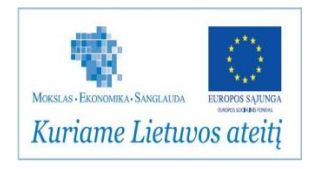

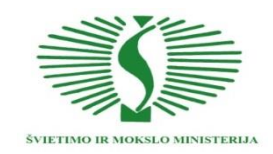

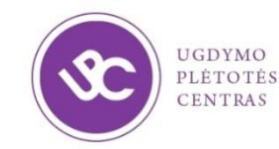

#### **UGDYMO PLĖTOTĖS CENTRAS** PROJEKTAS "PROFESIJOS MOKYTOJŲ IR DĖSTYTOJŲ TECHNOLOGINIŲ KOMPETENCIJŲ TOBULINIMO SISTEMOS **SUKŪRIMAS IR ĮDIEGIMAS" (NR. VP1-2.2-ŠMM-02-V-02-001)**

# **METALO IR PLASTIKO APDIRBIMO SKAITMENINIO PROGRAMINIO VALDYMO STAKLĖMIS TECHNOLOGINIŲ KOMPETENCIJŲ TOBULINIMO PROGRAMOS MOKYMO MEDŽIAGA**

#### **Mokymo(si) medžiagos rengėjai:**

Dr. Gintaras Rimša UAB "Baltec CNC technologies" projektų vadovas, konsultantas Dr. Edvinas Dubinskas UAB "Baltec CNC technologies" technologijų skyriaus vadovas Liutauras Sakalauskas UAB "Fastems" direktorius Dr. Saulius Baskutis KTU gamybos technologijų katedros docentas Kazimieras Tautvaišas VšĮ Panevėžio profesinio rengimo centro profesijos mokytojas

# **TURINYS**

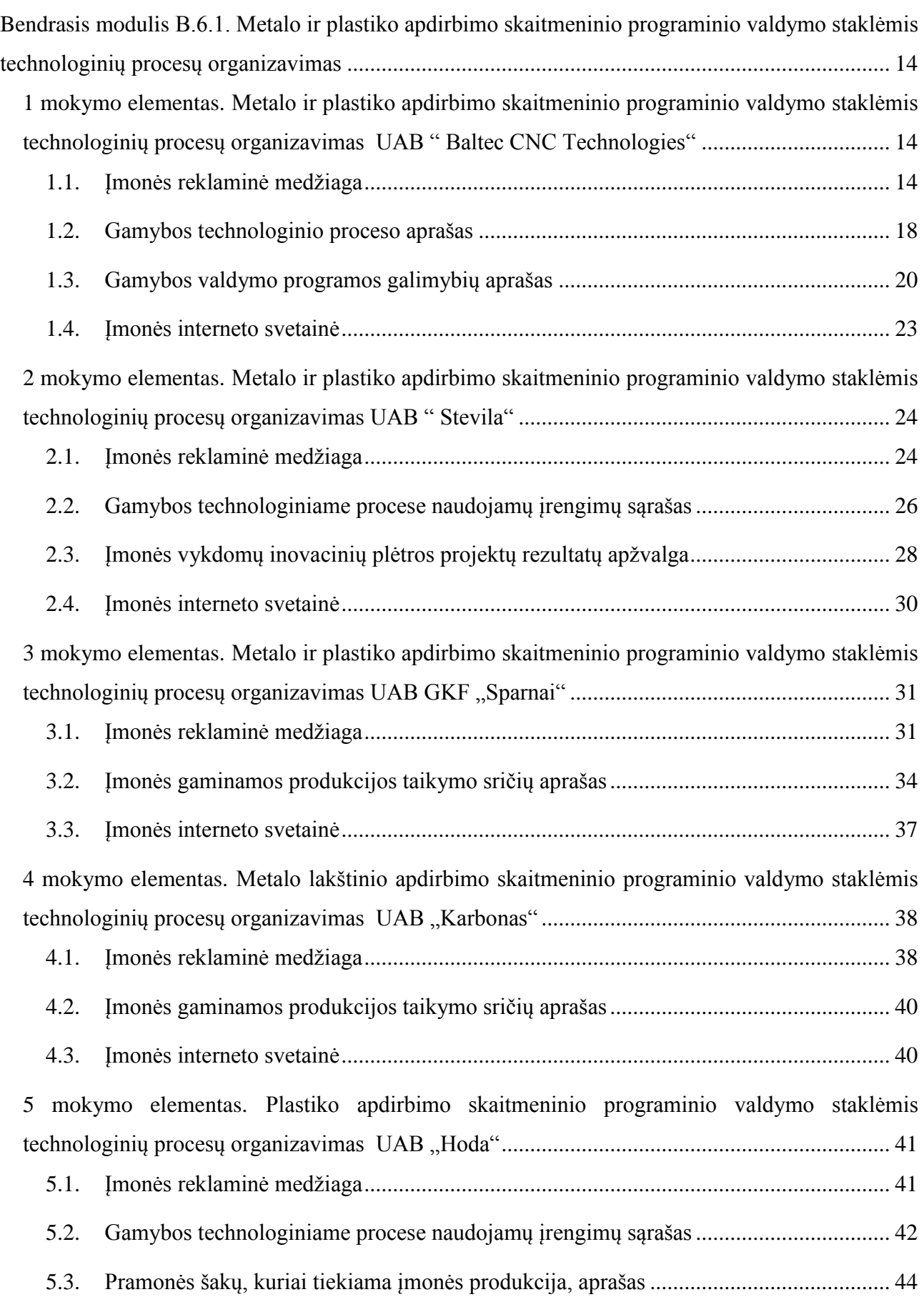

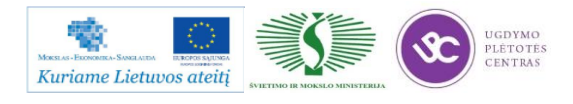

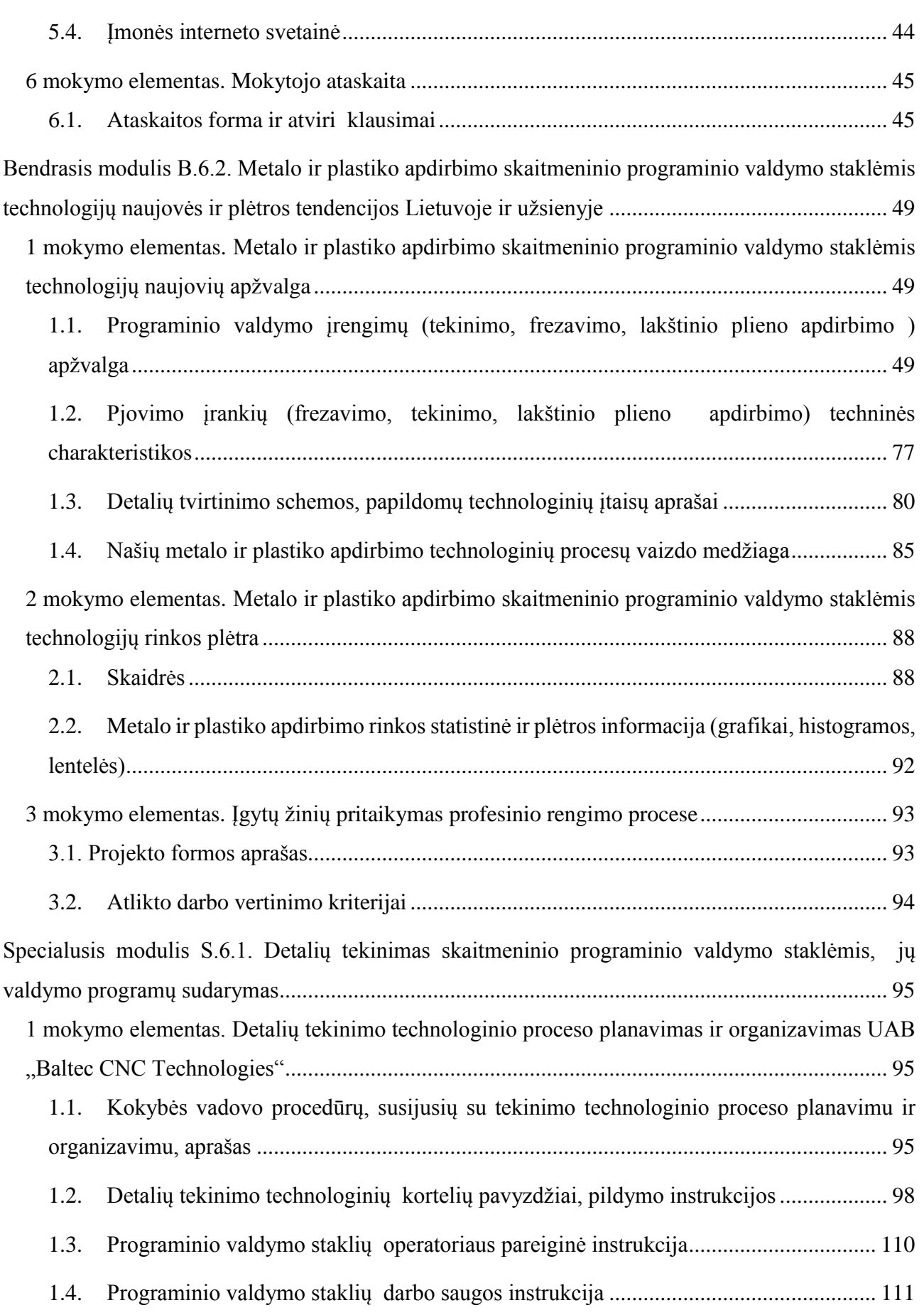

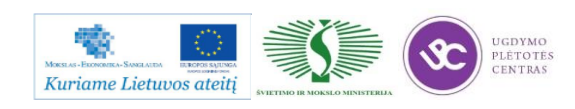

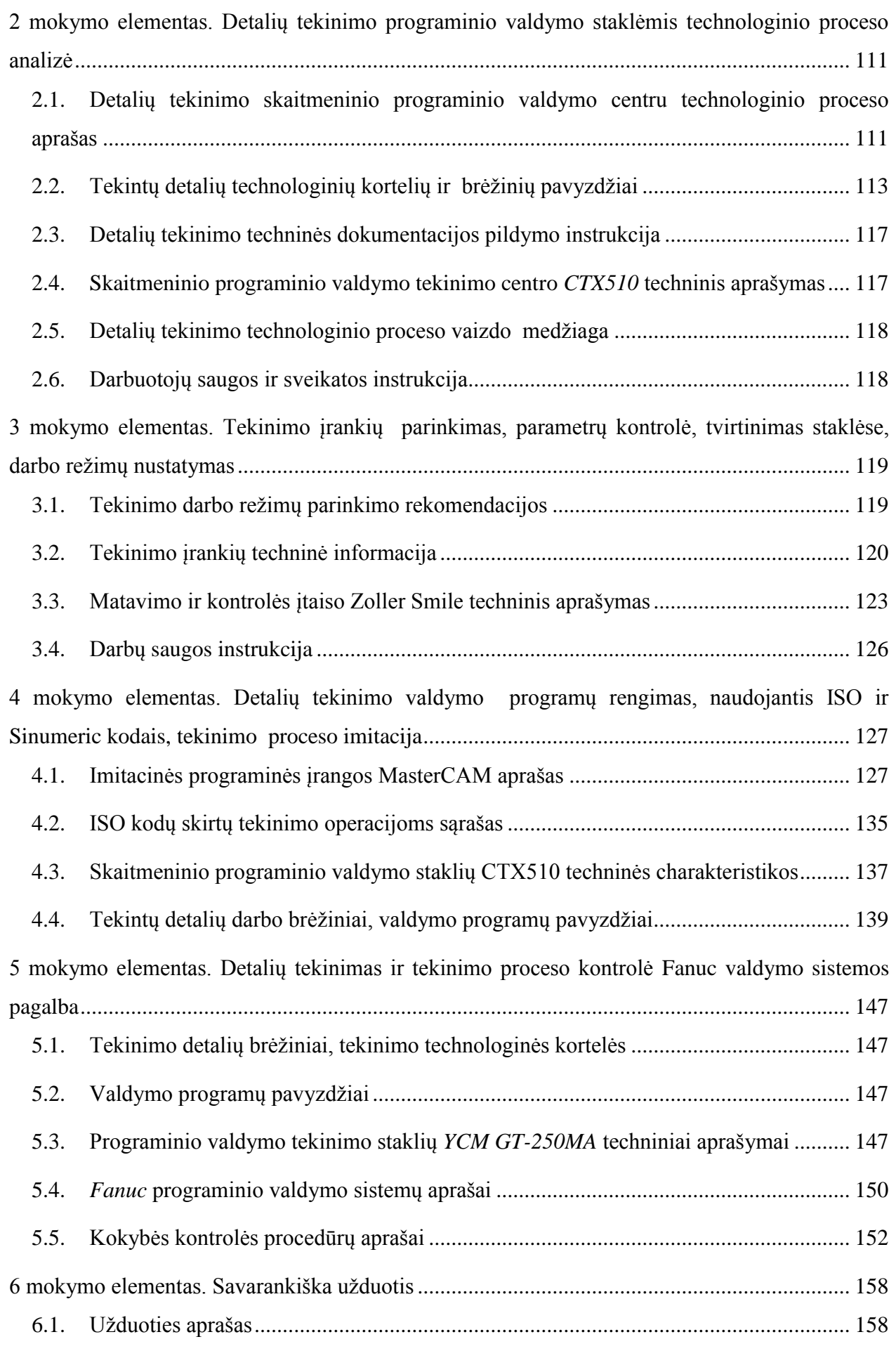

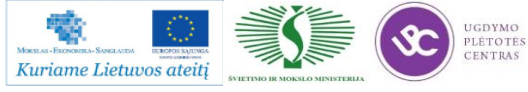

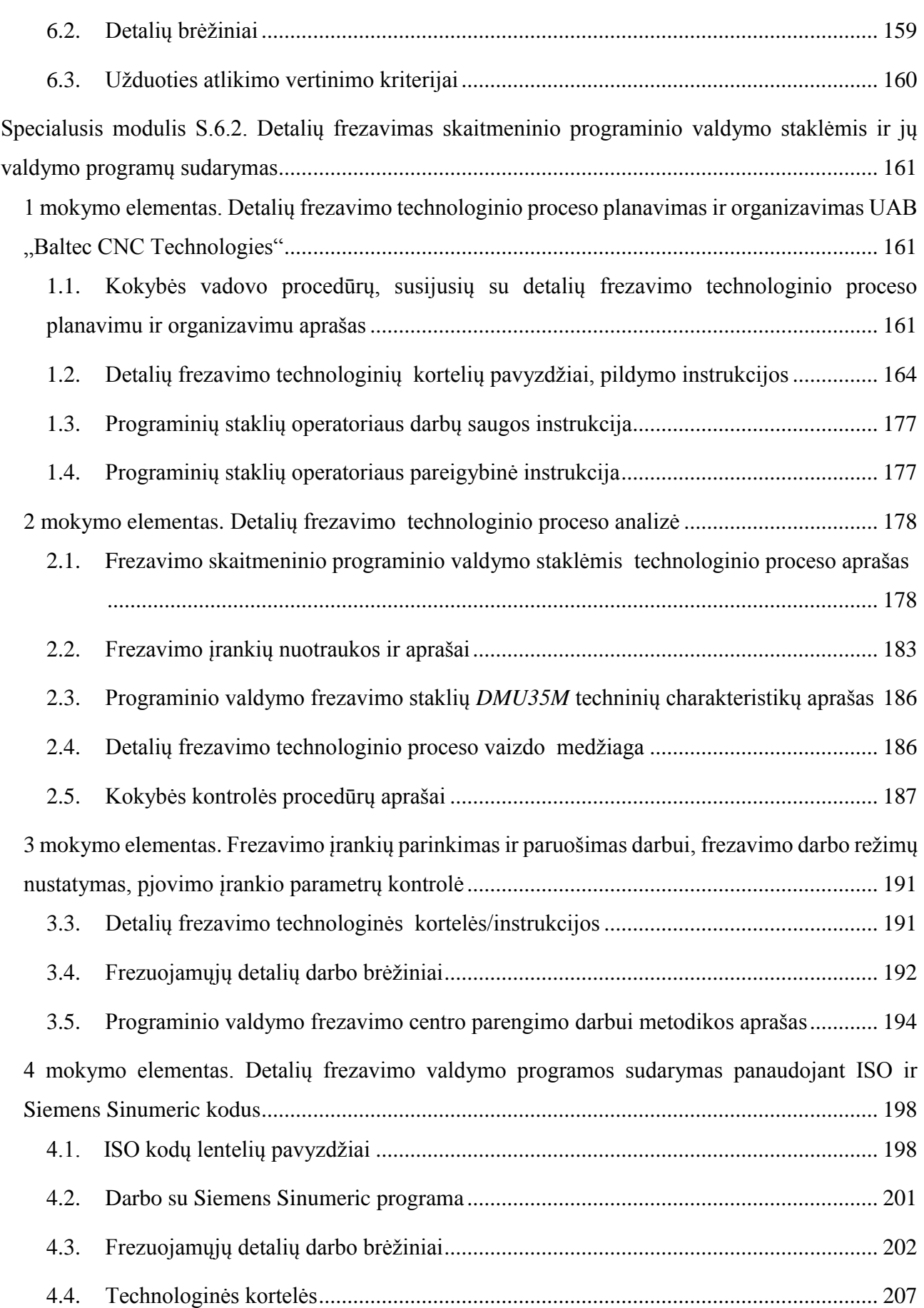

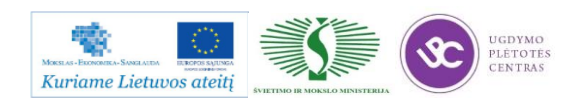

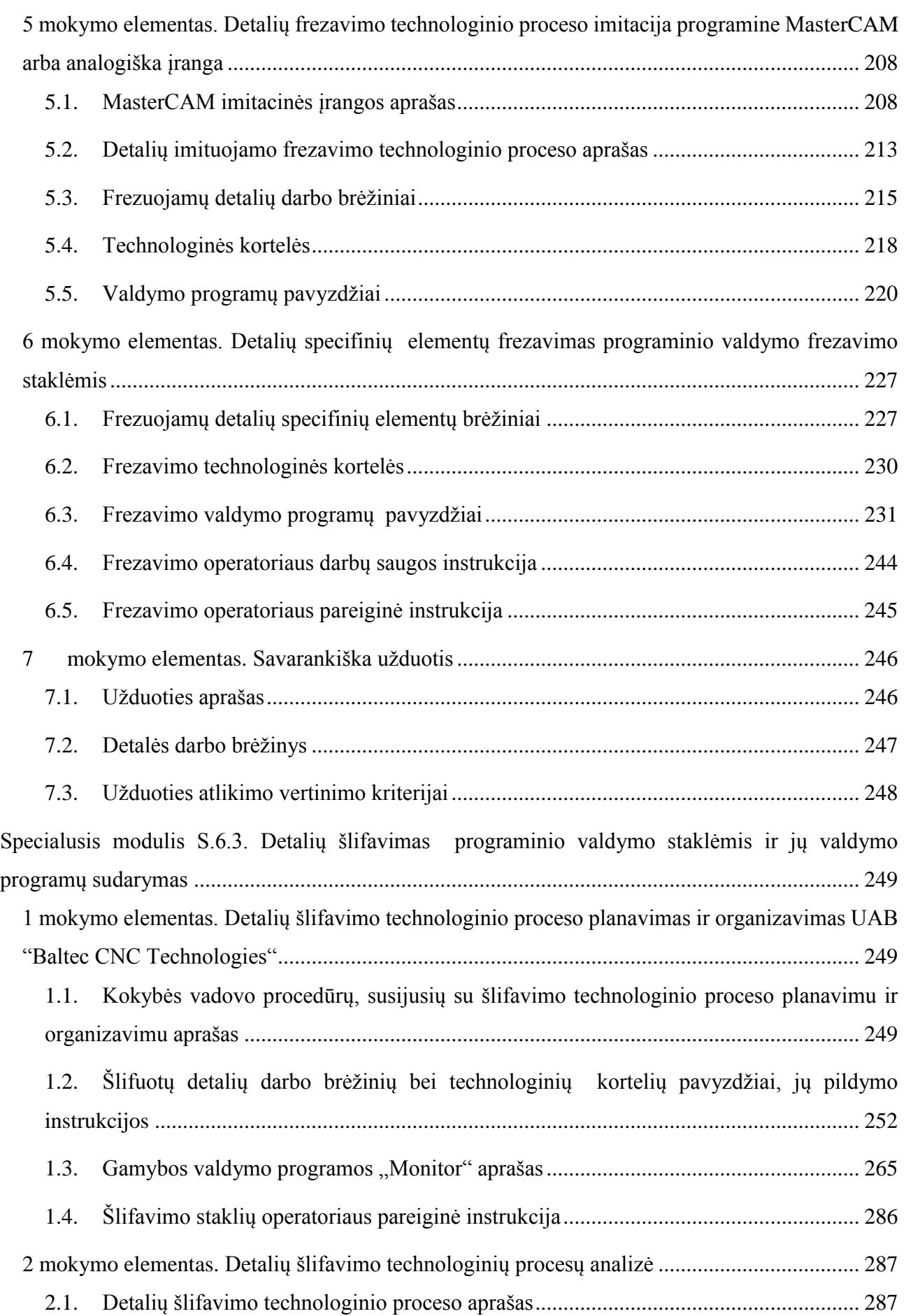

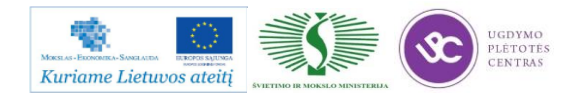

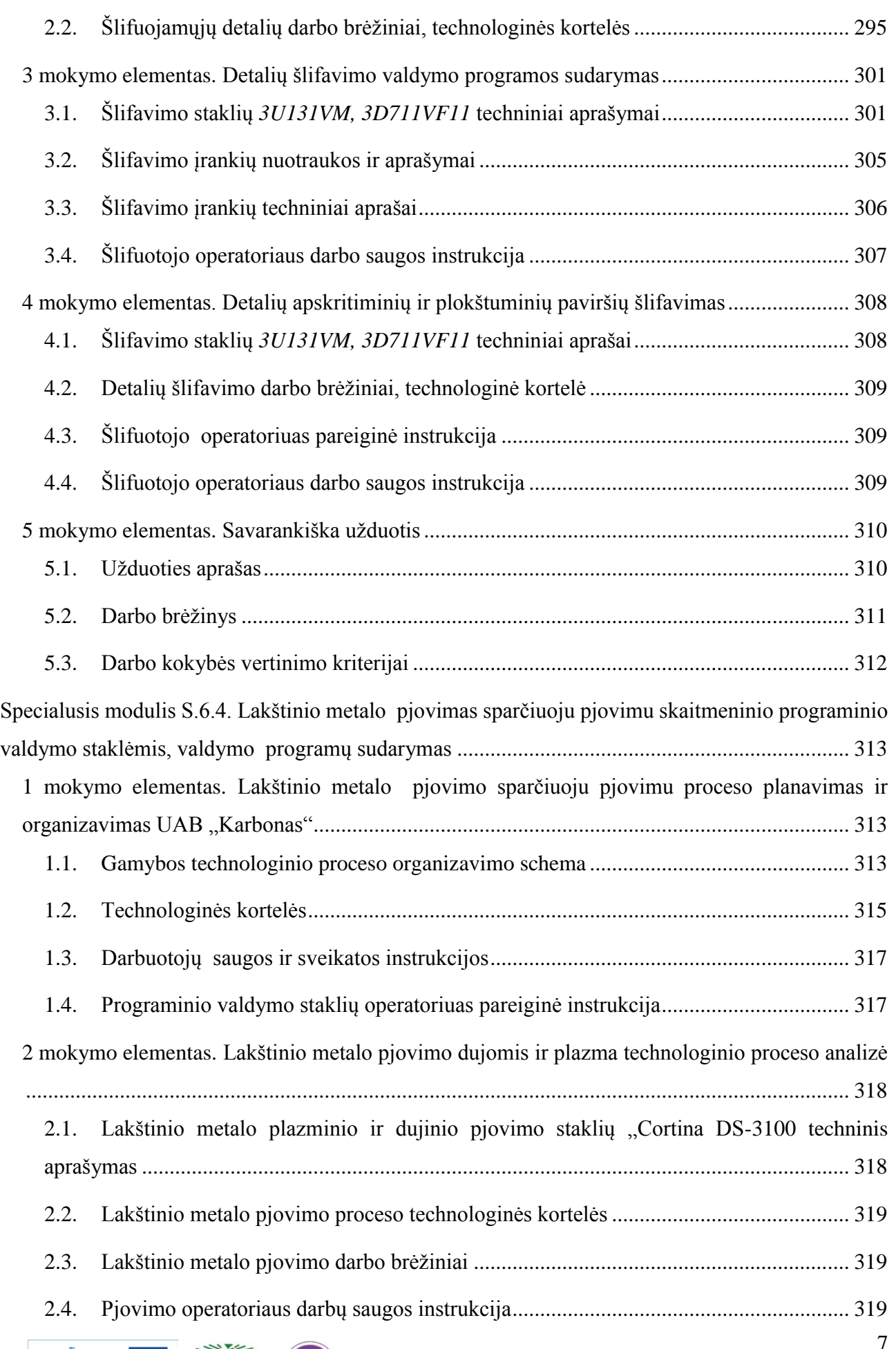

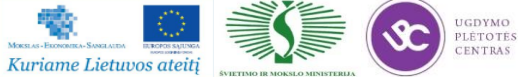

臀

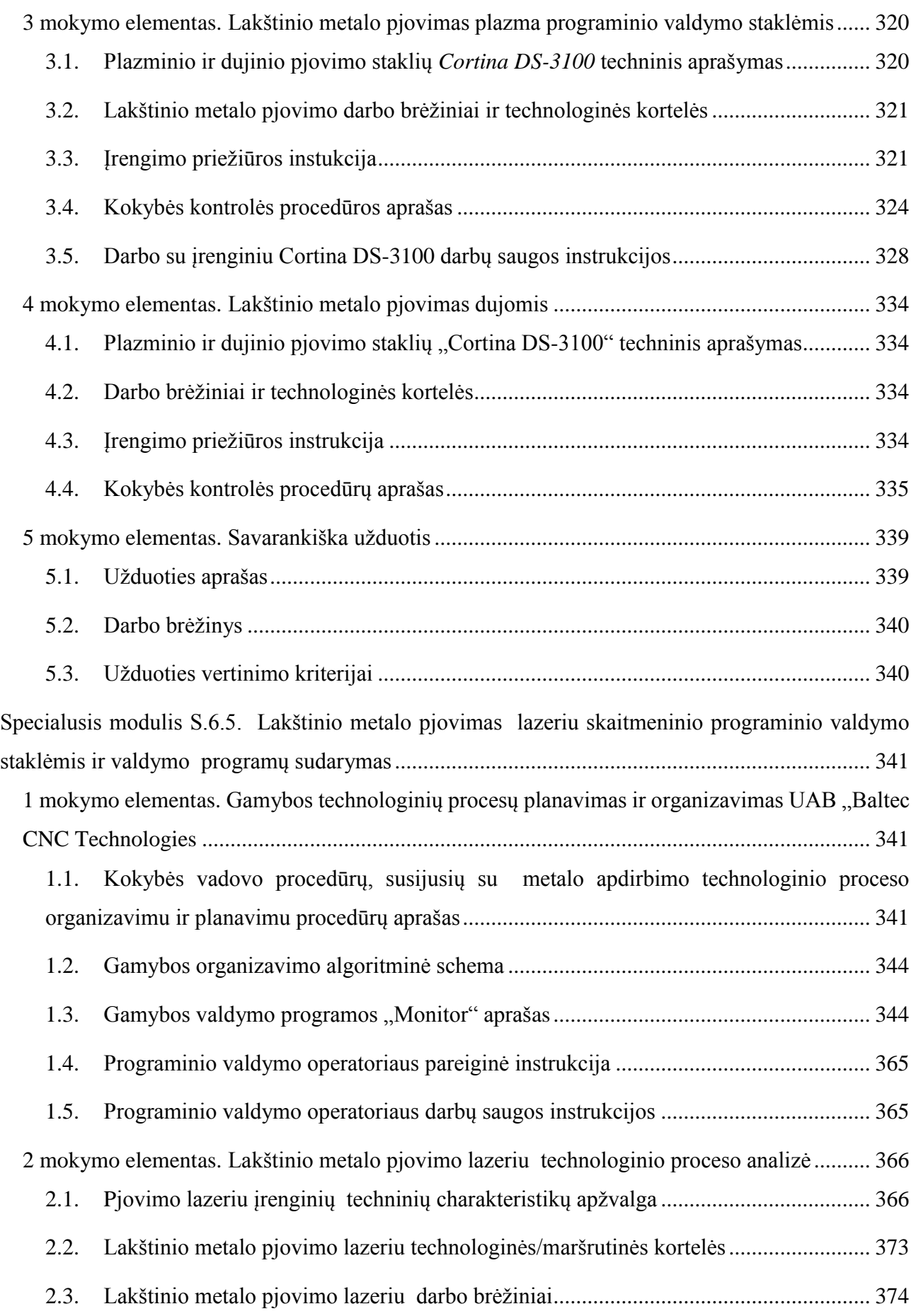

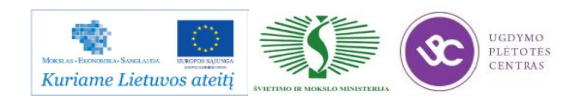

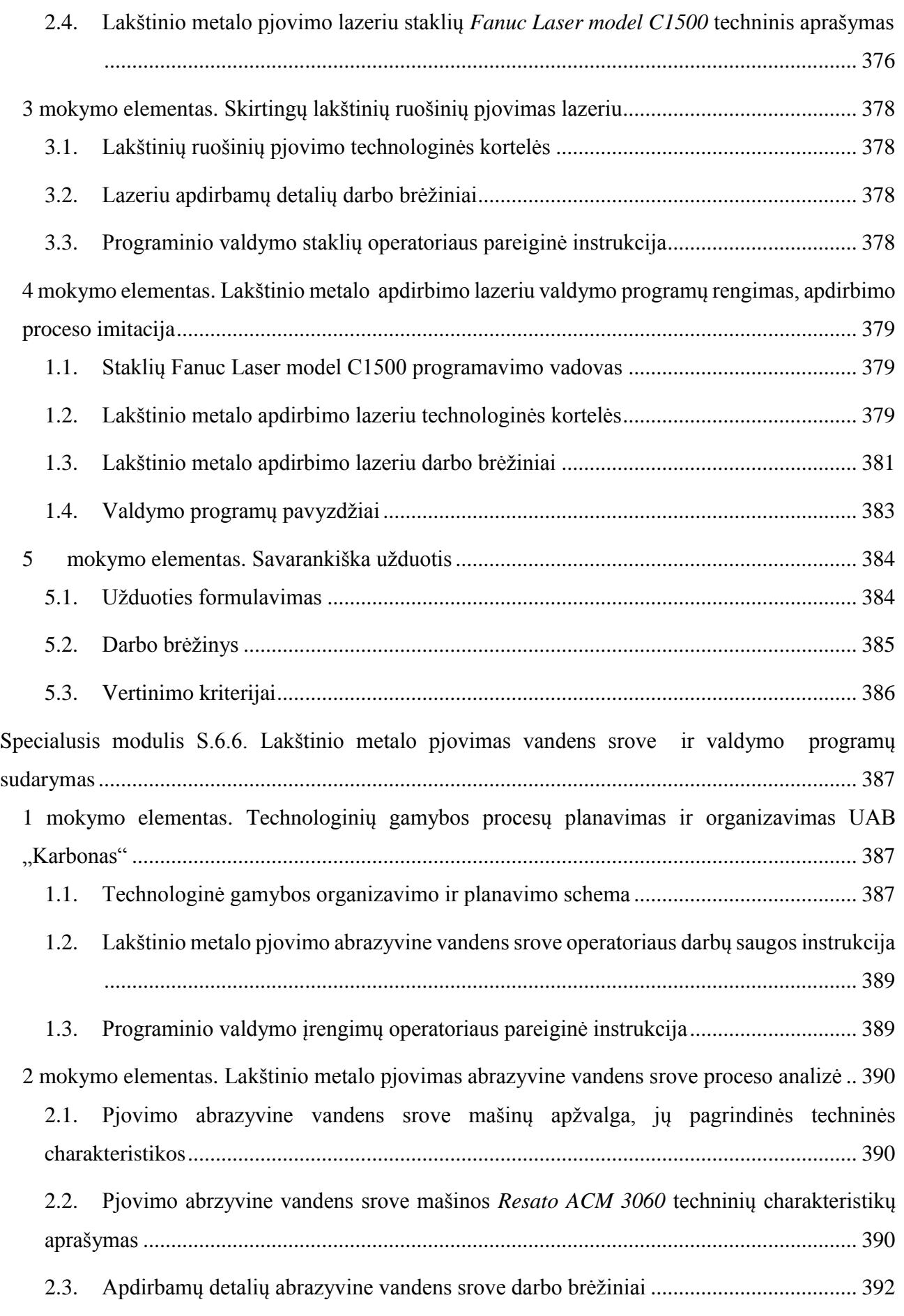

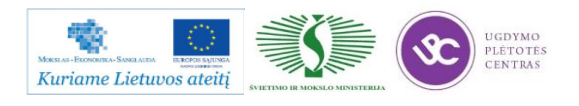

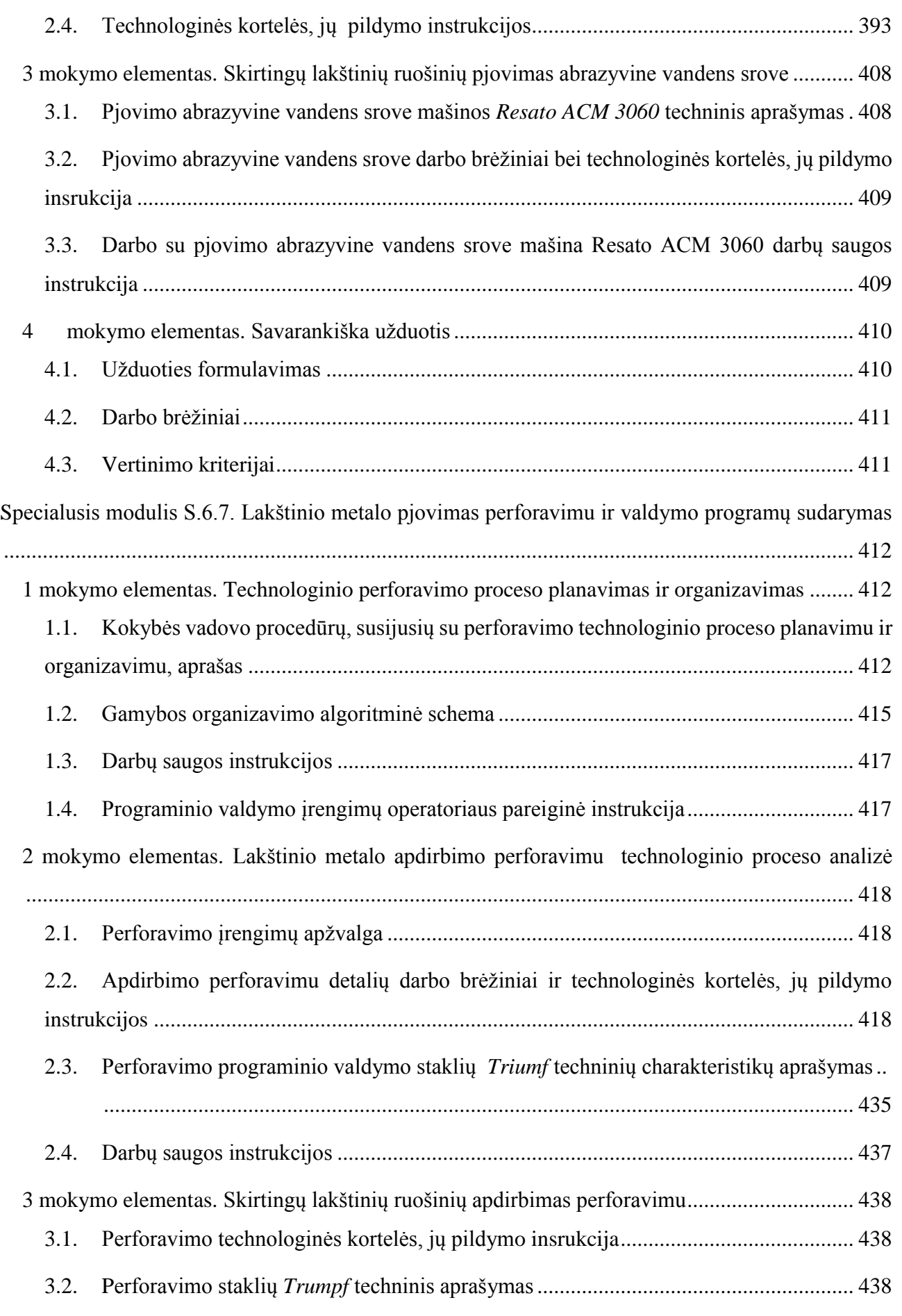

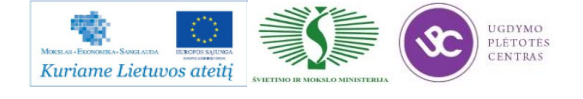

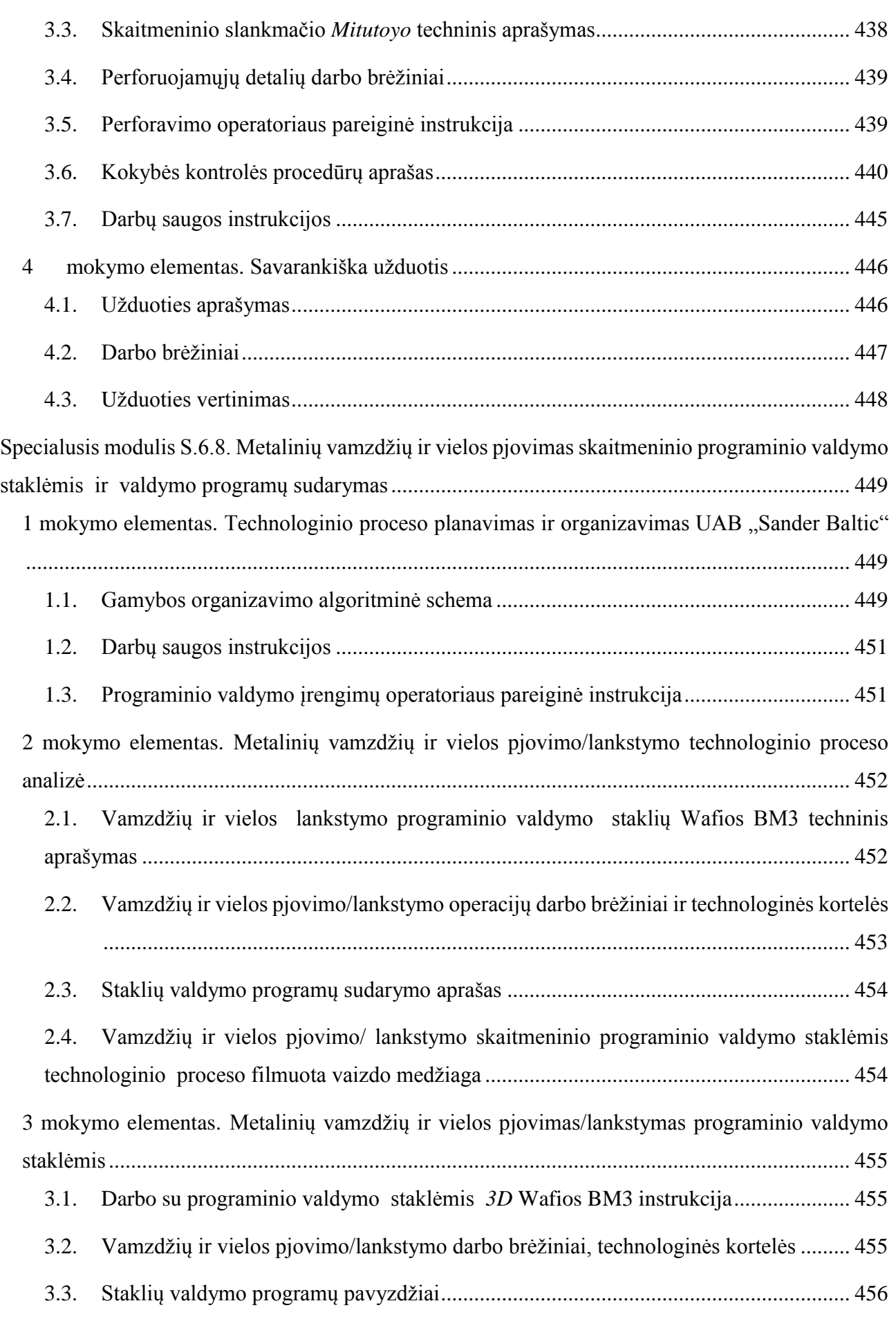

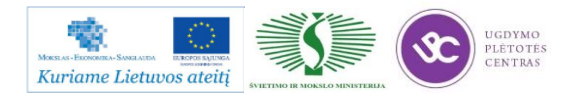

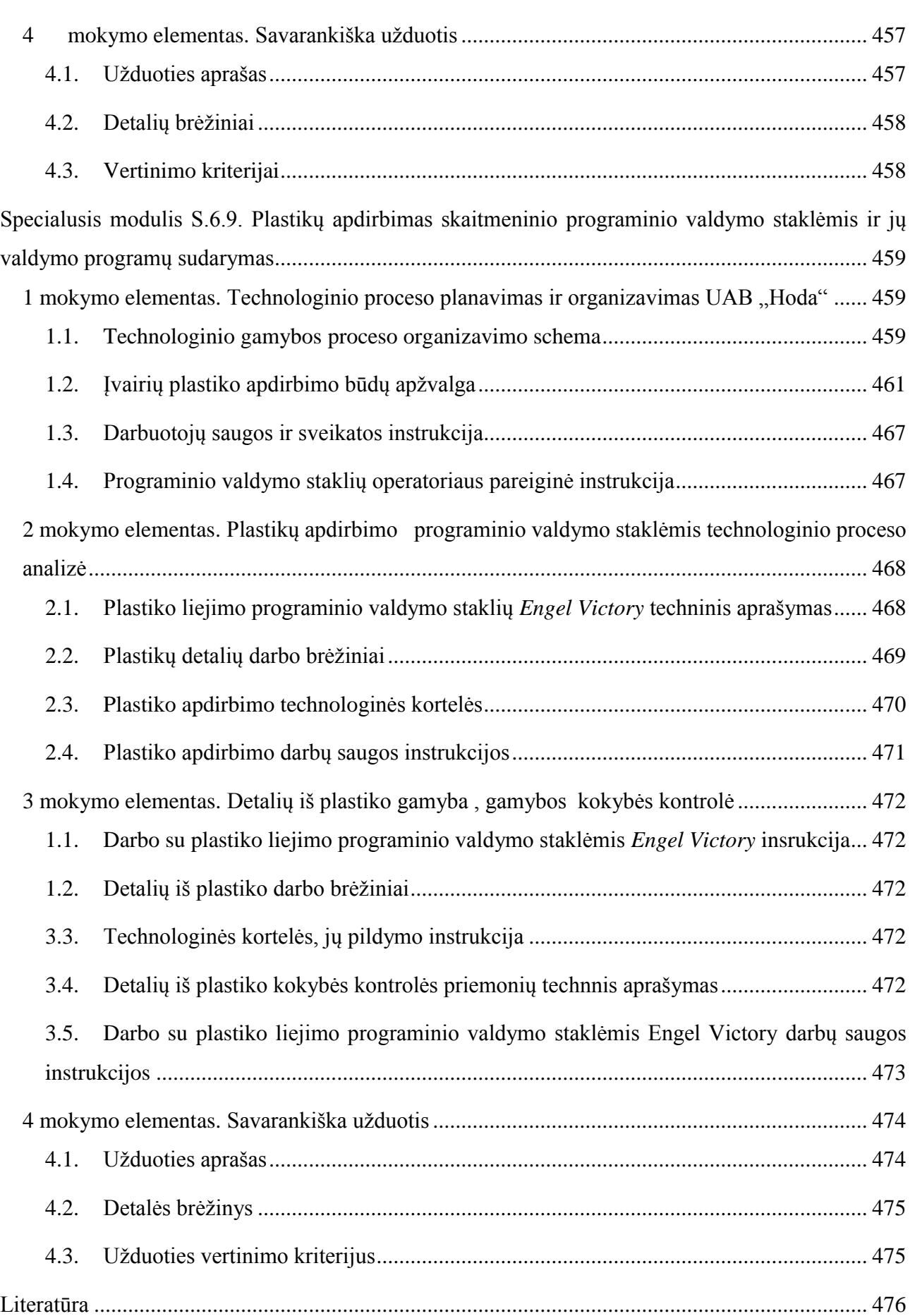

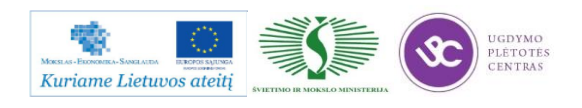

**Pastaba:** toliau pateiktoje mokymo medžiagoje yra sudėta daug nuorodų į priedus, reikalingus mokymams. Didžioji dalis medžiagos, kurią galima pasiekti paspaudus ant nuorodos, yra patalpinta įmonės vidiniame serveryje, prie kurio prisijungti galima tik iš įmonės vidaus, todėl medžiaga bus pasiekiama tik esant prisijungus prie įmonės vidinio tinklo. Kiekvienas atėjęs mokytis į įmonę galės be vargo prisijungti prie serverio ir pasiekti reikiamą informaciją, o iš pašalinių tinklų to atlikti nėra galima. Vidinis serveris naudojamas norint užtikrinti saugumą, kadangi medžiagoje yra patalpinta ir įmonės konfidenciali informacija.

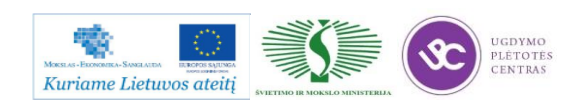

# <span id="page-13-0"></span>**BENDRASIS MODULIS B.6.1. METALO IR PLASTIKO APDIRBIMO SKAITMENINIO PROGRAMINIO VALDYMO STAKLĖMIS TECHNOLOGINIŲ PROCESŲ ORGANIZAVIMAS**

# <span id="page-13-1"></span>*1 MOKYMO ELEMENTAS. METALO IR PLASTIKO APDIRBIMO SKAITMENINIO PROGRAMINIO VALDYMO STAKLĖMIS TECHNOLOGINIŲ PROCESŲ ORGANIZAVIMAS UAB " BALTEC CNC TECHNOLOGIES"*

# **1.1. ĮMONĖS REKLAMINĖ MEDŽIAGA**

<span id="page-13-2"></span>**Įmonę pristatanti prezentacija: [BCT presentation\\_2012.](http://www.baltec-cnc.com/MokymuMedziaga/6%20Metalo%20ir%20plastiko%20apdirbimo/BCT%20presentation_2012%20_EXPORT.ppsx)**

**2. Apie įmonę:**

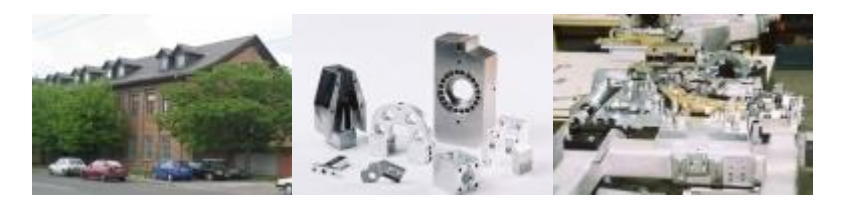

*1 pav. UAB "Baltec CNC Technologies" pastatas, gaminama produkcija*

UAB "Baltec CNC Technologies" – tai plataus spektro metalo apdirbimo įmonė. Įmonė turi plačias technologines galimybes ir siūlo įvairias metalo apdirbimo, programinio tekinimo, frezavimo paslaugas, taip pat teikia suvirinimo ir dažymo paslaugas. Specializuotas gamybos padalinys gamina tikslius mechaninius komponentus programinio valdymo staklėmis. Įrengimai puikiai pritaikyti gaminti detales mažomis ir vidutinėmis serijomis.

UAB "Baltec CNC Technologies", pradėjusi veiklą 1992 m. su 11 darbuotojų ir 6 seno modelio staklėmis, išaugo į naujovišką aukštųjų technologijų įmonę. Šiandien įmonės kolektyve daugiau nei 110 darbuotojų. Jų kvalifikacija nuolat tobulinama rengiant įvairius mokymus.

Veiklos pradžia buvo elektromagnetinių ir ultragarso šilumos skaitiklių gamyba. Šiuo metu produkcijos pobūdis gerokai platesnis – gaminami preciziniai komponentai ir visiškai surinkti mazgai, skirti automobilių, medicininės ir matavimo įrangos gamintojams.

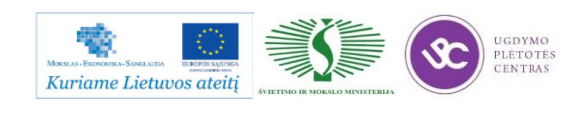

## **3. Misija / Vizija:**

### **BCT Misija**

Teikti aukštos kokybės metalo apdirbimo paslaugas, diegti ir platinti naujausias ir efektyviausias gamybos technologijas, bei puoselėti/ugdyti atsakingą požiūrį į darbuotoją bei klientą.

### **BCT Vizija**

Būti sparčiausiai augančia gamybos įmone metalo apdirbimo srityje, užimančia tvirtas pozicijas ne tik Baltijos šalių rinkoje bet ir Vakarų Europoje, pristatančia inovacinius sprendimus rinkoje bei tenkinančia nuolat kintančius vartotojų poreikius.

## **BCT Vertybės**

Kompetetingi darbuotojai bei novatoriški technologiniai sprendimai įgalina teikti kokybiškas paslaugas, užtikrinti klientų nepriekaištingą aptarnavimą bei gamybos efektyvumą.

# **4. Žmonės**

Šiuo metu įmonėje dirba daugiau, nei 100 darbuotojų, iš jų 40 sudaro administracijos darbuotojai. Įmonėje sėkmingai veikia gamybos, technikos, komercijos bei finansų padaliniai.

Įmonės darbuotojai, tai aktyvios veiklos nebijantys ir idėjų kupini žmonės.

Mūsų įmonėje dirba lojalūs darbuotojai:

- Imonėje sudaromos puikios galimybės siekti karjeros;
- Darbuotojai yra vertinami ir skatinamas;
- Suteikiamos mokymosi, įgūdžių lavinimo galimybės;
- Sudaromos galimybės atskleisti savo sugebėjimus, skatinama saviraiška;
- Darbuotojų idėjos ir siūlymai yra vertinami;
- Darbuotojai yra skatinami ieškoti naujų ir geresnių būdų, kaip atlikti savo darbą;
- Darbuotojai vertinami už gerai atliktą darbą;
- Imonė rūpinasi savo darbuotojais.
- Karjera

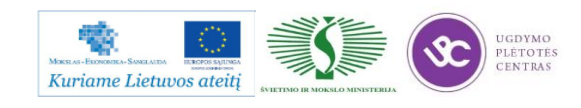

- UAB ,,Baltec CNC Technologies" kasdien dirba įvairių profesijų žmonės, kurių dėka priimami svarbūs sprendimai ir užtikrinamas nepertraukiamas gamybos procesas, todėl įmonė vertina savo darbuotojus, ir nuolat rūpinasi vidine darbo aplinka.
- Įmonė stengiasi sukurti palankias darbui sąlygas ir skatina darbuotojus tobulėti, įvertindama jų pastangas, organizuodama mokymus, atsižvelgdama į pasiūlymus, sudarydama galimybes siekti karjeros.
- Šiuo metu darbui Kaune ieškome:

#### 1) **Programinio valdymo staklių operatoriaus-derintojo (-os)**

Darbo pobūdis: darbas su naujomis frezavimo ir tekinimo programinio valdymo metalo apdirbimo staklėmis. Reikalavimai:

- Aukštasis techninis išsilavinimas mechanikos ar mechatronikos srityje;
- CAD-CAM principų išmanymas metalo apdirbimo srityje; Darbo patirtis metalo apdirbimo srityje ir užsienio kalbos mokėjimas būtų privalumai.

#### 2) **Tekintojų**

Darbo pobūdis: darbas su programinėmis staklėmis 2 pamainomis; darbas su universaliomis staklėmis 2 pamainomis.

Darbo patirtis metalo tekinimo srityje būtų privalumas. Nemokančius dirbti - apmokome.

#### 3) **Frezuotojų**

Darbo pobūdis: darbas su programinėmis staklėmis 2 pamainomis; darbas su universaliomis staklėmis 2 pamainomis.

Darbo patirtis frezavimo srityje būtų privalumas. Nemokančius dirbti - apmokome.

#### 4) **Šaltkalvių**

Darbo pobūdis:

- Darbas 1 pamaina;
- $\bullet$  Konstrukcijų rinkimas;
- Detalių šaltkalviškas išbaigimas.

Reikalavimai:

- Gebėjimas dirbti pagal surinkimo brėžinius;
- Brėžinio reikalavimų supratimas.

Nemokančius dirbti – apmokome.

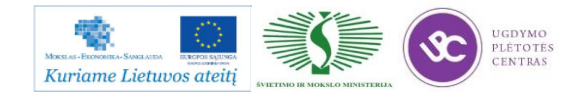

#### 5) **Dažytojų**

Darbo pobūdis: darbas 2 arba 3 pamainomis. Smulkiagabaritinių metalinių konstrukcijų dažymas milteliniu būdu.

Miltelinio dažymo technologijos išmanymas ir darbo patirtis dažant metalines konstrukcijas būtų privalumas.

#### 6) **Suvirintojų**

Darbo pobūdis:

- Darbas 1 pamaina;
- Virinimas pusautomačiu argono aplinkoje.

Reikalavimai:

- Išsilavinimas: vidurinis su profesine kvalifikacija;
- Darbo patirtis nuo 1 metų;

Sugebėjimai: darbų saugos instrukcijų žinojimas;

Papildomi privalomi reikalavimai:

- Suvirinimo TIG būdu kvalifikacija;
- Suvirinimo elektra pusautomačiais MAG apsauginių dujų aplinkoje kvalifikacija;
- Atsakingų konstrukcijų suvirinimas;
- Būtina turėti galiojančius pažymėjimus apie nurodytą kvalifikaciją

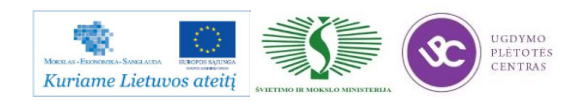

#### **1.2. GAMYBOS TECHNOLOGINIO PROCESO APRAŠAS**

#### <span id="page-17-0"></span>Gamyba

| <b>Frezavimas</b>              |                               |                        |                               |  |
|--------------------------------|-------------------------------|------------------------|-------------------------------|--|
| <b>Staklės</b>                 | Kiekis, vnt.                  | Apdirbami matmenys, mm |                               |  |
|                                | Vertikalaus apdirbimo centras |                        |                               |  |
| Deckel-Maho DMU 50T            | 1                             | 500×450×400            |                               |  |
| Deckel-Maho DMC 63V            | 2                             | 630×500×500            |                               |  |
| Deckel-Maho DMC 65V            | 2                             | 650x500x500            |                               |  |
| Leadwell V20                   | 1                             | 510×350×400            |                               |  |
| Leadwell V30                   | 1                             | 760×410×410            |                               |  |
| Leadwell MV50i                 | 1                             | 1270×635×610           |                               |  |
| Leadwell VMC25                 | 1                             | 650x500x500            |                               |  |
| YCM MV66A                      | 1                             | 660x510x560            |                               |  |
| YCM TV56A                      | 1                             | 660×510×400            |                               |  |
| YCM MV138B                     | 1                             | 1350×750×700           |                               |  |
| <b>YCM XV 560</b>              | 1                             | 560×400×400            |                               |  |
| DMC 635 V eco                  | 1                             | 635x510x460            |                               |  |
| Universalios apdirbimo staklės |                               |                        |                               |  |
| Deckel-Maho DMU 35M            | 1                             | 350×240×340            |                               |  |
| Rankinio valdymo staklės       | 8                             | 1200x300x300           |                               |  |
| Gręžimo centrai                |                               |                        |                               |  |
| Scharmann EB 125CT             | 1                             | 1500×1100×1650         |                               |  |
|                                | Tiltinės frezavimo staklės    |                        |                               |  |
| YCM DCV3016B                   | 1                             | 3050x1595x760          |                               |  |
| Tekinimas                      |                               |                        |                               |  |
| <b>Staklės</b>                 | Kiekis, vnt.                  | Skersmuo,<br>mm        | <b>Apdirbimo</b><br>ilgis, mm |  |
| Gildemeister CTX400            | 1                             | 350                    | 635                           |  |
| Leadwell T-5                   | 2                             | 150                    | 300                           |  |
| YCM GT-250MA                   | 1                             | 270                    | 560                           |  |
| Rankinio valdymo staklės       | 5                             | $2 - 300$              | 1000                          |  |

*2 pav. Įmonėje turima įranga*

#### **Suvirinimas**

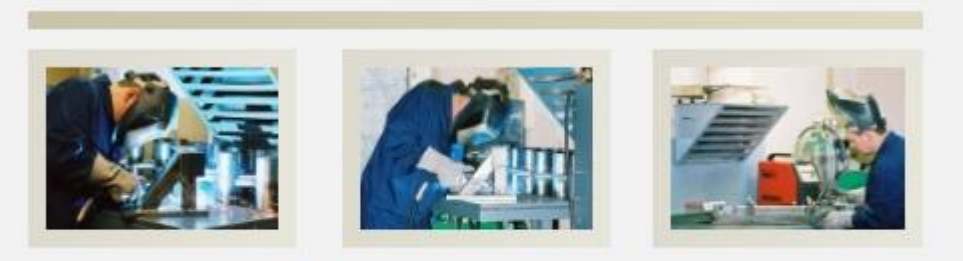

Viriname įvairiais "Kempi" ir "Superior" firmų aparatai, virinantys CO2 ir Argono dujomis. Suviriname įvairių rūšių plieną bei aliuminį. Didžiausiasis virinamų konstrukcijų svoris iki 2 tonų.

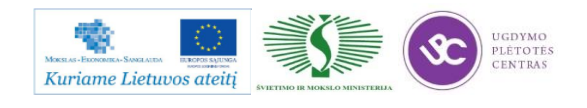

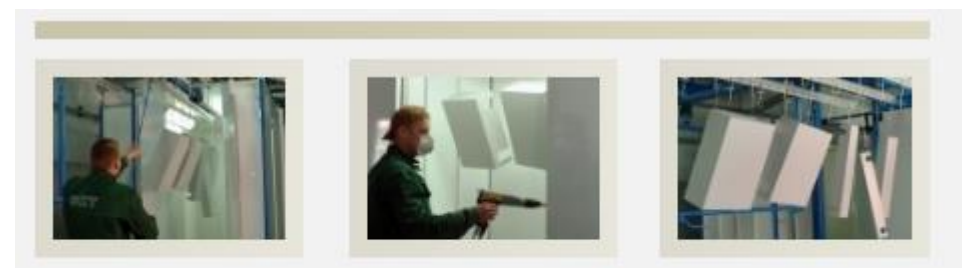

Įmonėje dažome milteliais ir šlapiuoju būdu. Šiuo metu įmonė turi dvi dažyklas. Jose galima dažyti įvairių matmenų gaminius. Mažosios dažyklos matmenys 2500x1500x1000, didžiosios -1400x2200x3000. (mm):

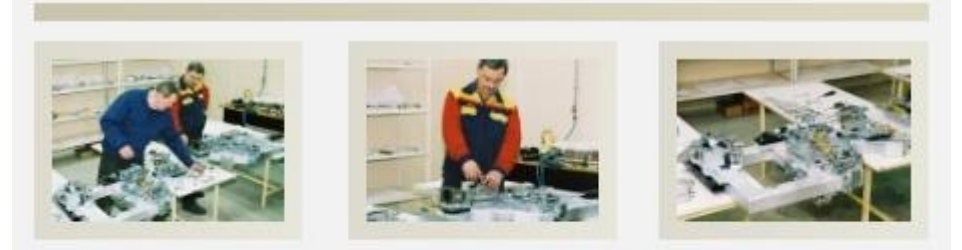

Nuo 2004 m. įmonėje atliekami sudėtingos automobilių įrangos montavimo ir derinimo darbai. Be to, aukštos kvalifikacijos specialistai atlieka įrenginių montavimo darbus užsakovų objektuose.

*3 pav. Įmonėje atliekami darbai*

#### **Kiti procesai**

Be pagrindinių apdirbimo galimybių, įmonė gali: šlifuoti plokščiąsias ir apvaliąsias detales, juostiniais ir diskiniais pjūklais pjauti plieno profilį, giljotinos žirklėmis karpyti lakštus, lankstyti, smėliuoti ir atlikti šaltkalviškus darbus.

#### **Logistika**

UAB "Baltec CNC Technologies" įmonės transportu reguliariai pristato pagamintą produkciją į logistikos centrą. Taip pat produkcija gali būti pristatoma vandens ir oro transportu. Didžioji produkcijos dalis yra eksportuojama į ES šalis.

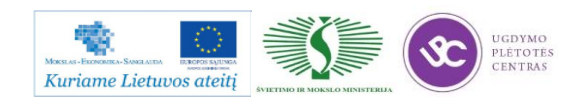

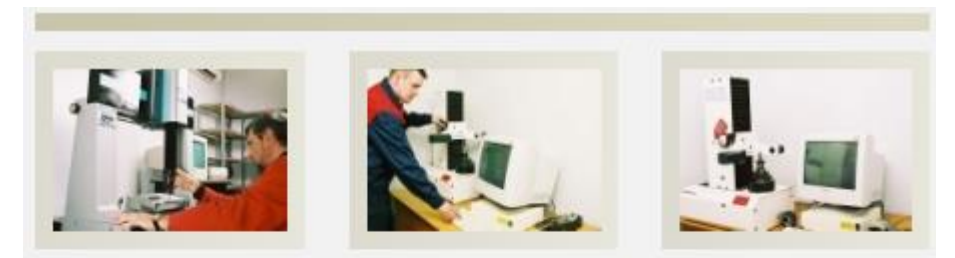

Imonė didelį dėmesį skiria paslaugų ir produkcijos kokybei. Nuo 2000 m.programinių staklių bare įdiegta ISO 9001 kokybės valdymo sistema. Kokybei užtikrinti dirbama su kompiuterizuotais detalių ir įrankių matavimo jrenginiais:

| Matavimo <i>jrenginio</i> pavadinimas                    | Matavimo ribos,<br>mm | Tikslumas,<br>mm |
|----------------------------------------------------------|-----------------------|------------------|
| Matavimo mašina KMMGLOBAL CLASSIC<br>PCDMIS CAD 07.10.07 | 700x1000x660          | 0,0025           |
| Matavimo mašina ETALON Derbi 45                          | 400x500x400           | 0.003            |
| Irankių matavimo įrenginys ZOLLER Smile<br>V300          | 300×300               | 0.01             |

*4 pav. Įmonėje atliekama kokybės kontrolė*

#### **1.3. GAMYBOS VALDYMO PROGRAMOS GALIMYBIŲ APRAŠAS**

<span id="page-19-0"></span>Gamybos proceso planavimas ir valdymas apima užsakymo, paruošto gamybos planavimui ir analizei, gavus iš pardavimų skyriaus užsakymo patvirtinimo lapą su atitinkamais brėžiniais. Užsakymų sąlygų vertinimas apima gamybos terminų planavimą pagal turimus apkrovimo, technologinio skaičiavimo, žaliavų pateikimo, įrankių bei įtaisų būklės duomenis (ar netrūksta spec. įrankių, įtaisų, jų pateikimo terminai), gamybos proceso valdymą, paslaugų įsigijimo procesą, kokybės kontrolę ir produkto paruošimo transportavimui.

#### **Užsakymų sąlygų įvertinimas**

Visi iš pardavimo skyriaus gauti užsakymai yra pateikiami gamybos skyriui gamybos terminų ir kt. sąlygų patikrinimui. Jie turi turėti surašytą technologinį procesą ir medžiagas. Jeigu kažkuriai pozicijai trūksta technologinio proceso arba medžiagos, visas užsakymas yra grąžinamas pardavimų skyriui.

Užsakymų koordinavimo vadovas patikrina užsakymo technologinio proceso pagrįstumą, nuoseklumą ir logiškumą, ir įvertinus visą šią informaciją, sprendžia, ar šiam užsakymui reikalinga

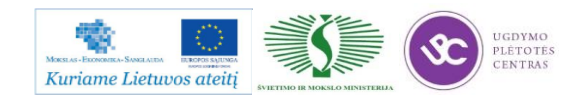

išankstinė technologinio proceso peržiūra ir korekcija, ir, jeigu reikalinga, atitinkamas pozicijas atiduoda technologams koregavimui, nuorodant koregavimo terminą.

Gavus visas korekcijas, žaliavų ir įrankių gavimo terminus, užsakymų koordinavimo vadovas nustato užsakymo įvykdymo terminą, ir atiduoda užsakymo patvirtinimą pardavimų skyriui.

#### **Užsakymų sąlygų pakeitimai ir jų valdymas**

Bet kokie gamybos užsakymų pakeitimai yra traktuojami kaip naujo užsakymo sąlygų vertinimas.

Visi pakeitimų derinimai turi būti sprendžiami skubos tvarka, o jeigu detalė jau yra gamyboje, - ypatingos skubos tvarka. Jeigu yra keičiama brėžinio revizija, pardavimo vadybininkas įrašo tą informaciją atsekamumui užtikrinti. Jeigu keičiamam užsakymui pakeitimai yra suderinami, ir pakeitimus dar galima įvykdyti, pardavimo vadybininkas privalo pakeisti gamybos dokumentaciją ceche, itin aiškiai ir ryškiai užrašant informaciją apie revizijos pasikeitimą, ir, jeigu įmanoma, nurodant pakeitimą. Suderinus pakeitimo įvykdymo galimybę, visi atlikti pakeitimai yra užfiksuojami ir gamybos dokumentacijoje.

#### **Užsakymo planavimas ir valdymas**

Užsakymų vykdymo planavimą atlieka užsakymų koordinavimo vadovas. Jeigu planuojant užsakymą, matosi, kad kažkuris darbo centras yra perkrautas, arba negali įvykdyti nurodyto darbo, yra informuojamas gamybos vadovas ir gavus nurodymus, užsakymo vykdymas yra planuojamas taip, kaip nurodo gamybos vadovas.

Užsakymų detalųjį planavimą atlieka gamybos meistrai, skirstant darbus darbininkams.

Už atlikto darbo pranešimą (atsižymėjimą, raportavimą) yra atsakingas įrengimo operatorius (darbininkas). Už darbininko atsižymėjimo teisingumo patikrinimą yra atsakingas gamybos meistras.

Gaminant bandomąją gaminių partiją, pardavimų skyrius įrašo pastabą "Bandomoji partija" ant užsakymo patvirtinimo, ir atliekant užsakymo vykdymo planavimą turi būti griežtai laikomasi numatyto technologinio proceso.

Suplanuotas užsakymas yra atiduodamas gamybos paruošimo vadybininkei, kuri perduoda užsakymo dokumentaciją technologams dokumentacijos ir technologinio kelio tvirtinimui gamybai. Tas technologas, kuris peržiūri ir vertina užsakymą, uždeda raudonos spalvos antspaudą "TVIRTINAMA GAMYBAI" ir gražina ją gamybos paruošimo vadybininkei maršrutiniams lapams atspausdinti, kuri susega maršrutinį lapą, reikalingų medžiagų lapą kartu su brėžiniu, ir atiduoda juos į sandėlį. Kooperacijos proceso planavimas ir valdymas yra pavaizduotas algoritme.

Užsakymo plano valdymo kontrolę atlieka užsakymų koordinavimo vadovas, užsakymų planavimo vykdymo kontrolę atlieka gamybos meistrai.

#### **Gamybos proceso valdymas**

Gamybos užsakymų vykdymo planavimas ir detalus planavimas yra vykdomas sistemoje.

Už gamybos detalųjį planavimą yra atsakingi gamybos meistrai. Kiekvienas darbininkas, prieš pradėdamas vykdyti užduotį, iš gamybos meistro gauna brėžinį su prisegtu maršrutiniu lapu.

Darbininkas atžymi atliktus darbus sistemoje arba maršrutiniame lape, užpildęs grafas:

- vykdytojas,
- operacinis laikas T op, min,
- mašininis laikas T m, min,
- detalių skaičius.

Jeigu operacijos yra atliekamos tuo pat metu keliose darbo vietose, galima naudoti maršrutinio lapo kopijas.

#### **Aprūpinimas**

Aprūpinimas žaliavomis, pagalbinėmis medžiagomis, perkama įranga, įrankiais, perkamais ruošiniais ir pilnai pagamintais gaminiais vyksta pagal kokybės procedūrą "Pirkimai". Už žaliavų ir pagalbinių medžiagų pirkimą yra atsakingas tiekimo vadybininkas. Už perkamų ruošinių ir pilnai pagamintų gaminių pirkimą yra atsakingas gamybos paruošimo vadybininkas. Už įrankių užsakymą yra atsakingas sandėlininkas.

#### **Paslaugų įsigijimo procesas**

Paslaugų įsigijimo procesas yra vykdomas pagal algoritmą. Paslaugų įsigijimo procesą, kaip ir visą gamybos procesą seka gamybos meistras. Atėjus laikui atlikti kooperacijos paslaugą, gamybos meistras kreipiasi į gamybos paruošimo vadybininką, kuriam jis pateikia detalės brėžinį su maršrutiniu lapu, prieš tai kokybės inžinieriams patikrinus detalių kokybę ir patvirtinus jų tinkamumą kooperacijai atlikti. Pagal gautus duomenis, gamybos paruošimo vadybininkas paruošia užsakymą subrangai įmonei, kurioje yra planuojama atlikti reikiamą paslaugą. Atliktų paslaugų kokybės tikrinimas yra vykdomas pagal kokybės procedūrą "Kontrolė, matavimai ir bandymai".

#### **Kokybės kontrolė**

Gaminamos produkcijos kokybės kontrolė viso gamybos proceso metu yra atliekama pagal kokybės procedūrą "Kontrolė, matavimai ir bandymai".

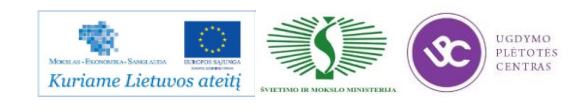

#### **Paruošimas transportavimui**

Visa pagaminta produkcija su kokybės inžinieriaus parašu ant maršrutinio lapo yra supakuojama pakavimo bare. Pakuotojai vadovaujasi pakavimo instrukcijomis, kurios yra III lygio dokumentas, prie šios Procedūros nepridedamos. Supakavus gaminius, pakuotojas privalo atžymėti atliktą darbą sistemoje, ir atspausdintus "pristatymo pranešimus – pristatyta" pateikia buhalterijai sąskaitoms – faktūroms išrašyti. Už transporto užsakymo valdymą yra atsakingas tiekimo vadybininkas.

#### **1.4. ĮMONĖS INTERNETO SVETAINĖ**

<span id="page-22-0"></span>Įmonės interneto svetainę galima pasiekti paspaudus ant nuorodos: [www.baltec-cnc.com.](http://www.baltec-cnc.com/)

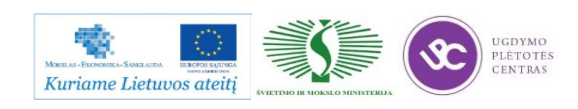

# <span id="page-23-1"></span><span id="page-23-0"></span>*2 MOKYMO ELEMENTAS. METALO IR PLASTIKO APDIRBIMO SKAITMENINIO PROGRAMINIO VALDYMO STAKLĖMIS TECHNOLOGINIŲ PROCESŲ ORGANIZAVIMAS UAB " STEVILA"*

## **2.1. ĮMONĖS REKLAMINĖ MEDŽIAGA**

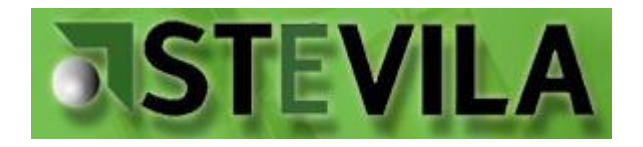

*5 pav. UAB "Stevila" logotipas*

Nuo pat įsikūrimo pradžios viena iš prioritetinių įmonės strategijų buvo modernių technologijų, įrenginių ir įrankių naudojimas bei naujų gamybos organizavimo metodų diegimas. Nes tik taip galima užtikrinti gaminamos produkcijos kokybę, mažinti gamybos sąnaudas bei tiekimo terminus. Lietuvos ir Vokietijos įmonės STEVILA pagrindinis tikslas - pasiekti vedančių Vakarų šalių gamybinių įmonių lygį, kartu sustiprinti pozicijas rinkoje. 1997 m. įsigijus pirmąsias modernias CNC tekinimo stakles, įmonė toliau kiekvienais metais sparčiai plėtė įrengimų parką. Šiandien Steviloje dirbama su 22 CNC tekinimo, 13 CNC frezavimo įrenginiais, taip pat veikloje naudojamos ne programinio valdymo tradicinės metalo apdirbimo staklės. Suderinusi naujų, modernių ir įprastinių įrenginių galimybes įmonė gamina aukštos kokybės gaminius už priimtiną kainą. 2001 metais STEVILOJE įdiegta Vokietijos programinės įrangos kūrėjo R&B GmbH gamybos planavimo ir valdymo sistema FORB, kartu įmonėje buvo suformuota gera organizacinė struktūra, pagrįsta sukaupta Vokietijos mechaninio profilio gamybininkų praktika. Iš nedidelės, turinčios 3 darbuotojus ir 4 senus rusiškus įrengimus 1997 m. pradžioje per devynerius metus įmonė išsivystė iki 120 darbuotojų bendrovės. Kvalifikuotas administracinis ir gamybinis personalas, pasirinkta veiklos strategija padarė bendrovę viena iš vedančių mechaninio profilio gamybinių įmonių Lietuvoje. Įmonės pagrindiniai užsakovai ir partneriai yra automobilių, medicinos, automatizavimo pramonės šakų atstovai. STEVILOS sėkmės faktorius yra ne tik kaina ir kokybė, bet ir lankstumas, servisas, betarpiškas bendravimas, užsakovų poreikių supratimas ir geri parnerystės ryšiai.

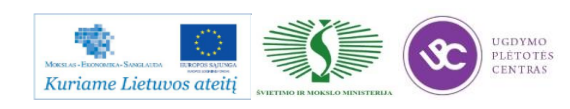

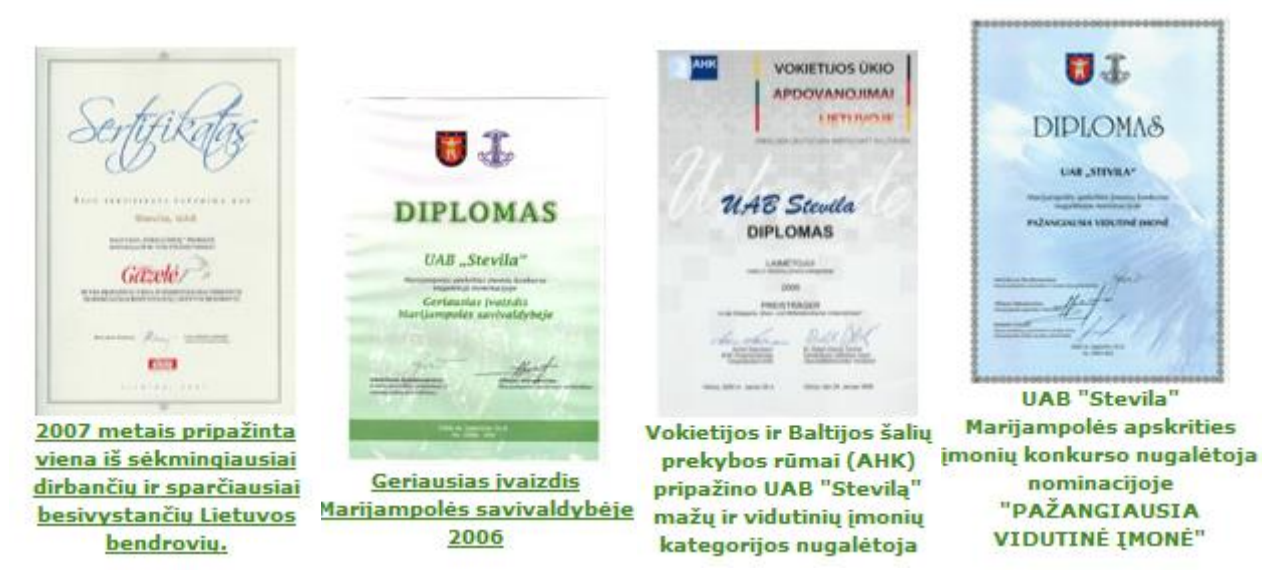

*6 pav. Įmonės gautų diplomų ir sertifikatų kopijos*

Įmonės teikiamos paslaugos:

- Precizinis mechaninis apdirbimas programinėmis Mori Seiki, YCM, Leadwell, Deckel-Maho-Gildemeister, Traub, Chiron ir kt. tekinimo ir frezavimo staklėmis IT 5 kvaliteto tikslumu.
- Korpusinių detalių apdirbimas 5 ašių Deckel-Maho DMU 50 eVolution staklėmis, taip pat tekinimo - frezavimo centru Mori Seiki NL2500.
- Vienetiniai ir smulkiaserijiniai darbai "FulLand" pusiau programinėmis tekinimo universaliomis tekinimo, frezavimo, šlifavimo, koordinatinėmis ištekinimo ir kitomis staklėmis;
- Suvirinimas, fasoninis pjaustymas dujomis MESSER CORTA įrenginiu;
- Spec. tvirtinimo detalių masinė gamyba;
- Mažų ir didelių partijų surinkimas.

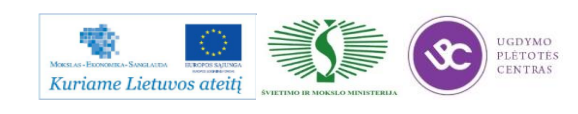

# <span id="page-25-0"></span>**2.2. GAMYBOS TECHNOLOGINIAME PROCESE NAUDOJAMŲ ĮRENGIMŲ SĄRAŠAS**

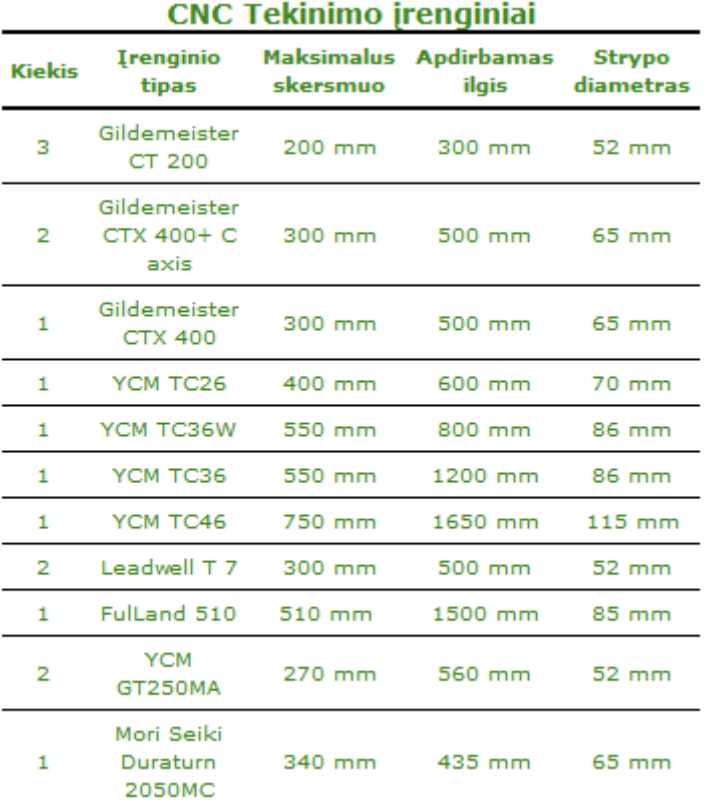

#### CNC Tekinimo-frezavimo centrai

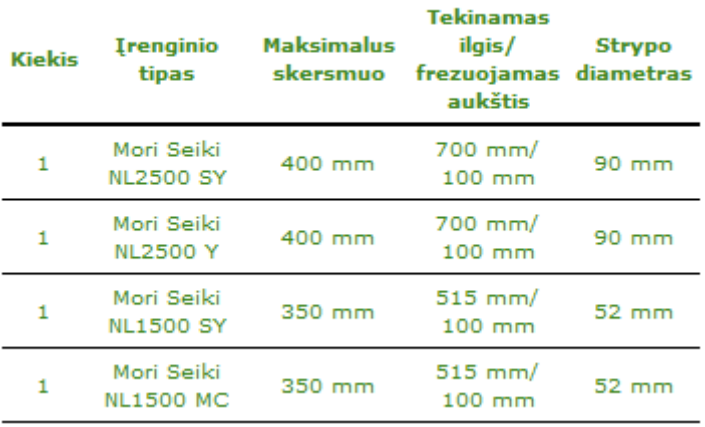

*7 pav. UAB "Stevila" įmonėje turima įranga*

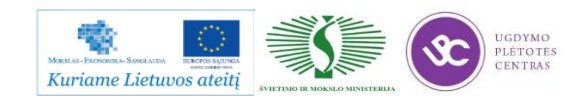

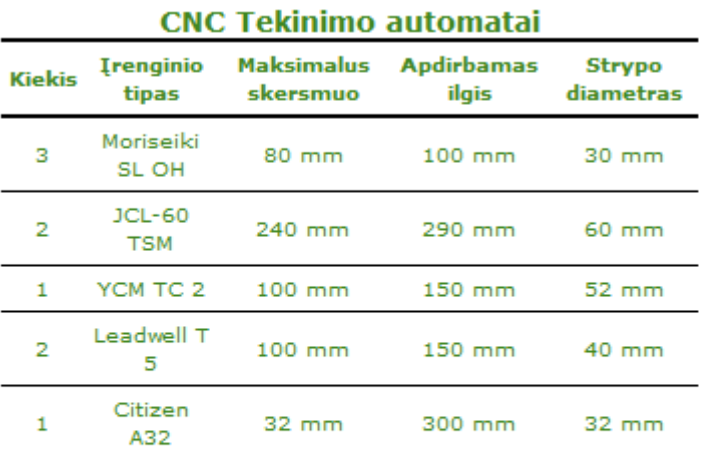

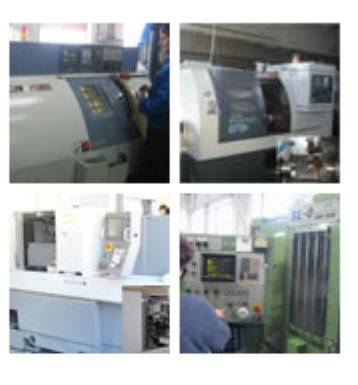

Šiuo metu įmoneje dirbama su 26 CNC tekinimo įrenginių. CTX-400 ir NL2500Y tekinimo staklės aprūpintos aktyviaisiais įrankiais. Įvairiais būdais apdirbamų detalių skersmuo svyruoja nuo 4 iki 500mm. Visų tipų žaliavas galima apdirbti griebtuve, cangoje arba naudojant automatinį strypo padavimą. Užsakymo apimtys svyruoja nuo 1 iki 100.000vnt.

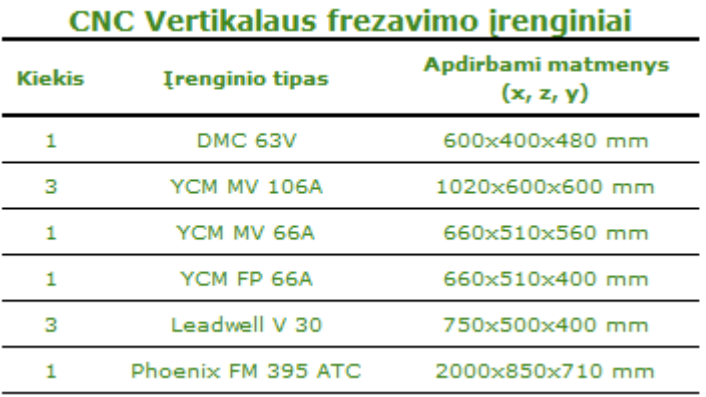

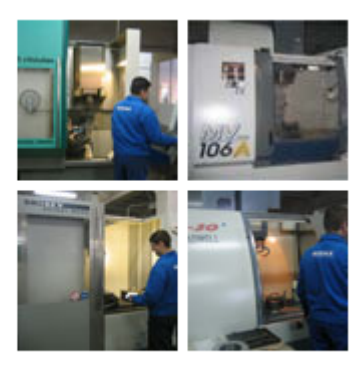

#### CNC Horizontalaus frezavimo įrenginiai

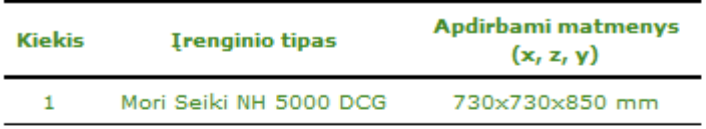

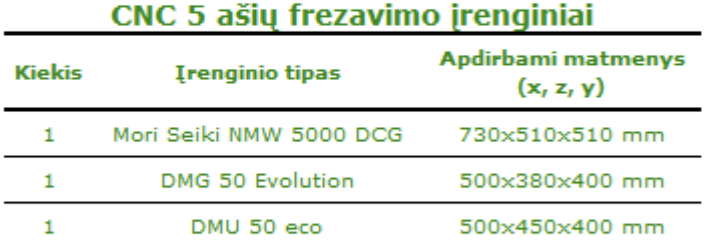

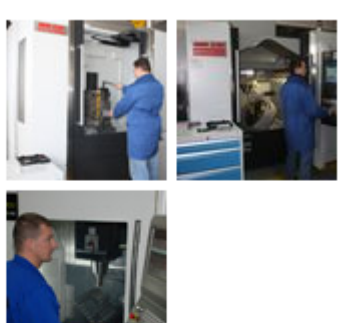

Turėdami 12 modernių frezavimo centrų parką, galime tiksliai patenkinti Jūsų poreikius: ar tai būtų sudėtingas vienetinis gaminys, ar paprastos masinės gamybos detalės.

*8 pav. UAB "Stevila" įmonėje turima įranga*

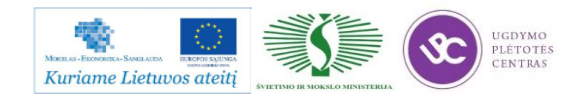

|               | Kiti jrenginiai                                |  |
|---------------|------------------------------------------------|--|
| <b>Kiekis</b> | Irenginio tipas                                |  |
|               | CNC Koordinatinė matavimo mašina DEA Globals/S |  |
|               | Įrankių matavimo įrenginys ZOLLER Smile V300   |  |
|               | Kontrografas Mitutoyo Contracer CV-1000        |  |
|               | Matavimo mašina Mitutoyo LINEAR HEIGHT         |  |
|               | Dujinis pjaustymo įrenginys Zinser 1211        |  |
| з             | Automatiniai pjūklai                           |  |
|               | Automatinis diskinis pjūklas                   |  |
|               | Šlifavimo staklės                              |  |
| 8             | Gręžimo staklės                                |  |
| 4             | Gręžimo automatai                              |  |
| 13            | Universalių tekinimo ir frezavimo staklių      |  |

*9 pav. UAB "Stevila" įmonėje turima įranga*

# <span id="page-27-0"></span>**2.3. ĮMONĖS VYKDOMŲ INOVACINIŲ PLĖTROS PROJEKTŲ REZULTATŲ APŽVALGA**

#### Leonardo da Vinci partnerysčių projektas "CNC and Robotics Partnerships, CaRPs"

Projektas įgyvendintas kartu su 11 partnerių iš 5 šalių: Vokietijos, Švedijos, Slovėnijos, Lietuvos ir Norvegijos. Projekto koordinatorius – Norvegijos Osteroy gamybos pramonės asociacija. Pagrindinis projekto tikslas apsikeisti CNC apdirbimo ir robotų naudojimo sričių mokymo patirtimi, pagerinti mokymo procesą ir padidinti bendradarbiavimą tarp įmonių ir mokymo įstaigų. Daugiau informacijos svetainėje http://www.rup.no/.

Veikla buvo finansuota iš Mokymosi visą gyvenimą programos, kurią Lietuvos Respublikoje administruoja Švietimo mainų paramos fondas. "**Intelektas LT" projektas "Programinių vizualizavimo metodų įtakos gamybinių įmonių** 

## **veiklos efektyvumui tyrimas", Nr. S-VP2-1,3-ŪM-02-K-01-012**

Projektas įgyvendinamas pagal 2007 – 2013 metų Ekonomikos augimo veiksmų programos 1 prioritetą "Ūkio konkurencingumui ir ekonomikos augimui skirti moksliniai tyrimai ir technologinė plėtra". Projekto vykdytojas – UAB "ITMECHA", partneris - UAB "STEVILA. Pagrindinis projekto tikslas - išanalizuoti šiuolaikinių kompiuterizuotų veiklos vizualizavimo metodų įtaką gamybinių įmonių ryšio su klientais optimizavimui, gamybos, kokybės procesų pagerinimui bei įmonių efektyvumo augimui.

"Lyderis LT" projektas "Precizinių inovatyvių mechatronikos komponentų gamybos **įrenginių diegimas UAB "Stevila".**

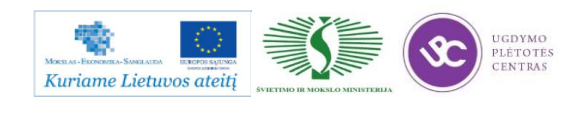

Lietuvos ir Vokietijos UAB Stevila įgyvendino projektą "Precizinių inovatyvių mechatronikos komponentų gamybos įrenginių diegimas UAB ""Stevila". Projektas buvo įgyvendinamas pagal 2007 – 2013 metų Ekonomikos augimo veiksmų programos 2 prioritetą "Verslo produktyvumo didinimas ir aplinkos verslui gerinimas". Projektas buvo finansuojamas Europos Sąjungos struktūrinės paramos, Europos regioninės plėtros fondo ir Lietuvos Respublikos valstybės biudžeto lėšomis.

Projekto metu įmonė įsigijo naujus precizinius įrenginius, kurių dėka bus gaminami inovatyvesni produktai, sumažintos gamybos sąnaudos bei atliekų kiekis, padidintas veiklų produktyvumas bei įmonės konkurencingumas.

Projekto metu įsigyta:

- Įsigytos ir įdiegtos 5 tekinimo staklės
- Įsigytos ir įdiegtos 3 frezavimo staklės
- $\bullet$  Isigytas 1 kompresorius
- Isigytas vienas komponentų pakrovėjas
- Įsigyti ir įdiegti 2 vnt. programinio valdymo, dviejų špindelių bei didelio našumo tekinimo automatas
- Isigytos ir įdiegtos 1 vnt. programinio valdymo 5 ašių vertikalios frezavimo staklės.
- Isigyta ir įdiegta gamybos valdymo sistema

# **Žmogiškųjų išteklių tobulinimo įmonėse projektas "Uždarosios akcinės bendrovės "Stevila" darbuotojų mokymas dirbti su įmonėje diegiamomis aukštosiomis technologijomis".**

Projektas įgyvendinamas pagal Lietuvos 2007-2013 m. Žmogiškųjų išteklių plėtros veiksmų programos 1 prioritetą "Kokybiškas užimtumas ir socialinė aprėptis". Projekto įgyvendinimo metu įmonės administracijos darbuotojai kelė savo profesinę kvalifikaciją personalo, finansų, gamybos valdymo srityse, gamybinis personalas tobulins žinias šiuolaikinio metalo apdirbimo, CNC programavimo srityse.

Pagrindiniai projekto tikslai buvo - mokymo centrui paruošti aukštos kvalifikacijos į praktiką orientuotus įvairių sričių profesinio konsultavimo bei mokymo specialistus, pagilinti šių specialistų įgūdžius bei gebėjimus naujausių metalo apdirbimo technologijų srityse, įmonėse padidinti inovacijų procesą bei skatinti nuolatinį dirbančiųjų profesinį tobulėjimą.

a bei sertifikuota kokybės vadybos sistema pagal LST EN ISO 9001:2001 standartą.

Projekto veiklos buvo vykdomos nuo 2002.10.01 iki 2003.09.01.

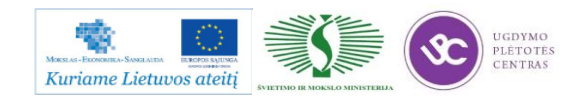

# **2.4. ĮMONĖS INTERNETO SVETAINĖ**

<span id="page-29-0"></span>Įmonės interneto svetainę galima pasiekti paspaudus ant nuorodos: [http://www.stevila.lt/.](http://www.stevila.lt/)

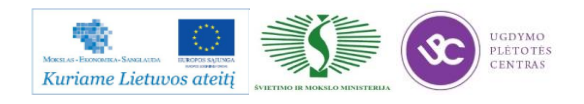

# <span id="page-30-1"></span><span id="page-30-0"></span>*3 MOKYMO ELEMENTAS. METALO IR PLASTIKO APDIRBIMO SKAITMENINIO PROGRAMINIO VALDYMO STAKLĖMIS TECHNOLOGINIŲ PROCESŲ ORGANIZAVIMAS UAB GKF "SPARNAI"*

**3.1. ĮMONĖS REKLAMINĖ MEDŽIAGA**

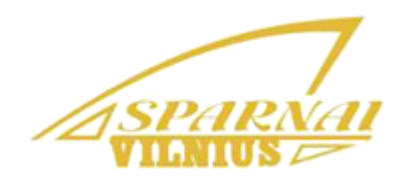

*10 pav. UAB GKF "Sparnai" logotipas*

UAB GKF "Sparnai" veikla prasidėjo nuo to, jog 1988 m. buvo suburta grupelė aviacijos sporto aistruolių – profesionalių inžinierių, turinčių ilgalaikę patirtį metalo apdirbimo srityje. Nuo pat pirmų dienų pagrindine gamybos kryptimi tapo didelio tikslumo reikalaujantis metalo apdirbimas.

Laikui bėgant įmonė sparčiai vystėsi ir tobulėjo. Tuo pačiu plėtėsi ir atliekamų darbų pobūdis bei užsakomų gaminių asortimentas, o kartu ir užsakymų geografija. 2003 metais "Sparnai" pradėjo bendradarbiauti su Prancūzijos ir Vokietijos kompanijomis, tiekiančiomis detales Airbus, Boeing ir kitoms lėktuvų gamykloms. Įmonės istorijoje taip pat įsimintini ir 2005 metai, kuomet įmonė persikėlė į naujai pastatytas, visus standartus atitinkančias gamybines patalpas, kurių plotas sudaro 4000 m2. 2007 metais "Sparnams" buvo suteiktas ISO 9001 kokybės vadybos sertifikatas.

Nepriekaištingą įmonės reputaciją bei sėkmės pagrindą padėjo sukurti aukščiausios kvalifikacijos darbuotojai – savo srities profesionalai, sugebantys tiksliai, kokybiškai ir laiku atlikti jiems keliamus uždavinius. Šiuo metu įmonėje dirba 66 darbuotojai, tarp kurių 15 diplomuotų inžinierių.

Mūsų kredo: nesustoti ties esamais pasiekimais, ir toliau augti, orientuojantis į naujausias pasaulines tendencijas bei technologijas, nenutrūkstamą kvalifikacijos kėlimą, o taip pat kolektyvinės darbo dvasios ugdymą.

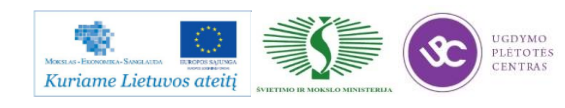

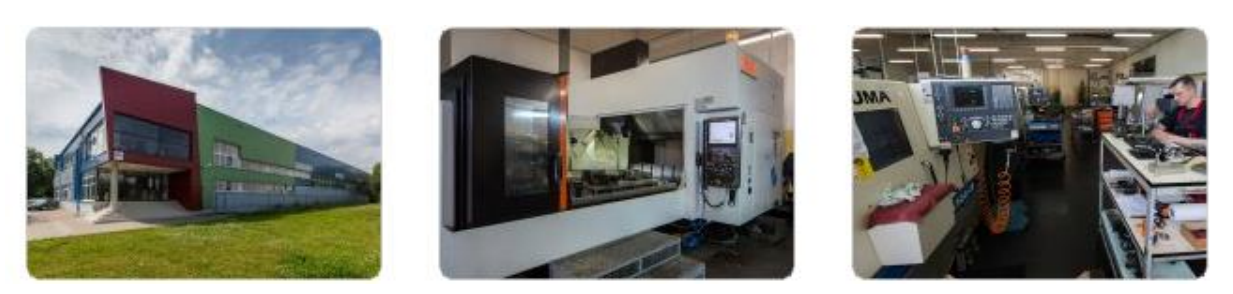

*11 pav. Įmonės pastatas ir vaizdas iš vidaus*

#### **Kokybės politika:**

- Siekiame nuolat bendradarbiauti su klientu ir taip įgyti bei palaikyti jo pasitikėjimą.
- Užsakymus atliekame kokybiškai, laiku ir už sutartą kainą, kad įvykdytume savo įsipareigojimus klientui.
- Periodiškai tiriame klientų nuomonę apie mūsų produkciją.
- Nuolat investuojame į naujus įrengimus ir technologijas, kad būtų užtikrintas gamybos našumas ir efektyvumas
- Vykdome pastovų darbuotojų kvalifikacijos kėlimą, kviečiame specialistus iš užsienio, kurie perteikia naujausias technologijas metalo apdirbime.
- Periodiškai vertiname veiklos rezultatus ir nustatome tikslus bei uždavinius kryptingam veiklos procesų gerinimui.

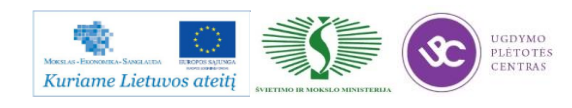

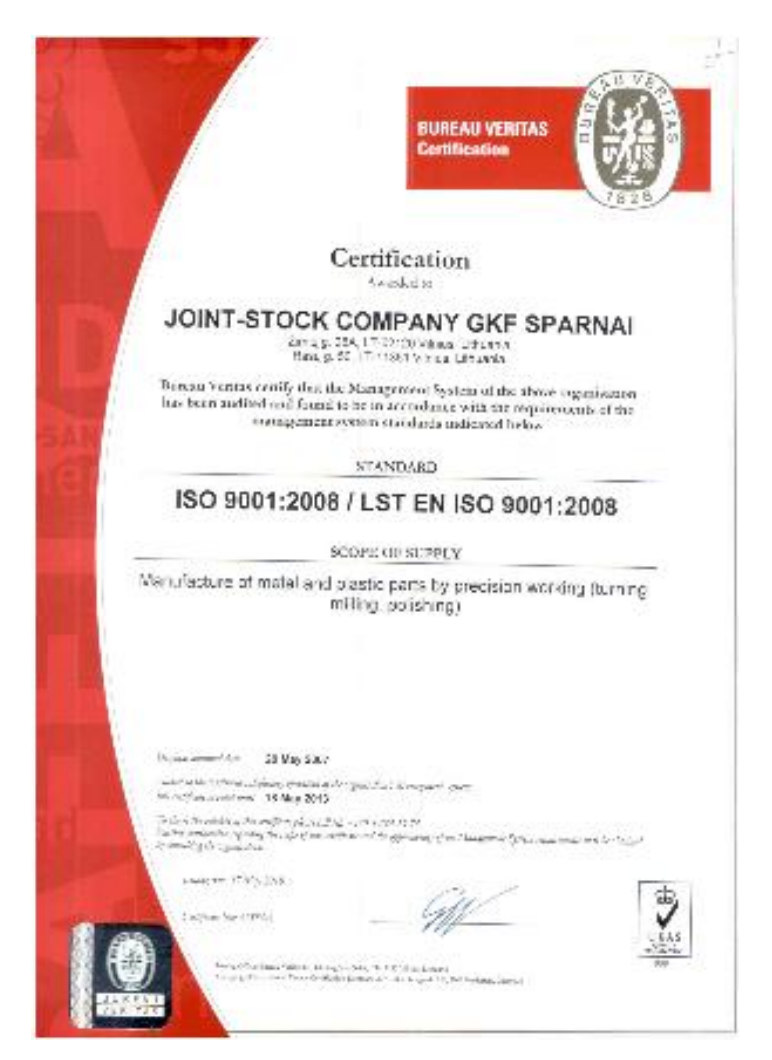

*12 pav. Įmonės turimo sertifikato kopija*

#### **Paslaugos ir produkcija**

Teikiame šias paslaugas: tekinimo, frezavimo, šlifavimo darbai, metrologinė patikra, surinkimo darbai. Taip pat bendradarbiaujame su įmonėmis, teikiančiomis paviršiaus padengimo paslaugas.

Gaminių asortimentą sudaro detalės iš aliuminio, žalvario, vario, plastmasių, plieno, nerūdijančio plieno, Duplex, Super Duplex, titano ir kt. Pagrindiniai užsakovai – medicinos, aviacijos, aerokosminės, tekstilės, telekomunikacijos, lazerių, atominės, maisto, elektronikos pramonės įmonės. Apie 20% produkcijos yra parduodama Lietuvos rinkoje, tačiau didžioji dalis (80%) yra eksportuojama užsienio užsakovams.

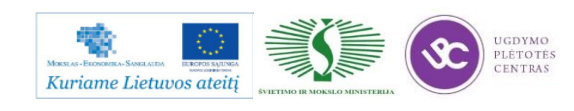

# <span id="page-33-0"></span>**3.2. ĮMONĖS GAMINAMOS PRODUKCIJOS TAIKYMO SRIČIŲ APRAŠAS**

### **Elektronikos ir kompiuterinė pramonė**

Šiai pramonei skirti gaminiai sudaro didžiausią dalį mūsų produkcijos – apie 23 %. Detalės yra naudojamos mikroschemų gamybos, kontrolės ir matavimo įrenginiuose. Kadangi mikroschemų gamyboje reikalingas ypatingas tikslumas ir švara, todėl ir mūsų pagamintoms detalėms taikomi griežti patikros ir pakavimo reikalavimai. Pagrindinės eksporto kryptys – JAV, Izraelis, Olandija[.](http://www.sparnaigkf.eu/uploads/images/Elektronika/010_IMG_1901.jpg)

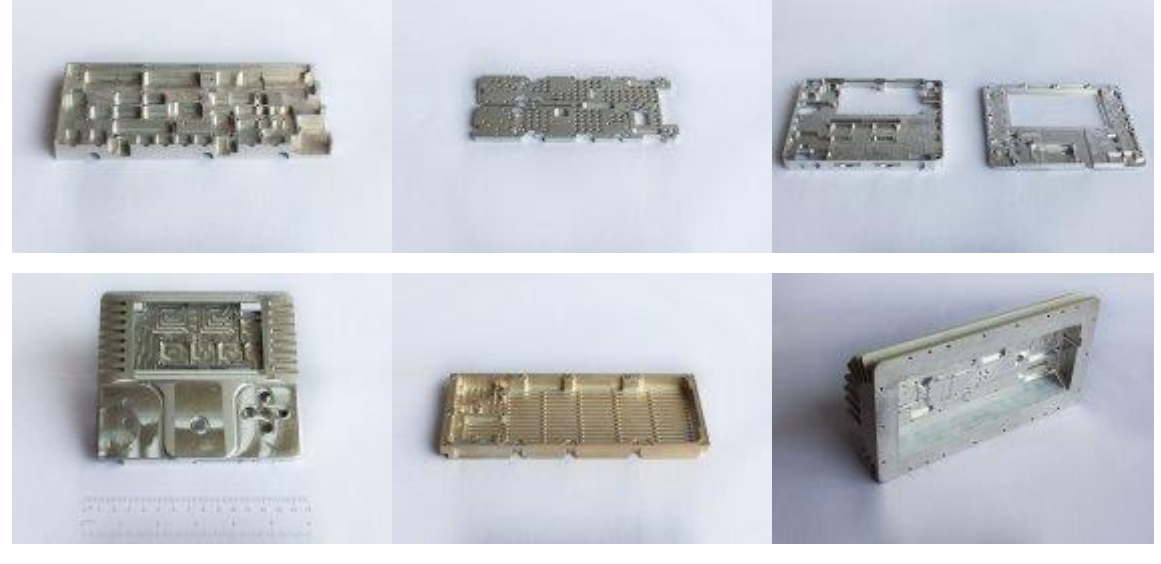

*13 pav. Elektroninikos ir kompiuterinių detalių pavyzdžiai*

#### **Telekomunikacijos pramonė**

Šiai pramonei skirtos detalės sudaro apie 20 % visos mūsų produkcijos. Gaminiai pagrinde yra skirti mobiliųjų telefonų stočių mazgams. Jie eksportuojami į Latviją ir Izraelį.

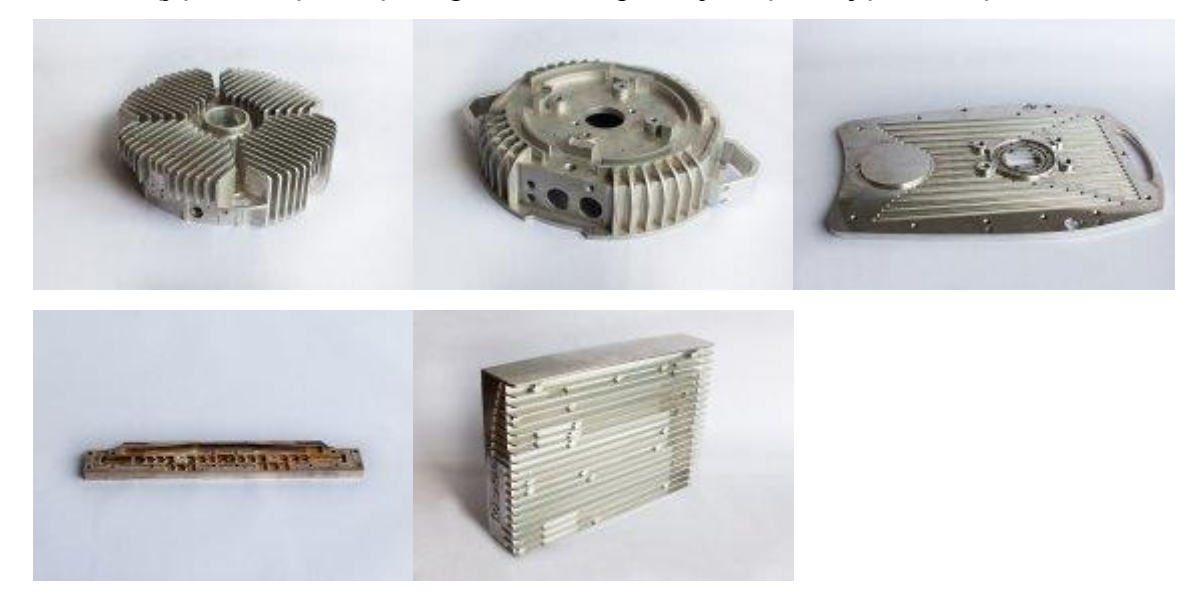

*14 pav. Detalių pavyzdžiai telekomunikacijų pramonei*

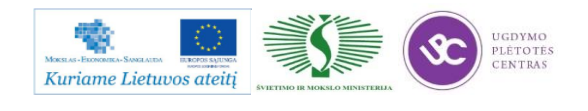

#### **Aviacijos ir aerokosminė pramonė**

Šiai pramonei skirti gaminiai sudaro apie 18 % visos produkcijos. Bendradarbiaujame su Prancūzijos, Vokietijos ir Izraelio kompanijomis, kurioms tiekiame detales, skirtas Airbus, Boeing, Eurocopter, Pilatus ir kt. lėktuvams. Kadangi detalės yra montuojamos į važiuoklės bei hidraulinius mazgus, šiai produkcijai yra taikoma ypač griežta tiek mūsų pačių, tiek užsakovų kontrolė ir patikra[.](http://www.sparnaigkf.eu/uploads/images/Aviacija/015_IMG_1907.jpg)

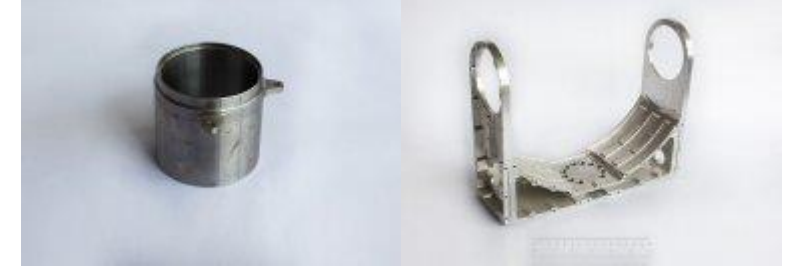

*15 pav. Detalių pavyzdžiai*

#### **Medicinos pramonė**

Gaminamos detalės yra skirtos echoskopams, tomografams, rentgeno ir magnetinio rezonanso aparatams. Pagrindinės šių gaminių eksporto šalys – Olandija ir Izraelis[.](http://www.sparnaigkf.eu/uploads/images/Medicina/008_IMG_1899.jpg)

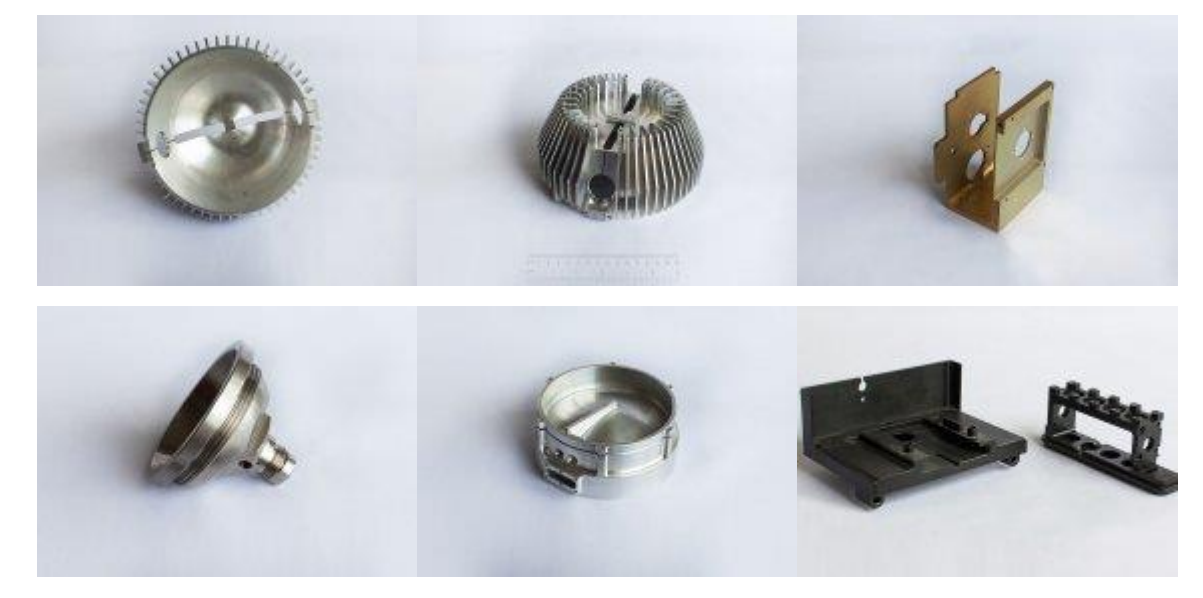

*16 pav. Detalių pavyzdžiai*

#### **Tekstilės pramonė**

Šioje srityje bendradarbiaujame su Vokietijos įmone, pagal kurios užsakymus gaminame virvių vijimo stakles ir jų atsargines dalis, o mūsų pagamintos staklės yra eksportuojamos į įvairias pasaulio šalis (Angliją, Braziliją, Vokietiją, Tailandą, JAV, Japoniją, Kanadą, Malaiziją ir kt.). Gamybą sudaro – komplektuojančių dalių gaminimas, montavimas ir surinktų staklių testavimas.

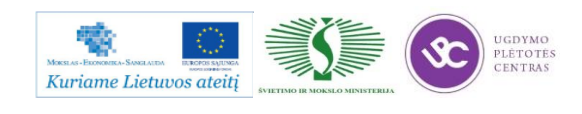

Šiame procese mums padeda ir Vokietijos inžinieriai, kurie atlieka elektros instaliavimo darbus bei prisideda prie staklių testavimo[.](http://www.sparnaigkf.eu/uploads/images/Tekstile/040_IMG_1948%20%20A.jpg)

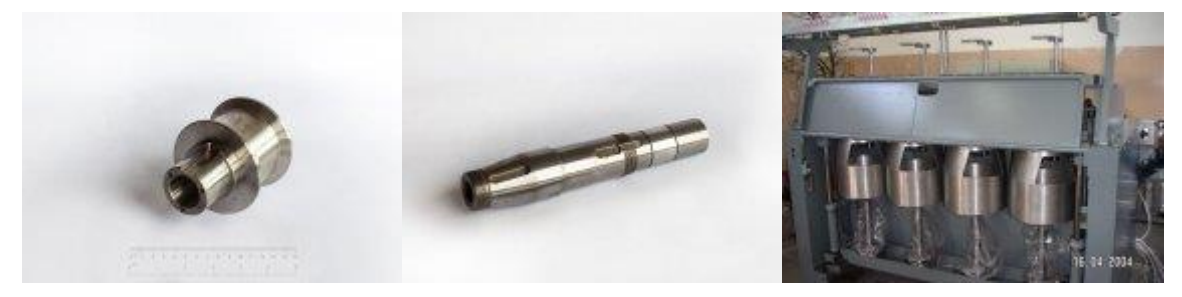

*17 pav. Detalių pavyzdžiai*

#### **Lazerių pramonė**

Šioje srityje glaudžiai bendradarbiaujame su tokiomis Lietuvos įmonėmis, kaip UAB "Ekspla" ir UAB MGF "Šviesos konversija", kurios kuria ir gamina pažangias lazerines sistemas bei jų komponentus. Mūsų pagamintos detalės yra naudojamos įvairiuose lazeriniuose prietaisuose, taigi taip mes stengiamės prisidėti prie lazerinių sistemų tobulinimo[.](http://www.sparnaigkf.eu/uploads/images/Lazeriai/021_IMG_1916.jpg)

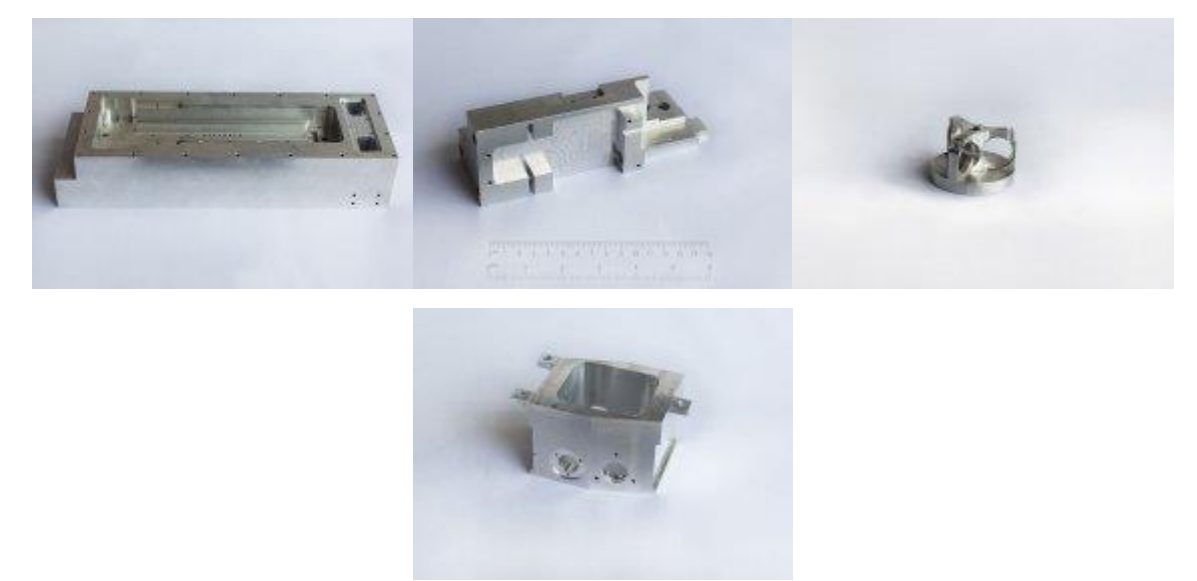

*18 pav. Detalių pavyzdžiai*

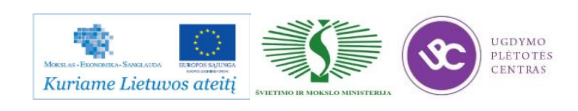
#### **Atominė pramonė ir pramonės įrengimai**

Atominės pramonės srityje bendradarbiaujame su Prancūzijos kompanija, kuriai tiekiame detales, skirtas radioaktyvių atliekų saugojimo konteineriams.

Pramonės įrengimų detalės – tai detalės pagrinde skirtos maisto pramonės automatams. Čia mes dirbame kartu su įmone UAB "Raidos formulė", o mūsų produkcija keliauja į Daniją[.](http://www.sparnaigkf.eu/uploads/images/Atomine/026_IMG_1921%20A.jpg)

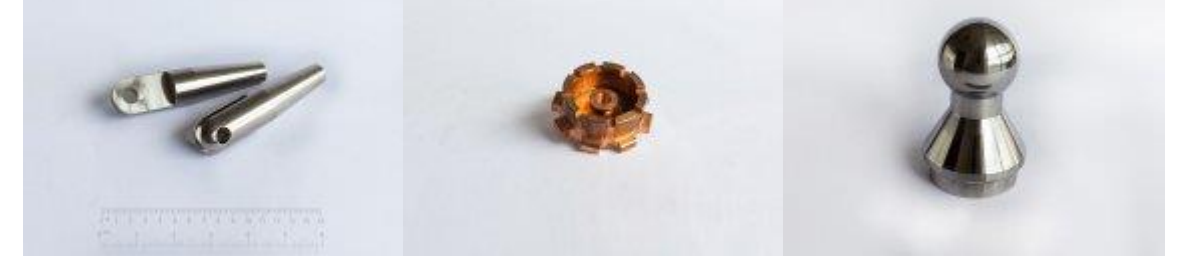

*19 pav. Detalių pavyzdžiai*

## **3.3. ĮMONĖS INTERNETO SVETAINĖ**

Įmonės interneto svetainę galima pasiekti paspaudus ant nuorodos: [http://www.sparnaigkf.eu/.](http://www.sparnaigkf.eu/)

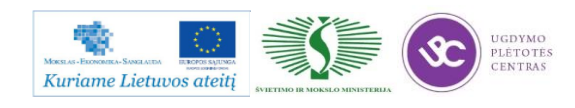

# *4 MOKYMO ELEMENTAS. METALO LAKŠTINIO APDIRBIMO SKAITMENINIO PROGRAMINIO VALDYMO STAKLĖMIS TECHNOLOGINIŲ PROCESŲ ORGANIZAVIMAS UAB "KARBONAS"*

## **4.1. ĮMONĖS REKLAMINĖ MEDŽIAGA**

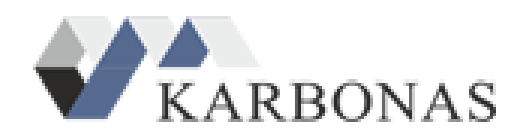

*20 pav. UAB "Karbonas" logotipas*

#### **Istorija**

1995 m. buvo įkurta UAB "Triasas", užsiimanti nerūdijančio plieno gaminių prekyba.

2000 m. pabaigoje bendrovės vardas, veikla ir turtas buvo parduoti skandinavų nerūdijančio plieno gamybos koncernui "Outokumpu" ir UAB "Triasas" pervadinta į UAB "Karbonas". Nuo 2001 m. bendrovė pradėjo naują veiklos etapą, įkūrusi lakštinių medžiagų pjovimo paslaugų centrą. Šiai veiklai buvo įsigytas 2000 kv. m ploto gamybinis pastatas Garliavoje, netoli Kauno ir "Via Baltica" automagistralės.

2001 m. įmonėje pradėjo veikti pirmosios Baltijos šalyse CNC [pjovimo vandens abrazyvo](http://www.karbonas.eu/paslaugos/pjovimas-plazma-ir-dujomis/)  [srove](http://www.karbonas.eu/paslaugos/pjovimas-plazma-ir-dujomis/) PTV (Čekija) gamybos staklės WJ3020B-2Z.

2002 m. pradėjo veikti antrosios CNC pjovimo vandens abrazyvo srove PTV (Čekija) gamybos staklės WJ3020B-2Z.

2003 m. pradėjo veikti CNC [plazminio ir dujinio pjovimo](http://www.karbonas.eu/paslaugos/pjovimas-dujomis/) MGM (Čekija) gamybos staklės "Cortina DS3100".

2004–2005 m. pradėtos teikti mechaninio apdirbimo ir [suvirinimo](http://www.karbonas.eu/paslaugos/suvirinimas/) paslaugos firmos EWM (Vokietija) įrengimais.

2006 m. įsigytos [CNC lankstymo staklės](http://www.karbonas.eu/paslaugos/lenkimas/) "Amada HFE 170-3" (Japonija).

2007 m. įsigytas ir įdiegtas [pjaustymo lazeriu](http://www.karbonas.eu/paslaugos/pjovimas-lazeriu/) įrenginys "Bystar 3015 4,4 kW" ("Bystronic", Šveicarija).

2008 m., panaudojus dalinį VSDF finansavimą, buvo įsigyti filtravimo bei ventiliacijos įrenginiai, pagerintos darbo sąlygos ir sumažintas kenksmingų atliekų išmetimas.

2011 m. UAB "Karbonas" pradėjo įgyvendinti projektą "Lyderis LT", pagal kurį numatyta pakeisti kai kuriuos technologinius įrengimus bei įsigyti keletą naujų technologijų .

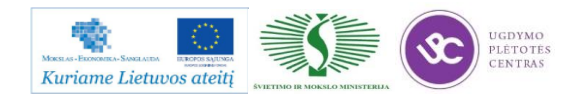

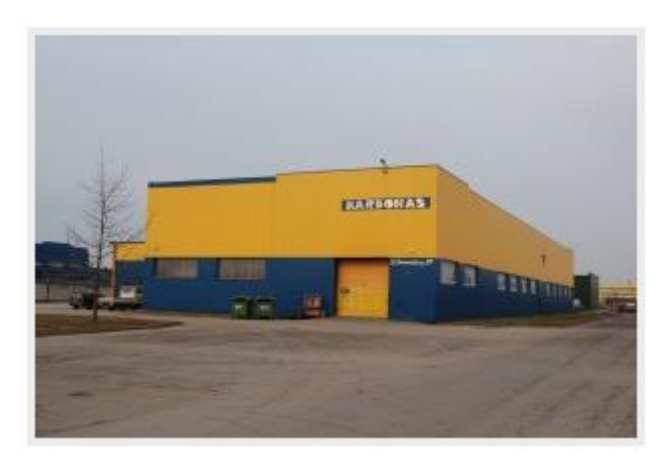

*21 pav. UAB "Karbonas" įmonės pastatas*

#### **Veiklos koncepcija**

Nuo pat įkūrimo pradžios įmonė investuoja į pažangiai mąstančius žmones, darbo sąlygų gerinimą, progresyvias technologijas, šiuolaikinius įrengimus ir modernius įrankius, siekdama užtikrinti aukštą gaminių kokybę ir darbo kultūrą, vykdyti visus gamtosaugos reikalavimus ir tenkinti klientų poreikius.

Šiuo metu įmonėje galima ne tik pjauti detales iš aliuminio, titano, anglinio, legiruoto ar nerūdijančio plieno, spalvotųjų metalų, keramikos, marmuro, granito, gumos, plastiko, stiklo ir kitų medžiagų bei atlikti lankstymo, mechaninio apdirbimo ir suvirinimo darbus, bet ir pagaminti visą gaminį.

Įmonė, užimanti tvirtas pozicijas Lietuvos rinkoje ir eksportuojanti gaminius į Europos Sąjungos šalis, toliau taikydama pažangiausias technologijas, siekia plėsti gamybą, didinti gaminių ir paslaugų asortimentą bei gerinti kokybę, įdiegti gamybos ir kokybės valdymo sistemas.

Mūsų jėga – tai kokybė, operatyvumas ir lankstumas, kvalifikuoti darbuotojai ir užsakovų poreikių supratimas bei siekis juos laiku patenkinti.

#### **Kokybės politika**

**UAB** "KARBONAS" specializacija – lakštinių medžiagų pjovimo vandens abrazyvo srove, plazma, dujomis, lazeriu, ruošinių lankstymo, suvirinimo, mechaninio apdirbimo bei paviršių padengimo paslaugų teikimas.

#### Tikslas:

Siekti, kad organizacijos gaminami produktai atitiktų aukščiausius kokybės reikalavimus. Suteikti organizacijos specialistams galimybes pasinaudoti pasaulio gamintojų, dirbančių šioje srityje, patirtimi bei rekomendacijomis. Siekti išlaikyti lyderio pozicijas, savo srityje taikant pažangiausias gamybos technologijas.

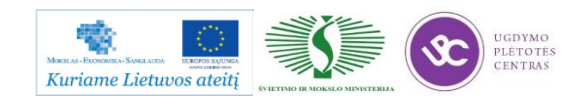

#### **Strateginiai uždaviniai, veiklos kryptys:**

- nuolat gerinti LST EN ISO 9001:2008 reikalavimus atitinkančios kokybės vadybos sistemos rezultatyvumą;
- užtikrinti Lietuvos Respublikos teisės aktų ir kitų įsipareigojimų vykdymą.
- nuolat gerinti teikiamų paslaugų kokybę, nustatant esamus ir būsimus klientų poreikius ir taip užtikrinant didžiausią klientų pasitenkinimą;
- tobulinti gamybos technologijas bei diegti technikos naujoves;
- sistemingai kelti visų lygių darbuotojų kvalifikaciją, sudaryti tinkamas darbo sąlygas;
- užtikrinti kiekvieno darbuotojo atsakomybę už produktų kokybę ir už savo darbo kokybę pagal pareigas ir kompetenciją;

## **Organizacijos vadovybė įsipareigoja:**

- suteikti sąlygas darbuotojams kokybiškai ir našiai dirbti, užtikrinti socialines garantijas ir geranorišką savitarpio supratimo atmosferą;
- pripažinti darbuotojų nuopelnus, kūrybinę iniciatyvą ir skatinti juos siekti kuo geresnių rezultatų;
- suteikti sąlygas realizuoti idėjas ir pasiūlymus, įvertinant praktinę jų naudą;
- kreipti ypatingą dėmesį parenkant darbuotojus ir keliant jų kvalifikaciją;
- mokėti atlyginimą atsižvelgiant į darbo rezultatus;

Šių siekių įgyvendinimui UAB "KARBONAS" nuolat tobulina kokybės vadybos sistemą, atitinkančią ISO 9001 standarto reikalavimus. Politika peržiūrima kasmet, kad nuolat išliktų tinkama.

## **4.2. ĮMONĖS GAMINAMOS PRODUKCIJOS TAIKYMO SRIČIŲ APRAŠAS**

Informacija apie įmonę galima rasti jų interneto svetainėje: [http://www.karbonas.eu/.](http://www.karbonas.eu/) Dėl detalesnės informacijos taip pat galima kreiptis į įmonės atstovus, kurių kontaktinius duomenis rasite pateiktoje internetinėje svetainėje.

## **4.3. ĮMONĖS INTERNETO SVETAINĖ**

Įmonės interneto svetainę galima pasiekti paspaudus ant nuorodos: [http://www.karbonas.eu/.](http://www.karbonas.eu/)

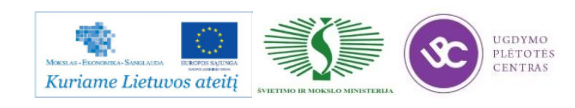

# *5 MOKYMO ELEMENTAS. PLASTIKO APDIRBIMO SKAITMENINIO PROGRAMINIO VALDYMO STAKLĖMIS TECHNOLOGINIŲ PROCESŲ ORGANIZAVIMAS UAB "HODA"*

## **5.1. ĮMONĖS REKLAMINĖ MEDŽIAGA**

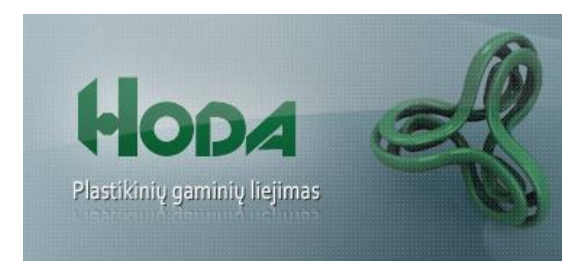

22 pav. UAB "Hoda" logotipas

UAB "HODA" - viena iš plastmasės gaminių liejimo lyderių Baltijos šalyse. Nuo pat įkūrimo 1993 metais, įmonė sėkmingai plečiasi ir didina gamybinius pajėgumus. Dabar Hoda gamina aukštos kokybės plastmasės gaminius skirtus įvairioms pramonės šakoms ir vartotojams.

#### **Gamyba**

UAB "Hoda" turi 40 plastikinių gaminių liejimo mašinų, kurių užrėmimo jėga nuo 50 iki 1400 tonų, o išlietos detalės svoris iki 6 kilogramų. Gamyboje naudojama populiariausių plastikų rūšių žaliava. Daugiau nei šimtas kompetetingų darbuotojų, erdvios gamybinės ir sandėliavimo patalpos bei nuosavas transporto padalinys. Be viso to, gamyboje naudojamas platus spektras papildomos įrangos, yra šilkografijos ir tamponinio spausdinimo, detalių surinkimo ir pakavimo padaliniai. Visa tai leidžia užtikrinti, kad klientas sutartu laiku gaus aukštos kokybės paslaugas.

UAB "Hoda" vadovybė ir darbuotojai skiria ypatingą dėmesį kokybės vadybai, gaminių ir paslaugų kokybės, bei aplinkosaugos reikalavimų užtikrinimui. Bendrovėje įdiegta kokybės vadybos sistema pagal ISO9001 standarto reikalavimus.

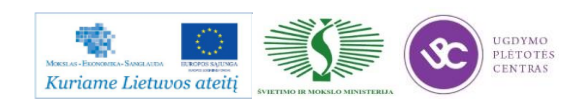

Metalo ir plastiko apdirbimo skaitmeninio programinio valdymo staklėmis technologinių kompetencijų tobulinimo programos mokymo medžiaga

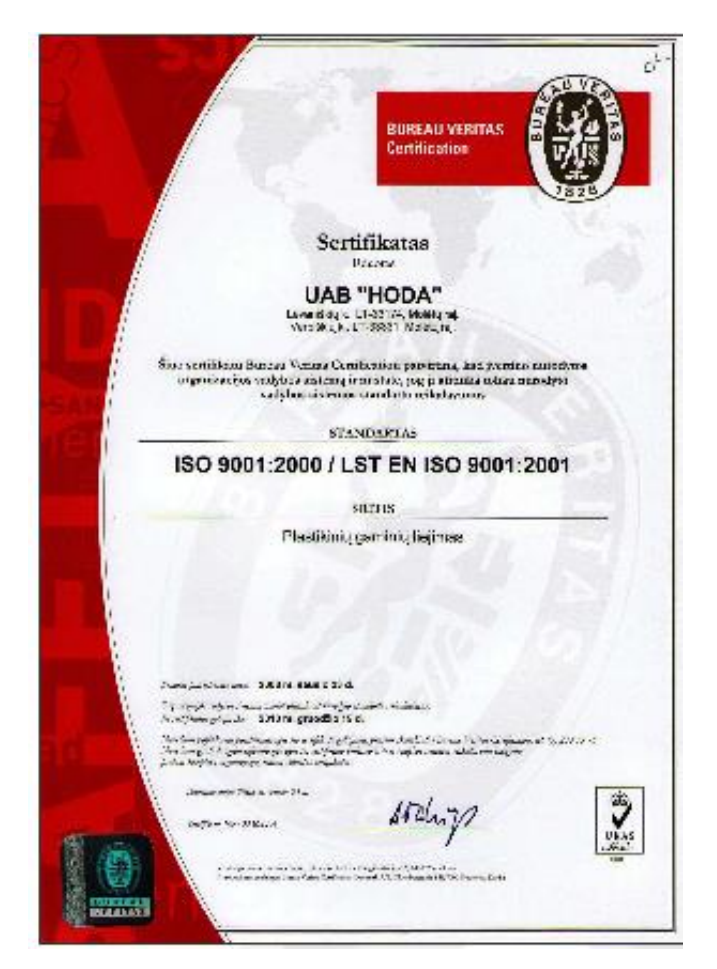

*23 pav. Įmonėje turimo sertifikato kopija*

## **5.2. GAMYBOS TECHNOLOGINIAME PROCESE NAUDOJAMŲ ĮRENGIMŲ SĄRAŠAS**

*1 lentelė. Įmonėje turimos įrangos sąrašas*

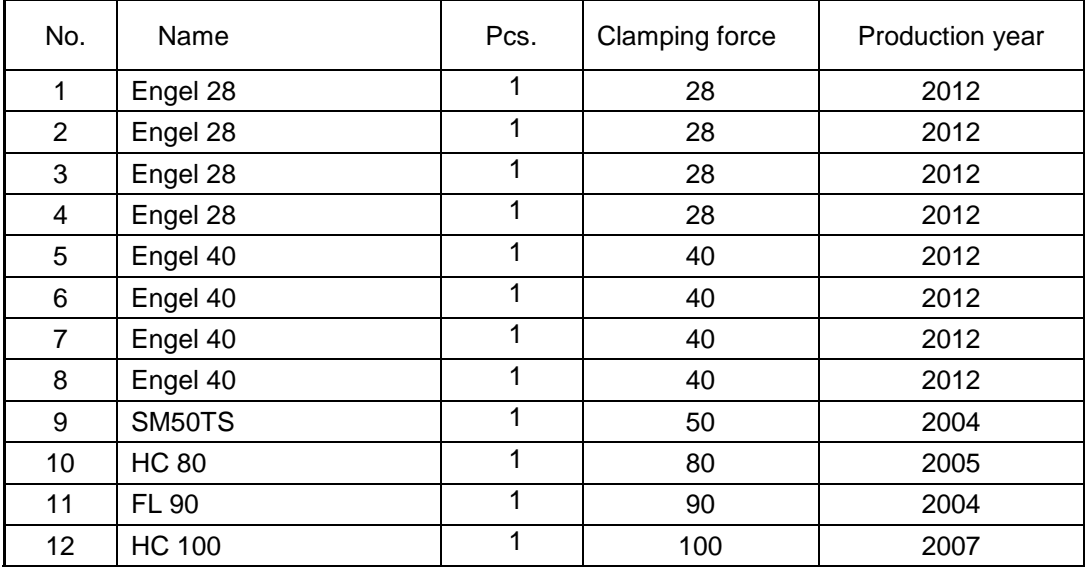

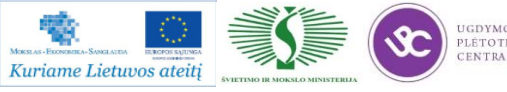

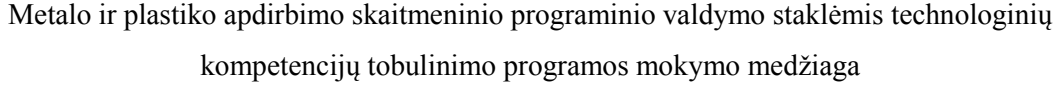

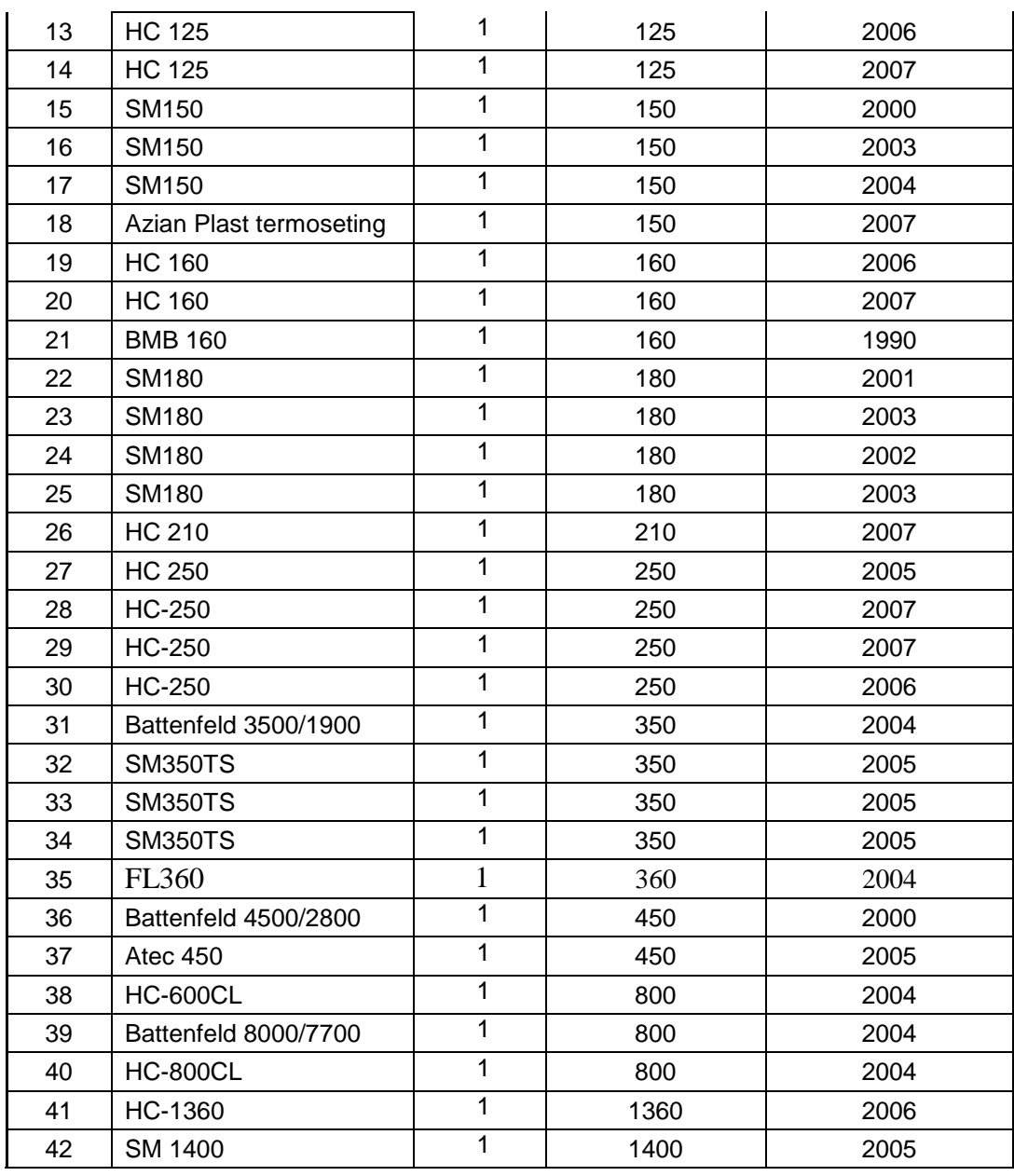

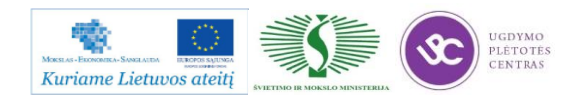

## **5.3. PRAMONĖS ŠAKŲ, KURIAI TIEKIAMA ĮMONĖS PRODUKCIJA, APRAŠAS**

#### **Produktų tiekimo pramonės šakos:**

- o Baldų pramonė;
- o Namų ūkis;
- o Automobilių pramonė;
- o Elektronikos pramonė.

#### **Didžiąją dalį savo produkcijos (80%) eksportuojame į:**

- o Švediją;
- o Vokietiją;
- o Šveicariją;
- o Daniją;
- o Angliją;
- o Kitos šalys.

#### **Didieji įmonės produkcijos užsakovai:**

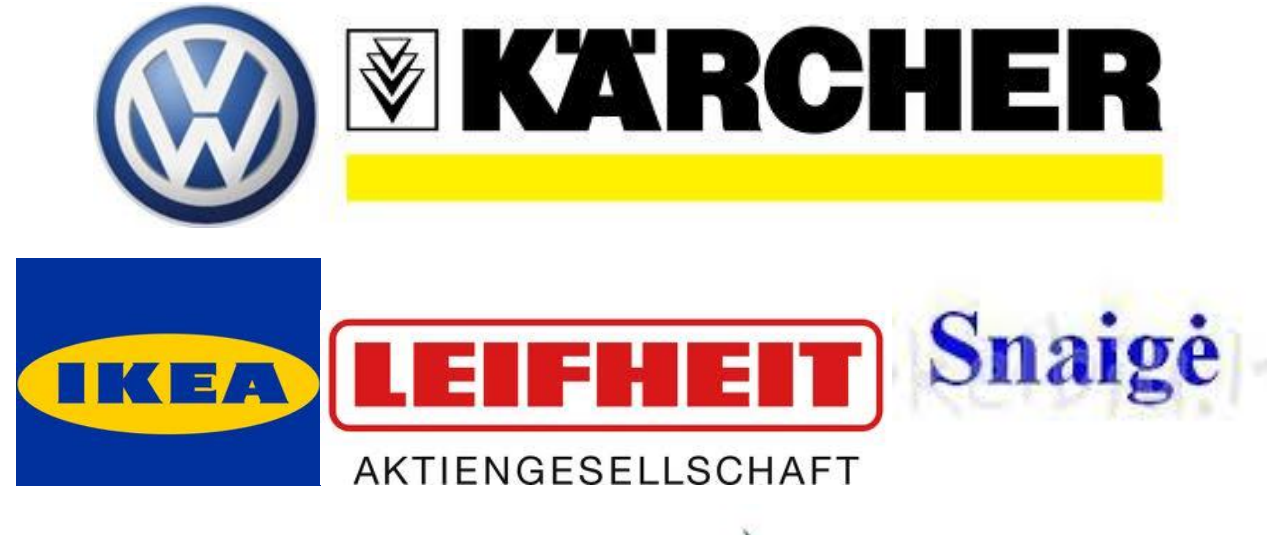

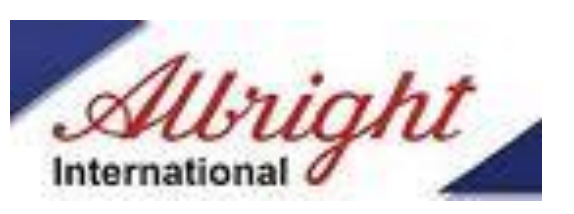

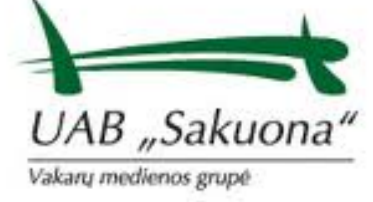

*24 pav. Įmonės užsakovų logotipai 25*

## **5.4. ĮMONĖS INTERNETO SVETAINĖ**

Įmonės interneto svetainę galima pasiekti paspaudus ant nuorodos: [http://hoda.lt/.](http://hoda.lt/)

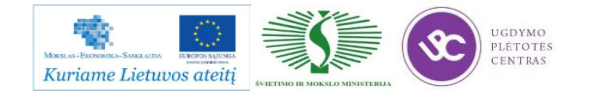

Programos mokymo medžiaga

## *6 MOKYMO ELEMENTAS. MOKYTOJO ATASKAITA*

## **6.1. ATASKAITOS FORMA IR ATVIRI KLAUSIMAI**

**Forma**

#### **MOKYTOJO ATASKAITA**

*Ši savarankiško darbo užduotis padės Jums sisteminti informaciją apie aplankytų įmonių technologinio proceso organizavimą, prisiminti svarbias temas, kurias turėtumėte aptarti lankomose įmonėse, prisiminti pavyzdžius, kuriuos bus galima aptarti su kolegomis ir įgyvendinti profesiniame mokyme.*

*Vizitų įmonėse metu kiekvieno klausimo svarbius aspektus pasižymėkite Profesijos dienoraštyje. Ši informacija bus reikalinga pildant Mokytojo ataskaitą.*

*Mokytojo ataskaitoje nereikia aprašinėti visko ką Jūs matėte įmonėse. Informacija turi būti selektyviai atrinkta –glausta, konkreti ir naudinga.*

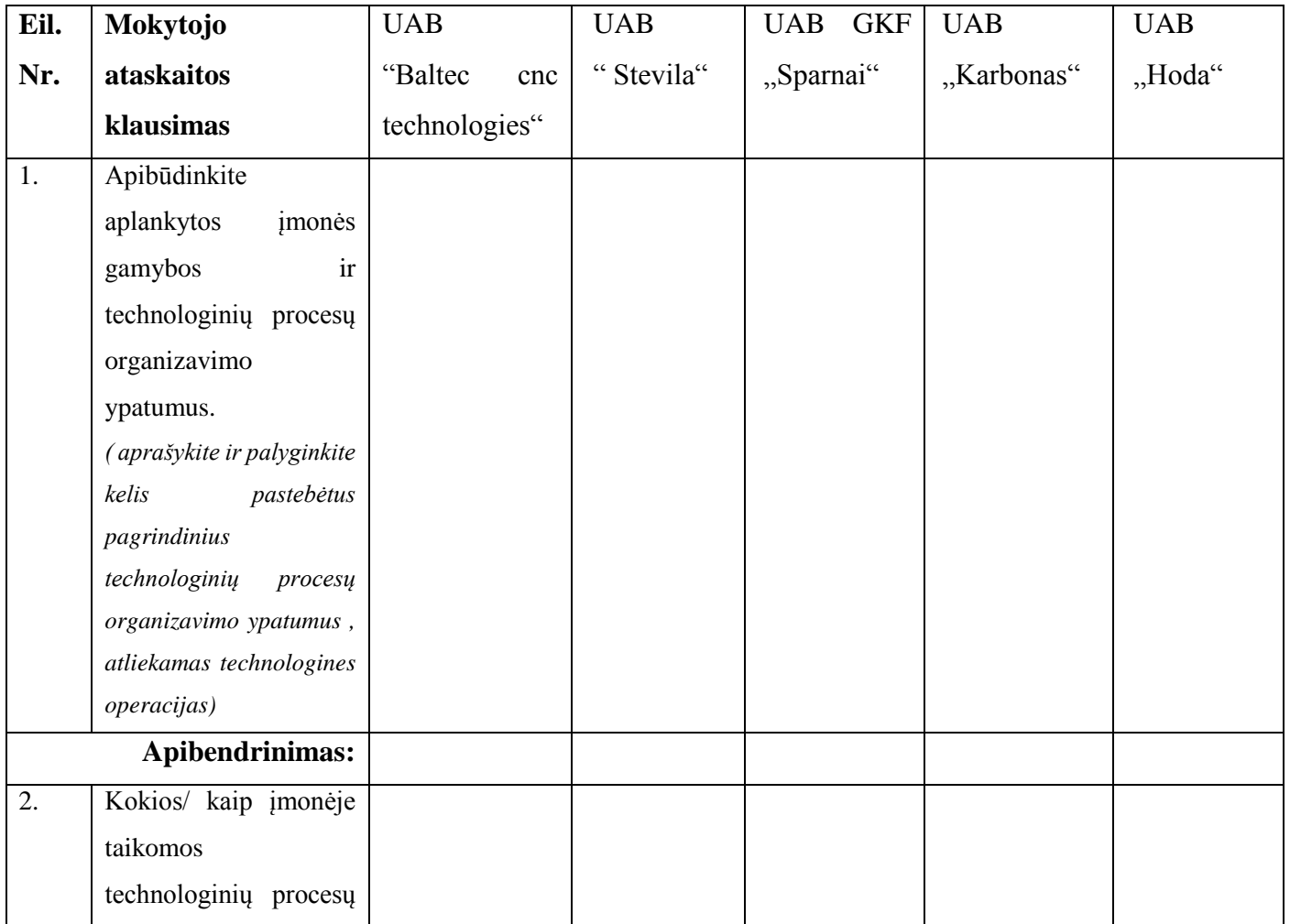

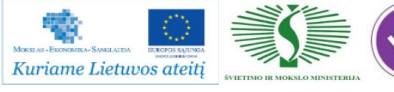

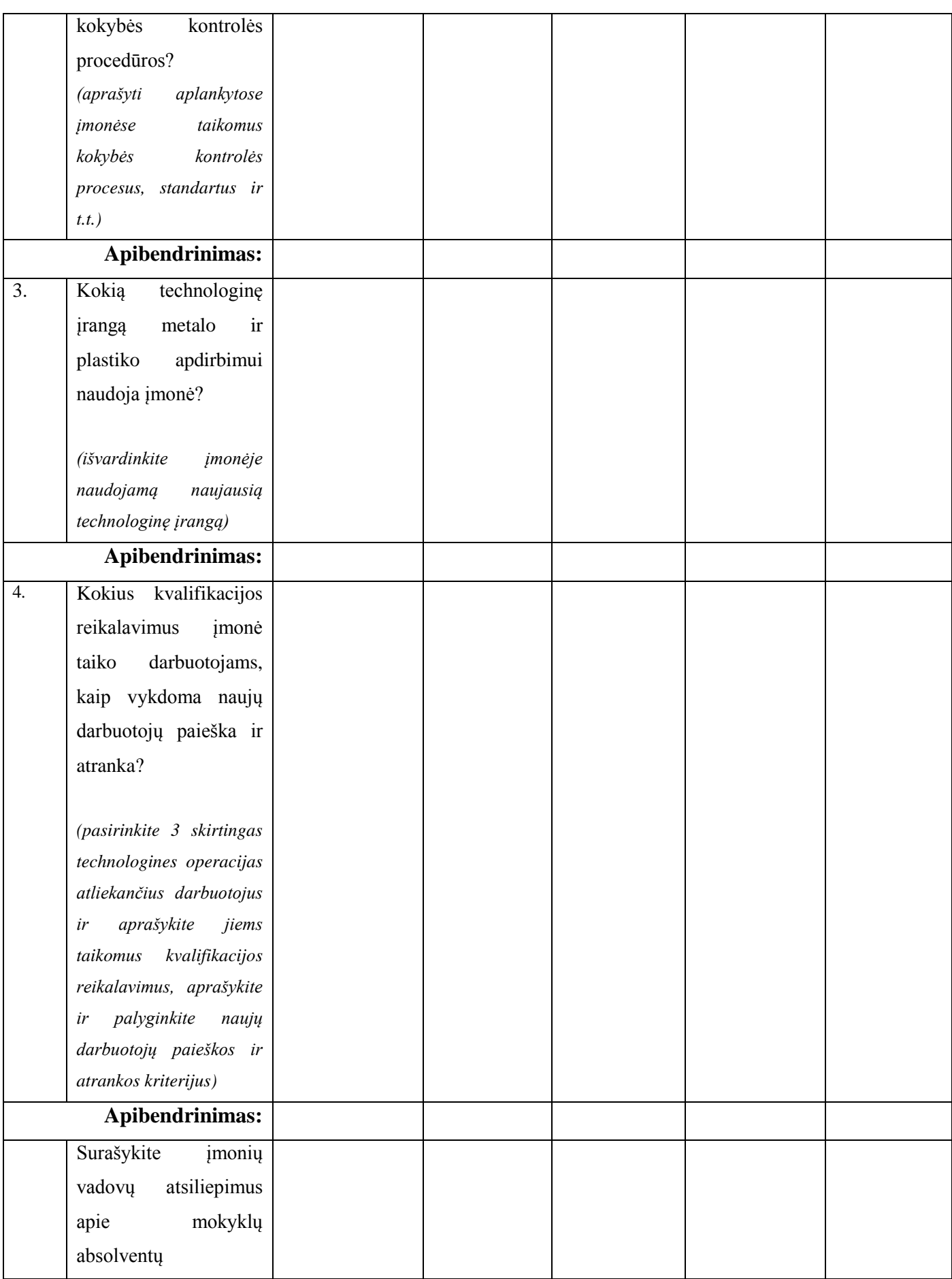

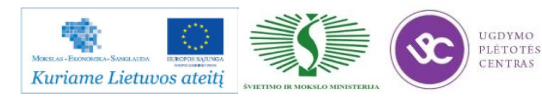

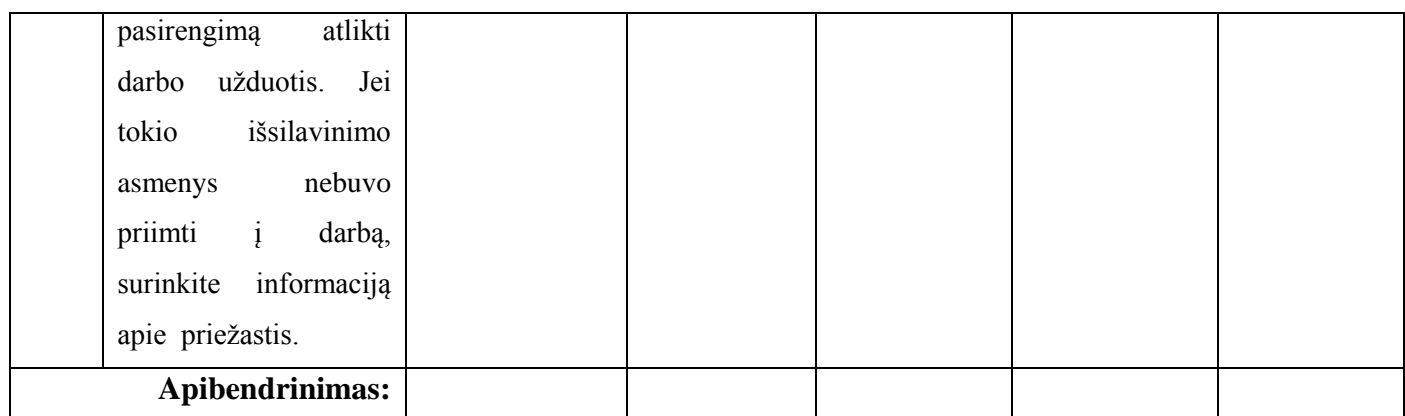

#### **Kuo konkrečiai mokymasis Jums buvo naudingas:**

Mokytojas: ............................................................................

Data, parašas ...........................................................................

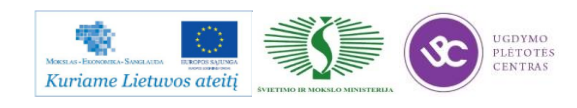

#### MOKYTOJO ATASKAITOS VERTINIMO KRITERIJAI:

1. Aprašyti ir palyginti 3-4 pagrindiniai įmonėse pastebėti gamybos ir technologinių procesų organizavimo ypatumai, atliekamos pagrindinės technologinės operacijos. Pateiktas apibendrinimas.

2. Aprašyti įmonėse naudojami gaminamos ir remontuojamos produkcijos kokybės kontrolės procesai, standartai, kitos priemonės. Pateiktas apibendrinimas.

3. Išvardinta įmonėse naudojama naujausia technologinė įranga. Pateiktas apibendrinimas.

4. Aprašyti ir palyginti 3 skirtingas technologines operacijas (pasirinktinai) atliekančių darbuotojų kvalifikaciniai reikalavimai, naujų darbuotojų paieškos ir atrankos kriterijai. Pateiktas apibendrinimas.

5. Surašyti įmonių vadovų atsiliepimai apie mokyklų absolventų pasirengimą atlikti darbo užduotis (jei yra tokia patirtis). Jei mokyklų absolventai nebuvo įdarbinti, išsiaiškinta dėl kokių priežasčių Pateiktas apibendrinimas.

6.Ataskaitoje informacija pateikta glaustai, struktūruotai, apmąstyta vizitų metu įgyta patirtis.

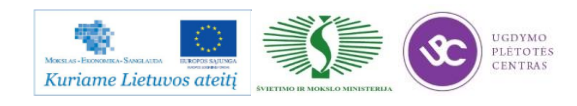

# **BENDRASIS MODULIS B.6.2. METALO IR PLASTIKO APDIRBIMO SKAITMENINIO PROGRAMINIO VALDYMO STAKLĖMIS TECHNOLOGIJŲ NAUJOVĖS IR PLĖTROS TENDENCIJOS LIETUVOJE IR UŽSIENYJE**

# *1 MOKYMO ELEMENTAS. METALO IR PLASTIKO APDIRBIMO SKAITMENINIO PROGRAMINIO VALDYMO STAKLĖMIS TECHNOLOGIJŲ NAUJOVIŲ APŽVALGA*

## **1.1. PROGRAMINIO VALDYMO ĮRENGIMŲ (TEKINIMO, FREZAVIMO, LAKŠTINIO PLIENO APDIRBIMO ) APŽVALGA**

#### **PROGRAMINIO VALDYMO FREZAVIMO IR TEKINIMO ĮRENGINIAI**

Norint apžvelgti naujausius įrenginius, jų pagrindines technines charakteristikas, naujoves ir ateities tendencijas tikslinga remtis rinkoje pirmaujančio gamintojo kuriama produkcija ir technologijomis. Daugelis mažesnių gamintojų taikosi prie lyderių ir bando rinkoje siūlyti panašių techninių galimybių įrenginius, ypač tai pastebima tarp produkcijos gamintojų iš Azijos regiono.

#### **DMG – DECKEL MAHO GILDEMEISTER**

DMG – Vokietijos kompanija, viena pirmaujančių staklių gamintojų pasaulyje, specializuojasi frezavimo (dar žinomas kaip Deckel Maho pavadinimu), tekinimo (dar žinomas kaip Gildemeister pavadinimu) staklių gamyboje, bei naujausių technologijų diegime įrenginiuose skirtuose apdirbti gaminius iš metalo, titano, stiklo keramikos, sukietinto zirkonio bei kitų sunkiai apdirbamų ir kietų medžiagų. Taip pat plėtoja technologijas susijusias su saulės ir vėjo jėgainėmis, energijos talpyklomis ir panašia įranga.

Labiausiai žinomi gaminiai Lietuvoje ir darantys šį gamintoją išskirtiniu rinkoje tai frezavimo ir tekinimo staklės. Šiuo metu įrenginiai yra surinkinėjami keliose šalyse: Vokietijoje (didžioji dalis), Italijoje, Lenkijoje, Kinijoje (didžioji dalis skirta JAV ir Azijos rinkai).

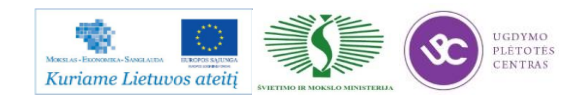

DMG korporacijos dydį augimo tempą ir planus aiškiausiai nusako finansinių rezultatų grafikas (25 pav.). Nuoseklus augimas buvo vykdomas iki krizės 2009 metais. Susitraukus užsakymų vertei 2009 metais, toliau nuosekliai buvo grįžtama prie geriausių DMG rezultatų.

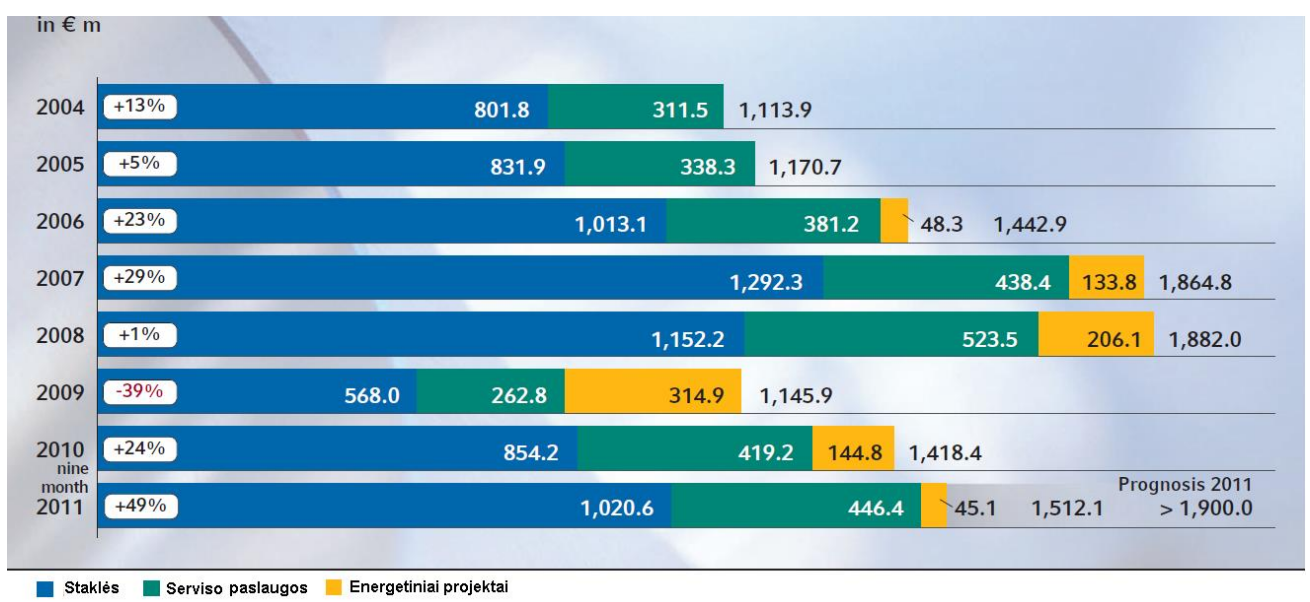

#### *25 pav. Metinių užsakymų vertė, EUR milijonais.*

Pagrindiniai konkurentai, tuo pačiču kiti rinkoje dominuojantys gamintojai pavaizduoti grafike (26 pav.), kuris nusako prarastų užsakymų dėl kliento sprendimo pasirinkti kitą gamintoją procentinį pasiskirstimą. Grafikas sudarytas rementis 2011 metų viso pasaulio rinkos duomenimis.

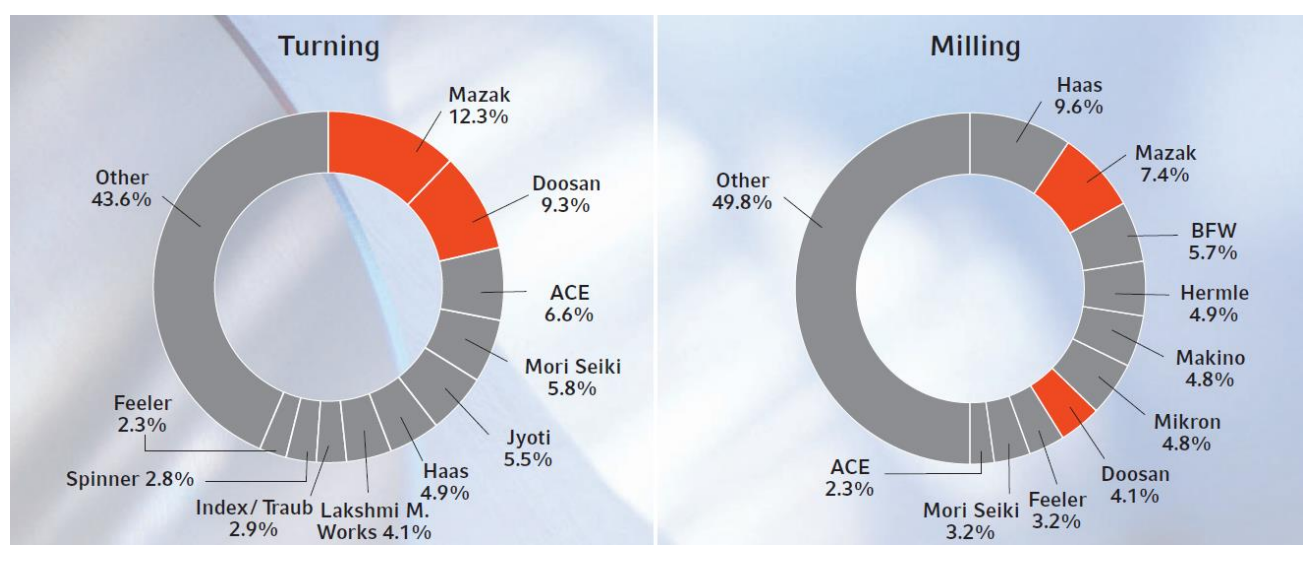

*26 pav. Tekinimo (kairėje) ir frezavimo (dešinėje) staklių visų prarastų užsakymų procentinės išraiškos.*

Lyderiaujantis šiuolaikinių staklių gamintojas gali pasiūlyti platų asortimentą įrenginių su skirtingomis technologijomis ir funkcijomis. Tačiau tendencijas diktuoją paklausa, t.y. klientų poreikiai gaminant senus ir naujus gaminius, bei bandant prisitaikyti globalioje, dinamiškoje rinkoje. Taip atsiranda nauji įrenginiai, tobulinamos technologijos, sudedamieji mazgai.

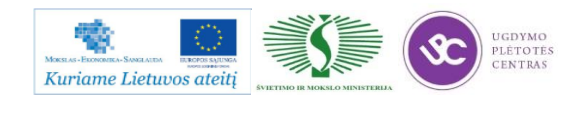

Tačiau yra ir pradedančių gamintojų arba klientų, kurie gamina standartinius, ne sudėtingus ir didelio tikslumo nereikalaujančius gaminius.

#### **CNC frezavimo ir tekinimo staklės**

Apžvalgą pradėsime nuo pačių paprasčiausių staklių, kurios skirtos nesudėtingiems gaminiams apdirbinėti. DMG įmonėje šiam tikslui buvo spacialiai, 2007 metais sukurta atskira gaminių grupė ECOLINE (27 pav.). Joje yra dviejų dydžių tekinimo staklės CTX, dviejų rūšių vertikalaus frezavimo staklės DMC (2 dydžių) ir DMU, bei naujas produktas su greito keitimo įrankių dėtuve – MILLTAP skirtas frezavimo, gręžimo ir sriegiavimo darbams.

Video nuoroda: [DMG ECOLINE.](http://www.baltec-cnc.com/MokymuMedziaga/6%20Metalo%20ir%20plastiko%20apdirbimo/DMG%20ECOLINE.mp4)

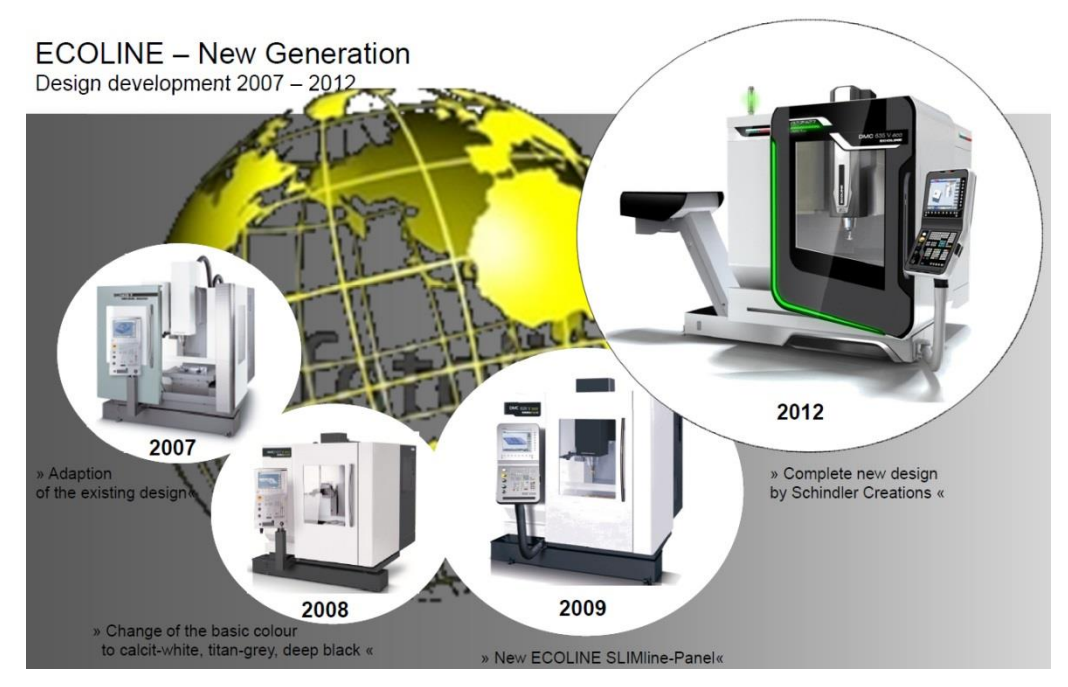

*27 pav. 2007-2012 metų Ecoline staklių dizaino vystymasis*

Šiai gaminių grupei būdinga:

- Mažesnis kainų lygis dėl optimizuotos gamybos (sumažinta pasirenkamų priedų įvairovė).
- Konkurencinga kaina lyginant su Azijos šalių gamintojų panašių techninių parametrų įrengimais;
- Užtikrinama tokio pačio lygio komponentų ir staklių surinkimo kokybė, kaip ir likusiems DMG gaminiams.
- Paprastesnės ir jau išbandytos technologijos staklių viduje.

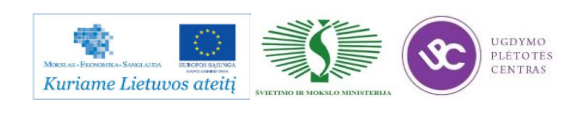

#### **CTX 310 ir 510 Ecoline (28 pav.)**

Tekinimo diametrai atitinkamai 200 mm ir 465 mm, apdirbamas ilgis 450 mm ir 1050 mm. Galimi pagrindiniai papildomi priedai: įrankio pririšimo įrenginys, liunetas, paketas gamybai iš stypo ir kiti papildomi smulkūs priedai. Tokių staklių pozicionavimo tikslumas 0,014 mm. Tokio lygio staklės populiaros tarp Lietuvos gamintojų, kurie apdirbinėja gaminius skirtus automobilių ir kitoms pramonės sritims (29 pav.).

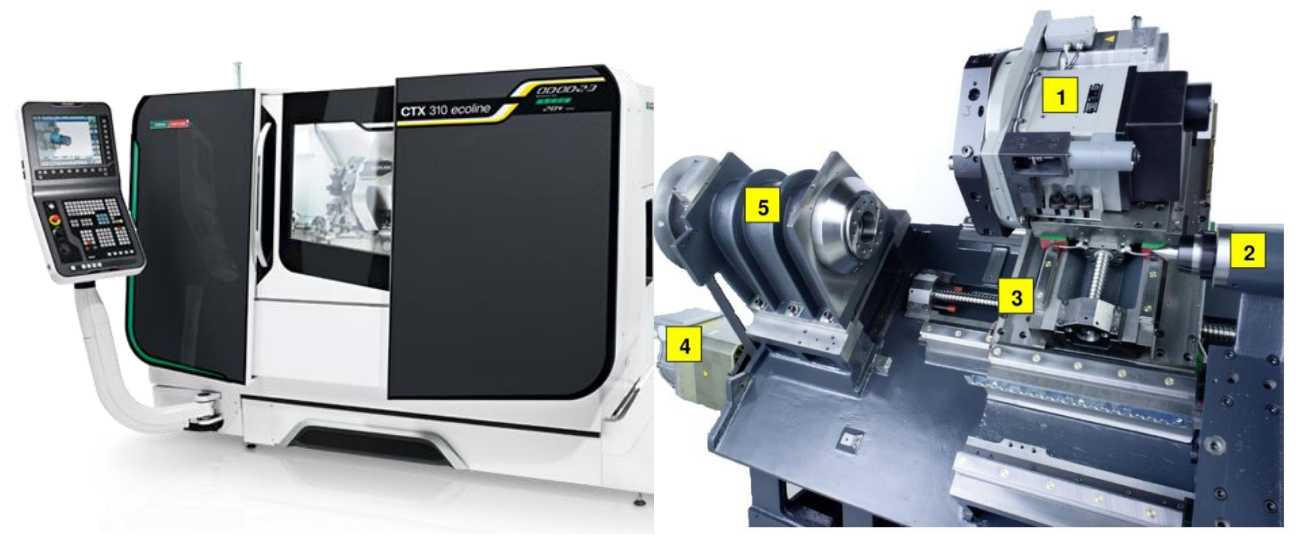

*28 pav. Tekinimo staklės CTX: 1 – 12 įrankių dėtuvė (6 aktyvūs įrankiai); 2 – automatinis atraminis centras; 3 – kreipenčiosios; 4 – dinamiškas suklio variklis; 5 – suklys;* 

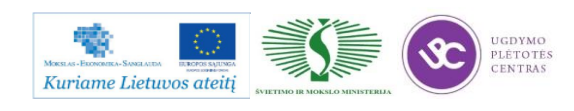

Metalo ir plastiko apdirbimo skaitmeninio programinio valdymo staklėmis technologinių kompetencijų tobulinimo programos mokymo medžiaga

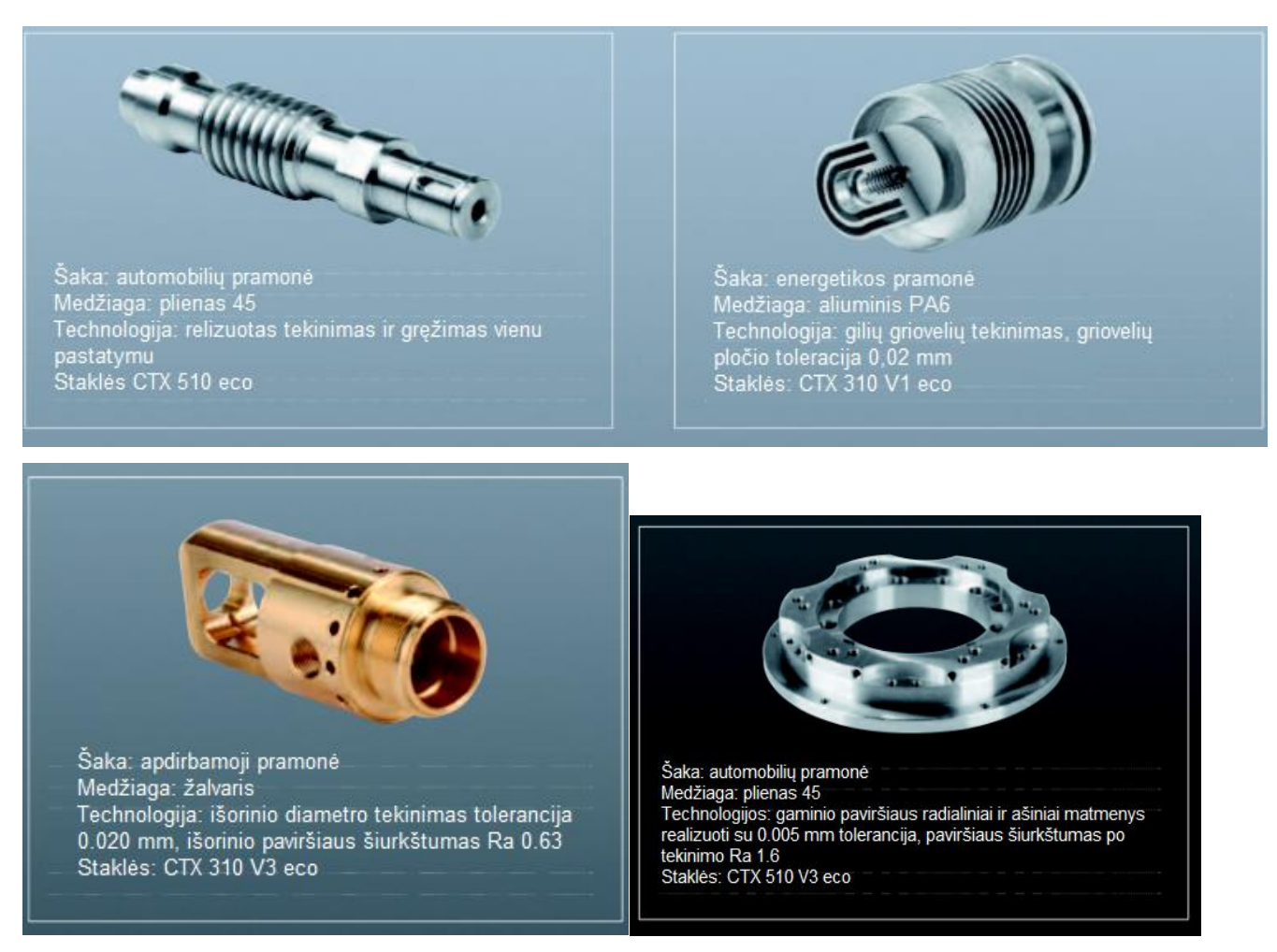

*29 pav. Gaminių pavyzdžiai realizuoti su CTX eco serijos tekinimo staklėmis;*

#### **DMC 635 ir 1035 Ecoline (30 pav.)**

Staklių darbinės eigos X/Y/Z atitinkamai: 635/510/460 mm ir 1035/560/510 mm, suklio greitis 8000 arba 12000 aps/min. Galimi pagrindiniai papildomi priedai: ketvirta ašis, aušinimas per suklį, matavimo sistema ir kiti smulkūs papildomi priedai. Pozicionavimo tikslumas su papildoma tiesioginio matavimo funkcija yra 0,008 mm.

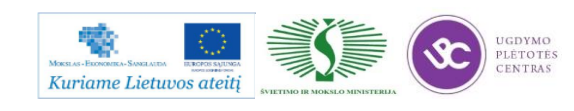

Metalo ir plastiko apdirbimo skaitmeninio programinio valdymo staklėmis technologinių kompetencijų tobulinimo programos mokymo medžiaga

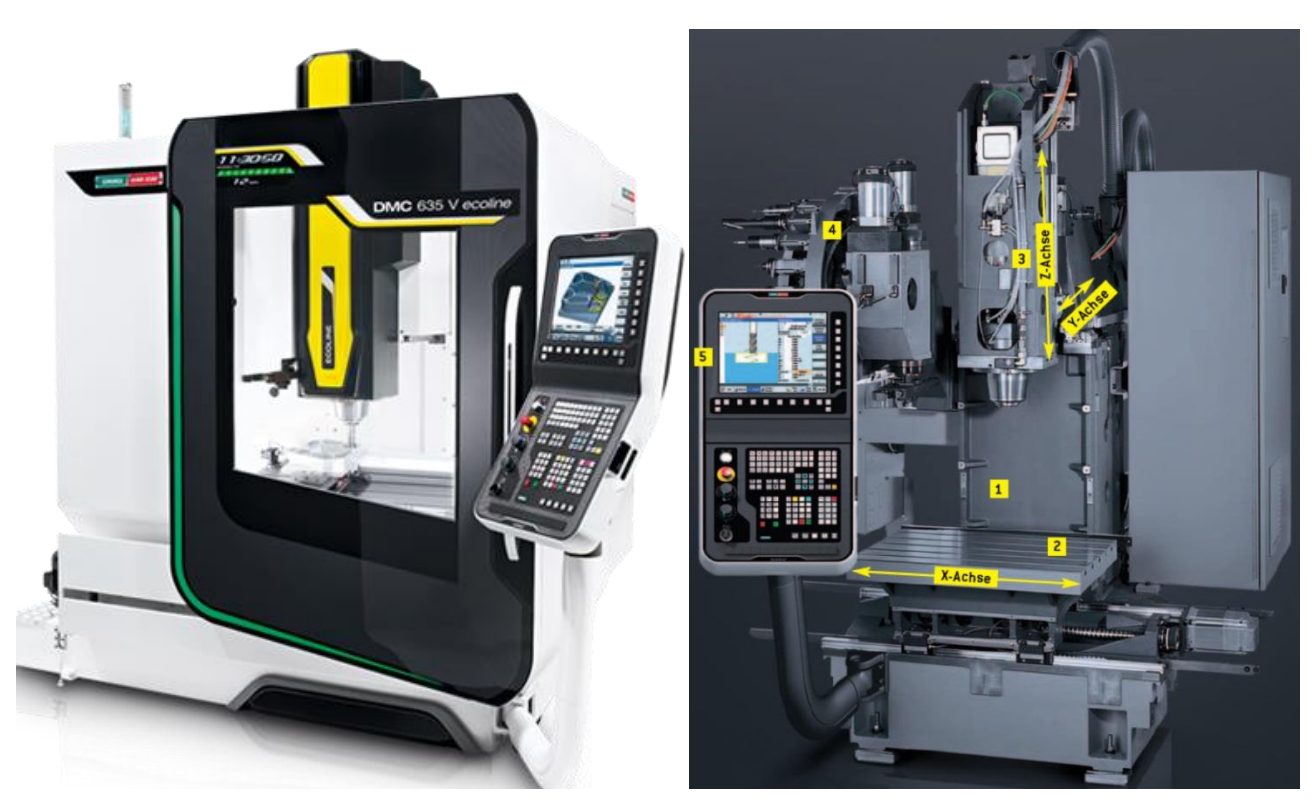

*30 pav. Frezavimo staklės DMC: 1 – C formos staklių korpusas iš ketaus; 2 – stalas judantis x-ašies kryptimi; 3 – motoršpindelis (suklys); 4 – įrankių dėtuvė; 5 – valdymo pultas su 3D simuliacija;* 

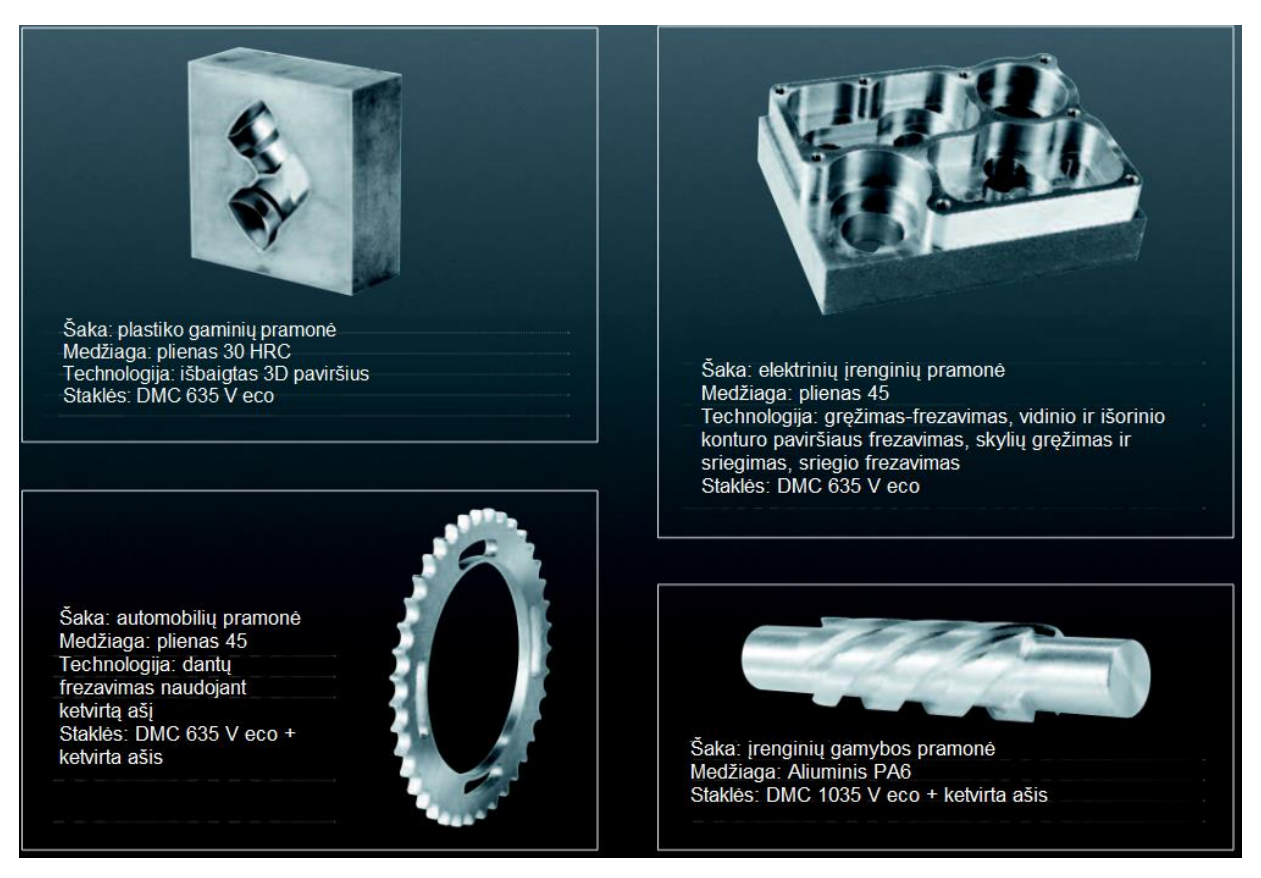

*31 pav. Gaminių pavyzdžiai realizuoti su DMC eco serijos tekinimo staklėmis;*

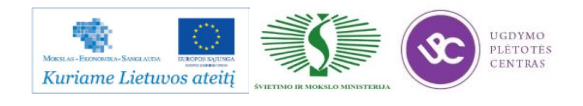

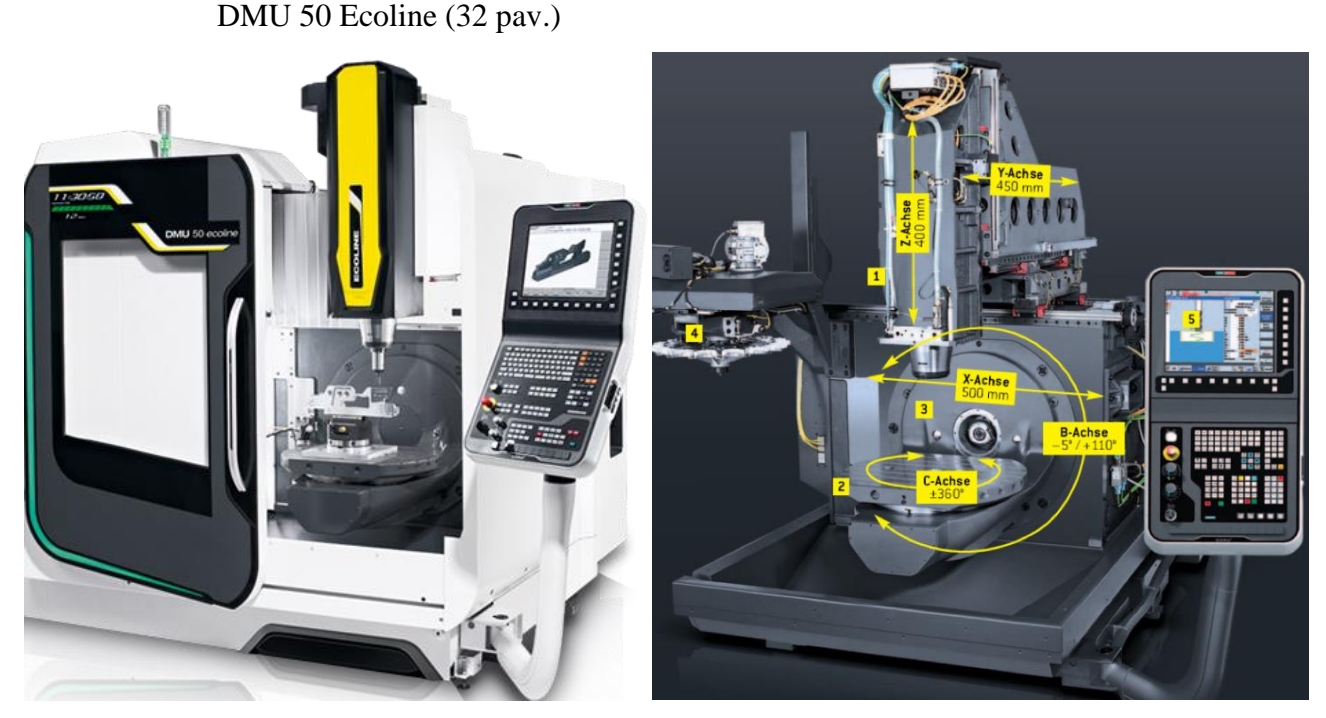

*32 pav. Frezavimo staklės DMU 50: 1 - motoršpindelis (suklys); 2 – vartomas ir pasukamas stalas; 3 – apdirbamo gaminio geras priėjimas ir matomumas; 4 – įrankių dėtuvė; 5 - valdymo pultas su 3D simuliacija;*

Galimi sūklio greičiai: 8000 arba 10000 aps/min. Galimi pagrindiniai papildomi priedai: aušinimas per sūklį, tiesioginio matavimo sistema ir kiti smulkūs papildomi priedai. Pozicionavimo tikslumas, naudojantis papildoma tiesioginio matavimo funkcija, yra 0,008 mm.

#### **MILLTAP 700 (33 pav.)**

Staklių darbinė eiga X/Y/Z atitinkamai: 700/420/380 mm. Įrankių keitimo laikas 1,1 sekundės Galimi sūklio greičiai 10000 arba 24000 aps/min. Galimi pagrindiniai papildomi priedai: ketvirta ašis, matavimo sistema ir kiti smulkūs papildomi priedai. Pozicionavimo tikslumas su papildoma tiesioginio matavimo funkcija yra 0,008 mm.

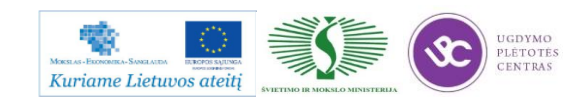

Metalo ir plastiko apdirbimo skaitmeninio programinio valdymo staklėmis technologinių kompetencijų tobulinimo programos mokymo medžiaga

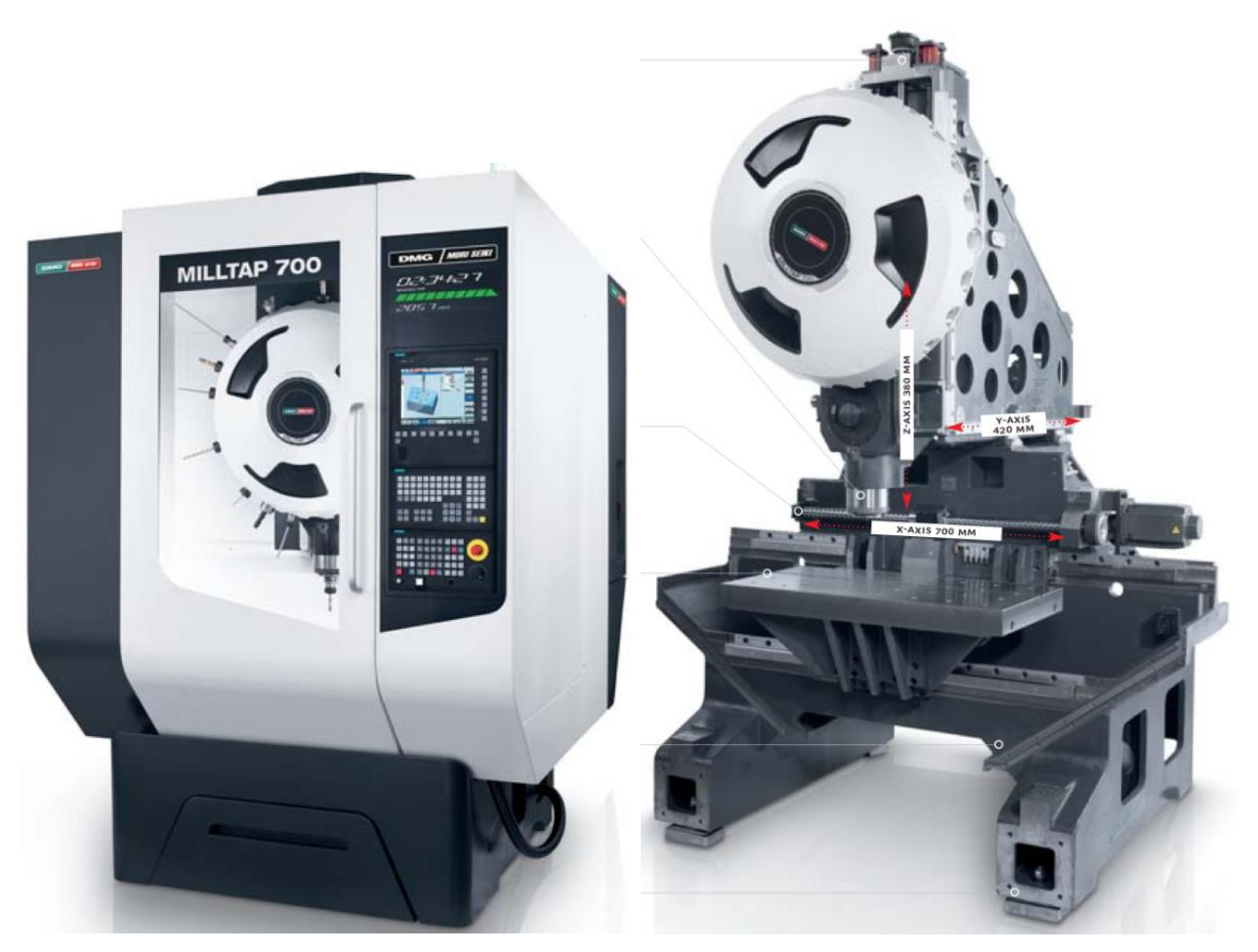

*33 pav. Frezavimo staklės MILLTAP su greitomis pastumomis (60 m/min) ir įrankių keitimo technologija (per 1,1 sekundės)*

Ecoline serijos staklės yra surenkinėjamos dviejose fabrikuose: Famot (Lenkija) ir Shanghai (Kinija) (34 pav. ir 35 pav.).

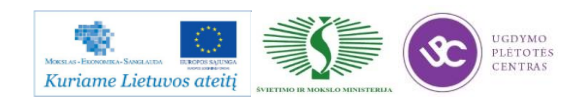

Metalo ir plastiko apdirbimo skaitmeninio programinio valdymo staklėmis technologinių kompetencijų tobulinimo programos mokymo medžiaga

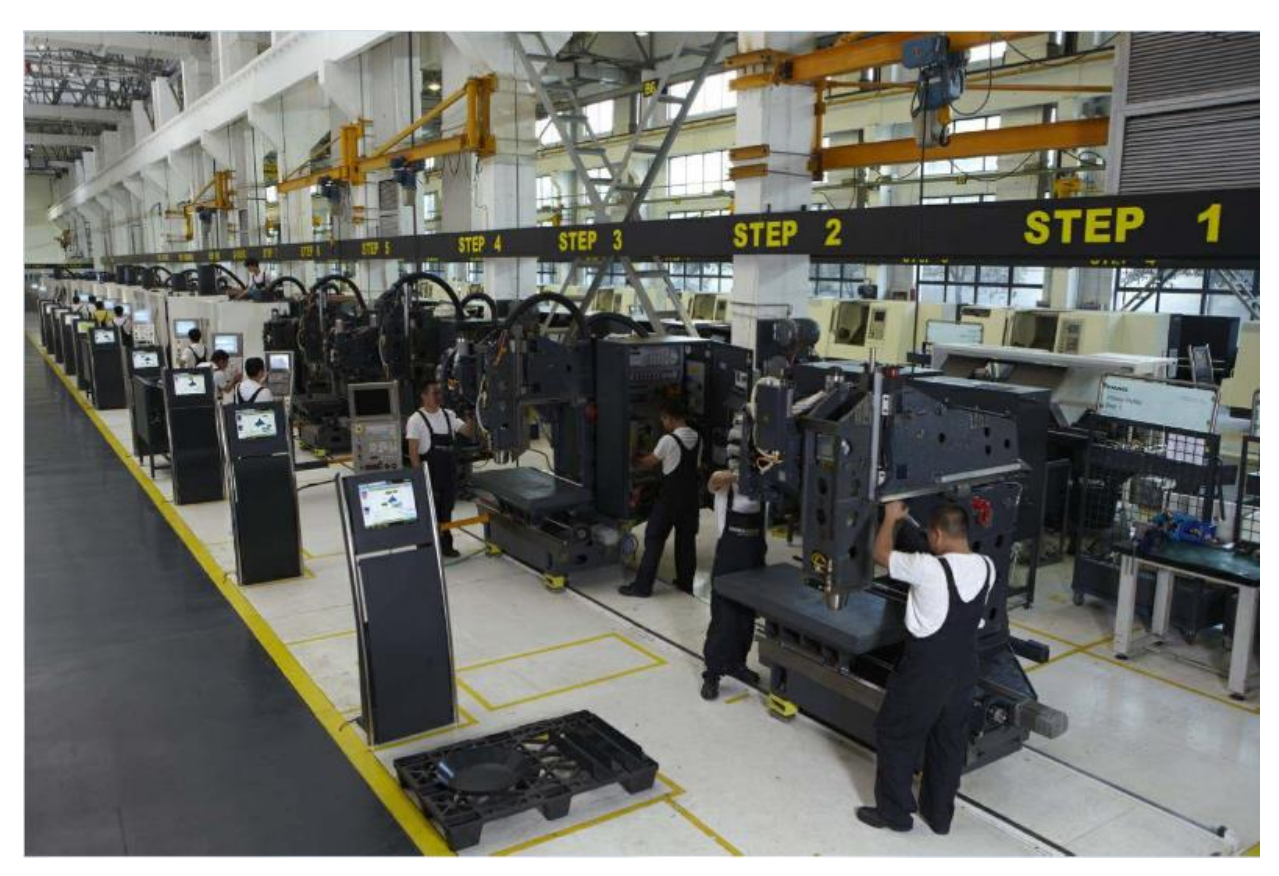

*34 pav. Frezavimo staklių surinkimo linija Šanchajuje.*

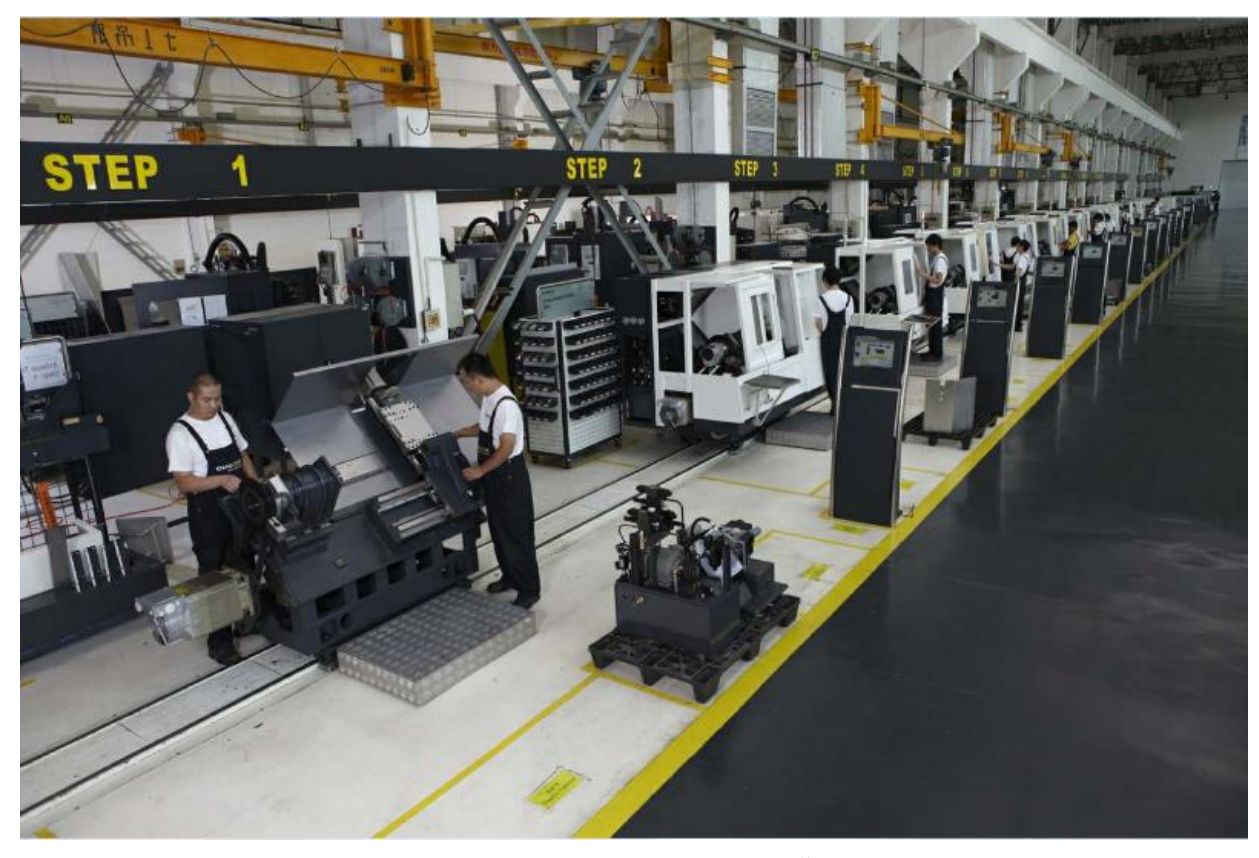

*35 pav. Tekinimo staklių surinkimo linija Šanchajuje.*

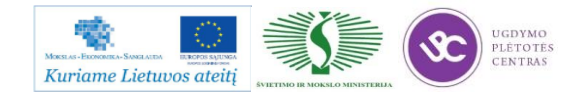

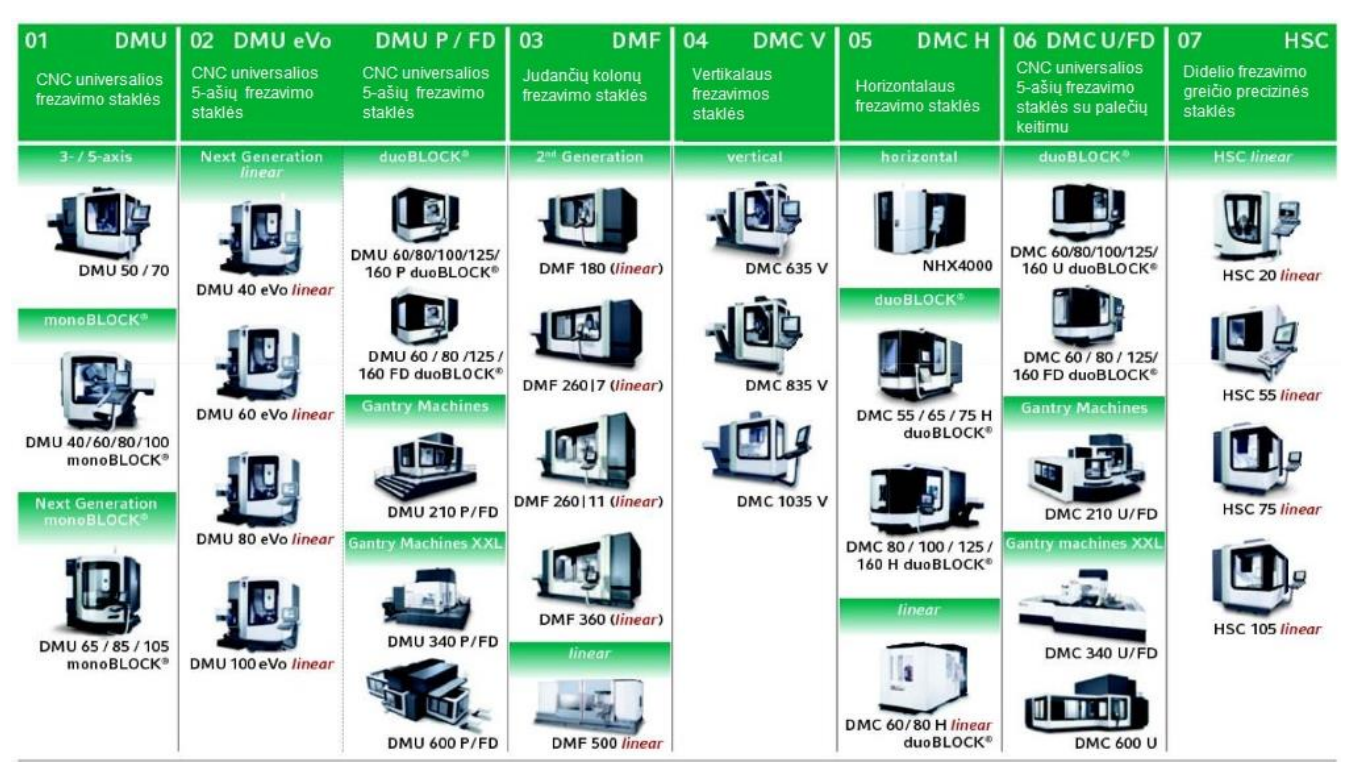

#### **Frezavimo technologijos - 7 produkto linijos** (36 pav.)

*36 pav. CNC frezavimo staklių gama.*

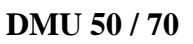

Tai universalios frezavimo staklės, kurios gali būti 3 ašių, 3 ašių su fiksuojamu pasukamu ir paverčiamu stalu ir 5 sinchroninių ašių staklės (37 pav.).

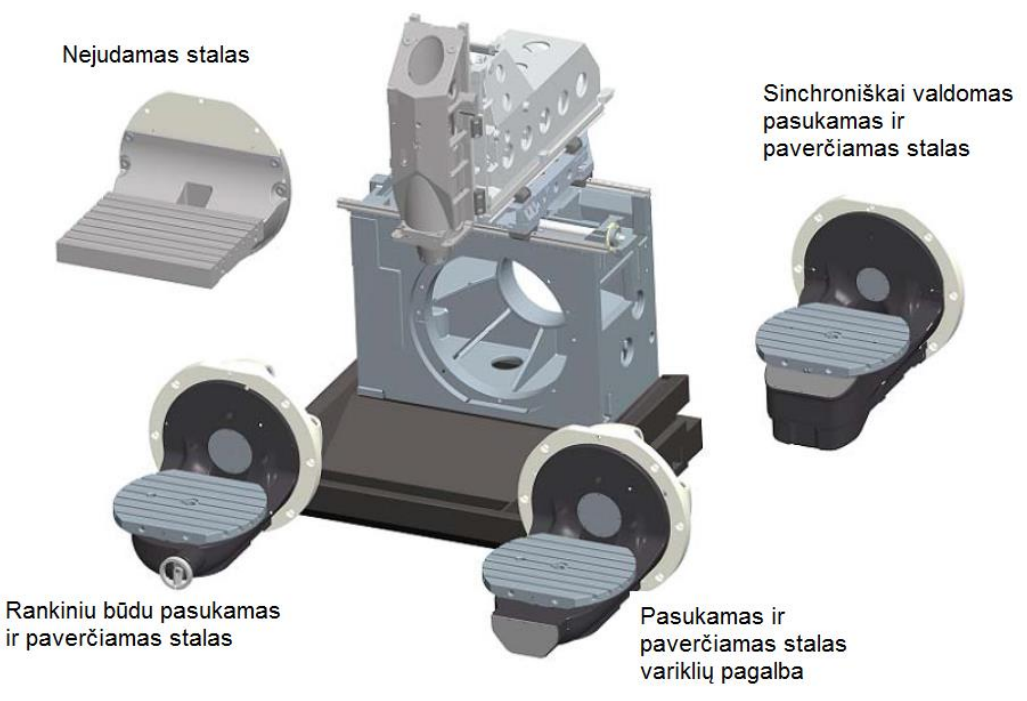

*37 pav. DMU staklių galimi stalų pasirinkimai*

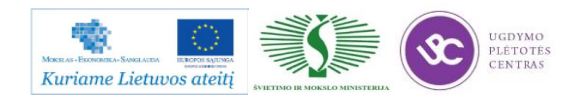

Galimi suklio greičiai – 10000, 14000, 18000 aps/min., aušinimas per suklį 40 barų,maksimalus įrankių kiekis 60 vietų.

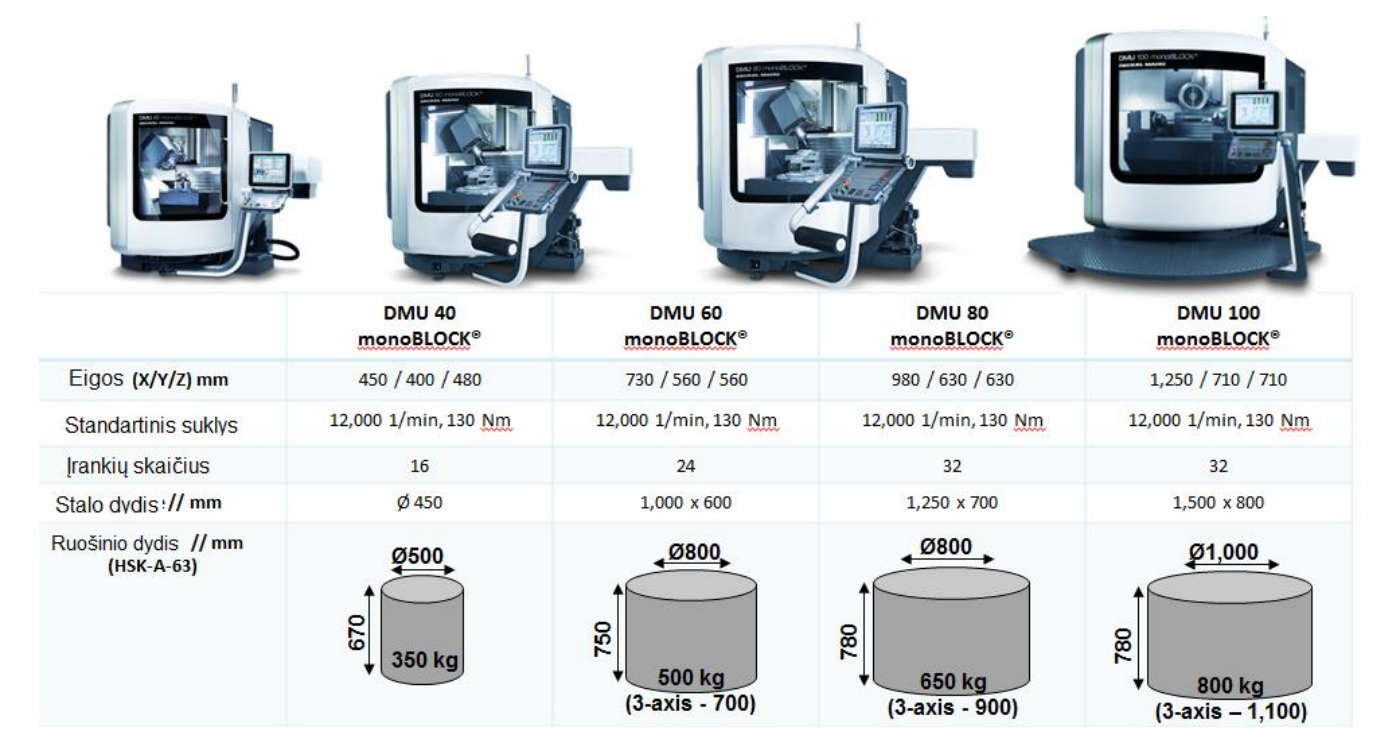

#### **DMU 40/60/80/100 monoBlock**

Šio modelio staklės gali būti gaminamos skirtingų modifikacijų: 3 ašių, su vartoma frezavimo galva (4 ašys), integruotu pasukamu stalu (4 ašys), bei abi funkcijos kartu, kas sudaro 5 ašių modifikaciją (38 pav.). Galimi suklio greičiai – 12000, 18000, 24000 aps/min.

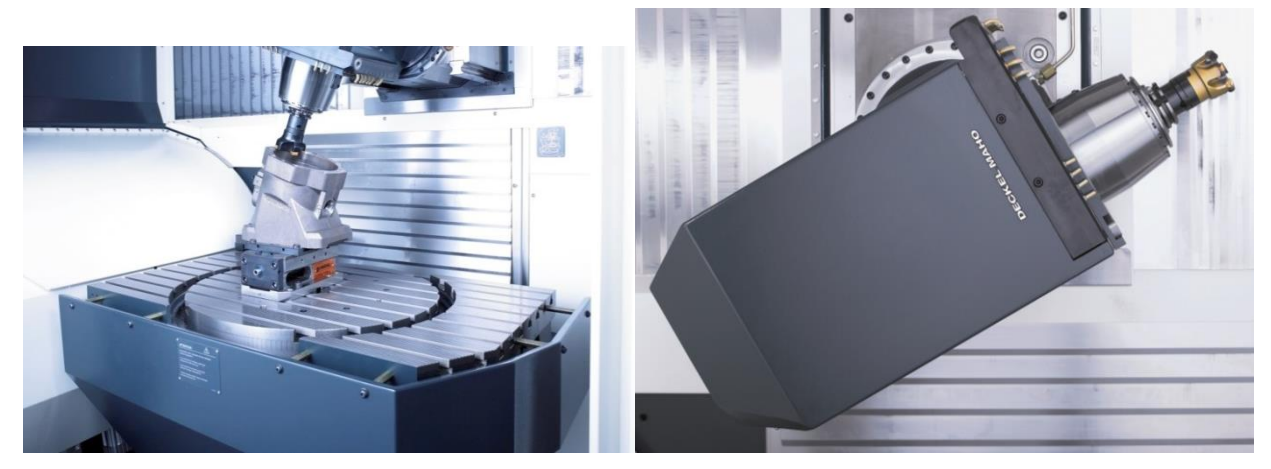

*38 pav. Pasukamas stalas (kairėje) ir vartoma frezavimo galva +30/-120° (dešinėje).*

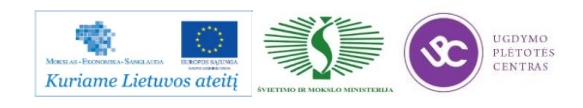

Gaminio pavyzdys išfrezuotas su DMU 60 monoBlock staklėmis pavaizduotas 39 pav.

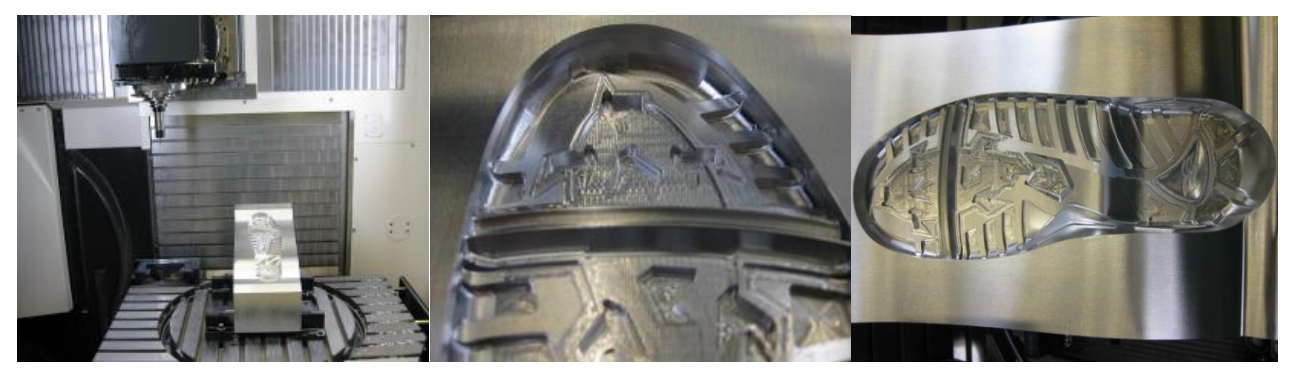

*39 pav. Pado forma: Aliuminis (Formadal 23), 1 pastatymas, 18000 aps/min, paviršiaus šiurkštumas Ra 0.6, konturo tikslumas 0.03 mm, panaudoti 9 įrankiai, apdirbimo laikas 345 min.*

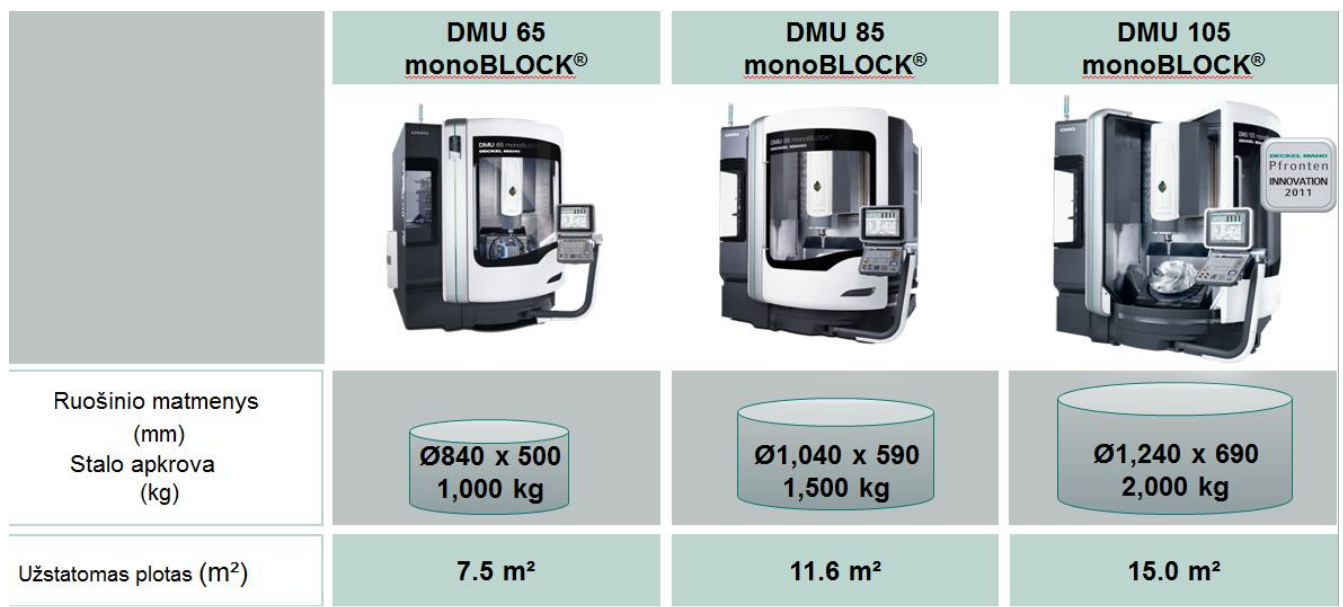

#### **DMU 65/85/105 monoBlock - naujos kartos**.

Esminis skirtumas tarp anksčiau minėtų monoBlock modelių – konstrukcija. Suklys juda X/Y/Z kryptimis, o ketvirta ir penkta ašys išgaunamos vartant ±120° ir sukant stalą. Vartomo stalo konstrukcija specifinė, pritaikyta didesnio svorio ruošiniams apdirbinėti. Taip pat galima tekinimo funkcija, kai į stalą integruojamas papildomas variklis (C ašies greitis iki 1000 aps/min). Taip pat stalas gali būti pritaikytas keičiamų palečių sistemai. Galimų stalų pavyzdžiai pateikti 40 ir 41 paveiksliukuose.

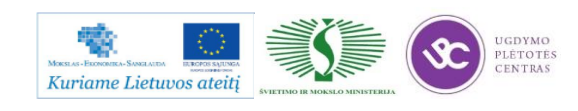

Metalo ir plastiko apdirbimo skaitmeninio programinio valdymo staklėmis technologinių kompetencijų tobulinimo programos mokymo medžiaga

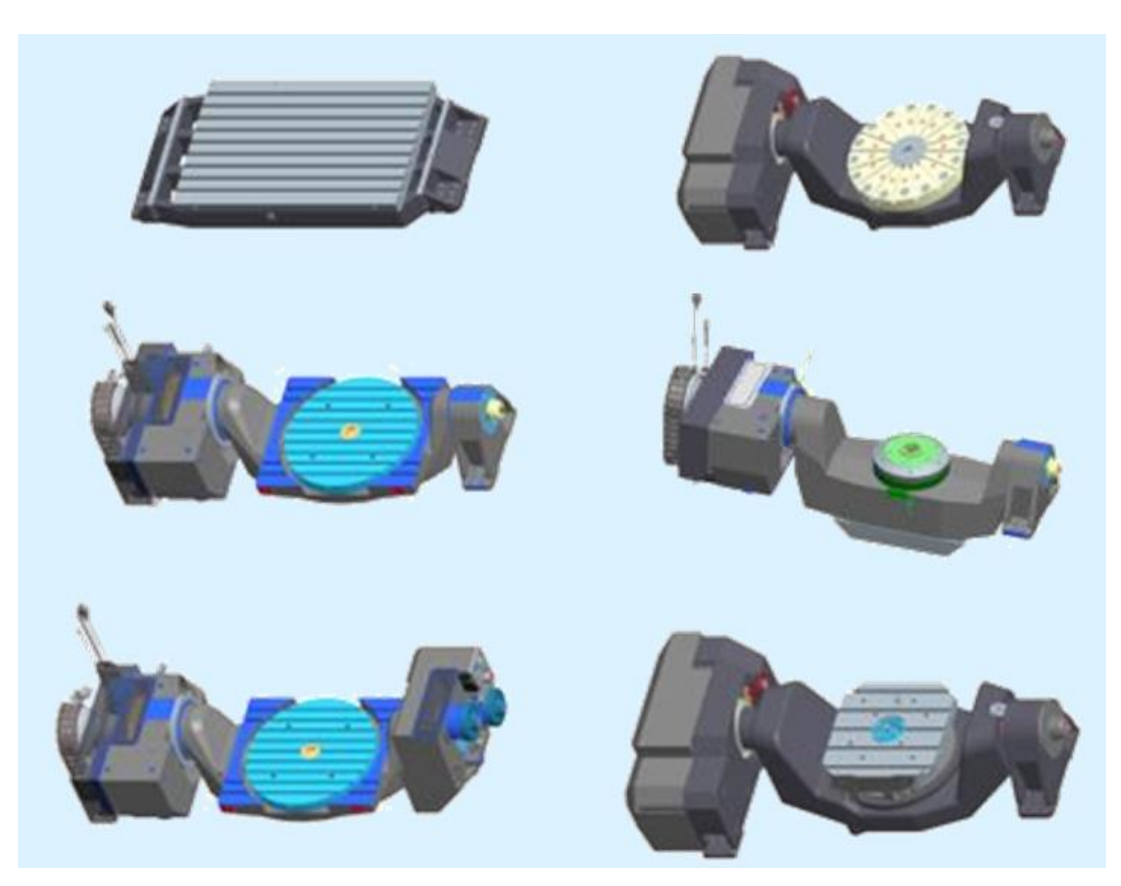

*40 pav. DMU 65/85/105 monoBlock staklių stalų pasirinkimas*

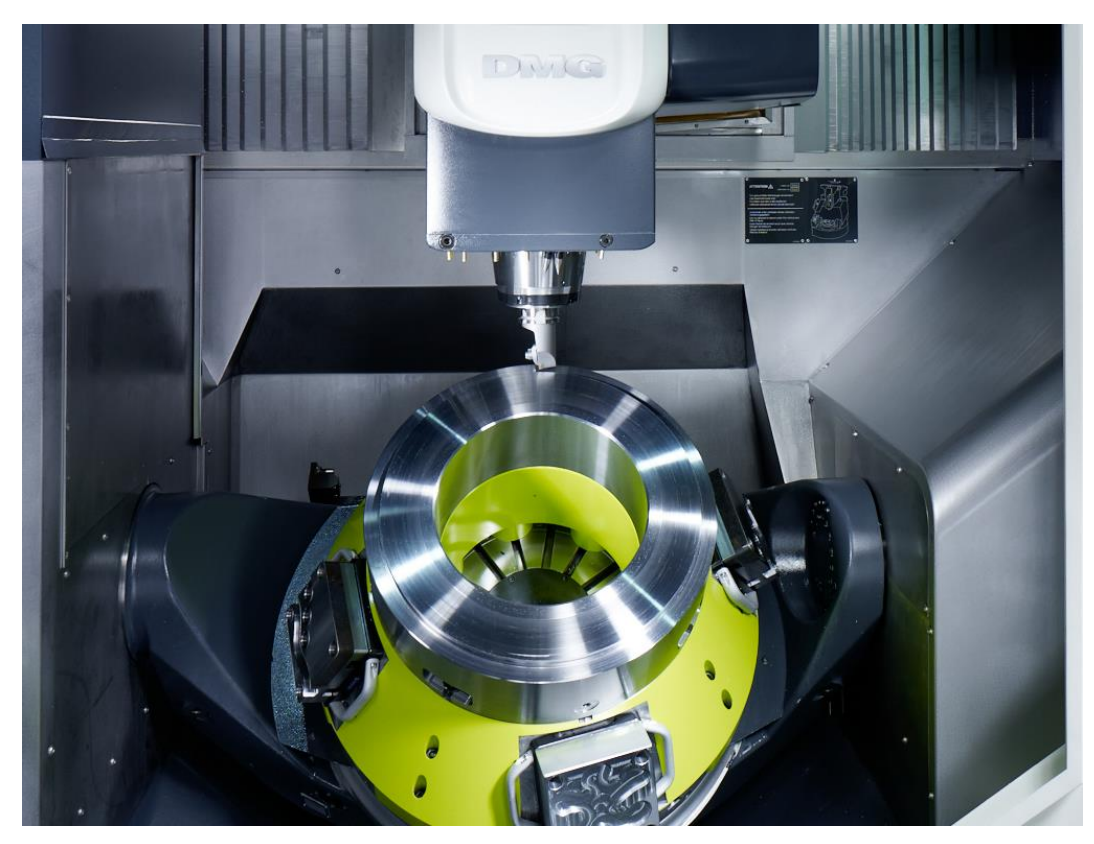

*41 pav. Tekinimo funkcija* 

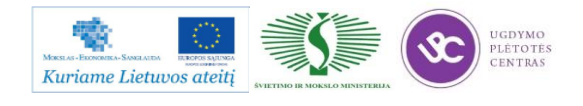

#### **DMU 40/60/80/100 eVo linear**

Tai 5 ašių staklės: X/Y/Z ašies kryptimis juda suklys, trečia ir ketvirta ašys tai vartomas (- 5°/+110°) ir pasukamo stalas. DMU eVo linear modeliai pasižymi dinamiškumu ir garantuotu tikslumu. X ir Y ašys su linijiniais varikliais pasiekia 80 m/min ašinį greitį, 10 m/s<sup>2</sup> pagreitį. Skirtumai tarp tarp įprastinio ir linijinio variklių bei staklių konstrukcijų schematiškai pavaizduoti 42, 43, 44 paveiksliukuose.

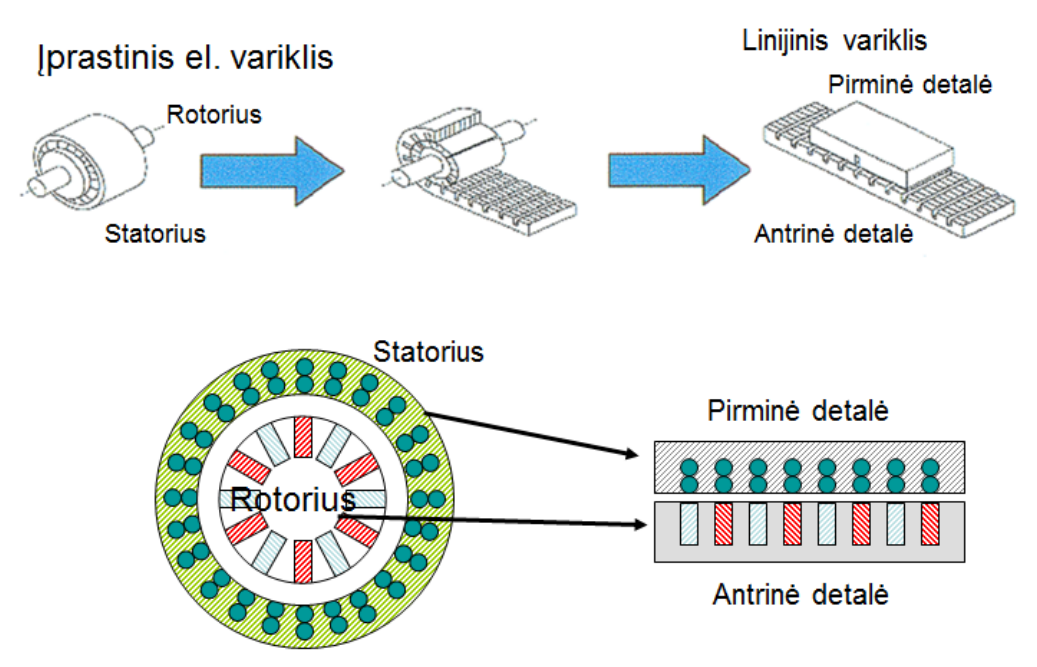

*42 pav. Konstrukciniai skirtumai tarp įprasto elektros variklio ir linijinio variklio.*

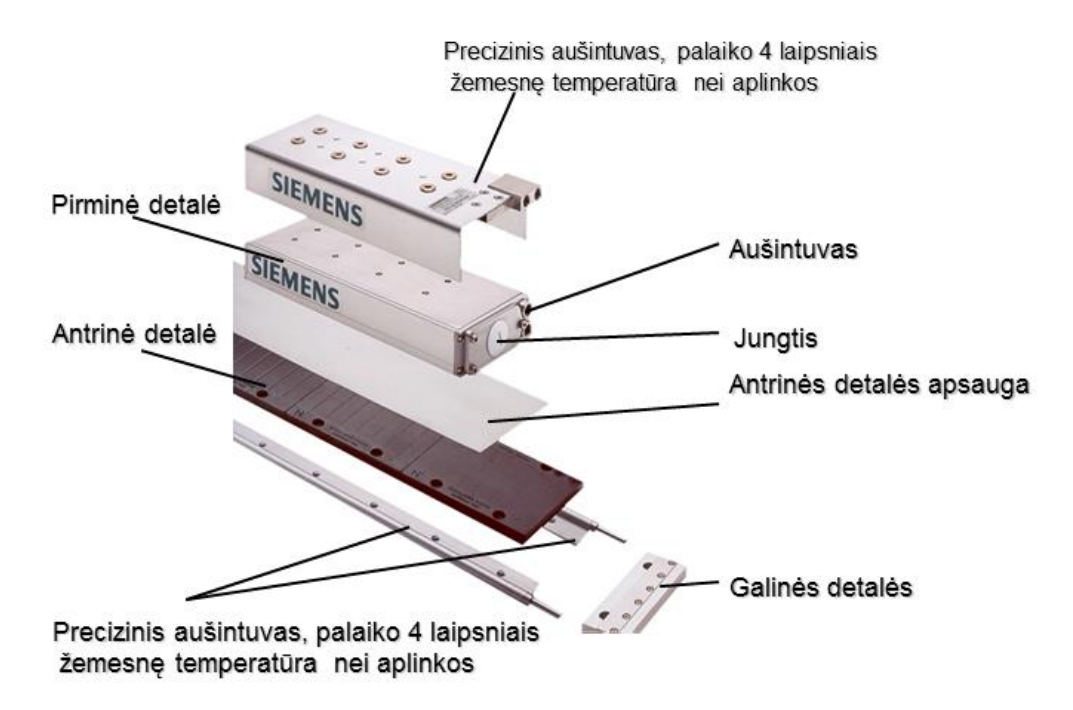

*43 pav. Linijinio variklio sudedamosio dalys.*

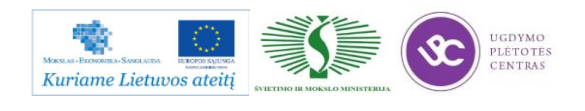

Metalo ir plastiko apdirbimo skaitmeninio programinio valdymo staklėmis technologinių kompetencijų tobulinimo programos mokymo medžiaga

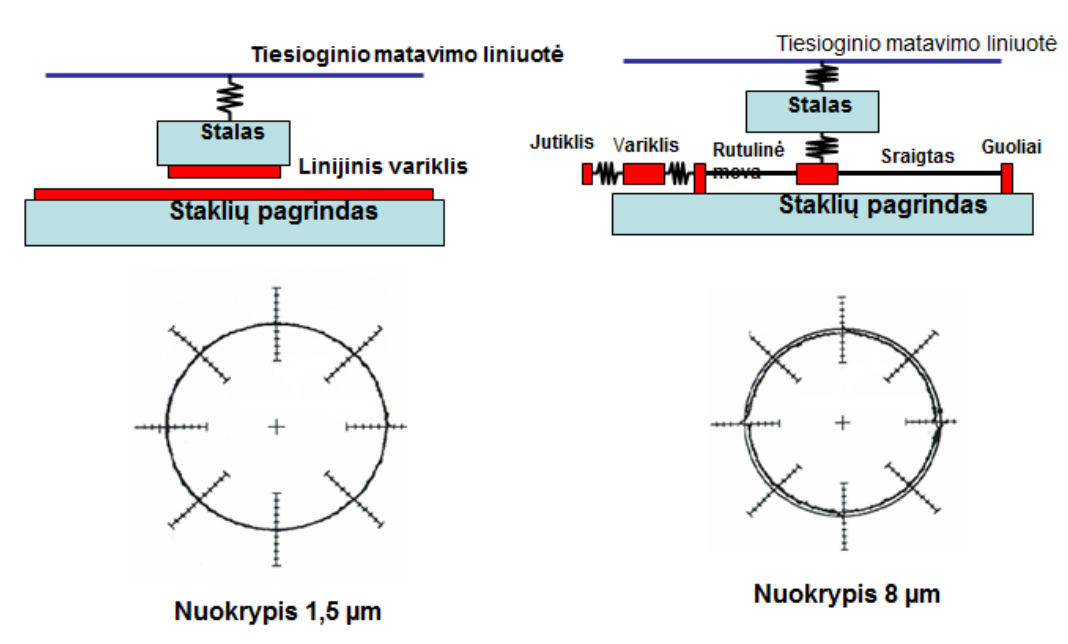

*44 pav. Frezavimo staklių mazgų su skirtingai varikliais kinematinės schemos.*

Frezavimo staklių DMU eVo linear X ir Y ašių eigų varomieji mazgai pavaizduoti 45 paveiksliuke.

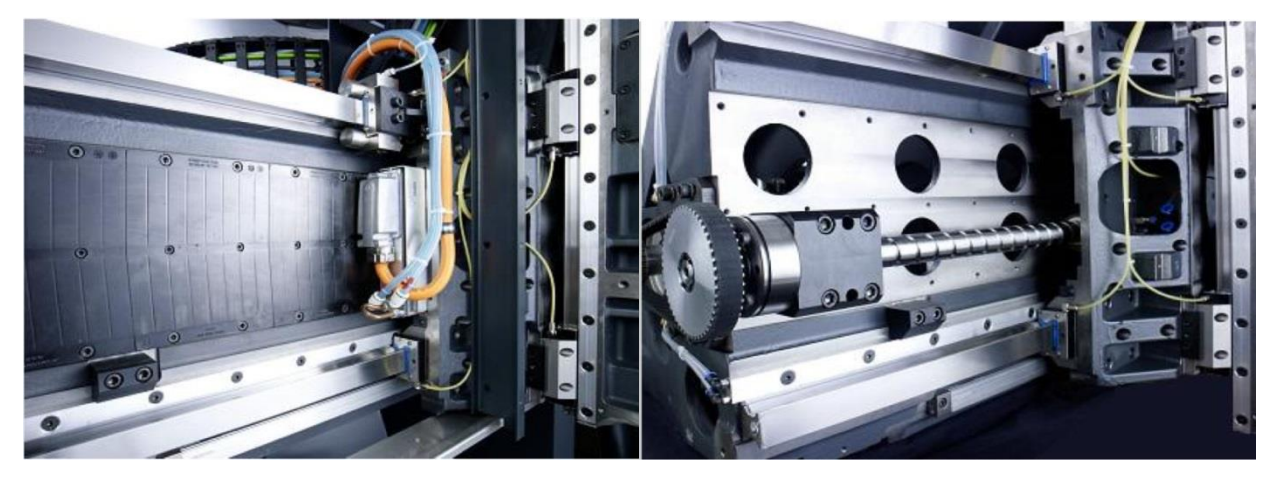

*45 pav. Linijinis variklis (kairėje) ir įprastas elektros variklis su sraigtais (dešinėje).*

Staklių tikslumui užtikrinti ir temperatūriniams svyravimams kompensuoti aušinami pagrindiniai mechaniniai staklių mazgai: stalo konsolė, guoliai ir varikliai, X/Y/Z ašių guolių blokai, sraigtų movos, esant linijiniams varikliams kreipenčios bei patys varikliai (46 pav.).

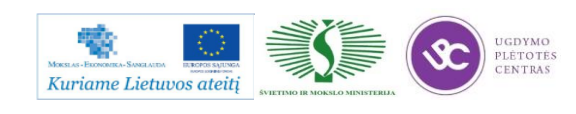

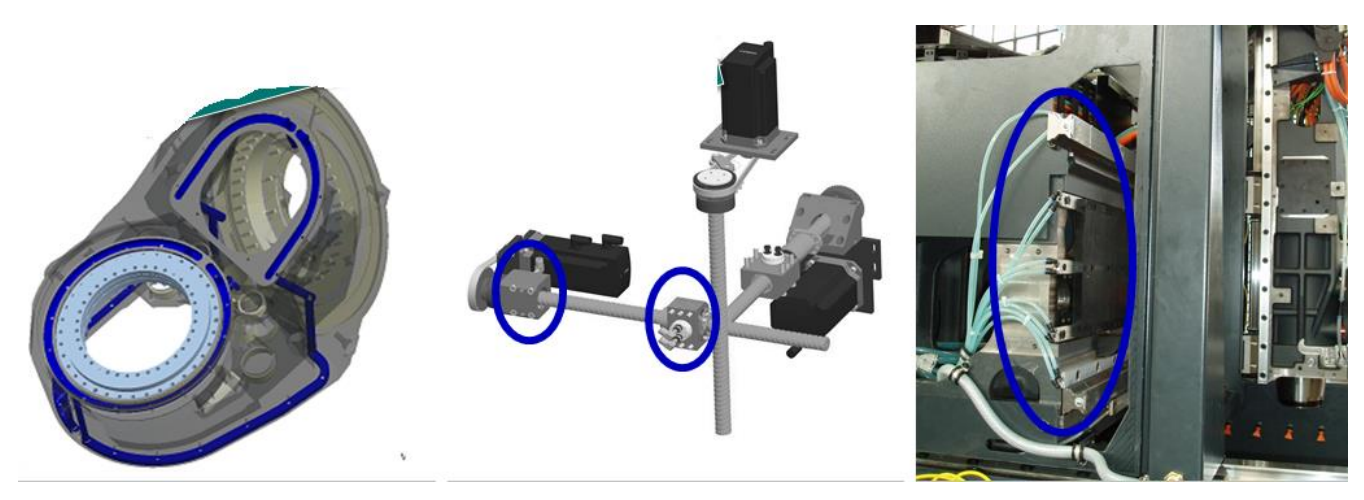

46 pav. Staklių atsakingų mazgų aušinimas.

#### **DMU 60/80/100/125/160 P duoBlock**

MonoBlock ir duoBlock skiriasi savo konstrukcija (47 pav.), tai įtakoja ir staklių paskirtį, jų produktyvumą ir žinoma kainą. DuoBlock 5 ašių staklės yra labiau dinamiškos, gali būti su palečių keitumu, didesnis įrankių skaičius dėtuvėje, skirtos didesnių gabaritų ruošiniams apdirbinėti, atitinkamai ir sunkiasniems (48 pav.). Tai strandžiausios tokio lygio staklės.

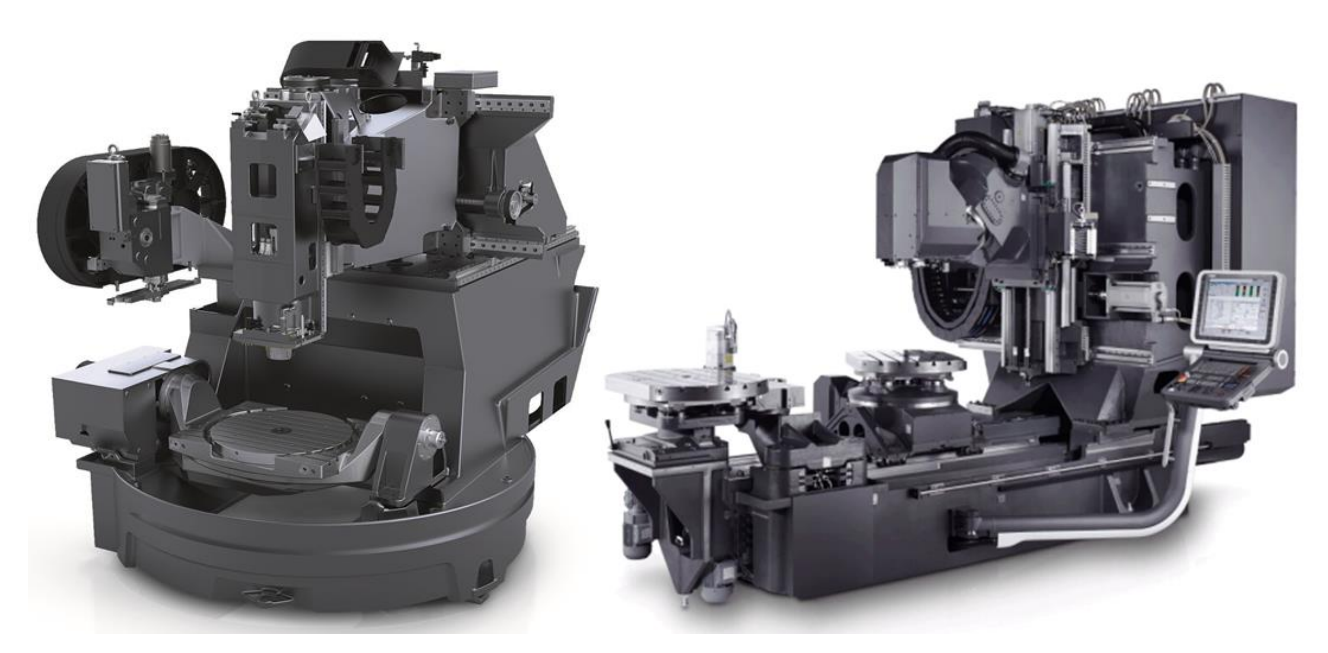

*47 pav. Konstrukciniai skirtumai tarp monoBlock (kairėje) ir duoBlock (dešinėje).*

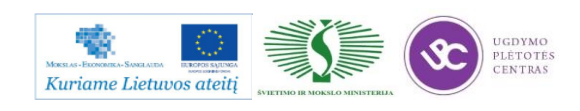

Metalo ir plastiko apdirbimo skaitmeninio programinio valdymo staklėmis technologinių kompetencijų tobulinimo programos mokymo medžiaga

|                         | <b>DMU 60 P</b>         | <b>DMU 80 P</b>         | <b>DMU 100 P</b>        | <b>DMU 125 P</b>            | <b>DMU 160 P</b>          |
|-------------------------|-------------------------|-------------------------|-------------------------|-----------------------------|---------------------------|
|                         | <b>duoBLOCK®</b>        | duoBLOCK <sup>®</sup>   | duoBLOCK <sup>®</sup>   | duoBLOCK <sup>®</sup>       | duoBLOCK <sup>®</sup>     |
| Eigos (X/Y/Z) // mm     | 600 / 700 / 600         | 800 / 1,050 / 800       | 1,000 / 1,250 / 1,000   | 1,250 / 1,250 / 1,000       | 1,600 / 1,250 / 1,100     |
| Standartinis suklys     | 12,000 1/min,<br>121 Nm | 12,000 1/min,<br>121 Nm | 12,000 1/min,<br>121 Nm | 12,000 1/min,<br>121 Nm     | 12,000 1/min,<br>121 Nm   |
| <b>Irankių skaičius</b> | 40                      | 40                      | 40                      | 40                          | 60                        |
| 1/mm<br>Stalo dydis     | $\phi$ 630              | Ø900 x 700              | $Ø1,100 \times 900$     | $\emptyset$ 1,250 x 1,100   | Ø 1500 x 1,250            |
| Ruošinio dydis // mm    | 0850<br>850             | 0950<br>1,400           | 01,100<br>1,600         | @1,250<br>1,600<br>2,500 kg | 01,530<br>675<br>4,000 kg |

*48 pav. duoBlock staklių pagrindiniai techniniai parametrai.*

Staklių konstrukcija ir apipavidalinimas leidžia patogiai įkrauti ir iškrauti ruošinius/gaminius per staklių viršų (49 pav.).

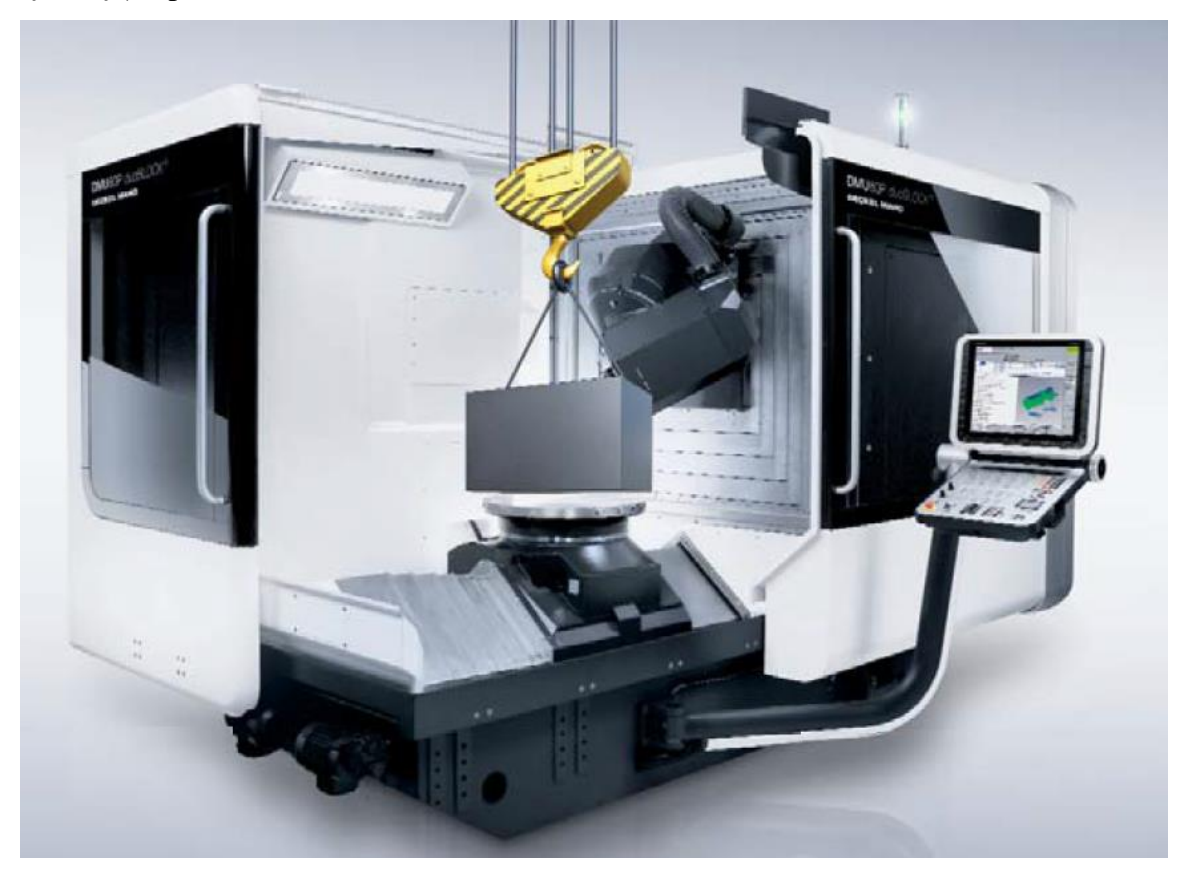

*49 pav. DMU duoBlock staklių ruošinio apdėjimas and darbinio staklo.*

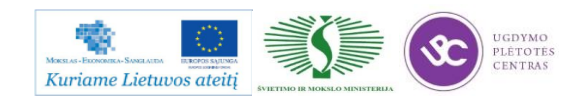

#### **DMF 180/260/360/500 (linear)**

Tai visiškai kitokia staklių konstrukcija (50 pav.) nei iki šiol buvo aptartos. Staklės turi termo simetrišką judančią koloną, kuri užtikrina aukštą stabilumą ir tikslumą. Staklės yra skirtos ilgiems ruošiniams apdirbinėti (iki 3,6 m x ašies eiga ir 1,1 m y ašies eiga), tačiau gali būti būti suderintos skirtingoms užduotims atlikti įvairiuose pramonės šakose.

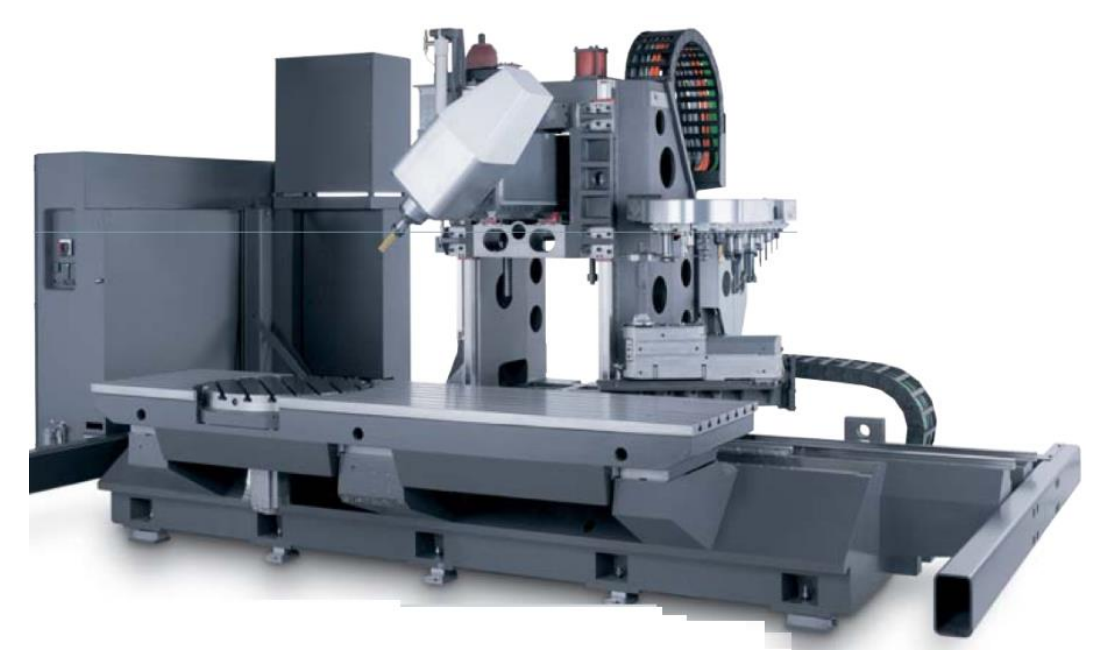

*50 pav. DMF staklių konstrukcijos tipas su stumdoma kolona.*

Galimos staklių modifikacijos nuo 3 ašių iki sinchroninių 5 ašių nuoroda į video medžiagą: [DMF 5 axis trunnion.](http://www.baltec-cnc.com/MokymuMedziaga/6%20Metalo%20ir%20plastiko%20apdirbimo/DMF%205%20axis%20trunnion.mp4) Taip pat šių staklių galimybės išplėstos naudojant tekinimo funkciją 725 aps/min apdirbinėjant didelio gabaritų gaminius. Taip pat galima pasirinkti linijinius variklius greitom eigom (80 m/min), kas yra aktualu didelių staklių ekonomiškumui padidinti.

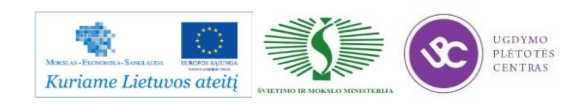

Metalo ir plastiko apdirbimo skaitmeninio programinio valdymo staklėmis technologinių kompetencijų tobulinimo programos mokymo medžiaga

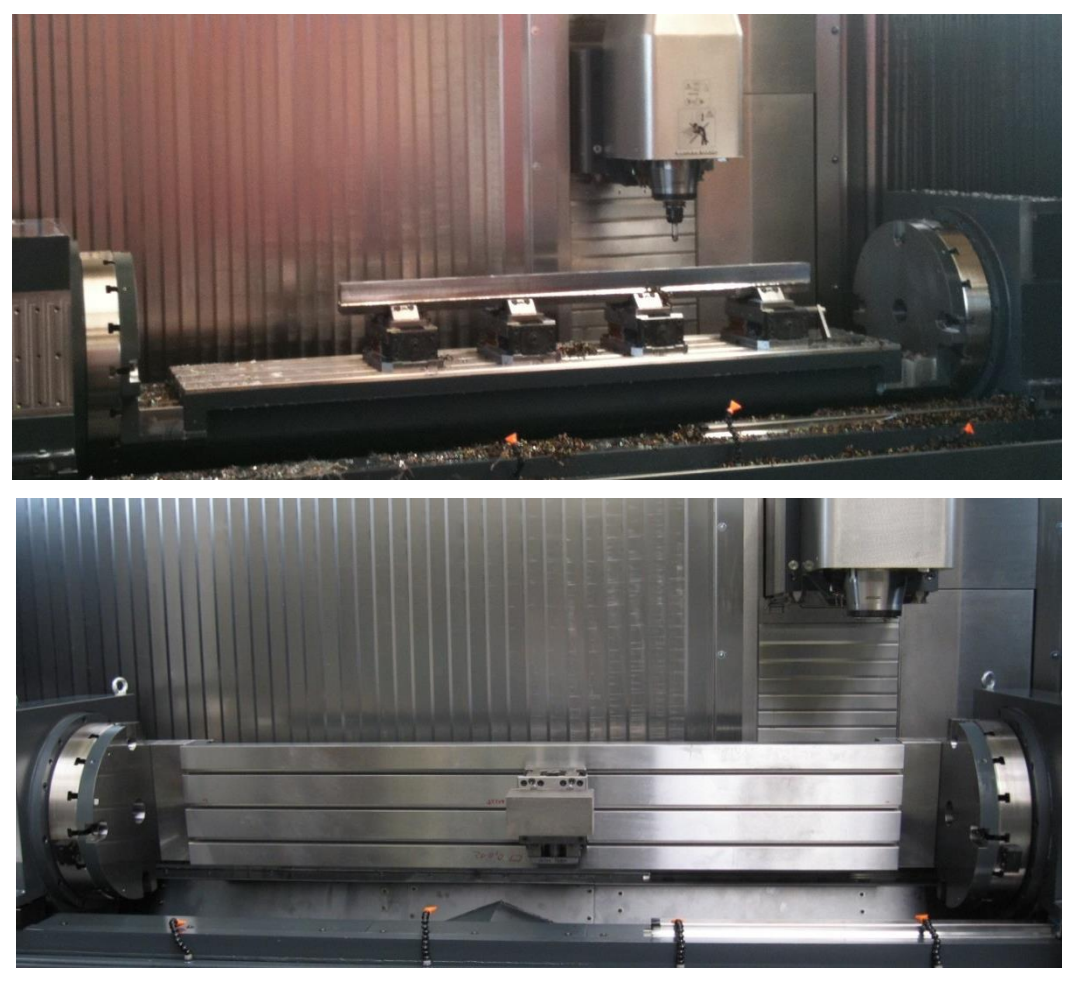

*51 pav. Paverčiamas stalas (vietoj stacionaras stalo) bei vartoma frezavimo galva*

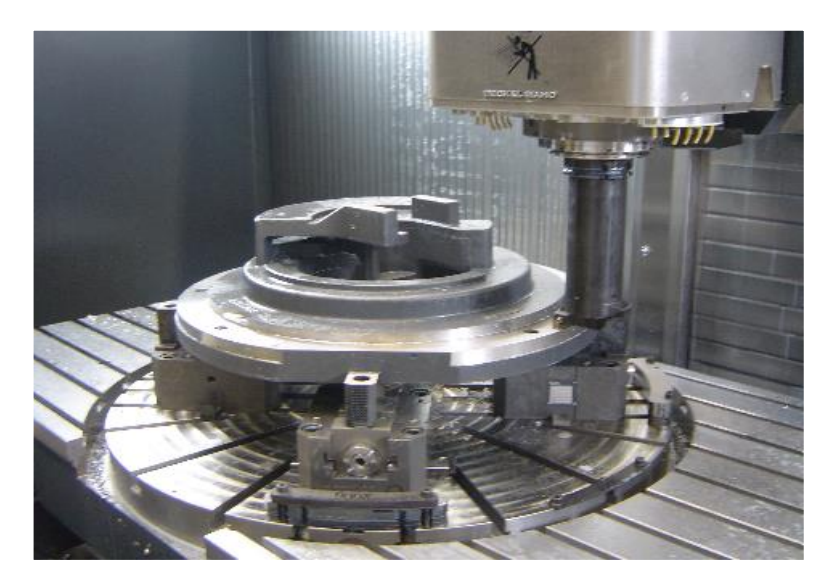

*52 pav. Tekinimo funkcija DMF staklėse.*

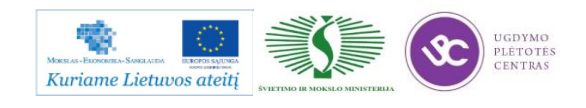

#### **DMC 55/65/75/80/100/125/160 H douBlock**

Tai horizantalaus frezavimo staklių su 2 palečių keitimo sistema visa gama (53 pav.). Palečių sistema gali būti išplėsta pagal poreikį. Nemažas suklių pasirinkimas, taip pat galima įrankių skaičių staklėse nuo 40/60 standartiškai padidinti iki 240/480 įrankių vienetų (54 pav.).

|                                | <b>DMC 55 H</b>            | <b>DMC 65 H</b>            | <b>DMC 75 H</b>               | <b>DMC 80 H</b>            | <b>DMC 100 H</b>           | <b>DMC 125 H</b>           | <b>DMC 160 H</b>           |
|--------------------------------|----------------------------|----------------------------|-------------------------------|----------------------------|----------------------------|----------------------------|----------------------------|
|                                | duoBLOCK <sup>®</sup>      | duoBLOCK <sup>®</sup>      | <b>duoBLOCK®</b>              | duoBLOCK <sup>®</sup>      | duoBLOCK <sup>®</sup>      | duoBLOCK <sup>®</sup>      | duoBLOCK <sup>®</sup>      |
| Eigos (X/Y/Z) // mm            | 560 / 600 / 600            | 700 / 700 / 700            | 750 / 800 / 800               | 800 / 800 / 800            | 1.000 / 1.000 /            | 1.250 / 1.000 /            | 1.600 / 1.100              |
|                                |                            |                            |                               |                            | 1.050                      | 1.050                      | 1.250                      |
| Standartinis suklys            | 12.000 min <sup>-1</sup> , | 12.000 min <sup>-1</sup> , | 10.000 min <sup>-1</sup> .    | 12.000 min <sup>-1</sup> . | 12.000 min <sup>-1</sup> , | 12.000 min <sup>-1</sup> , | 12.000 min <sup>-1</sup> , |
|                                | 110 Nm                     | 110 Nm                     | 288 Nm                        | 430 Nm                     | 430 Nm                     | 430 Nm                     | 430 Nm                     |
| Paletės dydis // mm            | 400 x 400                  | 500 x 500                  | 630 x 500                     | 630 x 630                  | 800 x 800                  | 800 x 800                  | 1.250 x 1.000              |
| Maksimalus ruošinys<br>$II$ mm | 6630<br>850<br>500<br>'ka  | 0800<br>1.000<br>1600 ka   | <b>Ø900</b><br>330<br>.000 ka | Ø900<br>1.330<br>400 kd    | 61.000<br>580<br>12.000 kd | 01.250<br>580<br>2.000 kg  | Ø1.530<br>295<br>3.000 kg  |

*53 pav. DMC H staklių modelių pagrindiniai parametrai.*

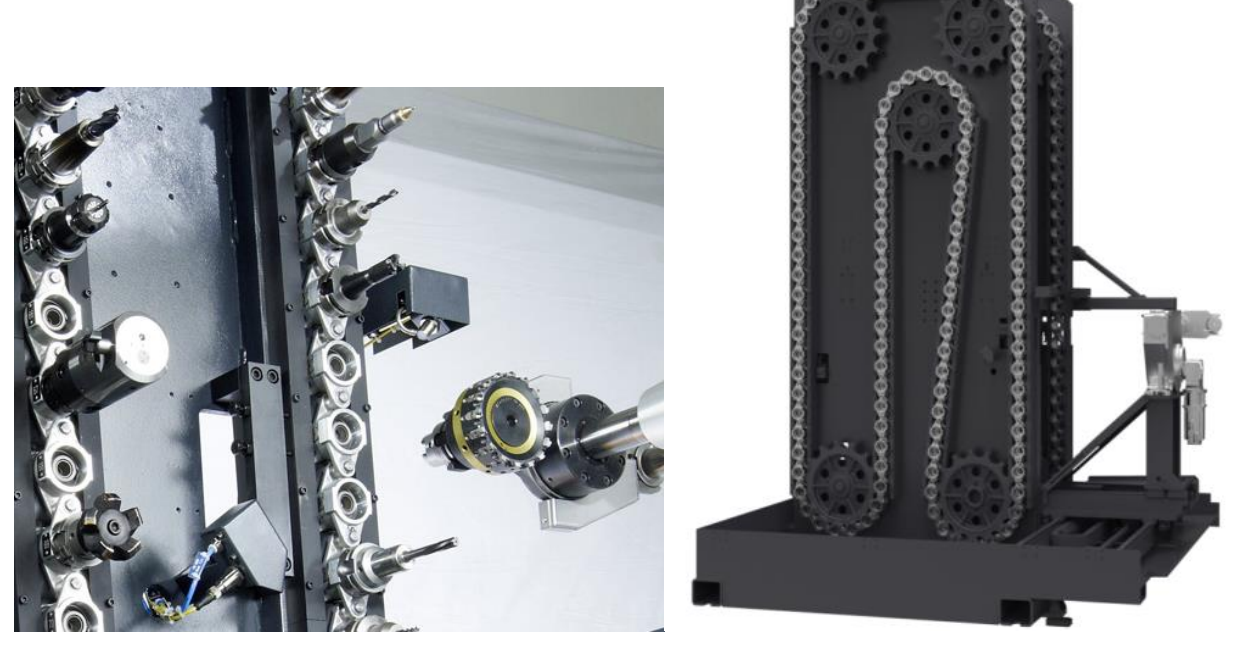

*54 pav. DMC H horizontalių staklių įrankių sandėliavimo grandininė sistema.*

Horizantalių staklių pritaikymas įvairiausiose pramonės šakose ir gaminių pavyzdžiai pateikti 55 paveiksliuke. Viena iš populiariausių pramonės šakų kur naudojamos horizontalaus frezavimo

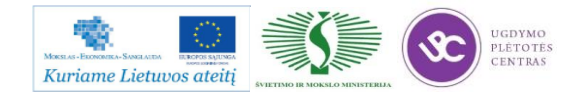

staklės – automobilių pramonė. Gaminant variklių cilindrų blokus gamybos linijoje naudojama keliasdašitm horizontalaus frezavimo staklių sujungtų į automatizuotą gamybos liniją. Tokiu tikslu naudojamos daugiapaletė sistema, kuri gali aptarnauti nuo 1-2 vienetų staklių iki pageidaujamo kiekio (56 pav.). Tačiau dažniausiai tai būna kombinuojama pritaikant prie tam tikro gaminio.

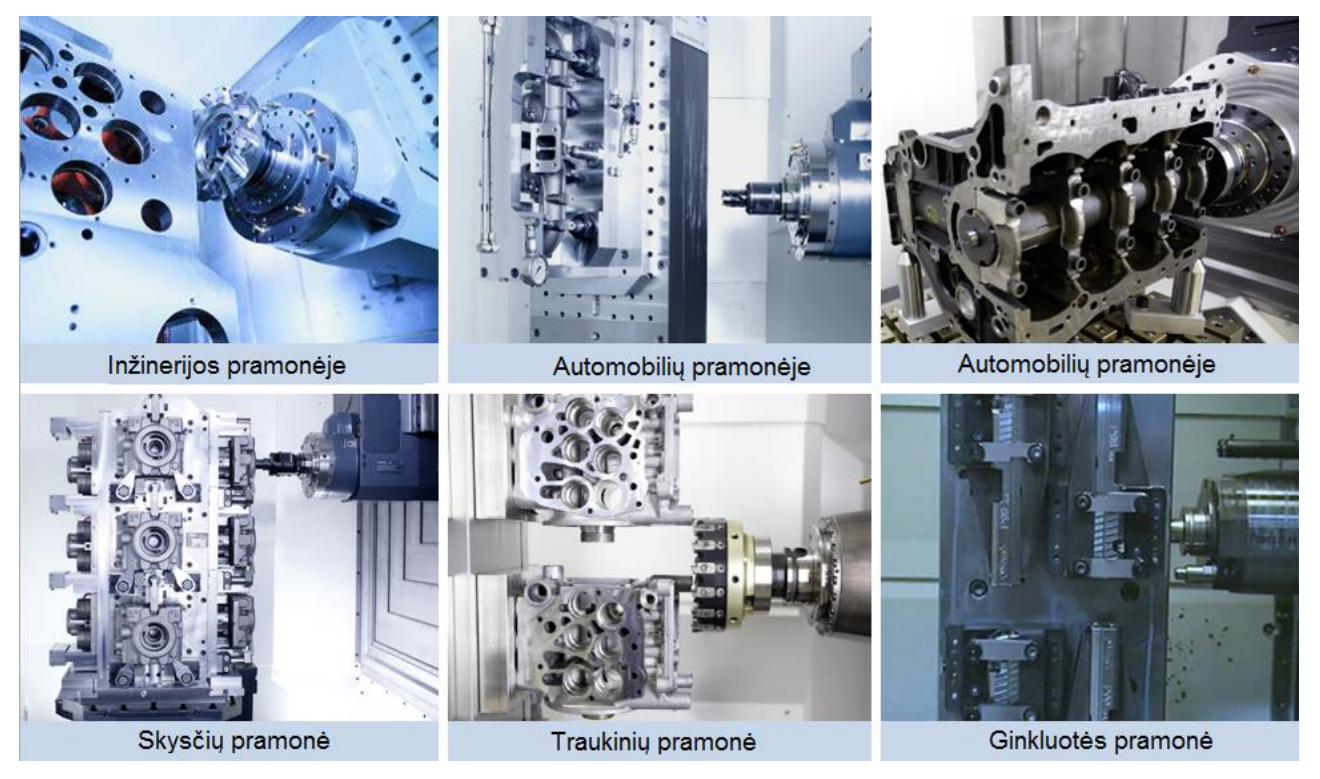

*55 pav. Horizintaliomis freazvimo staklėmis apdirbamų gaminių pavyzdžiai skirtingose pramonės šakose.*

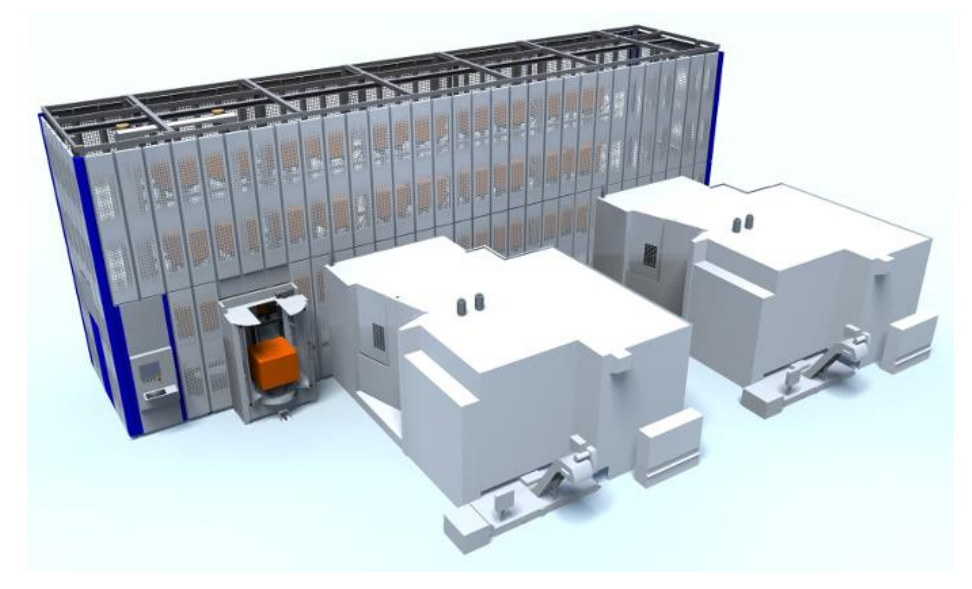

*56 pav. Automatizuota palečių saugykla su dvierm integruotom horizontalaus frezavimo staklėmis.* 

Pavyzdžiui: Fiat grupei priklausanti įmonė, gaminanti 6 cilindrų variklių blokus ir galvas (57 pav.) instaliavo 11 vienetų DMC 125 H ir 2 vienetus DMC 160 H staklių. Planiniai pajėgumai: 3 skirtingi variklių variantai – 9, 10, 13 litrų; 15000 variklių per metus.

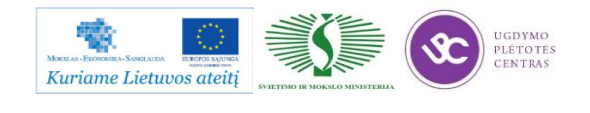

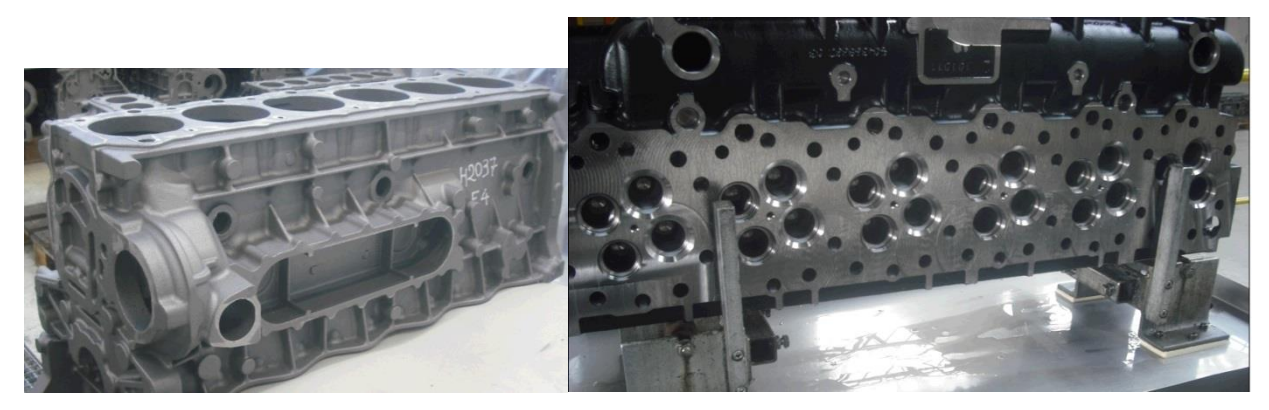

*57 pav. 6 cilindrų variklio blokas (kairėje) ir variklio galva (dešinėje).*

#### **DMC 60/80/100/125/160 U / FD**

Tai tikriausiai standžiausios 5 ašių vertikalaus frezavimo staklės su palečių keitimo sistema, galinčios apdirbinėti didelio matmens ir svorio ruošinius (58 pav.). FD staklių versija papildyta tekinimo funkcija. Dėka didelės statinės masės ir judančių dalių optimizuotų svorių tai labai dinamiškos staklės. Didelis galimų suklių pasirinkimas, didžiausia įrankių dėtuvė http://www.lrytas.lt/gyvenimo-budas/sveikata/sveikatingumo-metai-skatins-gyventi-

sveikiau.htm?p=2480 vienetai. Pagrindiniai pasirenkami komponentai, kurie gali būti pritaikomi įvairiausiems darbams ir poreikiams pavaizduoti 59 paveiksliuke.

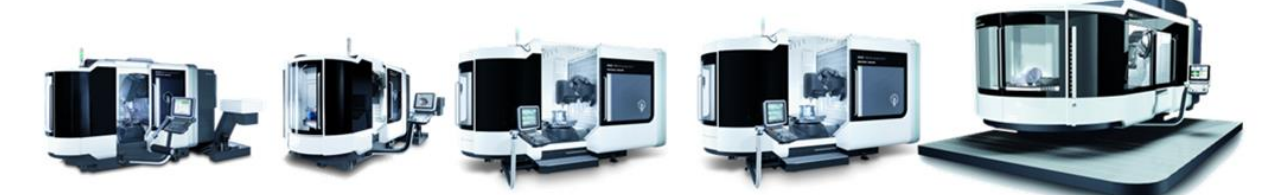

|                                                | <b>DMC 60 U</b><br>duoBLOCK <sup>®</sup> | <b>DMC 80 U</b><br>duoBLOCK <sup>®</sup>          | <b>DMC 100 U</b><br>duoBLOCK <sup>®</sup>       | <b>DMC 125 U</b><br>duoBLOCK <sup>®</sup> | <b>DMC 160 U</b><br><b>duoBLOCK<sup>®</sup></b> |
|------------------------------------------------|------------------------------------------|---------------------------------------------------|-------------------------------------------------|-------------------------------------------|-------------------------------------------------|
| Eigos<br>$(X/Y/Z)$ // mm                       | 600 / 700 / 600                          | 800 / 1,050 / 800                                 | 1,000 / 1,250 / 1,000                           | 1,250 / 1,250 / 1,000                     | 1,600 / 1,400 / 1,100                           |
| Standartinis suklys                            | 12,000 1/min,<br>121 Nm                  | $12,000$ $1/min$ .<br>$121$ Nm                    | 12,000 1/min.<br>121 Nm                         | 12,000 1/min,<br>121 Nm                   | 12,000 1/min.<br>121 Nm                         |
| Irankių skaičius stand.                        | 60                                       | 60                                                | 60                                              | 60                                        | 60                                              |
| Paletės dydis // mm                            | 630 x 500                                | 800 x 630                                         | 1,000 x 800                                     | 1,000 x 800                               | 1,250 x 1,000                                   |
| Maksimalus ruošinys<br>$^{\prime\prime}$<br>mm | Ø630<br>850<br>600 kg                    | Ø900<br>330<br>$\overline{\phantom{0}}$<br>400 ka | (21,000)<br>600<br>$\overline{ }$<br>$2.000$ kg | Ø1,250<br>600<br>$\mathbf$<br>2.000 kg    | Ø1,530<br>,295<br>$\overline{ }$<br>3,000 kg    |

*58 pav. DMC U/FD staklių gamos pagrindiniai techniniai parametrai.*

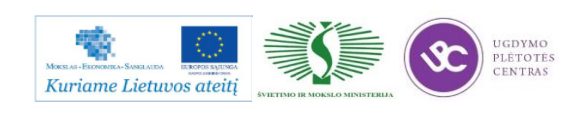

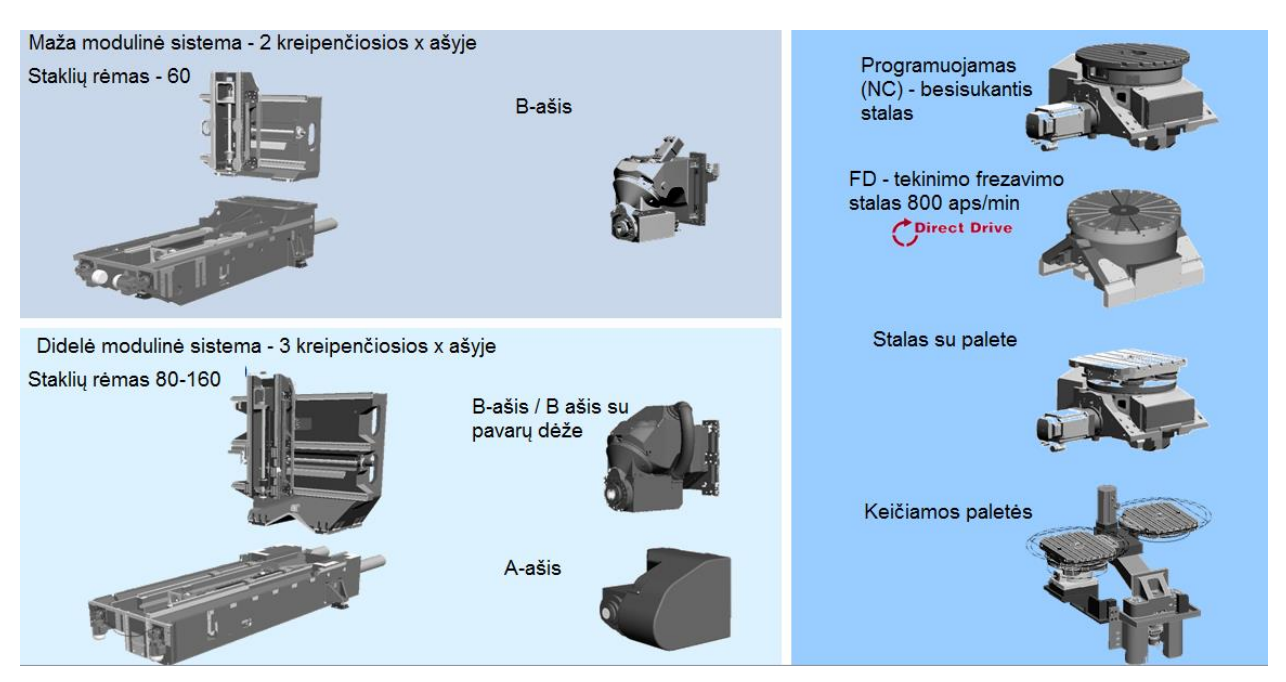

*59 pav. Staklių konstrukcijos variacijos priklausomai nuo staklių dydžio (kairėje) ir darbinių stalų pasirinkimas (dašinėje).*

Dėka vandeniu aušinamų atsakingų mazgų sumažinama temperatūra, todėl terminis stabilumas garantuoją didesnį tisklumą, nepriklausomai nuo staklių darbo intensyvumo ir apkrovimo (60 pav.). Taip pat tai prailgina visų sraigtų susidevėjimo laiką, kitaip sakant sukuriama prevencinė apsauga nuo mazgų perkaitymo.

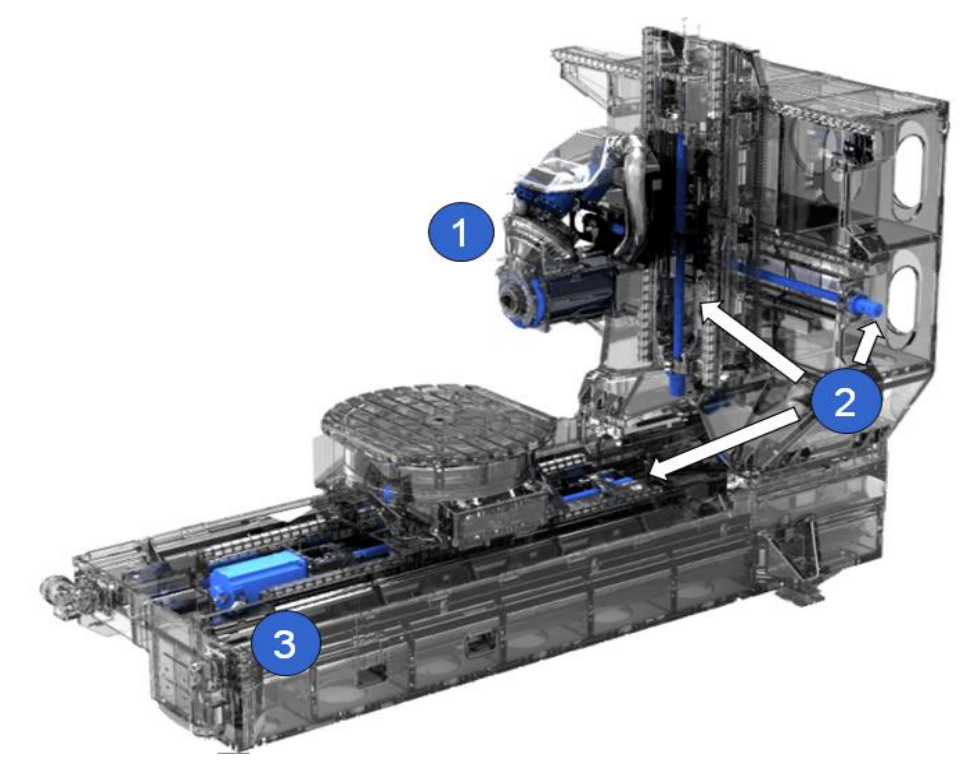

*60 pav. Aušinami mazgai: 1 – B-ašis ir pagrindinis variklis; 2 – visi rutuliniai sraigtai (x/y/z); 3 – stalo ašies variklis;*

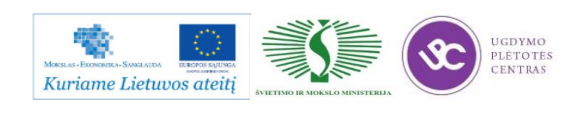

Kadangi šios staklės turi galimybę būti komplektuojamos su palečių keitimu, todėl yra populiarios tarp didžiųjų gamybinių įmonių, kurios integruoja stakles į pavyzdžiui Fastems automatizacijos sistemas. Kompanija ATA Gears Suomijoje gaminanti įvairaus dydžio ir įvairios paskirties pavarų mazgus, savo gamybinėje linijoje įdiegė FMS (Flexible Machining System / Lanksčios gamybos sistema) sistemą MLS (Multi-level system / Kelių liugių sistema), kurios schema pavaziduota 61 paveiksliuke. Sistemą sudaro: 34 palečių vietos; 1 besisukanti krovimo stotis; 1 besisukanti ir paverčiama krovimo stotis (35 pav.); 2 DMC 160 FD staklės su tiesioginiu palečių krovimu; 1 DMC 160 FD staklės su pasirenkmu krovimo būdu. Staklėmis atliekamas pilnas pavarų komponentų apdirbimas – frezavimas ir tekinimas (62 pav.).

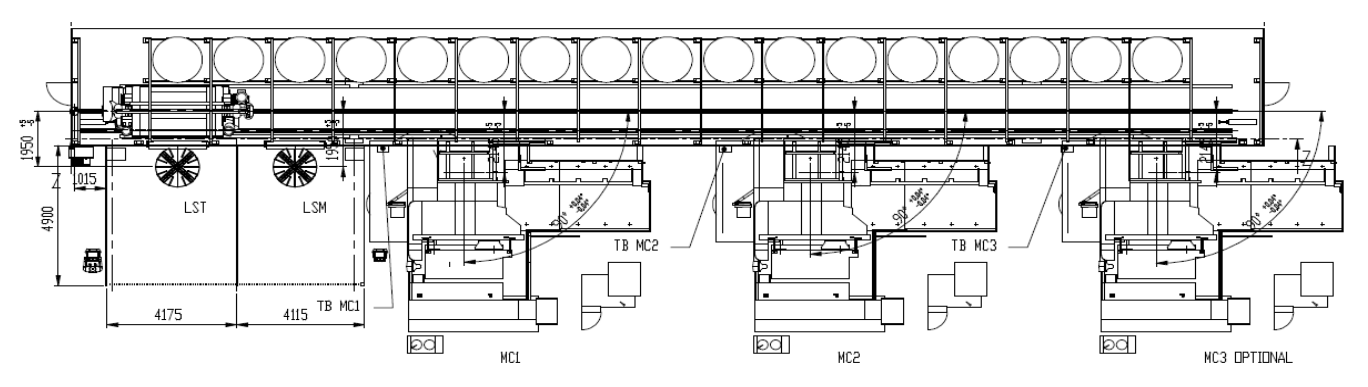

*61 pav. Automatizuota gamybos sistema su integruotomis DMC 160 FD staklėmis.*

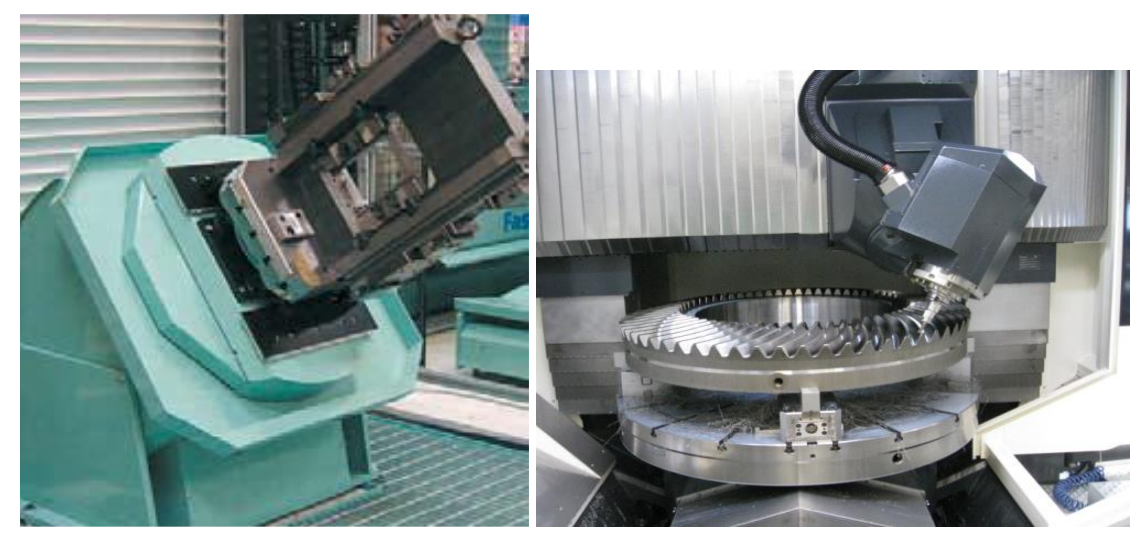

*62 pav. Besisukanti ir paverčiama krovimo stotis krumplių frezavimas DMC 160 FD staklėmis*

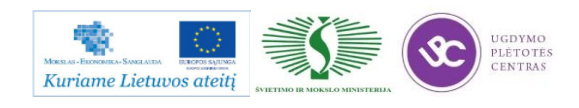
#### **DMU/DMC 210/340 P/U/FD ir DMU 600 P/FD**

Tai didžiausių staklių seriją DMG staklių gamoje (63 pav.). Staklės pasižymi dideliu stabilumu ir standumu dėka sudedamųjų komponentų pagamintų iš GGG60 ketaus. Staklės dinamiškos – 6 m/s<sup>2</sup> pagreitis ir 60 m/min greita eiga. Galingi varikliai ir suklių pavarų dėžės – sukimo momentas iki 1.150 Nm. Galima tekinimo funkcija (FD).

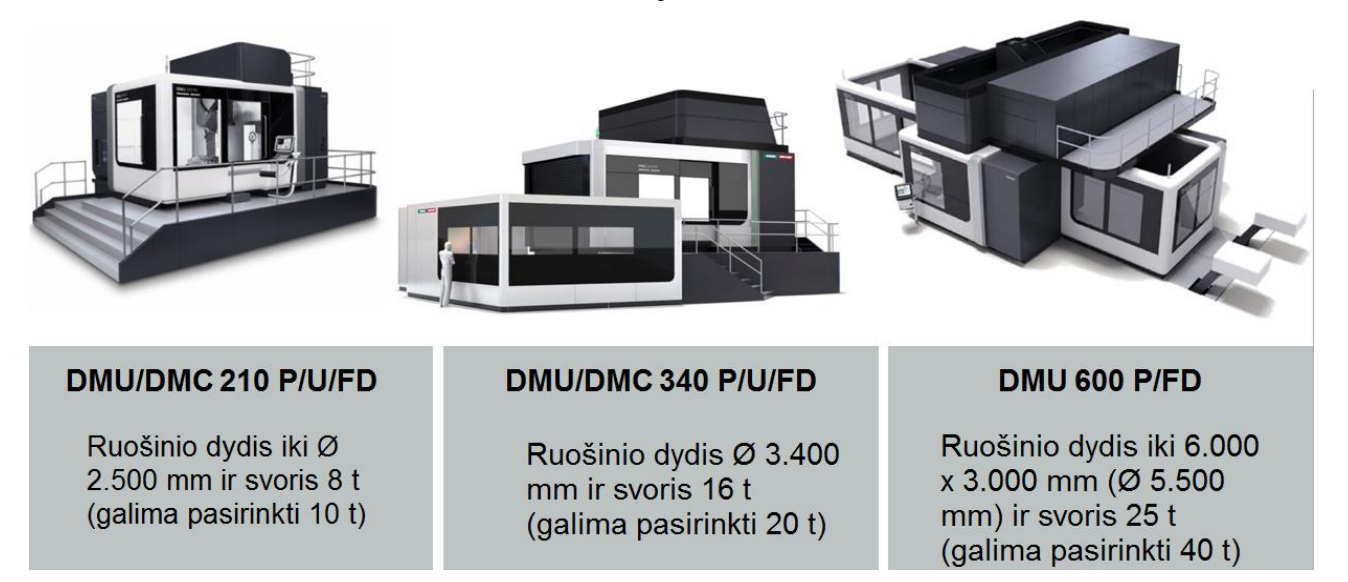

*63 pav. Portalinių staklių serija bei maksimalių apdirbamų ruošinių dydžiai bei svoriai.*

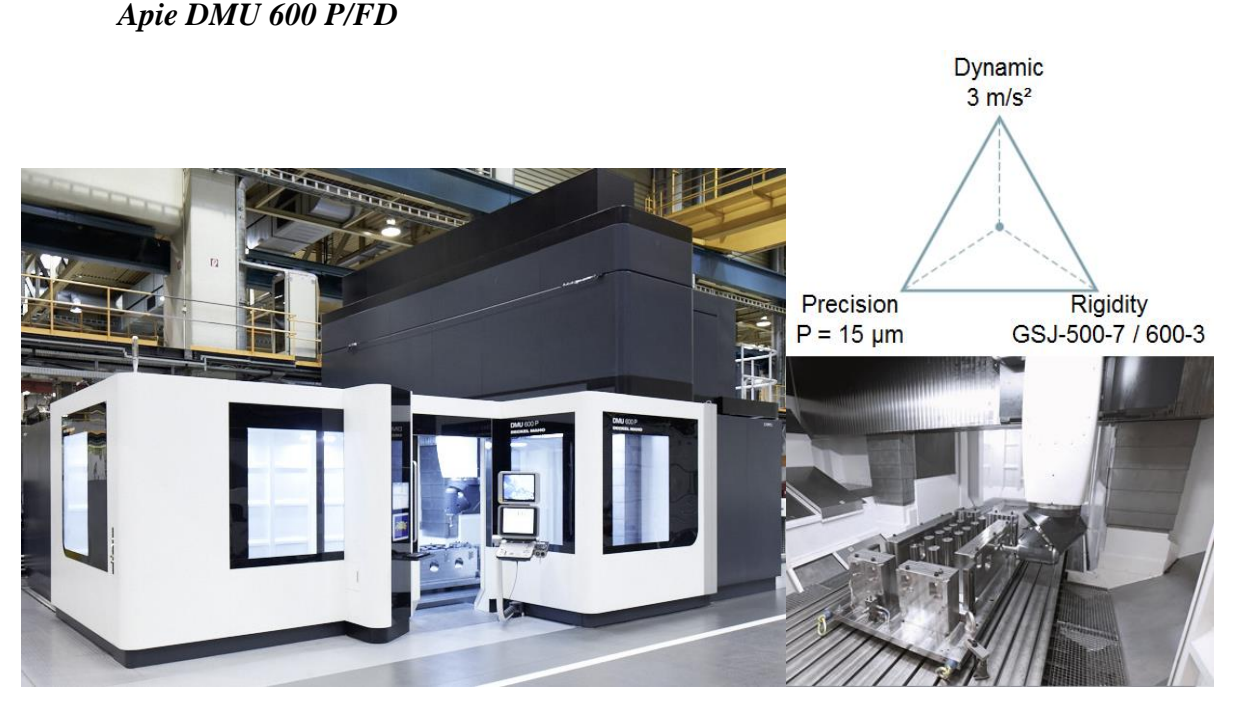

*64 pav. Staklės DMU 600: pagreitis 3 m/s2, tikslumas 15 µm, standumas atitinką standrtą GSJ-500- 7 / 600-3*

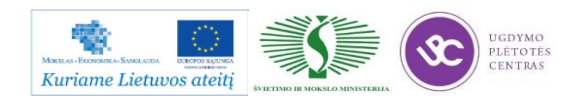

Staklių bendras vaizdas iš išorės ir vidaus pateiktas 64 paveikslėlyje. Sudedamosios staklių dalys pateiktos 65 paveikslėlyje. Staklėse keičimi ne tik įrankiai bet ir pačios apdirbimo galvos, kurios gali būti keliatos tipų: 3 ašių apdirbimui vertikali galva su greičių dėže (6000 aps/min, pasirinktinai 1200 Nm ir 2500 Nm); 3 ašių apdirbimui horizontali su greičių dėže (6000 aps/min-1200 Nm ir 4000 aps/min-2500 Nm); 5 ašių apdirbimui su greičio dėže (6000 aps/min, pasirinktinai 1200 Nm ir 1500 Nm); 5 ašių apdirbimui galva su motoršpindeliu (iki 28000 aps/min).

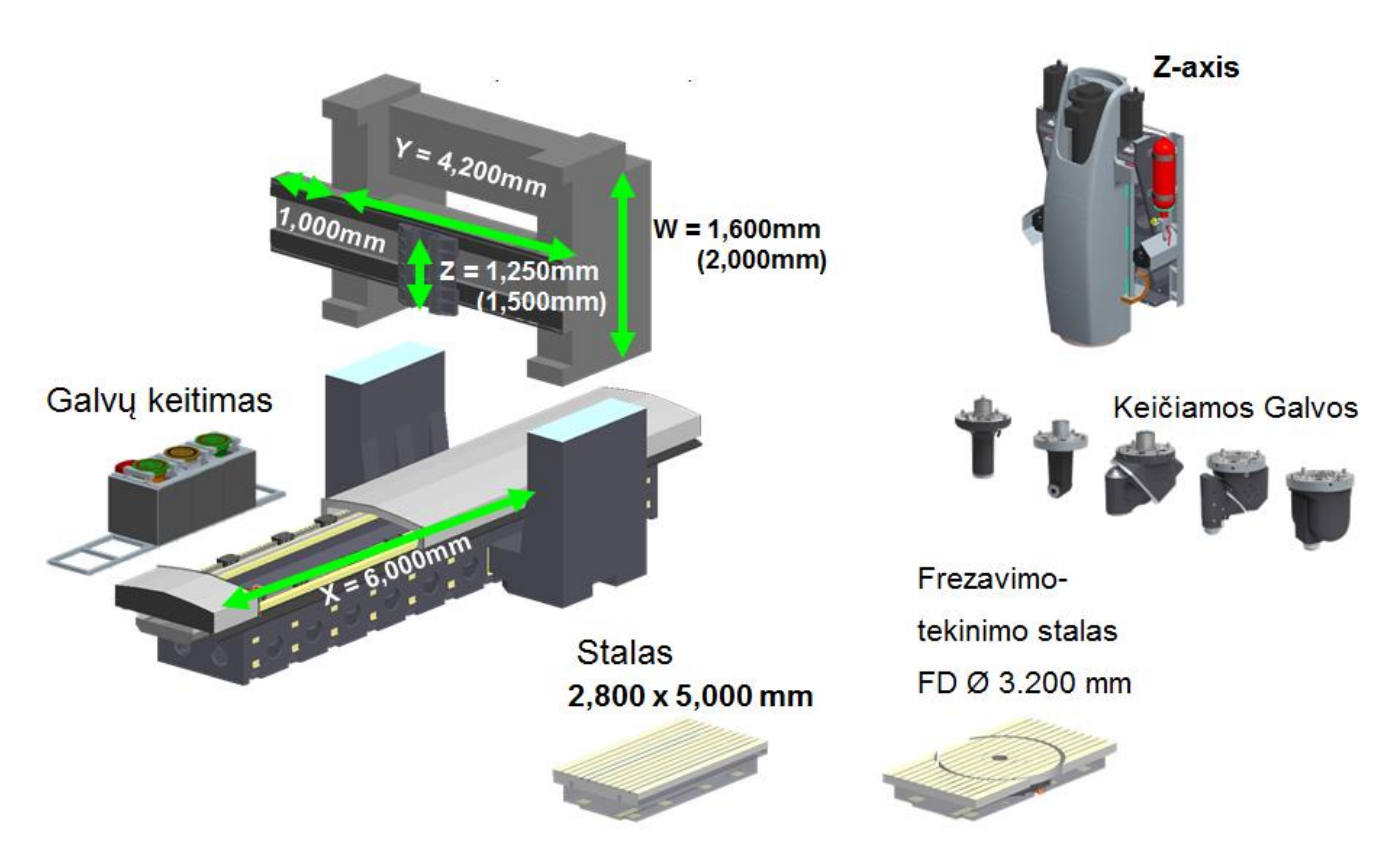

*65 pav. DMU 600 staklių sudedamieji mazgai ir galimi pasirinkimai.*

#### **HSC 20/55/75/105 linear**

Tai greito pjovimo staklės – precizinės staklės. Gali būti tiek 3 ašių tiek sinchroninių 5 ašių gaminių apdirbimui skirtos staklės. Suklio greitis iki 42.000 aps/min, leidžia pasiekti auksčiausios kokybės paviršių Ra <0,2 µm. Staklės taip pat pasižymi labai dideliu pozicionavimo tikslumu iki 5 µm. Integruoti linijiniai varikliai gali pasiekti greitį iki 90 m/min greita eiga X/Y/Z ašimis (66 pav.).

Tokių staklių panaudojimas sirtingose pramonės šakuose pavaizduotas su pavyzdžiais 67 paveiksliuke.

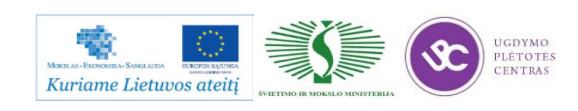

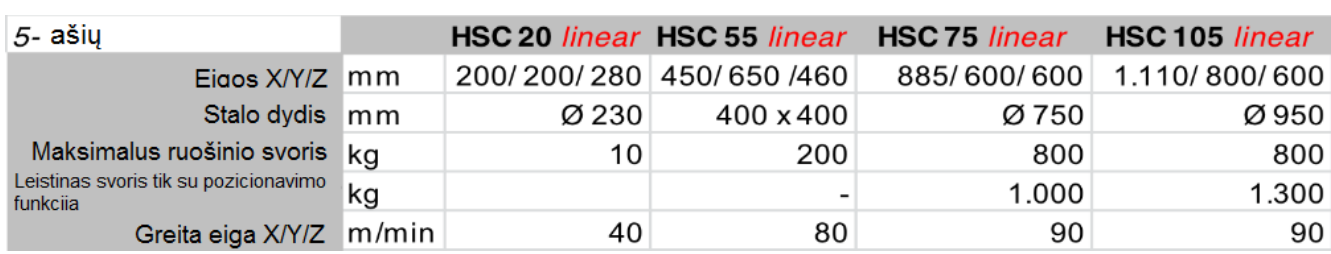

*66 pav. HSC staklių modelių galimybių ribos*

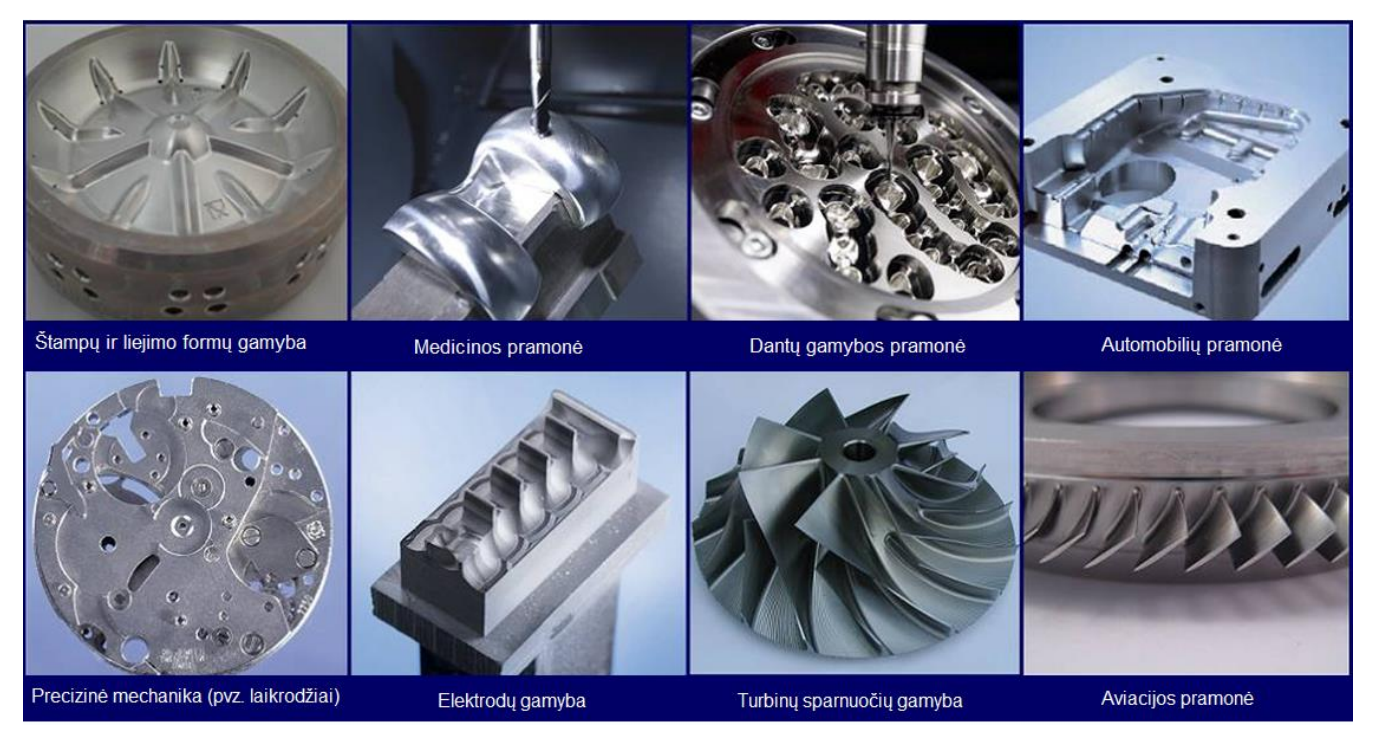

*67 pav. HSC staklių panaudojimas skirtinguose pramonės šakose.*

#### **Naujovės ir technologinės tendencijos frezavimo staklėse**

#### **Ultragarso taikymas**

Technologija skirta apdirbinėti medžiagas, kurios yra kietos, trapios ir sunkiai apdirbamos. Dėka šios technologijos mažesnės apdirbimo jėgos leidžia apdirbinėti plonasienius gaminius bei prailgina įrangių tarnavimo laiką, sumažina mikro įtrūkimų skaičių medžiagoje. Priklausomai nuo medžiagos savybių pasiekiamas puikus apdirbamas paviršius Ra < 0,1 µm. Ultragarso technologija yra integruojama su HSK sūkliais, kurių greitis siekia iki 42.000 aps/min. Visa tai leidžia apdirbti frezavimo būdu įvairiausias medžiagas, kurių būdavo neįmanoma apdirbinėti anksčiau. Įrankis apdirbimo metu yra sukamas ir virpinamas iki 50 kHz dažniu (68 pav.). Tai pasiekiama dėka piezo elemento, kuris dėl savo savybių, sužadintas įtampos, geometriškai deformuojamas (69 pav.).

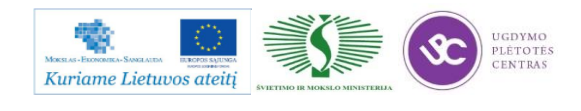

Metalo ir plastiko apdirbimo skaitmeninio programinio valdymo staklėmis technologinių kompetencijų tobulinimo programos mokymo medžiaga

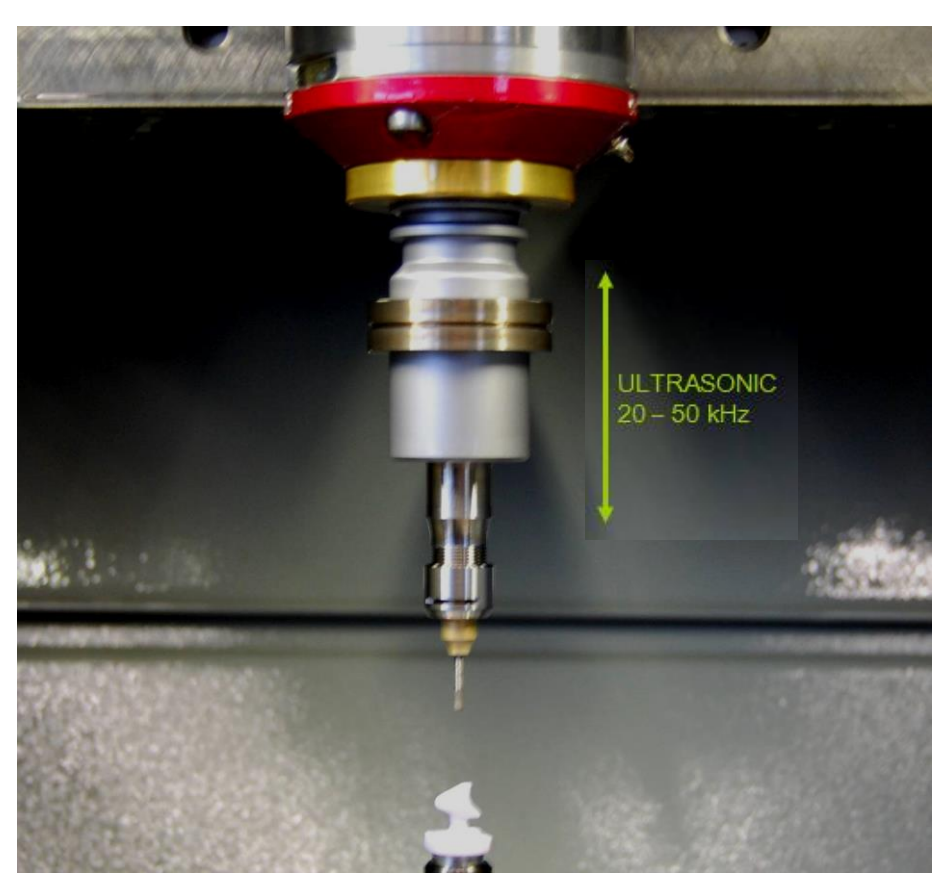

*68 pav. Ultrasonic technologija įrankio laikiklyje sukelia virpesius 20-50 kHz įrankyje darbo metu.*

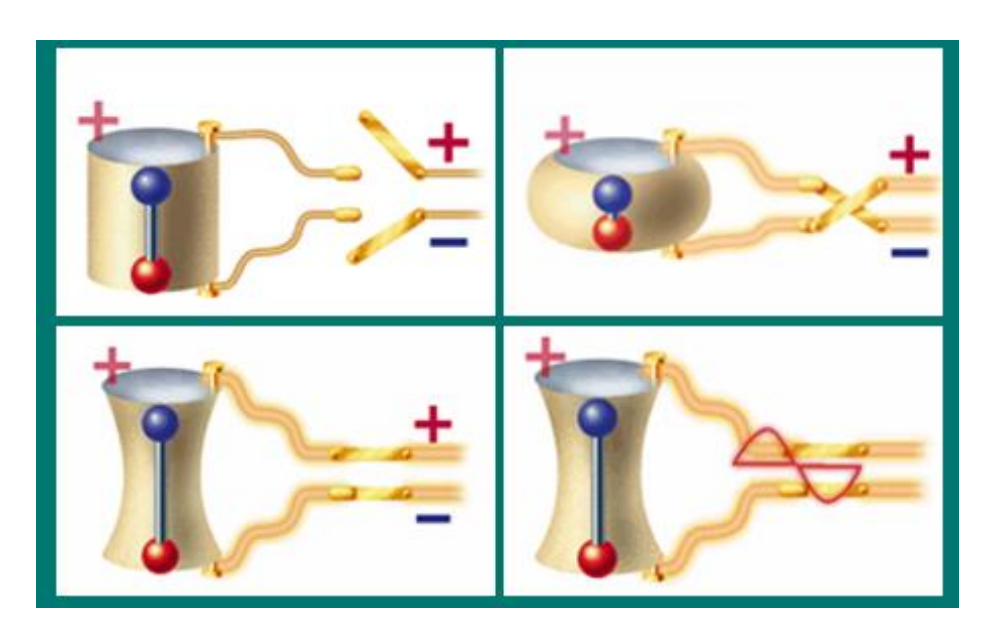

*69 pav. Piezo elemento žadinimas*

Šios technologijos pritaikymas platus, tačiau šiuo metu rinkoje populiariausia tarp dantų implantų ir panašių gaminių gamintojų. Gaminių pavyzdžiai ir medžiagos pateiktos 70 paveiksliuke.

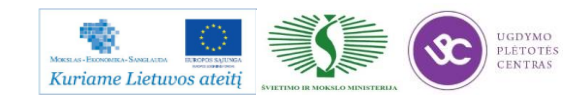

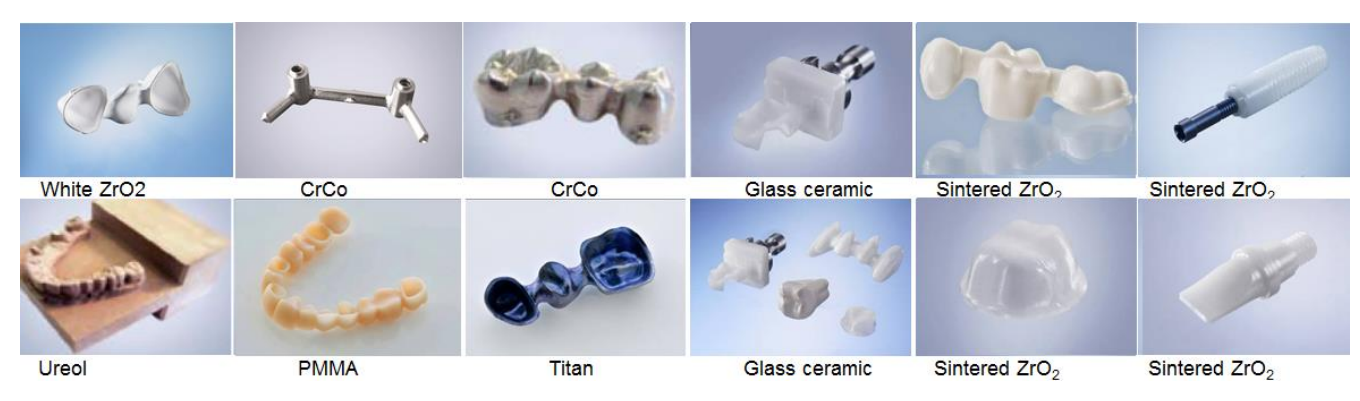

*70 pav. Odontologijos pramonės gaminiai iš skirtingų medžiagų.*

Daugiau vaizdo medžiagos rasite paspaudę ant nuorodos: Tekinimo – [frezavimo naujausi](http://www.baltec-cnc.com/MokymuMedziaga/6%20Metalo%20ir%20plastiko%20apdirbimo/Tekinimo%20%96%20frezavimo%20naujausi%20irenginiai/)  [įrengimai.](http://www.baltec-cnc.com/MokymuMedziaga/6%20Metalo%20ir%20plastiko%20apdirbimo/Tekinimo%20%96%20frezavimo%20naujausi%20irenginiai/)

Apie metalo apdorojimo naujienas galite pasiskaityti atsidarę šia bylą: [Metalo apdorojimo](http://www.baltec-cnc.com/MokymuMedziaga/6%20Metalo%20ir%20plastiko%20apdirbimo/Tekinimo-Frezavimo.doc)  [naujienos.](http://www.baltec-cnc.com/MokymuMedziaga/6%20Metalo%20ir%20plastiko%20apdirbimo/Tekinimo-Frezavimo.doc)

## **1.2. PJOVIMO ĮRANKIŲ (FREZAVIMO, TEKINIMO, LAKŠTINIO PLIENO APDIRBIMO) TECHNINĖS CHARAKTERISTIKOS**

Tekinimo įrankių parinkimas vykdomas atsižvelgiant į apdirbamą medžiagą, apdirbamo paviršiaus formą, matmenis, reikalingą gauti paviršiaus šiurkštumą, matmenų tikslumą, apdirbimo našumą, pjovimo režimus, darbo sąlygas ir įrankinių medžiagų kainas.

Kai kurios įrankinių medžiagų savybės yra prieštaringo pobūdžio, pvz., didėjant įrankinių medžiagų kietumui, didėja jų atsparumas dilimui, tačiau mažėja plastiškumas. Todėl smūginiam darbui parenkamos plastiškesnės medžiagos, o apdirbant detales glotniai, kur svarbu įrankių matmenų pastovumas, parenkamos atsparesnės dilimui medžiagos. Įrankinės medžiagos parinkimui labai daug įtakos turi pjovimo greitis. Parenkant įrankius konkrečioms tekinimo operacijoms ar pakopoms, būtina žinoti kuriuos paviršius (išorinius, galinius, griovelius ir t.t.) apdirbinėsime. Nuo to priklauso įrankių forma, geometrija, įrankinė mrdžiaga. Parinkus konkretų pjovimo įrankį, jam priskiriami pjovimo režimai (pjovimo gylis, pjovimo greitis, pastūma). Žinant tekinimo pjaunančiųjų plokštelių geometriją ir dydžius bei tvirtinimo būdus, parenkamas tekinimo peilio kotas.

Detalesnę pjovimo įrankių, kuriuos gamina kompanijos SECO, Wagner, Tungaloy. Seco įrankių katalogus ne tik tekinimui, bet ir kitiems metalo apdirbimo būdams galite rasti adresu: [http://www.secotools.com/en/Global/Services--Support/Machining-Navigator/.](http://www.secotools.com/en/Global/Services--Support/Machining-Navigator/)

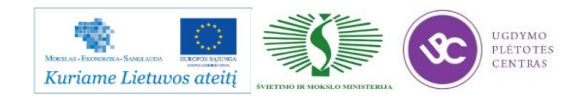

Metalo ir plastiko apdirbimo skaitmeninio programinio valdymo staklėmis technologinių kompetencijų tobulinimo programos mokymo medžiaga

| Forma        | Pjovimo plokštelė<br>Dydis I,<br>mm | Pjovimo<br>gylis a <sub>p</sub><br>mm | Pastūma f,<br>mm | Pjovimo<br>jėga F <sub>c</sub> , N |
|--------------|-------------------------------------|---------------------------------------|------------------|------------------------------------|
| $\mathsf{C}$ | 9                                   | 6                                     | 0,4              | 5 0 0 0                            |
|              | 12                                  | 8                                     | 0,6              | 10 000                             |
| O            | 16                                  | 10                                    | 0,8              | 16 000                             |
| S            | 9                                   | 7                                     | 0,4              | 5 0 0 0                            |
|              | 12                                  | 9                                     | 0,6              | 10 000                             |
| $\circ$      | 15                                  | 12                                    | 0,8              | 16 500                             |
|              | 19                                  | 14                                    | 1,0              | 23 000                             |
|              | 11                                  | 5                                     | 0,4              | 4 0 0 0                            |
|              | 16                                  | 8                                     | 0,6              | 9000                               |
|              | 22                                  | 11                                    | 0,8              | 15 000                             |

*71 pav. Pjovimo režimai, kuriuos leidžia keičiamos pjovimo plokštelės*

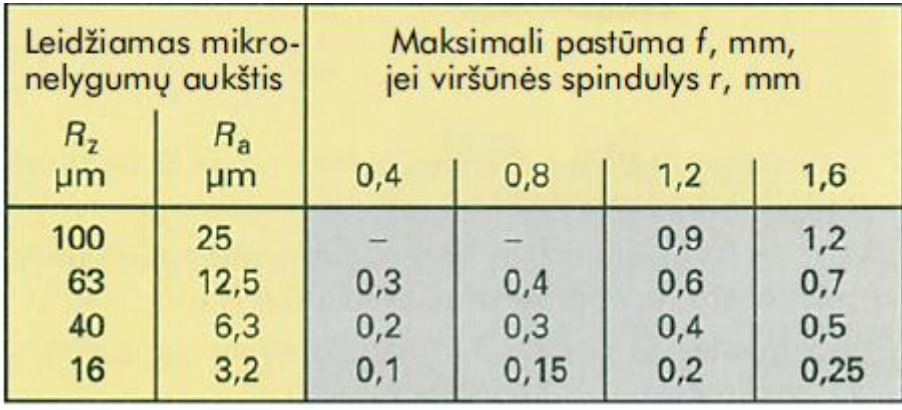

*72 pav. Mikronelygumų aukšlis ir paslūma tekinant*

Keičiamos pjovimo plokštelės skirstomos pagal formą, viršūnės kampus, užpakalinį kampą, tikslumo klasę, drožlių griovelius ir pjovimo kampus, taip pat tvirtinimą ir svarbiausius matmenis.

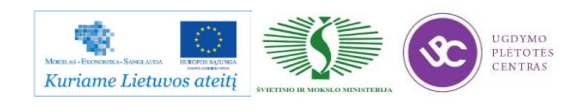

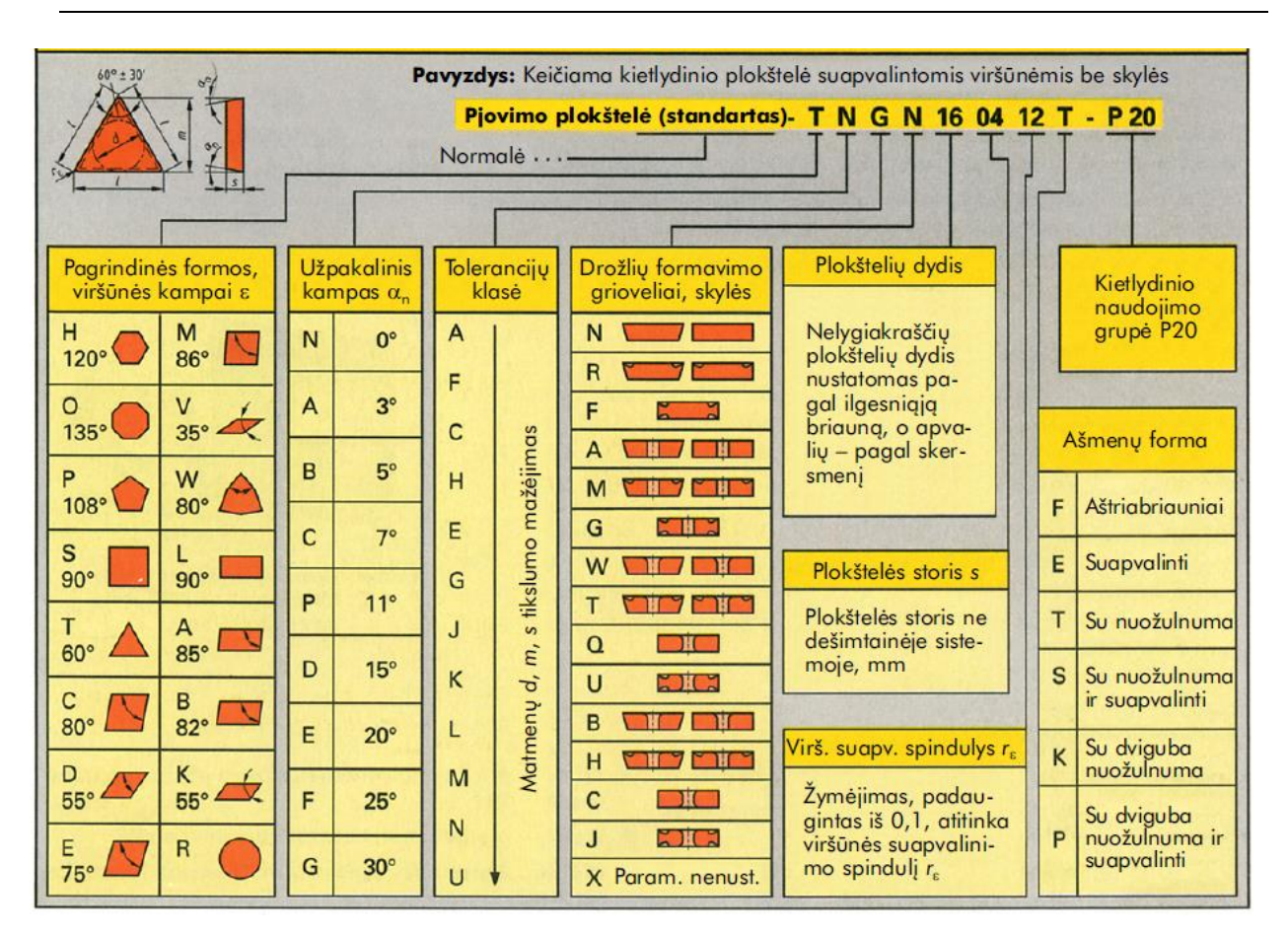

*73 pav. Keičiamų pjovimo plokštelių klasifikacija*

Pjovimo įrankių aprašuose, kuriuos rasti adresu: [http://www.secotools.com/CorpWeb/Downloads/seconews2\\_2011/MN/milling/Milling\\_2012\\_GB\\_](http://www.secotools.com/CorpWeb/Downloads/seconews2_2011/MN/milling/Milling_2012_GB_LR_Ny.pdf) [LR\\_Ny.pdf,](http://www.secotools.com/CorpWeb/Downloads/seconews2_2011/MN/milling/Milling_2012_GB_LR_Ny.pdf) pateikta pjovimo plokštelių techninės charakteristikos, gabaritiniai matmenys, pjaunančios dalies medžiagos fizinės savybės. Prie konkrečių plokštelių nurodyti pagrindiniai pjovimo režimai, visų pirma, pjovimo greičių ribos, pastūmų ribos priklausomai nuo apdirbamų medžiagų. Taip pat pateikti tipinių ir specifinių paviršių apdirbimo eskizai nurodant koks pjovimo įrankis galėtų būti naudojamas apdirbimui. Įrankių apraše detaliai nurodyta kaip pasirinkti įrankių kotus, kokios pjovimo plokštelės tinka vienu ar kitu atveju, kokie naudojami plokštelių tvirtinimo būdai, tvirtinimo elementai. Rėžimų skaiciavimus tekinimui galima atlikti naudojantis nuoroda: <http://www.secotools.com/en/Global/Services--Support/Tool-Selection-Support/Turbo-guide/> ir [http://www.secotools.com/en/Global/Services--Support/Tool-Selection-Support/Minimaster-Guide/.](http://www.secotools.com/en/Global/Services--Support/Tool-Selection-Support/Minimaster-Guide/)

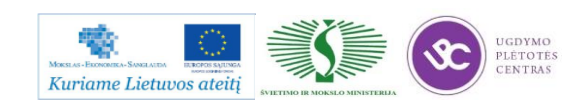

### **1.3. DETALIŲ TVIRTINIMO SCHEMOS, PAPILDOMŲ TECHNOLOGINIŲ ĮTAISŲ APRAŠAI**

#### **Ruošinio tvirtinimas**

Ruošiniai turi būti tvirtai ir greitai įtvirtinti jų nedeformuojant ir su kuo mažesniu cilindrinių ir galinių paviršių mušimu. Tvirtinimui naudojami įvairūs tekinimo staklių tvirtinimo įtaisai, pvz., tekinimo staklių griebtuvai, spyruokliuojantys griebtuvai arba galiniai vedikliai.

#### **Tvirtinimas griebtuvuose**

Tekinimo staklių griebtuvai naudojami skirtingos formos ruošinių greitam, tvirtam ir centruojančiam tvirtinimui. Universalioms tekinimo staklėms dažniausiai naudojami trijų kumštelių tvirtinimo griebtuvai.

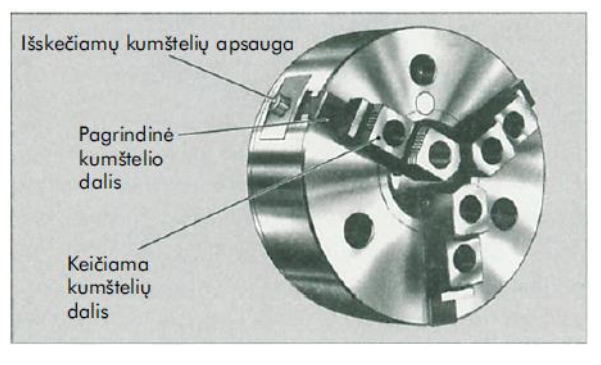

*74 pav. Trijų kumštelių griebtuvas*

#### **Griebtuvų kumštelių forma ir judesiai**

Griebtuvų kumšteliai dažniausiai būna grūdinti, laiptuoti ir keičiami. Jie susideda iš pagrindinės ir priveržiamos keičiamos dalies. Todėl tekinamos detalės gali būti tvirtinamos išoriniu arba vidiniu paviršiumi. Kai tvirtiname negrūdintais priveržiamais kumšteliais, pritaikytais reikiamam skerspjūviui, prispaudimo jėgos nedeformuoja ruošinio, nepažeidžiamas tvirtinimo paviršius ir sumažėja tekinimo paviršiaus mušimas. Kumšteliai negali per daug iš griebtuvo išsikišti, nes susilpnėja tvirtinimas ir padidėja nelaimingo atsitikimo pavojus.

Griebtuvai su galine spirale naudojami nedidelei tvirtinimo jėgai. Keičiant kumštelius, juos reikia visiškai išsukti.

Griebtuvai su pleištiniais strypais ruošinį tvirtina stipriau ir tiksliau. Kumštelius galima greičiau perstatyti ir lengviau pakeisti. Kumšteliai turi turėti apsaugą, kad jų neišmestų išcentrinė jėga. Griebtuvai su pleištine atrama veikia, kai speciali traukė išilgai stumdoma pneumatikos hidraulikos ar elektrinės pavaros.

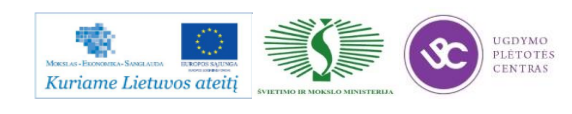

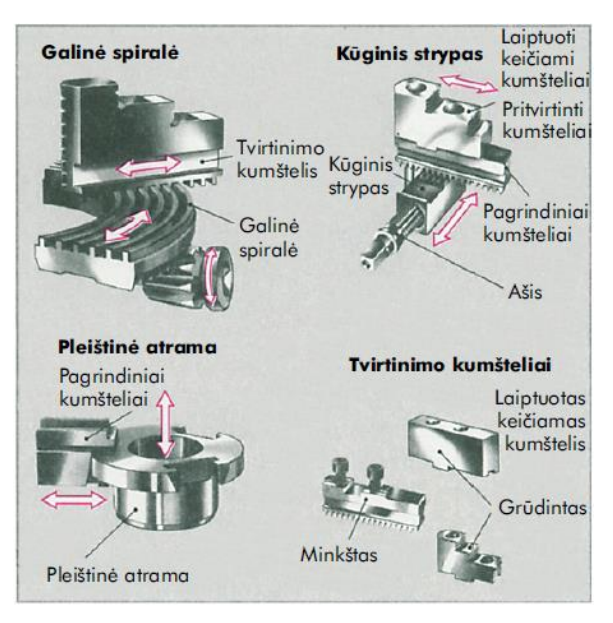

*75 pav. Tvirtinimo kumštelių judesiai*

#### **Tekinimo staklių griebtuvų konstrukcija**

Trijų kumštelių griebtuvais tvirtinami cilindriniai arba taisyklingos formos trijų ir šešių briaunų ruošiniai. Keturių kumštelių griebtuvai naudojami taisyklingos formos cilindrinių ir keturių arba aštuonių briaunų detalių tvirtinimui. Dviejų kumštelių griebtuvais ir ašinio tvirtinimo griebtuvais (76pav.) serijinėje gamyboje tvirtinamos sudėtingos formos detalės.

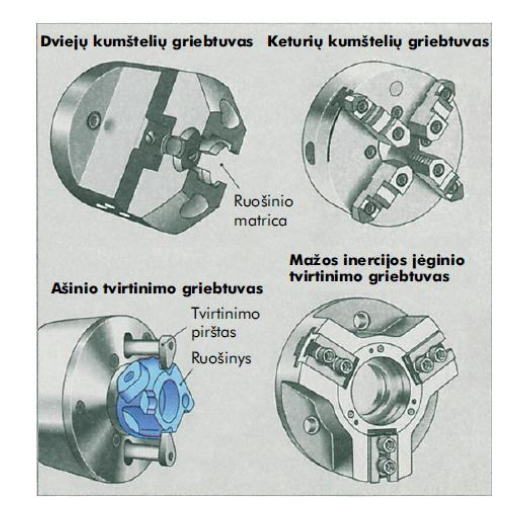

*76 pav. Tekinimo staklių griebtuvų tipai*

#### **Tekinimo staklių griebtuvų suspaudimo jėga**

Tekinimo staklių griebtuvų suspaudimo jėga turi būti tokio dydžio, kad galėtų perduoti reikalingą sukimo momentą ir nugalėtų koncolinės pjovimo jėgos reakciją. Kai tekinamos ilgesnės detalės, nutekinant storą drožlę, jos paremiamos arkliuko centrų iltimis.

Didelės suspaudimo jėgos grūdintais tvirtinimo kumšteliais pažeidžia ruošinio paviršių ir iškraipo detalės formą. Suspaudimo jėga turi atitikti ruošinio formą, standumą ir pjovimo jėgą.

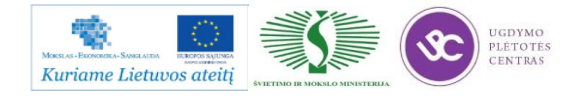

Jėginiais tvirtinimo griebtuvais (pvz., su hidrauline pavara) galima nustatyti reikiamą suspaudimo jėgą. Greitaeigių tekinimo staklių griebtuvuose kumštelių išcentrinė jėga žymiai sumažina suspaudimo jėgą. Todėl greitai besisukantys griebtuvai turi išcentrinės jėgos kompensatorius.

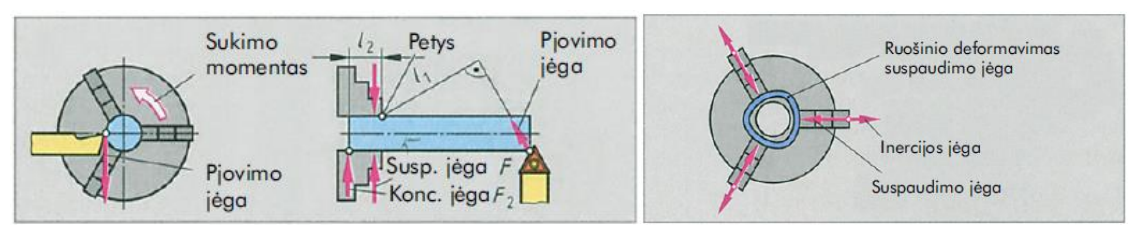

*77 pav. Suspaudimo ir konsolinė jėgos bei suspaudimo ir išcentrinė jėgos*

#### **Tvirtinimas centruose**

Ilgesni ruošiniai, kurie turi pakankamai tiksliai suktis, tvirtinami centruose. Jie sukami pavalkėliniu griebtuvu.

Centravimas. Ruošiniai centruojami centravimo duobutėmis. Jos susideda iš cilindrinės skylės ir dažniausiai 60° kampo kūginio įgilinimo. Dažnai centravimo duobutės turi apsauginį įgilinimą, kuris apsaugo kūgį nuo pažeidimų arba reikalingas tekinant galinius paviršius.

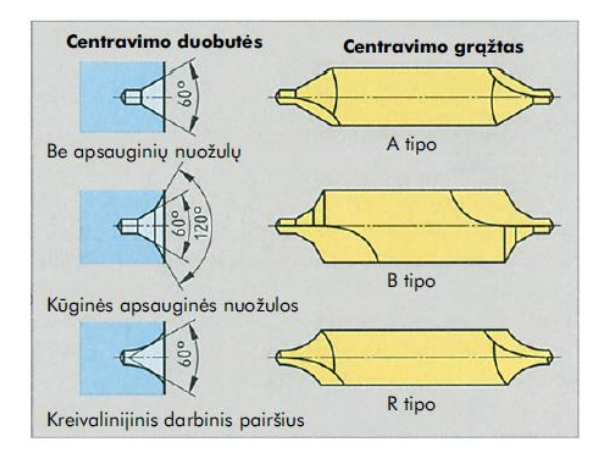

*78 pav. Centravimo grąžtai ir centravimo duobučių tipai*

#### **Centrų iltys**

Tekinamos detalės centruojamos centruose tarp ilčių. Arkliuke nesisukančios centrų iltys būtinai turi būti gausiai tepamos. Greit besisukantiems ruošiniams rekomenduotinos besisukančios centrų iltys.

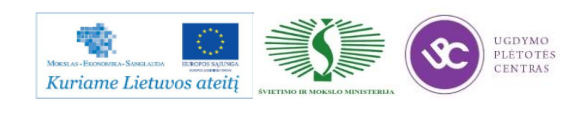

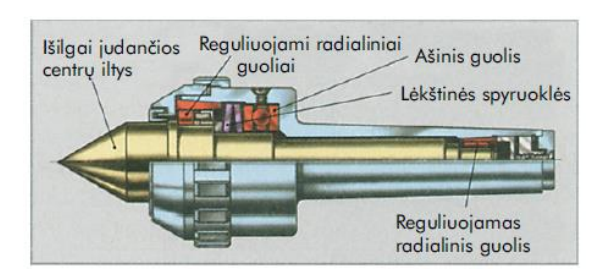

*79 pav. Besisukanti centrų iltis*

#### **Vediklis**

Kai tekinama centruose tarp ilčių, sukimo momentas ruošiniui perduodamas prie detalės pritvirtintu pavalkiniu griebtuvu arba galiniu vedikliu. Išsikišančius varžtus paslepia prie suklio pritvirtintas apsauginis žiedas. Kad sumažėtų nelaimingo atsitikimo pavojus, iš vediklio niekas negali išsikišti. Galiniai vedikliai ypač tinka greitaeigėms staklėms ir automatiniam apdirbimui, nes jų mažos išcentrinės jėgos ir ruošinį galima apdirbti vienu pastatymu.

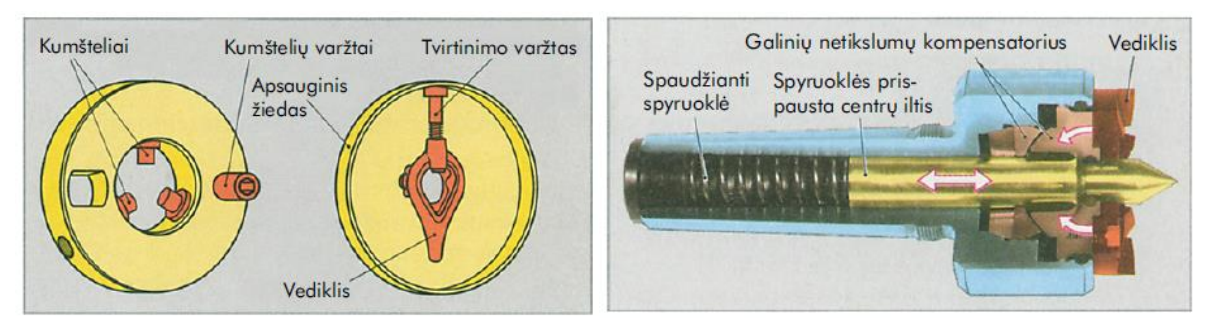

*80 pav. Saugūs griebtuvai ir galinis vediklis*

## **Kitos tekinimo staklėse naudojamos tvirtinimo priemonės**

Tekinimo skydais tvirtinami dideli netaisyklingos formos ruošiniai. Be keturių atskirais sraigtais perstumiamų kumštelių, jie turi ištisines skyles ir T formos griovelius, kuriuose galima tvirtinti įprastais tvirtinimo elementais. Disbalansas turi būti išlyginamas atsvarais. Tekinimo skydų didelės inertinės masės, todėl jais negalima dirbti dideliais sukimosi dažniais.

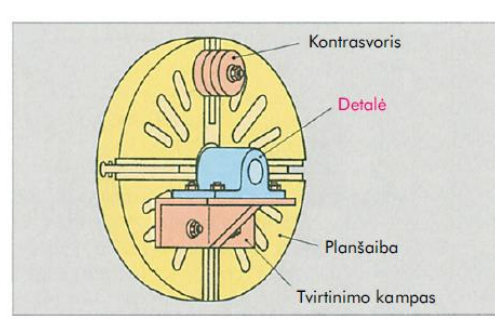

*81 pav. Planšaiba su tvirtinimo kampu*

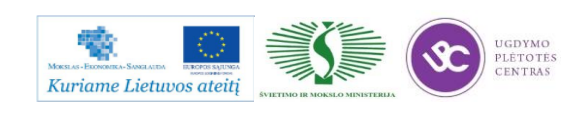

Tekinimo įspraustinėmis ir tvirtinimo įspraustinėmis tvirtinami ruošiniai, kurių išorinis paviršius skylės atžvilgiu turi būti tiksliai apdirbtas. Tekinimo įspraustinės yra lengvai kūgiškos (C a1 : 2000) ir įpresuojamos į skylę. Tvirtinimo įspraustinės užspaudžiamos kūgiu.

Tvirtinimo įvorėmis greitai, stipriai ir pakankamai centruojant tvirtinamos lygios arba apdirbtos apvalios detalės. Jos tinka dideliam sukimosi dažniui.

**Liunetai**. Liauniems ruošiniams paremti naudojami liunetai. Ruošinys palaikomas trimis lygiais arba besisukančiais kumšteliais. Nejudamas liunetas tvirtinamas prie tekinimo staklių stovo. Jis naudojamas ilgiems velenams paremti, taip pat tekinant ilgų detalių galus, gręžiant ir ištekinant skyles. Judamas liunetas tvirtinamas prie suporto ir juda kartu su juo. Išilginiame ir skersiniame tekinime jais paremiami ilgi ploni velenai.

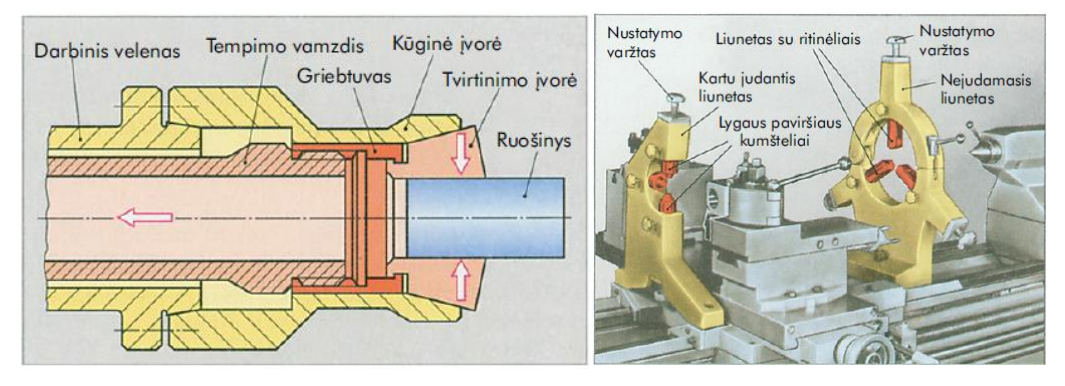

*82 pav. Spyruokliuojančioji įvorė ir judamasis ir nejudamasis liunetai*

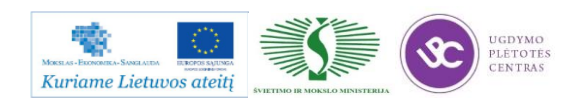

## **1.4. NAŠIŲ METALO IR PLASTIKO APDIRBIMO TECHNOLOGINIŲ PROCESŲ VAIZDO MEDŽIAGA**

Pirmajame trumpame vaizdo siužete parodyta kaip veikia CNC staklės CTX 510 eco. Antrajame ir trečiajame vaizdo siužetuose parodytas skirtingų detalių tekinimo procesas. Siužetai parodo proceso eigą, kaip kaičiami tekinimo peiliai, kaip jie juda ir kaip tekinimas detalės ruošinys kol pasiekiama numatyta detalės forma.

Interneto prieiga:

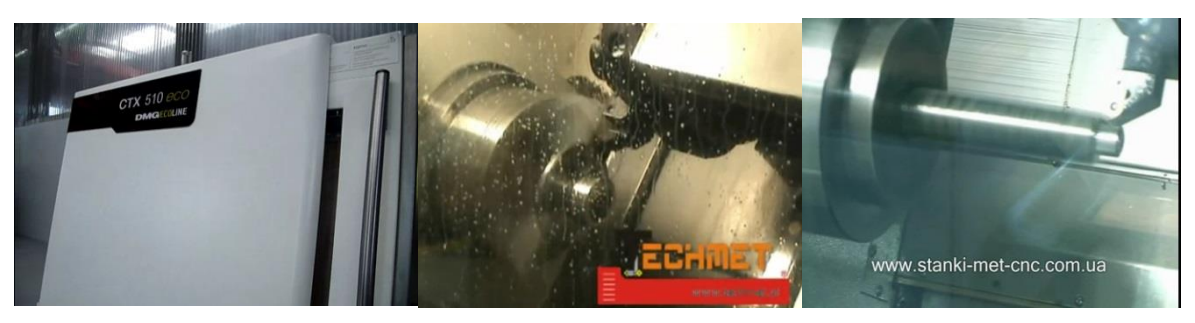

 [Pirmasis vaizdo siužetas;](https://www.youtube.com/watch?v=JLoOCuFjiY8) [Antrasis vaizdo siužetas;](https://www.youtube.com/watch?v=QHJU7Fkkbn4) Trečiasis [vaizdo siužetas.](https://www.youtube.com/watch?v=P1bawSfoTCI) (Vaizdo įrašą pasiekti galima paspaudus "Ctrl" mygtuką ir su pele paspaudus ant paveiksliuko arba ant nuorodos po paveiksliuku).

Žemiau pateikiama vaizdo medžiaga (trys vaizdo įrašai), kuri supažindina su DMU 35M staklių galimybėmis (pirmasis ir antrasis įrašai). Trečiajame vaizdo įraše parodoma kaip vyksta frezavimo procesas iš arčiau: frezos judesiai, frezų keitimas, stalo kartu su pritvirtinta detale judesiai. Matome, kad procesas pilnai automatizuotas ir staklių operatorius tik stebi ir, reikalui esant, koreguoja staklių darbą. Ketvirtajame įraše parodytos įvairių detalių frezavimo operacijos.

Vaizdo įrašai:

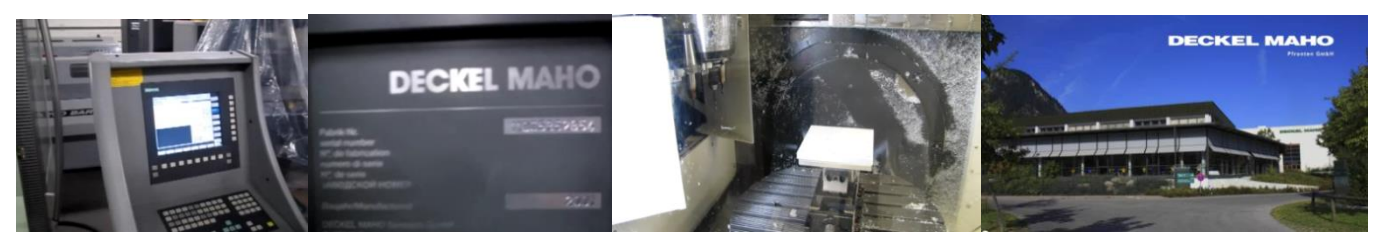

[Pirmasis vaizdo įrašas;](http://www.youtube.com/watch?v=5H_tRcz6TAg) [Antrasis vaizdo įrašas;](http://www.youtube.com/watch?v=pRnThoKTMvY) [Trečiasis vaizdo įrašas;](http://www.youtube.com/watch?v=LSDKayRbIAw) [Ketvirtasis vaizdo įrašas.](http://www.youtube.com/watch?v=y-wGECWyHkk&feature=related)

Vaizdo įrašą pasiekti galima paspaudus "Ctrl" mygtuką ir su pelės kairiu klavišu paspaudus ant paveiksliuko arba ant nuorodos po paveiksliuku.

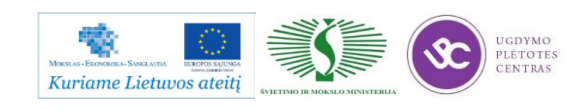

**Įvairių lakštinio metalo pjovimo būdų vaizdo medžiaga:**

#### **Pjovimas lazeriu:**

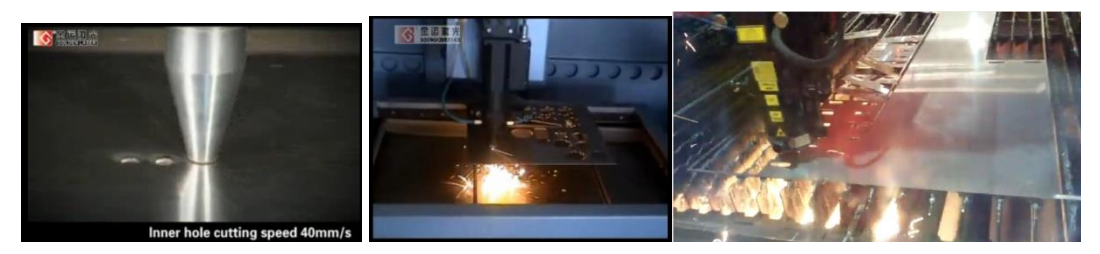

### **Pjovimas dujomis, plazma:**

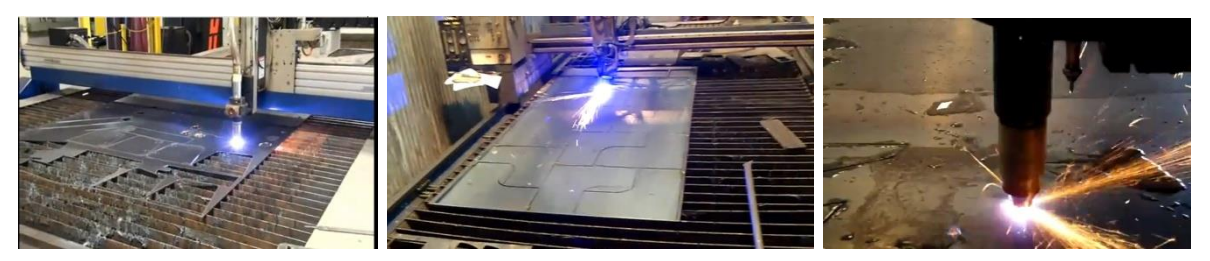

#### **Pjovimas vandens abrazyvo srove:**

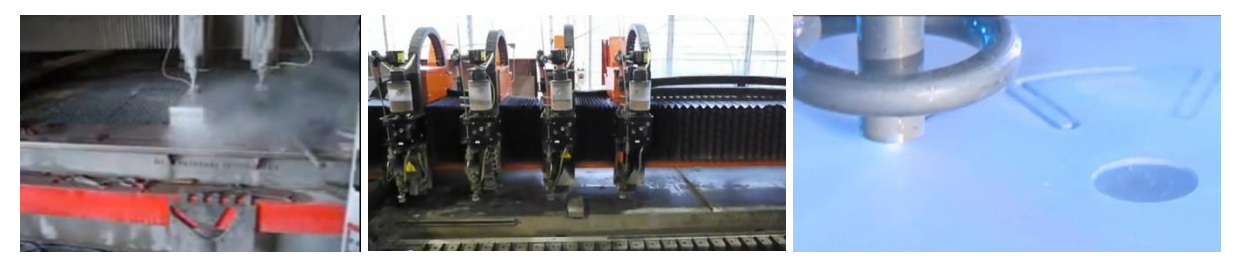

#### **Perforavimas:**

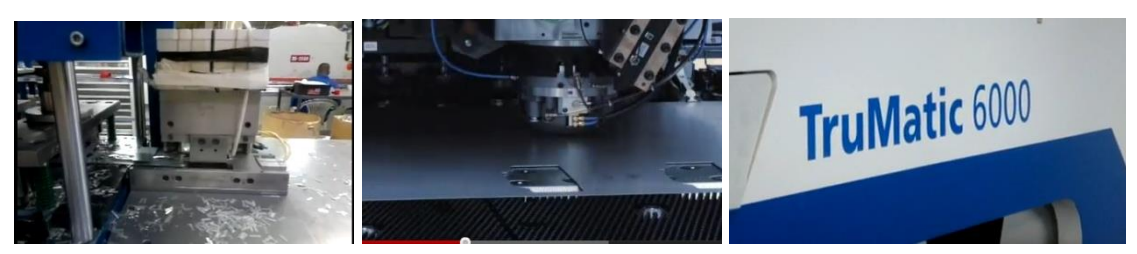

#### **Metalinių vamzdžių ir vielos lankstymas:**

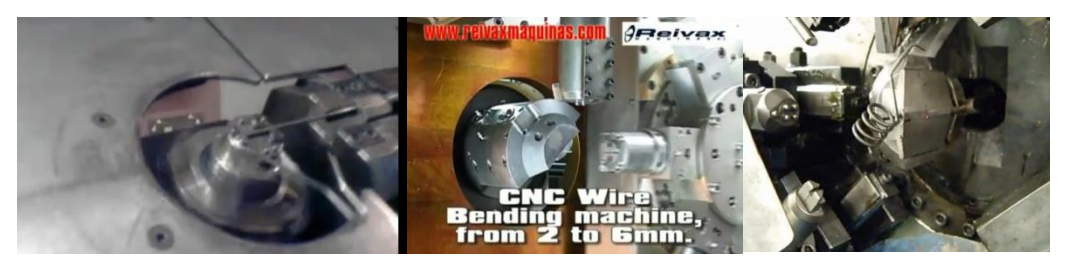

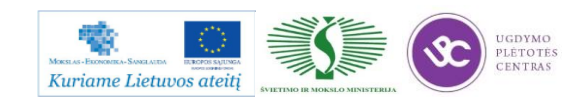

#### **Plastikų apdirbimas:**

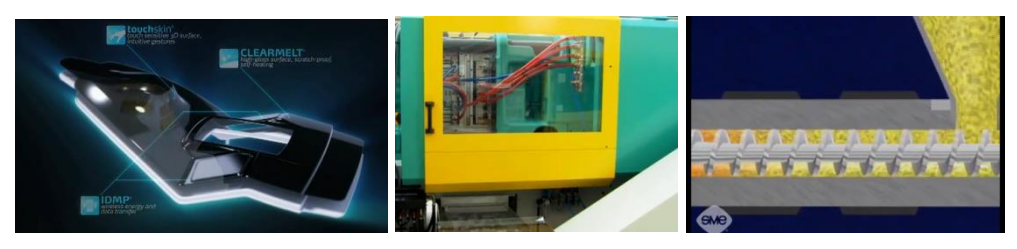

**Pastaba:** visus pateiktus video siužetus peržiūrėti galite laikydami nuspaudę Ctrl mygtuką ir kairiu pelės mygtuku paspaudę ant paveiksliuko.

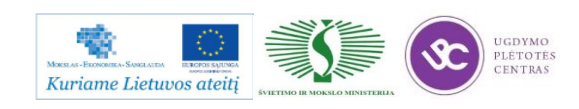

## *2 MOKYMO ELEMENTAS. METALO IR PLASTIKO APDIRBIMO SKAITMENINIO PROGRAMINIO VALDYMO STAKLĖMIS TECHNOLOGIJŲ RINKOS PLĖTRA*

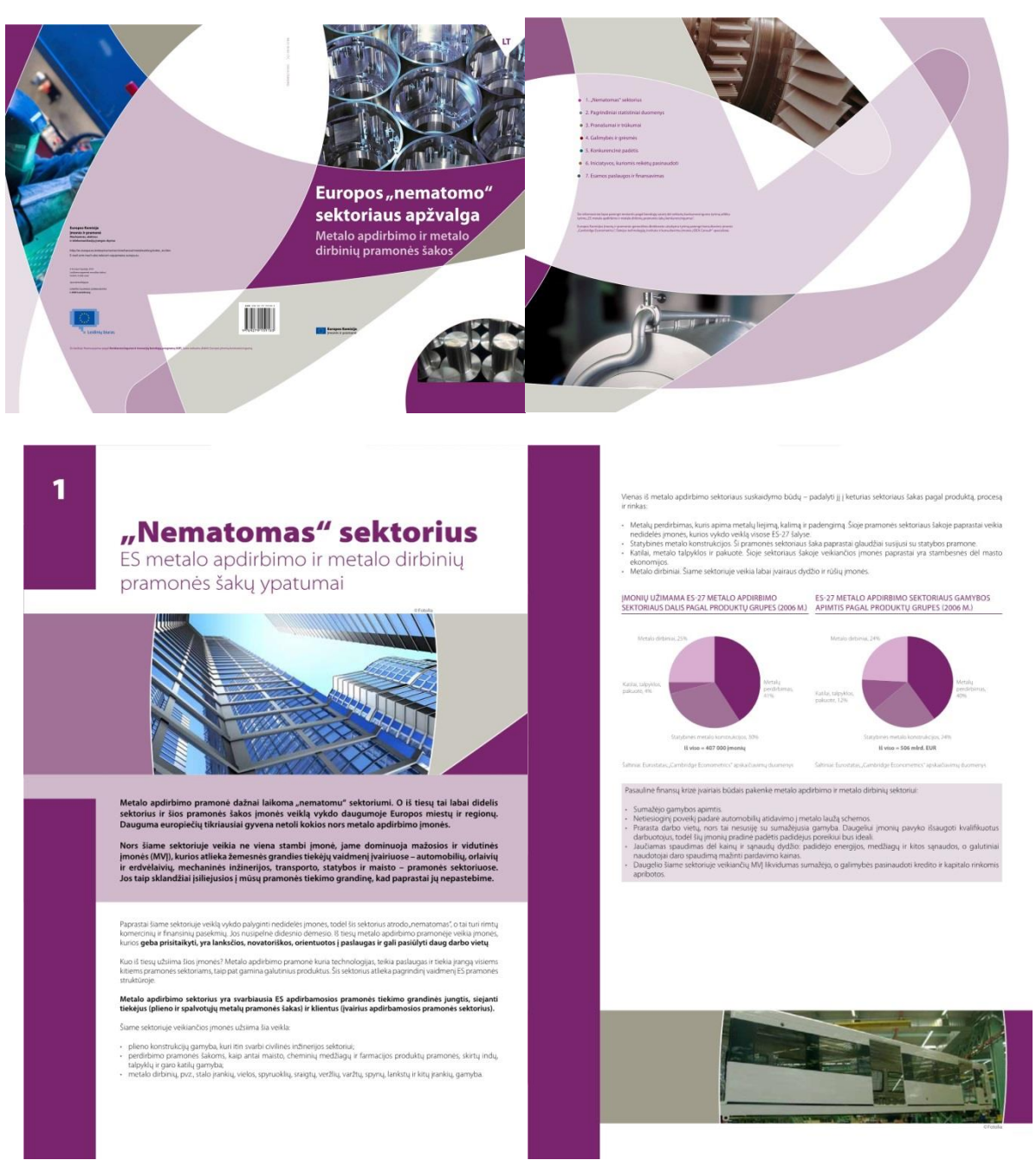

**2.1. SKAIDRĖS**

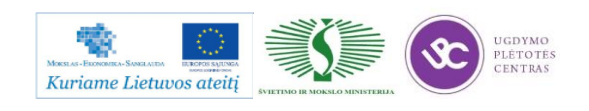

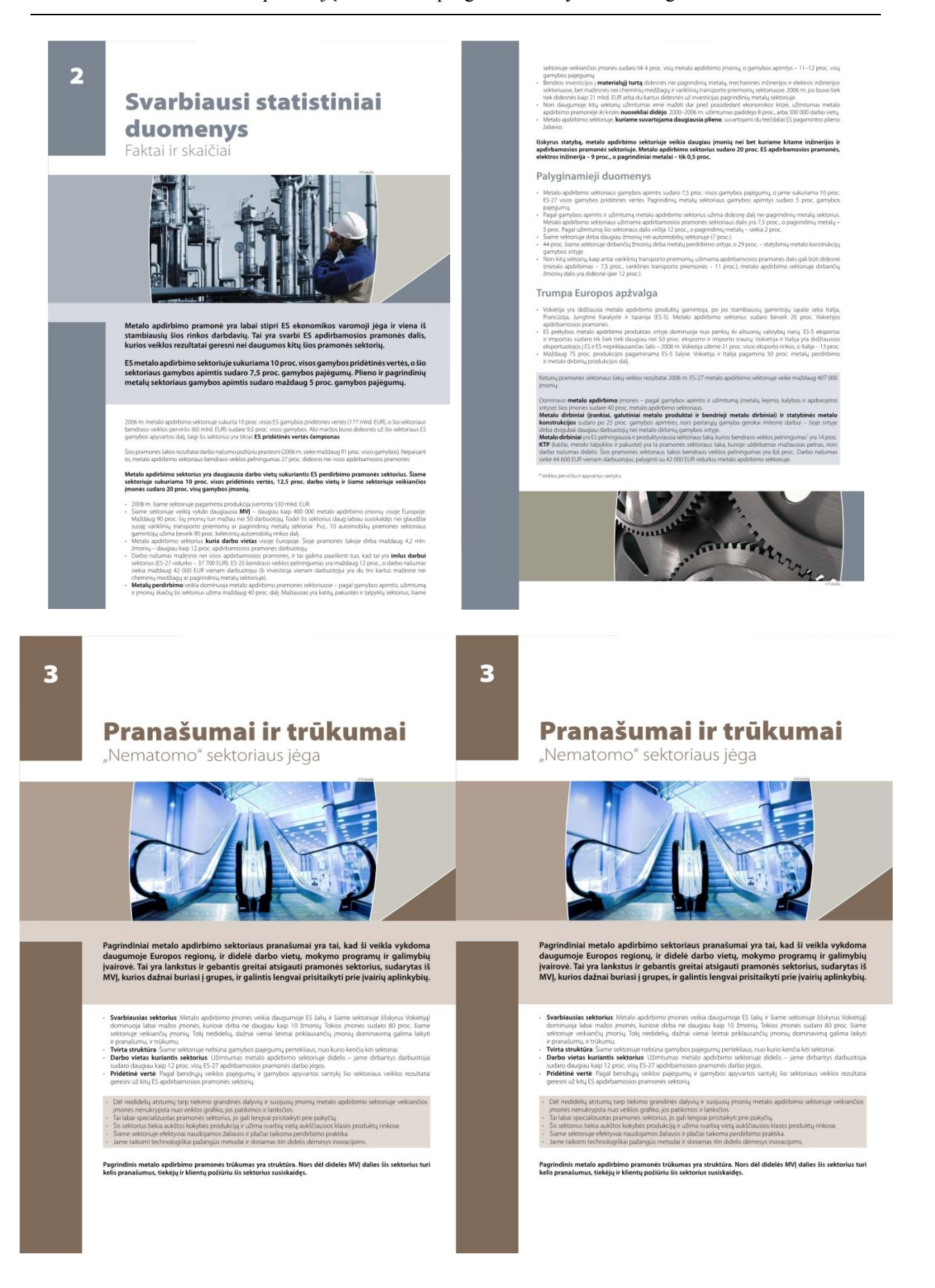

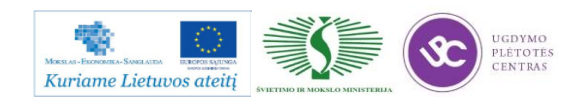

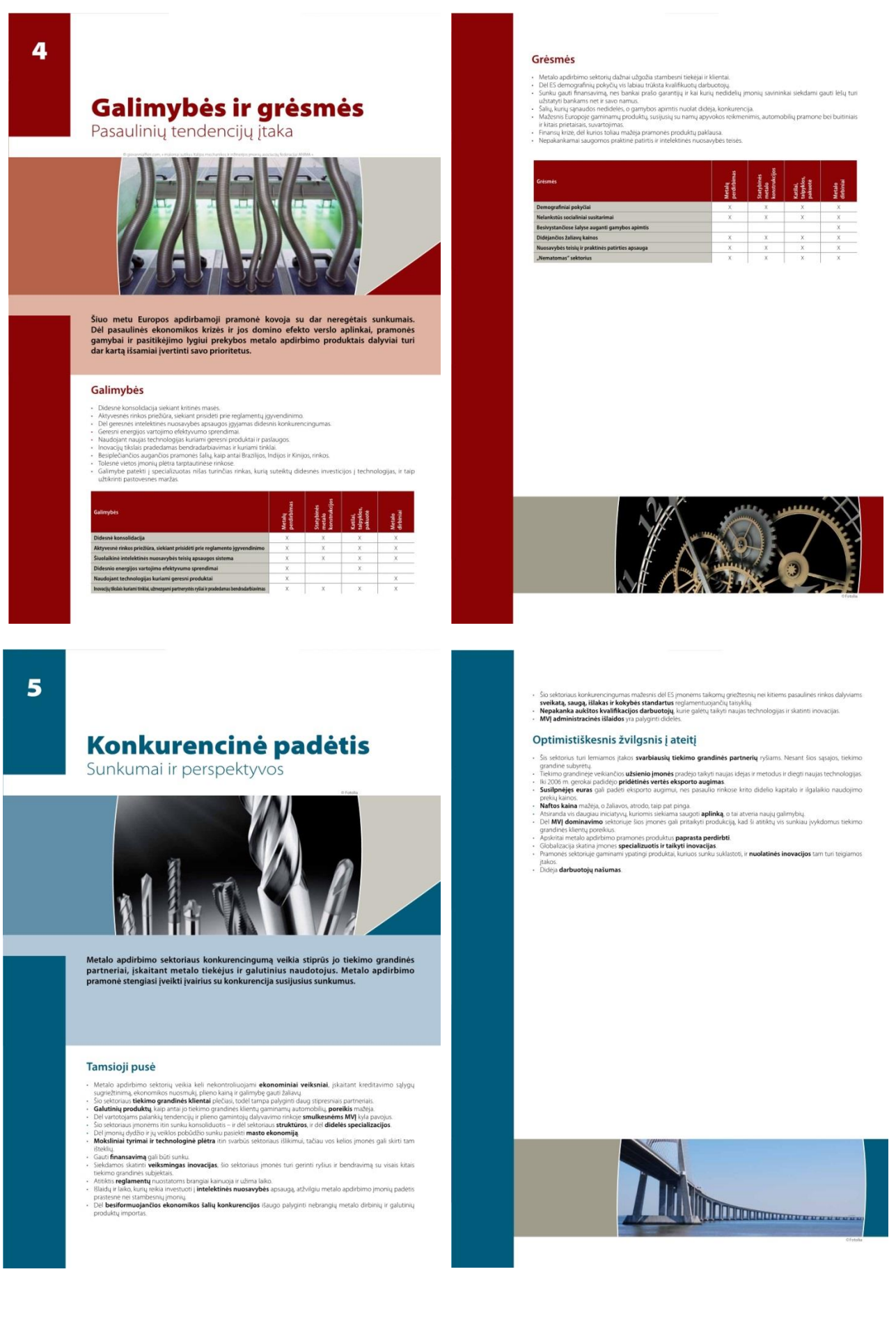

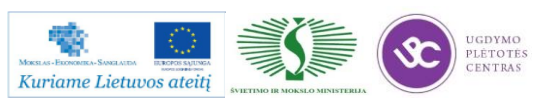

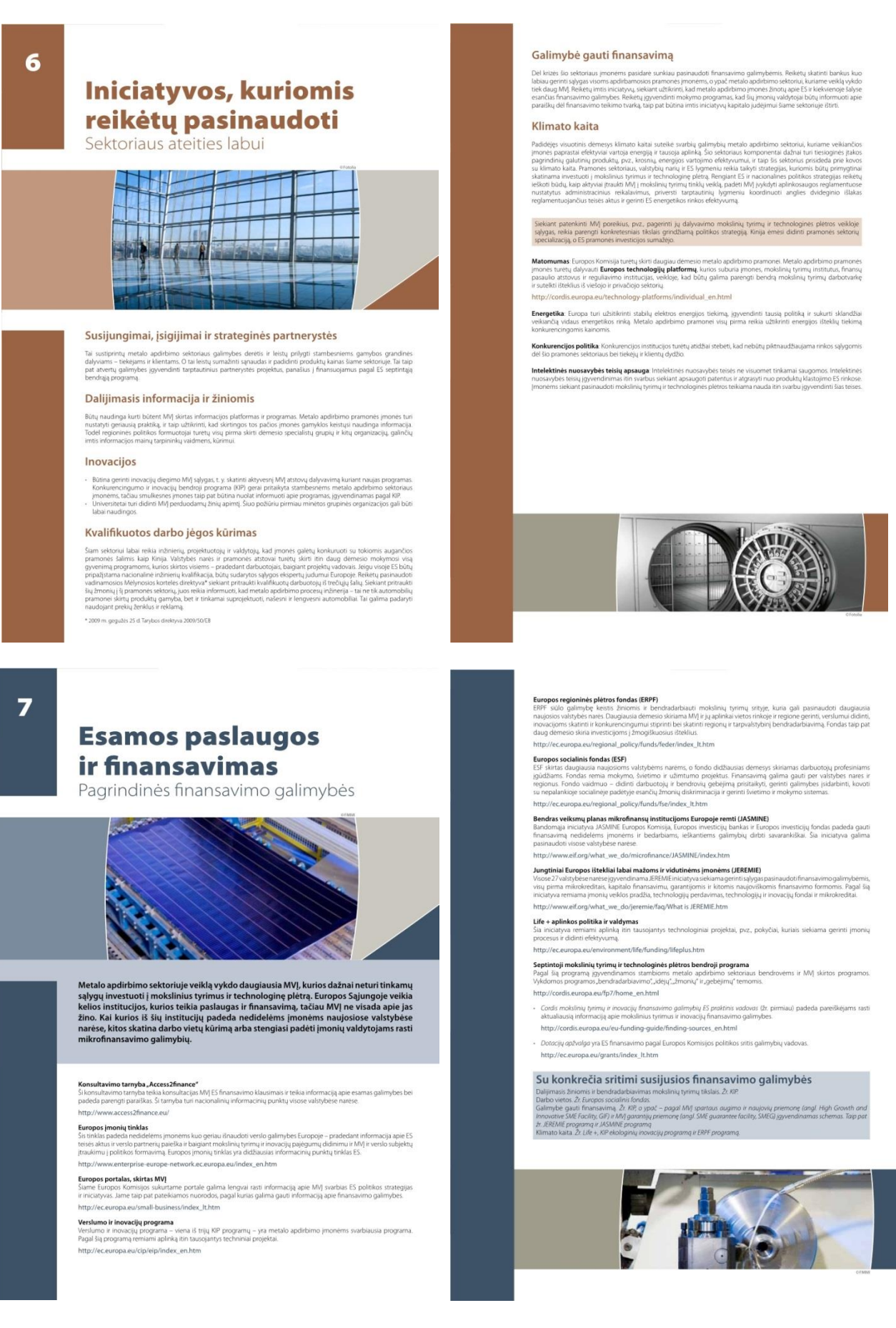

#### **SKAIDRĖS .pdf FORMATU GALITE RASTI PASPAUDĘ ANT NUORODOS: [SKAIDRĖS.](http://www.baltec-cnc.com/MokymuMedziaga/6%20Metalo%20ir%20plastiko%20apdirbimo/documentation_pack_lt.pdf)**

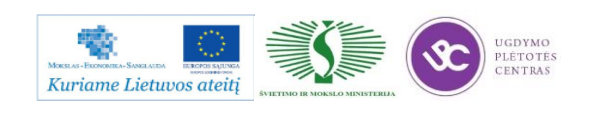

## **2.2. METALO IR PLASTIKO APDIRBIMO RINKOS STATISTINĖ IR PLĖTROS INFORMACIJA (GRAFIKAI, HISTOGRAMOS, LENTELĖS)**

Su metalo ir plastiko apdirbimo rinkos statistinė ir plėtros informacija galima susipažinti atsidarius pateiktas skaidres. Paspaudus ant nuorodų atsidarys .pdf formato bylos, kurioje pateikta informacija susijusi su metalo apdirbimo sektoriumi.

Bylą rasite paspaudę šią nuorodą: [Metalo apdirbimo sektoriaus rezultatu pristatymas,](http://www.baltec-cnc.com/MokymuMedziaga/6%20Metalo%20ir%20plastiko%20apdirbimo/Metalo%20apdirbimo%20sektoriaus%20rezultatu%20pristatymas.pdf) [Metalu](http://www.baltec-cnc.com/MokymuMedziaga/6%20Metalo%20ir%20plastiko%20apdirbimo/metalu_studija.pdf)  [studija.](http://www.baltec-cnc.com/MokymuMedziaga/6%20Metalo%20ir%20plastiko%20apdirbimo/metalu_studija.pdf)

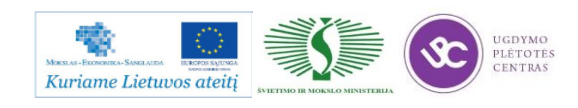

## *3 MOKYMO ELEMENTAS. ĮGYTŲ ŽINIŲ PRITAIKYMAS PROFESINIO RENGIMO PROCESE*

### **3.1. PROJEKTO FORMOS APRAŠAS**

#### **UGDYMO PLĖTOTĖS CENTRAS**

PROJEKTAS "PROFESIJOS MOKYTOJŲ IR DĖSTYTOJŲ TECHNOLOGINIŲ KOMPETENCIJŲ **TOBULINIMO SISTEMOS SUKŪRIMAS IR ĮDIEGIMAS" (NR. VP1-2.2-ŠMM-02-V-02-001)**

*Mokytojo vardas, pavardė*

*Atstovaujama profesinio mokymo įstaiga*

*Kvalifikacijos tobulinimo programa*

# **Metalo ir plastiko apdirbimo technologinių naujovių bei gamybos / paslaugų plėtros tendencijų pritaikymas profesinio rengimo procese**

Įgytų žinių pritaikymas profesinio rengimo procese

## **PROJEKTAS**

(data)

\_\_\_\_\_\_\_\_\_\_\_\_\_

**Kaunas**

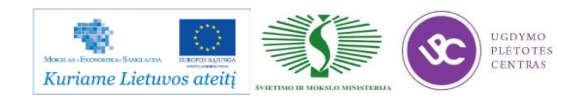

kompetencijų tobulinimo programos mokymo medžiaga

#### **3.2. ATLIKTO DARBO VERTINIMO KRITERIJAI**

**1. Metalo ir plastiko apdirbimo technologinių naujovių bei plėtros tendencijos.** *Išvardinkite ir aprašykite, Jūsų manymu, svarbiausias metalo ir plastiko apdirbimo technologies naujoves.*

**2. Metalo ir plastiko apdirbimu užsiimančių Lietuvos įmonių technologinės perspektyvos.**

*Išskirkite naujoves, kurios per artimiausius 3-us metus bus aktyviai naudojamos Lietuvos įmonėse. Aprašykite jų esmę, nurodykite informacijos šaltinius.*

#### **3. Profesinio rengimo bei metalo ir plastiko apdirbimo technologinių procesų sąsajos.**

*Įvardinkite technologines naujoves ir gamybos/paslaugų plėtros tendencijas atspindinčias temas, kurios, Jūsų nuomone, turėtų būti įtrauktos į esamas arba naujas programas (nurodykite profesinio mokymo ar studijų programų pavadinimus, suformuluokite modulius arba temas)*

\_\_\_\_\_\_\_\_\_\_\_\_\_\_\_\_\_\_\_\_\_\_\_\_\_\_\_\_\_\_\_\_\_\_\_\_\_\_\_\_\_\_\_\_\_\_\_\_\_\_\_\_\_\_\_\_\_\_\_\_\_\_\_\_\_\_\_

**Mokytojas**

(Vardas ir pavardė) (Parašas)

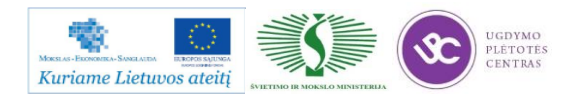

# **SPECIALUSIS MODULIS S.6.1. DETALIŲ TEKINIMAS SKAITMENINIO PROGRAMINIO VALDYMO STAKLĖMIS, JŲ VALDYMO PROGRAMŲ SUDARYMAS**

## *1 MOKYMO ELEMENTAS. DETALIŲ TEKINIMO TECHNOLOGINIO PROCESO PLANAVIMAS IR ORGANIZAVIMAS UAB "BALTEC CNC TECHNOLOGIES"*

## **1.1. KOKYBĖS VADOVO PROCEDŪRŲ, SUSIJUSIŲ SU TEKINIMO TECHNOLOGINIO PROCESO PLANAVIMU IR ORGANIZAVIMU, APRAŠAS**

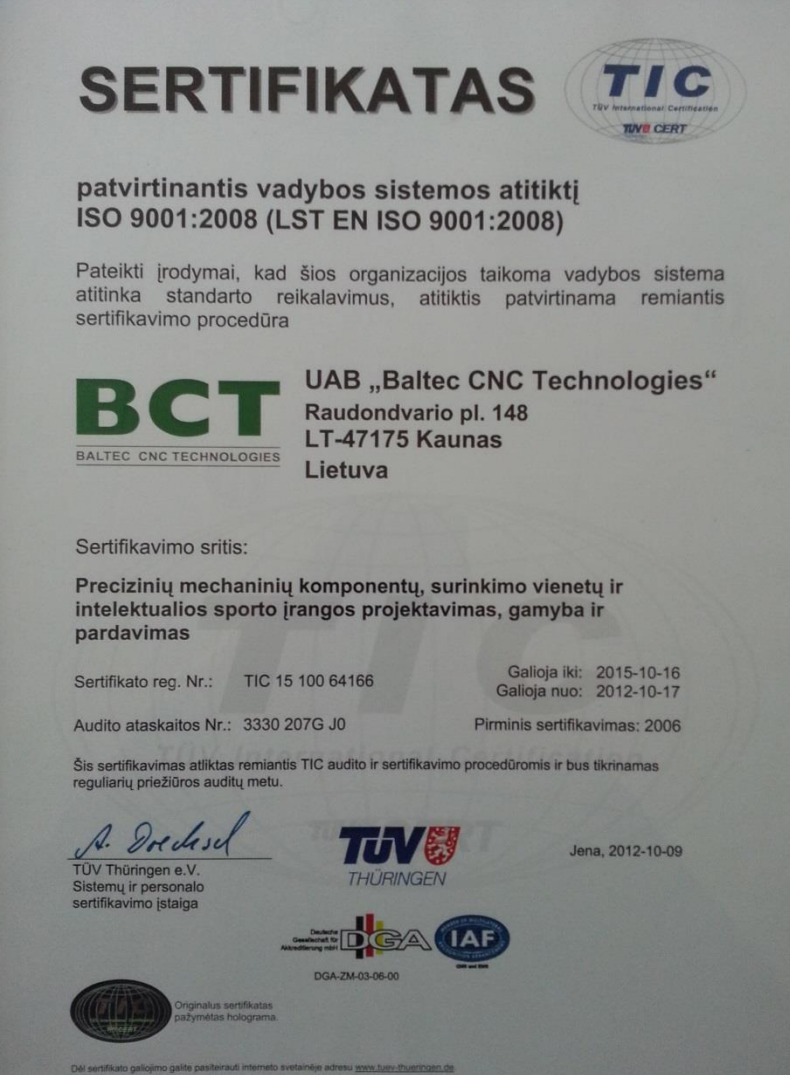

*1 pav. Sertifikato kopija*

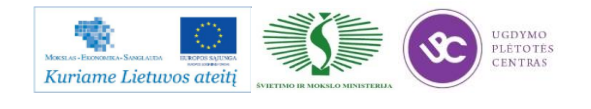

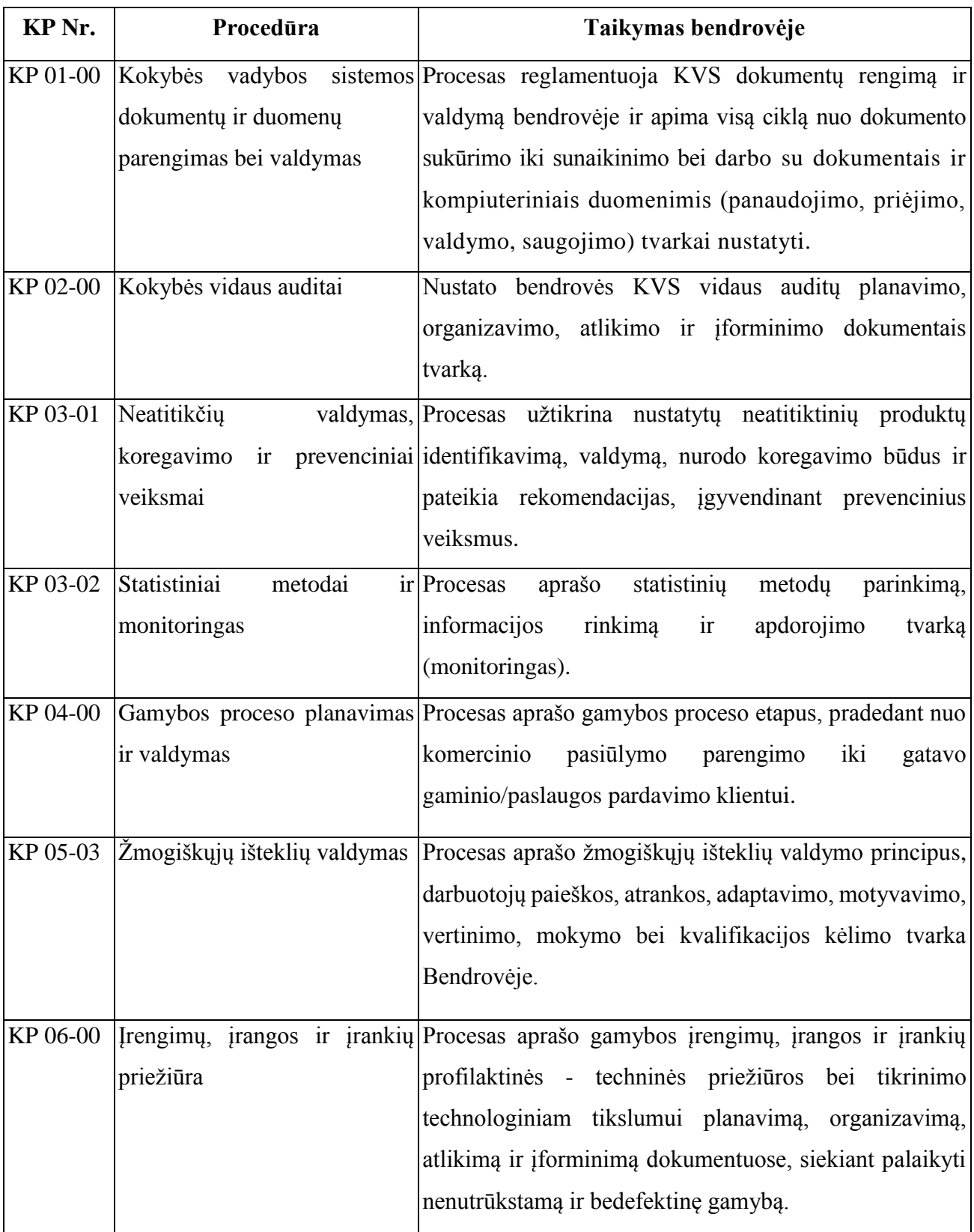

*1lentelė. KVS procesai ir jų taikymas UAB "Baltec CNC Technologies"*

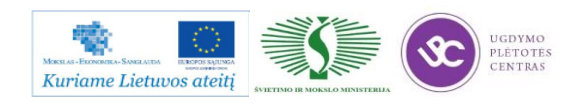

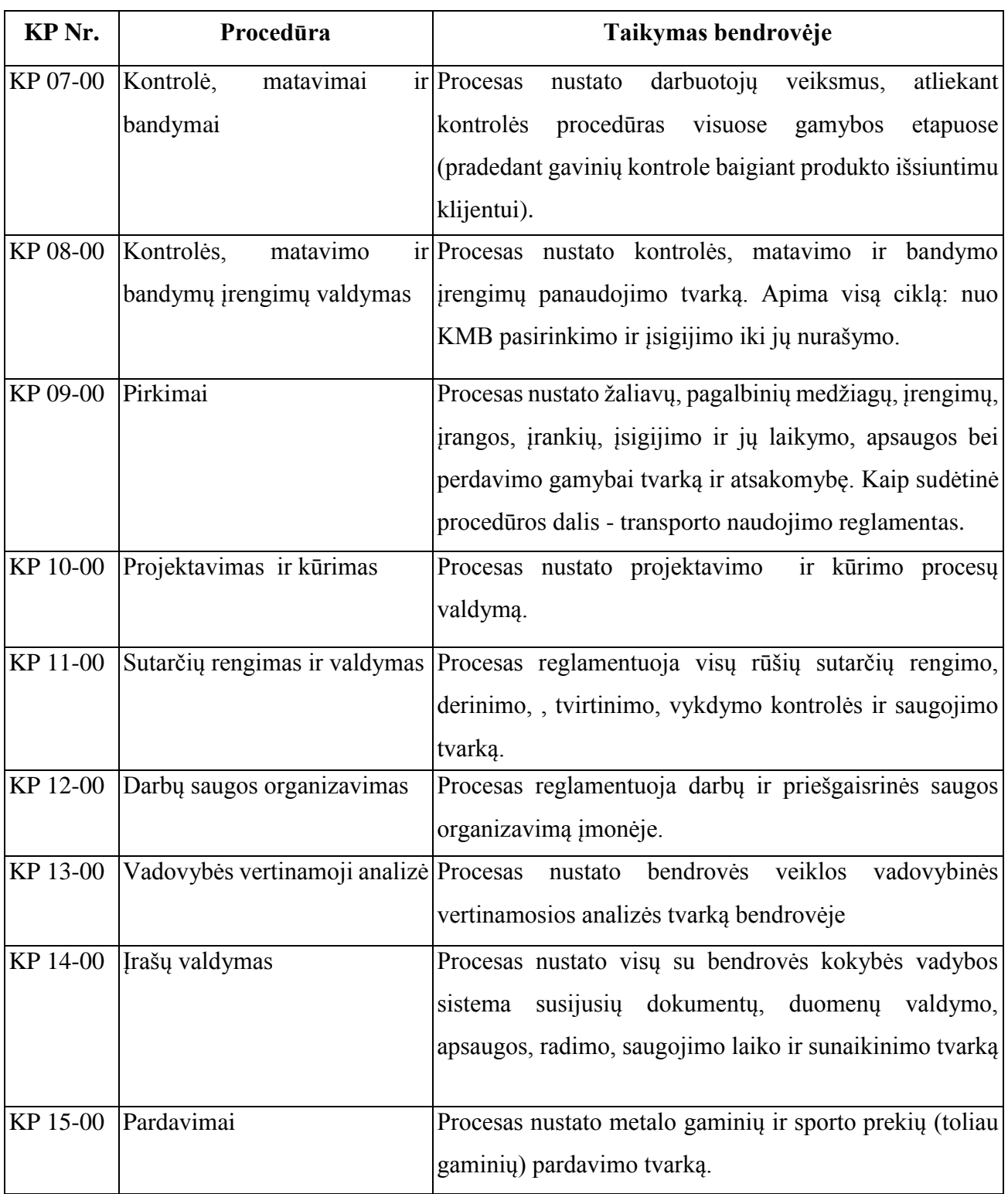

Gamybos proceso planavimo ir valdymo algoritminė schema pasiekiama paspaudus šią nuorodą: [Algoritmas A prie KP 04-00](file://gudrisserver/ProfesijuMokymai/Metalo%20ir%20plastiko%20apdirbimo%20skaitmeninio%20programinio%20valdymo%20staklėmis%20technologinių%20kompetencijų%20tobulinimo%20programa/Mokymams%20skirta%20medžiaga/Algoritmas%20A%20prie%20KP%2004-00.pdf)

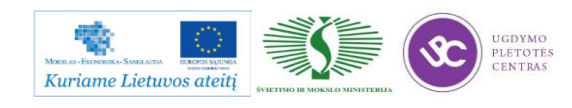

## **1.2. DETALIŲ TEKINIMO TECHNOLOGINIŲ KORTELIŲ PAVYZDŽIAI, PILDYMO INSTRUKCIJOS**

DETALĖS GAMYBOS TECHNOLOGINIO PROCESO PROJEKTAVIMAS, PROJEKTAVIMO

#### TVARKA

Detalės gamybos technologinis procesas projektuojamas laikantis tam tikro darbų nuoseklumo. Technologinio parengimo darbai pagal atlikimo eigą yra tokie:

- detalės brėžinio technologinė kontrolė,
- technologiškumo kontrolė,
- gamybos tipo nustatymas ir organizacinės formos parinkimas,
- ruošinio parinkimas,
- technologinių bazių parinkimas,
- paviršių apdirbimo būdų ir tvarkos nustatymas,
- staklių parinkimas ir detalės apdirbimo kelio sudarymas,
- apdirbimo schemų ir operacijų struktūros parinkimas,
- užlaidų ir tarpinių matmenų apskaičiavimas,
- matmeninė analizė,
- operacijų turinio sudarymas,
- itaisų parinkimas,
- kontrolės priemonių parinkimas,
- derinimo schemų projektavimas,
- pjovimo ir pagalbinių įrankių parinkimas, pjovimo režimų apskaičiavimas ir parinkimas,
- reikalingos darbininkų kvalifikacijos nustatymas, laiko apskaičiavimas,
- ekonominis įvertinimas,
- dokumentacijos tvarkymas.

#### DETALĖS GAMYBOS TECHNOLOGINIO KELIO SUDARYMAS

Šiame projektavimo etape sudaromas bendras detalės gamybos planas, numatomas operacijų turinys ir staklių tipas. Kuo daugiau detalėje yra tiksliai apdirbamų paviršių, tuo sudėtingiau yra sudaryti technologijos kelią. Technologinio kelio variantų gali būti daug. Dėl to stengiamasi pasinaudoti tipiniais technologijos procesais.

Pasirenkant tinkamiausią ruošinio apdirbimo tvarką, patariama laikytis tokių patarimų:

- pirmiausia apdirbami tie paviršiai, kurie bus tolimesnių operacijų technologinės bazės;
- paskui apdirbami paviršiai, nuo kurių reikia šalinti didžiausią metalo sluoksnį;
- operacijas, kurių metu gali atsirasti broko, stengiamasi atlikti kuo anksčiau;

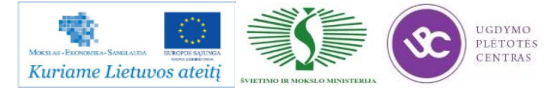

Programos mokymo medžiaga

- kiti paviršiai apdirbami atvirkščiai jų tikslumui: kuo tikslesnis turi būti paviršius, tuo vėliau jis apdirbamas;
- kiekviena operacija turi mažinti matmenų paklaidas ir gerinti paviršiaus kokybę;
- technologinio kelio pabaigoje apdirbamas tiksliausias ir svarbiausias detalės paviršius, kuriuo ji atlieka savo paskirtį;
- tvirtinimo ir kitos antraeilės skylės gręžiamos technologijos proceso gale, išskyrus tuos atvejus, kai jos reikalingos detalės bazavimui;
- nepatariama vienu metu paviršiaus apdirbti rupiai ir glotniai, taip pat keisti apdirbimo tvarką, pirma atliekant glotnųjį, o po to rupųjį kitų paviršių apdirbimą. Taip galima sugadinti jau apdirbtus glotniai paviršius;
- termino apdirbimo operacijos, atliekamos technologinio proceso viduryje, suskaido mechaninį apdirbimą į dalis;
- kontrolė planuojama po to apdirbimo, po kurio galima laukti daugiau broko.

Ruošiant gamybos technologijos kelią programinio valdymo staklėmis, susiduriame su tam tikromis ypatybėmis ir papildomais darbais – reikia paruošti automatinio staklių darbo programą ir įrašyti tam tikru kodu į programos laikmenas. Parenkant detales ir projektuojant technologinį procesą vadovaujamasi tokiais principais:

- kuo programinių staklių operacija yra labiau koncentruota, tuo ji efektyvesnė;
- kuo apdirbamoji detalė sudėtingesnė, tuo geriau galima panaudoti programinio valdymo staklių technologines galimybes;
- programines stakles naudinga taikyti tada, kai yra daug tikrinimo darbų, nes dėl stabilių apdirbimo rezultatų mažiau reikia tikrinti.

Detalės matmenys turi būti nurodyti toje pačioje koordinačių sistemoje kaip ir atraminių taškų koordinatės. Atraminiai taškai yra tie taškai, kuriuose keičiasi ruošinio ir įrankio reliatyvusis judesys. Nulinis taškas parenkamas taip, kad ruošinį būtų patogu įstatyti į įtaisą ir iš jo išimti, ir nuo jo, kaip nuo naujo koordinačių pradžios taško, perskaičiuojamos apdirbamųjų paviršių koordinatės. Ruošinio koordinačių kryptys sutampa su staklių koordinačių kryptimis.

Kartais tenka keisti brėžinyje nurodytą matmenų tvarką. Detalių, apdirbamų programinėmis staklėmis, brėžiniuose matmenys turi būti nurodyti taip, kad jų nereikėtų perskaičiuoti. Todėl pavyzdžiui, kai tvirtinimo skylių padėtys nurodomos apskritimo, kuriame yra jų ašys, skersmeniu ir kampu tarp jų, pertvarkant brėžinį, patogiausia tokių skylių padėtį nurodyti stačiakampėse koordinatėse, kurių nulinis taškas sutampa su apskritimo, kuriame yra skylės, centru. Plokščių detalių kreiviems kontūrams apdirbti nurodomi lankų spinduliai, centrų koordinatės, lankų sujungimo taškų koordinatės.

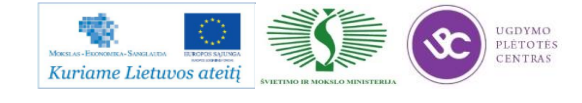

Operacija programinėmis staklėmis atliekama vienu suderinimu, t. y. esant tiems patiems įrankiams ir tai pačiai programos laikmenai.

## BENDROS TECHNOLOGINIŲ KELIO KORTELIŲ IR OPERACINIŲ KORTELIŲ PILDYMO TAISYKLĖS

Technologinės kelio arba maršrutinės kortelės (MK) turi būti pildomos, prisilaikant tam tikrų sutartinių reikalavimų. Visos MK skiltys užpildomos prisilaikant rekomendacijų, pateiktų 2 lentelėje. Informacija MK pildoma, naudojant tam tikro tipo eilutes. Kiekvienam eilutės tipui yra skiriamas atitinkamas simbolis (žr. 2 lentelę). Simboliai naudojami pateikiamos informacijos pobūdžiui pažymėti. Jų naudojimas yra privalomas, tačiau leidžiama simbolių nenaudoti sekančiose eilutėse, kuriose pateikiama vienos ir tos pačios operacijos informacija ir jei nenaudojamos mechanizacijos ir automatizacijos MK apdorojimo priemonės. Simboliai rašomi prieš eilutės numerį. Užpildant eilutę, pažymėtą simboliu "O", reikia vadovautis sutartiniais reikalavimais. Informacija eilutėse įrašoma technologiniu nuoseklumu, išnaudojant visą eilutės plotį ir, esant reikalui, perkeliant informaciją į sekančias eilutes.

Užpildant eilutes, pažymėtas simboliu "T", reikia vadovautis technologinės įrangos kodavimo (pažymėjimo) atitinkamais klasifikatoriais (žr. 3 lentelę). Informacija apie technologinę įrangą pateikiama tokia tvarka: įtaisai; pagalbiniai įrankiai; pjovimo įrankiai; šaltkalvių įrankiai; specialūs įrankiai, naudojami specifinėm operacijom atlikti, pvz., suvirinimo, štampavimo ir kt.; matavimo priemonės. Vienu metu naudojamos technologinės įrangos kiekis nurodomas po įrangos kodo skliausteliuose, pvz., ABCD XXXX. XXX(2). Diskinė freza.

Operacinėje kortelėje (OK) pirmiausiai aprašomas operacijos, kuri išskaidyta į pakopas, turinys prisilaikant įmonėse nustatytų reikalavimų, o taip pat aukščiau pateiktų samprotavimų. Operacinės kortelės simboliai ir jų paaiškinimai yra pateikti 4 lentelėje. Technologinių režimų duomenys nurodomi po duomenų apie technologinę įrangą. Operacijos grafinis iliustravimas atliekamas betarpiškai OK arba eskizų kortelėje. Grafinis atskirų elementų pažymėjimas (bazavimo, paviršių šiurkštumo) atliekamas panaudojant inžinieriams žinomus simbolius. Nurodomi saugumo technikos reikalavimai. 5 lentelėje pateikiami dažniausiai naudojamų ruošinių kodai. 6 lentelėje pateikiami operacijų ir joms atitinkančių technologinių įrenginių kodai. 7 lentelėje pateikiami profesijų kodai.

Kodų ir sutartinių ženklų, naudojamų MK ir OK kortelėse, reikšmės išaiškintos lentelėse 2-7. MK skilčių numeracijos pavyzdys pateiktas 8 lentelėje (forma 1), o MK tęsinio skilčių numeracijos pavyzdys pateiktas 10 lentelėje (forma 1b). Ok skličių numeracijos pavyzdys pateiktas 11 lentelėje

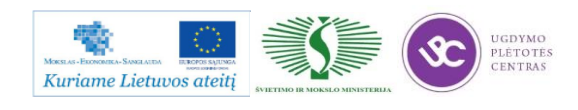

(forma 2), o OK tęsinio skilčių numeracijos pavyzdys pateiktas 12 lentelėje (forma 2a). Neužpildytos MK pavyzdys pateiktas 13 lentelėje (forma 1) ir MK tęsinys 14 lentelėje (forma 1b). Neužpildytos OK pavyzdys yra pateiktas 15 lentelėje (forma 2) , o tęsinys pateiktas 16 lentelėje (forma 2a). Kai detalės eskizas netelpa į OK formos 2 48-ą skiltį, tokiu atveju pildoma 17 lentelė (forma 7).

Užpildytų MK pavyzdžiai pateikti 18 ir 19 lentelėse. Užpildytų OK pavyzdžiai pateikti 20 ir 21 lentelėse. Užpildytos OK pavyzdys, kai technologinis eskizas braižomas 7 formoje, pateiktas 22 lentelėje, o pačio technologinio eskizo pavyzdys pateiktas 23 lentelėje.

| Skilties Nr. | Sąlyginis skilties | Informacijos turinys                                            |  |  |
|--------------|--------------------|-----------------------------------------------------------------|--|--|
|              | pavadinimas        |                                                                 |  |  |
| 1.           | <b>MOI</b>         | Simbolio pažymėjimas ir eilutės eilės Nr.                       |  |  |
| 2.           |                    | Pavadinimas,<br>asortimentas,<br>medžiagos<br>matmuo,<br>rūšis, |  |  |
|              |                    | standarto numeris                                               |  |  |
| 3.           | Kodas              | Medžiagos kodas pagal kalsifikatorių                            |  |  |
| 4.           | <b>MVK</b>         | Detalės, ruošinio vieneto dydžio (masės, ilgio) kodas, pvz.     |  |  |
|              |                    | masė                                                            |  |  |
|              |                    | kilogramais – kodas 166, masė gramais – kodas 163               |  |  |
| 5.           | Det. M             | Detalės masė, nurodyta darbo brėžinyje                          |  |  |
| 6.           | Norm. V            | Normavimo vienetas, kuriam yra nustatyta medžiagos išeigos      |  |  |
|              |                    | norma arba laiko, pvz. 1, 10,100, norma                         |  |  |
| 7.           | I.Norma            | Medžiagos išeigos norma                                         |  |  |
| 8.           | Me I Kf            | Medžiagos panaudojimo koeficiantas                              |  |  |
| 9.           | Ruoš. kodas        | Ruošinio kodas pagal klasifikatorių                             |  |  |
| 10.          | Profilis ir        | Pradinio ruošinio profilis ir matmenys. Pvz.:<br>lakštas        |  |  |
|              | matmenys           | 1,0x710x1420 arba 115x270x390 (liejiniui). Leidžiama profilio   |  |  |
|              |                    | nenurodyti.                                                     |  |  |
| 11.          | Det. sk.           | Detalių, gaminamų iš vieneto, ruošinių skaičius                 |  |  |
| 12.          | RM                 | Ruošinio masė                                                   |  |  |
| 13.          |                    | Skiltis ypatingiems nurodymams                                  |  |  |
| 14.          | Cechas             | Cecho, kuriame atliekama operacija, Nr. (kodas).                |  |  |
| 15.          | <b>Baras</b>       | Baro, konvejerio, srovinės linijos numeris, (kodas).            |  |  |
| 16.          | <b>DV</b>          | Darbo vietos numeris (kodas)                                    |  |  |

*2 lentelė. Maršrutinės kortelės pildymo rekomendacijos*

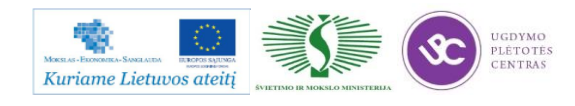

Metalo ir plastiko apdirbimo skaitmeninio programinio valdymo staklėmis technologinių kompetencijų tobulinimo programos mokymo medžiaga

| 17. | Oper.          | Operacijos numeris detalės apdirbimo kelyje<br><i>(iskaitant)</i> |  |
|-----|----------------|-------------------------------------------------------------------|--|
|     |                | techninės kontrolės ir transportavimo operacijas)                 |  |
| 18. | Kodas,         | Operacijos kodas pagal technologinį klasifikatorių, operacijos    |  |
|     | operacijos     | pavadinimas. Leidžiama kodo nenurodyti.                           |  |
|     | pavadinimas    |                                                                   |  |
| 19. | Dokumento      | Saugumo technikos dokumentų, instrukcijų, skirtų konkrečiai       |  |
|     | žymėjimas      | operacijai, žymėjimas.                                            |  |
| 20. | Kodas, staklių | Staklių (technologinio įrengimo) kodas pagal klasifikatorių,      |  |
|     | pavadinimas    | staklių pavadinimas, jų inventorinis<br>numeris<br>trumpas        |  |
|     |                | (leidžiama nenurodyti). Leidžiama vietoj trumpo<br>staklių        |  |
|     |                | pavadinimo nurodyti jų modelį.                                    |  |
| 21. | Mch.l          | Mechanizacijos laipsnis (mechanizacijos laipsnio kodas)           |  |
| 22. | Prof.          | Profesijos kodas pagal klasifikatorių (žr. 7 lentelę)             |  |
| 23. | Kat.           |                                                                   |  |
|     |                | Darbo kategorija                                                  |  |
| 24. | <b>DSK</b>     | Darbo sąlygų kodas pagal klasifikatorių                           |  |
| 25. | Drb.sk.        | Operaciją atliekančių darbininkų skaičius                         |  |
| 26. | KAR Sk.        | Vienu metu operacijoje apdirbamų detalių skaičius                 |  |
| 27. | Det.sk.P       | Gamybinės partijos dydis vienetais                                |  |
| 28. | <b>KfTv</b>    | Vienetinio laiko<br>koeficientas<br>daugiastakliniam<br>esant     |  |
|     |                | aptarnavimui                                                      |  |
| 29. | Tpp            | Pradžios – pabaigos laiko norma operacijai                        |  |
| 30. | Tv             | Vienetinio laiko norma operacijai                                 |  |
| 51. |                | Detalių, surinkimo vienetų, medžiagų, naudojamų atliekant         |  |
|     |                | surinkimo operaciją, pavadinimai                                  |  |
| 52. |                | Detalių, surinkimo vienetų žymėjimas pagal konstrukcinę           |  |
|     |                | dokumentaciją arba medžiagų žymėjimas pagal klasifikatorių        |  |
| 53. |                | Sandėlio (padalinio) iš kur gaunamos komplektuojančios            |  |
|     |                | detalės, surinkimo vienetai, medžiagos, žymėjimas                 |  |
| 54. |                | Detalių surinkimo vienetų naudojamų surenkant gaminį,             |  |
|     |                | skaičius                                                          |  |
| 61. |                | Asmens pavardė                                                    |  |
| 62. |                | Asmens parašas                                                    |  |

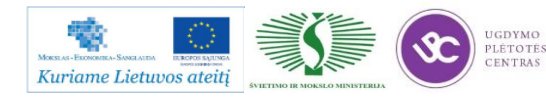

Metalo ir plastiko apdirbimo skaitmeninio programinio valdymo staklėmis technologinių kompetencijų tobulinimo programos mokymo medžiaga

| 63.    |                          | Parašo data                                                     |  |
|--------|--------------------------|-----------------------------------------------------------------|--|
| 64.    |                          | pavadinimas<br>Gaminio<br>pagrindini<br>pagal<br>konstruktorinį |  |
|        |                          | dokumentą                                                       |  |
| 65-67. |                          | Litera, suteikiama dokumentui                                   |  |
| 68.    |                          | Operacijos numeris                                              |  |
| 69.    |                          | Trumpas įmonės – dokumento parengėjo pavadinimas                |  |
| 70.    |                          | Gaminio<br>žymėjimas<br>pagrindine<br>pagal<br>konstruktorinę   |  |
|        |                          | dokumentaciją                                                   |  |
| 71.    |                          | Grupiniams ir tipiniams technologiniams<br>procesams            |  |
|        |                          | klasifikacinių grupių kodas                                     |  |
| 72.    |                          | Dokumento žymėjimas                                             |  |
| 73.    |                          | Papildomos informacijos<br>nurodymas<br>(numatant<br>ivairius   |  |
|        |                          | atlikimo variantus)                                             |  |
| 74.    |                          | Gaminio / surinkimo vieneto / numeris, kuriuo remiantis         |  |
|        |                          | įvedamas duotasis dokumentas                                    |  |
| 75.    |                          | Pagrindinio dokumento, į kurį įeina duotasis dokumentas,        |  |
|        |                          | žymėjimas                                                       |  |
| 76.    |                          | Bendras dokumentų lapų skaičius                                 |  |
| 77.    |                          | Dokumento lapų eilės numeris                                    |  |
| 78.    |                          | Originalo inventorinis numeris                                  |  |
| 79.    |                          | Originalo, vietoj<br>kurio įvedamas<br>duotasis<br>originalas,  |  |
|        |                          | inventorinis numeris                                            |  |
| 80.    | $\overline{\phantom{0}}$ | Dublikato inventorinis numeris                                  |  |
| 81.    |                          | Dokumento pakeitimo eilės numeris                               |  |
| 82.    |                          | Pažyma apie pakeitimą arba apie dokumento lapo įvedimą          |  |
| 83.    |                          | Pranešimo žymėjimas (kodas)                                     |  |

#### *3 lentelė. Naudojami simboliai ir jų paaiškinimas*

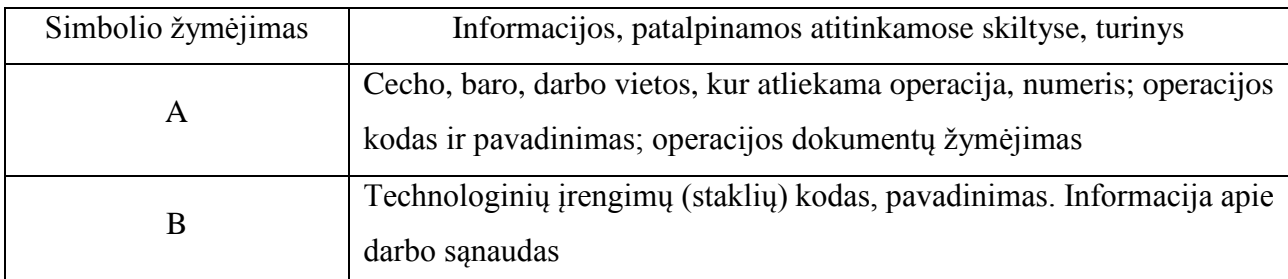

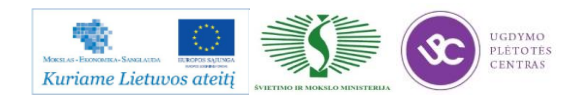

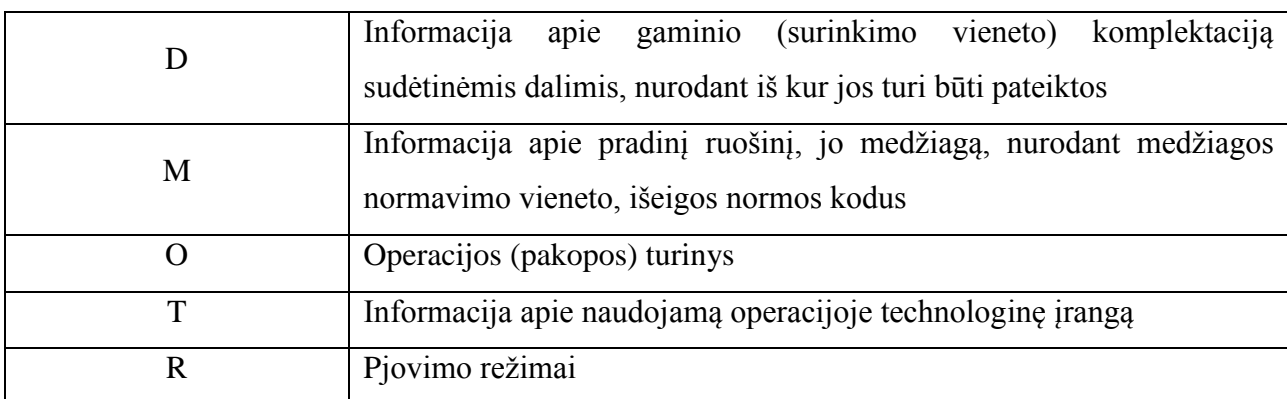

#### *4 lentelė. Pjovimo įrankių, matavimo priemonių ir technologinės įrangos kodai*

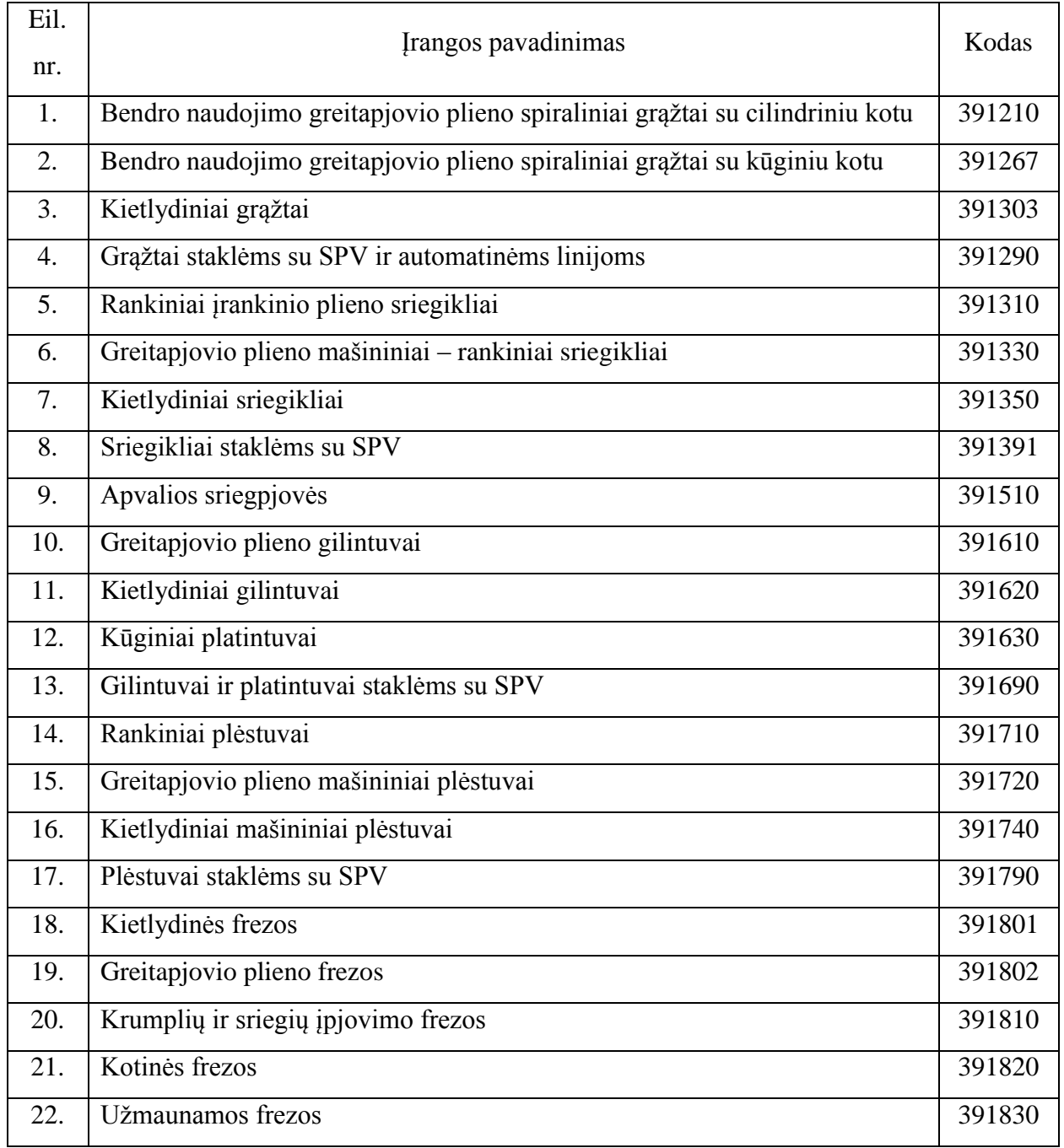

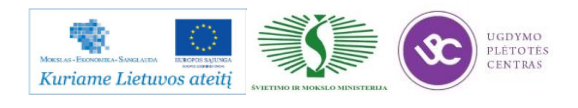

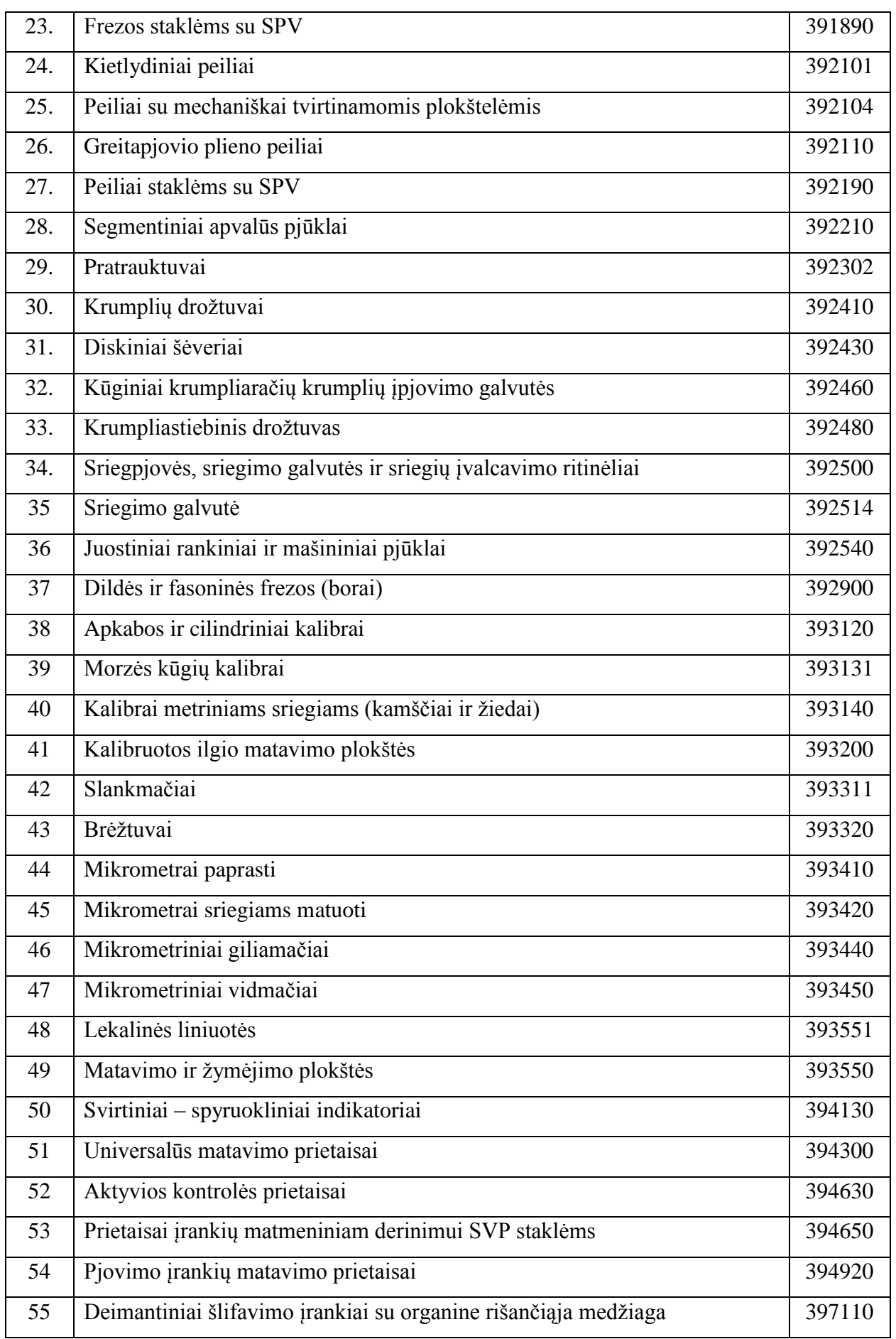

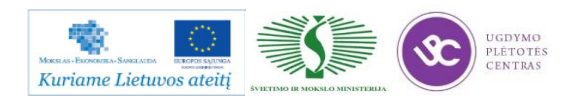

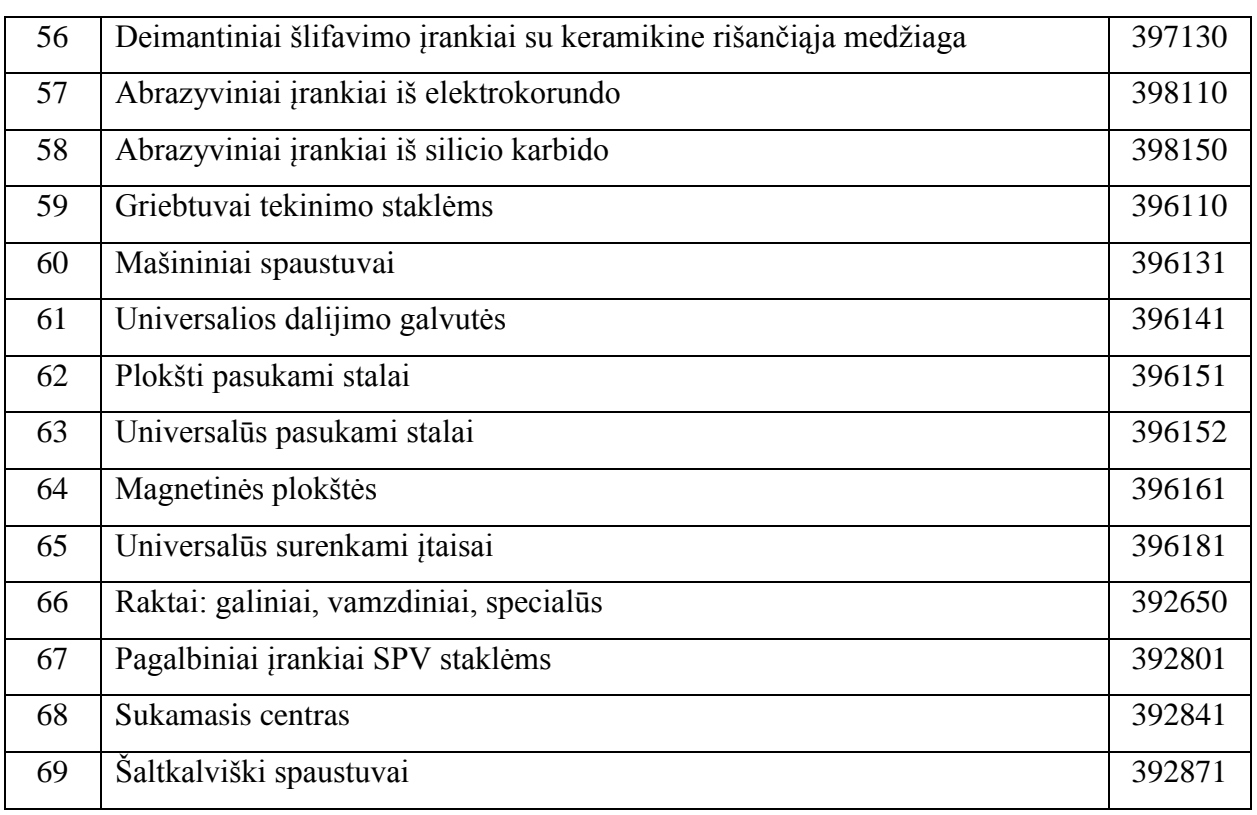

#### *lentelė. Operacinės kortelės simboliai ir paaiškinimai*

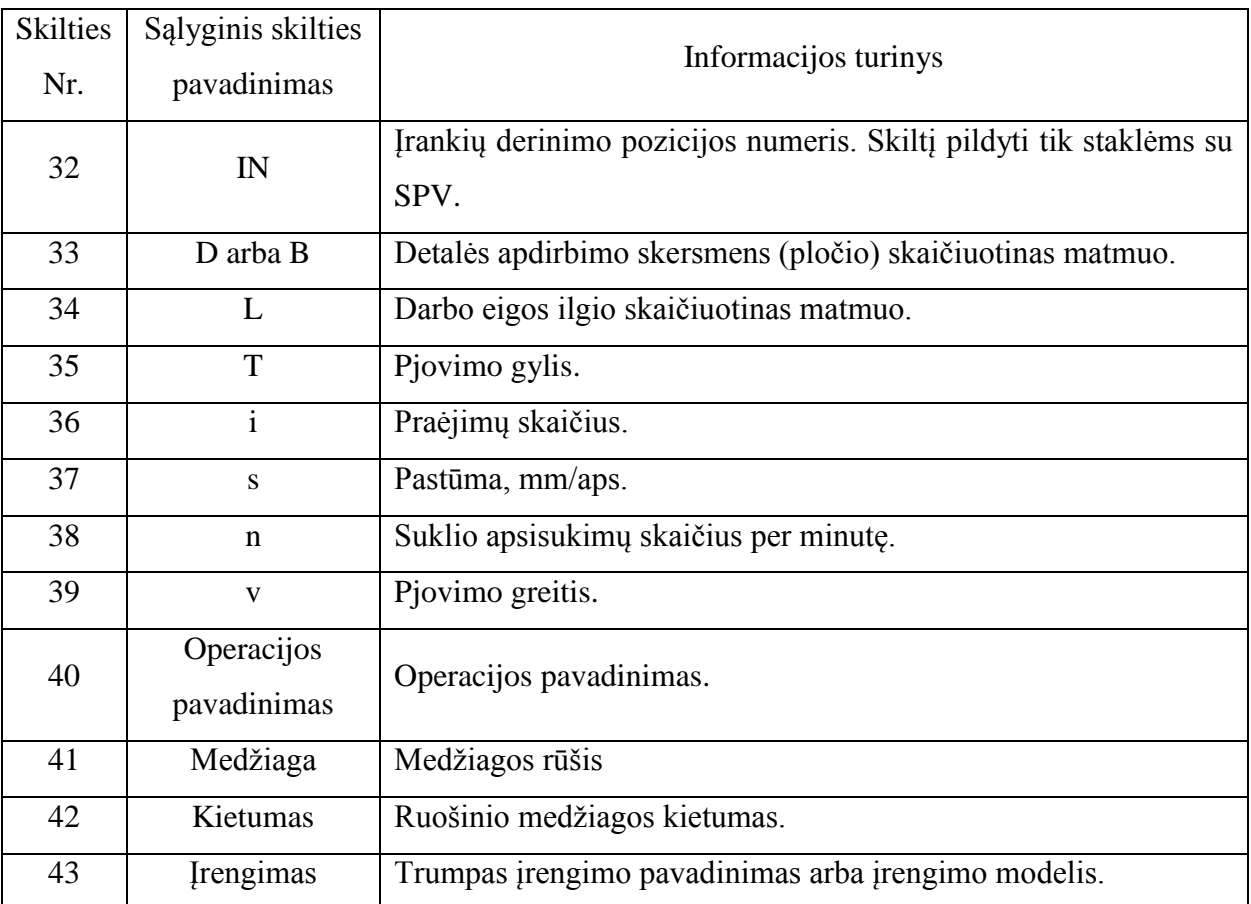

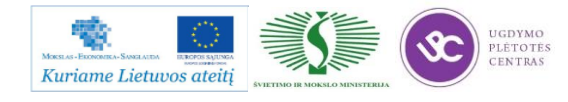

Metalo ir plastiko apdirbimo skaitmeninio programinio valdymo staklėmis technologinių kompetencijų tobulinimo programos mokymo medžiaga

| 44 | Programos   | Programos žymėjimas. Skiltis užpildoma staklėms su SPV. |  |
|----|-------------|---------------------------------------------------------|--|
|    | žymėjimas   |                                                         |  |
| 45 | $T_{O}$     | Pagrindinio laiko norma.                                |  |
| 46 | $\rm T_{P}$ | Pagalbinio laiko norma.                                 |  |
| 47 | <b>TAS</b>  | Informacija apie naudojamą tepimo – aušinimo skystį.    |  |
| 48 |             | Vieta apdirbamos detalės eskizui.                       |  |

*lentelė. Dažniausiai naudojamų ruošinių kodai*

| Eil. nr.       | Ruošinio tipas                                 | <b>Kodas</b> |
|----------------|------------------------------------------------|--------------|
| 1              | Mažaanglis didelių matmenų plienas             | 09312X       |
| $\overline{2}$ | Mažaanglis vidutinių matmenų plienas           | 09322X       |
| $\overline{3}$ | Mažaanglis mažų matmenų plienas                | 09332X       |
| $\overline{4}$ | Rūšinis konstrukcinis plienas                  | 09501X       |
| 5              | Rūšinis anglinis plienas                       | 09503X       |
| 6              | Rūšinis legiruotas plienas                     | 09504X       |
| $\overline{7}$ | Rūšinis įrankinis plienas                      | 0966XX       |
| 8              | Rūšinis greitapjovis plienas                   | 0962XX       |
| 9              | Besiūliai vamzd, iai iš anglinio plieno        | 134XXX       |
| 10             | Kaliojo kietaus liejiniai                      | 41111X       |
| 11             | Pilkojo ketaus liejiniai                       | 41112X       |
| 12             | Legiruotojo ketaus liejiniai                   | 4114X        |
| 13             | Anglinio plieno liejiniai                      | 41121X       |
| 14             | Legiruotojo plieno liejiniai                   | 41123X       |
| 15             | Štampuotės iš juodųjų metalų                   | 41211X       |
| 16             | Kaltiniai iš valcuotų juodųjų metalų           | 41212X       |
| 17             | Kaltiniai iš valcuotų spalvotų metalų          | 41222X       |
| 18             | Korpusinės suvirintos metalinės konstrukcijos  | 4333X        |
| 19             | Cilindrinės suvirintos metalinės konstrukcijos | 41336X       |

*lentelė. Operacijų ir joms atitinkančių technologinių įrenginių kodai*

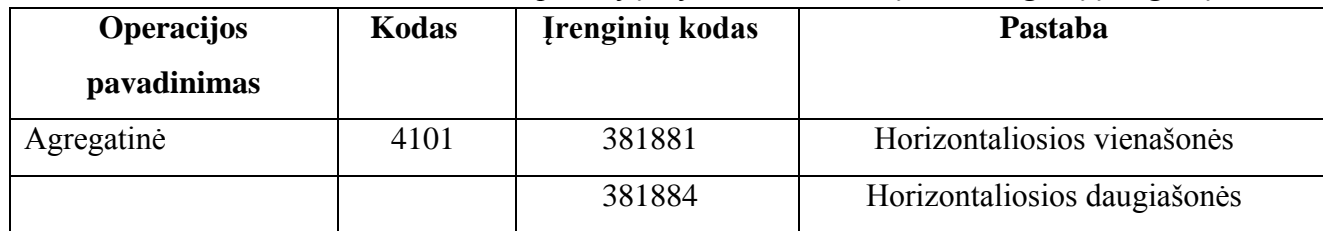

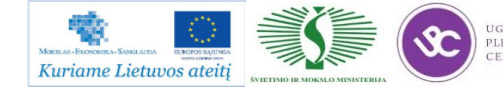

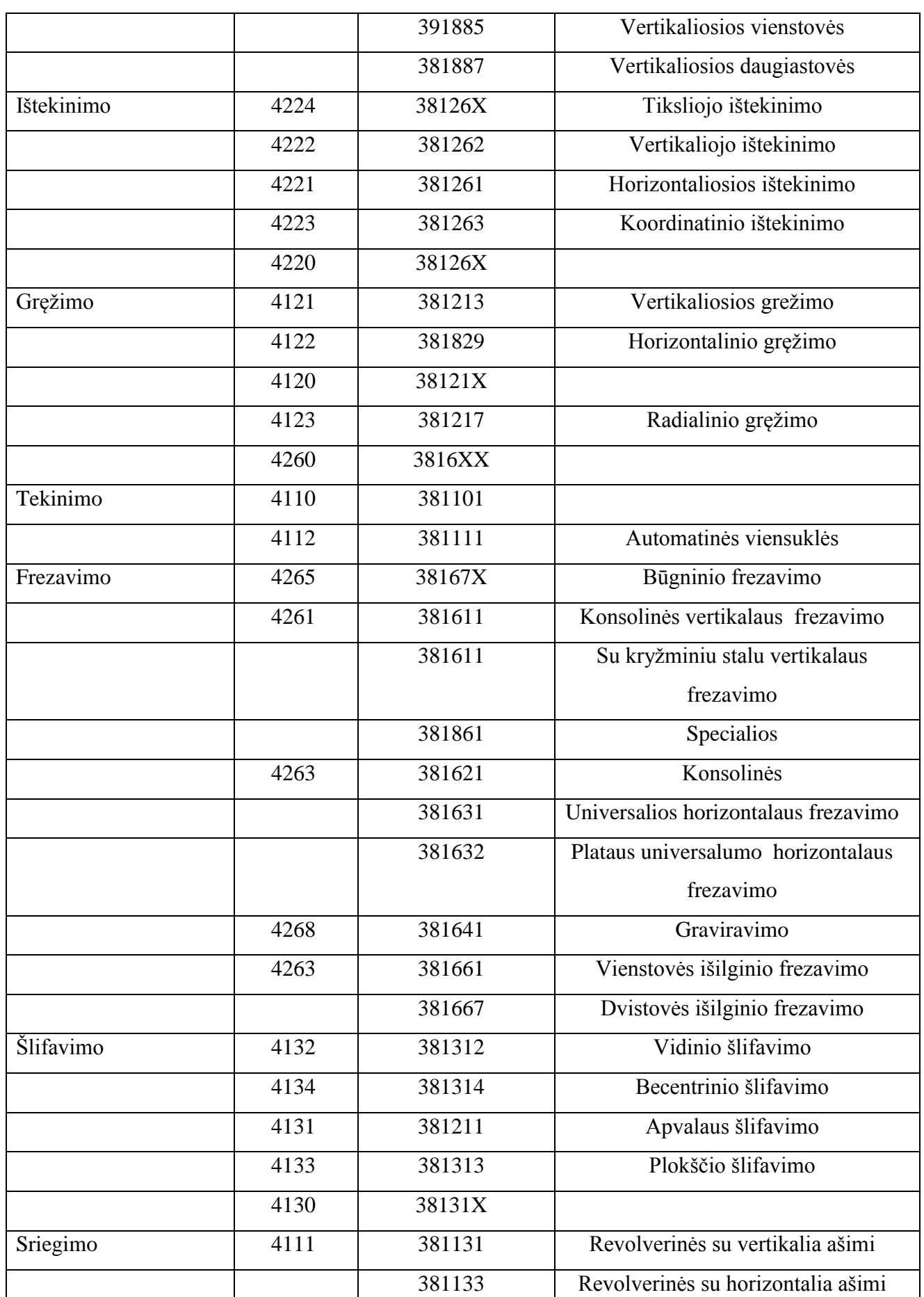

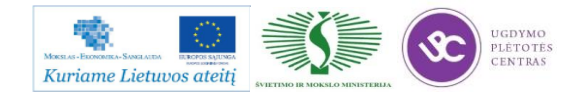
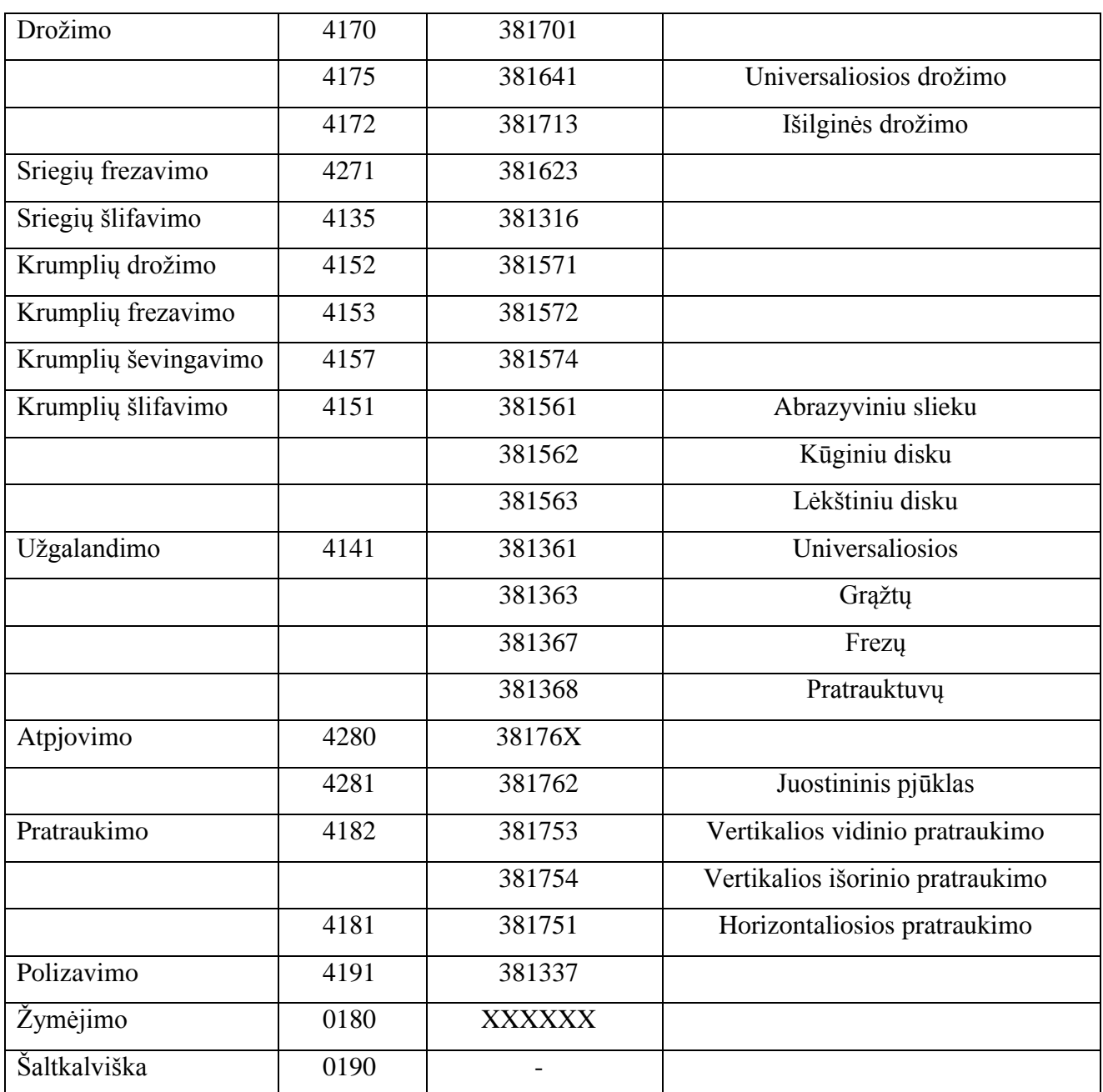

*8 lentelė. Profesijų kodai*

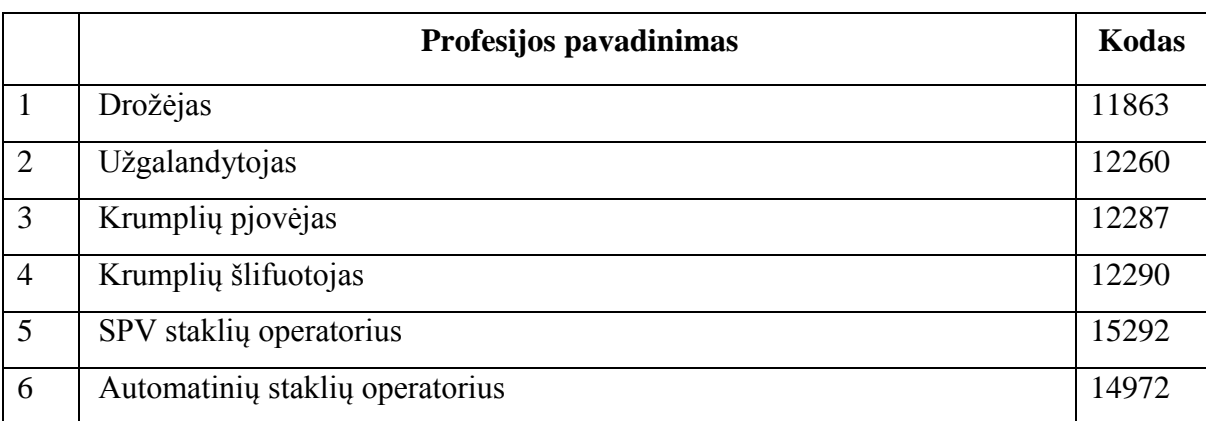

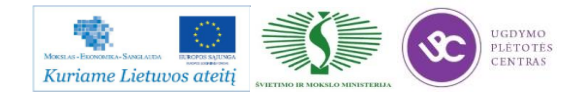

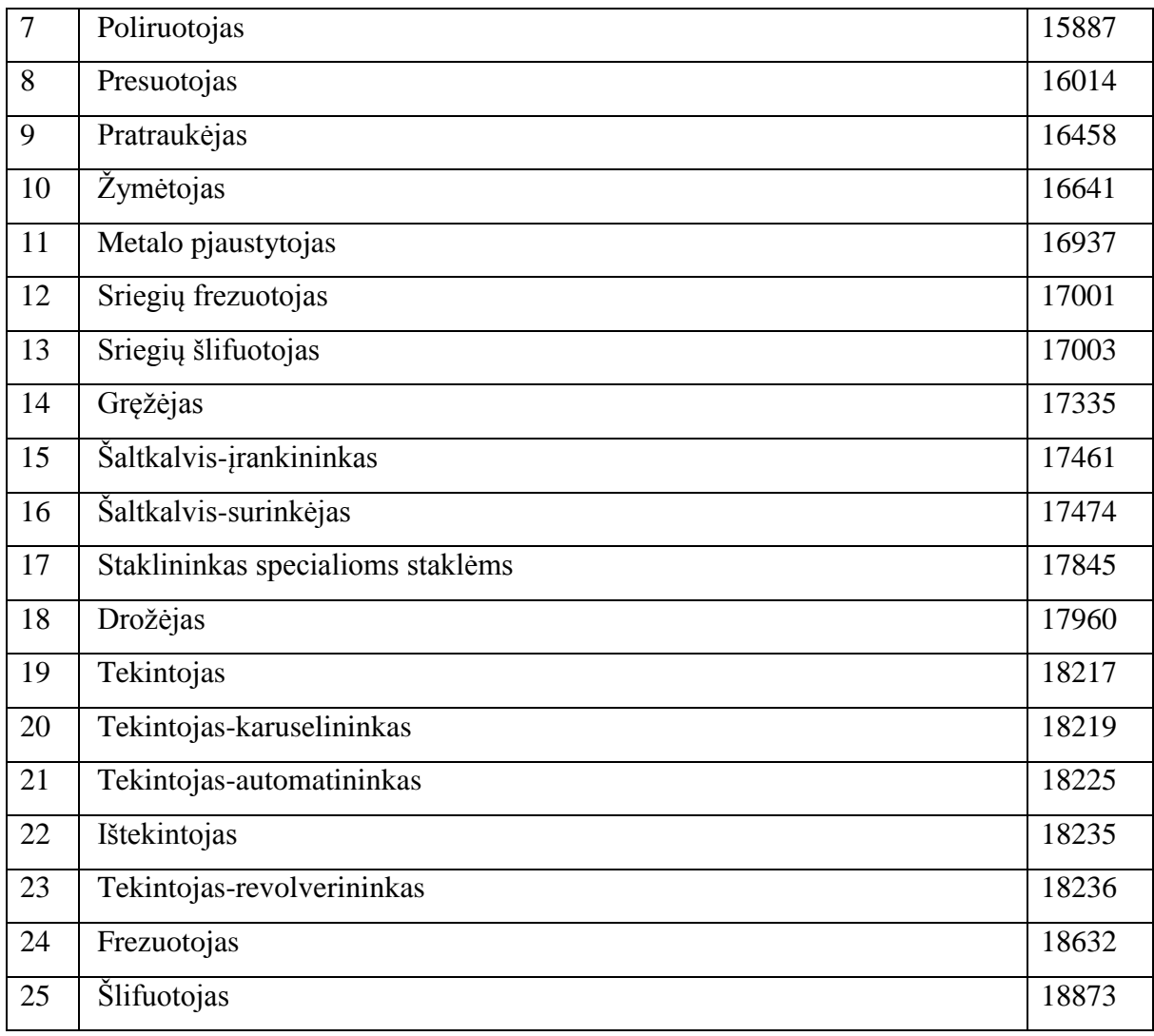

**Tekinimui skirtas technologines korteles bei jų pavyzdžius rasite paspaudę ant šios nuorodos: [Tekinimo technologinės kortelės.](file://gudrisserver/ProfesijuMokymai/Metalo%20ir%20plastiko%20apdirbimo%20skaitmeninio%20programinio%20valdymo%20staklėmis%20technologinių%20kompetencijų%20tobulinimo%20programa/Mokymams%20skirta%20medžiaga/Technologinės%20kortelės/Tekinimo%20technologinės%20kortelės.docx) Atsidariusioje byloje rasite tuščias technologines korteles, kurias galėsite atsispausdinti ir mėginti pildyti. Byloje prie tuščių kortelių yra ir užpildytos vienos detalės kortelės kaip pavyzdys.**

### <span id="page-109-0"></span>**1.3. PROGRAMINIO VALDYMO STAKLIŲ OPERATORIAUS PAREIGINĖ INSTRUKCIJA**

Su staklininko – operatoriaus saugos ir sveikatos instrukcija susipažinti galite paspaudę ant nuorodos: [PROGRAMINIO VALDYMO STAKLIŲ OPERATORIAUS PAREIGINĖ](file://gudrisserver/ProfesijuMokymai/Metalo%20ir%20plastiko%20apdirbimo%20skaitmeninio%20programinio%20valdymo%20staklėmis%20technologinių%20kompetencijų%20tobulinimo%20programa/Mokymams%20skirta%20medžiaga/Darbų%20saugos%20instrukcija%20PAREIGINĖ%20(Tekinimas,%20Frezavimas).docx)  [INSTRUKCIJA.](file://gudrisserver/ProfesijuMokymai/Metalo%20ir%20plastiko%20apdirbimo%20skaitmeninio%20programinio%20valdymo%20staklėmis%20technologinių%20kompetencijų%20tobulinimo%20programa/Mokymams%20skirta%20medžiaga/Darbų%20saugos%20instrukcija%20PAREIGINĖ%20(Tekinimas,%20Frezavimas).docx) Su instrukcija susipažinti prieš pradedant darbus yra būtina.

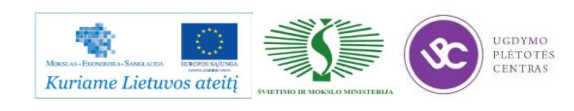

#### <span id="page-110-0"></span>**1.4. PROGRAMINIO VALDYMO STAKLIŲ DARBO SAUGOS INSTRUKCIJA**

Su darbo saugos instrukcija dirbant su programinio valdymo staklėmis susipažinti galite paspaudę ant nuorodos: [PROGRAMINIO VALDYMO STAKLIŲ DARBO SAUGOS](file://gudrisserver/ProfesijuMokymai/Metalo%20ir%20plastiko%20apdirbimo%20skaitmeninio%20programinio%20valdymo%20staklėmis%20technologinių%20kompetencijų%20tobulinimo%20programa/Mokymams%20skirta%20medžiaga/Darbų%20saugos%20instrukcija%20(Tekinimas,%20Frezavimas).docx)  [INSTRUKCIJA.](file://gudrisserver/ProfesijuMokymai/Metalo%20ir%20plastiko%20apdirbimo%20skaitmeninio%20programinio%20valdymo%20staklėmis%20technologinių%20kompetencijų%20tobulinimo%20programa/Mokymams%20skirta%20medžiaga/Darbų%20saugos%20instrukcija%20(Tekinimas,%20Frezavimas).docx) Perskaitę instrukciją susipažinsite su kokiais pavojais galite susidurti darbo vietoje, kaip užtikrinti darbo saugumą. Su instrukcija susipažinti prieš pradedant darbus yra būtina.

# *2 MOKYMO ELEMENTAS. DETALIŲ TEKINIMO PROGRAMINIO VALDYMO STAKLĖMIS TECHNOLOGINIO PROCESO ANALIZĖ*

### **2.1. DETALIŲ TEKINIMO SKAITMENINIO PROGRAMINIO VALDYMO CENTRU TECHNOLOGINIO PROCESO APRAŠAS**

Programinėse staklėse priklausomai nuo jų technologinių galimybių galima atlikti daug ir sudėtingų technologijos pakopų. Geriausia, kai partijos dydis yra toks, kad per pamainą staklių nereikia perderinti daugiau kaip vieną ar du kartus. Programinėmis staklėmis dažnai apdirbamos detalės, kurių paviršių matmenys turi būti 6 ... 8 kvaliteto tikslumo, o paviršius Rz 3 ... 10 mikronų šiurkštumo. Dažniausiai programinio valdymo stakles apsimoka naudoti, kai detalių partiją sudaro 15 ... 25 vienetai. Tačiau neretai programinėmis staklėmis apdirbamos ir mažesnės partijos. Siekiant efektyviai išnaudoti programinio valdymo stakles, būtina užtikrinti beprastovinį staklių užimtumą. Naudojant skaitmenines programines stakles, atsakomybė už mechaninio apdirbimo procesą iš cecho perkeliama į technologinį skyrių ir šioje stadijoje gamybos paruošimas turi būti kur kas detalesnis, negu tada, kai naudojamos įprastinės universalos staklės.

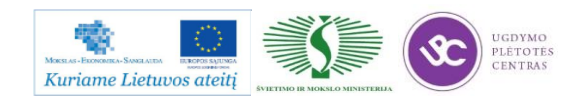

Metalo ir plastiko apdirbimo skaitmeninio programinio valdymo staklėmis technologinių kompetencijų tobulinimo programos mokymo medžiaga

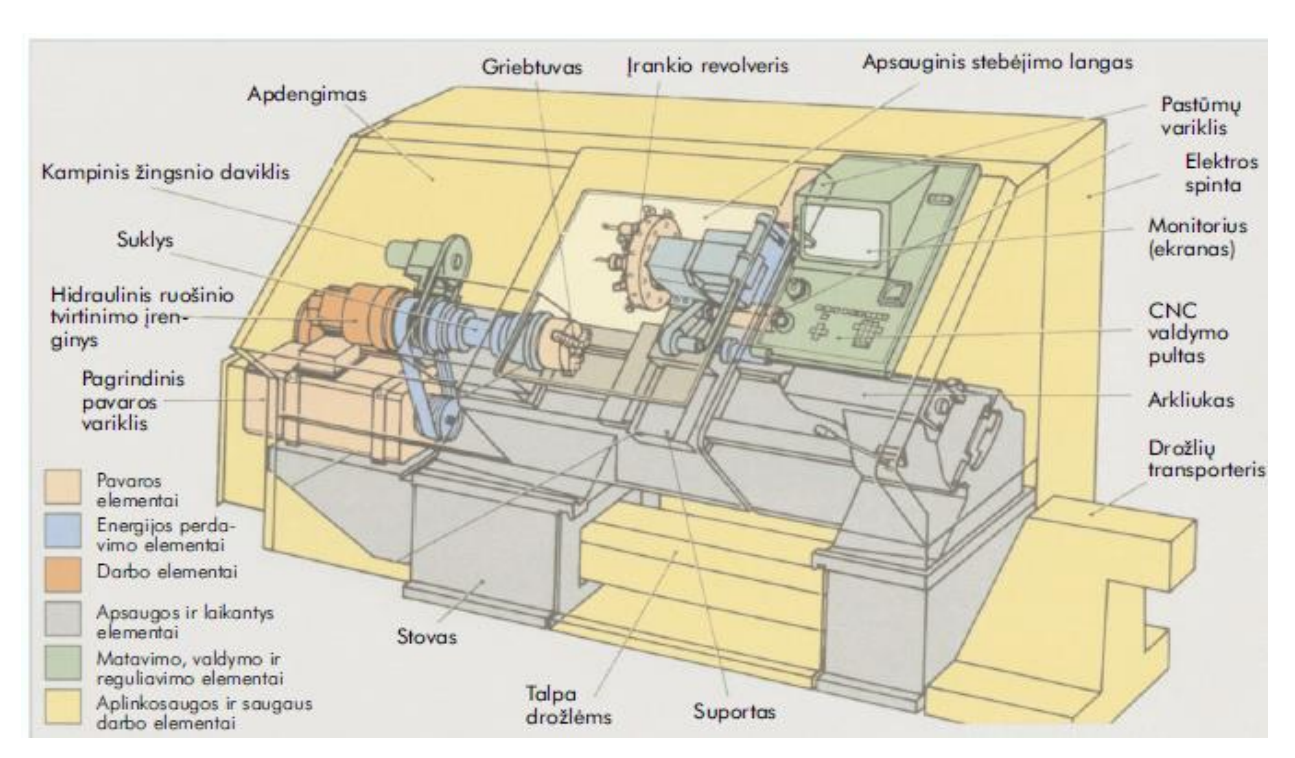

*2 pav. Staklės su programiniu valdymu ir jų elementai*

Detalės apdirbimo technologinis procesas prasideda tekintojui gavus darbo užduotį. Darbo užduotį (gaminamos detalės darbo brėžinys, technologinio kelio aprašas ir programinis aprūpinimas) pateikia inžinerinis personalas. Gavęs darbo užduotį, tekintojas susipažįsta su darbo brėžiniu ir detalės gamybos technologijos kelio aprašu ir, priklausomai nuo gaminamų detalių skaičiaus, pasirenka reikiamus pjovimo įrankius, kontrolės priemones ir kitą operacijai atllikti reikalingą technologinę įrangą. Esant didesnei detalių gamybinei programai, pjovimo įrankius tekintojui paruošia įrankininkas.

Paruošta programinių valdymo staklių valdymo programa konkrečiai detalei suvedama į staklių programinę įrangą. Tekintojas-operatorius, turėdamas konkrečioms detalėms skirtus ruošinius, juos bazuoja ir tvirtina staklių griebtuve arba specialiuose įtaisuose. Parinkti įrankiai sudedami programinių valdymo staklių įrankių sukaupėjuose-magazinuose. Tvirtinant ruošinį koreguojamos pradinio nulinio taško koordinatės. Parenkami suklio apsisukimai, įrankių pastūmų dydžiai ir kitos staklių funkcijos, pvz., tepimo ir aušinimo skysčio tiekimas bei šalinimas. Įjungus stakles, apdirbimo programa užtikrina optimalius pjovimo režimus, kurie įgalina pasiekti detalės darbo brėžinyje nurodytus matmenų tikslumus ir paviršių šiurkštumą. Pagamintų detalių svarbiausi geometriniai parametrai tikrinami darbo vietoje paties tekintojo.

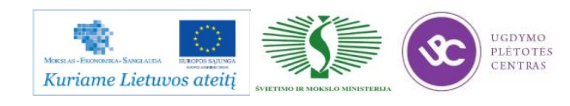

# **2.2. TEKINTŲ DETALIŲ TECHNOLOGINIŲ KORTELIŲ IR BRĖŽINIŲ PAVYZDŽIAI**

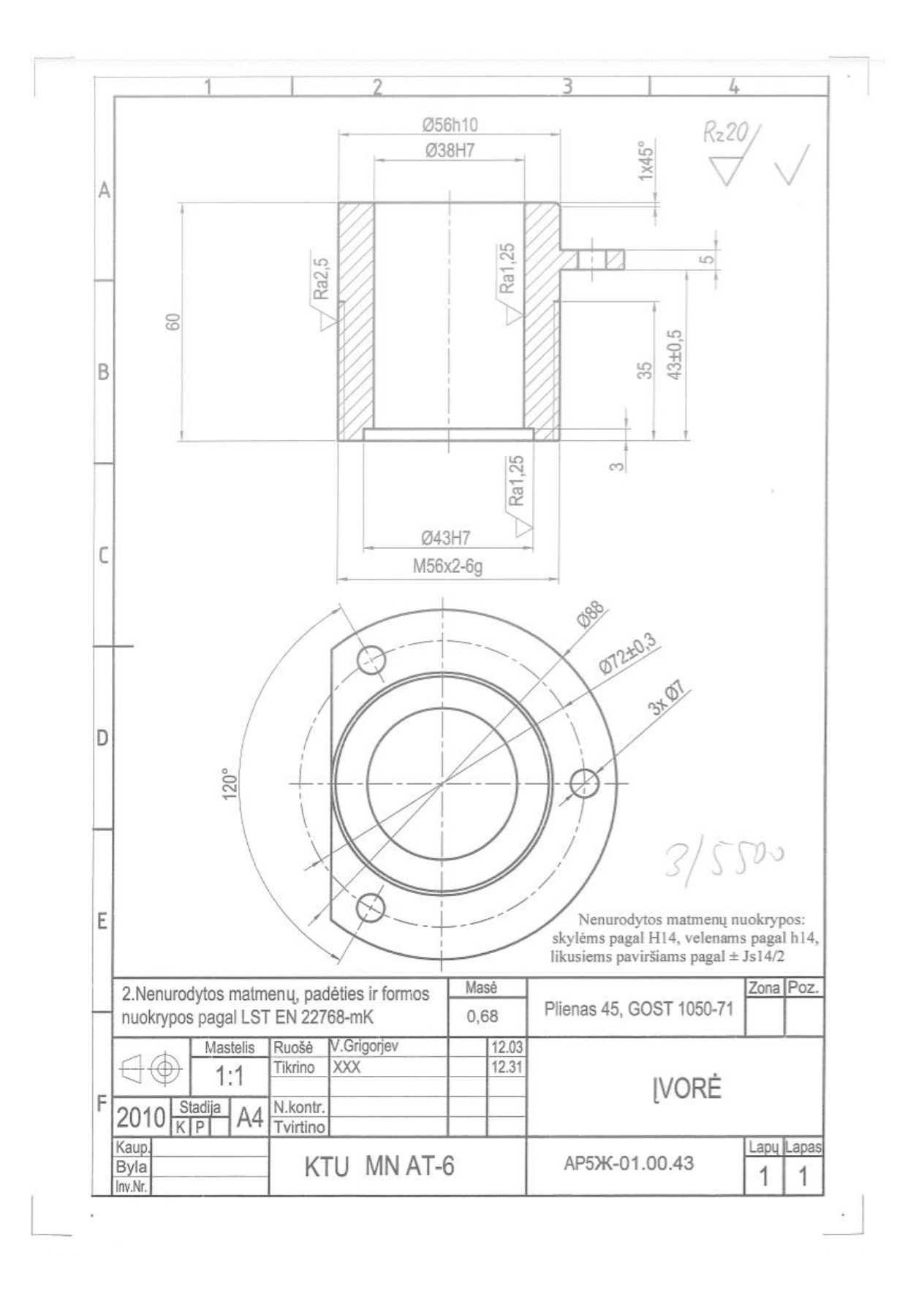

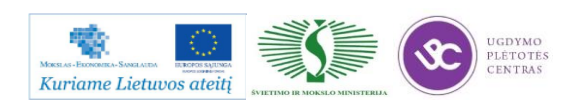

L. Rz 20 Ra1.25  $-0,065$ Ra2,5 Ø20d11  $0.495$ M12-6H  $\triangle$ X45° ž Un.  $\infty$  $45 + 0.05$  $\overline{\phantom{a}}$ 35 B  $\circ$ Ra1.25  $\emptyset$ 46B12 $\left( \begin{array}{l} + & 0,43 \\ + & 0,18 \end{array} \right)$ Ø58h13  $\left($ Δ  $\overline{A}$ D  $\overline{4}$  $5/4000$ 1. Nenurodytos matmenų nuokrypos: skylėms pagal E H14, velenams pagal h14, likusiems paviršiams pagal ± Js14/2 Zona Poz. Masé 2.Nenurodytos matmenų, padėties ir formos Plienas BSt.5, GOST535-70 nuokrypos pagal LST EN 22768-mK A.Zalys Mastelis Ruošė STEBULĖ S.Baskutis Tikrino  $1:1$ F Stadija N.kontr 201  $AA$  $\Box$  $K$   $P$ Tvirtino Lapu Lapas Kaup KTU MN AT-6 Byla KMU.06.102 1 1 Inv.Nr.

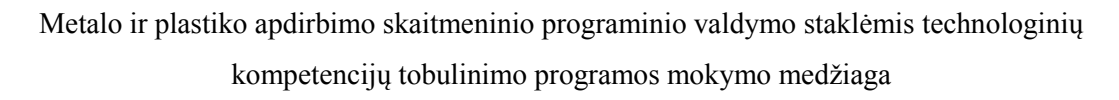

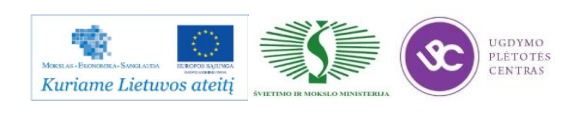

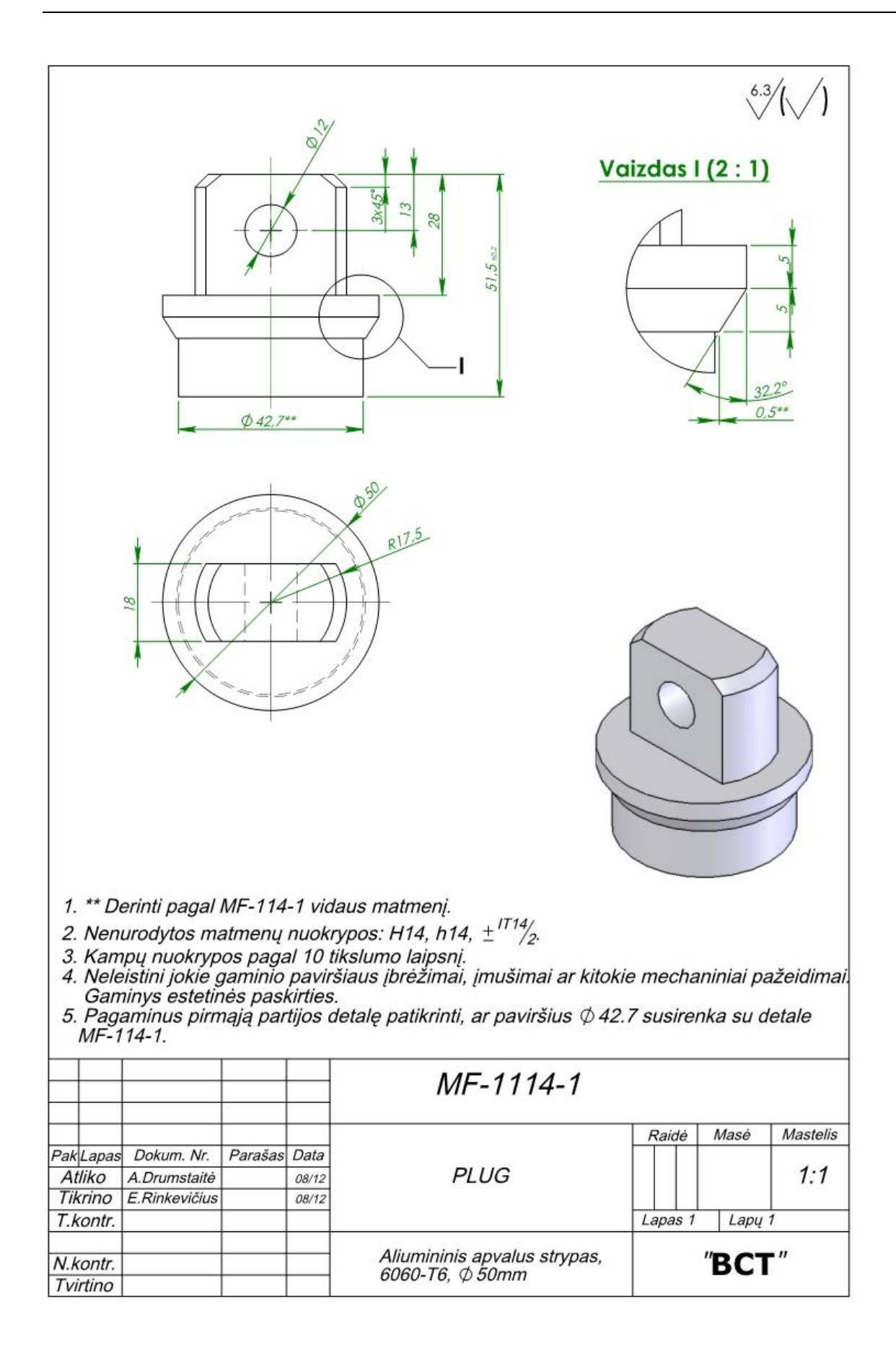

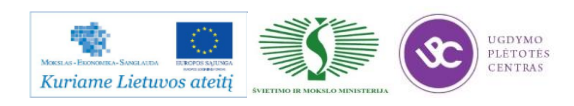

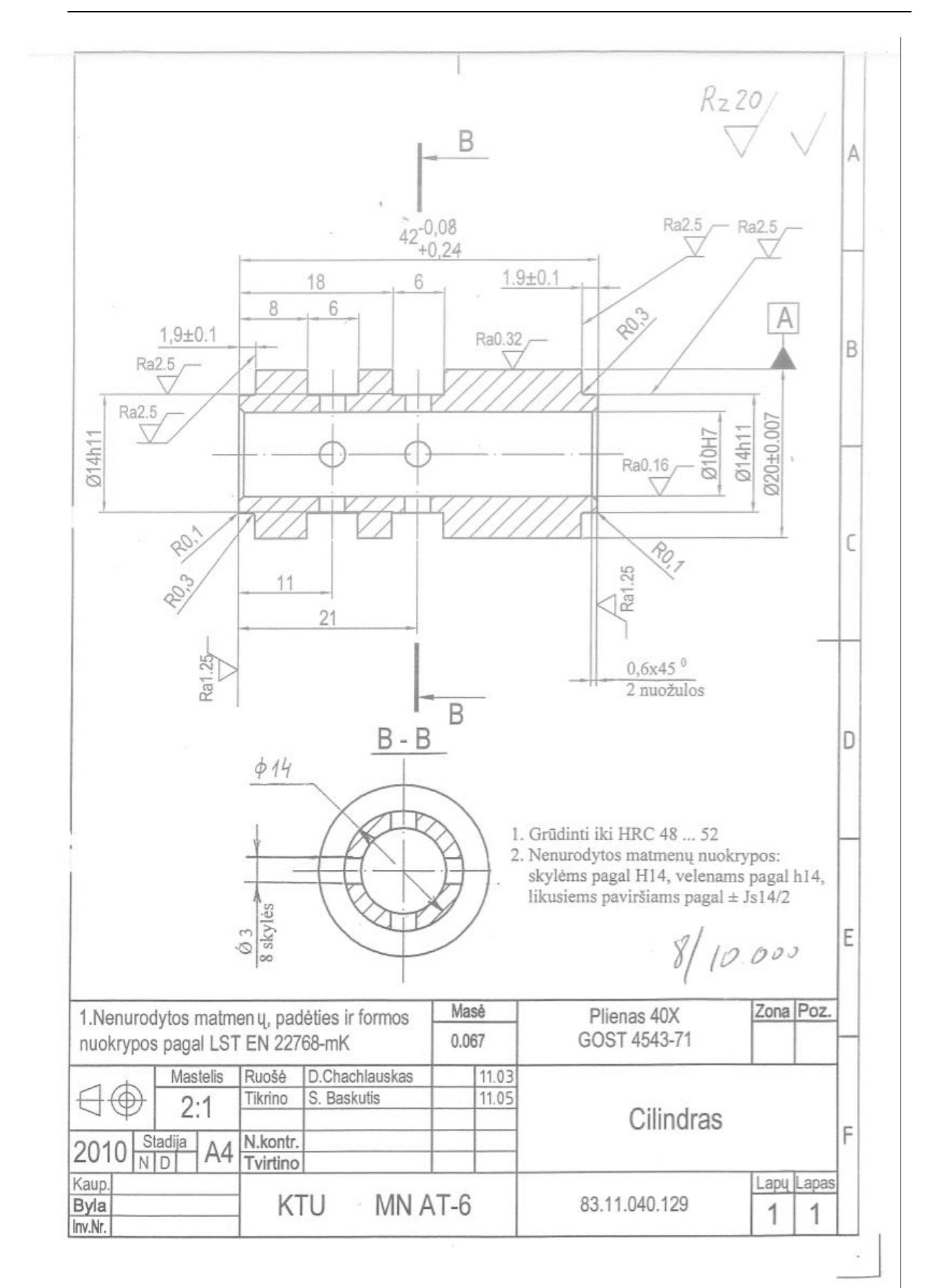

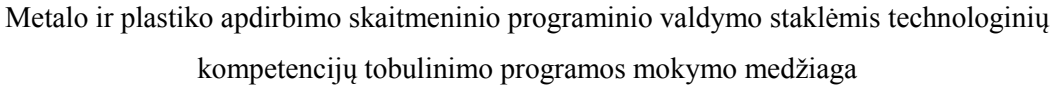

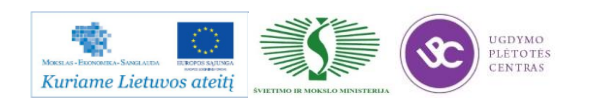

# **2.3. DETALIŲ TEKINIMO TECHNINĖS DOKUMENTACIJOS PILDYMO INSTRUKCIJA**

Detalių tekinimo techninės dokumentacijos pildymo instrukcijos išsamus aprašymas kartu su užpildytų MK ir Ok pavyzdžiais pateiktas 2.2. skyriuje – [Detalių tekinimo technologinių kortelių](#page-97-0)  [pavyzdžiai, pildymo instrukcijos.](#page-97-0) Čia pateikta išsami instrukcija kaip turi būti pildomos technologinės kortelės. Tarp kortelių pavyzdžių yra ir tuščios kortelės, bei yra ir užpildytos kortelės. Taip galime matyti kaip taisyklingai reikia užpildyti šias korteles.

## **2.4. SKAITMENINIO PROGRAMINIO VALDYMO TEKINIMO CENTRO** *CTX510*  **TECHNINIS APRAŠYMAS**

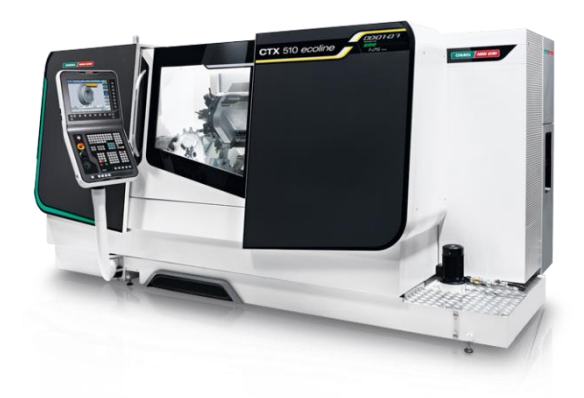

*3 pav. Tekinimo staklių CTX 510 bendras vaizdas*

Skaitmeninio valdymo tekinimo staklių CTX 510 (pav. 3) ir CTX 310 apraše, kurį galima rasti šiuo adresu: [http://www.dmg.com/query/internet/v3/igpdf.nsf/7511bbfc82786972c12577ab00](http://www.dmg.com/query/internet/v3/igpdf.nsf/7511bbfc82786972c12577ab00%20475ccb/$f%20ile/pt0uk10_ctx310510eco.pdf)  [475ccb/\\$f ile/pt0uk10\\_ctx310510eco.pdf.](http://www.dmg.com/query/internet/v3/igpdf.nsf/7511bbfc82786972c12577ab00%20475ccb/$f%20ile/pt0uk10_ctx310510eco.pdf) Aprašytos staklių pagrindinės funkcinės galimybės, išvardintos staklių sudedamosios dalys, parodyti staklių pagrindinių mazgų judesiai, pateiktos staklių techninės charakteristikos, nurodyti staklių gabaritiniai matmenys. Be to, atskirai pateikti įrankių dėtuvės, sūklio techniniai parametrai, nurodyti staklių valdymo paketai, pateikti tipinių apdirbamų detalių pavyzdžiai.

Skaitmeninių tekinimo staklių CTX 510 techninės charakteristikos taip pat pateiktos 5.3 skyriuje – [Skaitmeninio programinio valdymo staklių ctx510 techninės charakteristikos.](#page-135-0)

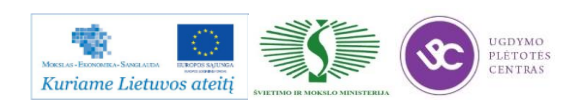

#### **2.5. DETALIŲ TEKINIMO TECHNOLOGINIO PROCESO VAIZDO MEDŽIAGA**

Pirmajame trumpame vaizdo siužete parodyta kaip veikia CNC staklės CTX 510 eco. Antrajame ir trečiajame vaizdo siužetuose parodytas skirtingų detalių tekinimo procesas. Siužetai parodo proceso eigą, kaip kaičiami tekinimo peiliai, kaip jie juda ir kaip tekinimas detalės ruošinys kol pasiekiama numatyta detalės forma.

Interneto prieiga:

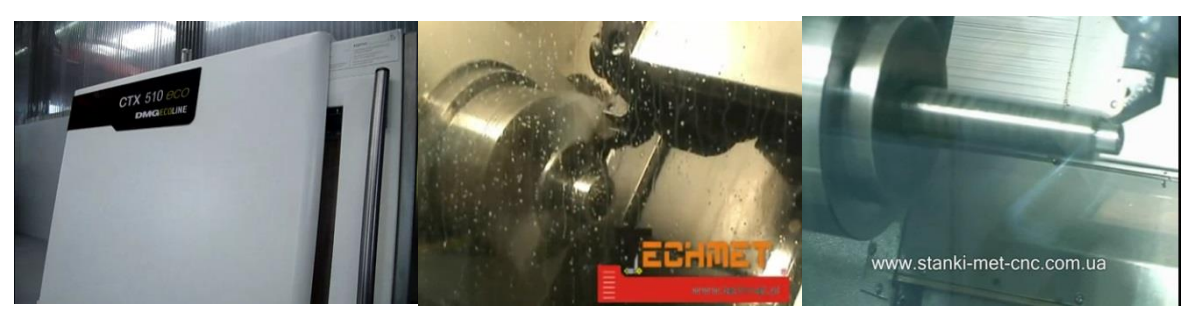

[Pirmasis vaizdo siužetas;](https://www.youtube.com/watch?v=JLoOCuFjiY8) [Antrasis vaizdo siužetas;](https://www.youtube.com/watch?v=QHJU7Fkkbn4) [Trečiasis vaizdo siužetas.](https://www.youtube.com/watch?v=P1bawSfoTCI)

(Vaizdo įrašą pasiekti galima paspaudus "Ctrl" mygtuką ir su pele paspaudus ant paveiksliuko arba ant nuorodos po paveiksliuku).

### **2.6. DARBUOTOJŲ SAUGOS IR SVEIKATOS INSTRUKCIJA**

Darbuotojų saugos ir sveikatos instrukcijos pateiktos 1.3. skyrelyje – [PROGRAMINIO](#page-109-0)  [VALDYMO STAKLIŲ OPERATORIAUS PAREIGINĖ INSTRUKCIJA](#page-109-0) ir 1.4. skyrelyje – [PROGRAMINIO VALDYMO STAKLIŲ DARBO SAUGOS INSTRUKCIJA.](#page-110-0)

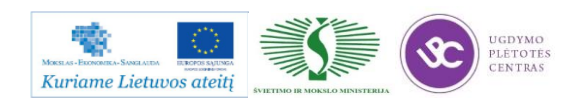

# *3 MOKYMO ELEMENTAS. TEKINIMO ĮRANKIŲ PARINKIMAS, PARAMETRŲ KONTROLĖ, TVIRTINIMAS STAKLĖSE, DARBO REŽIMŲ NUSTATYMAS*

#### **3.1. TEKINIMO DARBO REŽIMŲ PARINKIMO REKOMENDACIJOS**

Tekinimo pjovimo režimai parenkami atsižvelgiant į apdirbamą medžiagą, apdirbamo paviršiaus charakteristiką (vidiniam ar išoriniam paviršiui), matmenų tikslumą ir paviršiaus šiurkštumą. Įvertinus apdirbamo paviršiaus šiurkštumą ir pasirinkus tinkamą pjovimo įrankį, iš įrankų katalogo aukščiau nurodytu adresu, parenkame rekomenduojamą pastūmą ir pjovimo greitį. Pagal pasirinktą pjovimo greitį paskaičiuojame staklių suklio apsisukimų skaičių. Pjovimo gylis priklauso nuo užlaidos dydžio ir reikalaujamų tiksluminių ir paviršiaus šiurkštumo parametrų bei apdirbamos medžiagos, taip pat detalės standumo savybių. Rupiam anglinio plieno apdirbimui rekomenduojamas pjovimo gylis neturėtų viršyti 2,5 mm aliuminiui 4,0 mm, nerūdijančiam plienui 2,0 mm. Esant glotniam tekinimui pjovimo gylis atitinkamoms medžiagoms neturėtų viršyti 0,5 mm, 0,2 mm ir 0,2 mm. Orientaciniai darbo rėžimai pateikti 13 paveiksle.

Pjovimo įrankių aprašuose, kuriuos rasti adresu: [http://www.secotools.com/CorpWeb/Downloads/seconews2\\_2011/MN/turning/Turning%202012\\_](http://www.secotools.com/CorpWeb/Downloads/seconews2_2011/MN/turning/Turning%202012_GB_LR.pdf) [GB\\_LR.pdf,](http://www.secotools.com/CorpWeb/Downloads/seconews2_2011/MN/turning/Turning%202012_GB_LR.pdf) pateikta pjovimo plokštelių techninės charakteristikos, gabaritiniai matmenys, pjaunančios dalies medžiagos fizinės savybės. Prie konkrečių plokštelių nurodyti pagrindiniai pjovimo režimai, visų pirma, pjovimo greičių ribos, pastūmų ribos priklausomai nuo apdirbamų medžiagų. Taip pat pateikti tipinių ir specifinių paviršių apdirbimo eskizai nurodant koks pjovimo įrankis galėtų būti naudojamas apdirbimui. Įrankių apraše detaliai nurodyta kaip pasirinkti įrankių kotus, kokios pjovimo plokštelės tinka vienu ar kitu atveju, kokie naudojami plokštelių tvirtinimo būdai, tvirtinimo elementai. Rėžimų skaiciavimus tekinimui galima atlikti naudojantis nuoroda: [http://www.secotools.com/en/Global/Services--Support/Tool-Selection-Support/Secolor-Turning](http://www.secotools.com/en/Global/Services--Support/Tool-Selection-Support/Secolor-Turning-calculator1/)[calculator1/](http://www.secotools.com/en/Global/Services--Support/Tool-Selection-Support/Secolor-Turning-calculator1/)

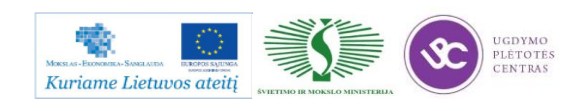

Metalo ir plastiko apdirbimo skaitmeninio programinio valdymo staklėmis technologinių kompetencijų tobulinimo programos mokymo medžiaga

| Medžiaga                                      | Pjovimo<br>gylis<br>$a_{p}$ mm | Pjovimo greitis $v_c$ m/mm,<br>kai pastūma f /mm |      |      |      |
|-----------------------------------------------|--------------------------------|--------------------------------------------------|------|------|------|
|                                               |                                | 0,16                                             | 0,25 | 0,40 | 0,63 |
| C15 (Ck 15)<br><b>15S10</b><br>9SMn28         | 1                              | 474                                              | 447  | 420  |      |
|                                               | $\overline{2}$                 | 442                                              | 417  | 392  |      |
|                                               | $\overline{4}$                 | 412                                              | 389  | 366  | 345  |
| S235 (St 37)<br>C35 (Ck 35)<br><b>GS-38 N</b> | 1                              | 390                                              | 358  | 328  |      |
|                                               | $\overline{2}$                 | 364                                              | 334  | 306  |      |
|                                               | $\overline{4}$                 | 340                                              | 312  | 285  | 262  |
| E295 (St 50)<br>C45 (Ck 45)<br>34CrMo4        | 1                              | 335                                              | 300  | 267  |      |
|                                               | $\overline{2}$                 | 311                                              | 278  | 247  |      |
|                                               | 4                              | 288                                              | 258  | 229  | 202  |
| E360 (St 70)<br>C60 (Ck 60)<br>28Mn6          | 1                              | 268                                              | 233  | 202  |      |
|                                               | $\overline{2}$                 | 248                                              | 216  | 187  |      |
|                                               | $\overline{4}$                 | 230                                              | 200  | 173  | 150  |

*4 pav. Orientaciniai tekinimo rėžimai*

### **3.2. TEKINIMO ĮRANKIŲ TECHNINĖ INFORMACIJA**

Tekinimo įrankių parinkimas vykdomas atsižvelgiant į apdirbamą medžiagą, apdirbamo paviršiaus formą, matmenis, reikalingą gauti paviršiaus šiurkštumą, matmenų tikslumą, apdirbimo našumą, pjovimo režimus, darbo sąlygas ir įrankinių medžiagų kainas.

Kai kurios įrankinių medžiagų savybės yra prieštaringo pobūdžio, pvz., didėjant įrankinių medžiagų kietumui, didėja jų atsparumas dilimui, tačiau mažėja plastiškumas. Todėl smūginiam darbui parenkamos plastiškesnės medžiagos, o apdirbant detales glotniai, kur svarbu įrankių matmenų pastovumas, parenkamos atsparesnės dilimui medžiagos. Įrankinės medžiagos parinkimui labai daug įtakos turi pjovimo greitis. Parenkant įrankius konkrečioms tekinimo operacijoms ar pakopoms, būtina žinoti kuriuos paviršius (išorinius, galinius, griovelius ir t.t.) apdirbinėsime. Nuo to priklauso įrankių forma, geometrija, įrankinė mrdžiaga. Parinkus konkretų pjovimo įrankį, jam priskiriami pjovimo režimai (pjovimo gylis, pjovimo greitis, pastūma). Žinant tekinimo pjaunančiųjų plokštelių geometriją ir dydžius bei tvirtinimo būdus, parenkamas tekinimo peilio kotas.

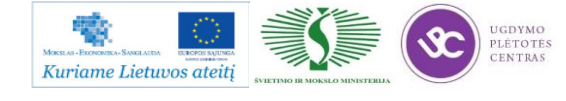

Detalesnę pjovimo įrankių, kuriuos gamina kompanijos SECO, Wagner, Tungaloy. Seco įrankių katalogus ne tik tekinimui, bet ir kitiems metalo apdirbimo būdams galite rasti adresu: [http://www.secotools.com/en/Global/Services--Support/Machining-Navigator/.](http://www.secotools.com/en/Global/Services--Support/Machining-Navigator/)

| Forma        | Pjovimo plokštelė<br>Dydis I,<br>mm | Pjovimo<br>gylis $a_{p}$<br>mm | Pastūma f,<br>mm | Pjovimo<br>jėga F <sub>c</sub> , N |
|--------------|-------------------------------------|--------------------------------|------------------|------------------------------------|
| $\mathsf{C}$ | 9                                   | 6                              | 0,4              | 5 0 0 0                            |
|              | 12                                  | 8                              | 0,6              | 10 000                             |
|              | 16                                  | 10                             | 0,8              | 16 000                             |
| S            | 9                                   | 7                              | 0,4              | 5 0 0 0                            |
|              | 12                                  | 9                              | 0,6              | 10 000                             |
|              | 15                                  | 12                             | 0,8              | 16 500                             |
|              | 19                                  | 14                             | 1,0              | 23 000                             |
|              | 11                                  | 5                              | 0,4              | 4 0 0 0                            |
|              | 16                                  | 8                              | 0,6              | 9000                               |
|              | 22                                  | 11                             | 0,8              | 15 000                             |

*5 pav. Pjovimo režimai, kuriuos leidžia keičiamos pjovimo plokštelės*

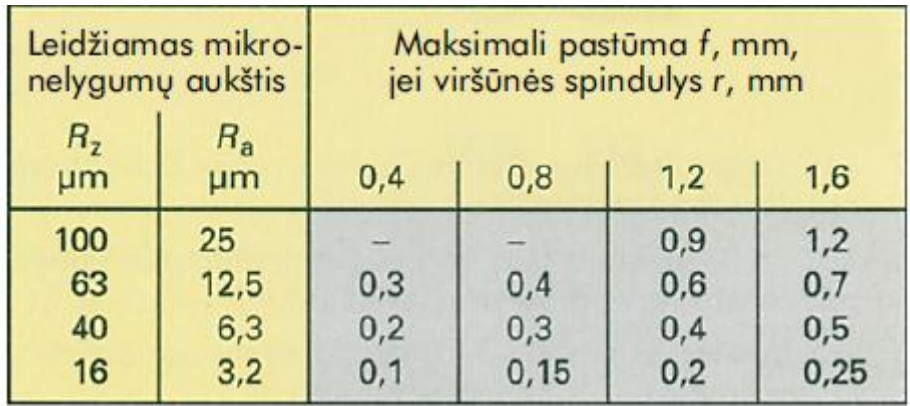

*6 pav. Mikronelygumų aukšlis ir paslūma tekinant*

Keičiamos pjovimo plokštelės skirstomos pagal formą, viršūnės kampus, užpakalinį kampą, tikslumo klasę, drožlių griovelius ir pjovimo kampus, taip pat tvirtinimą ir svarbiausius matmenis (16 pav.).

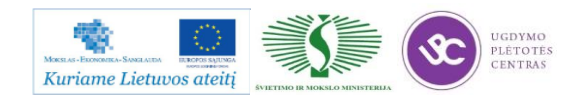

Metalo ir plastiko apdirbimo skaitmeninio programinio valdymo staklėmis technologinių kompetencijų tobulinimo programos mokymo medžiaga

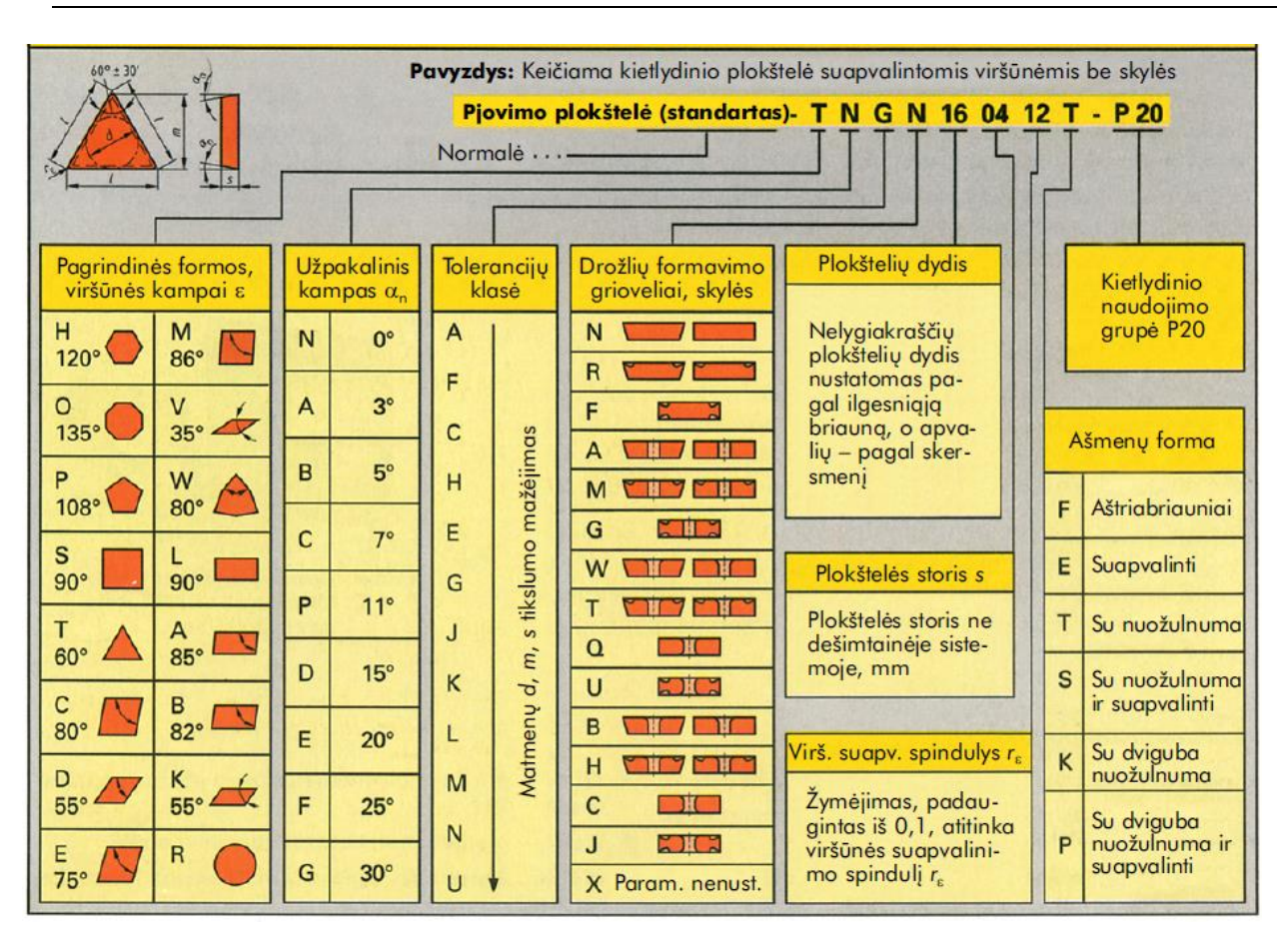

*7 pav. Keičiamų pjovimo plokštelių klasifikacija*

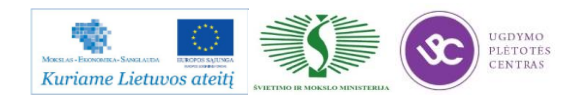

# **3.3. MATAVIMO IR KONTROLĖS ĮTAISO ZOLLER SMILE TECHNINIS APRAŠYMAS**

ZOLLER smile/pilot 3.0 – tai išankstinio nustatymo ir matavimų mašina naudojama iš anksto nustatyti ir matuoti įrankius gręžimo, frezavimo, tekinimo staklėms, taip pat apdirbimo centrams.

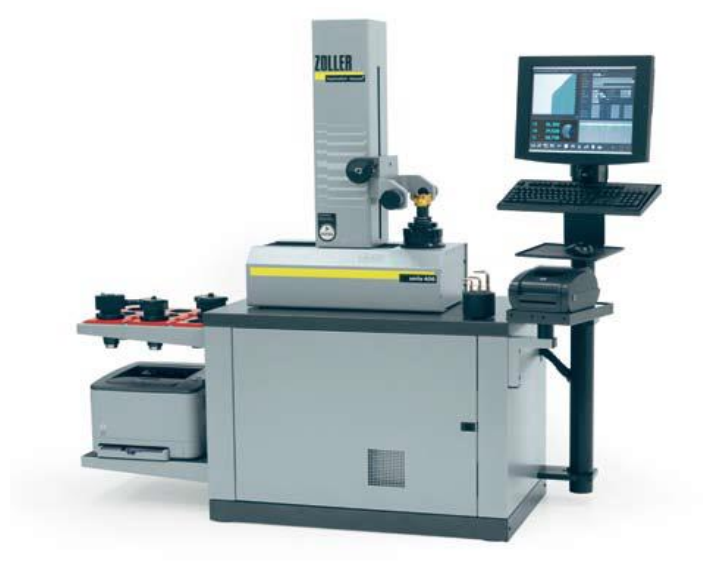

*8 pav. ZOLLER smile/pilot 3.0 įrankių matavimų sistema*

Matavimų ribos:

- $\bullet$  Matavimų riba Z ašimi 400 mm
- Matavimų riba X ašimi 200 mm
- $\bullet$  Diametras  $-400$  mm

Sistema automatiškai gali išmatuoti 5 įrankio parametrus: ilgį, diametrą, spindulį ir du kampus. Turi įdiegtą C.R.I.S. sistemą, kuri leidžia išmatuoti didžiausią įrankio diametrą.

Šios sistemos nustatymo tikslumas yra < 2  $\mu$ , pastatymo paklaida + / - 1  $\mu$ .

*9 lentelė. Įranga komplektuojama su ZOLLER smile/pilot 3.0*

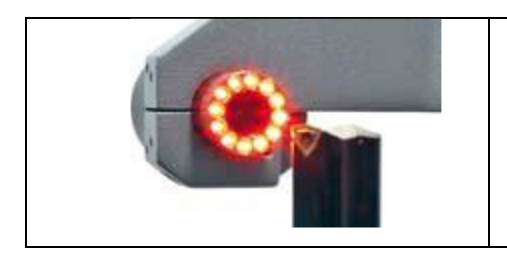

Įrankio pjovimo briaunos matavimo prietaisas (su integruota kamera ir šviesos šaltiniu).

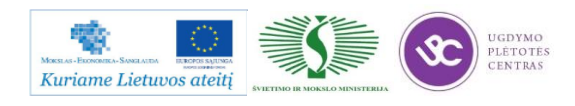

### Metalo ir plastiko apdirbimo skaitmeninio programinio valdymo staklėmis technologinių kompetencijų tobulinimo programos mokymo medžiaga

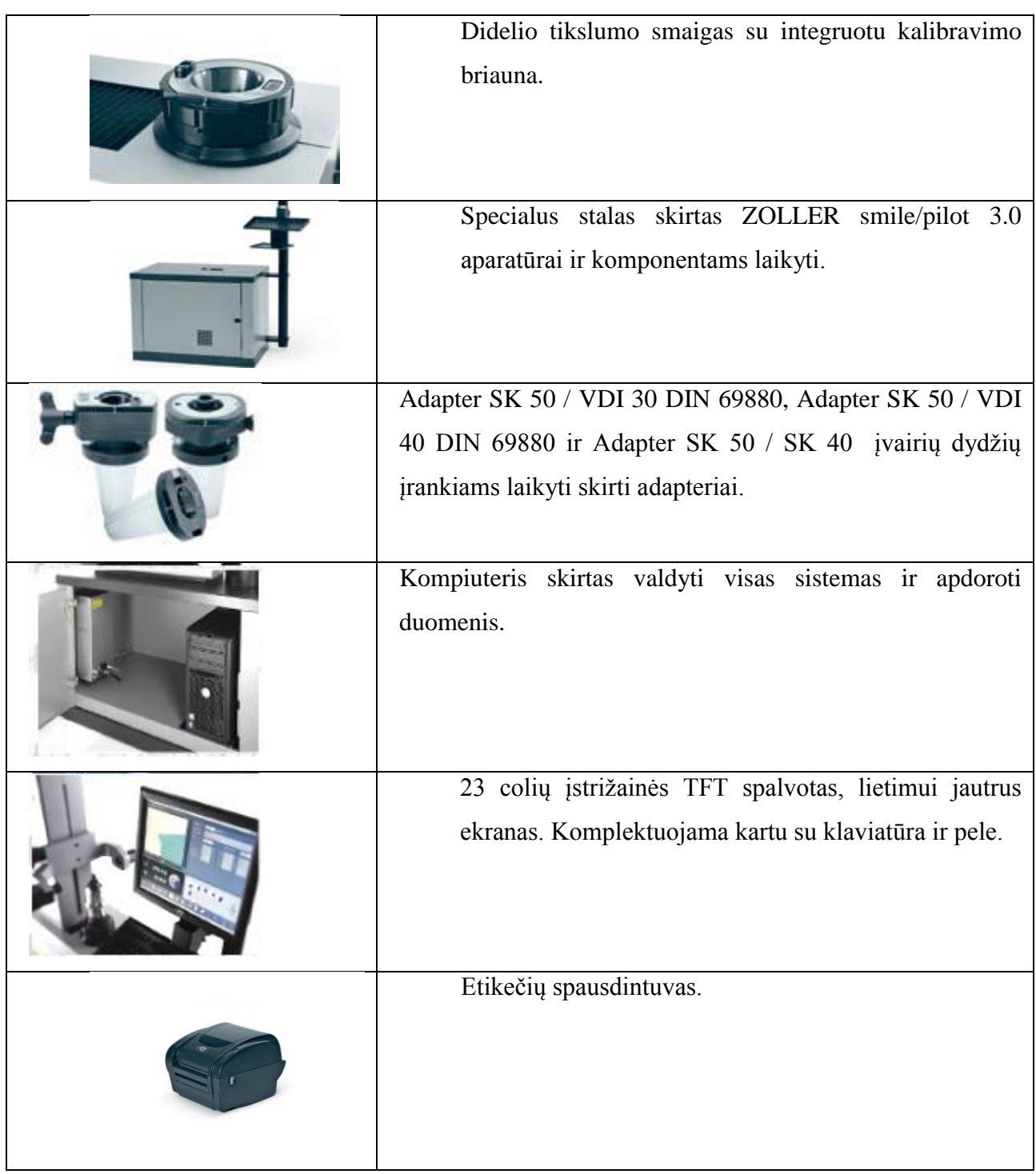

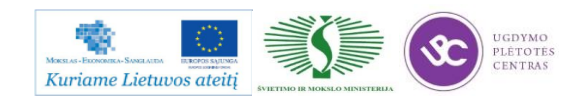

Naudojimasis ZOLLER smile/pilot 3.0:

Iš pradžių paimamas įrankis, kurį norima išmatuoti. Jis įdedamas į smaigą. Tuomet paspaudę vieną mygtuką (18 pav.), kuris atlaisvina matavimo prietaiso su kamera ir šviesos šaltiniu, reguliuojame kameros padėtį ir vedame ją prie matuojamo įrankio.

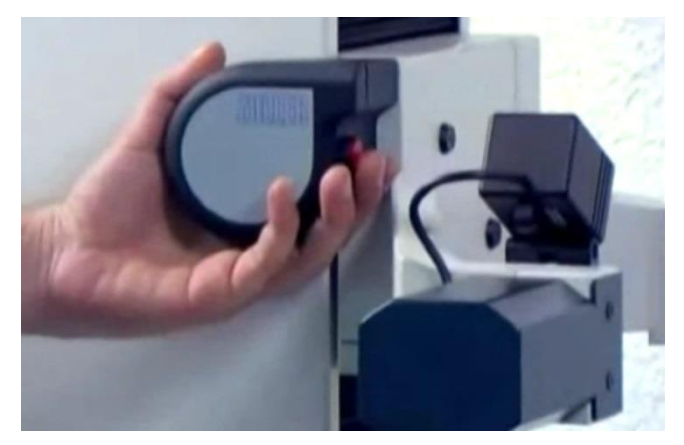

*9 pav. Reguliavimo mechanizmas*

Tokiu būdu nesunkiai galima reguliuoti kameros padėtį X ir Z ašių atžvilgiu. Paspaudę mygtuką matavimo prietaisą privedame prie matuojamo įrankio pjovimo briaunos taip, kad ta briauna matytųsi ekrane (10 pav.).

Norint pradėti matuoti ekrane pasirenkame matavimo funkciją (mygtukas su drambliu (Measure)). Pasirenkame naudojama adapterį, matuojamo įrankio tipą iš pateiktos duomenų bazės bei norimą matavimo parametrą ir ties kiekvienu pasirinkimu spausdami OK mygtuką.

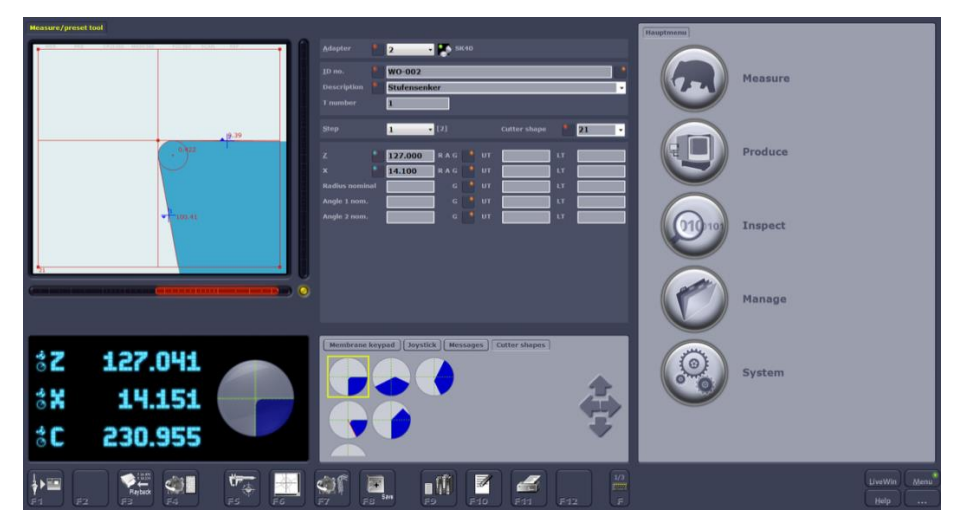

*10 pav. Matuojamo įrankio pjovimo briaunos vaizdas ekrane*

Toliau yra reguliuojamas įrankis taip, kad kamera matytų aukščiausią pjovimo briaunos tašką. Tai atliekama sukinėjant įrankį ir stebint ekrane esantį indikatorių, esantį po pjovimo briaunos vaizdu (raudona šviesa reiškia, kad kamera nemato aukščiausio pjovimo briaunos taško, geltona – kad

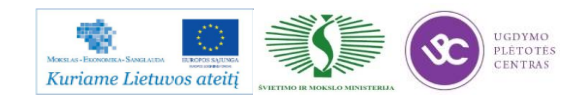

aukščiausias taškas beveik pasiektas, o žalia spalva – kamera mato aukščiausią pjovimo briaunos tašką ir galima atlikti reikiamus matavimus) (11 pav.).

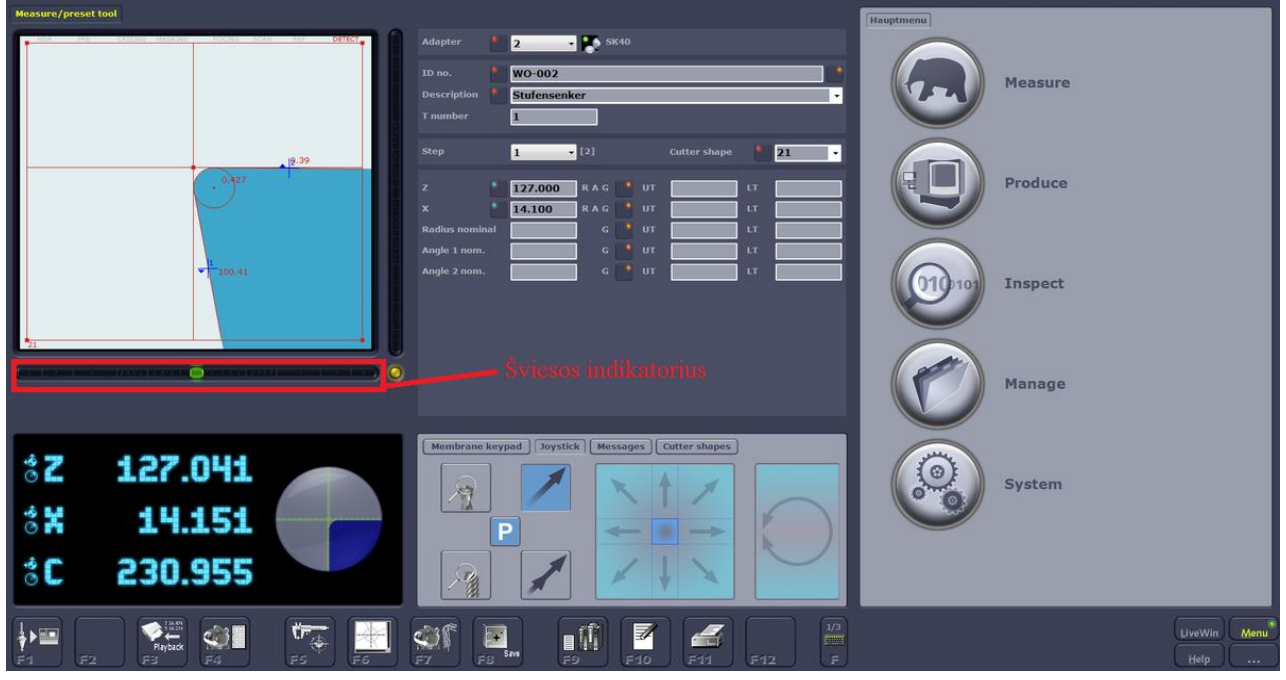

*11 pav. Pjovimo briaunos matavimo paruošimas (žalias šviesos indikatorius nusako, kad įrankis yra tinkamiausioje padėtyje)*

Nustačius reikiamą kameros padėtį ir pasirinkus reikiamus matavimo parametrus, ZOLLER matavimų sistema visus matavimus atlieka pati automatiškai, o gautus duomenis išveda ekrane.

### **3.4. DARBŲ SAUGOS INSTRUKCIJA**

Darbuotojų saugos ir sveikatos instrukcijos pateiktos 1.3. skyrelyje – [PROGRAMINIO](#page-109-0)  [VALDYMO STAKLIŲ OPERATORIAUS PAREIGINĖ INSTRUKCIJA](#page-109-0) ir 1.4. skyrelyje – [PROGRAMINIO VALDYMO STAKLIŲ DARBO SAUGOS INSTRUKCIJA.](#page-110-0)

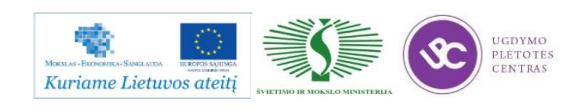

# *4 MOKYMO ELEMENTAS. DETALIŲ TEKINIMO VALDYMO PROGRAMŲ RENGIMAS, NAUDOJANTIS ISO IR SINUMERIC KODAIS, TEKINIMO PROCESO IMITACIJA*

#### **4.1. IMITACINĖS PROGRAMINĖS ĮRANGOS MASTERCAM APRAŠAS**

Pradiniams mokymams bus naudojama ne MasterCAM imitacinė programinė įranga, o MTS programinė įranga. MasterCAM programinė įranga skirta labiau pažengusiems vartotojams, jau susipažinusiems su apdirbimo programų CNC staklėms rašymu, o MTS tinka pradedantiesiems vartotojams. Todėl šiuose mokymuose bus naudojama MTS programinė įranga.

#### **ĮVADAS**

Tam, kad efektyviai būtų panaudojamas kompiuterinis programinių staklių valdymas (CNC), automatizuoti technologinių procesų paruošimo sistemos būtinas geras programinis bei techninis aprūpinimas gamybos ir mokymo specialistų paruošimo stadijose. Čia taip pat labai svarbu tampa geras žinių įsisavinimas, ir vėlesnis jų panaudojimas realioje gamybinėje aplinkoje. Todėl mokinių o taip pat` darbuotojų paruošimui turi būti skiriamas ypatingas dėmesys bei pastangos.

#### **CAD CAM SISTEMŲ INTEGRAVIMAS**

Kompiuterinių projektavimo ir gamybos paruošimo sistemų panaudojimas tapo neišvengiamas šiomis konkurencijos sąlygomis. Darbuotojai ir įmonės, sugebančios įdiegti bei optimaliai panaudoti šias sistemas, įgyja pranašumą prieš kitas to paties profilio gamybines organizacijas. Pagrindinis CAD sistemų privalumas – sukurto modelio atvaizdavimas trimatėje erdvėje. Tuo tarpu CAM sistemos padeda paruošti gamybą. Todėl labai svarbus tampa gamybos procesų modeliavimas ir imitavimas. Taip pat labai svarbu turėti grįžtamąjį ryšį tarp CAD ir CAM sistemų. Šiuolaikinės programos leidžia iš karto projektuoti gaminį ir ruošti jo gamybos technologiją bei atlikti įvairius pakeitimus. Programinės įrangos stimuliatoriai ne tik idealiai tinka darbuotojų apmokymams, tačiau plačiai naudojami ir gamybos organizacijose ypač sudėtingų konstrukcijų detalių apdirbimo modeliavimui.

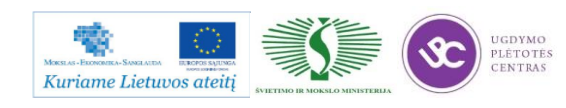

#### **TEKINIMO PAROGRAMOS ELEMENTAI**

CNC programos susideda iš daugelio duomenų blokų, kuriuose yra įvestos instrukcijos. Blokai yra numeruojami, o jų turinį paprastai sudaro keletas komandų (12 pav.).

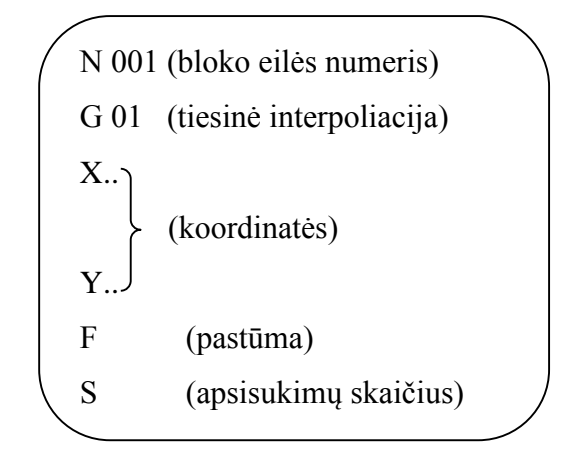

12 pav. CNC programos bloko struktūra

13 paveiksle pavaizduota koordinačių ašys. Čia reikia paminėti, kad pateiktas pavyzdys, kai naudojamos dviejų aktyvių ašių tekinimo staklės.

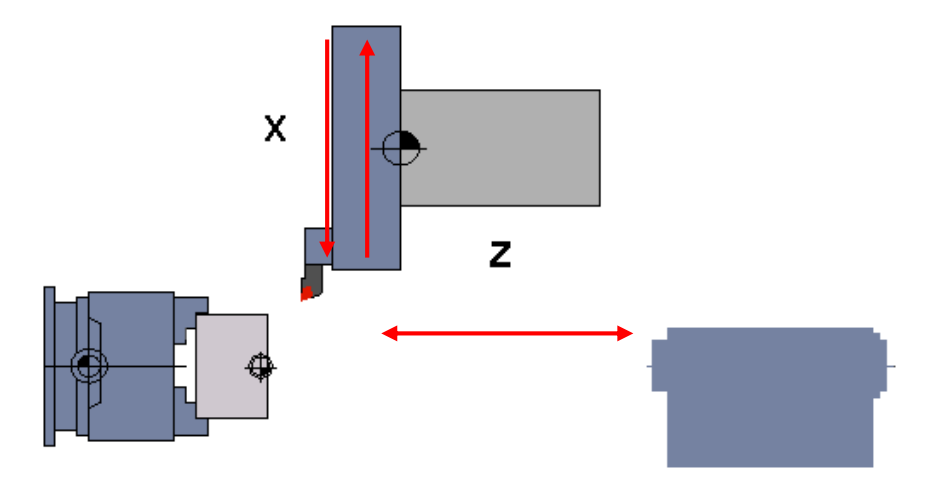

*13 pav. Aktyvios ašys tekinime*

### **TECHNOLOGIJOS PROCESO PROJEKTAVIMAS**

Tačiau vien tik CNC programos teksto sukūrimas dar neparodo tikrosios programinių staklių operatoriaus kvalifikacijos, todėl reikia įvertinti jo gebėjimus pačios technologijos projektavimui. Todėl prieš pradedant CNC programos rašymą operatorius turi sugebėti atlikti:

- a) Detalės brėžinio analizę.
- b) Parinkti bazavimo schemą.
- c) Mokėti suskaičiuoti užlaidas.

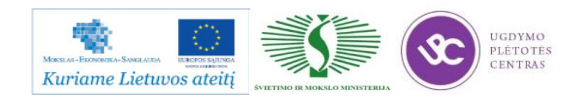

- d) Parinkti ruošinį.
- e) Parinkti tinkamus įrankius.

# **TEKINIMO PROGRAMOS SUDARYMAS NAUDOJANT TOPCAM PROGRAMINĘ ĮRANGĄ**

>>Programos paleidimas

#### **Start Menu>TopCAM>TopCAM**

Jeigu norite sukurti tekinimo programą pasirinkti **Start TopTURN** (14 pav.).

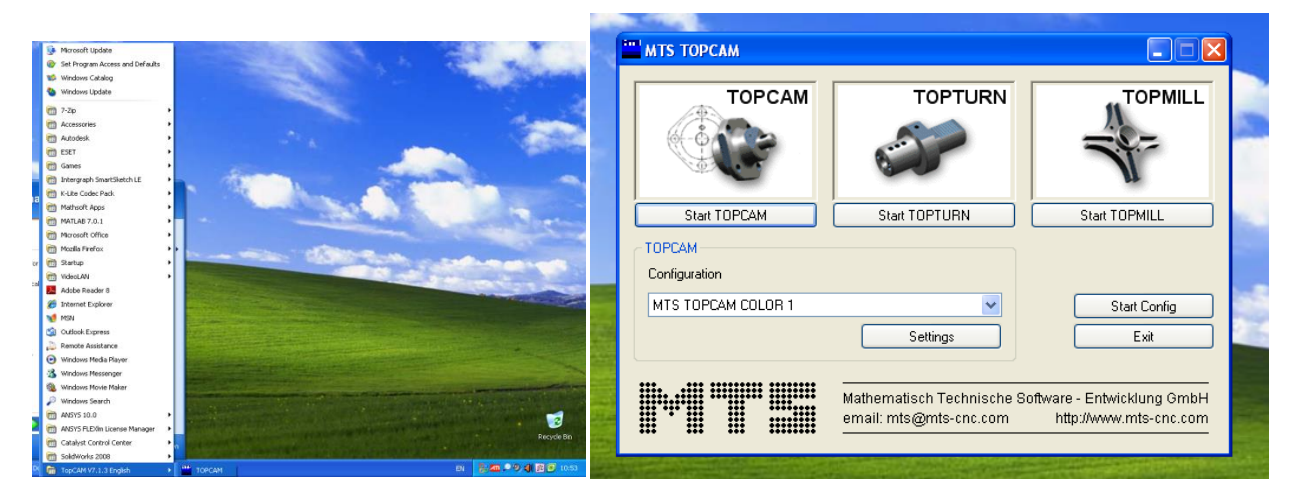

*14 pav. Programos MTS TopTurn startavimas*

Paleidžiame programą **Start Turning** (15 pav.).

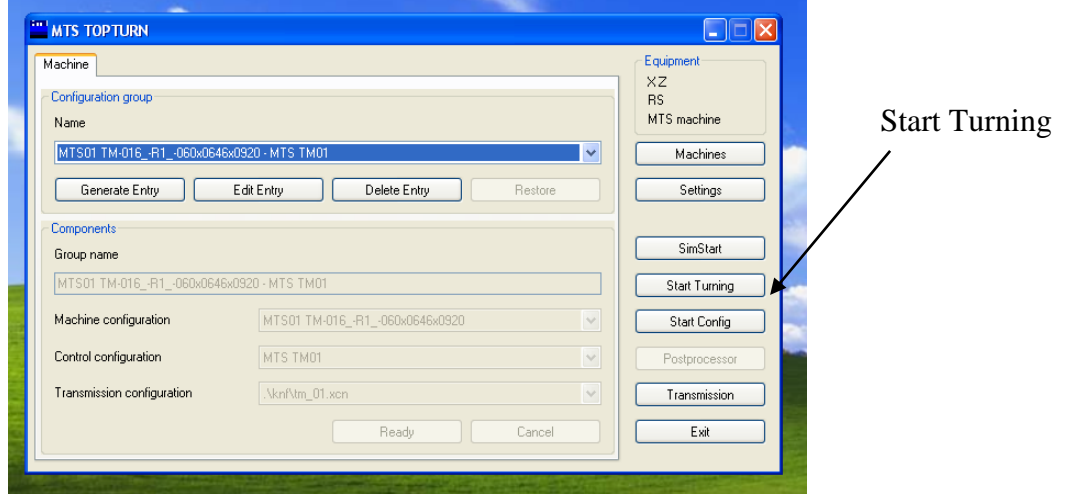

*15 pav. Programos paleidimas*

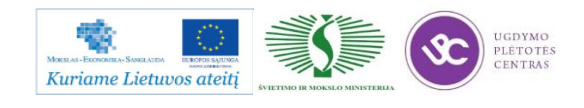

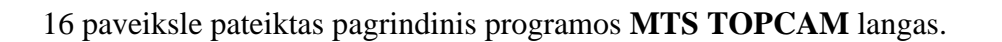

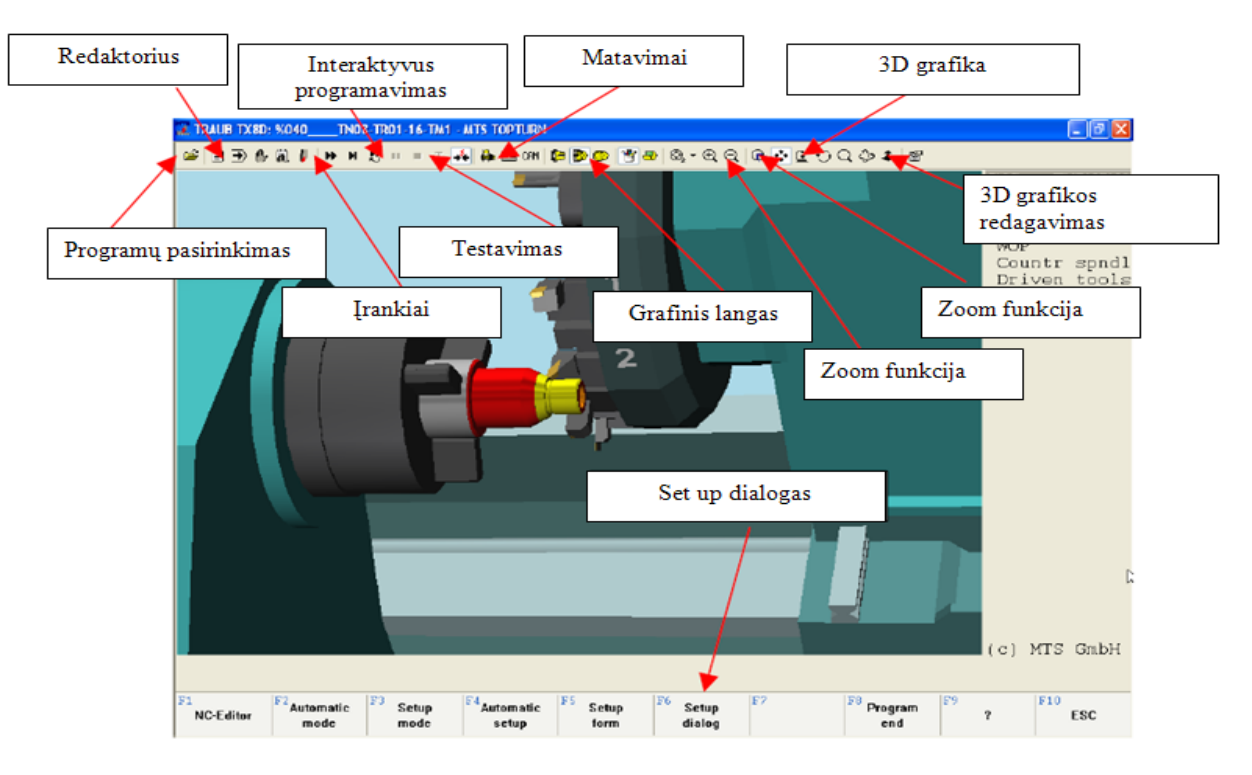

*16 pav. Pagrindinis programos langas*

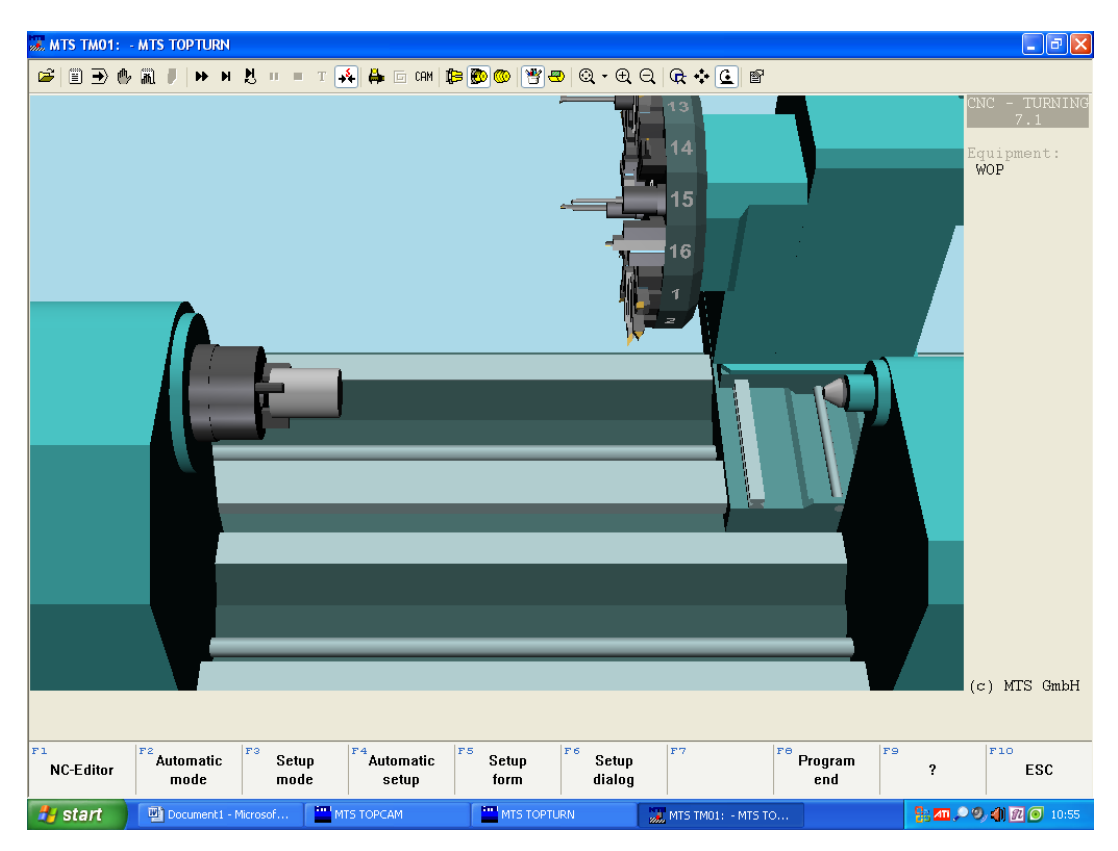

*17 pav. Pagrindinis programos langas su demonstraciniu įrenginiu*

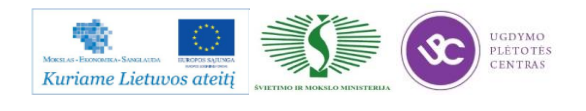

#### Derinimo dialogas **F6**

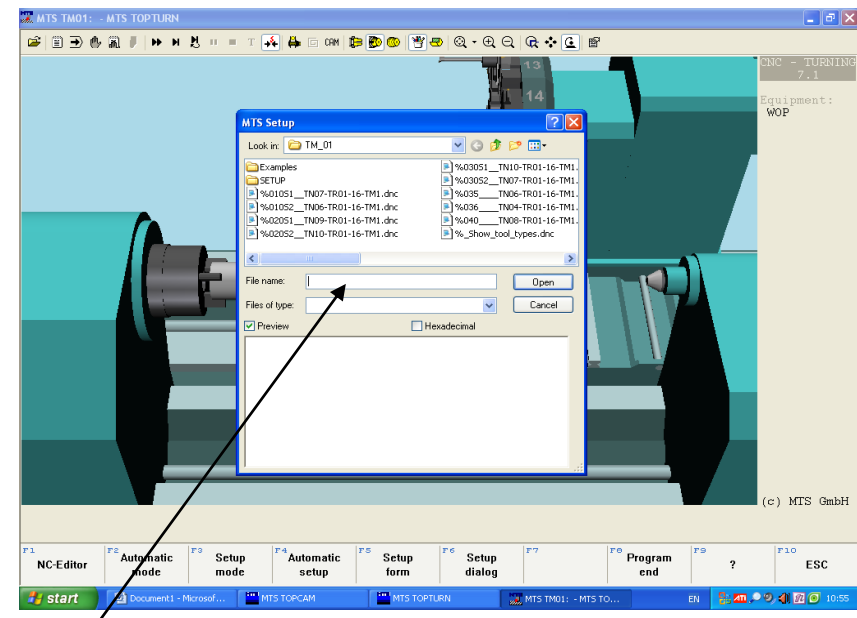

Įvesti naujos bylos vardą ir išsaugoti.

*18 pav. Naujos programos kūrimas*

Pasirinkti ruošinio tvirtinimo tipą bei užspaudimo gylį (19 pav.).

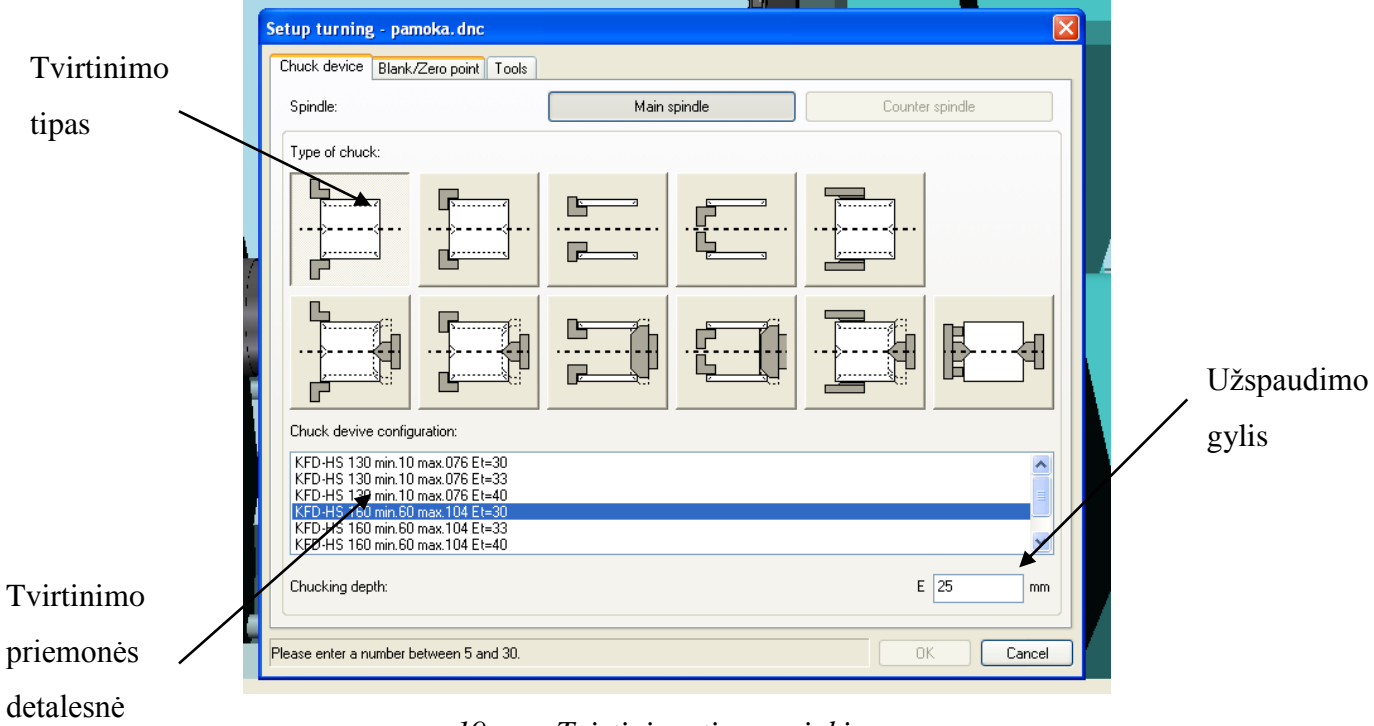

*19 pav. Tvirtinimo tipo parinkimas*

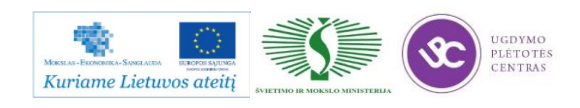

Programa leidžia pasirinkti visus plačiausiai gamyboje naudojamus ruošinių tvirtinimo būdus su galimybe sudaryti įvairius atskirus variantus iš standartinių detalių.

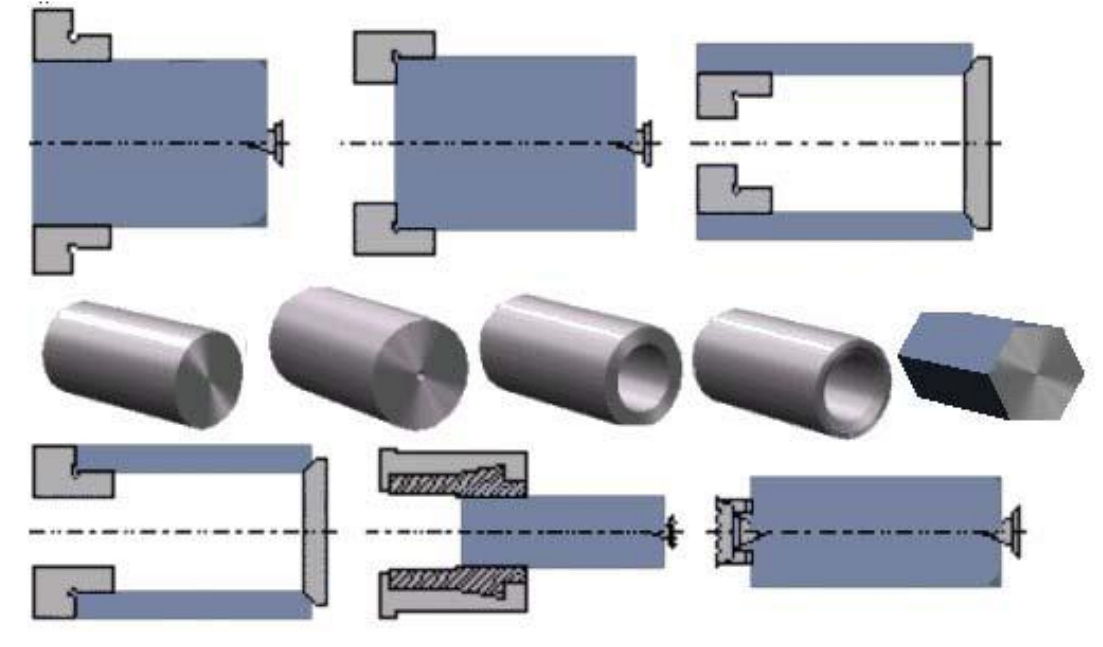

*20 pav. Tvirtinimo tipo parinkimo rekomendacija atsižvelgiant į ruošinį*

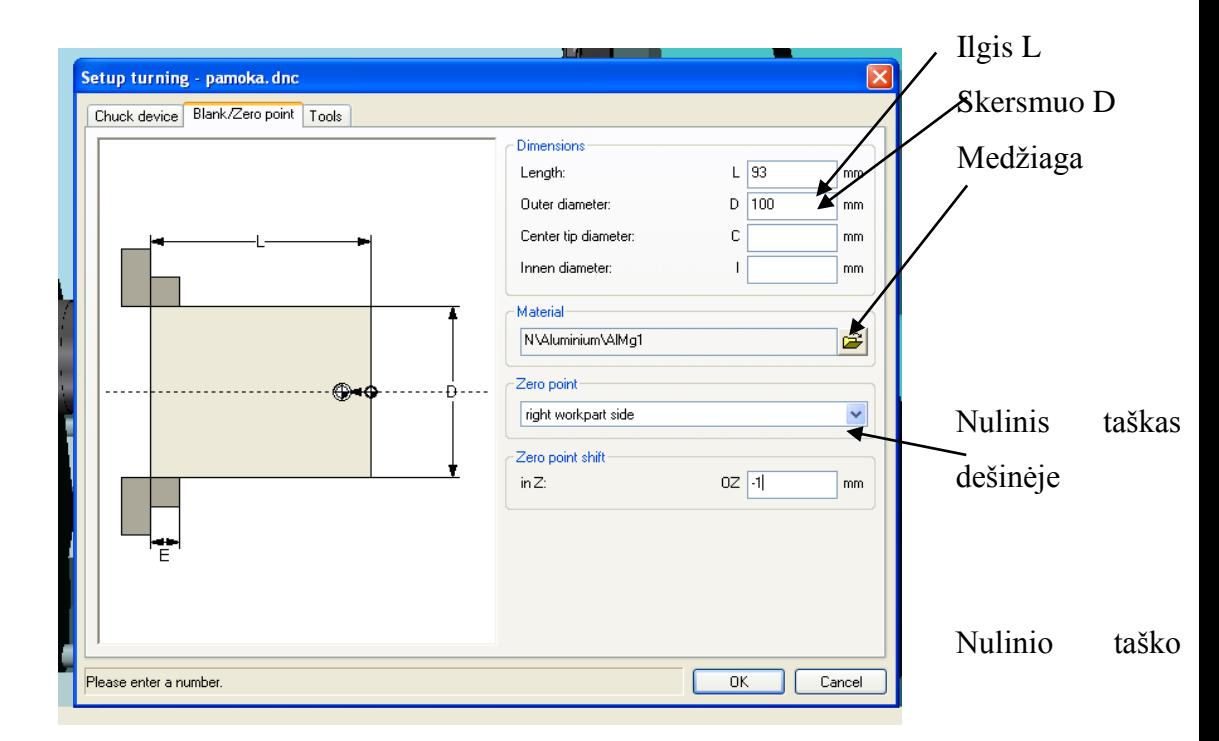

Aprašome ruošinio parametrus

*21 pav. Ruošinio parametrų parametrų ir nulinio taško parinkimas* 

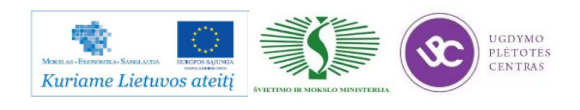

Įrankių pasirinkimas (22 pav.).

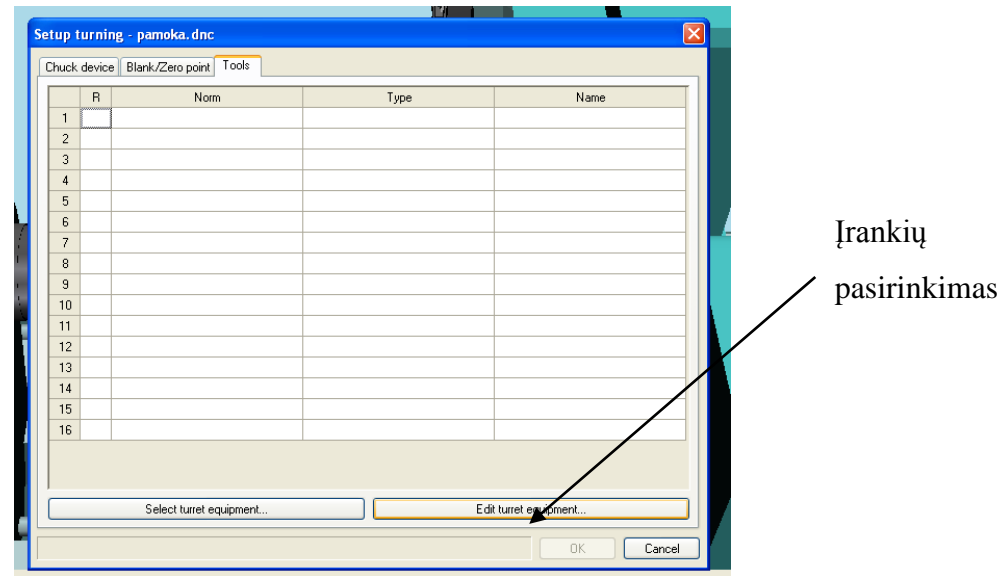

*22 pav. Įrankių parinkimo meniu*

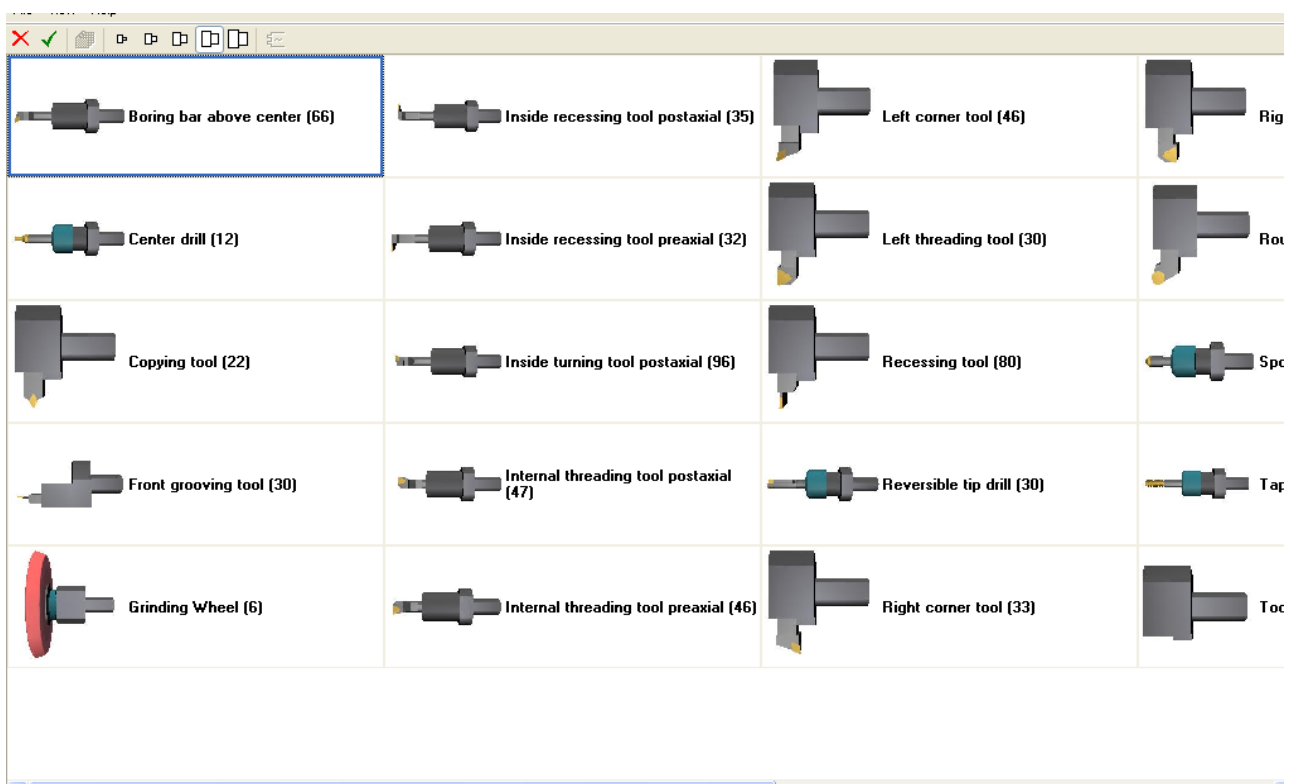

*23 pav. Įrankių katalogas*

Galimybė naudoti iki 700 skirtingų įrankių patalpintų dvidešimtyje pagrindinių kategorijų. Taip pat yra galimybė vartotojams plėsti įrankių duomenų bazę pagal savo turimą įrankių katalogą. Pasirinkti įrankius rupiam ir glotniam apdirbimui

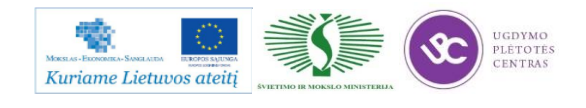

Metalo ir plastiko apdirbimo skaitmeninio programinio valdymo staklėmis technologinių kompetencijų tobulinimo programos mokymo medžiaga

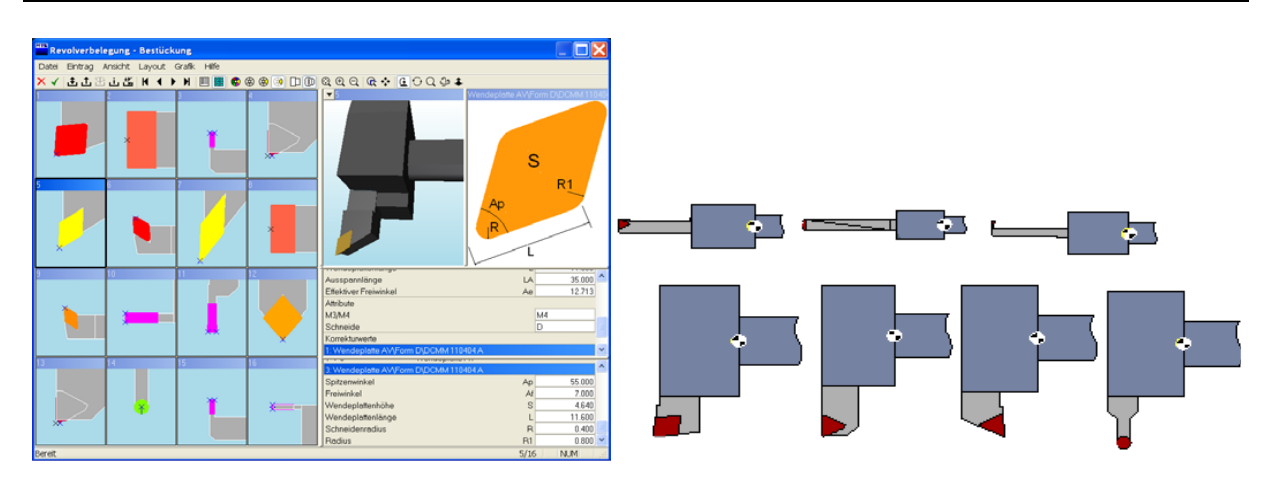

*24 pav. Užpildyta įrankių dėtuvė staklėse*

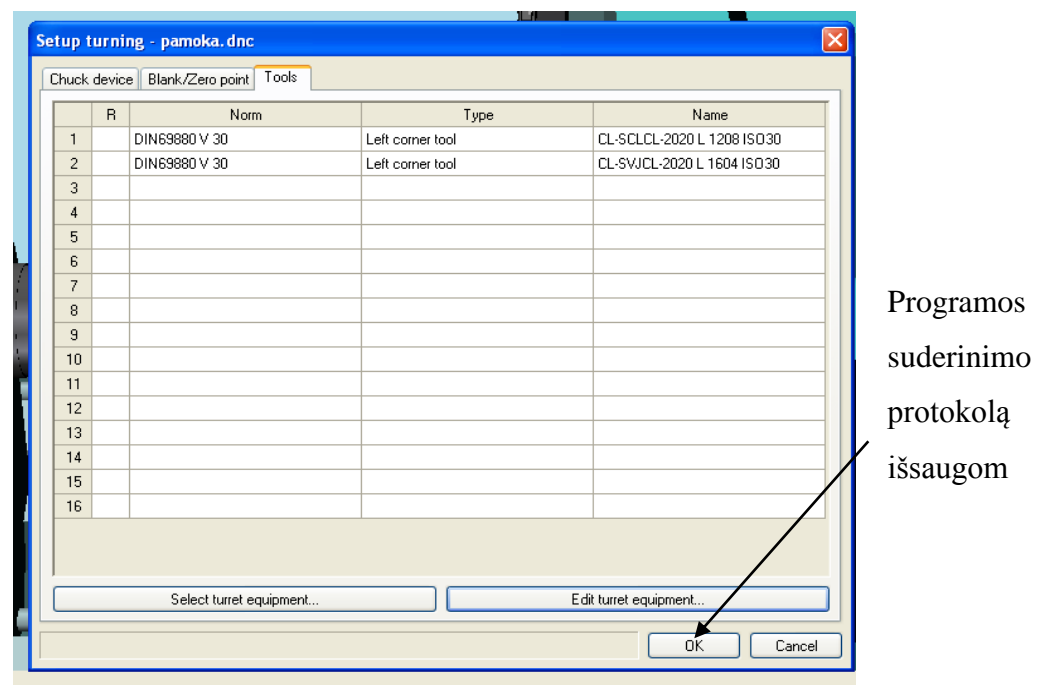

*25 pav. Programos suderinimo pabaiga*

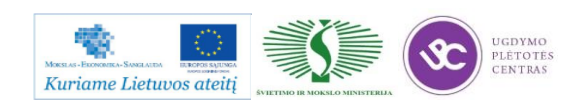

#### Rašome G kodus

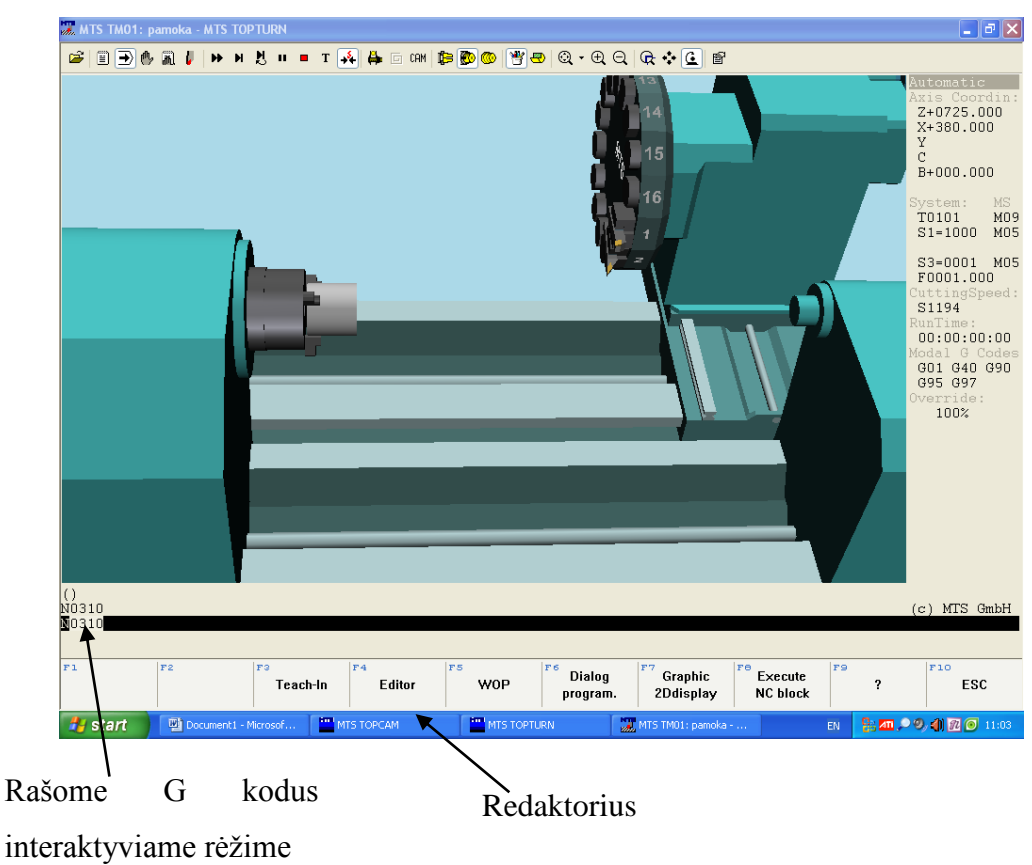

*26 pav. Rankinis programos eilučių įvedimas*

### **4.2. ISO KODŲ SKIRTŲ TEKINIMO OPERACIJOMS SĄRAŠAS**

*10 lentelė. ISO kodai tekinimo operacijoms* 

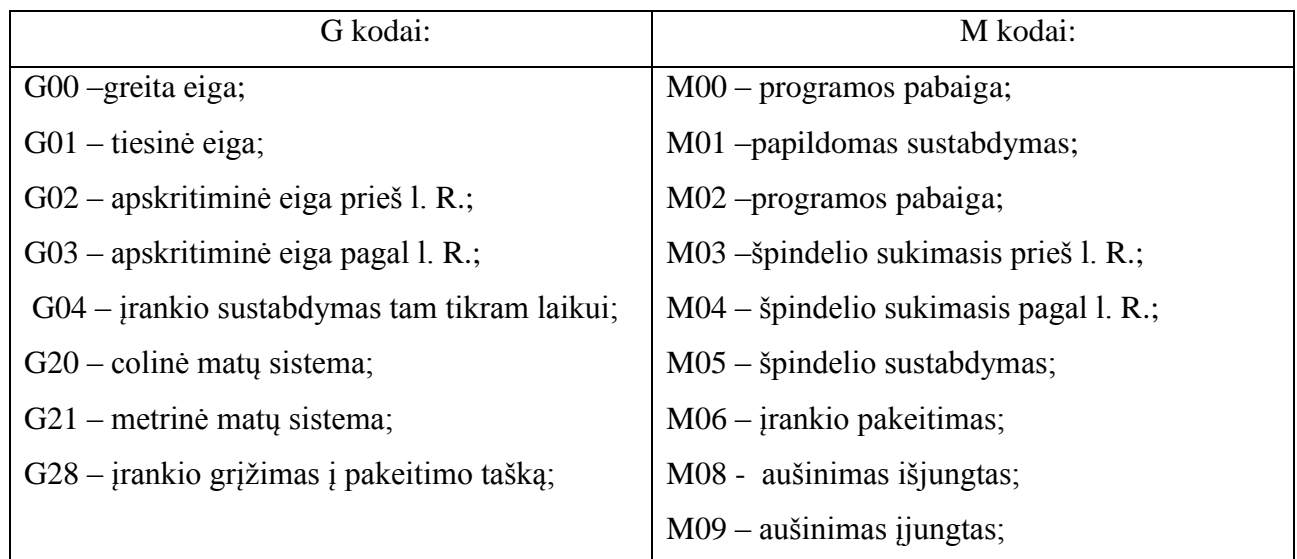

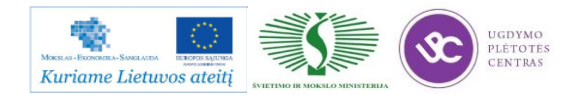

Metalo ir plastiko apdirbimo skaitmeninio programinio valdymo staklėmis technologinių kompetencijų tobulinimo programos mokymo medžiaga

| spindulio<br>- <i>irankio</i><br>kompensavimo<br>G40 | $M10$ – griebtuvo atleidimas;                   |  |  |  |  |
|------------------------------------------------------|-------------------------------------------------|--|--|--|--|
| panaikinimas;                                        | M11 - griebtuvo užspaudimas;                    |  |  |  |  |
| $G41 -$<br>irankio kompensavimas į kairę pagal       | M13 – špindelio sukimasis prieš l.r.<br>ir      |  |  |  |  |
| kontūrą;                                             | aušinimas;                                      |  |  |  |  |
| G42 - įrankio kompensavimas į dešinę pagal           | M14 -špindelio sukimasis<br>pagal<br>l.r.<br>ir |  |  |  |  |
| kontūrą;                                             | aušinimas;                                      |  |  |  |  |
| G50 - špindelio stabdymas;                           | M25-griebtuvo atleidimas;                       |  |  |  |  |
| G50 - koordinačių nustatymas;                        | M26-griebtuvo užspaudimas;                      |  |  |  |  |
| G70 – išbaigiamojo apdirbimo ciklas;                 | M30 – programos pabaiga;                        |  |  |  |  |
| G71 - išilginio tekinimo ciklas;                     | M38 – durų atidarymas;                          |  |  |  |  |
| G72 - skersinio tekinimo ciklas;                     | M39 - durų uždarymas;                           |  |  |  |  |
| G73 - kopijavimo ciklas;                             | $M62 - 1$ -jo išėjimo įjungimas;                |  |  |  |  |
| G74 - gręžimas, gylį nustatant pagal viršūnę;        | $M63 - 2$ -jo išėjimo įjungimas;                |  |  |  |  |
| G75 – gręžimas, gylį nustatant pagal diametrą;       | $M64 - 1$ -jo išėjimo išjungimas;               |  |  |  |  |
| G76-daugiaeigis sriegimas;                           | $M65 - 2$ -jo išėjimo išjungimas;               |  |  |  |  |
| G81 - gręžimo ciklas;                                | $M66 - 1$ -jo aptarnaujančio įėjimo įjungimas;  |  |  |  |  |
| G90-tekinimo ciklas;                                 | $M67 - 2$ -jo aptarnaujančio įėjimo įjungimas;  |  |  |  |  |
| G92 -sriegimo ciklas;                                | $M76 - 1$ -jo aptarnaujančio įėjimo išjungimas; |  |  |  |  |
| G94 - tekinimo ciklas;                               | $M77 - 2$ -jo aptarnaujančio įėjimo išjungimas; |  |  |  |  |
| G96 – pjovimo greitis pastovus;                      | M98 - paprogramės iššaukimas;                   |  |  |  |  |
| G97 – pjovimo greitis nepastovus;                    | M99 - paprogramės atšaukimas.                   |  |  |  |  |
| G98 -pastūmė (mm/min);                               |                                                 |  |  |  |  |
| G99 - pastūmė (mm/aps).                              |                                                 |  |  |  |  |

<span id="page-135-0"></span>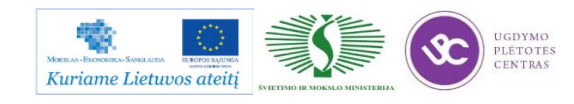

## **4.3. SKAITMENINIO PROGRAMINIO VALDYMO STAKLIŲ CTX510 TECHNINĖS CHARAKTERISTIKOS**

Tekinimo staklės CTX 510 ecov3 (27 pav.) naudojamos BCT įmonėje įvairių sukimosi kūno formos detalių apdirbimui.

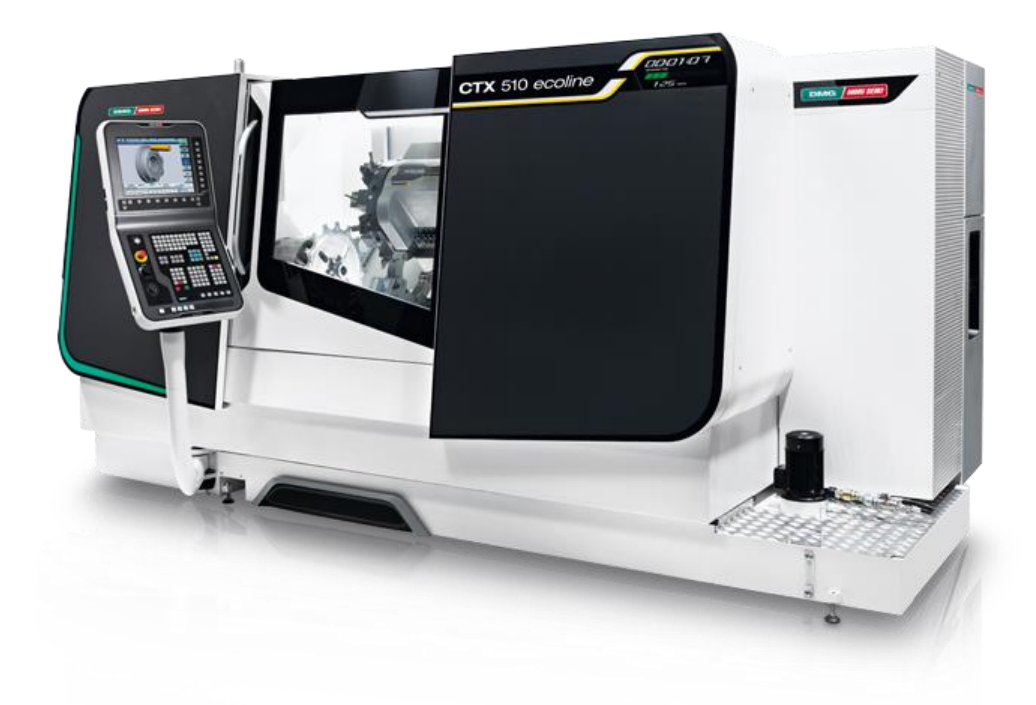

*27 pav. Tekinimo staklių CTX 510 eco v3 bendras vaizdas*

*11 lentelė. Staklių techninės charakteristikos*

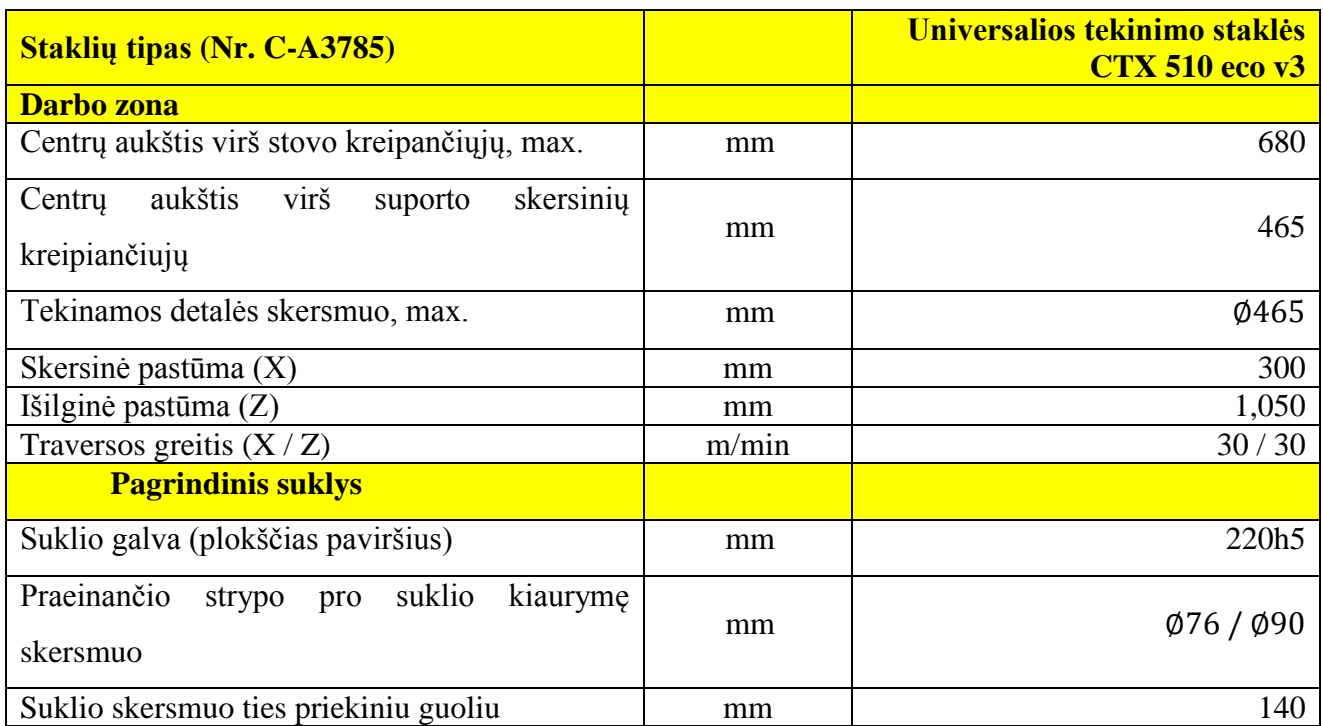

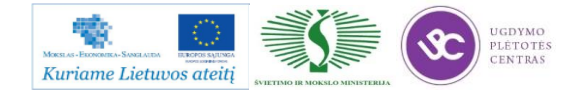

Metalo ir plastiko apdirbimo skaitmeninio programinio valdymo staklėmis technologinių kompetencijų tobulinimo programos mokymo medžiaga

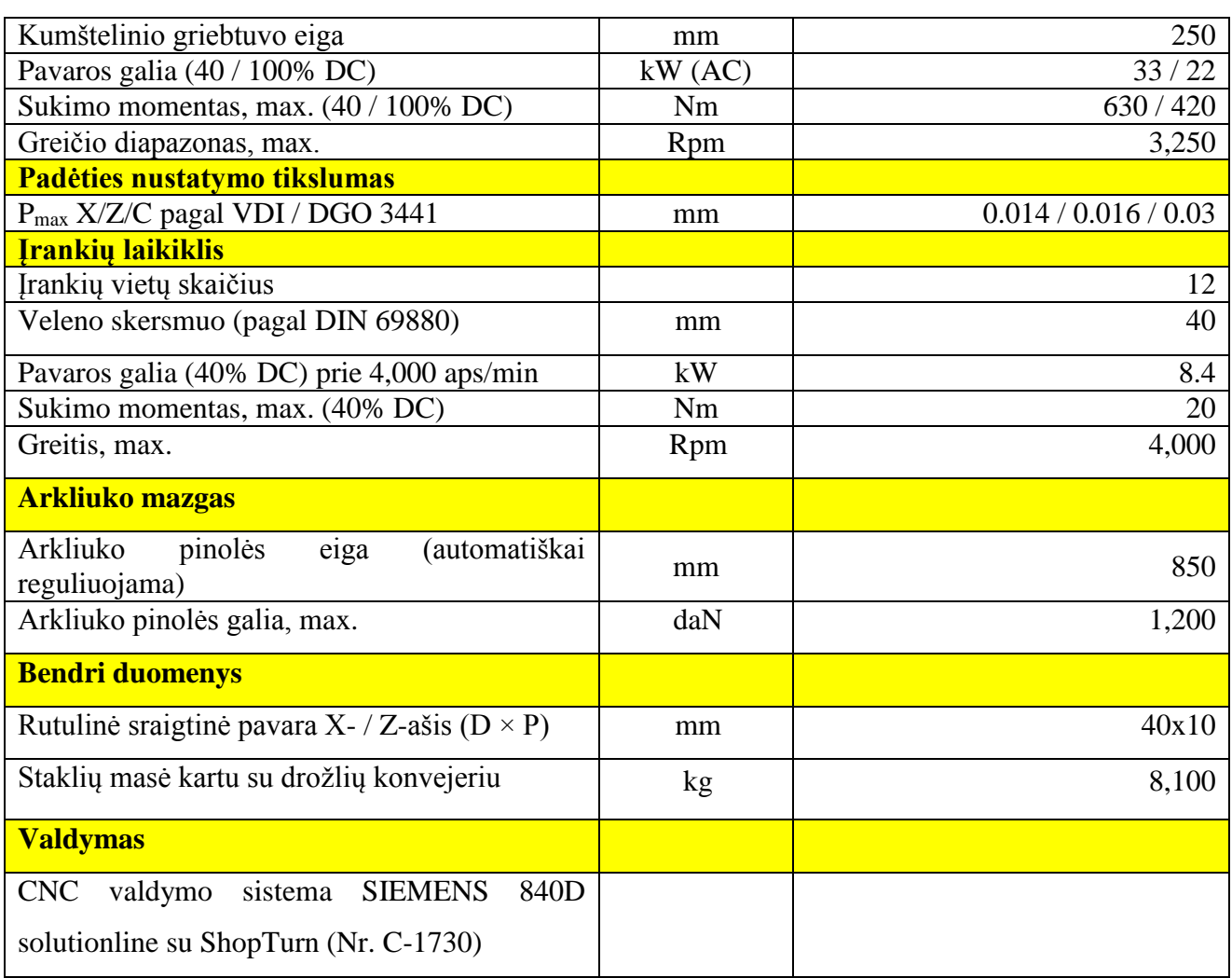

(DC – nuolatinė srovė, AC – kintama srovė)

**Išsamus šių staklių aprašymas yra pateiktas adresu:** [http://www.dmgecoline.com/en-GB/23](http://www.dmgecoline.com/en-GB/23-technical-data) [technical-data](http://www.dmgecoline.com/en-GB/23-technical-data)

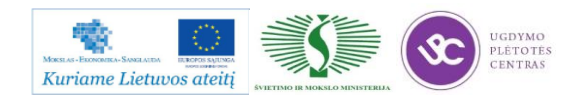

# **4.4. TEKINTŲ DETALIŲ DARBO BRĖŽINIAI, VALDYMO PROGRAMŲ PAVYZDŽIAI**

Šiame skyriuje pateikta trijų detalių gamybinė informacija: detalės brėžinys, maršrutiniai lapai ir programa CNC staklėms.

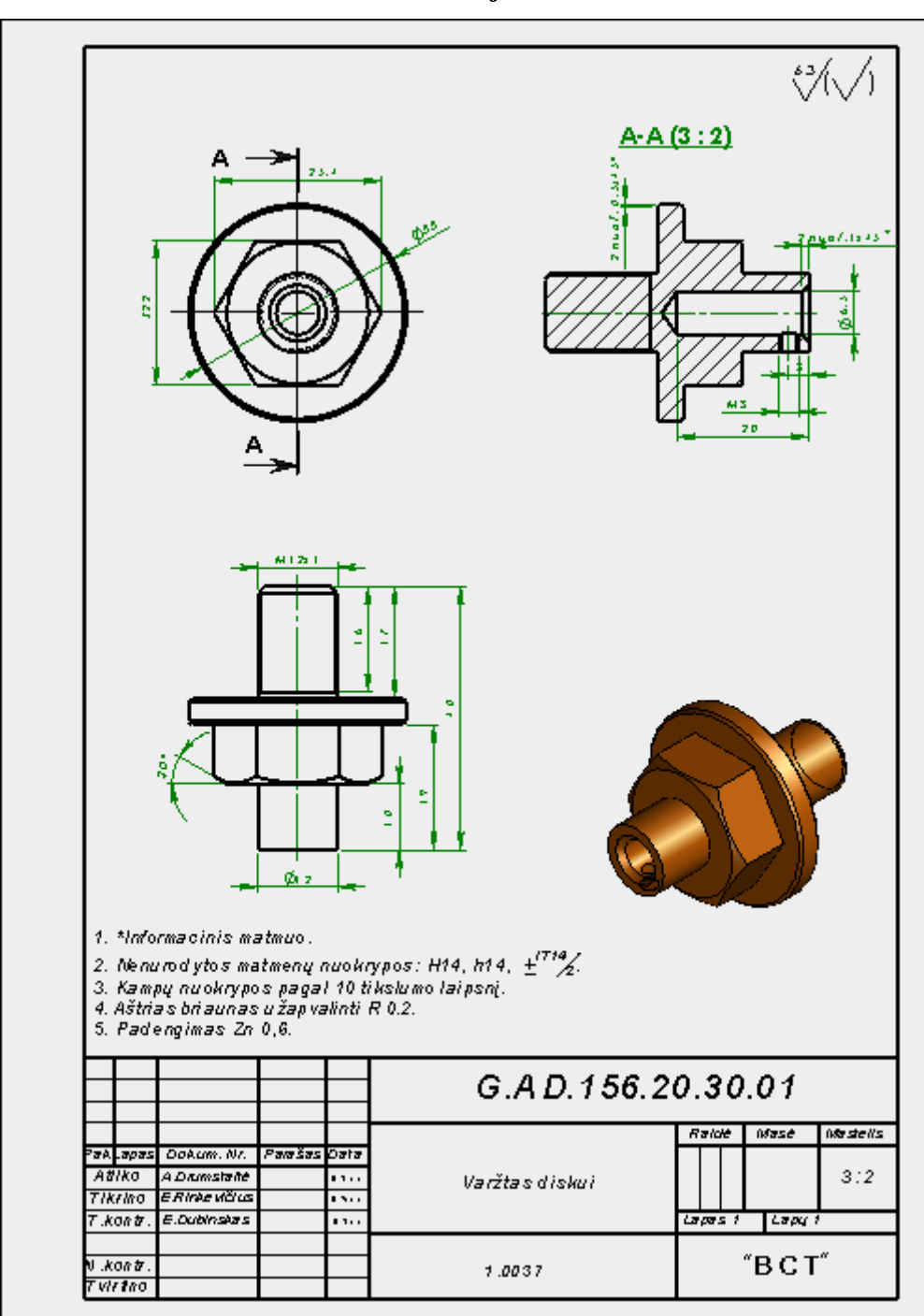

**Pirmoji detalė:**

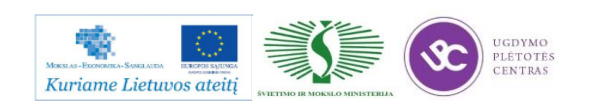

kompetencijų tobulinimo programos mokymo medžiaga

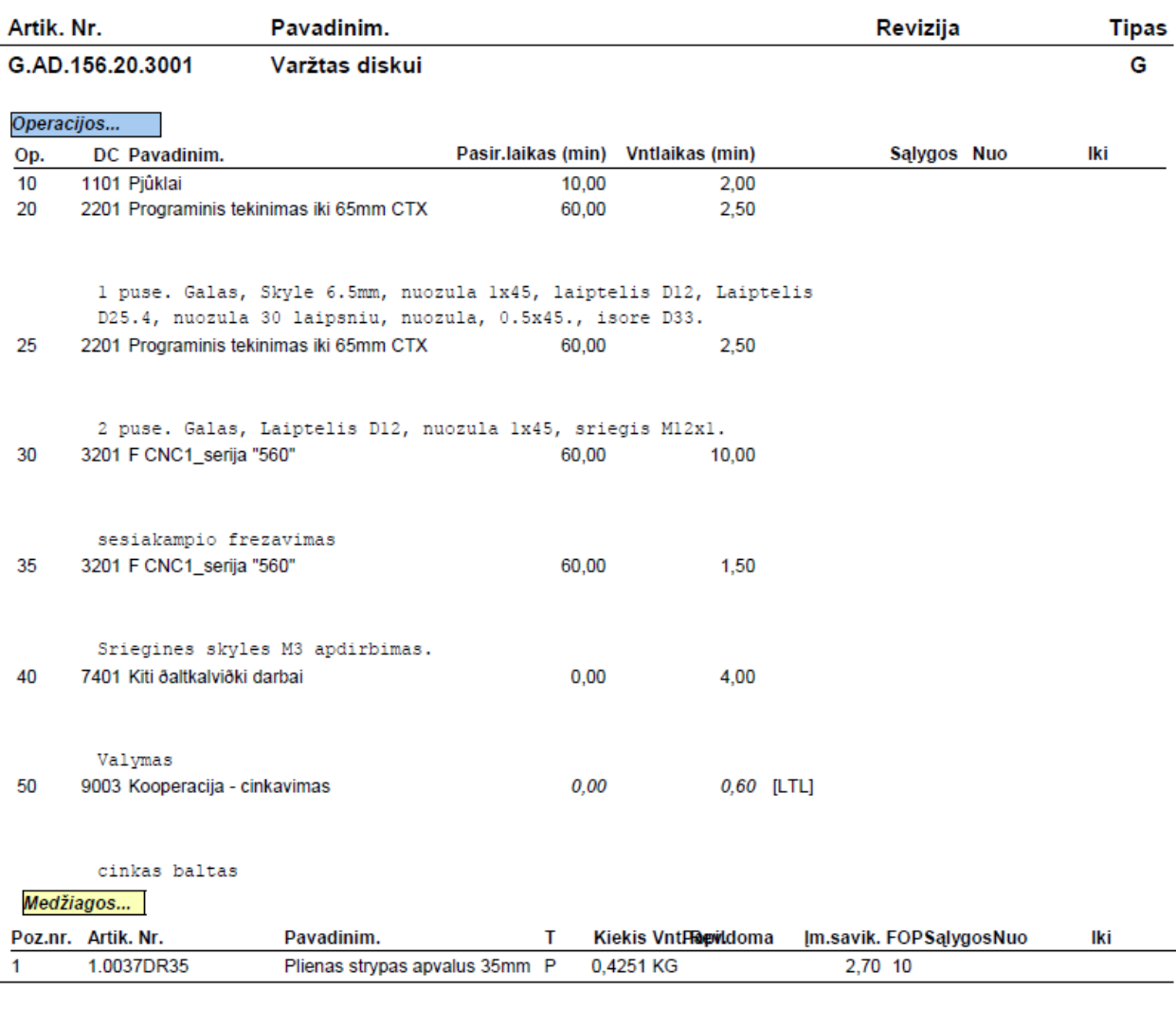

#### **Detalės maršruto lapas:**

**Detalės valdymo programa CNC staklėms:**

%

O0003(Detalės numeris – G.AD.156.20.30.01)

(Detalės apdirbimo atskaitos taško koordinačių matavimas)

(X CENTRAS)

(Y CENTRAS)

(Z VIRŠUS TIES VERŽLE S22)

(Šešiakampio S22 RUPUS FREZAVIMAS)

(Įrankis – 12MM skersmens GALINĖ PIRŠINE FREZA)

(0.2MM UŽLAIDA GLOTNIAM APDIRBIMUI ĮVERTINTA PROGRAMIŠKAI)

T2

M6

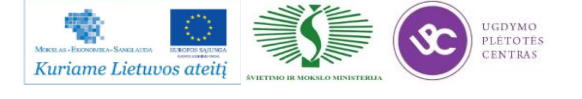

G0G17G54G90G94X-14.127 Y-17.932 S1500F150M3 G43Z30.0H2M8 G0 Z2 G1 Z-4.4 G1 G41 X-5.466 Y-12.932 X-12.933 Y0. X-6.466 Y11.2 X6.466 X12.933 Y0. X6.466 Y-11.2 X-8.466 G40 Y-21.2 G0 Z50 G0 X-14.127 Y-17.932 G1 Z-8.8 G1 G41 X-5.466 Y-12.932 X-12.933 Y0. X-6.466 Y11.2 X6.466 X12.933 Y0. X6.466 Y-11.2 X-8.466 G40 Y-21.2 M9 G28G91Z0M5 M01 (Šešiakampio S22 GLOTNUS FREZAVIMAS)

(ĮRANKIS – 12MM GALINĖ PIRŠTINĖ FREZA) T2 M6 G0G17G54G90G94X-14.011 Y-17.732

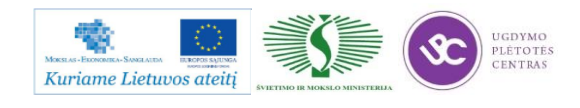

S1500F150M3 G43Z30.0H2M8 G<sub>0</sub> Z<sub>2</sub> G1 Z-9 G1 G41 X-5.351 Y-12.732 X-12.7 Y0. X-6.351 Y11. X6.351 X12.7 Y0. X6.351 Y-11. X-8.351 G40 Y-21. M9 G28G91Z0M5 G28G91X0Y0.

M30

%

Pateiktos detalės darbo brėžinys .edrw formatu, maršuto lapas ir programos tekstas atskiruose bylos yra pateiktas šiuo adresu: [Pirmosios detalės dokumentai](file://gudrisserver/ProfesijuMokymai/Metalo%20ir%20plastiko%20apdirbimo%20skaitmeninio%20programinio%20valdymo%20staklėmis%20technologinių%20kompetencijų%20tobulinimo%20programa/Mokymams%20skirta%20medžiaga/Bržiniai%20TekinimuiFrezavimui/GAD156203001) (darbo brėžiniui šiuo formatu peržiūrėti reikalinga SolidWorks eDrawings programa).

**Pastaba:** jei brėžinio bylos neina atidaryti, tiesiog nusikopijuokite tą bylą į savo kompiuterį ir mėginkite atverti iš kompiuterio.

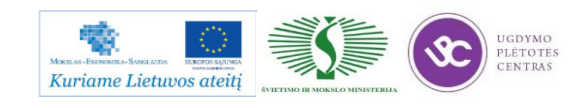

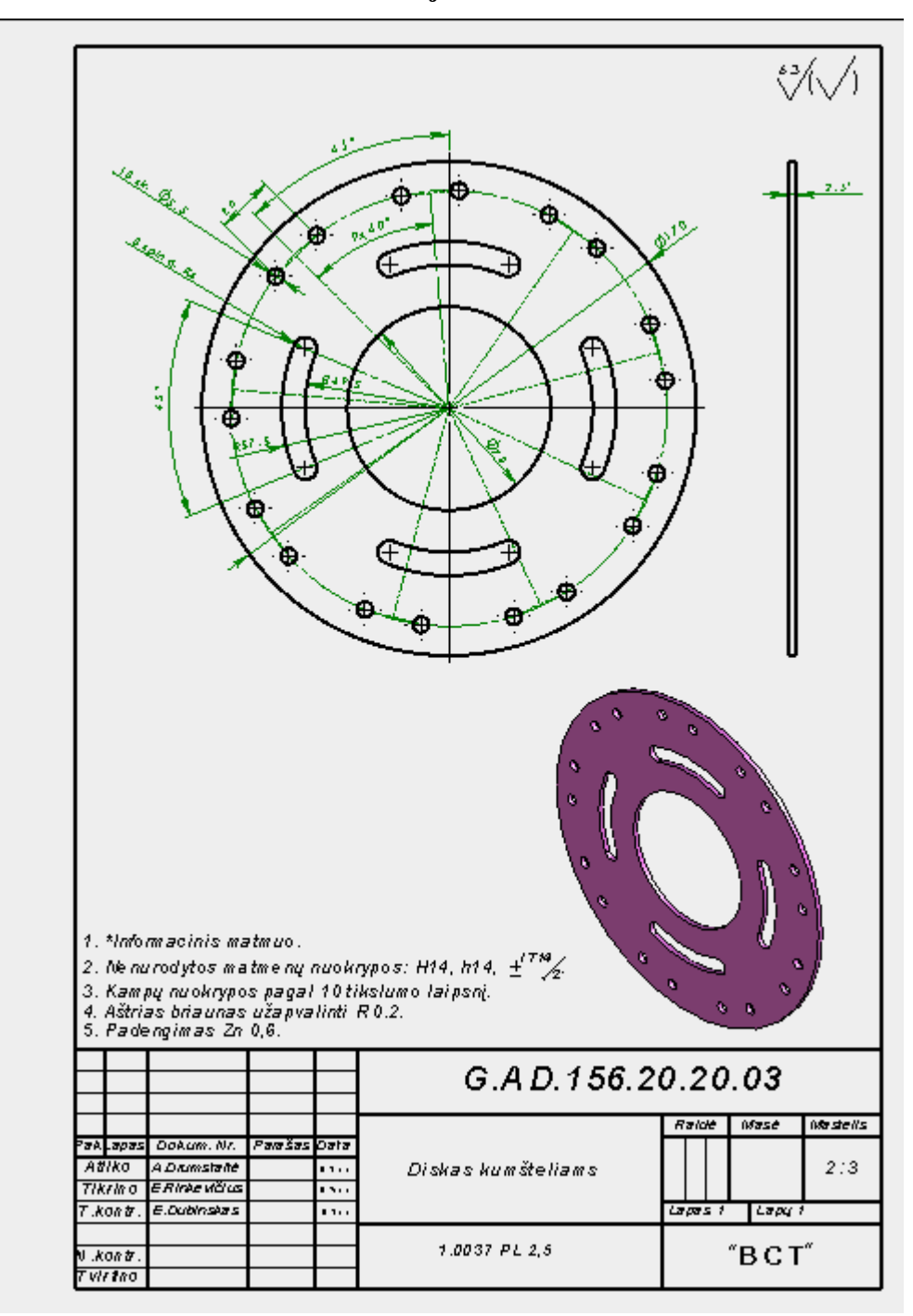

**Antroji detalė:**

Pateiktos detalės darbo brėžinys edrw formatu yra pateiktas šiuo adresu: Antrosios detalės [dokumentai](file://gudrisserver/ProfesijuMokymai/Metalo%20ir%20plastiko%20apdirbimo%20skaitmeninio%20programinio%20valdymo%20staklėmis%20technologinių%20kompetencijų%20tobulinimo%20programa/Mokymams%20skirta%20medžiaga/Bržiniai%20TekinimuiFrezavimui/GAD156202002) (darbo brėžiniui šiuo formatu peržiūrėti reikalinga SolidWorks eDrawings programa).

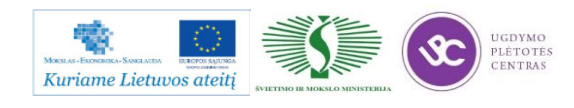

kompetencijų tobulinimo programos mokymo medžiaga

#### **Detalės maršruto lapas:**

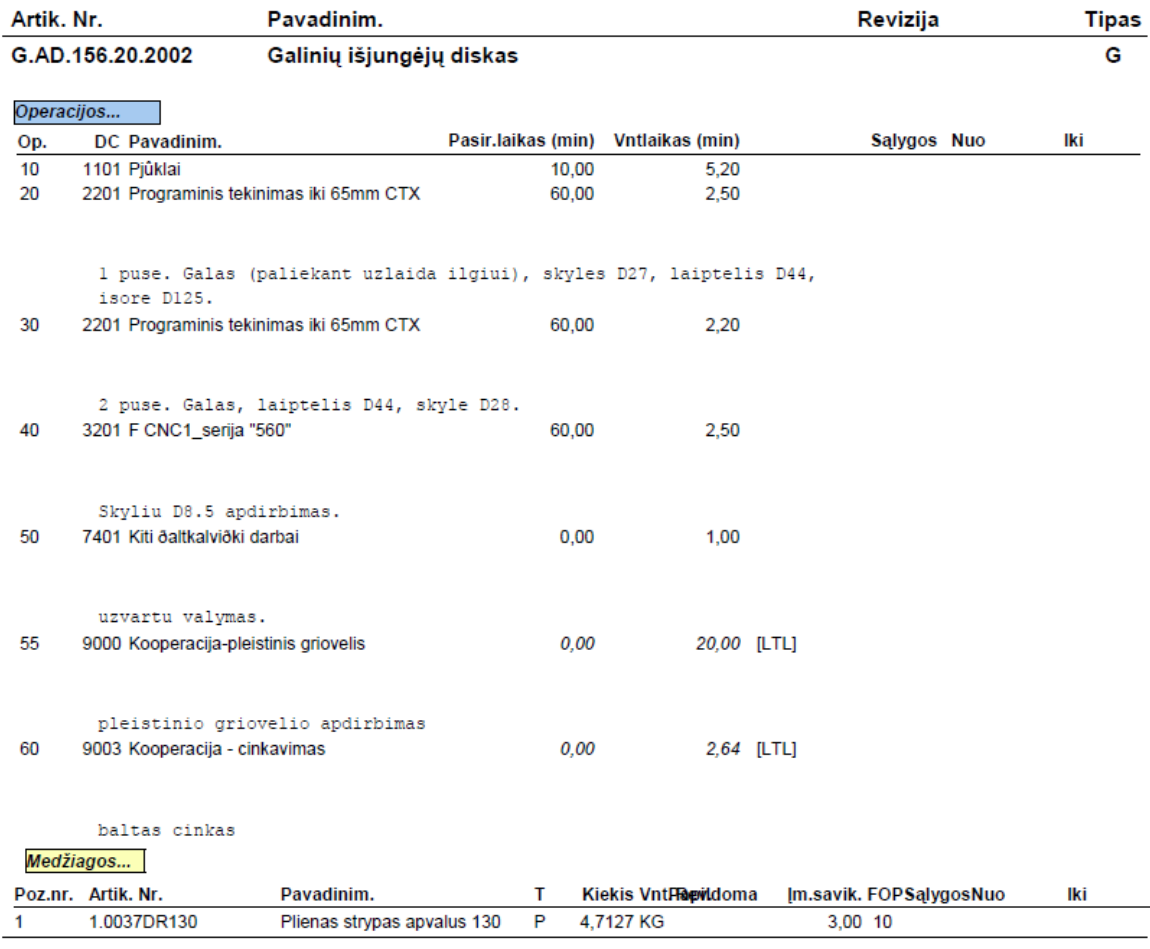

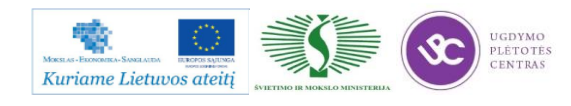
### **Detalės valdymo programa CNC staklėms:**

 $\%$ 

O0003(Detalės numeris – G.AD.156.20.20.02)

(Detalės apdirbimo atskaitos taško koordinačių matavimas) (X CENTRAS) (Y CENTRAS) (Z VIRŠUS TIES SKERSMENIU 125MM)

(SKYLIŲ CENTRAVIMAS) (ĮRANKIS – CENTRUOTĖ) T2M6 G0G17G54G90G94X0 Y53.5 S1500F150M3 G43Z30.0H2M8 (8.5MM SKYLĖS) G98G81X0 Y53.5 Z-2.R2. X53.5 Y0 X0 Y-53.5 X-53.5 Y0 G80M9 G28G91Z0M5 M01

(8.5MM SKYLIŲ GRĘŽIMAS) (ĮRANKIS – 8.5MM skersmens GRĄŽTAS) T2M6 G0G17G54G90G94X0 Y53.5 S1500F150M3 G43Z30.0H2M8 G98G83X0 Y53.5 Z-17.R2.Q5. X53.5 Y0 X0 Y-53.5

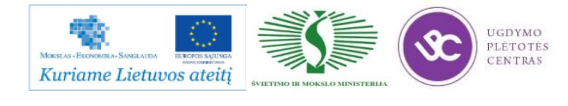

X-53.5 Y0 G80M9 G28G91Z0M5 M01

(1X45 SKYLIŲ NUOŽULŲ apdirbimas) (ĮRANKIS – KŪGINIS GILINTUVAS) T2M6 G0G17G54G90G94X0 Y53.5 S1500F150M3 G43Z30.0H2M8 (8.5MM SKYLĖS) G98G81X0 Y53.5 Z-1.R2. X53.5 Y0 X0 Y-53.5 X-53.5 Y0 G80M9 G28G91Z0M5

G2891X0Y0.

M30

%

Pateiktos detalės darbo brėžinys .edrw formatu, maršuto lapas ir programos tekstas atskiruose bylos yra pateiktas šiuo adresu[: Antrosios detalės dokumentai](file://gudrisserver/ProfesijuMokymai/Metalo%20ir%20plastiko%20apdirbimo%20skaitmeninio%20programinio%20valdymo%20staklėmis%20technologinių%20kompetencijų%20tobulinimo%20programa/Mokymams%20skirta%20medžiaga/Bržiniai%20TekinimuiFrezavimui/GAD156202002) (darbo brėžiniui šiuo formatu peržiūrėti reikalinga SolidWorks eDrawings programa).

**Pastaba:** jei brėžinio bylos neina atidaryti, tiesiog nusikopijuokite tą bylą į savo kompiuterį ir mėginkite ją atverti iš savo kompiuterio.

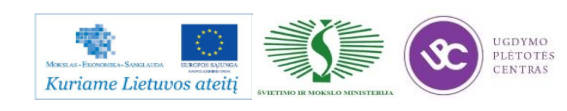

# *5 MOKYMO ELEMENTAS. DETALIŲ TEKINIMAS IR TEKINIMO PROCESO KONTROLĖ FANUC VALDYMO SISTEMOS PAGALBA*

## **5.1. TEKINIMO DETALIŲ BRĖŽINIAI, TEKINIMO TECHNOLOGINĖS KORTELĖS**

Tekinimo detalių pavyzdžiai, kartu su užpildytais maršrutiniais lapais bei parašytomis joms programoms yra 5.4. skyriuje – Tekintų detalių darbo brėžiniai, valdymo programų pavyzdžiai. Technologinės kortelės bei jų pildymo instrukcija yra 2.2. skyriuje – [Detalių tekinimo](#page-97-0)  [technologinių kortelių pavyzdžiai, pildymo instrukcijos.](#page-97-0)

### **5.2. VALDYMO PROGRAMŲ PAVYZDŽIAI**

Valdymo programų pavyzdžiai pateikti 4.4. skyriuje: [TEKINTŲ DETALIŲ DARBO](#page-137-0)  [BRĖŽINIAI, VALDYMO PROGRAMŲ PAVYZDŽIAI.](#page-137-0)

# **5.3. PROGRAMINIO VALDYMO TEKINIMO STAKLIŲ** *YCM GT-250MA* **TECHNINIAI APRAŠYMAI**

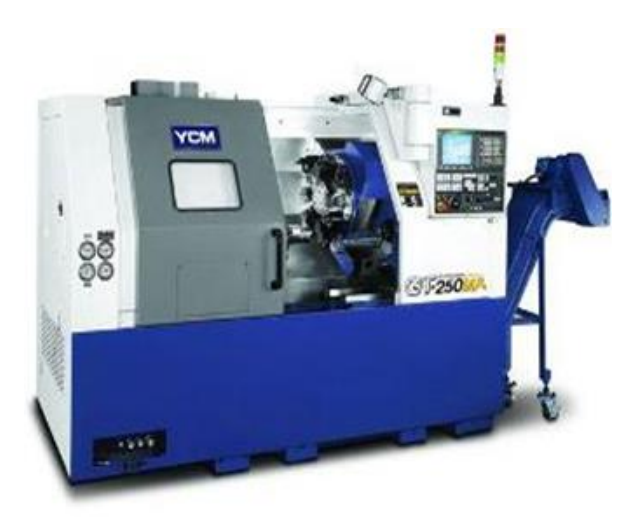

*28 pav. Tekinimo programinio valdymo staklių YCM GT 250MA bendras vaizdas*

Tekinimo programinio valdymo staklių YCM GT 250MA techniniai duomenys pateikti 12 lentelėje.

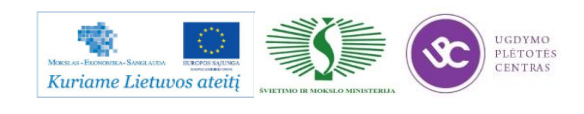

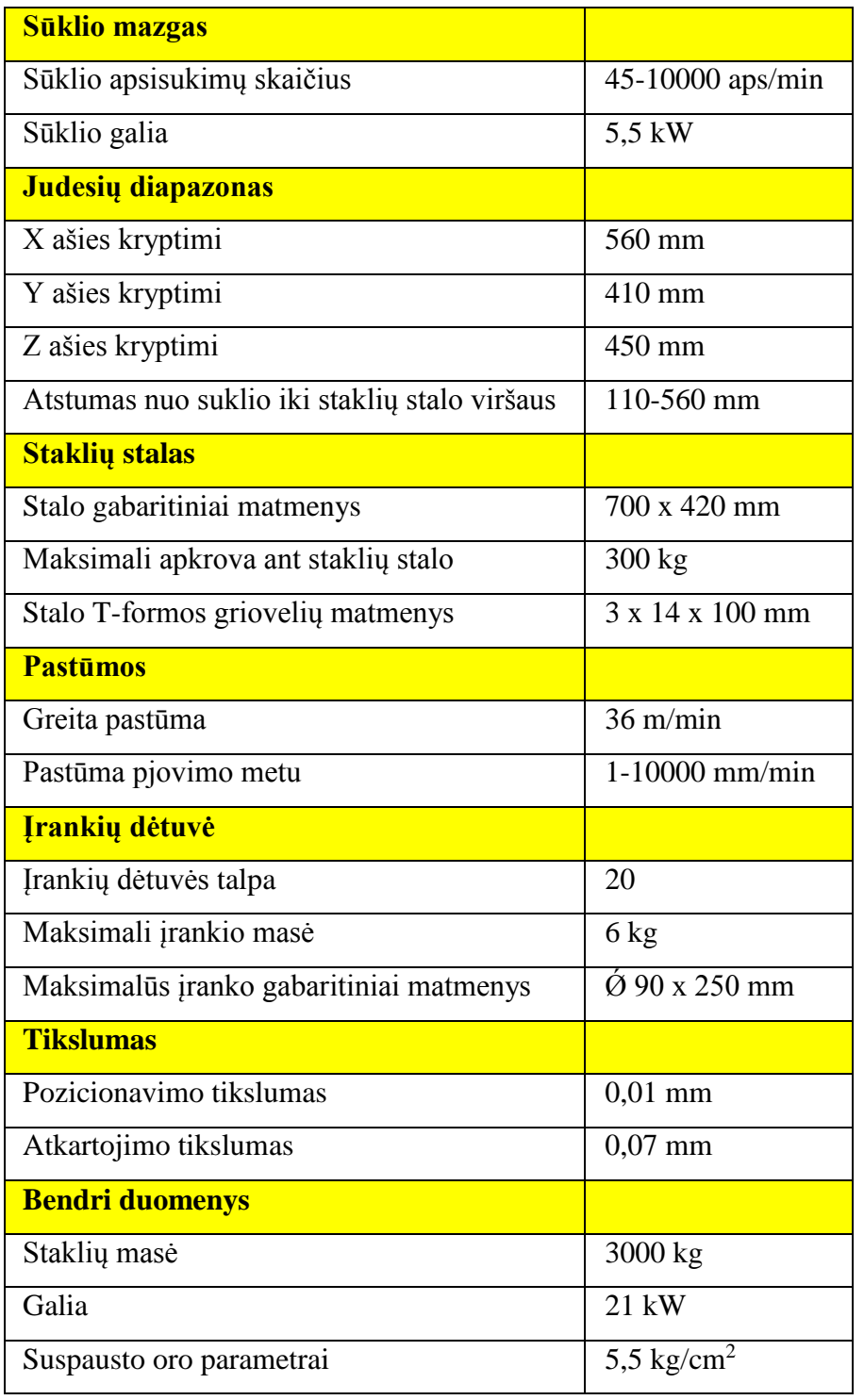

*12 lentelė. Tekinimo programinio valdymo staklių techniniai duomenys*

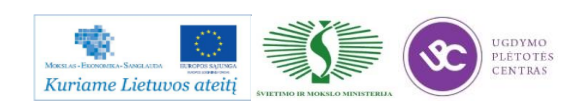

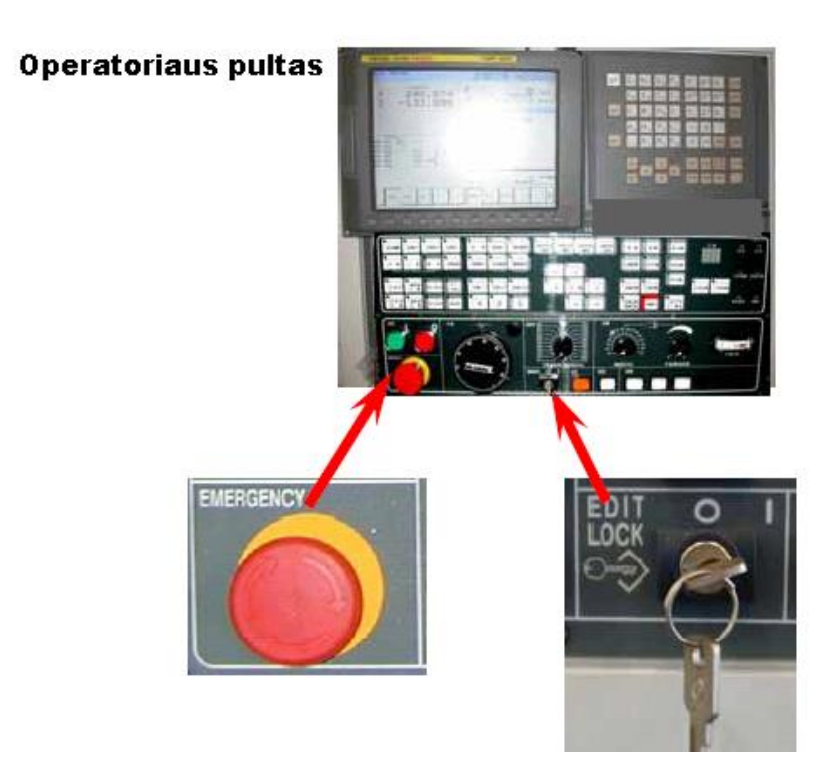

*29 pav. Staklių operatoriaus pulto bendras vaizdas*

Šiose staklėse yra įdiegta Fanuc programinė sistema TXP-200i. Programa kuriama, naudojant jau anksčiau aptartas G ir M komandas. Paprastai programos kuriamos, naudojat išorinį kompiuterį, o vėliau perkeliamos į stakles. Tai galima atlikti įvairiai:

- 1. Perkelti duomenis tiesiai į stakles , jei staklės turi ryšį su kompiuteriu;
- 2. Įrašant duomenis į laikmeną, kurie vėliau perkeliami į stakles.

### CNC tekinimo darbo centro YCM GT-250MA paleidimo tvarka

Norint pradėti darbą su CNC tekinimo darbo centru YCM GT-250MA, reikia atlikti šiuos veiksmus nurodytu eiliškumu.

- 1. Įjungti pagrindinį išorinį elektros tiekimą;
- 2. Įjungti oro kompresorių;
- 3. Įjungti pagrindinį staklių galios jungiklį;
- 4. Įjungti maitinimo jungiklį valdymo pulte;
- 5. Esant pilnai užkrautam staklių valdymo pultui, atleisti avarinį išjungėją pasukant mygtuką laikrodžio rodyklės kryptimi;
- 6. Staklių darbo režimų valdymo rankenėle pereiti į nulinimo režimą;
- 7. Paspausti "+X", "+Z", "+C" ašių mygtukus. Staklės judės į atitinkamų ašių nulinius taškus greitąja eiga;

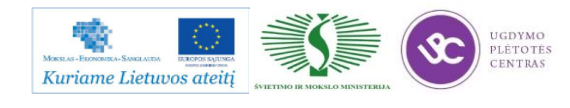

8. Patikrinti atminties užrakinimo rakto poziciją (pozicijoje "O" koregavimas negali būti atliekamas. Pozicijoje "I" koregavimas gali buti atliekamas).

#### CNC tekinimo darbo centro sustabdymo tvarka

Norint baigti darbą su CNC tekinimo darbo centru YCM GT-250MA, reikia atlikti šiuos veiksmus nurodytu eiliškumu.

- 1. Paslinkti visas darbo centro ašis maždaug iki eigos vidurio. Įsitikinti, kad staklių suklis ir visos darbinės ašys sustojo dirbusios;
- 2. Paspausti avarinį staklių išjungimo mygtuką;
- 3. Paspausti maitinimo išjungimo mygtuką staklių valdymo pulte;
- 4. Išjungti pagrindinį staklių galios jungiklį;
- 5. Išjungti oro kompresorių;
- 6. Išjungti pagrindinį išorinį elektros tiekimą.

## **5.4.** *FANUC* **PROGRAMINIO VALDYMO SISTEMŲ APRAŠAI**

Fanuc programinio valdymo sistemų aprašą, pateiktą 6 kalbomis, galima rasti šiuo adresu: [Fanuc programinio valdymo sistemų aprašas.](file://gudrisserver/ProfesijuMokymai/Metalo%20ir%20plastiko%20apdirbimo%20skaitmeninio%20programinio%20valdymo%20staklėmis%20technologinių%20kompetencijų%20tobulinimo%20programa/Mokymams%20skirta%20medžiaga/Fanuc%20programinio%20valdymo%20sistemų%20aprašas) Atsidariusiame kataloge pasileidžiame bylą pavadinimu start\_ge.exe. Paleidus failą start\_ge.exe atsidaro Fanuc sistemos aprašo elektroninė forma, vartotojui reikia pasirinkti vieną iš 6 kalbų. Pasirinkta kalba bus pateiktas išsamus minėtos sistemos vartotojo gidas, kurį sudaro 7 dalys:

- 1) ergonomiškas valdymo pulto dizainas;
	- a) aiški struktūra;
	- b) darbo įrankių aprašas;
	- c) galimybė pasirinkti vieną iš 9 valdymo pulto kalbų;
	- d) keičiamas vaizdo dydis.
- 2) modulinė sistemų konfigūracija;
- 3) pritaikymas tekinimui ir frezavimui;
- 4) programavimas:
	- spartus redaktorius;
	- integruotas programavimas;
	- koregavimas.

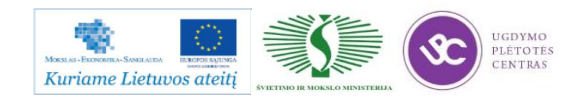

- 5) simuliacija, čia taip pat pateikti veikiančių programų pavyzdžiai;
- 6) vartotojo instrukcija;
	- kalibravimo langas įrankio sukalibravimui;
	- $\bullet$  irankio matavimas (X ir Z ašimis tekinimo ir frezavimo operacijoms);
	- darbo eiga;
	- matavimai.
- 7) PC simuliatorius reikalingas veikiančių programų simuliacijai. naudojantis asmeniniu kompiuteriu (PC). Tai leidžia vartotojui dirbti nesinaudojant programinio valdymo staklių pultu.

**Pastaba:** nurodytoje aprašo direktorijoje yra ir supakuota medžiaga į .iso failą. Jei kiltų nesklandumų dirbant su jau išpakuota medžiaga, nusikopijuokite supakuotą failą į kompiuterį, išpakuokite ir dirbkite iš savo personalinio kompiuterio.

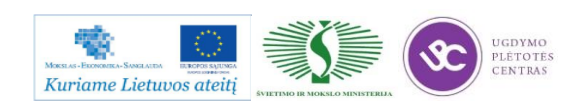

## **5.5. KOKYBĖS KONTROLĖS PROCEDŪRŲ APRAŠAI**

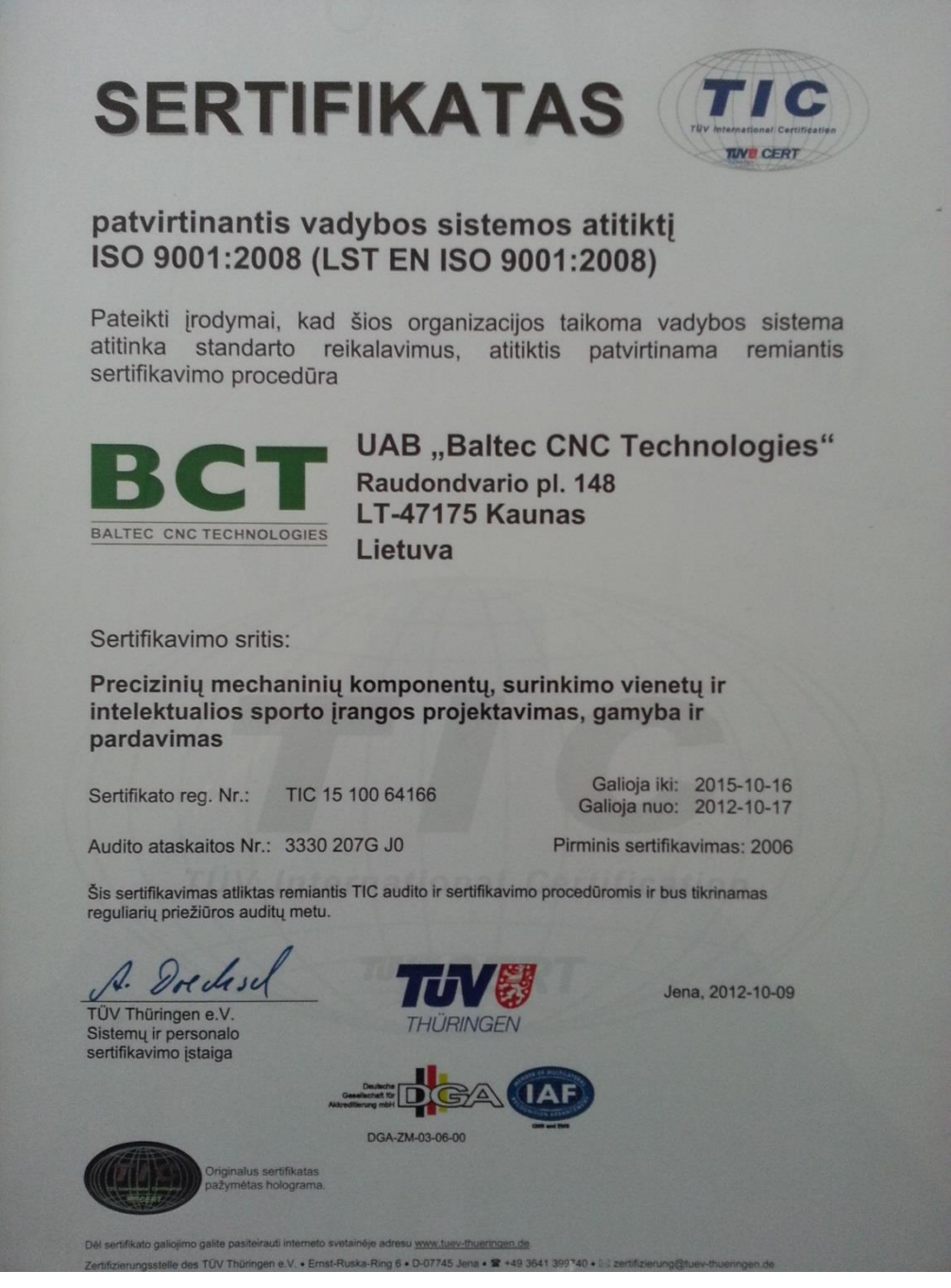

*30 pav. Sertifikato kopija*

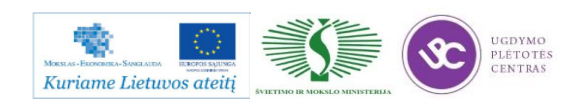

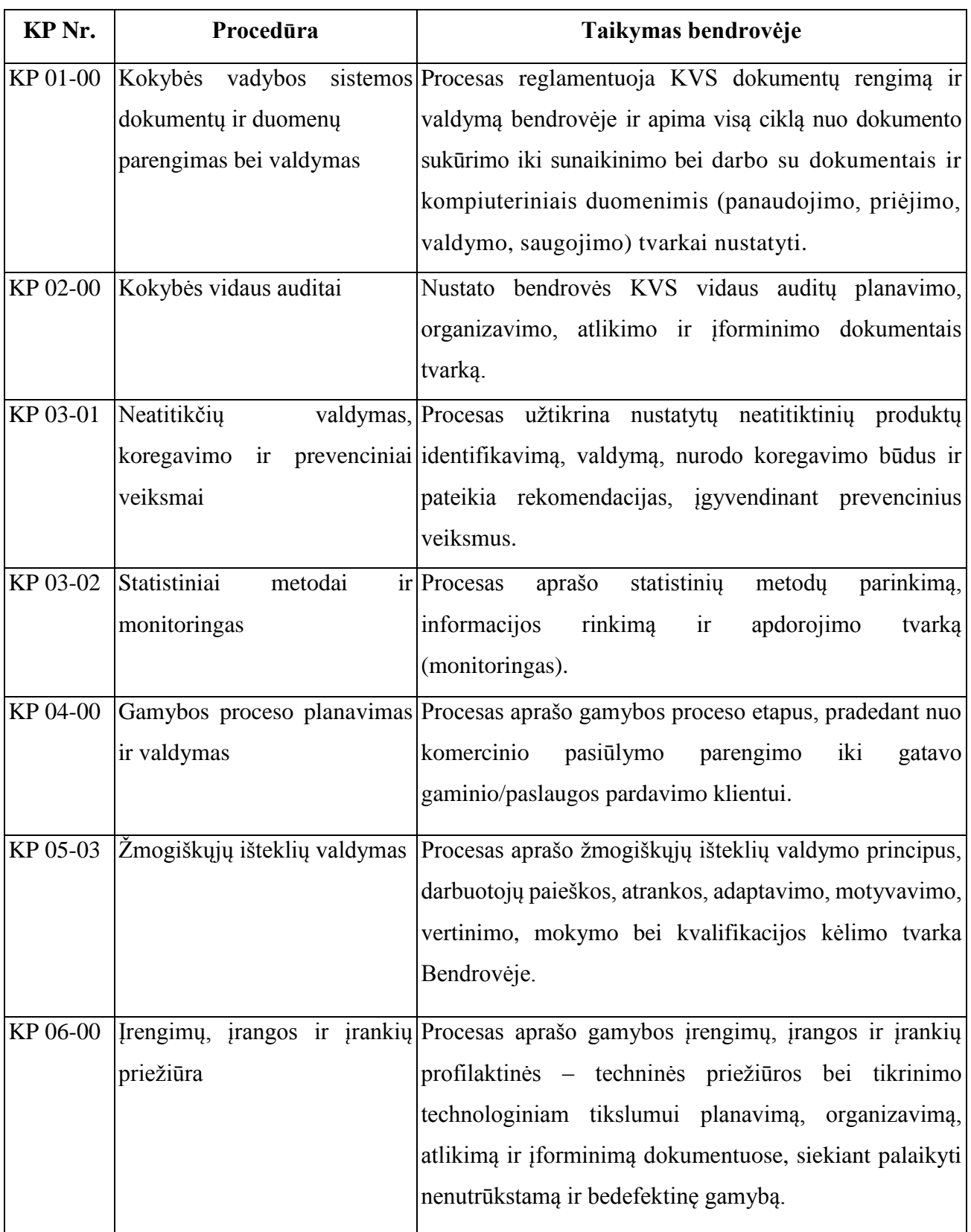

13 lentelė. KVS procesai ir jų taikymas UAB "Baltec CNC Technologies"

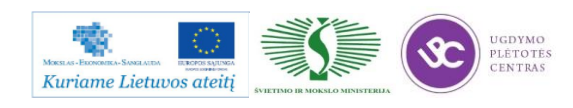

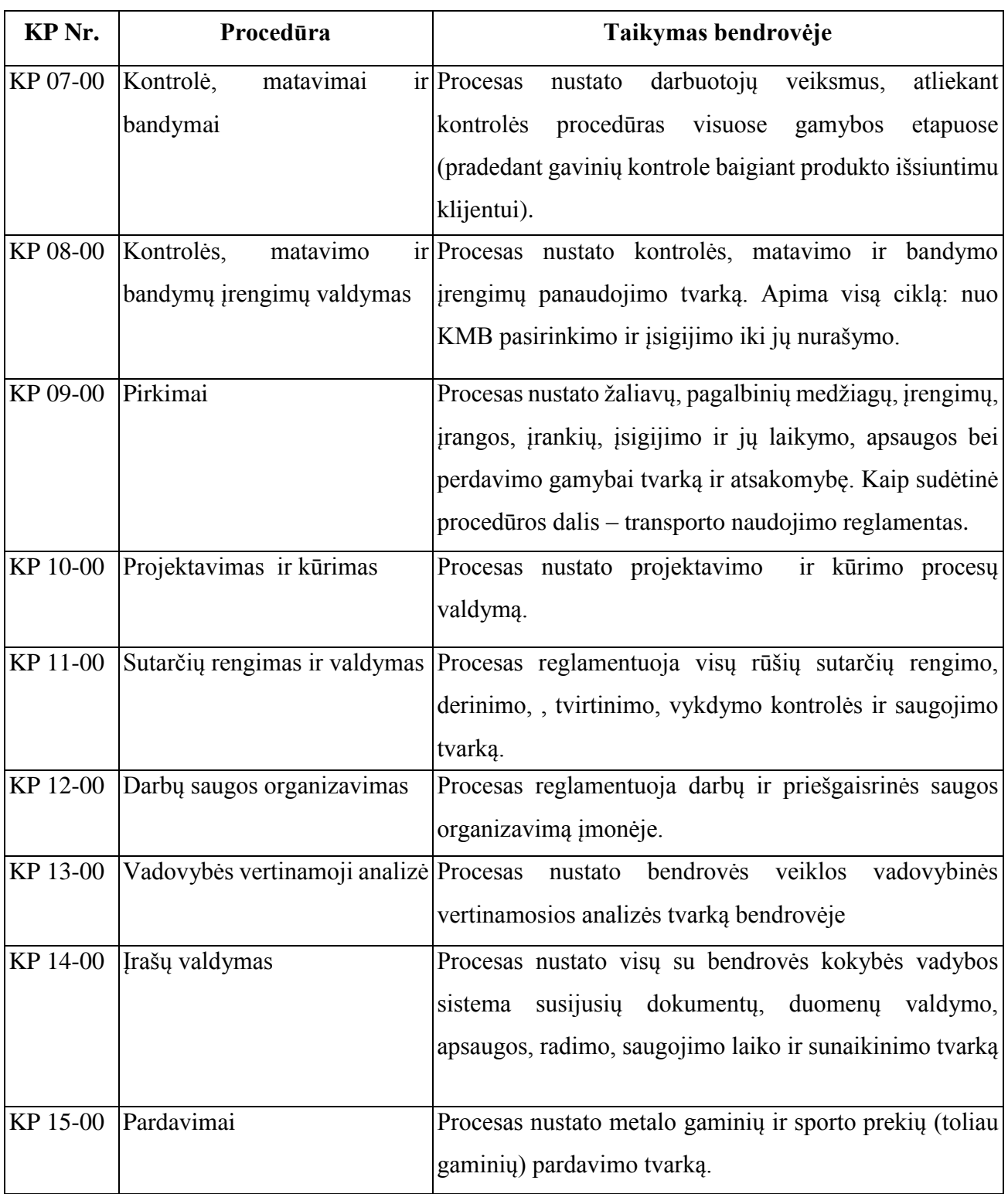

Gamybos proceso planavimo ir valdymo algoritminė schema pasiekiama paspaudus šią nuorodą: [Algoritmas A prie KP 04-00](file://gudrisserver/ProfesijuMokymai/Metalo%20ir%20plastiko%20apdirbimo%20skaitmeninio%20programinio%20valdymo%20staklėmis%20technologinių%20kompetencijų%20tobulinimo%20programa/Mokymams%20skirta%20medžiaga/Algoritmas%20A%20prie%20KP%2004-00.pdf)

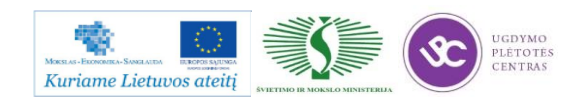

#### **Kokybės kontrolė, matavimai ir bandymai pareiginių instrukcijų aprašas.**

Kokybės kontrolė yra viena iš svarbiausių gamybos proceso grandžių. Už gaminio kokybę atsako gamintojas. Gamybos proceso metu yra atliekama gaminių kokybės kontrolė:

1. Gavinių ir sandėliavimo kontrolė,

2. Tarpoperacinė kontrolė,

3. Galutinė produkto kontrolė,

4. Pakavimo, konservavimo ir paruošimo transportavimui kontrolė.

Kokybės kontrolę vykdo darbininkai, gamybos meistrai ir kokybės kontrolės skyriaus darbuotojai.

#### **Gavinių ir sandėliavimo kontrolė**

Gavinių priėmimas į sandėlį vykdomas pagal pirkimų reikalavimus. Gavinių kontrolė atliekama visoms nupirktoms žaliavoms, pagalbinėms medžiagoms, kooperuojamoms paslaugoms ir įrankiams.

Gavinių kokybės kontrolę atlieka sandėlininkas priimdamas prekes į sandėlį saugojimui. Jei jis pats pilnai negali atlikti medžiagų kokybės kontrolės dėl matavimo priemonių trūkumo, kooperacijos būdu pagamintiems gaminiams ar atliktoms atskiroms operacijoms, kreipiasi į kokybės inžinierių.

Kokybės inspektorius maršrutiniame lape padaro atžymą apie patikrintus gavinius.

Kontrolės metu nustatę neatitiktį, kontrolę atliekantys darbuotojai elgiasi pagal procedūros neatikčių valdymas, prevenciniai ir koregavimo veiksmai reikalavimus.

#### **Tarpoperacinė kontrolė**

Staklių operatorius, suvirintojas, pjovėjas, šaltkalvis ar bent kuris kitas darbuotojas dalyvaujantis gamybos procese (toliau darbininkas), dirba kaip kokybės inspektorius, ir pilnai atsako už savo padaryto darbo kokybę, o taip pat už prieš tai atliktų operacijų atitikimą reikalavimams.

Tarpoperacinę kontrolę atlieka darbininkas po kiekvienos technologinės operacijos.

Gamindamas pirmą detalę reikiamos operacijos metu darbininkas pats atlieka matavimus ir pasirašo technologiniame lape tam numatytoje vietoje. Įsitikinus, kad detalė gera ji yra pateikiama kokybės inžinieriui kokybės kontrolei.

Kokybės inžinierius taip pat atlieka pirmos detalės kontrolę ir, esant teigiamiems kontrolės rezultatams, detalės maršrutiniame lapo specialioje numatytoje vietoje pažymi:

- patikrinta pirma detalė,
- $\bullet$  pasirašo,
- kontrolės data.

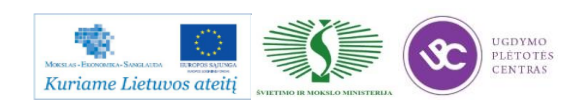

Po šių veiksmų leidžiama gaminti antrąją detalę. Gamindamas antrąją ir tolimesnes detales darbininkas pats atlieka matavimus. Baigęs kokybiškai pagaminti detalę(es) ir jas patikrinęs darbininkas pasirašo maršrutiniame lape (analogiškai gaminant pirmąją detalę).

Už darbininko atliekamų matavimų pastovų, savalaikį atlikimą, kontrolę, dokumentų pildymą atsako gamybos meistras.

Kokybės inžinierius atlieka kokybės kontrolę bet kurios operacijos metu naudodamas detalių atrankos metodą

Gaminant:

- bandomąją gaminių partiją,
- detales, kuriose kada nors jau buvo aptiktos neatitiktys, darbininkai, meistrai ir kokybės inžinierius privalo atlikti visų operacijų kokybės kontrolę visoms (100%) detalėms.

Gaminant detales pagal atskirai pateiktą jų sąrašą, darbininkai ir kokybės inžinierius atlieka visų operacijų kokybės kontrolę pagal detalių atrankos metodą.

Pastebėjęs neatitiktį prieš tai atliktoje operacijoje, o taip pat klaidas bei netikslumus techninėje dokumentacijoje, darbininkas turi sustabdyti tolimesnį detalės apdirbimą ir nedelsiant informuoti gamybos meistrą ir kokybės inžinierių. Gamybos meistras ir kokybės inžinierius apie klaidas bei netikslumus detalės techninėje dokumentacijoje informuoja gamybos paruošimo vadybininką.

Neatitikčių valdymas vyksta pagal procedūros "Neatitikčių valdymas, prevenciniai ir koregavimo veiksmai" reikalavimus.

### **Galutinė produkto kontrolė**

Galutinę produkto kokybės kontrolę atlieka kokybės inžinierius.

Galutinei kokybės kontrolei gaminius, jų maršrutinį lapą ir brėžinį kokybės inžinieriui pateikia gamybos meistras. Kokybės inžienierius gaminių partijos kontrolę atlieka naudodamas detalių atrankos metodą.

Pagaminus :

- bandomąją gaminių partiją,
- detales, kuriose jau buvo aptiktos neatitiktys,
- pagal atskirą sąrašą

Galutinė gaminių kontrolė atliekama 100% gaminių. Už galutinę produkto kontrolę atsako kokybės vadovas.

Kontrolės metu kokybės inžinierius atlieka veiksmus:

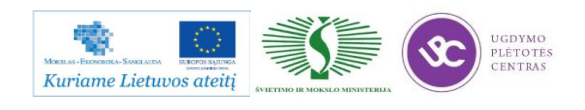

- patikrina pateiktų gaminių kokybę pagal techninės dokumentacijos reikalavimus;
- esant teigiamiems rezultatams, maršrutiniame lape deda asmeninį spaudą "PATIKRINTA;vardo/pavardės inicialai;data" , identifikuojančiu kokybės inžinierių, kuris patvirtina, galutinę kontrolę;
- esant neigiamiems matavimo rezultatams, maršrutiniame lape deda asmeninį spaudą ,,Neatitiktis vardo/pavardės inicialai" ir surašo rastus neatitikimus. Tokį gaminį toliau transportuoti – siųsti užsakovui greižtai draudžiama.

Visoms detalėms, kurioms buvo atlikti koregavimo veiksmai ar kurios buvo pagamintos iš naujo dėl surastų neatitikčių, atliekama kokybės kontrolė naudojant detalių atrankos metodą.

#### **Pakavimo, konservavimo ir paruošimo transportavimui kontrolė.**

Pakuotojas darbo metu vadovaujasi "Pakuotojo darbo instrukcija".

Kokybės inžinierius papildomai kontroliuoja, kaip laikomasi specialių pakavimo, konservavimo ir paruošimo transportavimui reikalavimų. Pastebėtos neatitiktys taisomos nedelsiant.

Neatitikčių negalint greitai pašalinti, atliekami veiksmai pagal "Neatitikčių valdymas, prevenciniai ir koregavimoveiksmai" reikalavimus ir informuojamas gamybos paruošimo vadybininkas.

#### **Produkto statusas kontrolės atžvilgiu.**

Produkto statusas kontrolės atžvilgiu yra aiškiai apibrėžtas visuose kontrolės etapuose.

Gavinių kontrolė – visi gaviniai tikrinami nedelsiant, kai tik jie pristatomi. Atlikus kontrolę sandėlininkas gaminį padeda į vietą, pažymėtą lipduku "Patikrintos detalės".

Tarpoperacinė kontrolė – kiekvienos atliktos operacijos kontrolę patvirtina darbininko, atlikusio operaciją parašas maršrutiniame lape. Patikrintos detalės iš vienos operacijos į kitą perduodamos technologinėje taroje kartu su maršrutiniu lapu ir brėžiniu.

Galutinė produkto kontrolė – ši kontrolė atliekama matavimo laboratorijoje. Visos detalės, kurioms atliekama galutinė kontrolė, skirstomos į atskiras grupes ir laikomos specialiai pažymėtose vietose:

kontrolė neatlikta – detalės laukia, kol bus patikrintos;

 kontrolė atlikta – detalės patikrintos ir esant teigiamiems rezultatams, perduodamos pakuoti, o esant neigiamiems rezultatams pažymimos n/p ženklu ir patalpinamos neatitiktinėms detalėms skirtoje vietoje;

neatitiktinės detalės – laikomos, kol komisija nusprendžia, kaip jas panaudoti.

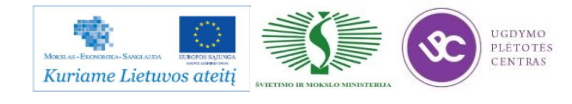

# *6 MOKYMO ELEMENTAS. SAVARANKIŠKA UŽDUOTIS*

## **6.1. UŽDUOTIES APRAŠAS**

# **"Detalių tekinimas skaitmeninio programinio valdymo staklėmis, jų valdymo programų sudarymas"**

### **Užduoties tikslas**:

savarankiškai sudaryti tekinamos detalės apdirbimo programą, nutekinti detalę pagal technologinį brėžinį ir įvertinti detalės apdirbimo kokybę .

## **Užduoties atlikimui reikalinga technologinė dokumentacija ir priemonės**:

- Tekinimo programų rašymo instrukcija
- Tekinimo darbo režimų parinkimo rekomendacijos
- Apdirbimo užlaidų parinkimo metodinė priemonė
- Technologinės dokumentacijos pildymo metodiniai nurodymai
- Detalės ruošinys
- Tekinimo programinio valdymo staklės
- Pjovimo įrankiai
- Matavimo priemonės
- Detalės brėžinys

## **Užduoties aprašymas:**

- Parinkti tekinamos detalės bazavimo schemą
- Parinkti ruošinį ir apdirbimo užlaidas
- Sudaryti detalės apdirbimo technologinį maršrutą ir parinkti apdirbimo režimus
- Užpildyti technologinę dokumentaciją (maršrutines ir operacines korteles)
- Pagal pateiktą brėžinį sudaryti detalės apdirbimo tekinimu programą
- Atlikti tekinimo proceso imitaciją programinio paketo *MasterCAM* pagalba
- Parengtą apdirbimo programą įvesti į programinio valdymo stakles
- Tekinti detalę pagal brėžinio techninius reikalavimus
- Atlikti detalės tekinimo kokybės kontrolę

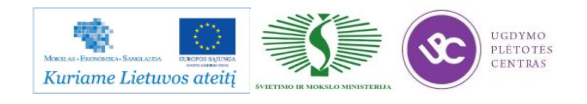

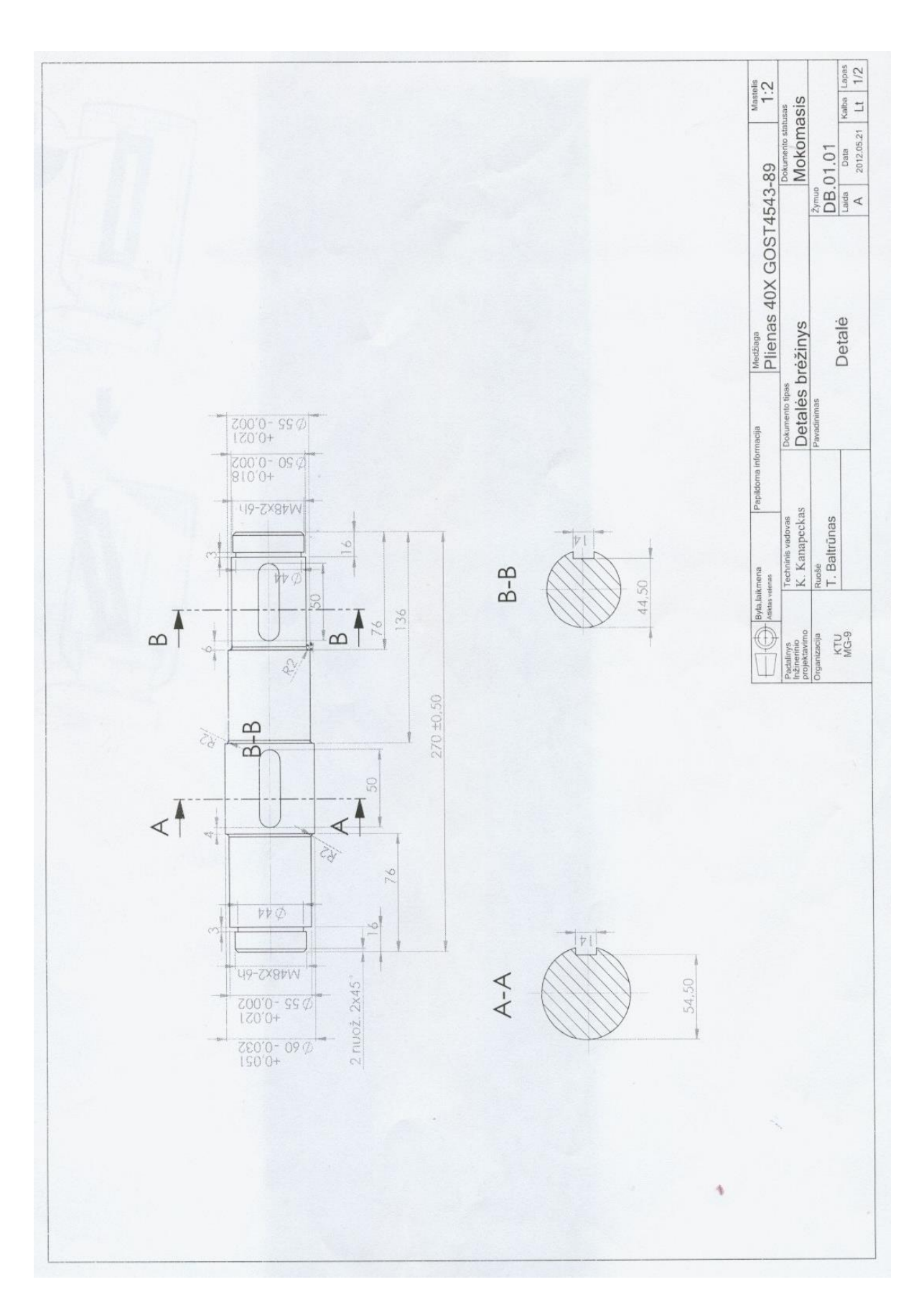

**6.2. DETALIŲ BRĖŽINIAI**

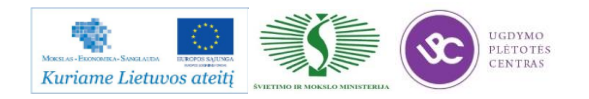

# **6.3. UŽDUOTIES ATLIKIMO VERTINIMO KRITERIJAI**

## **Atlikto darbo vertinimo kriterijai:**

Savarankiškai ir kokybiškai pagal technologinį brėžinį nutekinta detalė, įvertinta jos apdirbimo kokybė.

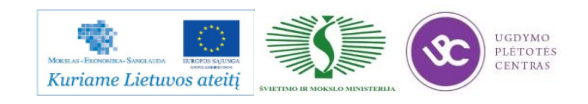

# **SPECIALUSIS MODULIS S.6.2. DETALIŲ FREZAVIMAS SKAITMENINIO PROGRAMINIO VALDYMO STAKLĖMIS IR JŲ VALDYMO PROGRAMŲ SUDARYMAS**

# *1 MOKYMO ELEMENTAS. DETALIŲ FREZAVIMO TECHNOLOGINIO*  PROCESO PLANAVIMAS IR ORGANIZAVIMAS UAB "BALTEC CNC *TECHNOLOGIES"*

## **1.1. KOKYBĖS VADOVO PROCEDŪRŲ, SUSIJUSIŲ SU DETALIŲ FREZAVIMO TECHNOLOGINIO PROCESO PLANAVIMU IR ORGANIZAVIMU APRAŠAS**

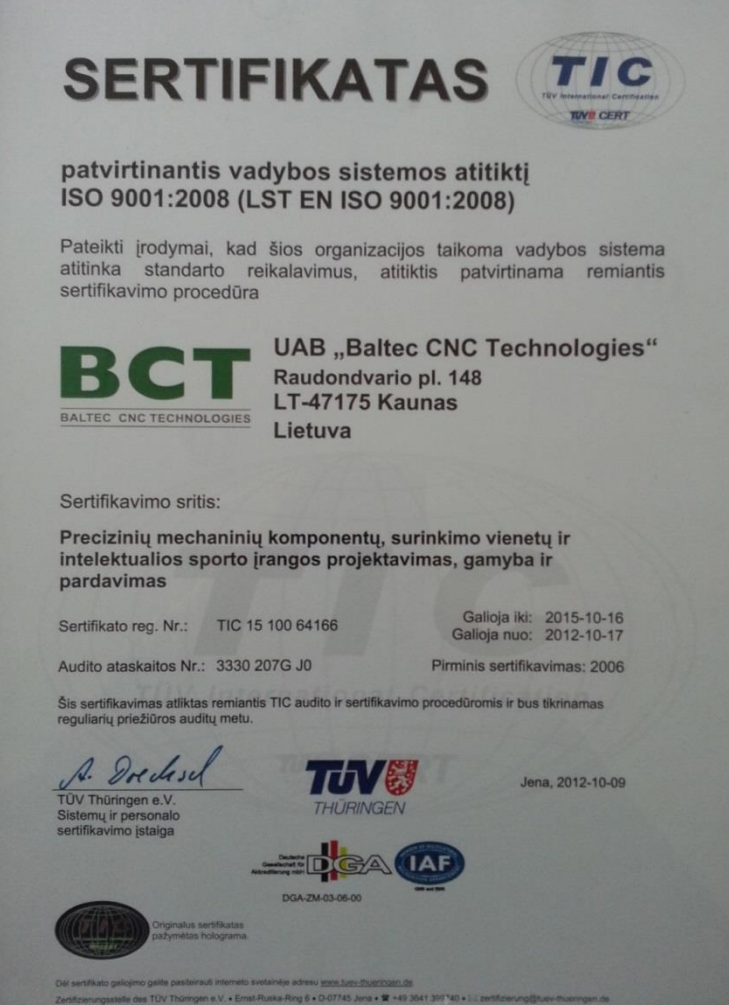

*1 pav. Sertifikato kopija*

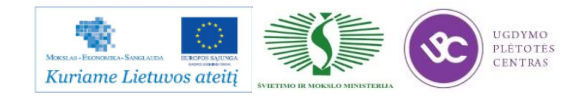

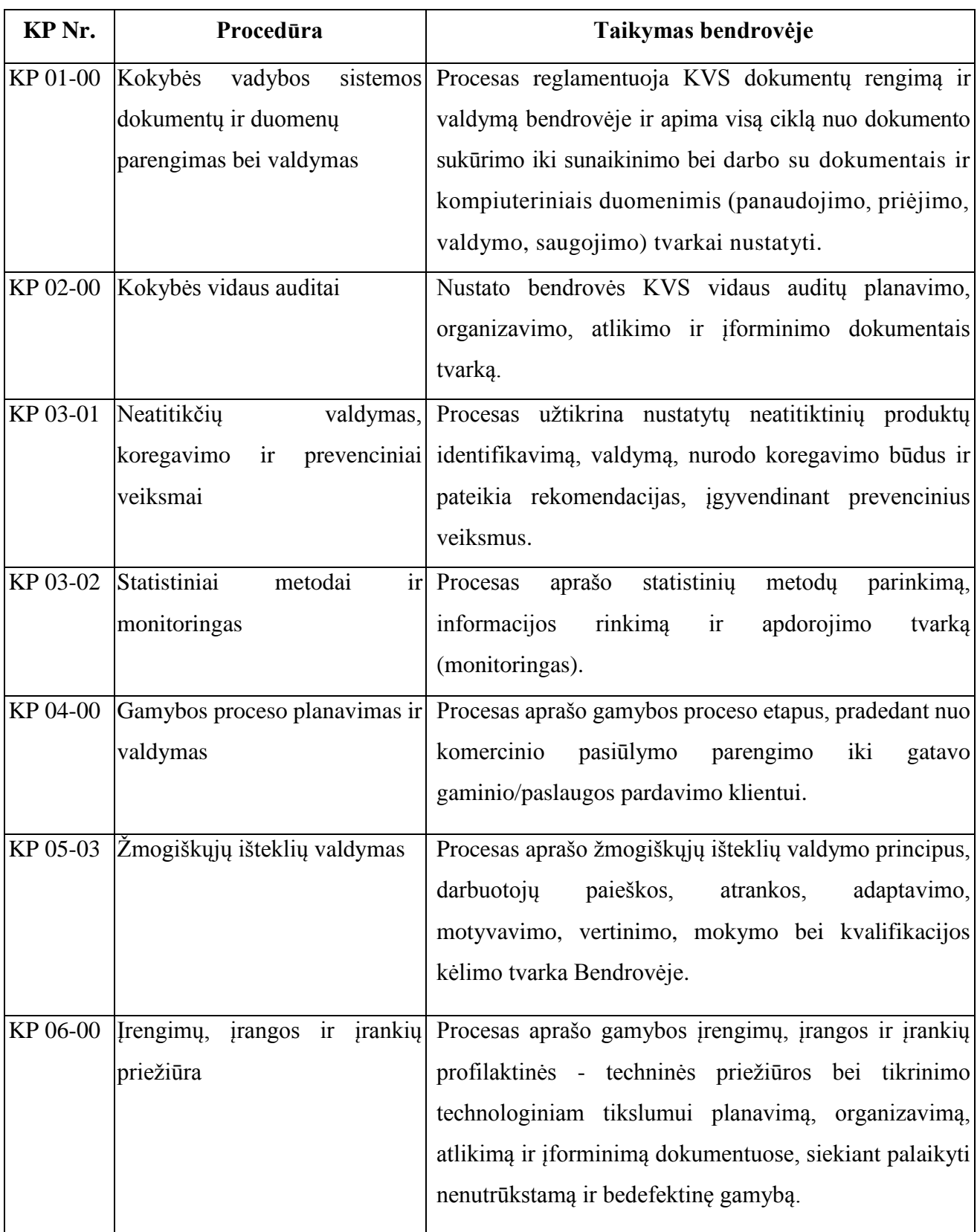

*1 lentelė. KVS procesų taikymas UAB "Baltec CNC Technologies"*

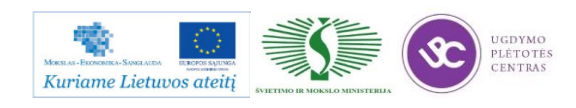

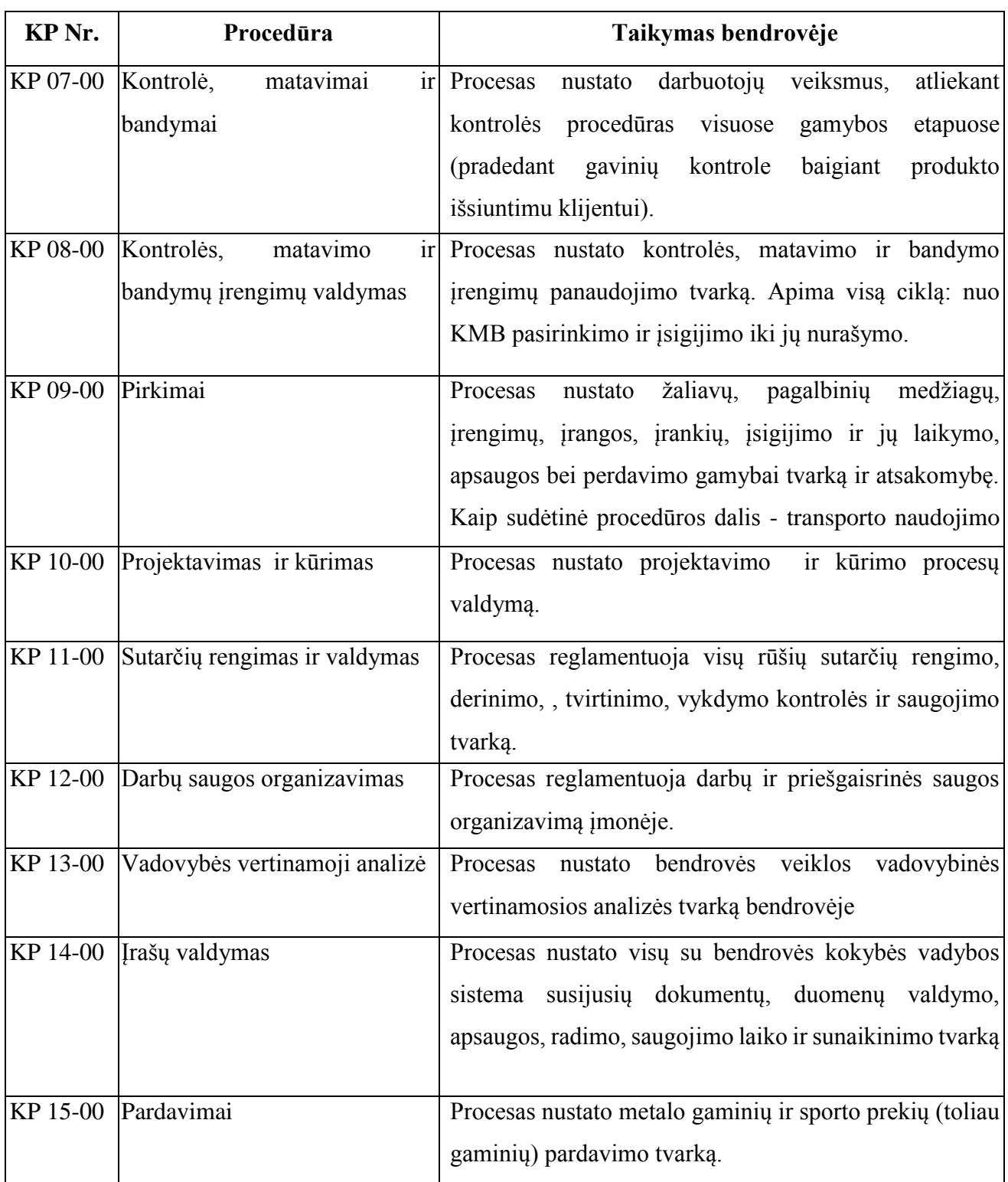

Gamybos proceso planavimo ir valdymo algoritminė schema pasiekiama paspaudus šią nuorodą: [Algoritmas A prie KP 04-00](file://gudrisserver/ProfesijuMokymai/Metalo%20ir%20plastiko%20apdirbimo%20skaitmeninio%20programinio%20valdymo%20staklėmis%20technologinių%20kompetencijų%20tobulinimo%20programa/Mokymams%20skirta%20medžiaga/Algoritmas%20A%20prie%20KP%2004-00.pdf)

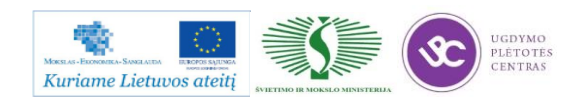

# **1.2. DETALIŲ FREZAVIMO TECHNOLOGINIŲ KORTELIŲ PAVYZDŽIAI, PILDYMO INSTRUKCIJOS**

## DETALĖS GAMYBOS TECHNOLOGINIO PROCESO PROJEKTAVIMAS PROJEKTAVIMO TVARKA

Detalės gamybos technologinis procesas projektuojamas laikantis tam tikro darbų nuoseklumo. Projektavimo darbai pagal atlikimo eigą yra tokie:

- detalės brėžinio technologinė kontrolė,
- technologiškumo kontrolė,
- gamybos tipo nustatymas ir organizacinės formos parinkimas,
- ruošinio parinkimas,
- technologinių bazių parinkimas,
- paviršių apdirbimo būdų ir tvarkos nustatymas,
- staklių parinkimas ir detalės apdirbimo kelio sudarymas,
- apdirbimo schemų ir operacijų struktūros parinkimas,
- užlaidų ir tarpinių matmenų apskaičiavimas,
- matmeninė analizė,
- operacijų turinio sudarymas,
- įtaisų parinkimas,
- kontrolės priemonių parinkimas,
- derinimo schemų projektavimas,
- pjovimo ir pagalbinių įrankių parinkimas, pjovimo režimų apskaičiavimas ir parinkimas,
- reikalingos darbininkų kvalifikacijos nustatymas, laiko apskaičiavimas,
- ekonominis įvertinimas,
- dokumentacijos tvarkymas.

### DETALĖS GAMYBOS TECHNOLOGINIO KELIO SUDARYMAS

Šiame projektavimo etape sudaromas bendras detalės gamybos planas, numatomas operacijų turinys ir staklių tipas. Kuo daugiau detalėje yra tiksliai apdirbamų paviršių, tuo sudėtingiau yra sudaryti technologijos kelią. Technologinio kelio variantų gali būti daug. Dėl to stengiamasi pasinaudoti tipiniais technologijos procesais.

Pasirenkant tinkamiausią ruošinio apdirbimo tvarką, patariama laikytis tokių patarimų:

- pirmiausia apdirbami tie paviršiai, kurie bus tolimesnių operacijų technologinės bazės;
- paskui apdirbami paviršiai, nuo kurių reikia šalinti didžiausią metalo sluoksnį;

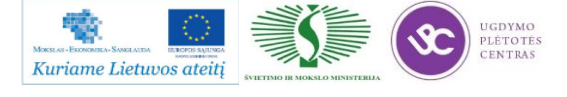

Programos mokymo medžiaga

- operacijas, kurių metu gali atsirasti broko, stengiamasi atlikti kuo anksčiau;
- kiti paviršiai apdirbami atvirkščiai jų tikslumui: kuo tikslesnis turi būti paviršius, tuo vėliau jis apdirbamas;
- kiekviena operacija turi mažinti matmenų paklaidas ir gerinti paviršiaus kokybę;
- technologinio kelio pabaigoje apdirbamas tiksliausias ir svarbiausias detalės paviršius, kuriuo ji atlieka savo paskirtį;
- tvirtinimo ir kitos antraeilės skylės gręžiamos technologijos proceso gale, išskyrus tuos atvejus, kai jos reikalingos detalės bazavimui;
- nepatariama vienu metu paviršiaus apdirbti rupiai ir glotniai, taip pat keisti apdirbimo tvarką, pirma atliekant glotnųjį, o po to rupųjį kitų paviršių apdirbimą. Taip galima sugadinti jau apdirbtus glotniai paviršius;
- termino apdirbimo operacijos, atliekamos technologinio proceso viduryje, suskaido mechaninį apdirbimą į dalis;
- kontrolė planuojama po to apdirbimo, po kurio galima laukti daugiau broko.

Ruošiant gamybos technologijos kelią programinio valdymo staklėmis, susiduriame su tam tikromis ypatybėmis ir papildomais darbais – reikia paruošti automatinio staklių darbo programą ir įrašyti tam tikru kodu į programos laikmenas. Parenkant detales ir projektuojant technologinį procesą vadovaujamasi tokiais principais:

- kuo programinių staklių operacija yra labiau koncentruota, tuo ji efektyvesnė;
- kuo apdirbamoji detalė sudėtingesnė, tuo geriau galima panaudoti programinio valdymo staklių technologines galimybes;
- programines stakles naudinga taikyti tada, kai yra daug tikrinimo darbų, nes dėl stabilių apdirbimo rezultatų mažiau reikia tikrinti.

Detalės matmenys turi būti nurodyti toje pačioje koordinačių sistemoje kaip ir atraminių taškų koordinatės. Atraminiai taškai yra tie taškai, kuriuose keičiasi ruošinio ir įrankio reliatyvusis judesys. Nulinis taškas parenkamas taip, kad ruošinį būtų patogu įstatyti į įtaisą ir iš jo išimti, ir nuo jo, kaip nuo naujo koordinačių pradžios taško, perskaičiuojamos apdirbamųjų paviršių koordinatės. Ruošinio koordinačių kryptys sutampa su staklių koordinačių kryptimis.

Kartais tenka keisti brėžinyje nurodytą matmenų tvarką. Detalių, apdirbamų programinėmis staklėmis, brėžiniuose matmenys turi būti nurodyti taip, kad jų nereikėtų perskaičiuoti. Todėl pavyzdžiui, kai tvirtinimo skylių padėtys nurodomos apskritimo, kuriame yra jų ašys, skersmeniu ir kampu tarp jų, pertvarkant brėžinį, patogiausia tokių skylių padėtį nurodyti stačiakampėse koordinatėse, kurių nulinis taškas sutampa su apskritimo, kuriame yra skylės, centru. Plokščių detalių

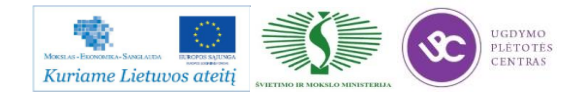

kreiviems kontūrams apdirbti nurodomi lankų spinduliai, centrų koordinatės, lankų sujungimo taškų koordinatės.

Operacija programinėmis staklėmis atliekama vienu suderinimu, t. y. esant tiems patiems įrankiams ir tai pačiai programos laikmenai.

## BENDROS TECHNOLOGINIŲ KELIO KORTELIŲ (MK) IR OPERACINIŲ KORTELIŲ (OK) PILDYMO TAISYKLĖS

Aprašant technologinį frezavimo procesą, technologinės kelio arba maršrutinės kortelės (MK) turi būti pildomos, prisilaikant tam tikrų sutartinių reikalavimų. Visos MK skiltys užpildomos prisilaikant rekomendacijų, pateiktų 2 lentelėje. Informacija MK pildoma, naudojant tam tikro tipo eilutes. Kiekvienam eilutės tipui yra skiriamas atitinkamas simbolis (žr. 3 lentelę). Simboliai naudojami pateikiamos informacijos pobūdžiui pažymėti. Jų naudojimas yra privalomas, tačiau leidžiama simbolių nenaudoti sekančiose eilutėse, kuriose pateikiama vienos ir tos pačios operacijos informacija ir jei nenaudojamos mechanizacijos ir automatizacijos MK apdorojimo priemonės. Simboliai rašomi prieš eilutės numerį. Užpildant eilutę, pažymėtą simboliu "O", reikia vadovautis sutartiniais reikalavimais. Informacija eilutėse įrašoma technologiniu nuoseklumu, išnaudojant visą eilutės plotį ir, esant reikalui, perkeliant informaciją į sekančias eilutes.

Užpildant eilutes, pažymėtas simboliu "T", reikia vadovautis technologinės įrangos kodavimo (pažymėjimo) atitinkamais klasifikatoriais (žr. 4 lentelę). Informacija apie technologinę įrangą pateikiama tokia tvarka: įtaisai; pagalbiniai įrankiai; pjovimo įrankiai; šaltkalvių įrankiai; specialūs įrankiai, naudojami specifinėm operacijom atlikti, pvz., suvirinimo, štampavimo ir kt.; matavimo priemonės. Vienu metu naudojamos technologinės įrangos kiekis nurodomas po įrangos kodo skliausteliuose, pvz., ABCD XXXX. XXX(2). Diskinė freza.

Operacinėje kortelėje (OK) pirmiausiai aprašomas operacijos, kuri išskaidyta į pakopas, turinys prisilaikant įmonėse nustatytų reikalavimų, o taip pat aukščiau pateiktų samprotavimų. Operacinės kortelės simboliai ir jų paaiškinimai yra pateikti 5 lentelėje. Technologinių režimų duomenys nurodomi po duomenų apie technologinę įrangą. Operacijos grafinis iliustravimas atliekamas betarpiškai OK (lentelės forma 2, skiltis 48) arba eskizų kortelėje (lentelės forma 7a). Grafinis atskirų elementų pažymėjimas (bazavimo, paviršių šiurkštumo) atliekamas panaudojant inžinieriams žinomus simbolius. Nurodomi saugumo technikos reikalavimai. 6 lentelėje pateikiami dažniausiai naudojamų ruošinių kodai. 7 lentelėje pateikiami operacijų ir joms atitinkančių technologinių įrenginių kodai. 8 lentelėje pateikiami profesijų kodai.

Kodų ir sutartinių ženklų, naudojamų MK ir OK kortelėse, reikšmės išaiškintos lentelėse 2-8. MK skilčių numeracijos pavyzdys pateiktas 9 lentelėje (forma 1), o MK tęsinio skilčių numeracijos

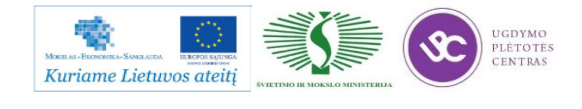

Metalo ir plastiko apdirbimo skaitmeninio programinio valdymo staklėmis technologinių kompetencijų tobulinimo programos mokymo medžiaga

pavyzdys pateiktas 10 lentelėje (forma 1b). OK skličių numeracijos pavyzdys pateiktas 11 lentelėje (forma 2), o OK tęsinio skilčių numeracijos pavyzdys pateiktas 12 lentelėje (forma 2a). Neužpildytos MK pavyzdys pateiktas 13 lentelėje (forma 1) ir MK tęsinys 14 lentelėje (forma 1b). Neužpildytos OK pavyzdys yra pateiktas 15 lentelėje (forma 2) , o tęsinys pateiktas 16 lentelėje (forma 2a). Kai detalės eskizas netelpa į OK formos 2 48-ą skiltį, tokiu atveju pildoma 17 lentelė (forma 7).

Užpildytų MK pavyzdžiai pateikti 18 ir 19 lentelėse. Užpildytos OK pavyzdys pateiktas 20 lentelėje.

| Skilties Nr. | Sąlyginis skilties | Informacijos turinys                                                                                                    |
|--------------|--------------------|----------------------------------------------------------------------------------------------------|
|              | pavadinimas        |                                                                                                    |
| $\mathbf{1}$ | $\overline{2}$     | $\overline{3}$                                                                                                    |
| 1.           | <b>MOI</b>         | Tarnybinio simbolio pažymėjimas ir eilutės eilės Nr.                                                                     |
| 2.           |                    | Pavadinimas,<br>asortimentas,<br>matmuo,<br>medžiagos<br>rūšis,<br>standarto numeris                                     |
| 3.           | Kodas              | Medžiagos kodas pagal kalsifikatorių                                                                                     |
| 4.           | <b>MVK</b>         | Detalės, ruošinio vieneto dydžio (masės, ilgio) kodas, pvz.<br>masė<br>kilogramais - kodas 166, masė gramais - kodas 163 |
| 5.           | Det. M             | Detalės masė, nurodyta darbo brėžinyje                                                                                   |
| 6.           | Norm. V            | Normavimo vienetas, kuriam yra nustatyta medžiagos išeigos                                                               |
|              |                    |                                                                                                    |
|              |                    | norma arba laiko, pvz. 1, 10,100, norma                                                                                  |
| 7.           | I.Norma            | Medžiagos išeigos norma                                                                                                  |
| 8.           | Me I Kf            | Medžiagos išnaudojimo koeficientas                                                                                       |
| 9.           | Ruoš. kodas        | Ruošinio kodas pagal klasifikatorių                                                                                      |
| 10.          | Profilis ir        | Pradinio ruošinio profilis ir matmenys. Pvz.:<br>lakštas                                                                 |
|              | matmenys           | $1,0x710x1420$ arba $115x270x390$ (liejiniui). Leidžiama profilio                                                        |
|              |                    | nenurodyti.                                                                                                    |
| 11.          | Det. sk.           | Detalių, gaminamų iš vieneto, ruošinių skaičius                                                                          |
| 12.          | <b>RM</b>          | Ruošinio masė                                                                                                    |
| 13.          |                    | Skiltis ypatingiems nurodymams                                                                                           |
| 14.          | Cechas             | Cecho, kuriame atliekama operacija, Nr. (kodas).                                                                         |
| 15.          | <b>Baras</b>       | Baro, konvejerio, srovinės linijos numeris, (kodas).                                                                     |
| $\mathbf{1}$ | $\overline{2}$     | 3                                                                                                    |

*2 lentelė. Maršrutinės kortelės pildymo rekomendacijos*

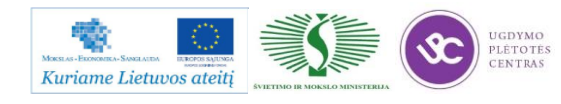

Metalo ir plastiko apdirbimo skaitmeninio programinio valdymo staklėmis technologinių kompetencijų tobulinimo programos mokymo medžiaga

| 16. | DV             | Darbo vietos numeris (kodas)                                                                                   |
|-----|----------------|----------------------------------------------------------------------------------------------------|
| 17. | Oper.          | Operacijos numeris detalės apdirbimo kelyje<br>(iskaitant<br>techninės kontrolės ir transportavimo operacijas) |
| 18. | Kodas,         | Operacijos kodas pagal technologinį klasifikatorių, operacijos                                                 |
|     | operacijos     | pavadinimas. Leidžiama kodo nenurodyti.                                                                        |
|     | pavadinimas    |                                                                                                    |
| 19. | Dokumento      | Saugumo technikos dokumentų, instrukcijų, skirtų konkrečiai                                                    |
|     | žymėjimas      | operacijai, žymėjimas.                                                                                         |
| 20. | Kodas, staklių | Staklių (technologinio įrengimo) kodas pagal klasifikatorių,                                                   |
|     | pavadinimas    | staklių pavadinimas, jų inventorinis<br>trumpas<br>numeris                                                     |
|     |                | (leidžiama nenurodyti). Leidžiama vietoj trumpo<br>staklių                                                     |
|     |                | pavadinimo nurodyti jų modelį.                                                                                 |
| 21. | Mch.l          | Mechanizacijos laipsnis (mechanizacijos laipsnio kodas)                                                        |
| 22. | Prof.          | Profesijos kodas pagal klasifikatorių (žiūr. priedus)                                                          |
| 23. | Kat.           | Darbo kategorija                                                                                               |
| 24. | <b>DSK</b>     | Darbo sąlygų kodas pagal klasifikatorių                                                                        |
| 25. | Drb.sk.        | Operaciją atliekančių darbininkų skaičius                                                                      |
| 26. | KAR Sk.        | Vienu metu operacijoje apdirbamų detalių skaičius                                                              |
| 27. | Det.sk.P       | Gamybinės partijos dydis vienetais                                                                             |
| 28. | <b>Kf</b> Tv   | Vienetinio<br>koeficientas<br>laiko<br>daugiastakliniam<br>esant                                               |
|     |                | aptarnavimui                                                                                                   |
| 29. | Tpp            | Pradžios – pabaigos laiko norma operacijai                                                                     |
| 30. | Tv             | Vienetinio laiko norma operacijai                                                                              |
| 51. |                | Detalių, surinkimo vienetų, medžiagų, naudojamų atliekant                                                      |
|     |                | surinkimo operaciją, pavadinimai                                                                               |
| 52. |                | Detalių, surinkimo vienetų žymėjimas pagal konstrukcinę                                                        |
|     |                | dokumentaciją arba medžiagų žymėjimas pagal klasifikatorių                                                     |
| 53. |                | Sandėlio (padalinio) iš kur gaunamos komplektuojančios                                                         |
|     |                | detalės, surinkimo vienetai, medžiagos, žymėjimas                                                              |
| 54. |                | Detalių surinkimo vienetų naudojamų surenkant gaminį,                                                          |
|     |                | skaičius                                                                                                    |
| 61. |                | Asmens pavardė                                                                                                 |
| 62. |                | Asmens parašas                                                                                                 |

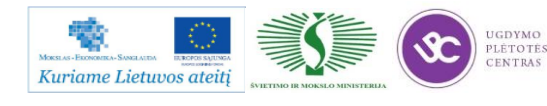

Metalo ir plastiko apdirbimo skaitmeninio programinio valdymo staklėmis technologinių kompetencijų tobulinimo programos mokymo medžiaga

| 63.         |                          | Parašo data                                                    |
|-------------|--------------------------|----------------------------------------------------------------|
| 64.         |                          | Gaminio<br>pavadinimas pagal pagrindinį konstruktorinį         |
|             |                          | dokumentą                                                      |
| $65 - 67$ . |                          | Litera, suteikiama dokumentui                                  |
| 68.         |                          | Operacijos numeris                                             |
| 69.         |                          | Trumpas įmonės – dokumento parengėjo pavadinimas               |
| 70.         |                          | Gaminio<br>žymėjimas<br>pagal<br>pagrindine<br>konstruktorinę  |
|             |                          | dokumentaciją                                                  |
| 71.         |                          | Grupiniams ir tipiniams technologiniams<br>procesams           |
|             |                          | klasifikacinių grupių kodas                                    |
| 72.         |                          | Dokumento žymėjimas pagal GOST 3.1201-74                       |
| 73.         |                          | Papildomos informacijos nurodymas<br>(numatant<br>ivairius     |
|             |                          | atlikimo variantus)                                            |
| 74.         |                          | Gaminio / surinkimo vieneto / numeris, kuriuo remiantis        |
|             |                          | įvedamas duotasis dokumentas                                   |
| 75.         |                          | Pagrindinio dokumento, į kurį įeina duotasis dokumentas,       |
|             |                          | žymėjimas pagal GOST 3.1201 - 74                               |
| 76.         |                          | Bendras dokumentų lapų skaičius                                |
| 77.         |                          | Dokumento lapų eilės numeris                                   |
| 78.         |                          | Originalo inventorinis numeris                                 |
| 79.         |                          | Originalo, vietoj<br>kurio įvedamas<br>duotasis<br>originalas, |
|             |                          | inventorinis numeris                                           |
| 80.         |                          | Dublikato inventorinis numeris                                 |
| 81.         |                          | Dokumento pakeitimo eilės numeris                              |
| 82.         |                          | Pažyma apie pakeitimą arba apie dokumento lapo įvedimą         |
|             |                          | pagal GOST 2.503 - 74                                          |
| 83.         | $\overline{\phantom{a}}$ | Pranešimo žymėjimas (kodas)                                    |

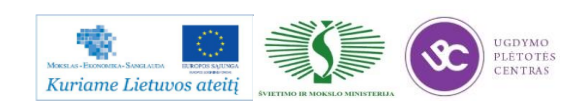

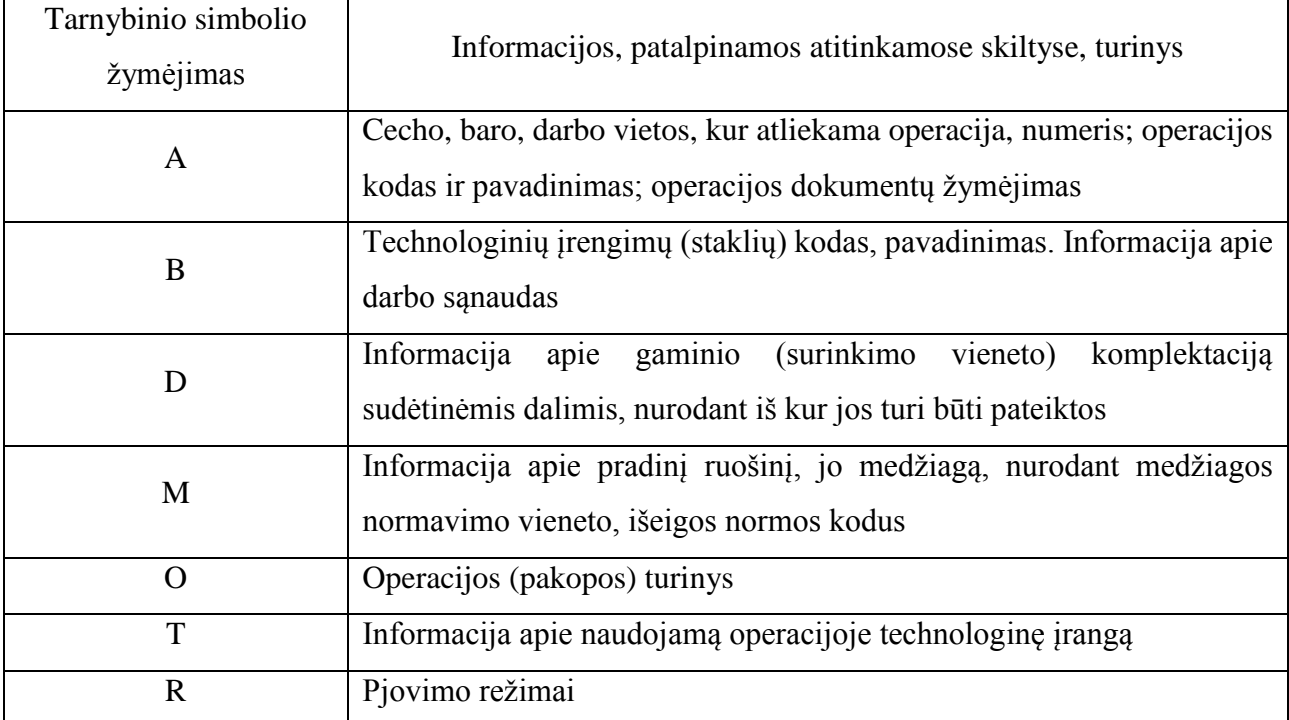

*3 lentelė. Naudojami simboliai ir jų paaiškinimas*

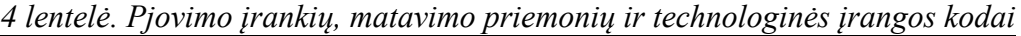

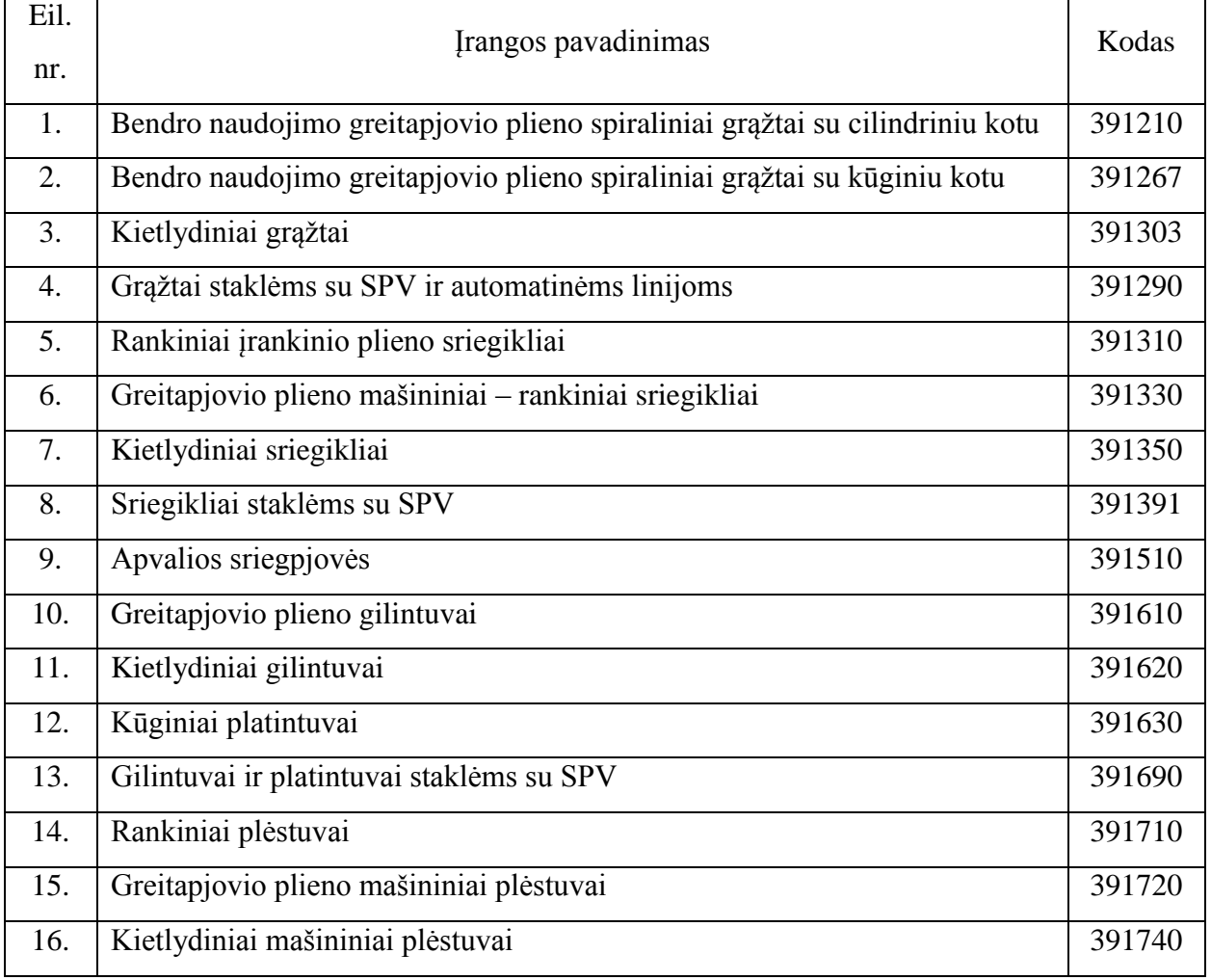

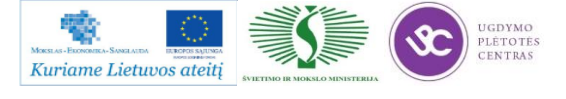

## Metalo ir plastiko apdirbimo skaitmeninio programinio valdymo staklėmis technologinių kompetencijų tobulinimo programos mokymo medžiaga

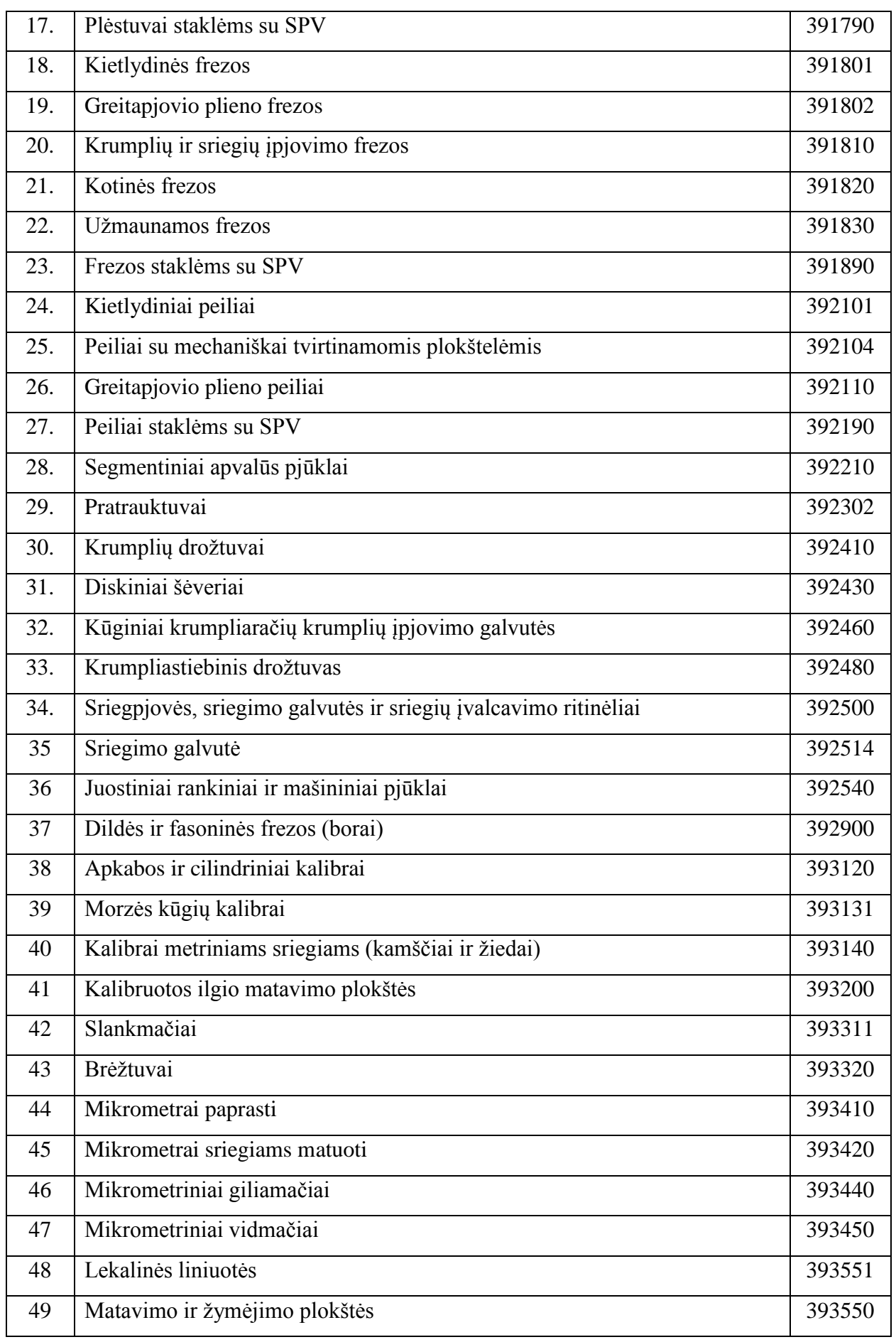

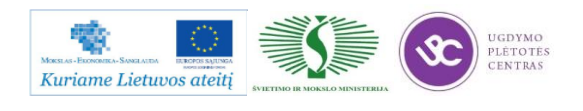

## Metalo ir plastiko apdirbimo skaitmeninio programinio valdymo staklėmis technologinių kompetencijų tobulinimo programos mokymo medžiaga

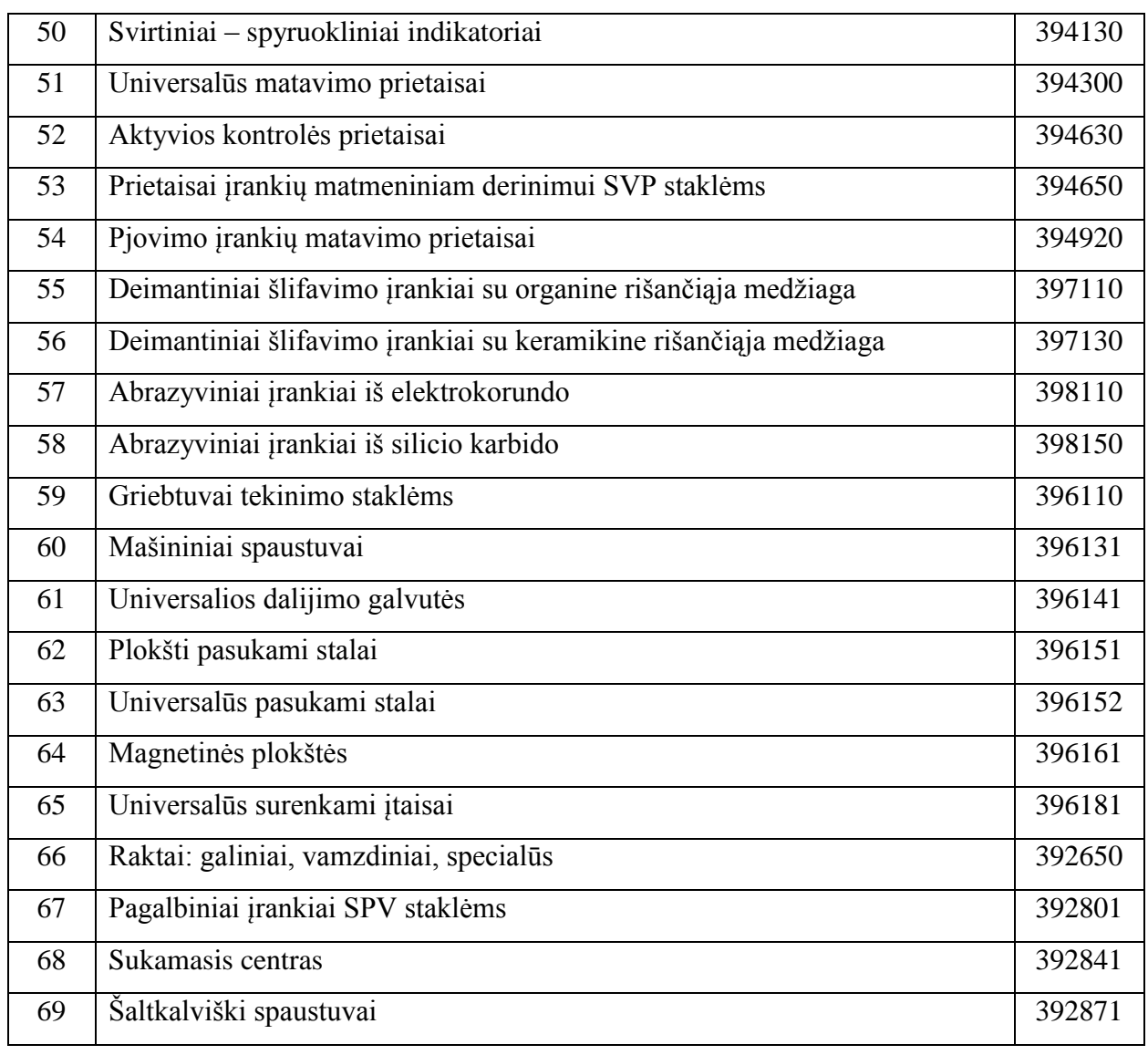

### *lentelė. Operacinės kortelės simboliai ir paaiškinimai*

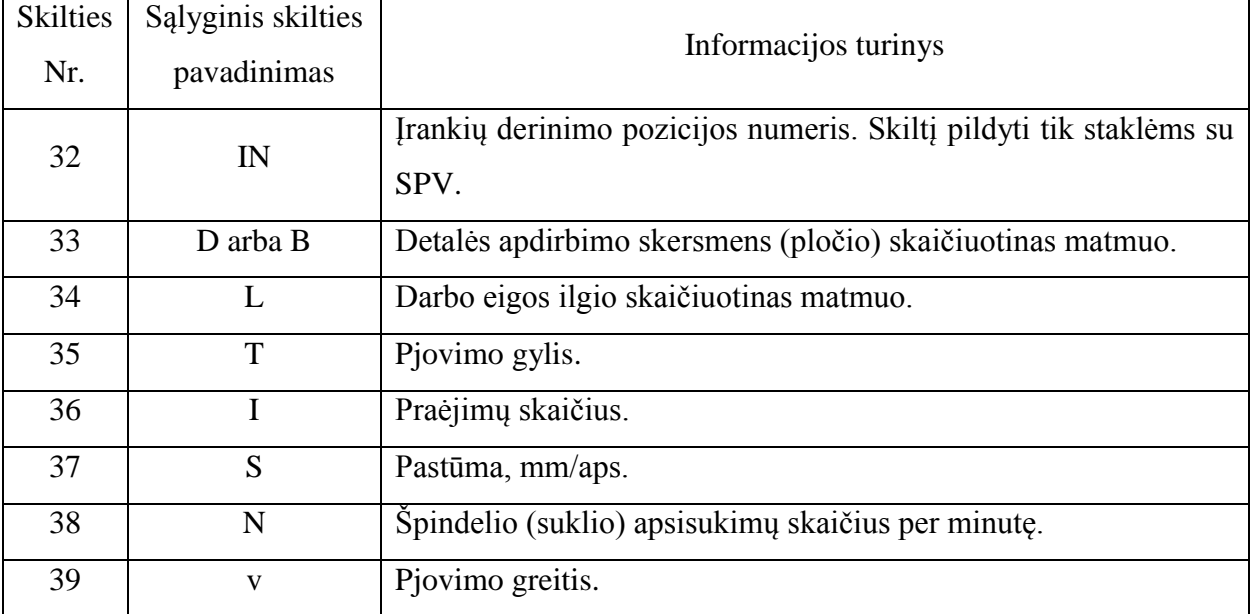

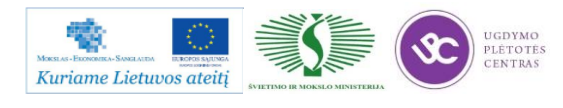

Metalo ir plastiko apdirbimo skaitmeninio programinio valdymo staklėmis technologinių kompetencijų tobulinimo programos mokymo medžiaga

| 40 | Operacijos<br>pavadinimas | Operacijos pavadinimas.                                                 |
|----|---------------------------|-------------------------------------------------------------------------|
| 41 | Medžiaga                  | Medžiagos rūšis.                                                        |
| 42 | Kietumas                  | Ruošinio medžiagos kietumas.                                            |
| 43 | Irengimas                 | Trumpas įrengimo pavadinimas arba įrengimo modelis.                     |
| 44 | Programos<br>žymėjimas    | Programos žymėjimas. Skiltis užpildoma programinio valdymo<br>staklėms. |
| 45 | T <sub>o</sub>            | Pagrindinio laiko norma.                                                |
| 46 | T <sub>P</sub>            | Pagalbinio laiko norma.                                                 |
| 47 | <b>TAS</b>                | Informacija apie naudojamą tepimo – aušinimo skystį.                    |
| 48 |                           | Vieta apdirbamos detalės eskizui.                                       |

*lentelė. Dažniausiai naudojamų ruošinių kodai*

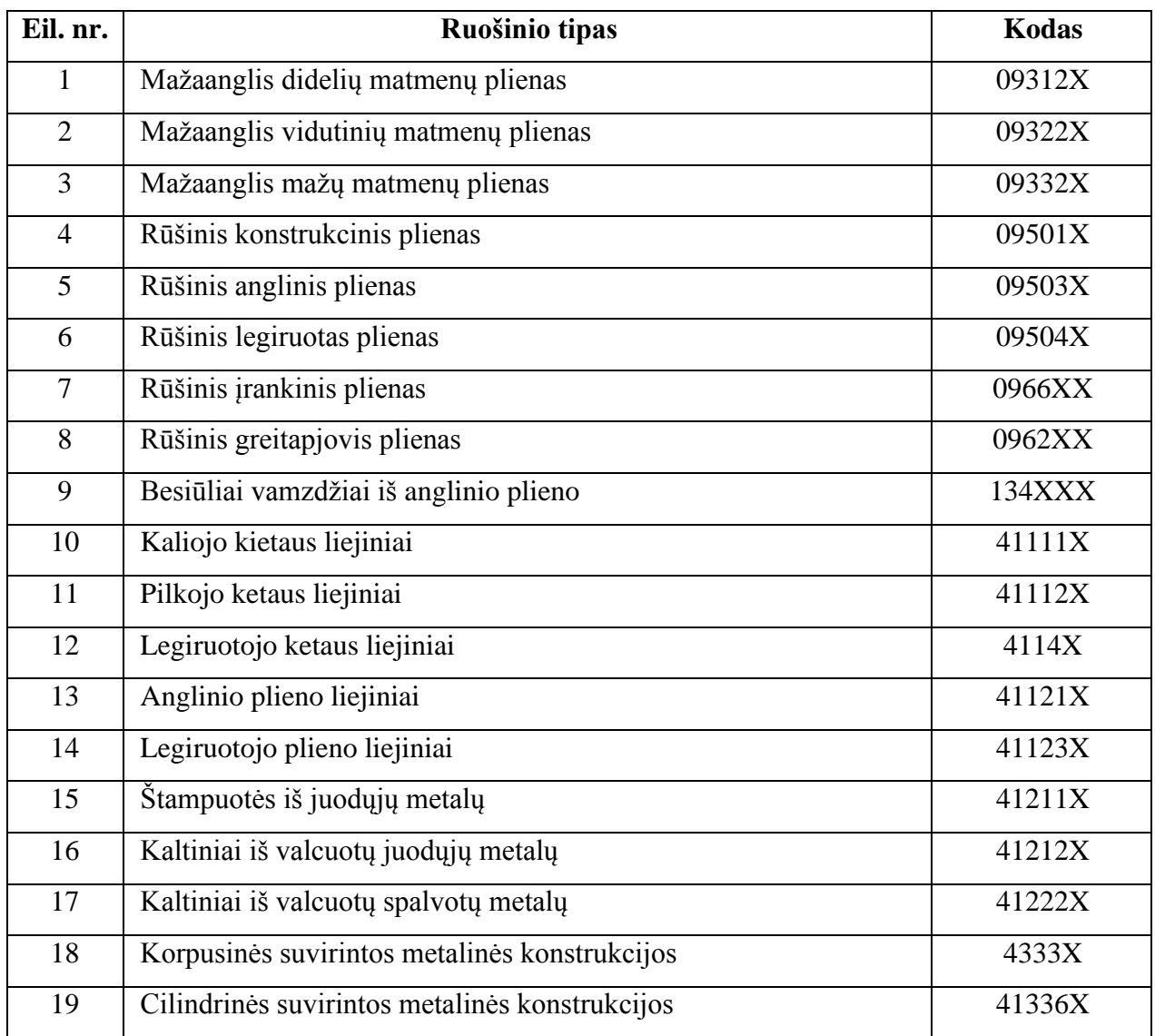

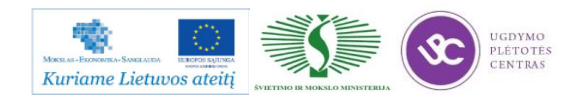

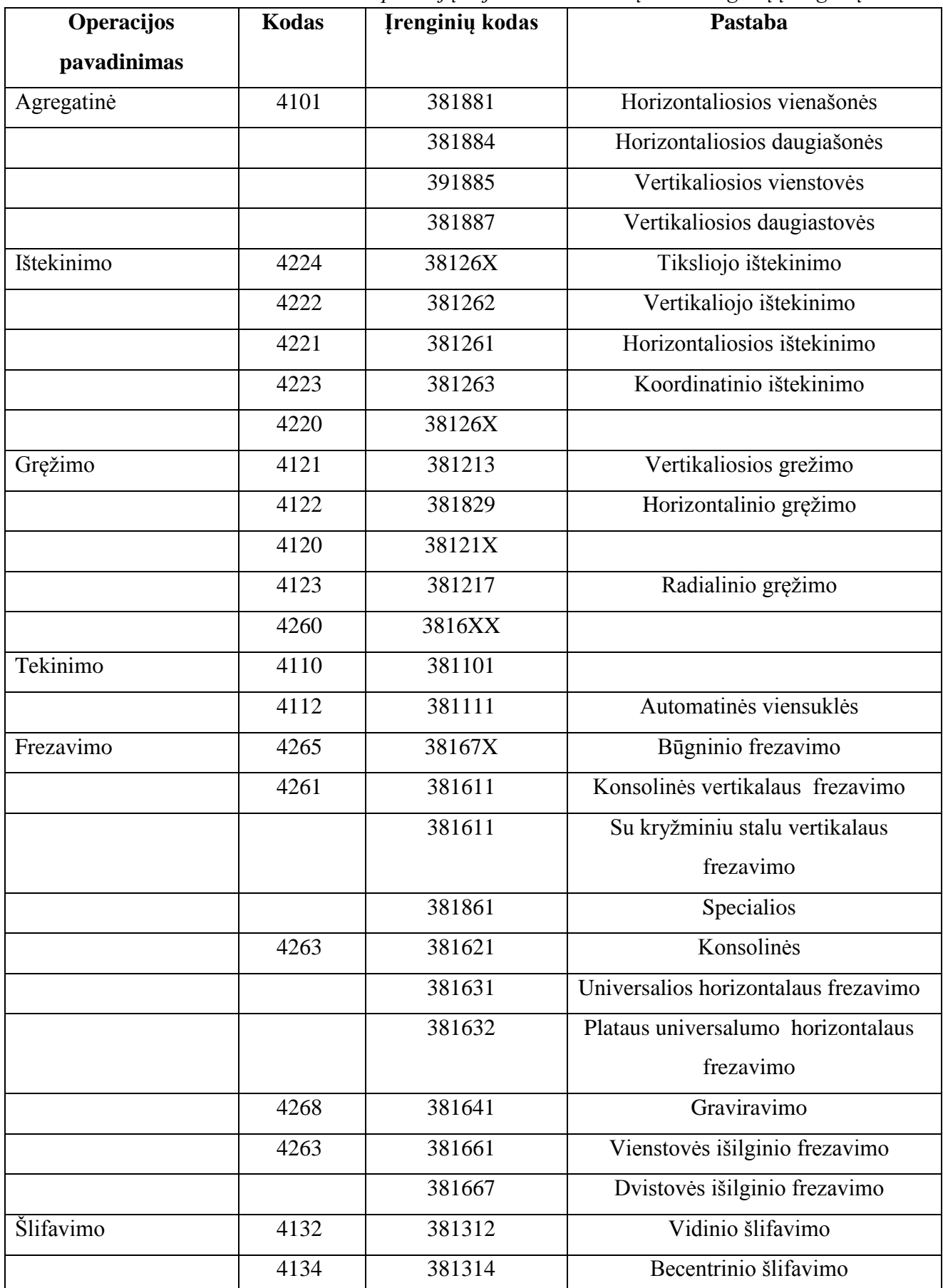

*lentelė. Operacijų ir joms atitinkančių technologinių įrenginių kodai*

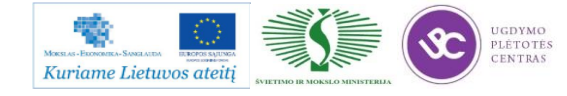

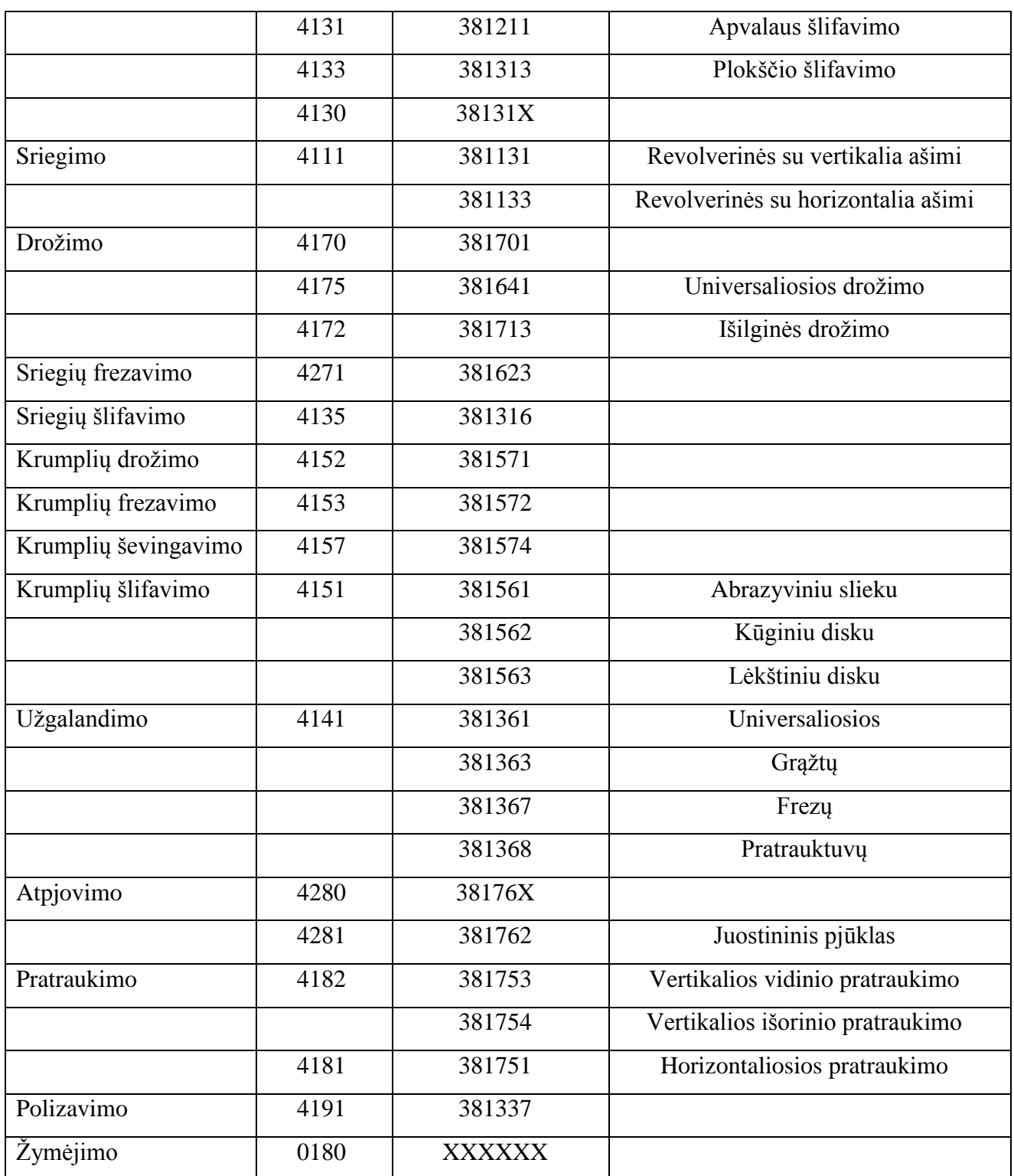

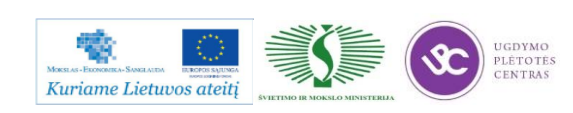

*lentelė. Profesijų kodai*

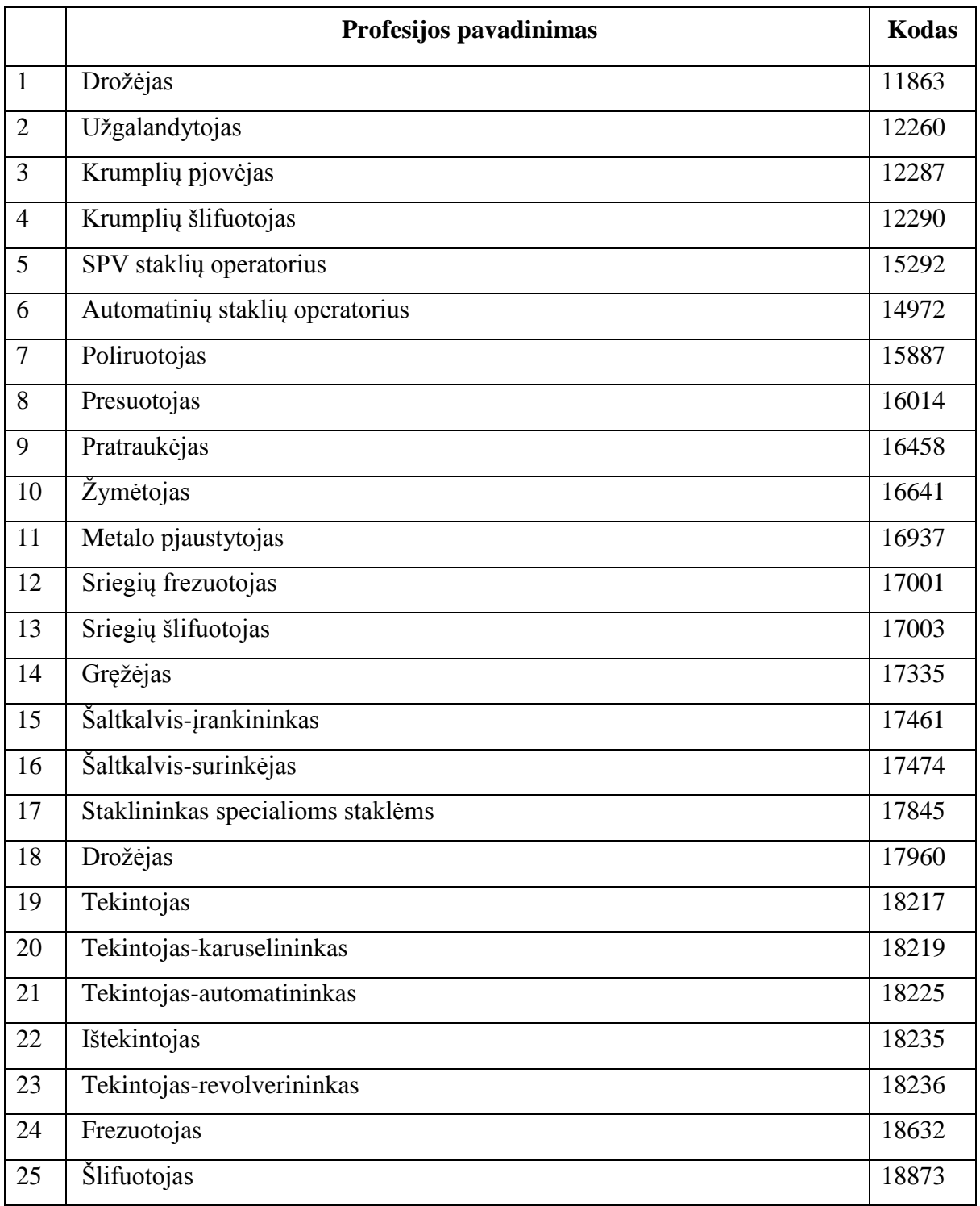

**Frezavimui skirtas technologines korteles bei jų pavyzdžius rasite paspaudę ant šios nuorodos: Frezavimo [technologinės kortelės.](file://gudrisserver/ProfesijuMokymai/Metalo%20ir%20plastiko%20apdirbimo%20skaitmeninio%20programinio%20valdymo%20staklėmis%20technologinių%20kompetencijų%20tobulinimo%20programa/Mokymams%20skirta%20medžiaga/Technologinės%20kortelės/Frezavimo%20technologinės%20kortelės.docx) Atsidariusioje byloje rasite tusčias technologines korteles, kurias galėsite atsispausdinti ir mėginti pildyti. Byloje prie tuščių kortelių yra ir užpildytos vienos detalės kortelės, kaip pavyzdys.**

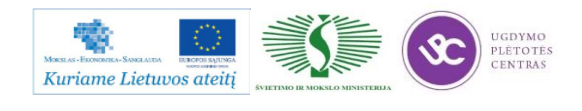

#### **1.3. PROGRAMINIŲ STAKLIŲ OPERATORIAUS DARBŲ SAUGOS INSTRUKCIJA**

Su darbo saugos instrukcija dirbant su programinio valdymo staklėmis susipažinti galite paspaudę ant nuorodos: [PROGRAMINIO VALDYMO STAKLIŲ DARBO SAUGOS](file://gudrisserver/ProfesijuMokymai/Metalo%20ir%20plastiko%20apdirbimo%20skaitmeninio%20programinio%20valdymo%20staklėmis%20technologinių%20kompetencijų%20tobulinimo%20programa/Mokymams%20skirta%20medžiaga/Darbų%20saugos%20instrukcija%20(Tekinimas,%20Frezavimas).docx)  [INSTRUKCIJA.](file://gudrisserver/ProfesijuMokymai/Metalo%20ir%20plastiko%20apdirbimo%20skaitmeninio%20programinio%20valdymo%20staklėmis%20technologinių%20kompetencijų%20tobulinimo%20programa/Mokymams%20skirta%20medžiaga/Darbų%20saugos%20instrukcija%20(Tekinimas,%20Frezavimas).docx) Perskaitę instrukciją susipažinsite su kokiais pavojais galite susidurti darbo vietoje, kaip užtikrinti darbo saugumą. Su instrukcija susipažinti prieš pradedant darbus yra būtina.

#### **1.4. PROGRAMINIŲ STAKLIŲ OPERATORIAUS PAREIGYBINĖ INSTRUKCIJA**

Su staklininko – operatoriaus saugos ir sveikatos instrukcija susipažinti galite paspaudę ant nuorodos: [PROGRAMINIO VALDYMO STAKLIŲ OPERATORIAUS PAREIGINĖ](file://gudrisserver/ProfesijuMokymai/Metalo%20ir%20plastiko%20apdirbimo%20skaitmeninio%20programinio%20valdymo%20staklėmis%20technologinių%20kompetencijų%20tobulinimo%20programa/Mokymams%20skirta%20medžiaga/Darbų%20saugos%20instrukcija%20PAREIGINĖ%20(Tekinimas,%20Frezavimas).docx)  [INSTRUKCIJA.](file://gudrisserver/ProfesijuMokymai/Metalo%20ir%20plastiko%20apdirbimo%20skaitmeninio%20programinio%20valdymo%20staklėmis%20technologinių%20kompetencijų%20tobulinimo%20programa/Mokymams%20skirta%20medžiaga/Darbų%20saugos%20instrukcija%20PAREIGINĖ%20(Tekinimas,%20Frezavimas).docx) Su instrukcija susipažinti prieš pradedant darbus yra būtina.

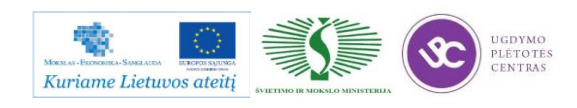

# *2 MOKYMO ELEMENTAS. DETALIŲ FREZAVIMO TECHNOLOGINIO PROCESO ANALIZĖ*

## **2.1. FREZAVIMO SKAITMENINIO PROGRAMINIO VALDYMO STAKLĖMIS TECHNOLOGINIO PROCESO APRAŠAS**

Frezavimu galima apdirbti įvairius detalių paviršius: plokštumas, fasoninius ir sraigtinius paviršius, krumpliaračių krumplius, išdrožas, griovelius, štampų kontūrus, pjovimo įrankių dantis ir t.t. Frezavimas - dažniausiai pasitaikantis plokštumų apdirbimo būdas.

Frezavimas atliekamas išilginio, nepertraukiamo frezavimo, konsolinėmis, bekonsolinėmis, programinio valdymo, būgninėmis, išdrožų frezavimo ir specialios paskirties frezavimo staklėmis. Prie specialiųjų frezavimo staklių priskiriamos sriegių frezavimo, pleištinių išdrožų frezavimo, agregatinės frezavimo ir krumpliastiebių frezavimo staklės.

Pjovimo įrankiai – įvairios frezos: galinės, cilindrinės, diskinės, pirštinės, fasoninės. Apdirbimo metu freza sukasi didelu pjovimo greičiu ir slenka pastūmos dydžiu apdirbamu paviršiumi. Kadangi su detale paprastai kontaktuoja keletas frezos dantų, todėl galima nupjauti didelius metalo kiekius, bet akivaizdu, kad išauga pjovimo jėgos, kurios yra keletą kartų didesnės, negu dirbant vienviršūniu įrankiu. Pagrindiniai veiksniai, kurie nulemia frezavimo procesą, yra pjovimo greitis, pjovimo gylis ir pastūma. Taip pat turi reikšmės ir frezavimo plotis. Kuo didesnis frezavimo greitis, mažesnis gylis ir mažesnė pastūma, tuo glotnesnis gaunamas nufrezuotas paviršius. Kai frezuojama mažu greičiu ir didele pastūma, cilindrinėmis frezomis nufrezuotasis paviršius gali būti banguotas.

 Didelėms plokštumoms apdirbti dažniausiai naudojamos įvairių konstrukcijų ir skersmenų galinės frezos su keičiamomis arba prilituotomis kietlydinio plokštelėmis (2 pav.). Frezuojant plokštumas galinėmis frezomis, frezavimo plotis visada imamas mažesnis už frezos skersmenį D. Jis rekomenduojamas ne mažesnis kaip 0,6D ir ne didesnis kaip 0,8D.

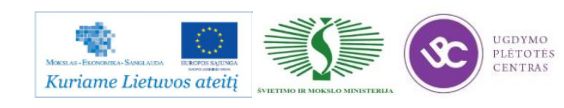

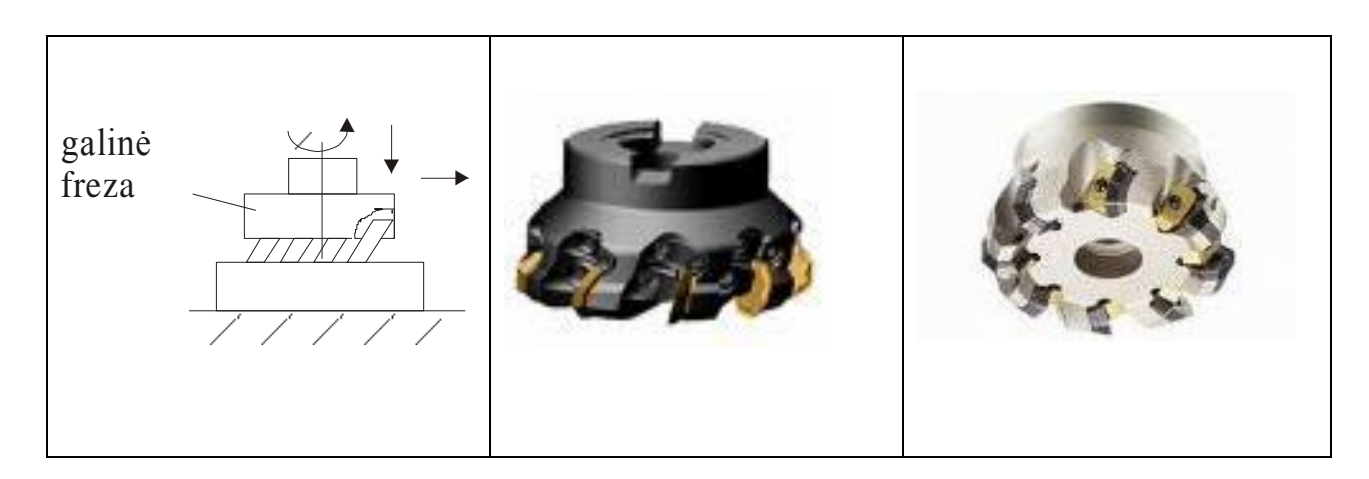

*2 pav. Galinių frezų pavyzdžiai*

Mažesniems paviršiams apdirbti gali būti naudojamos cilindrinės, diskinės frezos (3 pav.), rečiau pirštinės frezos (4 pav.). Diskinės frezos, kurių pjovimo briaunos yra ne tik cilindriniame, bet ir viename galiniame paviršiuje, vadinamos dvišonėmis. Trišonėmis diskinėmis frezomis vadinamos tokios, kurios pjauna ne tik cilindriniu paviršiumi, bet ir abiem galiniais paviršiais.

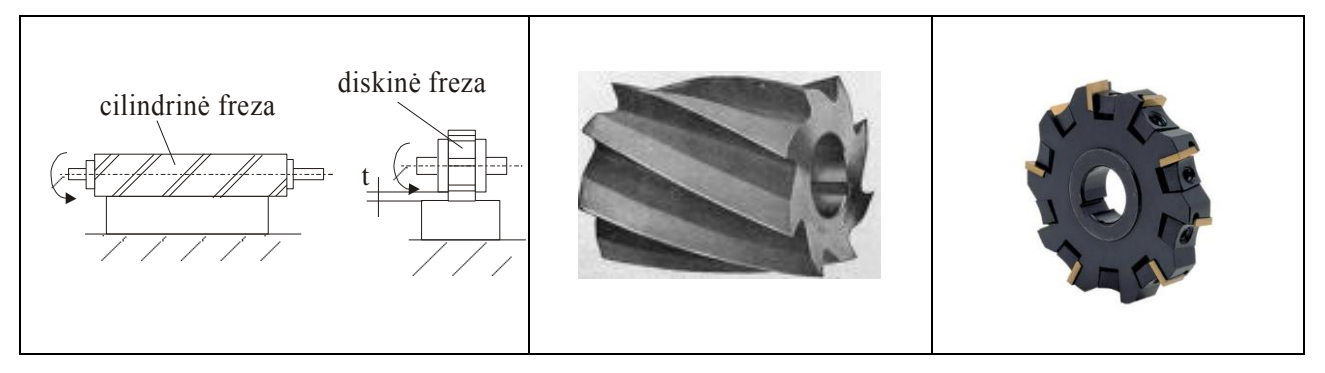

*3 pav. Cilindrinių ir diskinių frezų pavyzdžiaii*

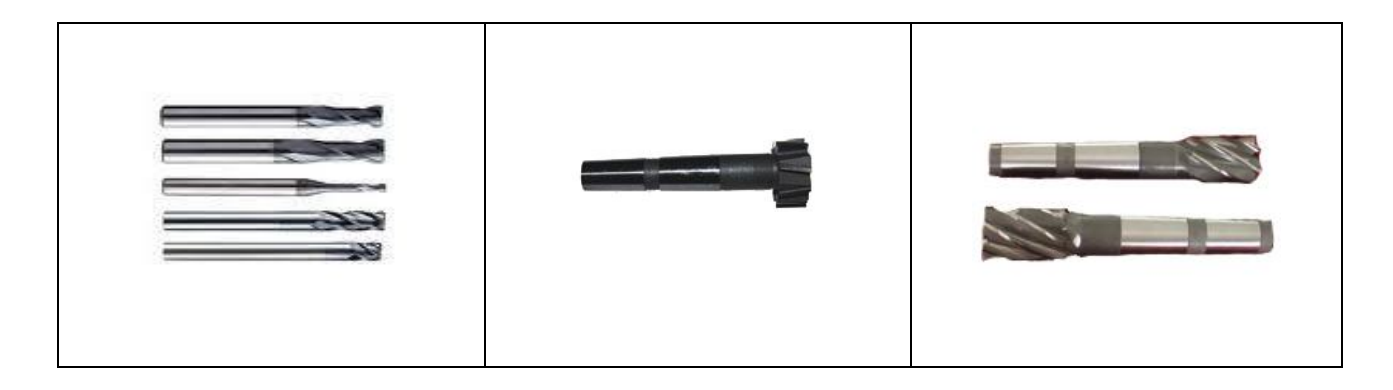

*4 pav. Pirštinių frezų pavyzdžiai*

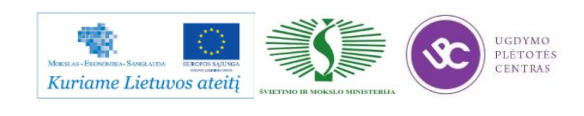

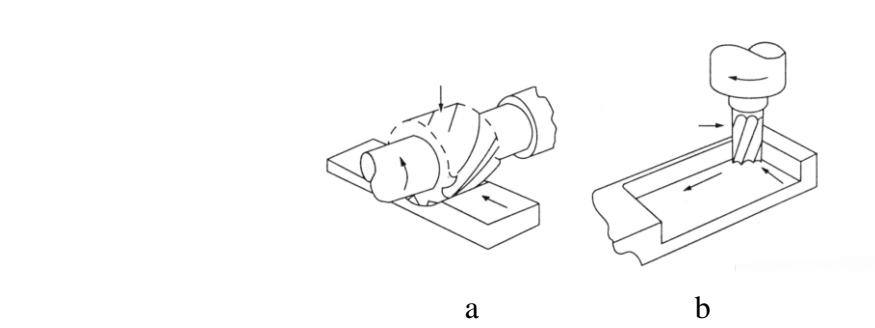

*5 pav. Plokštumų frezavimas cilindrine (a) ir pirštine (b) frezomis*

Sudėtingos konfigūracijos plokštiems paviršiams apdirbti labai dažnai yra naudojami frezų rinkiniai, sudaryti iš įvairių tipų ir konstrukcijų frezų (6 pav.).

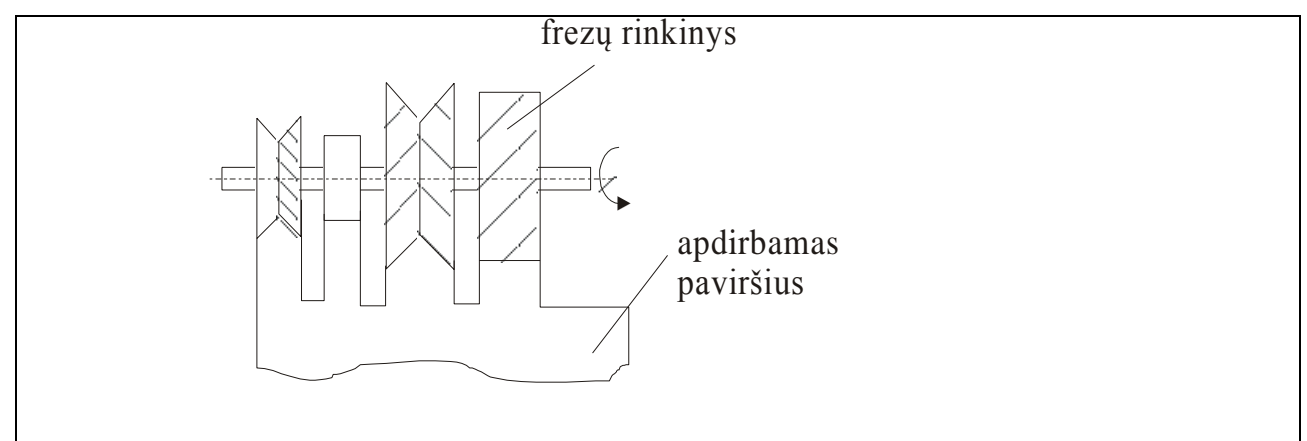

*6 pav. Plokštumų apdirbimas frezų rinkiniu*

Be plokštumų apdirbimo, frezavimas plačiai taikomas išdrožų, krumplių, griovelių apdirbimui. Išdrožos ir krumpliai dažniausiai formuojami išdrožų arba krumplių frezavimo staklėmis.

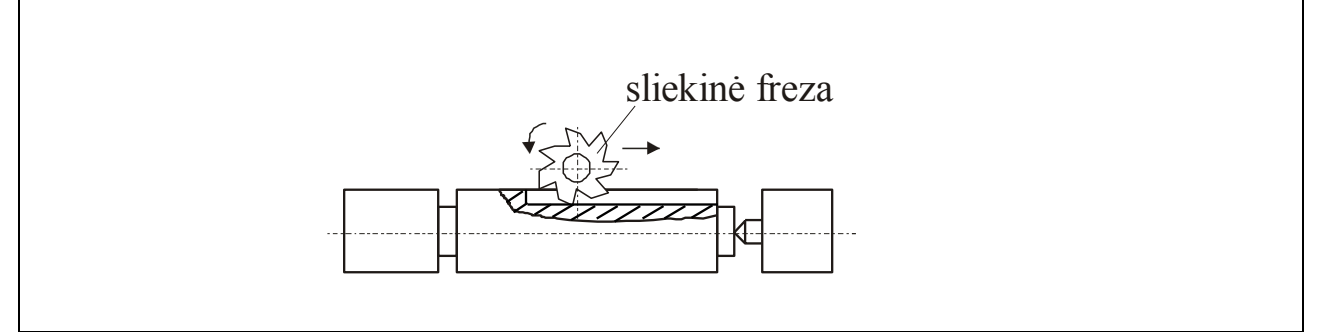

*7 pav. Griovelio apdirbimas sliekine freza*

Naudojamas įrankis - sliekinė freza (7 pav.). Apdirbimas atliekamas ridinimo metodu. Naudojant kopijavimo metodą paprastai naudojamos diskinės arba pirštinės frezos (8 pav.).

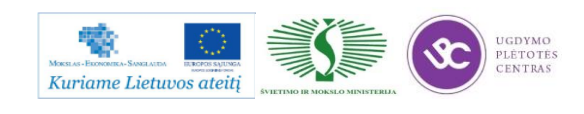
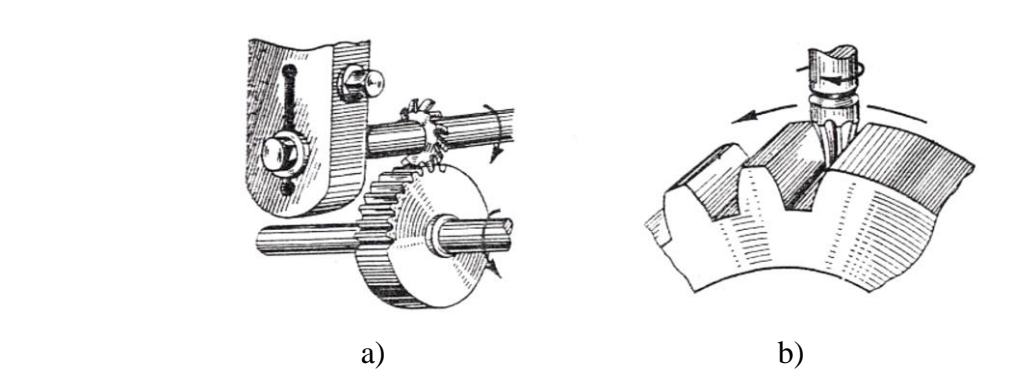

*8 pav. Išdrožų pjovimas kopijavimo metodu: a – diskine freza, b – pirštine freza*

Frezavimo tikslumas ir paviršiaus šiurkštumas priklauso nuo staklių ir įrankių tipo, pjovimo režimų ir kitų veiksnių.

Frezavimas skirstomas į rupųjį, pusiau glotnų, glotnų ir tikslųjį.

Rupusis frezavimas taikomas pašalinant dideles užlaidas (didesnes kaip 3 mm), dažniausiai nuo kaltinių ir liejinių ruošinių apdirbamųjų paviršių. Pasiekiamas paviršiaus šiurkštumas Rz 40 µm, o matmens tikslumo kvalitetas IT 15-14.

Pusiau glotniai frezuojama tada, kai reikia didesnio tikslumo, prieš glotnųjį apdirbimą reikia ištaisyti ruošinio formos paklaidas. Pasiekama Rz 30, IT 13-12, tiesumo nuokrypa 0,1-0,2 mm/m ilgyje.

Glotnusis frezavimas dažnai yra baigiamoji apdirbimo operacija. Pasiekiama Ra 2.5, IT 10-9, tiesumo nuokrypa 0,04-0,08 mm/m ilgyje. Glotniajam frezavimui paprastai paliekama 0,5 – 1,0 mm užlaida.

Tiksliuoju frazavimu pasiekiama Ra iki 0.63 IT 8-6. Tiksliam frezavimui naudojamos tik galinės frezos. Naudojant tikslųjį frezavimą pjovimo gylis t=0.05 - 0.1mm, tiesumo nuokrypa 0,04- 0,02 mm/m ilgyje.

Frezavimui yra naudojami įtaisai, kurie yra skirstomi į universaliuosius standartinius ir specialiuosius. Universalūs – spaustuvai, dalijimo galvutės, pasukamieji stalai. Įtaisai tvirtinami ant staklių stalo ir juda kartu su stalu pastūmos greičiu. Įtaisų korpusai, prispaudimo elementai turi būti standūs, nes frezuojant kyla didelės pjovimo jėgos. Pasukamieji stalai yra naudojami daugiapoziciniam apdirbimui. Šiuo atveju ant stalo tvirtinami du arba keturi vienodi įtaisai, stalui sukantis ir apdirbinėjant detalę, kitame įtaise galima išimti ir įdėti naują ruošinį. Taip yra sutapdinamas pagrindinis mašininis ir pagalbinis laikai.

Detalės prispaudimui dažnai naudojamos pneumatinės jėgos, o esant ypač didelėms vibracijoms, pjovimo jėgoms – hidraulinės jėgos. Frezavimas galinėmis, diskinėmis, cilindrinėmis frezomis gali būti atliekamas dviem būdais: prieš pastūmą ir pagal pastūmą (9 pav.)..

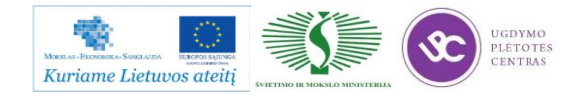

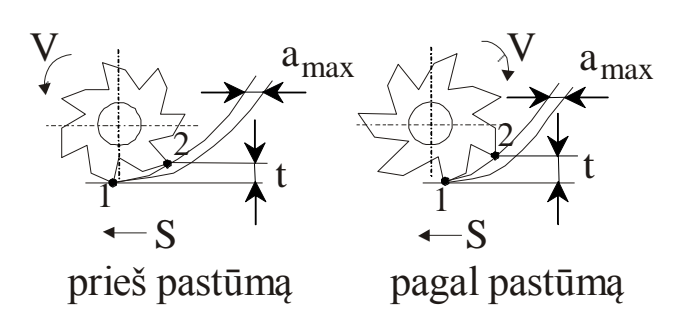

*9 pav. Frezavimo prieš pastūmą ir pagal pastūmą schemos*

Frezuojant prieš pastūmą, pjovimas prasideda 1 taške, t.y. iš pradžių nuimama plona drožlė ir baigiasi 2 taške, nuimant maksimalią drožlę. Frezuojant pagal pastūmą pjovimas prasideda 2 taške nuimant maksimalią drožlę ir baigiasi 1 taške nuimant minimalią drožlę. Todėl frezuojant pagal pastūmą gaunama geresnė paviršiaus kokybė. Be to, frezuojant pagal pastūmą – ilgesnis įrankio patvarumas.

#### **Frezavimo staklės**

Programinės frezavimo staklės dažniausiai konstruojamos universalių rankinio valdymo staklių pagrindu. Šių staklių technologinės galimybės dažnai priklauso nuo valdomų koordinačių skaičiaus. Daugelis staklių valdomos pagal tris koordinates x,y,z. Tačiau sparčiai progresuojant konstravimo technologijoms rinkoje jau sutinkama ir 5 ir 6 ašių staklės (tiek tvirtinimo stalas, tiek ir suklys gali judėti trimis ašimis). Technologinės staklių galimybės gerokai padidėja, jei automatiškai keičiami jų suklio apsisukimai ir įrankiai. Tam įtaisomos revolverinės galvutės arba įrankių dėtuvės. Jei staklės turi pasukamąjį stalą, įtvirtinus jame ruošinį vieną kartą, galima apdirbti sudėtingesnes detales, kartu trumpinant apdirbimo laiką bei mažinant bazavimo paklaidas.

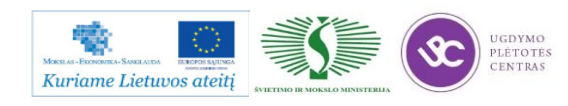

# **2.2. FREZAVIMO ĮRANKIŲ NUOTRAUKOS IR APRAŠAI**

Frezavimui naudojamų įrankių pavyzdžiai pateikti žemiau esančioje lentelėje.

*9 lentelė. Frezų pavyzdžiai ir aprašai*

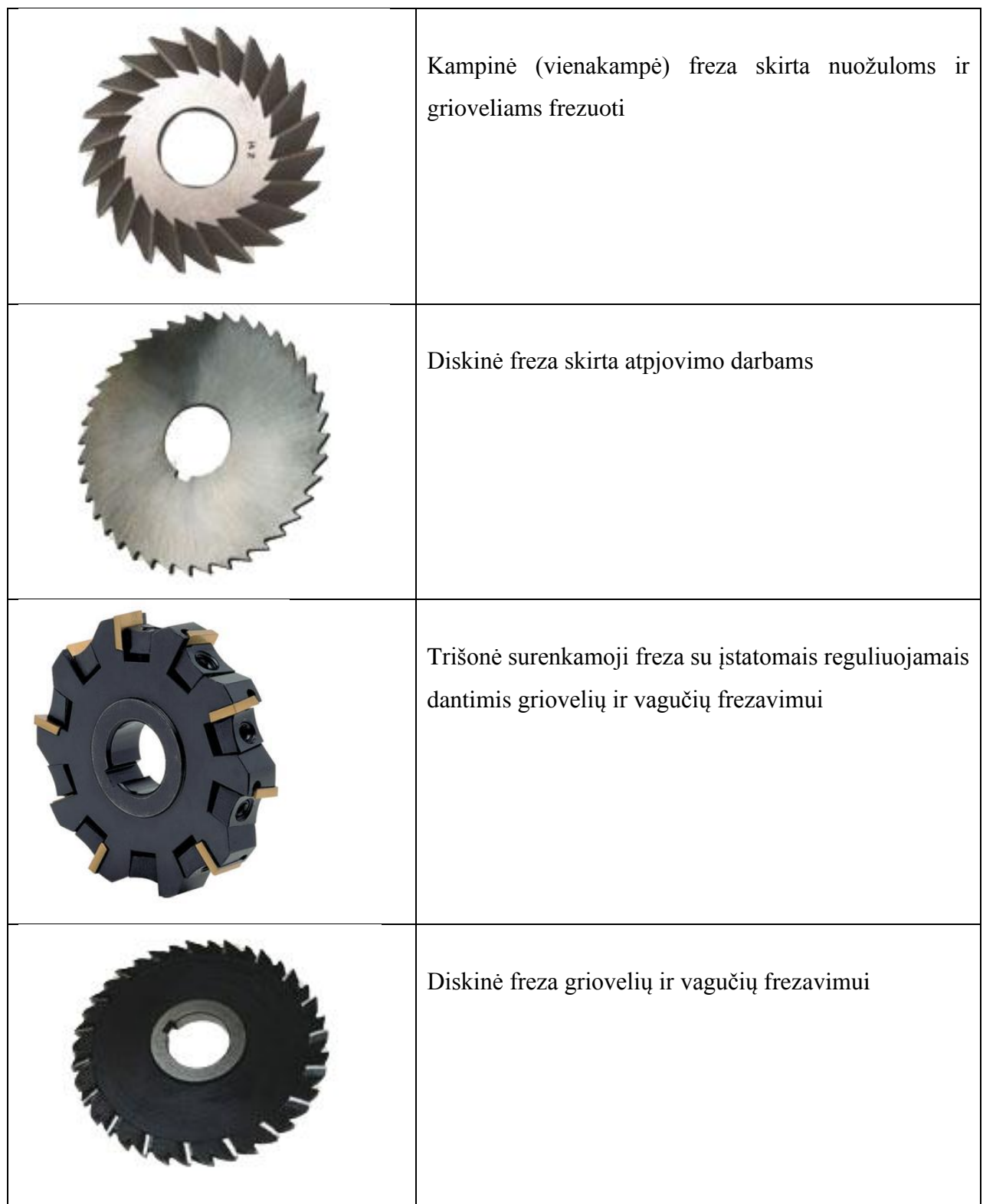

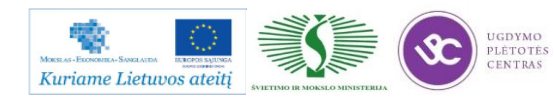

# Metalo ir plastiko apdirbimo skaitmeninio programinio valdymo staklėmis technologinių kompetencijų tobulinimo programos mokymo medžiaga

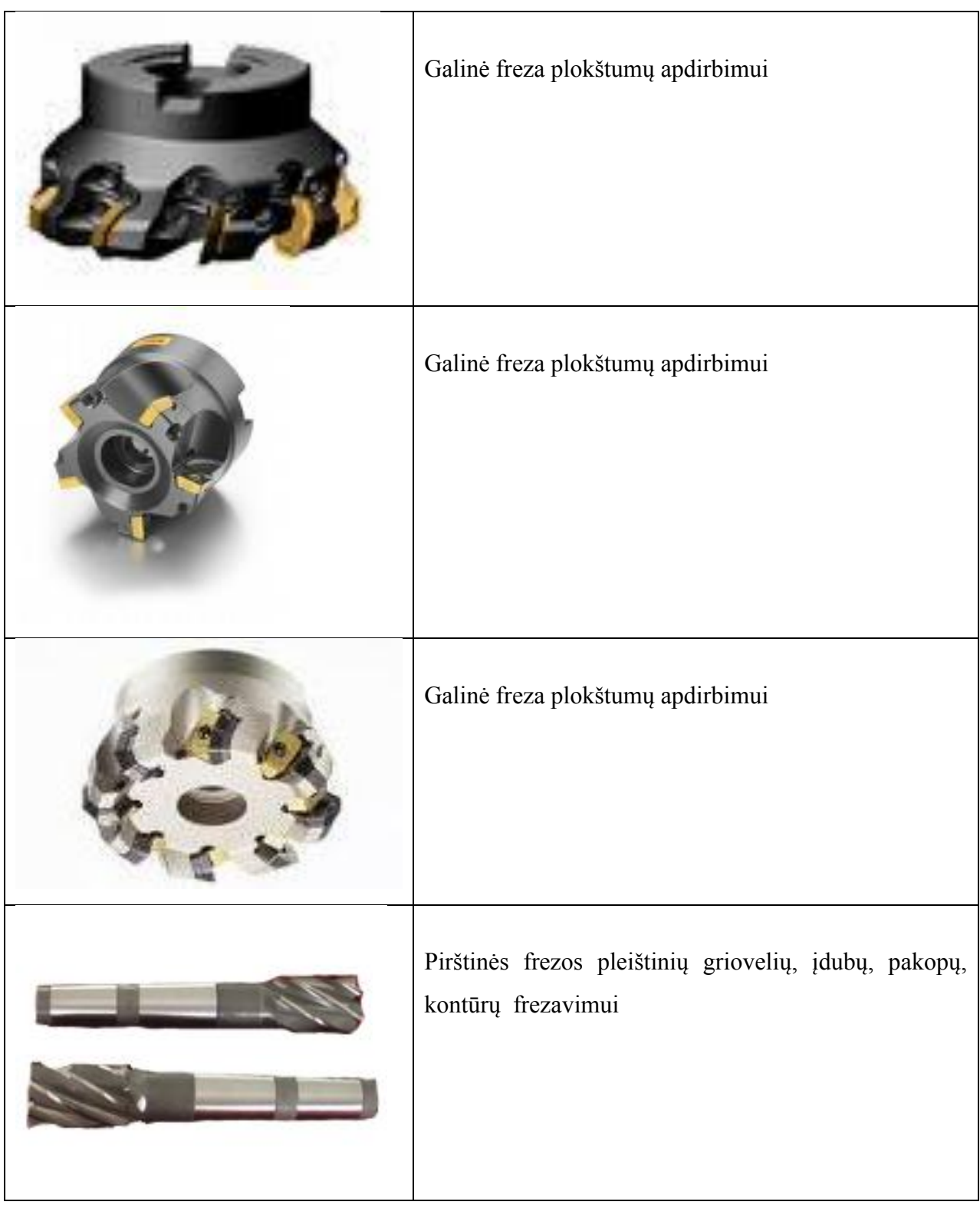

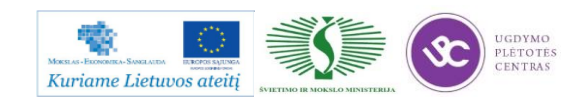

# Metalo ir plastiko apdirbimo skaitmeninio programinio valdymo staklėmis technologinių kompetencijų tobulinimo programos mokymo medžiaga

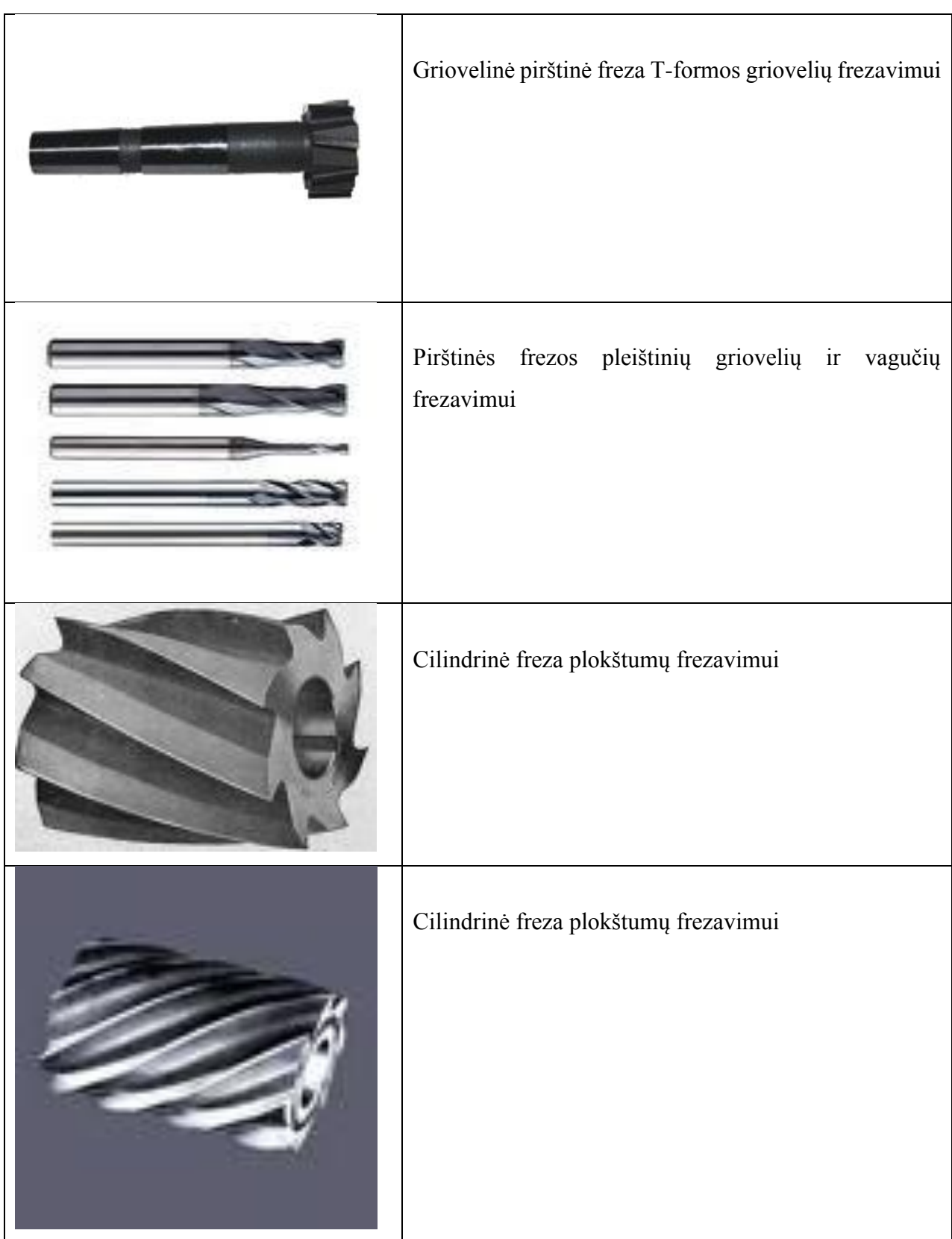

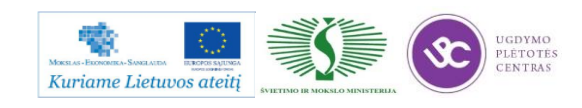

# **2.3. PROGRAMINIO VALDYMO FREZAVIMO STAKLIŲ** *DMU35M* **TECHNINIŲ CHARAKTERISTIKŲ APRAŠAS**

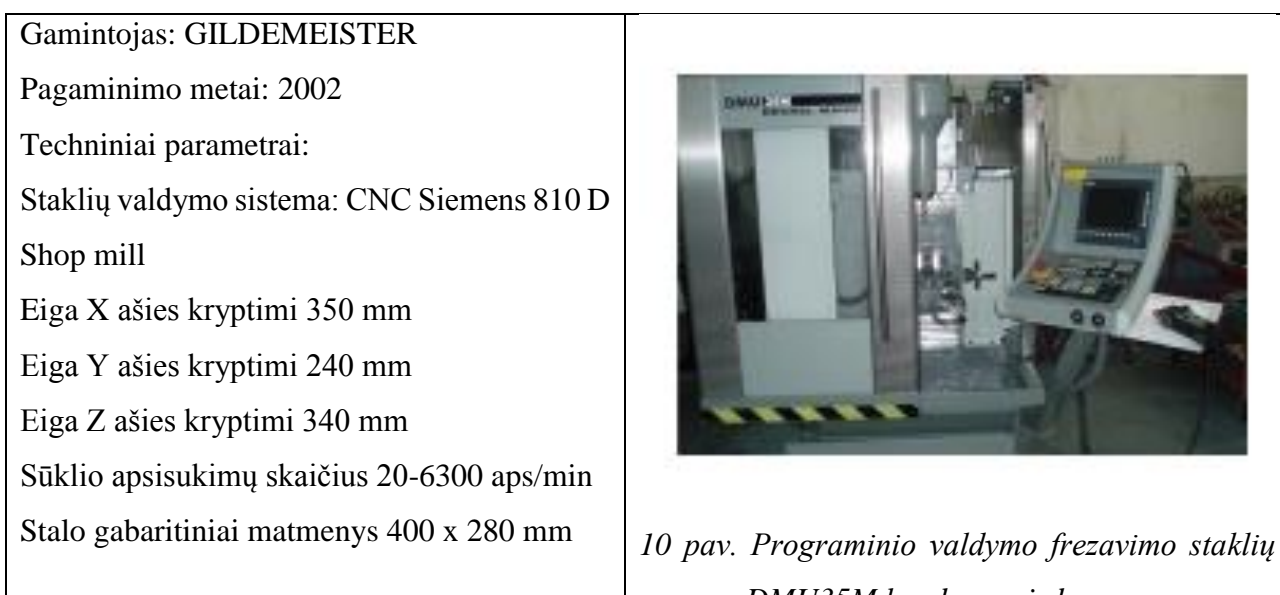

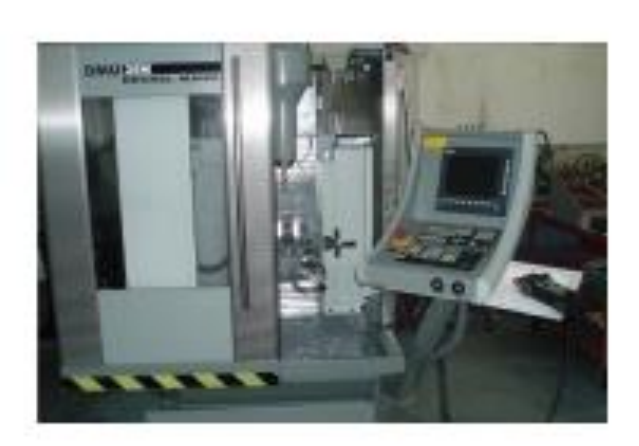

*DMU35M bendras vaizdas*

# **2.4. DETALIŲ FREZAVIMO TECHNOLOGINIO PROCESO VAIZDO MEDŽIAGA**

Šiame skyriuje pateikiama vaizdo medžiaga (trys vaizdo įrašai), kuri supažindina su DMU 35M staklių galimybėmis (pirmasis ir antrasis įrašai). Trečiajame vaizdo įraše parodoma kaip vyksta frezavimo procesas iš arčiau: frezos judesiai, frezų keitimas, stalo kartu su pritvirtinta detale judesiai. Matome, kad procesas pilnai automatizuotas ir staklių operatorius tik stebi ir, reikalui esant, koreguoja staklių darbą. Ketvirtajame įraše parodytos įvairių detalių frezavimo operacijos.

Vaizdo įrašai:

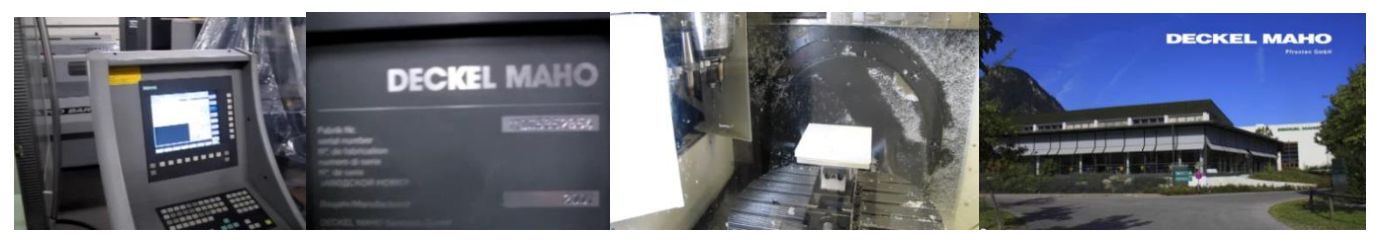

[Pirmasis vaizdo įrašas;](http://www.youtube.com/watch?v=5H_tRcz6TAg) [Antrasis vaizdo įrašas;](http://www.youtube.com/watch?v=pRnThoKTMvY) [Trečiasis vaizdo įrašas;](http://www.youtube.com/watch?v=LSDKayRbIAw) [Ketvirtasis vaizdo įrašas.](http://www.youtube.com/watch?v=y-wGECWyHkk&feature=related) Vaizdo įrašą pasiekti galima paspaudus "Ctrl" mygtuką ir su pelės kairiu klavišu paspaudus ant paveiksliuko arba ant nuorodos po paveiksliuku.

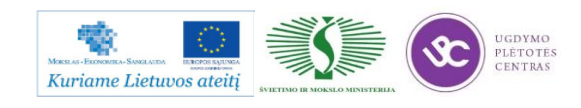

# **2.5. KOKYBĖS KONTROLĖS PROCEDŪRŲ APRAŠAI**

Gamybos proceso planavimo ir valdymo algoritminė schema pasiekiama paspaudus šią nuorodą: [Algoritmas A prie KP 04-00](file://gudrisserver/ProfesijuMokymai/Metalo%20ir%20plastiko%20apdirbimo%20skaitmeninio%20programinio%20valdymo%20staklėmis%20technologinių%20kompetencijų%20tobulinimo%20programa/Mokymams%20skirta%20medžiaga/Algoritmas%20A%20prie%20KP%2004-00.pdf)

### **Kokybės kontrolė, matavimai ir bandymai pareiginių instrukcijų aprašas.**

Kokybės kontrolė yra viena iš svarbiausių gamybos proceso grandžių. Už gaminio kokybę atsako gamintojas. Gamybos proceso metu yra atliekama gaminių kokybės kontrolė:

1. Gavinių ir sandėliavimo kontrolė,

2. Tarpoperacinė kontrolė,

3. Galutinė produkto kontrolė,

4. Pakavimo, konservavimo ir paruošimo transportavimui kontrolė.

Kokybės kontrolę vykdo darbininkai, gamybos meistrai ir kokybės kontrolės skyriaus darbuotojai.

#### **Gavinių ir sandėliavimo kontrolė**

Gavinių priėmimas į sandėlį vykdomas pagal pirkimų reikalavimus. Gavinių kontrolė atliekama visoms nupirktoms žaliavoms, pagalbinėms medžiagoms, kooperuojamoms paslaugoms ir įrankiams.

Gavinių kokybės kontrolę atlieka sandėlininkas priimdamas prekes į sandėlį saugojimui. Jei jis pats pilnai negali atlikti medžiagų kokybės kontrolės dėl matavimo priemonių trūkumo, kooperacijos būdu pagamintiems gaminiams ar atliktoms atskiroms operacijoms, kreipiasi į kokybės inžinierių.

Kokybės inspektorius maršrutiniame lape padaro atžymą apie patikrintus gavinius.

Kontrolės metu nustatę neatitiktį, kontrolę atliekantys darbuotojai elgiasi pagal procedūros neatikčių valdymas, prevenciniai ir koregavimo veiksmai reikalavimus.

### **Tarpoperacinė kontrolė**

Staklių operatorius, suvirintojas, pjovėjas, šaltkalvis ar bent kuris kitas darbuotojas dalyvaujantis gamybos procese (toliau darbininkas), dirba kaip kokybės inspektorius, ir pilnai atsako už savo padaryto darbo kokybę, o taip pat už prieš tai atliktų operacijų atitikimą reikalavimams.

Tarpoperacinę kontrolę atlieka darbininkas po kiekvienos technologinės operacijos.

Gamindamas pirmą detalę reikiamos operacijos metu darbininkas pats atlieka matavimus ir pasirašo technologiniame lape tam numatytoje vietoje. Įsitikinus, kad detalė gera ji yra pateikiama kokybės inžinieriui kokybės kontrolei.

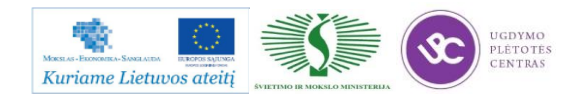

Kokybės inžinierius taip pat atlieka pirmos detalės kontrolę ir, esant teigiamiems kontrolės rezultatams, detalės maršrutiniame lapo specialioje numatytoje vietoje pažymi:

- patikrinta pirma detalė,
- pasirašo,
- kontrolės datą.

Po šių veiksmų leidžiama gaminti antrąją detalę. Gamindamas antrąją ir tolimesnes detales darbininkas pats atlieka matavimus. Baigęs kokybiškai pagaminti detalę(es) ir jas patikrinęs darbininkas pasirašo maršrutiniame lape (analogiškai gaminant pirmąją detalę).

Už darbininko atliekamų matavimų pastovų, savalaikį atlikimą, kontrolę, dokumentų pildymą atsako gamybos meistras.

Kokybės inžinierius atlieka kokybės kontrolę bet kurios operacijos metu naudodamas detalių atrankos metodą

Gaminant:

- bandomąją gaminių partiją,
- detales, kuriose kada nors jau buvo aptiktos neatitiktys, darbininkai, meistrai ir kokybės inžinierius privalo atlikti visų operacijų kokybės kontrolę visoms (100%) detalėms.

Gaminant detales pagal atskirai pateiktą jų sąrašą, darbininkai ir kokybės inžinierius atlieka visų operacijų kokybės kontrolę pagal detalių atrankos metodą.

Pastebėjęs neatitiktį prieš tai atliktoje operacijoje, o taip pat klaidas bei netikslumus techninėje dokumentacijoje, darbininkas turi sustabdyti tolimesnį detalės apdirbimą ir nedelsiant informuoti gamybos meistrą ir kokybės inžinierių. Gamybos meistras ir kokybės inžinierius apie klaidas bei netikslumus detalės techninėje dokumentacijoje informuoja gamybos paruošimo vadybininką.

Neatitikčių valdymas vyksta pagal procedūros "Neatitikčių valdymas, prevenciniai ir koregavimo veiksmai" reikalavimus.

### **Galutinė produkto kontrolė**

Galutinę produkto kokybės kontrolę atlieka kokybės inžinierius.

Galutinei kokybės kontrolei gaminius, jų maršrutinį lapą ir brėžinį kokybės inžinieriui pateikia gamybos meistras. Kokybės inžienierius gaminių partijos kontrolę atlieka naudodamas detalių atrankos metodą.

Pagaminus :

bandomąją gaminių partiją,

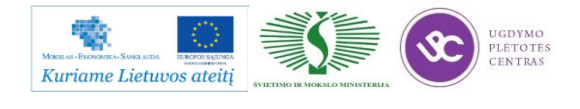

- detales, kuriose jau buvo aptiktos neatitiktys,
- pagal atskirą sąrašą

Galutinė gaminių kontrolė atliekama 100% gaminių. Už galutinę produkto kontrolę atsako kokybės vadovas.

Kontrolės metu kokybės inžinierius atlieka veiksmus:

- patikrina pateiktų gaminių kokybę pagal techninės dokumentacijos reikalavimus;
- esant teigiamiems rezultatams, maršrutiniame lape deda asmeninį spaudą "PATIKRINTA;vardo/pavardės inicialai;data" , identifikuojančiu kokybės inžinierių, kuris patvirtina, galutinę kontrolę;
- esant neigiamiems matavimo rezultatams, maršrutiniame lape deda asmeninį spaudą ,,Neatitiktis vardo/pavardės inicialai" ir surašo rastus neatitikimus. Tokį gaminį toliau transportuoti – siųsti užsakovui greižtai draudžiama.

Visoms detalėms, kurioms buvo atlikti koregavimo veiksmai ar kurios buvo pagamintos iš naujo dėl surastų neatitikčių, atliekama kokybės kontrolė naudojant detalių atrankos metodą.

## **Pakavimo, konservavimo ir paruošimo transportavimui kontrolė.**

Pakuotojas darbo metu vadovaujasi "Pakuotojo darbo instrukcija".

Kokybės inžinierius papildomai kontroliuoja, kaip laikomasi specialių pakavimo, konservavimo ir paruošimo transportavimui reikalavimų. Pastebėtos neatitiktys taisomos nedelsiant.

Neatitikčių negalint greitai pašalinti, atliekami veiksmai pagal "Neatitikčių valdymas, prevenciniai ir koregavimoveiksmai" reikalavimus ir informuojamas gamybos paruošimo vadybininkas.

### **Produkto statusas kontrolės atžvilgiu.**

Produkto statusas kontrolės atžvilgiu yra aiškiai apibrėžtas visuose kontrolės etapuose.

Gavinių kontrolė – visi gaviniai tikrinami nedelsiant, kai tik jie pristatomi. Atlikus kontrolę sandėlininkas gaminį padeda į vietą, pažymėtą lipduku "Patikrintos detalės".

Tarpoperacinė kontrolė – kiekvienos atliktos operacijos kontrolę patvirtina darbininko, atlikusio operaciją parašas maršrutiniame lape. Patikrintos detalės iš vienos operacijos į kitą perduodamos technologinėje taroje kartu su maršrutiniu lapu ir brėžiniu.

Galutinė produkto kontrolė – ši kontrolė atliekama matavimo laboratorijoje. Visos detalės, kurioms atliekama galutinė kontrolė, skirstomos į atskiras grupes ir laikomos specialiai pažymėtose vietose:

kontrolė neatlikta – detalės laukia, kol bus patikrintos;

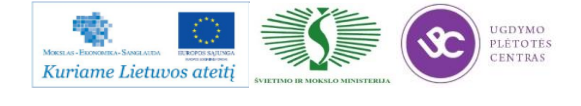

 kontrolė atlikta – detalės patikrintos ir esant teigiamiems rezultatams, perduodamos pakuoti, o esant neigiamiems rezultatams pažymimos n/p ženklu ir patalpinamos neatitiktinėms detalėms skirtoje vietoje;

neatitiktinės detalės – laikomos, kol komisija nusprendžia, kaip jas panaudoti.

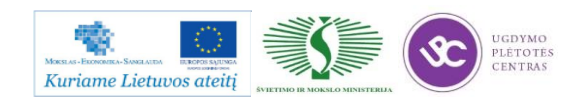

# *3 MOKYMO ELEMENTAS. FREZAVIMO ĮRANKIŲ PARINKIMAS IR PARUOŠIMAS DARBUI, FREZAVIMO DARBO REŽIMŲ NUSTATYMAS, PJOVIMO ĮRANKIO PARAMETRŲ KONTROLĖ*

## **3.3. DETALIŲ FREZAVIMO TECHNOLOGINĖS KORTELĖS/INSTRUKCIJOS**

Detalių frezavimo technologinių kortelių pavyzdžiai bei jų pildymo instrukcijos pateiktos 2.2. skyriuje – [Detalių frezavimo technologinių kortelių pavyzdžiai, pildymo instrukcijos.](#page-163-0) Čia pateikta išsami instrukcija kaip turi būti pildomos technologinės kortelės. Tarp kortelių pavyzdžių yra ir tuščios kortelės, bei yra ir užpildytos kortelės. Taip galime matyti, kaip taisyklingai reikia pildyti šias korteles.

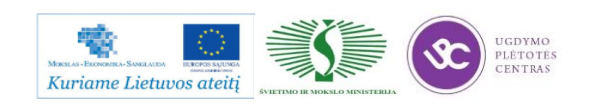

# **3.4. FREZUOJAMŲJŲ DETALIŲ DARBO BRĖŽINIAI**

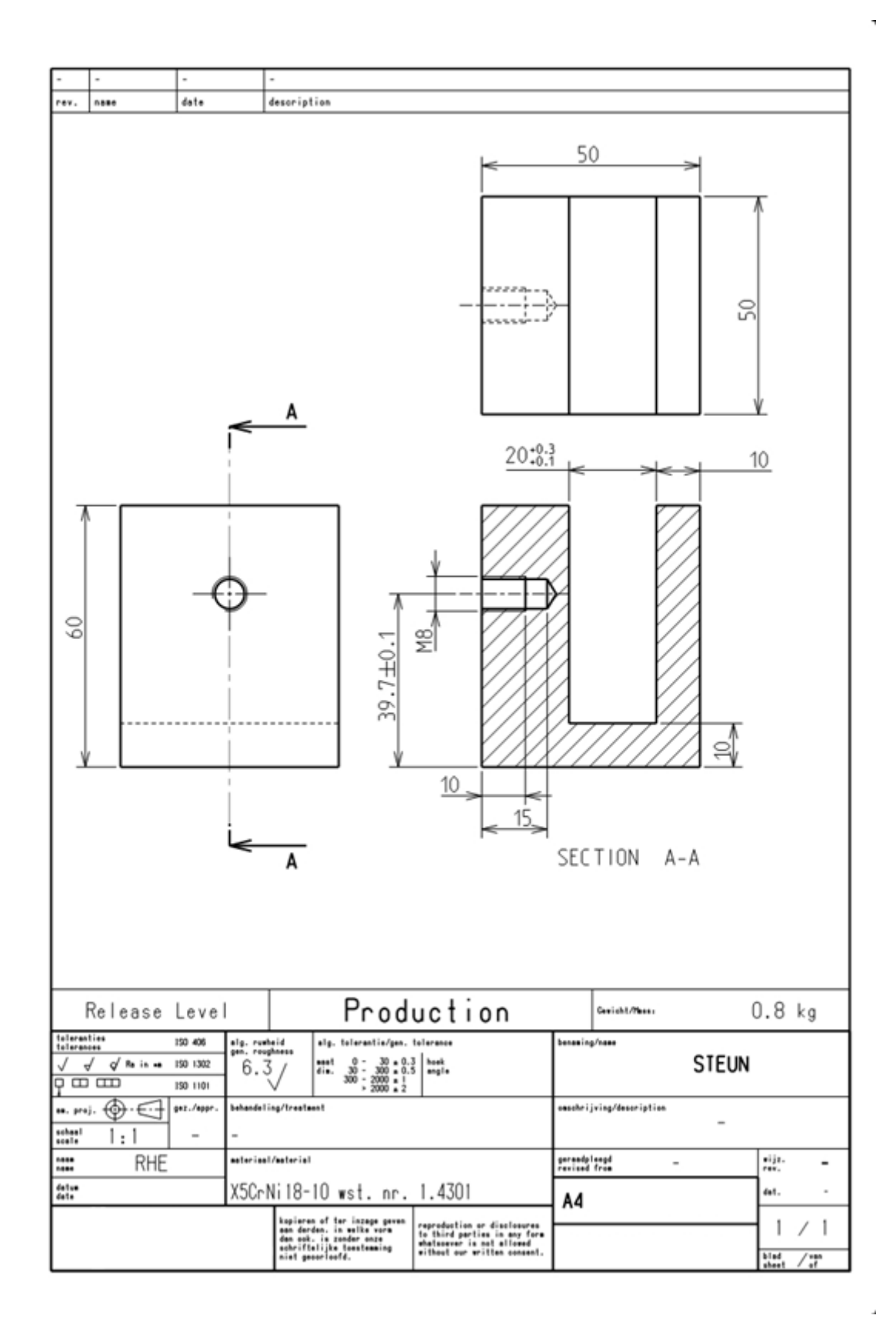

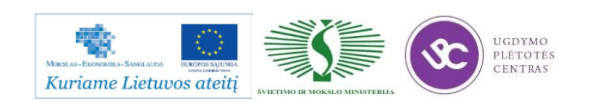

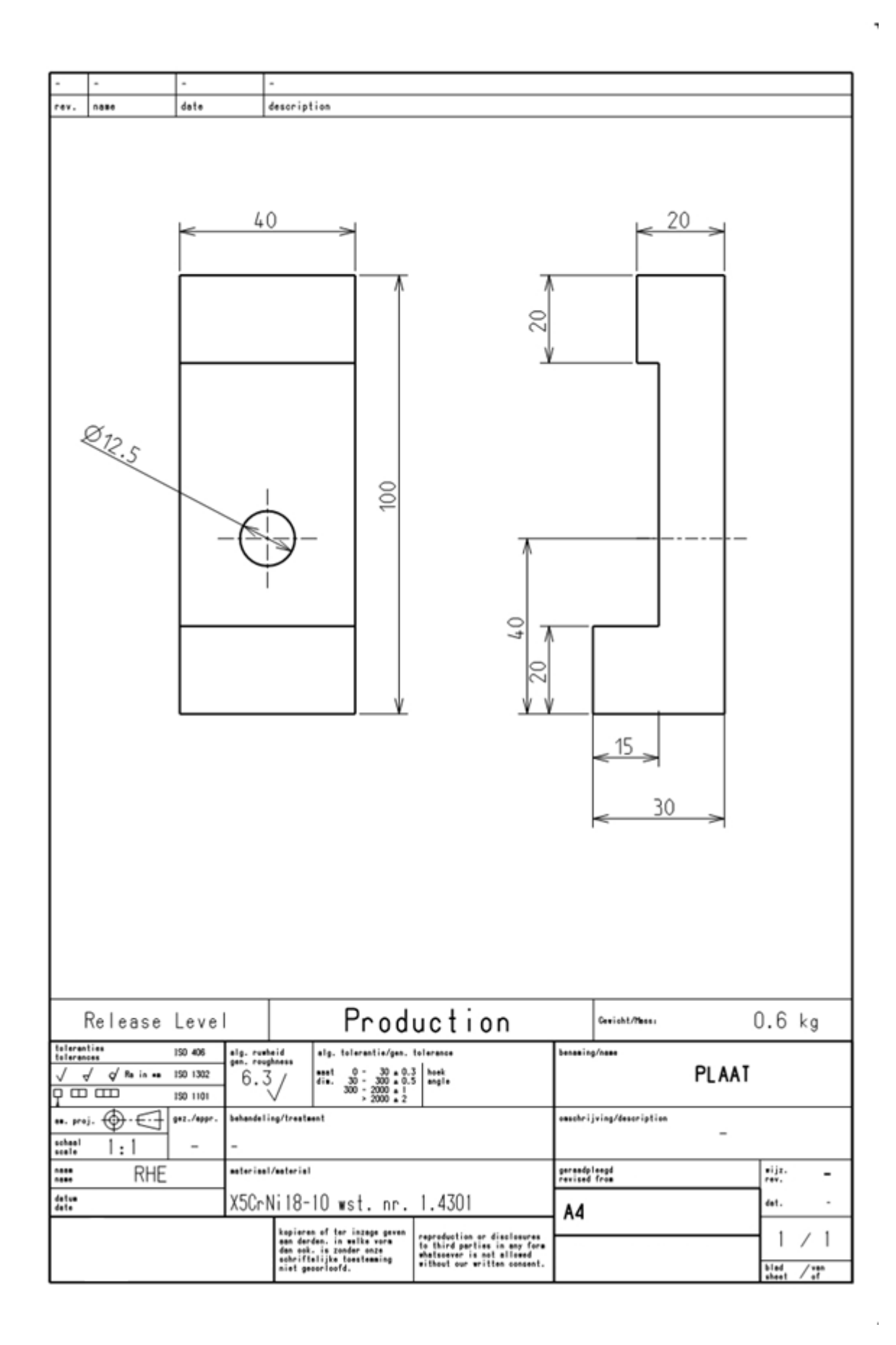

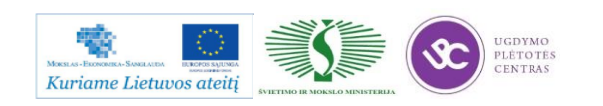

# **3.5. PROGRAMINIO VALDYMO FREZAVIMO CENTRO PARENGIMO DARBUI METODIKOS APRAŠAS**

Programinio valdymo staklėse (11 pav.) priklausomai nuo jų technologinių galimybių galima atlikti daug ir sudėtingų technologijos pakopų. Geriausia, kai partijos dydis yra toks, kad per pamainą staklių nereikia perderinti daugiau kaip vieną ar du kartus. Programinėmis staklėmis dažnai apdirbamos detalės, kurių paviršių matmenys turi būti 6 ... 8 kvaliteto tikslumo, o paviršius Rz 3 ... 10 mikronų šiurkštumo. Dažniausiai programinio valdymo stakles apsimoka naudoti, kai detalių partiją sudaro 15 ... 25 vienetai. Tačiau neretai programinėmis staklėmis apdirbamos ir mažesnės partijos. Siekiant efektyviai išnaudoti programinio valdymo stakles, būtina užtikrinti beprastovinį staklių užimtumą. Naudojant skaitmenines programines stakles, atsakomybė už mechaninio apdirbimo procesą iš cecho perkeliama į technologinį skyrių ir šioje stadijoje gamybos paruošimas turi būti kur kas detalesnis, negu tada, kai naudojamos įprastinės universalos staklės.

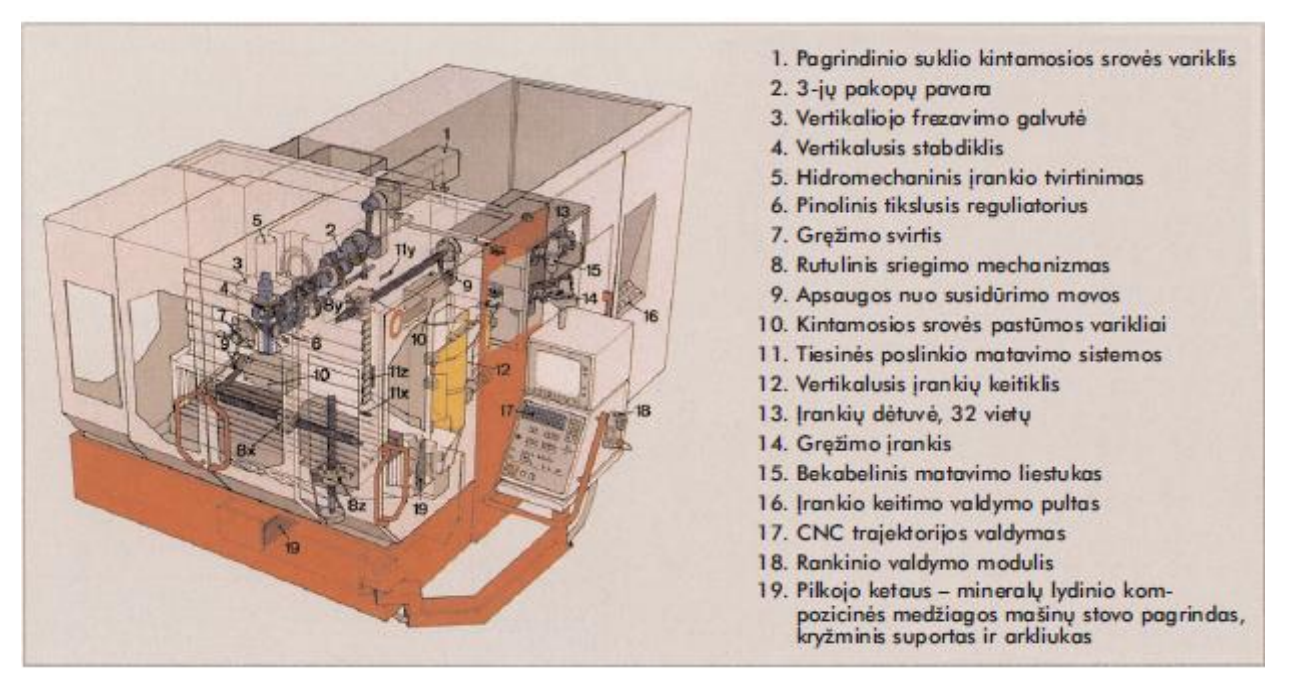

*11 pav. Frezavimo staklių su programiniu valdymu sudėtinės dalys*

Detalės apdirbimo technologinis procesas prasideda frezuotojui gavus darbo užduotį. Darbo užduotį (gaminamos detalės darbo brėžinys, technologinio kelio aprašas ir programinis aprūpinimas) pateikia inžinerinis personalas. Gavęs darbo užduotį, frezuotojas susipažįsta su darbo brėžiniu ir detalės gamybos technologijos kelio aprašu ir, priklausomai nuo gaminamų detalių skaičiaus, pasirenka reikiamus pjovimo įrankius, kontrolės priemones ir kitą operacijai atllikti reikalingą technologinę įrangą. Esant didesnei detalių gamybinei programai, pjovimo įrankius frezuotojui paruošia įrankininkas.

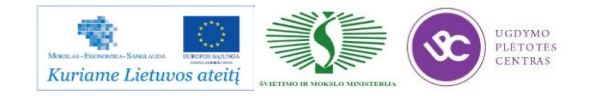

Paruošta programinių valdymo staklių valdymo programa konkrečiai detalei suvedama į staklių programinę įrangą. Frezuotojas-operatorius, turėdamas konkrečioms detalėms skirtus ruošinius, juos bazuoja ir tvirtina spaustuvuose arba specialiuose įtaisuose. Parinkti įrankiai sudedami programinių valdymo staklių įrankių dėtuvėse. Tvirtinant ruošinį, koreguojamos pradinio nulinio taško koordinatės. Parenkami suklio apsisukimai, įrankių pastūmų dydžiai ir kitos staklių funkcijos, pvz., tepimo ir aušinimo skysčio tiekimas bei šalinimas. Įjungus stakles, apdirbimo programa užtikrina optimalius pjovimo režimus, kurie įgalina pasiekti detalės darbo brėžinyje nurodytus matmenų tikslumus ir paviršių šiurkštumą. Pagamintų detalių svarbiausi geometriniai parametrai tikrinami darbo vietoje paties frezuotojo.

Frezavimo programinio valdymo staklių DMC635 VECO techniniai duomenys pateikti 10 lentelėje.

| <b>Suklio mazgas</b>                                                 |                                |  |  |
|----------------------------------------------------------------------|--------------------------------|--|--|
| Suklio apsisukimų skaičius, maksimalus                               | 8000 aps/min                   |  |  |
| Judesių diapazonas                                                   |                                |  |  |
| X ašies kryptimi                                                     | $25,0$ in                      |  |  |
| Y ašies kryptimi                                                     | $20,1$ in                      |  |  |
| Z ašies kryptimi                                                     | $18,1$ in                      |  |  |
| <b>Staklių stalas</b>                                                |                                |  |  |
| Maksimalus detalės aukštis ant stalo                                 | 28,3 in                        |  |  |
| Maksimali apkrova ant staklių stalo                                  | 1,322.8 lbs                    |  |  |
| Stalo T-formos griovelių matmenys                                    | 31,1 x 22,1 in                 |  |  |
| <b>Pastūmos</b>                                                      |                                |  |  |
| Greita pastūma                                                       | 82,0 ft/min                    |  |  |
| Pastūmos greitis pjovimo metu                                        | $65,6$ ft/min                  |  |  |
| Pastūmos galia                                                       | 899,2 lbf                      |  |  |
| <b>Įrankių dėtuvė</b>                                                |                                |  |  |
| Įrankių dėtuvės talpa                                                | 20                             |  |  |
| Maksimalūs įranko gabaritiniai matmenys                              | $\dot{\text{O}}$ 3,2 x 11,8 in |  |  |
| <b>Pozicionavimo tikslumas</b>                                       |                                |  |  |
| Pmax pagal VDI/DGQ 3441 (tiesioginė/netiesioginė matavimo sistema)   | 0,0008/0,0003 in               |  |  |
| Pmax pagal JIS B6330-1980 (tiesioginė/netiesioginė matavimo sistema) | 0,0004/0,0002 in               |  |  |
|                                                                      |                                |  |  |

*10 lentelė. Frezavimo programinio valdymo staklių DMC635 VECO techniniai duomenys*

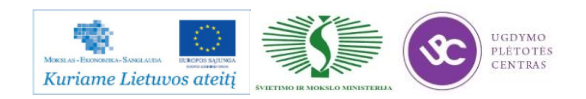

# **CNC frezavimo darbo centro DMC 635V paleidimo tvarka**

Norint pradėti darbą su CNC frezavimo darbo centru DMC 635V, reikia atlikti šiuos veiksmus nurodytu eiliškumu:

Įjungti pagrindinį išorinį elektros tiekimą;

- Įjungti oro kompresorių;
- Įjungti pagrindinį staklių galios jungiklį į padėtį "I";
- Atleisti avarinį išjungėją pasukant mygtuka prieš laikrodžio rodyklę;

 Paspausti darbo centro įjungimo mygtuką "Machine On", esantį staklių valdymo pulte (mygtuką paspausti trumpu spustelėjimu);

 Uždaryti staklių darbo zonos duris. Durys užsirakina automatiškai arba paspaudus durų užrakinimo mygtuką;

- **•** Pereiti į rankinį staklių darbo režima (JOG);
- Nustatyti greitosios eigos reguliavimo rankenėlę arčiau nulinės padėties;
- Paspausti staklių nulinimo mygtuką (Ref Point), esantį staklių valdymo pulte;

 Paspausti "Start" mygtuką tam, kad pradėti staklių ašių nulinimo procesą. Nulinti pirmiausia "X" ašį, po to "Y" ir "Z" bei įrankių dėtuvę;

- Pereiti į automatinį darbo režimą paspaudžiant mygtuką "Auto";
- Programa paleidžiama automatiniame darbo režime, paspaudus mygtuką "Start".

# **CNC frezavimo darbo centro sustabdymo tvarka**

Norint baigti darbą su CNC frezavimo darbo centru DMC 635V, reikia atlikti šiuos veiksmus nurodytu eiliškumu.

1. Nuspausti avarinio išjungimo mygtuką tol, kol jis užsifiksuos;

Toliau išjungiamas staklių valdymo blokas. Tam tikslui reikia:

- 2. Paspausti mygtuką "MenuSelect";
- 3. Paspausti mygtuką "CNC ISO";
- 4. Paspausti mygtuką "MenuSelect";

5. Paspausti rodyklytę, esančią apatiniame ekrano kampe į dešinę, pratesiant apatinę menu juostą;

- 6. Paspausti mygtuką "Exit" tam, kad išjungti valdymo bloką;
- 7. Išjungti pagrindinį staklių galios jungiklį;
- 8. Išjungti oro kompresorių;
- 9. Išjungti pagrindinį išorinį elektros tiekimą.

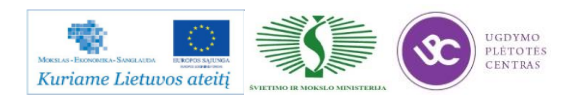

Frezavimo pjovimo režimai parenkami atsižvelgiant į apdirbamą medžiagą, apdirbamo paviršiaus charakteristiką, matmenų tikslumą ir paviršiaus šiurkštumą. Įvertinus apdirbamo paviršiaus šiurkštumą ir pasirinkus tinkamą pjovimo įrankį, iš įrankų katalogo aukščiau nurodytu adresu, parenkame rekomenduojamą pastūmą ir pjovimo greitį. Pagal pasirinktą pjovimo greitį paskaičiuojame staklių suklio apsisukimų skaičių. Pjovimo gylis priklauso nuo užlaidos dydžio ir reikalaujamų tiksluminių ir paviršiaus šiurkštumo parametrų bei apdirbamos medžiagos, taip pat detalės standuminių savybių. Rupiam anglinio plieno apdirbimui rekomenduojamas pjovimo gylis neturėtų viršyti 3,5 mm aliuminiui 6,0 mm, nerūdijančiam plienui 3,0 mm. Esant glotniam frezavimui pjovimo gylis atitinkamoms medžiagoms neturėtų viršyti 0,5 mm, 0,4 mm ir 0,2 mm.

Pjovimo įrankių aprašuose, kuriuos rasti adresu: [http://www.secotools.com/CorpWeb/](http://www.secotools.com/CorpWeb/%20Downloads/seconews2_2011/MN/milling/Milling_2012_GB_LR_Ny.pdf)  [Downloads/seconews2\\_2011/MN/milling/Milling\\_2012\\_GB\\_LR\\_Ny.pdf,](http://www.secotools.com/CorpWeb/%20Downloads/seconews2_2011/MN/milling/Milling_2012_GB_LR_Ny.pdf) pateikta pjovimo plokštelių techninės charakteristikos, gabaritiniai matmenys, pjaunančios dalies medžiagos fizinės savybės. Prie konkrečių plokštelių nurodyti pagrindiniai pjovimo režimai, visų pirma, pjovimo greičių ribos, pastūmų ribos priklausomai nuo apdirbamų medžiagų. Taip pat pateikti tipinių ir specifinių paviršių apdirbimo eskizai nurodant koks pjovimo įrankis galėtų būti naudojamas apdirbimui. Įrankių apraše detaliai nurodyta, kaip pasirinkti įrankių kotus, kokios pjovimo plokštelės tinka vienu ar kitu atveju, kokie naudojami plokštelių tvirtinimo būdai, tvirtinimo elementai. Rėžimų skaiciavimus tekinimui galima atlikti naudojantis nuoroda: <http://www.secotools.com/en/Global/Services--Support/Tool-Selection-Support/Turbo-guide/> ir [http://www.secotools.com/en/Global/Services--Support/Tool-Selection-Support/Minimaster-Guide/.](http://www.secotools.com/en/Global/Services--Support/Tool-Selection-Support/Minimaster-Guide/)

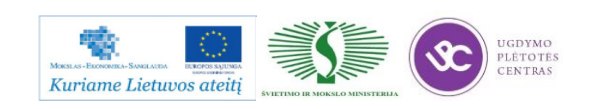

# *4 MOKYMO ELEMENTAS. DETALIŲ FREZAVIMO VALDYMO PROGRAMOS SUDARYMAS PANAUDOJANT ISO IR SIEMENS SINUMERIC KODUS*

# **4.1. ISO KODŲ LENTELIŲ PAVYZDŽIAI**

G- komandos

G00- greita eiga

- G01-tiesinę eiga užduota pastūma,
- G02- apskritiminė pastūma laikrodžio rodyklės sukimosi kryptimi,
- G03- apskritiminė pastūma prieš laikrodžio rodyklės sukimosi kryptį,
- G04- pastūmos judesio sustabdymas tam tikram laikui,
- G7.1- cilindrindrinė interpoliacija,
- G10- duomenų priskyrimas, aktyvavimas,
- G11- duomenų atšaukimas,
- G12.1-polinė interpoliacija, duomenų įvedimas,
- G13.1- polinės interpoliacijos atšaukimas,
- G17- darbinė plokštuma XY,
- G18-darbinė plokštuma XZ,
- G19- darbinė plokštuma ZY,
- G20-duomenys coliais,
- G21- duomenys milimetrais,
- G27-atskaitos taško patikra,
- G28- grįžimas į staklių atskaitos tašką,
- G29- grįžti iš atskaitos taško,
- G30- grįžti į 2, 3 ir 4 atskaitos taškus,
- G37- automatinis įrankio ilgio matavimas,
- G39- apskritiminė interpoliacija su korekcija kampuose,
- G40- įrankio spindulio korekcijos atšaukimas,
- G41-įrankio spindulio korekcija iš kairės pastūmos judesio kryptimi,
- G42- įrankio spindulio korekcija iš dešinės pastūmos judesio kryptimi.
- G43- įrankio ilgio kompensacija pastūmos kryptimi,
- G44- įrankio ilgio kompensacija nenurodant pastūmos krypties,

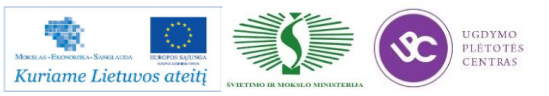

- G45- įrankio korekciją padidinti,
- G46- įrankio korekciją sumažinti,
- G47- įrankio korekciją padidinti dukart,
- G48- įrankio korekciją sumažinti dukart,
- G49- įrankio ilgio korekcijos atšaukimas,
- G50- didinimo arba mažinimo atšaukimas,
- G51- didinimo arba mažinimo įjungimas,
- G52- lokalios koordinačių sistemos nustatymas,
- G53- staklių koordinačių sistemos nustatymas,
- G54, G55,G56…G59- detalės koordinačių numeriai,
- G60- pozicionavimas atskira kryptimi,
- G61- visiškas sustabdymas,
- G68- koordinačių sistemos pasukimas,
- G69- koordinačių sistemos pasukimo atšaukimas,
- G70- duomenys coliais,
- G71- duomenys milimetrais,
- G80- apdirbimo ciklų, G83-G85 atšaukimas,
- G81- centravimo ciklas,
- G82- centravimo gręžimo ciklas,
- G83- gręžimo ciklas,
- G84- sriegimo ciklas,
- G85- plėtimo- ištekinimo ciklas,
- G86- plėtimo- ištekinimo ciklas,
- G87- ištekinimo ciklas,
- G88- ištekinimo ciklas,
- G89- ištekinimo ciklas,
- G90- absoliutinė koordinačių sistema,
- G91- pridėtinė kordinačių sistema,
- G94- minutinė pastūma mm/min,
- G95- pastūma mm/aps,
- G96- pastovus pjovimo greitis,
- G97- tiesioginis pjovimo greičio nustatymas,
- G98- grįžti į pradinį lygį, pagal Z,
- G99- grįžti į atsitraukimo lygį, pagal Z.

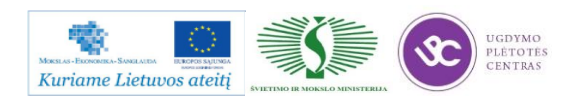

#### M- mašininės komandos

- M0- programos sustabdymas,
- M1- optinė pauzė,
- M2- programos sustabdymas,
- M3- suklio sukimasis pagal laikrodžio rodyklę,

M4- suklio sukimasis prieš laikrodžio rodyklę,

- M5-suklio sustabdymas,
- M6-įrankio pakeitimas,
- M7-aušinimas suspaustu oru,
- M8- aušinimas skysčiu,
- M9- aušinimo skysčiu išjungimas,
- M10- drožlių valymas,
- M13- suklio sukimasis pagal laikrodžio rodyklę ir aušinimas skysčiu,
- M14- suklio sukimasis prieš laikrodžio rodyklę ir aušinimas skysčiu,
- M15- komandų M13 ir M14 atšaukimas,
- M16- suklio orentacija, pvz. atliekant sriegimo darbus,
- M20- aušinimo oru atšaukimas,
- M21- aušinimo oru atšaukimas,
- M25- įrankio užspaudimas,
- M29- sriegimas išlaikant pastovų santykį tarp tarp pagrindinio pjovimo greičio ir pastūmos,
- M30- programos pabaiga,
- M38- aušinimas per suklį,
- M40- 4-os ašies užspaudimas,
- M41- konvejerio judesio pirmyn išjungimas, arba 4-os ašies atleidimas,
- M42- konvejerio judesio atgal įjungimas,
- M43-konvejerio stabdymas arba 5-os ašies užspaudimas,
- M44- atleisti 5-ją ašį,
- M45- įjungti konvejerį,
- M46- išjungti konvejerį,
- M56- oro pistoleto ijungimas,
- M57- oro pistoleto išjungimas,
- M61- veidrodinio atspindžio X ašies atžvilgiu atšaukimas,

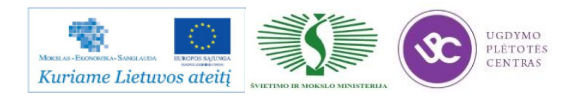

Metalo ir plastiko apdirbimo skaitmeninio programinio valdymo staklėmis technologinių kompetencijų tobulinimo programos moymo medžiaga

M62- veidrodinio atspindžio Y ašies atžvilgiu atšaukimas,

M70- veidrodinio atspindžio atšaukimas,

M71- veidrodinis atspindys X ašies atžvilgiu,

M72- veidrodinis atspindys Y ašies atžvilgiu,

M91- palikti tuščią suklį,

M92- įrankių dėtuvės atsukimas į pradinę padėtį,

M93- įrankių keitimo rankos atlaisvinimas,

M94- veidrodinio atspindžio atšaukimas,

M95- veidrodinis atspindys X ašies atžvilgiu arba detalių skaičiavimas,

M98- veidrodinis atspindys Y ašies atžvilgiu,

M99- grįžimas į pagrindinę programą.

#### **4.2. DARBO SU SIEMENS SINUMERIC PROGRAMA**

Darbo su Siemens Sinumeric programos aprašymą ir kitą reikalingą informaciją galima rasti paspaudus ant šių nuorodų (Ctrl mygtukas ir kairys pelės mygtukas): [SIEMENS Sinumerik User](file://gudrisserver/ProfesijuMokymai/Metalo%20ir%20plastiko%20apdirbimo%20skaitmeninio%20programinio%20valdymo%20staklėmis%20technologinių%20kompetencijų%20tobulinimo%20programa/Mokymams%20skirta%20medžiaga/SIEMENS%20Sinumerik%20User%20Manual%20Collection)  [Manual Collection](file://gudrisserver/ProfesijuMokymai/Metalo%20ir%20plastiko%20apdirbimo%20skaitmeninio%20programinio%20valdymo%20staklėmis%20technologinių%20kompetencijų%20tobulinimo%20programa/Mokymams%20skirta%20medžiaga/SIEMENS%20Sinumerik%20User%20Manual%20Collection) ir [SIEMENS Sinumerik.](file://gudrisserver/ProfesijuMokymai/Metalo%20ir%20plastiko%20apdirbimo%20skaitmeninio%20programinio%20valdymo%20staklėmis%20technologinių%20kompetencijų%20tobulinimo%20programa/Mokymams%20skirta%20medžiaga/SIEMENS%20Sinumerik)

Atsidarę nurodytą katalogą iš antrosios nuorodos [\(SIEMENS Sinumerik\)](file://gudrisserver/ProfesijuMokymai/Metalo%20ir%20plastiko%20apdirbimo%20skaitmeninio%20programinio%20valdymo%20staklėmis%20technologinių%20kompetencijų%20tobulinimo%20programa/Mokymams%20skirta%20medžiaga/SIEMENS%20Sinumerik), atsidariusiame kataloge atsidarome bylą pavadinimu index.html.

Paspaudę ant pirmosios nuorodos [\(SIEMENS Sinumerik User Manual Collection\)](file://gudrisserver/ProfesijuMokymai/Metalo%20ir%20plastiko%20apdirbimo%20skaitmeninio%20programinio%20valdymo%20staklėmis%20technologinių%20kompetencijų%20tobulinimo%20programa/Mokymams%20skirta%20medžiaga/SIEMENS%20Sinumerik%20User%20Manual%20Collection) atsidarys katalogas, kuriame yra Siemens Sinumeric programos naudojimosi gidas. Atsidariusiame kataloge reikia atidaryti bylą pavadinimu setup.exe. Atsidarę šią bylą sekame programos nurodymus ir instaliuojame reikiamus komponentus.

**Pastaba:** nurodytoje aprašo direktorijoje yra ir supakuota medžiaga į .iso failą. Jei kiltų nesklandumų dirbant su jau išpakuota medžiaga, nusikopijuokite supakuotą failą į kompiuterį, išpakuokite ir dirbkite iš savo kompiuterio.

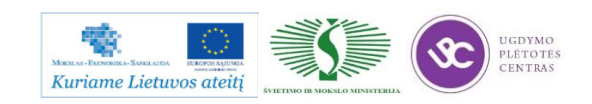

# **4.3. FREZUOJAMŲJŲ DETALIŲ DARBO BRĖŽINIAI**

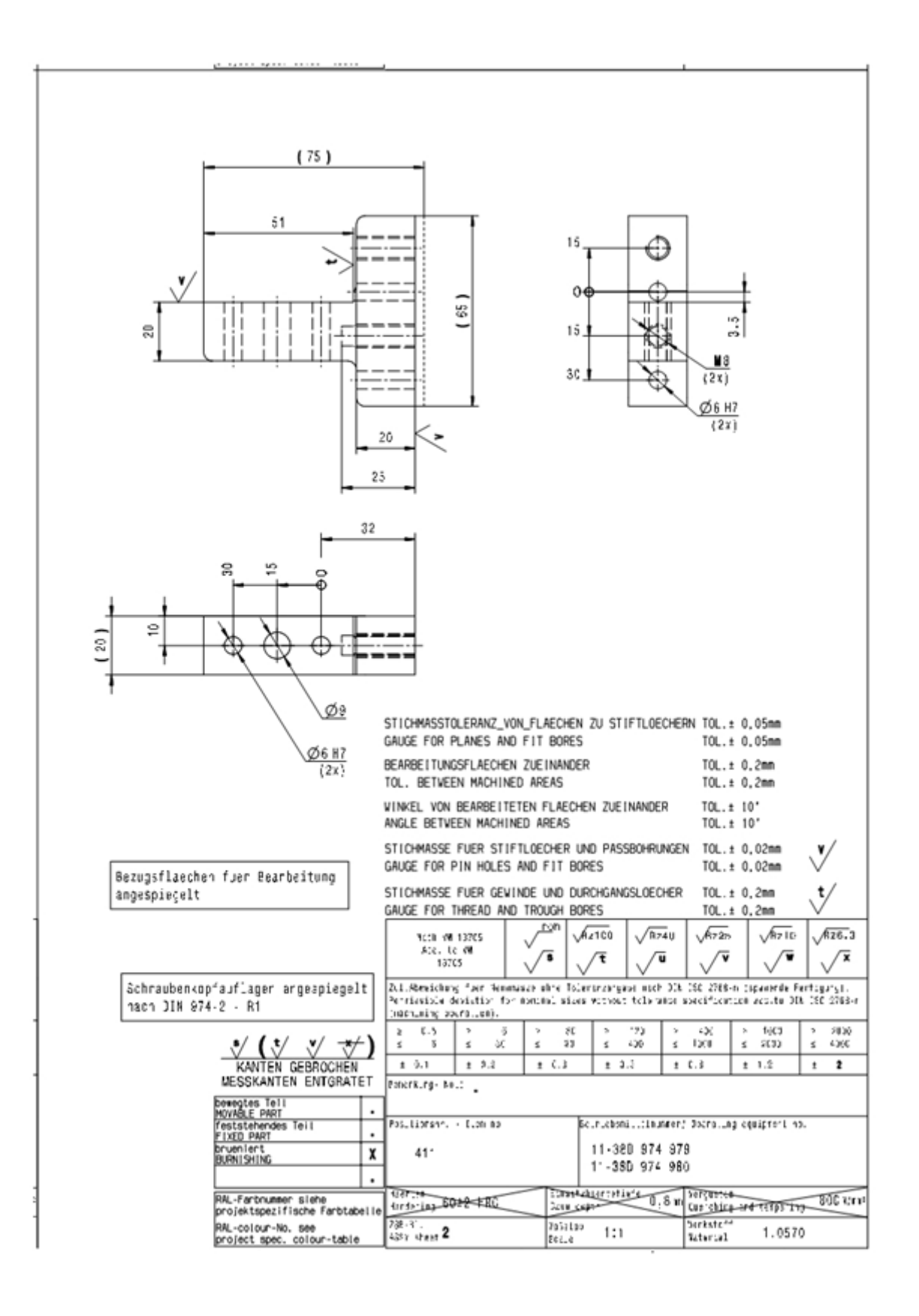

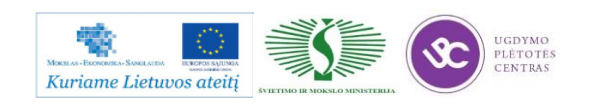

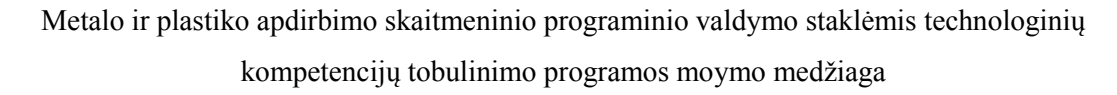

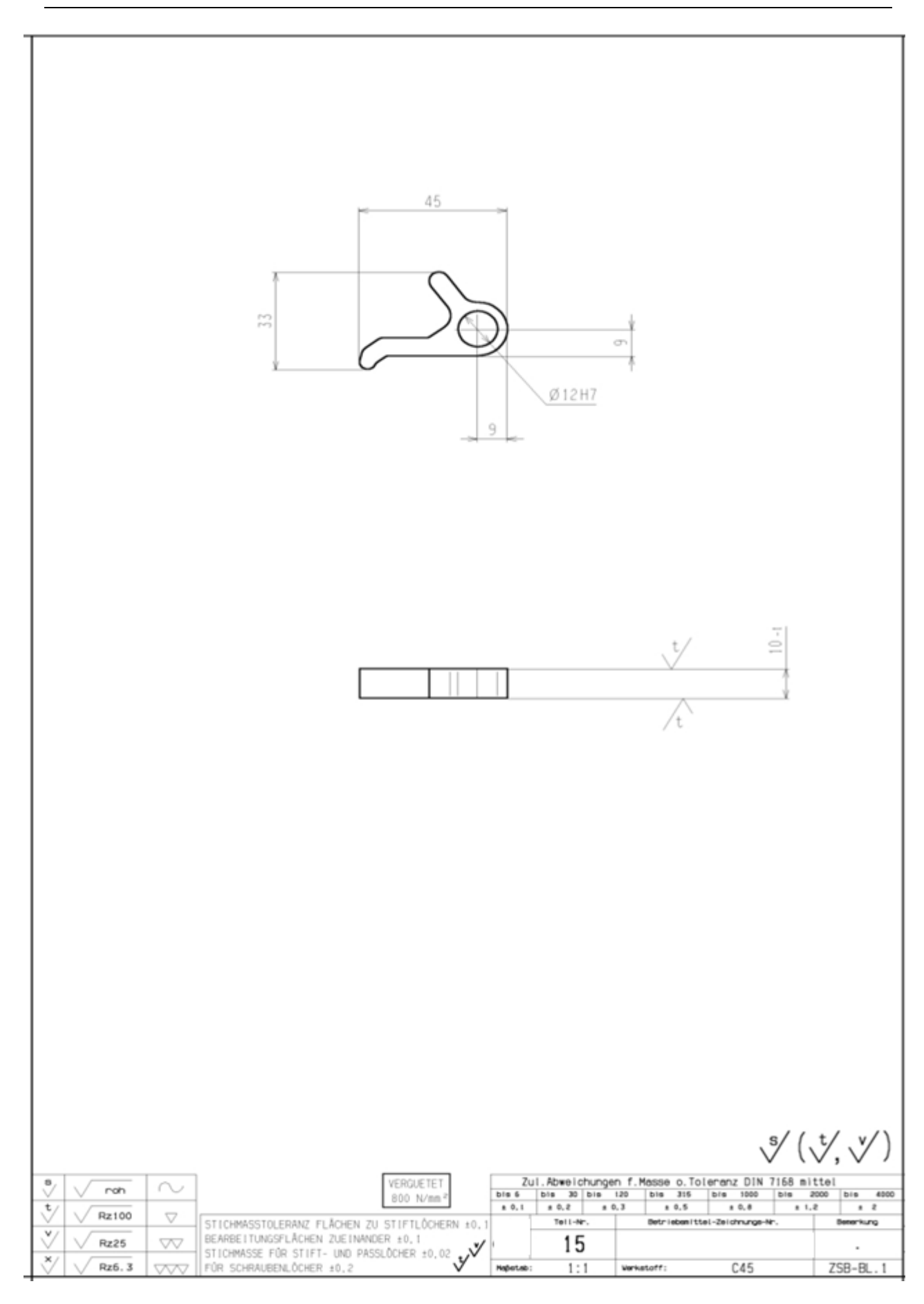

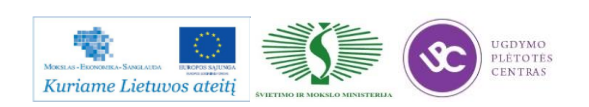

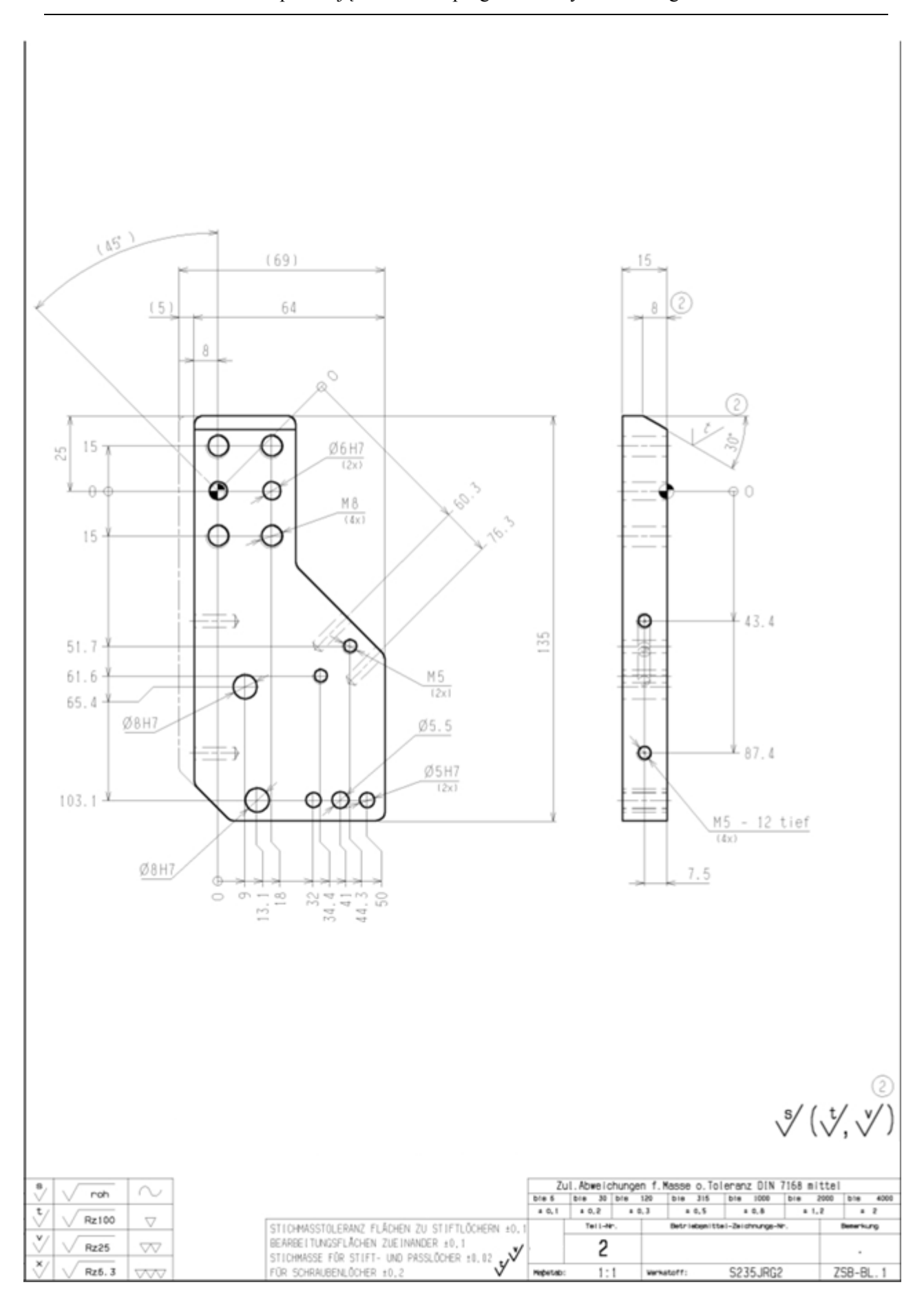

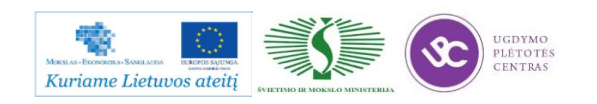

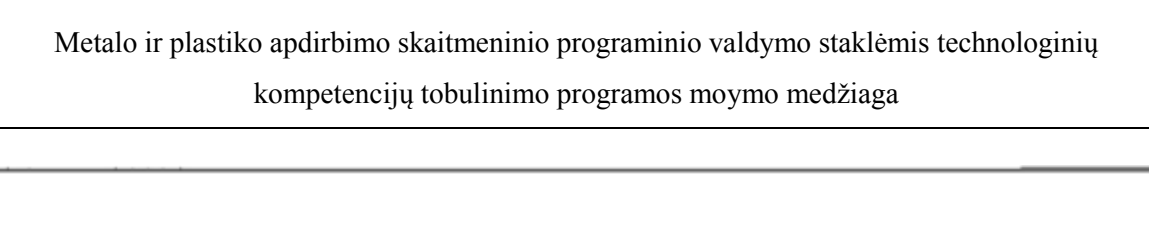

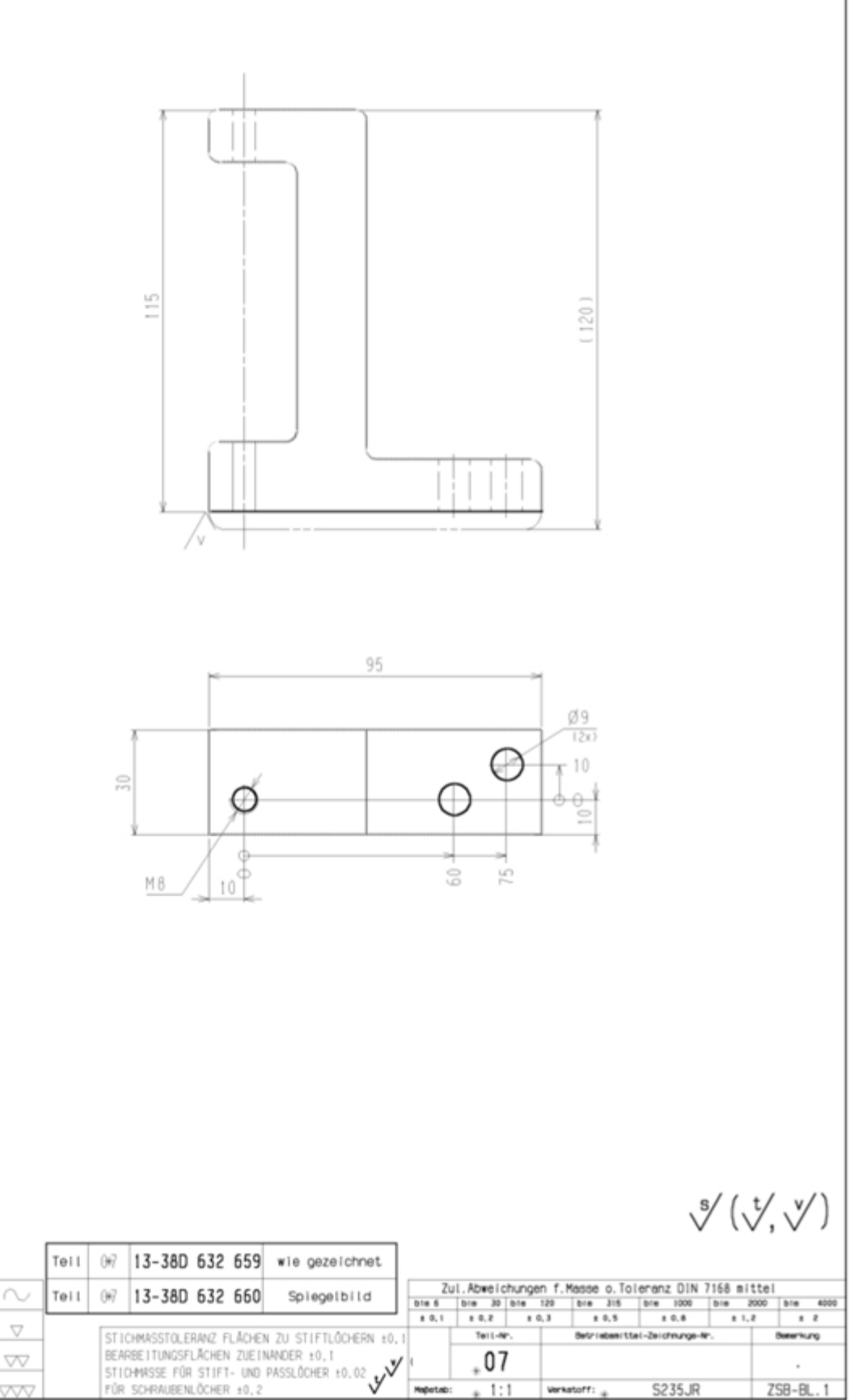

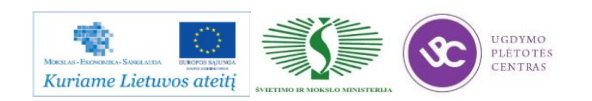

roh

Rz100

Rz26

 $Rz6.3$ 

w

 $\overset{\mathtt{t}}{\vee}$ 

 $\overline{\vee}$ 

 $\overline{\check{c}}$ 

**Verketoff:** 

 $1:1$ 

**S235JR** 

 $ZSB-BL.1$ 

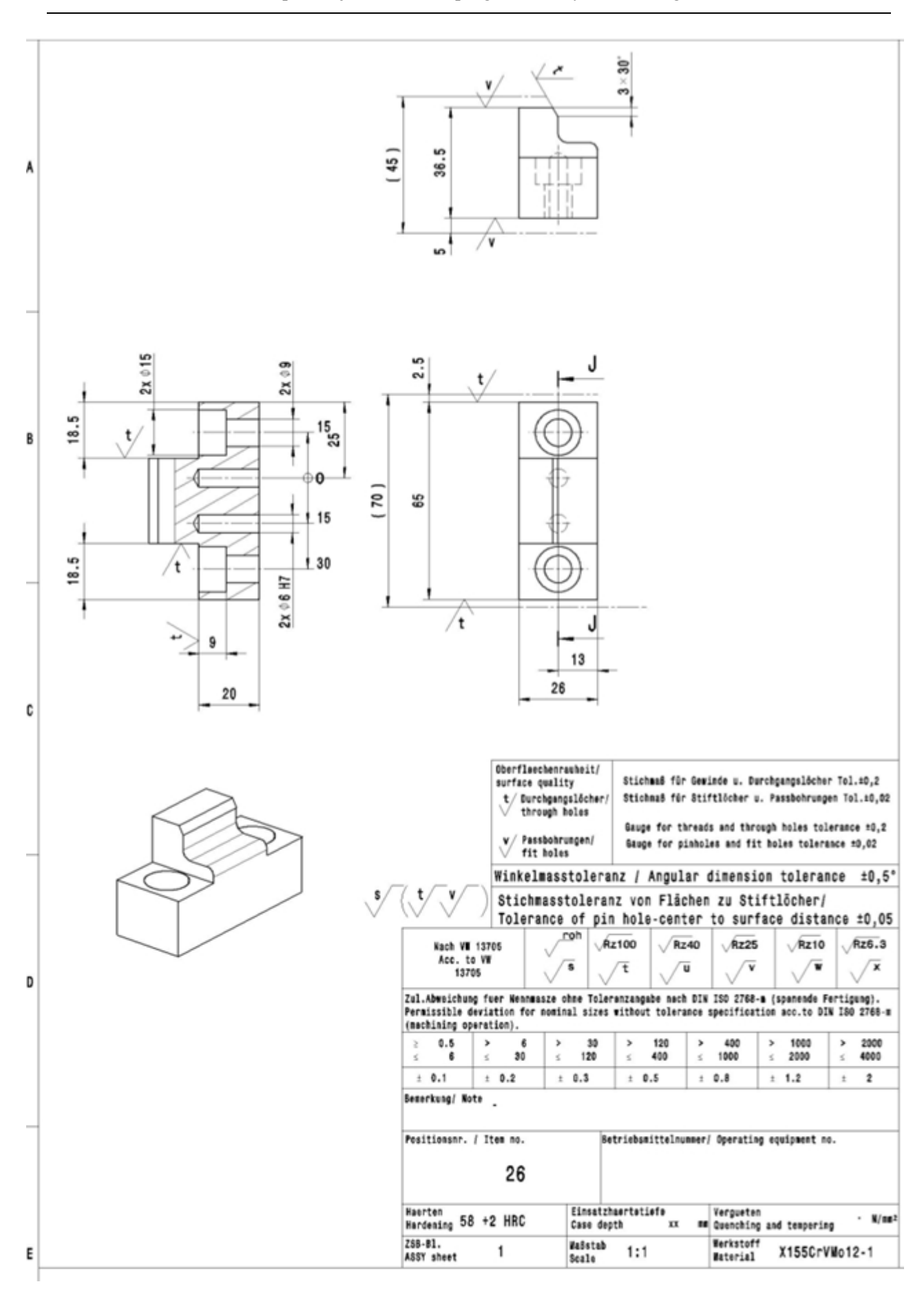

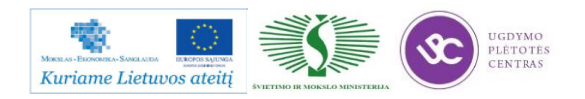

# **4.4. TECHNOLOGINĖS KORTELĖS**

Detalių frezavimo technologinių kortelių pavyzdžiai bei jų pildymo instrukcijos pateiktos 2.2. skyriuje – [Detalių frezavimo technologinių kortelių pavyzdžiai, pildymo instrukcijos.](#page-163-0) Čia pateikta išsami instrukcija kaip turi būti pildomos technologinės kortelės. Tarp kortelių pavyzdžių yra ir tuščios kortelės, bei yra ir užpildytos kortelės. Taip galime matyti kaip taisyklingai reikia pildyti šias korteles.

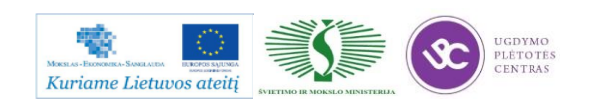

# *5 MOKYMO ELEMENTAS. DETALIŲ FREZAVIMO TECHNOLOGINIO PROCESO IMITACIJA PROGRAMINE MASTERCAM ARBA ANALOGIŠKA ĮRANGA*

#### **5.1. MASTERCAM IMITACINĖS ĮRANGOS APRAŠAS**

Pradiniams mokymams bus naudojama ne MasterCAM imitacinė programinė įranga, o MTS programinė įranga. MasterCAM programinė įranga skirta labiau pažengusiems vartotojams, jau susipažinusiems su apdirbimo programų CNC staklėms rašymu, o MTS tinka pradedantiesiems vartotojams. Todėl šiuose mokymuose bus naudojama MTS programinė įranga.

#### **ĮVADAS**

Tam, kad efektyviai būtų panaudojamas kompiuterinis programinių staklių valdymas (CNC), automatizuoti technologinių procesų paruošimo sistemos būtinas geras programinis bei techninis aprūpinimas gamybos ir mokymo specialistų paruošimo stadijose. Čia taip pat labai svarbu tampa geras žinių įsisavinimas, ir vėlesnis jų panaudojimas realioje gamybinėje aplinkoje. Todėl programinių staklių operatorių paruošimui turi būti skiriamas ypatingas dėmesys bei pastangos.

#### **CAD CAM SISTEMŲ INTEGRAVIMAS**

Kompiuterinių projektavimo ir gamybos paruošimo sistemų panaudojimas tapo neišvengiamas šiomis konkurencijos sąlygomis. Darbuotojai ir įmonės sugebančios įdiegti bei optimaliai panaudoti šias sistemas įgyja pranašumą prieš kitas to paties profilio gamybines organizacijas. Pagrindinis CAD sistemų privalumas – sukurto modelio atvaizdavimas trimatėje erdvėje. Tuo tarpu CAM sistemos padeda paruošti gamybą. Todėl labai svarbus tampa gamybos procesų modeliavimas ir imitavimas. Taip pat labai svarbu turėti grįžtamąjį ryšį tarp CAD ir CAM sistemų. Šiuolaikinės programos leidžia iš karto projektuoti gaminį ir ruošti jo gamybos technologiją bei atlikti įvairius pakeitimus. Programinės įrangos stimuliatoriai ne tik idealiai tinka darbuotojų apmokymams tačiau plačiai naudojami ir gamybos organizacijose ypač sudėtingų konstrukcijų detalių apdirbimo modeliavimui.

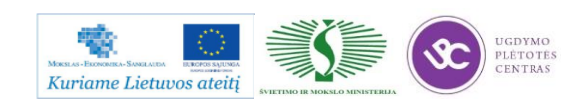

## **FREZAVIMO PROGRAMOS ELEMENTAI**

Frezavimo programos taip pat sudaromos iš blokų (12 pav.). Tačiau čia reikia atkreipti dėmesį į tai, kad koordinatės paprastai rašomos trims ašims, x,y,z.

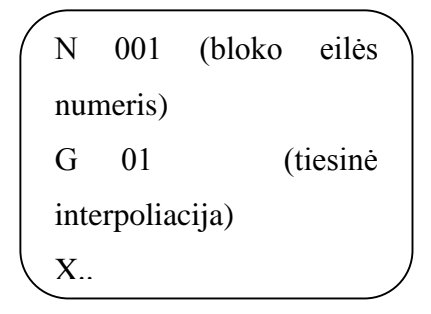

12 pav. CNC programos bloko struktūra

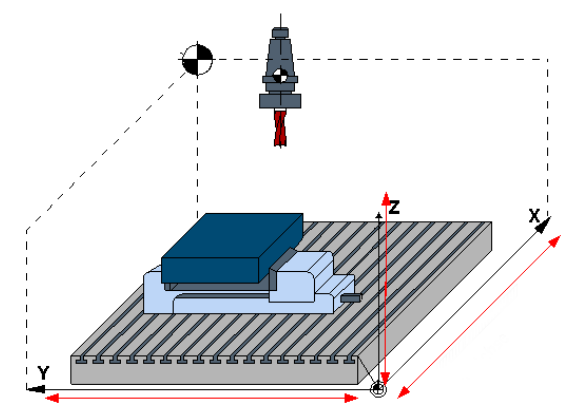

*13 pav. Aktyvios ašys frezavime*

# **TECHNOLOGIJOS PROCESO PROJEKTAVIMAS**

Tačiau vien tik CNC programos teksto sukūrimas dar neparodo tikrosios operatoriaus kvalifikacijos, todėl reikia įvertinti jo gebėjimus pačios technologijos projektavimui. Todėl prieš pradedant CNC programos rašymą operatorius turi sugebėti atlikti:

- f) Detalės brėžinio analizę.
- g) Parinkti bazavimo schemą.
- h) Mokėti suskaičiuoti užlaidas.
- i) Parinkti ruošinį.
- j) Parinkti tinkamus įrankius.

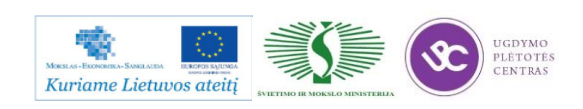

# **FREZAVIMO PROGRAMOS SUDARYMAS NAUDOJANT TOPCAM PROGRAMINĘ ĮRANGĄ**

>>Programos paleidimas

#### **Start Menu>TopCAM>TopCAM**

Jeigu norite sukurti frezavimo programą, pasirinkite **Start TopMILL** (14 pav.).

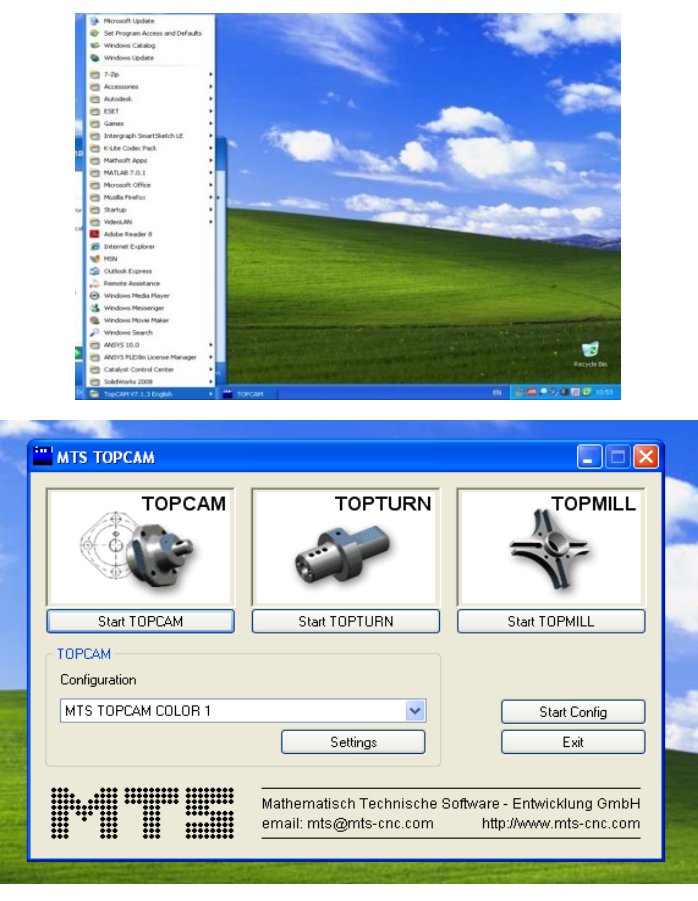

*14 pav. Programos MTS TopTurn startavimas*

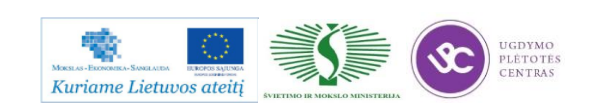

#### Paleidžiame programą **Start Milling**

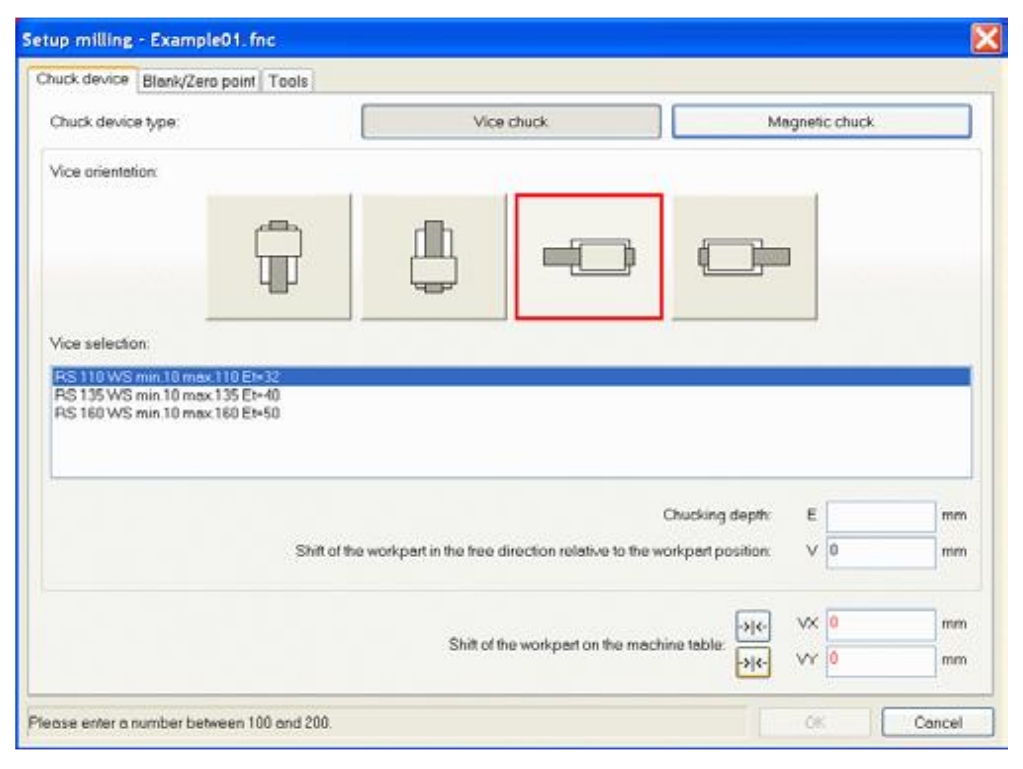

*15 pav. Tvirtinimo tipo parinkimas ruošiniui*

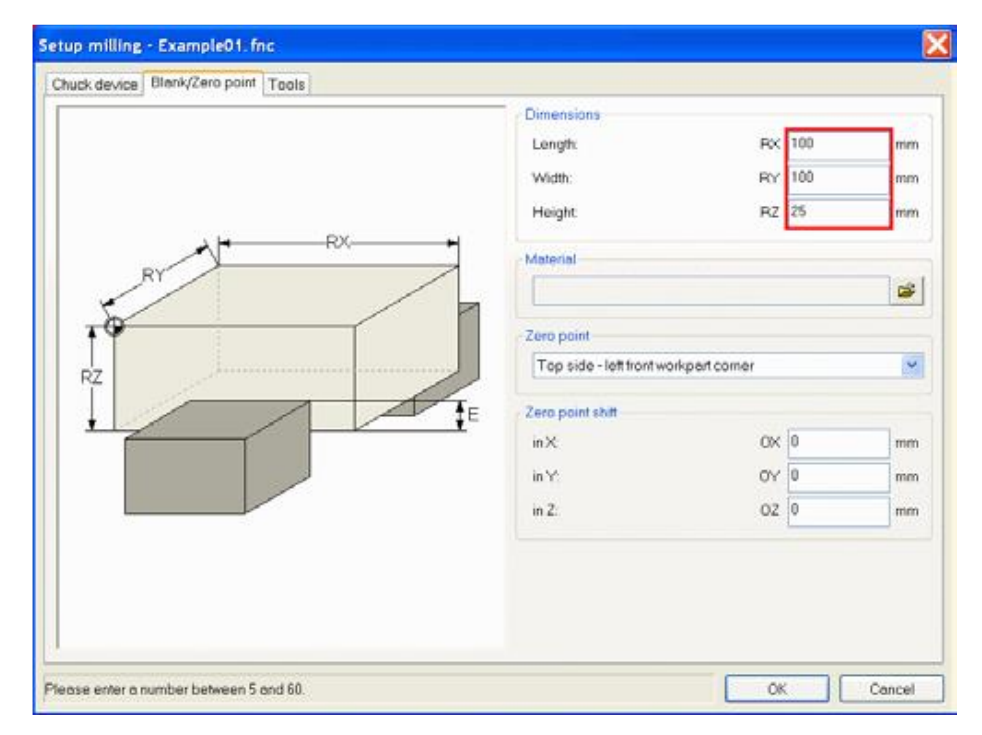

*16 pav. Ruošinio parametrų ir nulinio taško nustatymas*

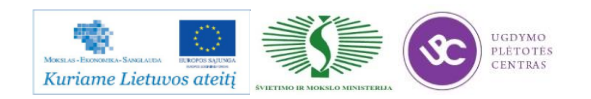

Metalo ir plastiko apdirbimo skaitmeninio programinio valdymo staklėmis technologinių kompetencijų tobulinimo programos moymo medžiaga

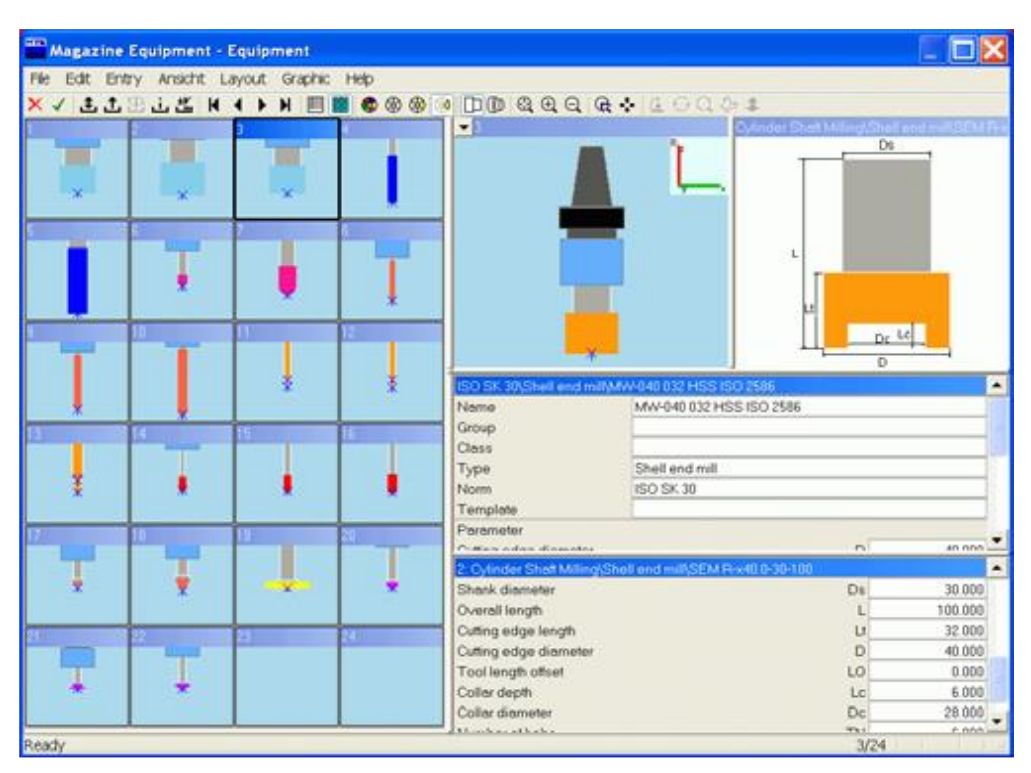

*17 pav. Užpildyta įrankių dėtuvė*

Įrankius galima pasirinkti iš 700 skirtingų įrankių bibliotekos, suskirstytos pagal kategorijas į 20 dalių. Įrankių biblioteką galima plėsti atsižvelgiant į turimą įrankių asortimentą.

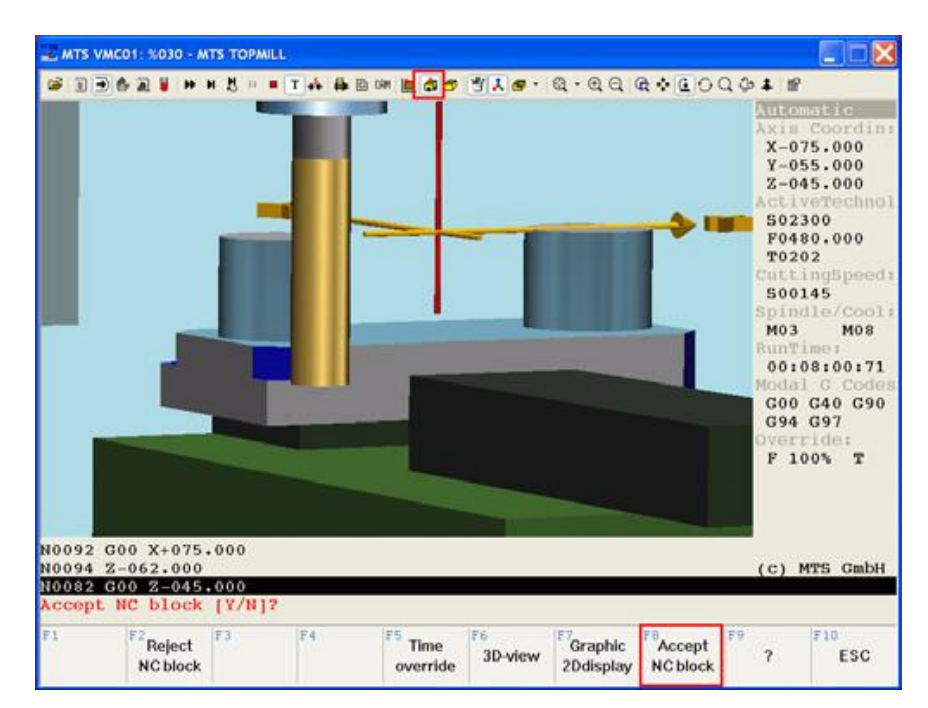

*18 pav. CNC programos blokų rankinis rašymas*

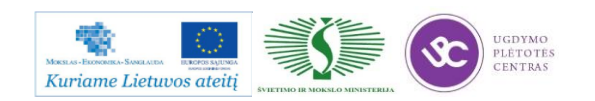

#### **5.2. DETALIŲ IMITUOJAMO FREZAVIMO TECHNOLOGINIO PROCESO APRAŠAS**

Programos pavyzdys NC frezavimui "Montavimo plokštė" iš cementuotojo plieno 1C15 pagaminta NC frezavimo staklėmis (19 pav.). Staklės aprūpintos įrankių dėtuve ir įrankių keitikliu. Apdirbimui naudojamų įrankių dėtuvėje teisingai sustatyti įrankiai (20 pav.). Operacijų sąraše nurodyta darbo seka ir pjovimo duomenys. (20 pav.). 21 paveiksle parodyta nuo valdiklio priklausanti detalės programa su paaiškinimais.

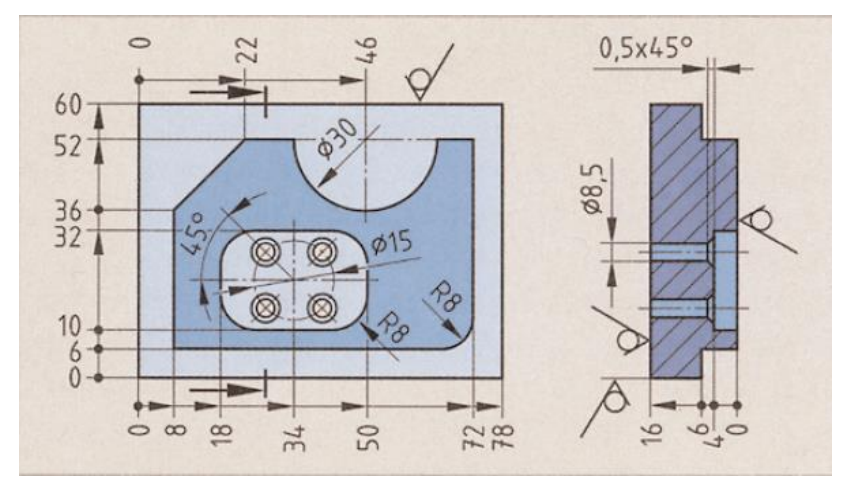

*19 pav. Montavimo plokštė*

|                                                         | Irankio pavadinimas   |                 | Operacijų sąrašas | <b>Isukamas</b><br>atvamzdis |                | Programos<br>nr. 7000 |             |
|---------------------------------------------------------|-----------------------|-----------------|-------------------|------------------------------|----------------|-----------------------|-------------|
| T1                                                      | NC centravimo grąžtas |                 | Darbo eiga        | Irankis                      | $Ø$ mm         | $v_c$ m/min           | $f7$ mm     |
|                                                         | i16 HSS dešininis     |                 |                   |                              | Z              | $n \frac{1}{min}$     | $vf$ mm/min |
|                                                         |                       |                 | 1. Kontūro        | T4                           | 20             | 150                   | 0.12        |
| <b>T4</b><br>Kotinė freza<br><b>i25 HC-P20</b>          |                       | frezavimas      |                   | 3                            | 2387           | 860                   |             |
|                                                         |                       | 2. lšėmų        | T <sub>6</sub>    | 12                           | 40             | 0.1                   |             |
| <b>T<sub>6</sub></b>                                    | Pleištinė freza       |                 | frezavimas        |                              | $\overline{2}$ | 1061                  | 212         |
|                                                         | i12 HSS               | $\wedge$ III    | 3. Pragręžimas    |                              | 10             | 40                    | $f = 0.15$  |
| <b>T12</b><br>Spiralinis grąžtas<br>i8,5 HSS, dešininis |                       | ir nusklembimas |                   |                              | 1340           | 201                   |             |
|                                                         |                       | 4. Grežimas     | T <sub>12</sub>   | 8.5                          | 40             | $= 0.14$              |             |
|                                                         |                       |                 |                   |                              |                | 1498                  | 210         |

*20 pav. Naudojami įrankiai ir operacijų sąrašas*

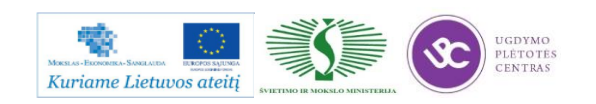

#### kompetencijų tobulinimo programos moymo medžiaga

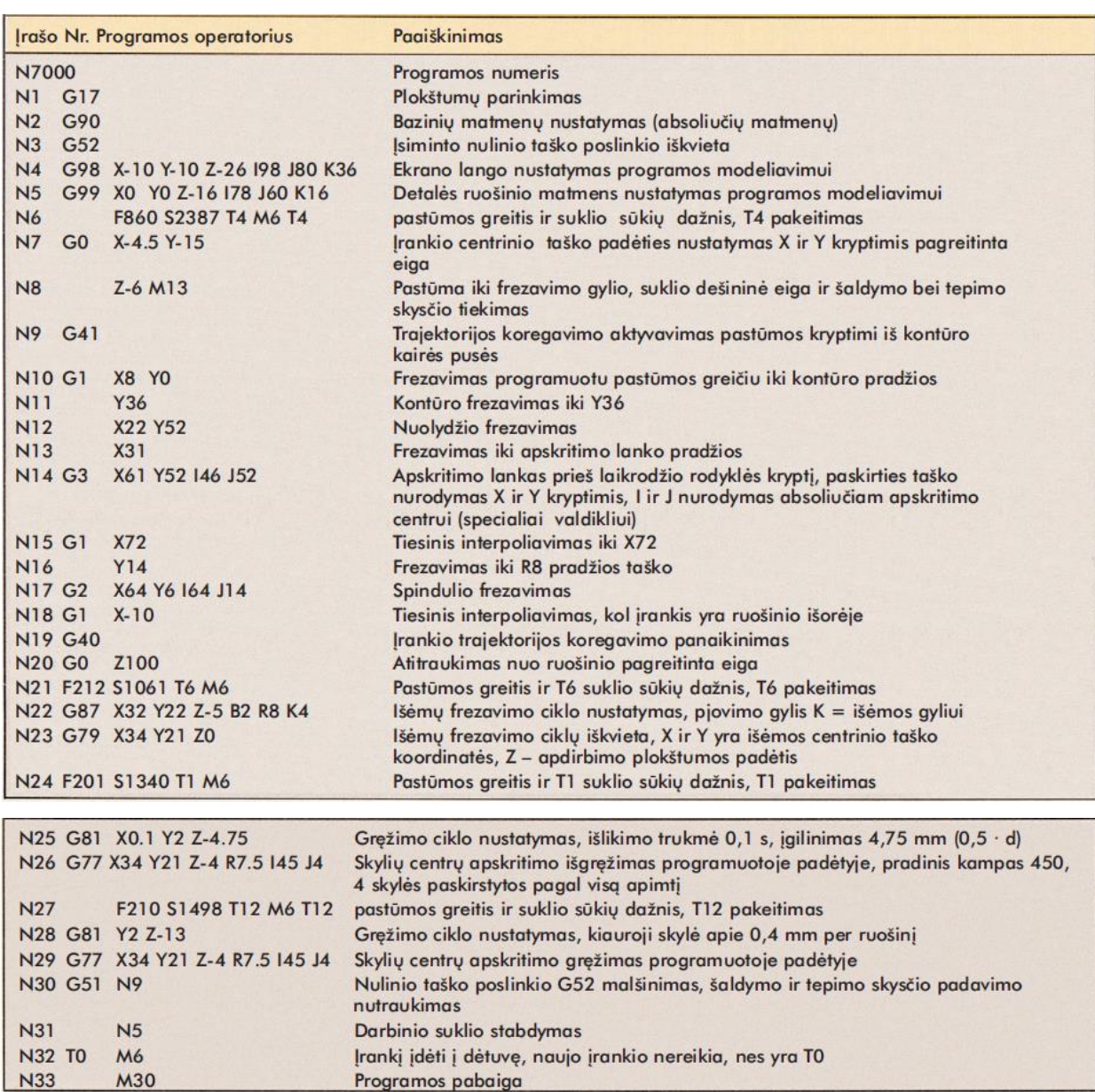

*21 pav. Detalės apdirbimo programa montavimo plokštei*

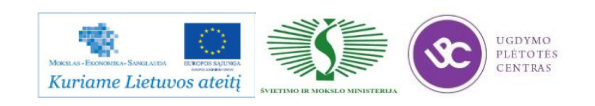

# **5.3. FREZUOJAMŲ DETALIŲ DARBO BRĖŽINIAI**

Šiame skyriuje pateikta trijų detalių gamybinė informacija: detalės brėžinys, marsrutiniai lapai ir progrma CNC staklėms.

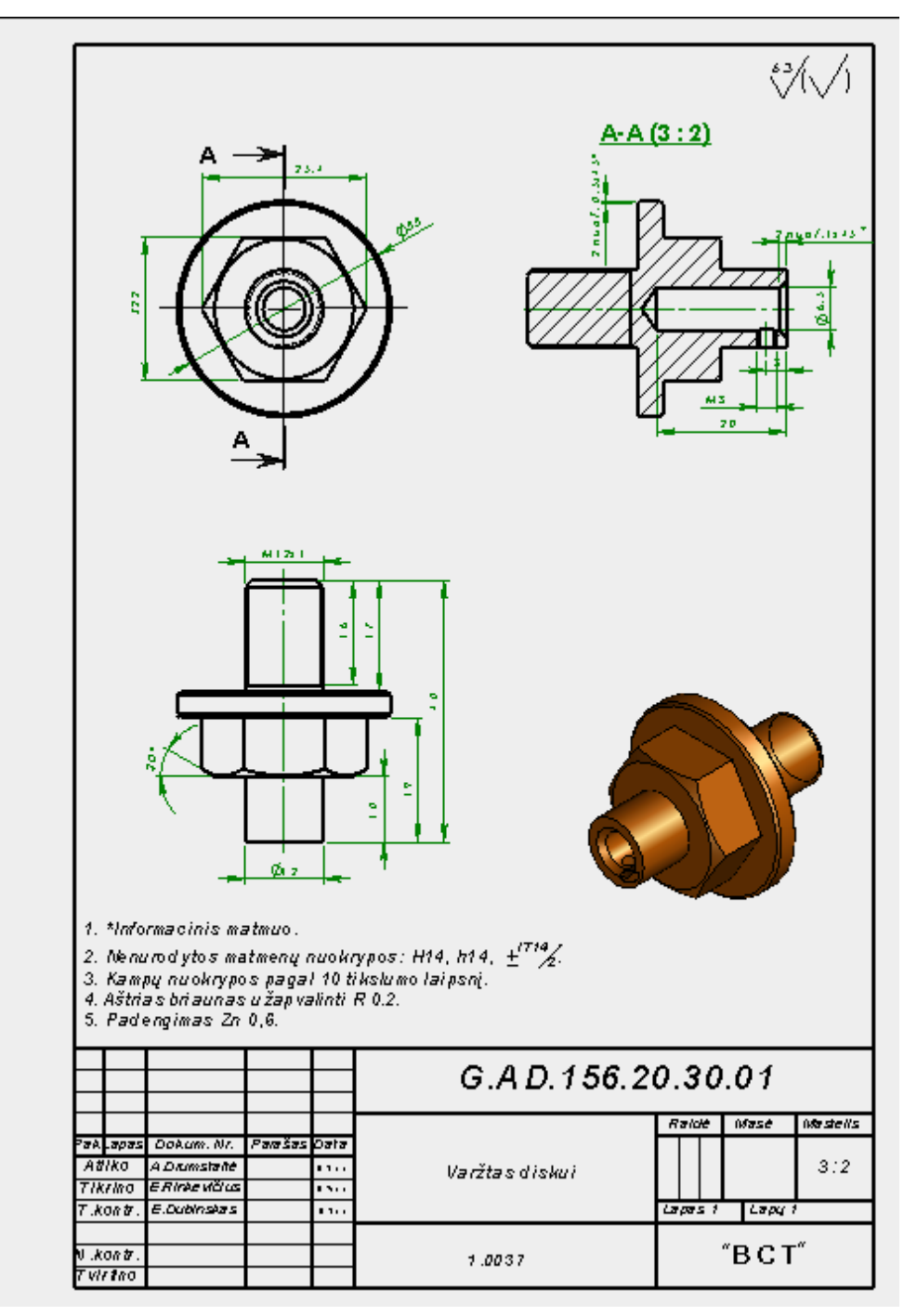

**Pirmoji detalė:**

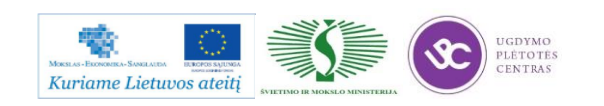

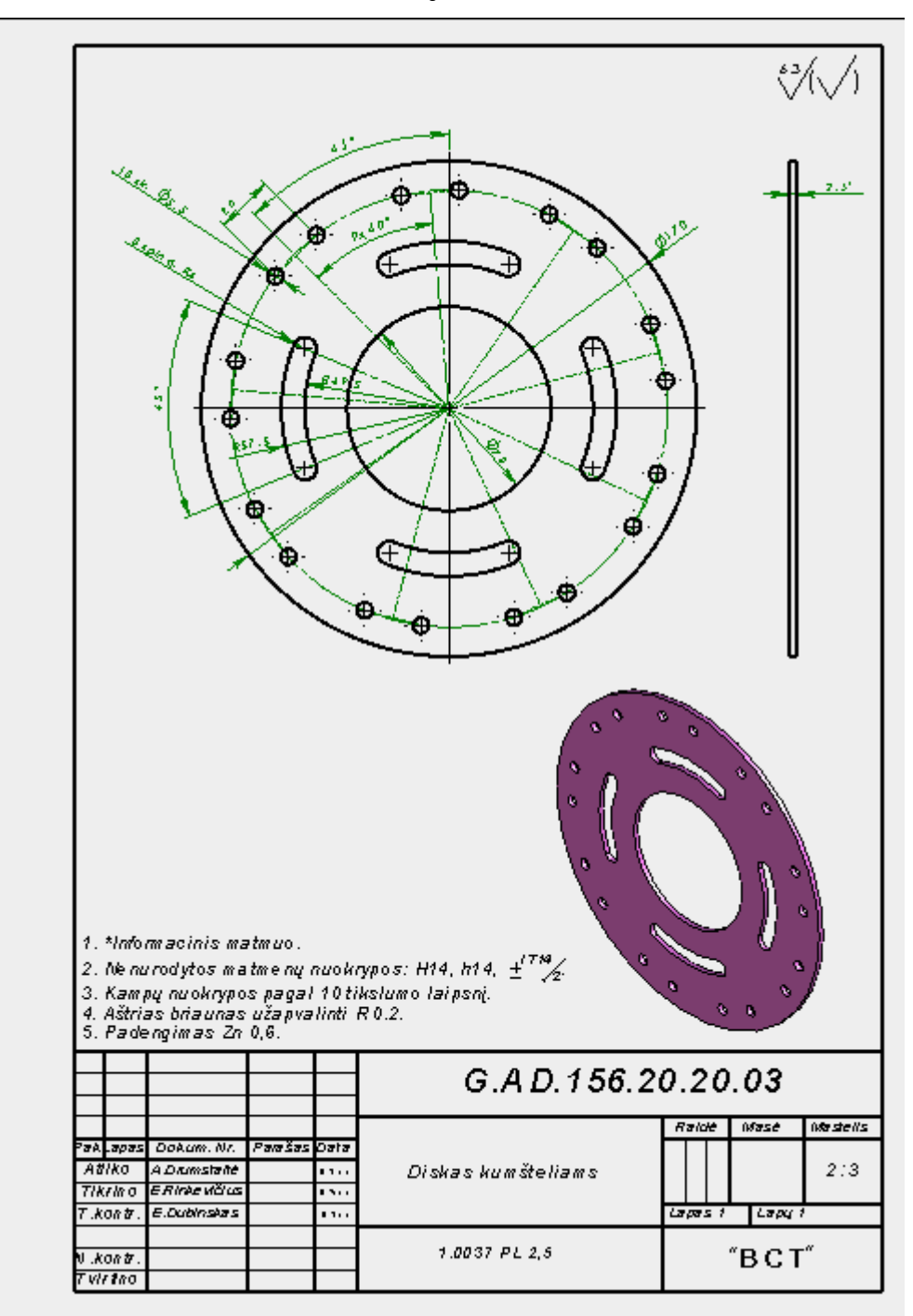

**Antroji detalė:**

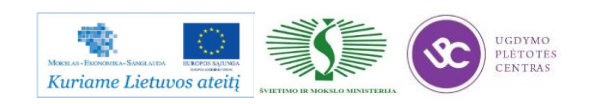
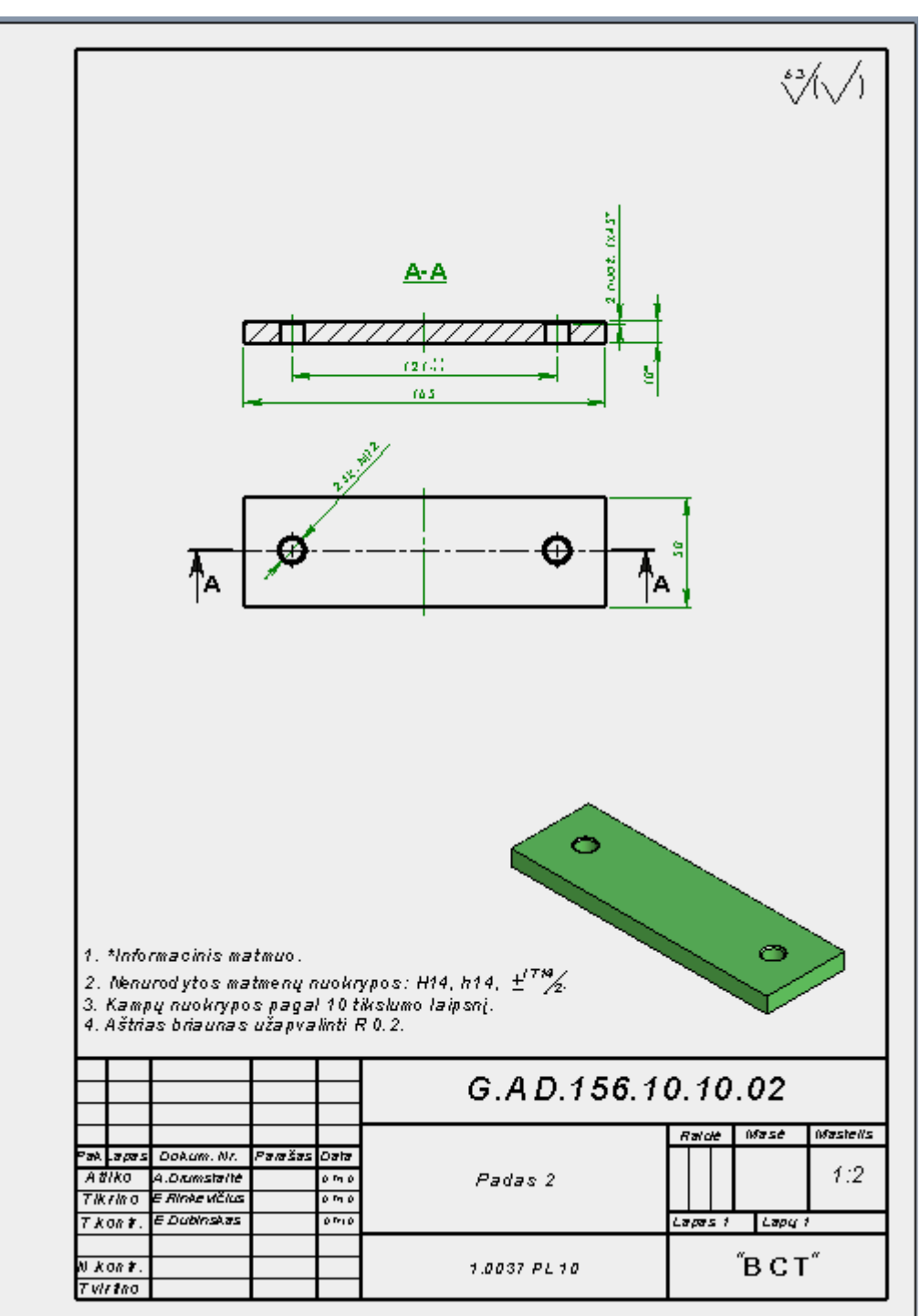

**Trečioji detalė:**

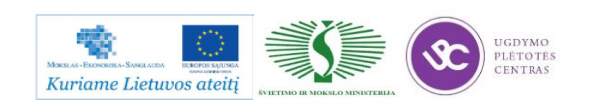

### **5.4. TECHNOLOGINĖS KORTELĖS**

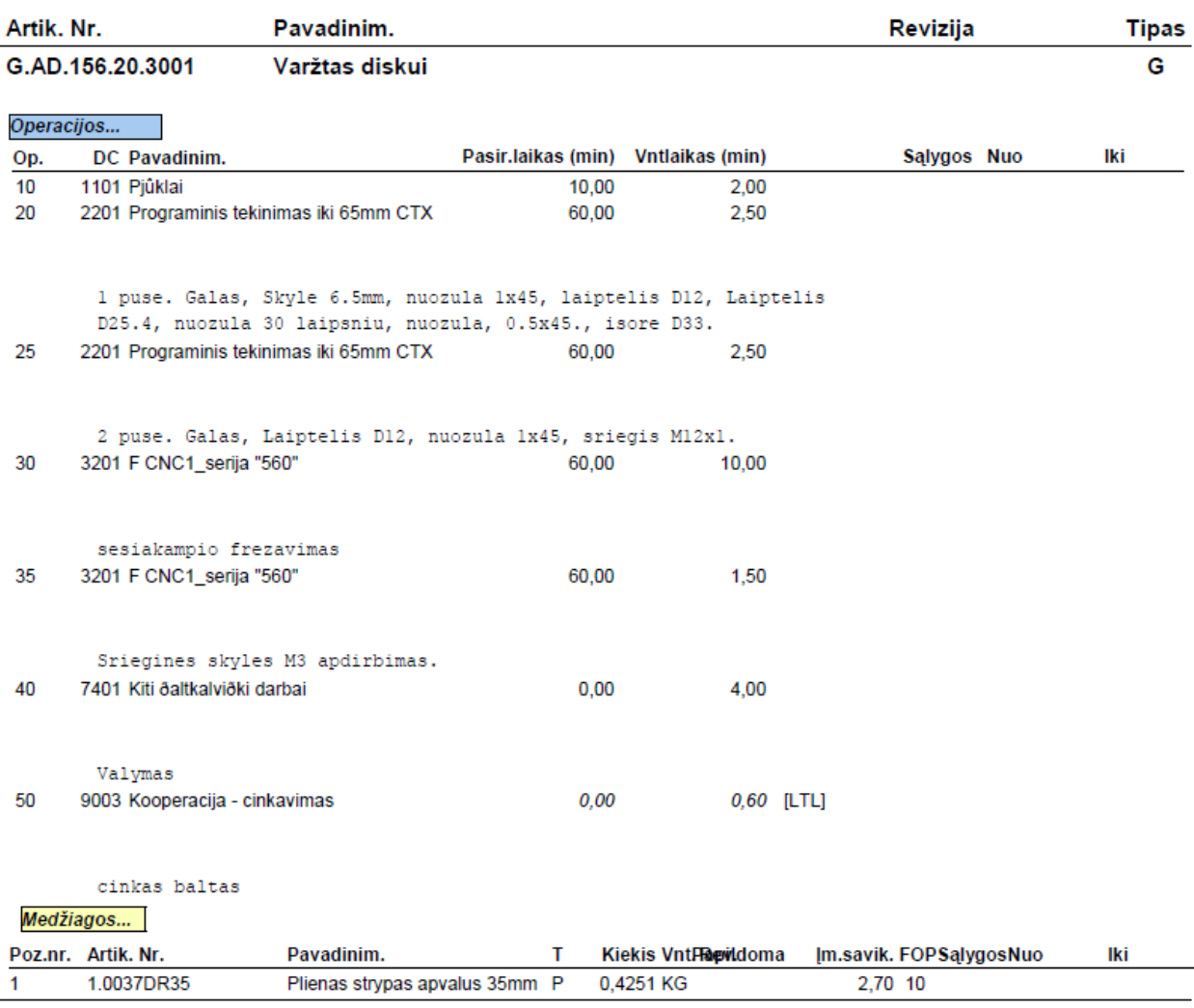

## **Pirmosios detalės maršruto lapas:**

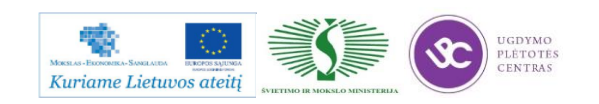

kompetencijų tobulinimo programos moymo medžiaga

#### **Antrosios detalės maršruto lapas:**

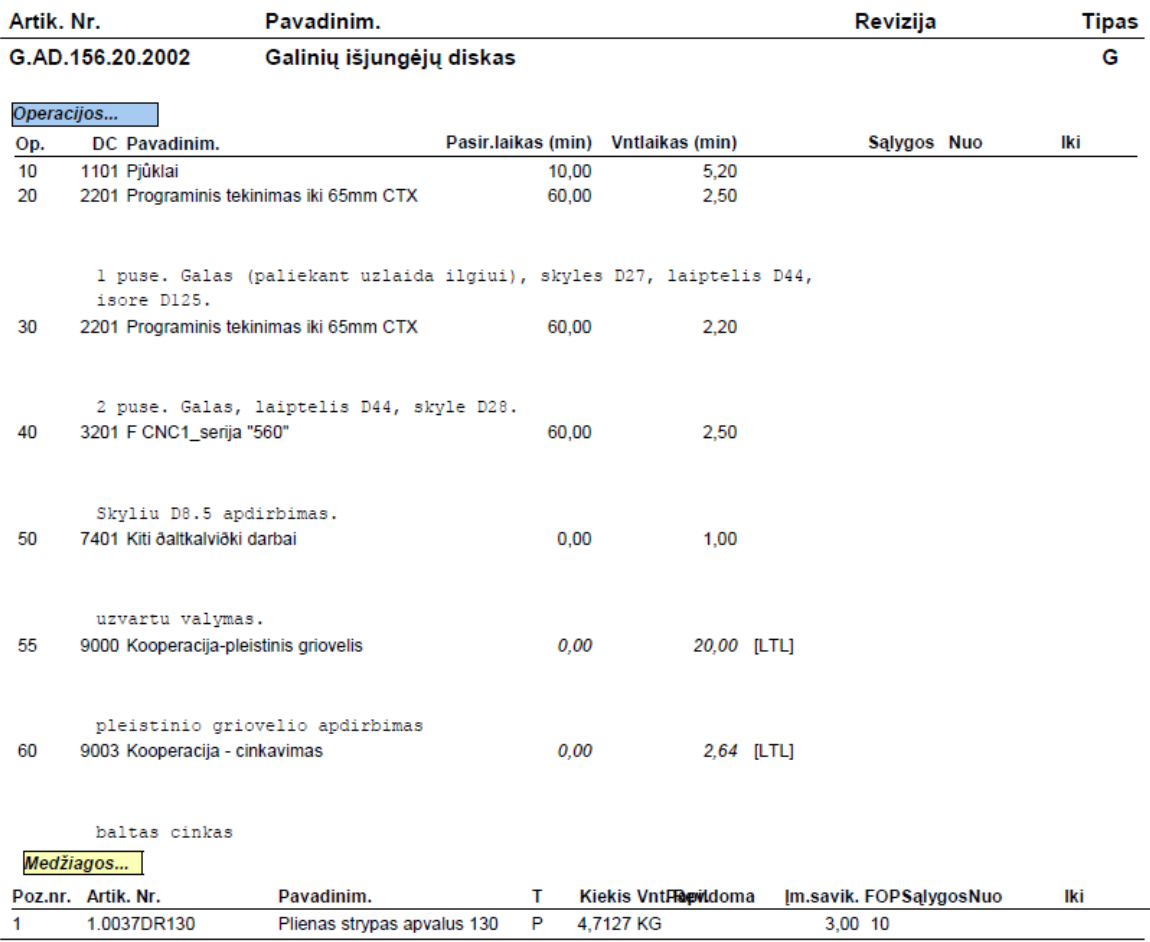

#### **Trečiosios detalės maršruto lapas:**

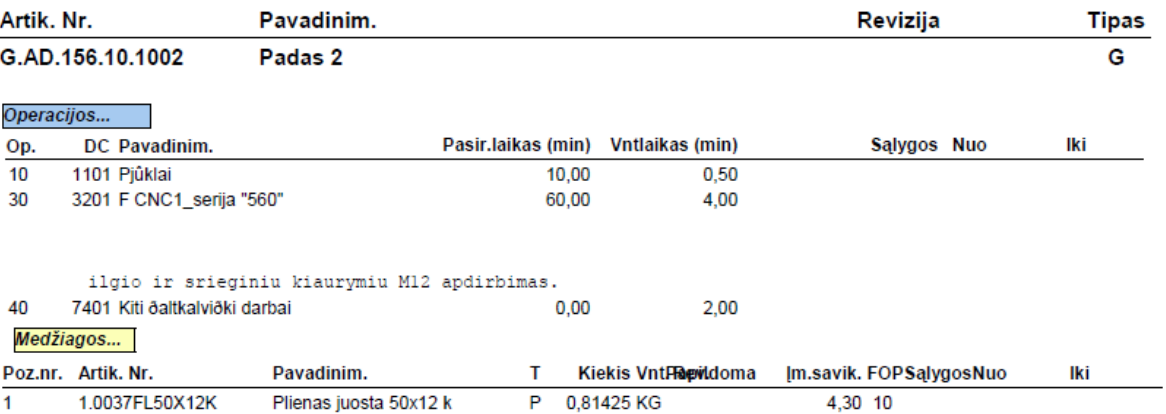

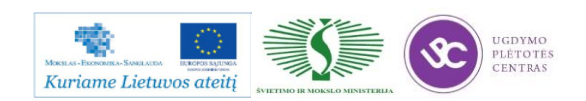

## **5.5. VALDYMO PROGRAMŲ PAVYZDŽIAI**

#### **Pirmosios detalės valdymo programa CNC staklėms:**

%

O0003(Detalės numeris - G.AD.156.20.30.01)

(Detalės apdirbimo atskaitos taško koordinačių matavimas)

(X CENTRAS)

(Y CENTRAS)

(Z VIRŠUS TIES VERŽLE S22)

(Šešiakampio S22 RUPUS FREZAVIMAS)

(Įrankis - 12MM skersmens GALINĖ PIRŠTINĖ FREZA)

(0.2MM UŽLAIDA GLOTNIAM APDIRBIMUI ĮVERTINTA PROGRAMIŠKAI)

T2

M6

G0G17G54G90G94X-14.127 Y-17.932

S1500F150M3

G43Z30.0H2M8

G0 Z2

G1 Z-4.4

G1 G41 X-5.466 Y-12.932

X-12.933 Y0.

X-6.466 Y11.2

X6.466

X12.933 Y0.

X6.466 Y-11.2

X-8.466

G40 Y-21.2

G0 Z50

G0 X-14.127 Y-17.932 G1 Z-8.8 G1 G41 X-5.466 Y-12.932

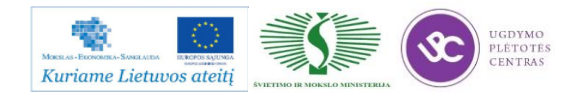

X-12.933 Y0. X-6.466 Y11.2 X6.466 X12.933 Y0. X6.466 Y-11.2 X-8.466 G40 Y-21.2 M9 G28G91Z0M5 M01

(Šešikampio S22 GLOTNUS FREZAVIMAS) (ĮANKIS - 12MM GALINĖ PIRŠTINĖ FREZA) T2 M6 G0G17G54G90G94X-14.011 Y-17.732 S1500F150M3 G43Z30.0H2M8 G0 Z2 G1 Z-9 G1 G41 X-5.351 Y-12.732 X-12.7 Y0. X-6.351 Y11. X6.351 X12.7 Y0. X6.351 Y-11. X-8.351 G40 Y-21. M9 G28G91Z0M5

G28G91X0Y0.

M30

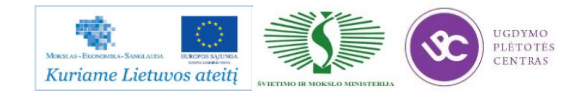

Pateiktos detalės darbo brėžinys edrw formatu, maršuto lapas ir programos tekstas atskirose bylose yra pateiktas šiuo adresu: [Pirmosios detalės dokumentai](file://gudrisserver/ProfesijuMokymai/Metalo%20ir%20plastiko%20apdirbimo%20skaitmeninio%20programinio%20valdymo%20staklėmis%20technologinių%20kompetencijų%20tobulinimo%20programa/Mokymams%20skirta%20medžiaga/Bržiniai%20TekinimuiFrezavimui/GAD156203001) (darbo brėžiniui šiuo formatu peržiūrėti reikalinga SolidWorks eDrawings programa).

**Pastaba:** jei brėžinio bylos nepavyksta atidaryti, tiesiog nusikopijuokite tą bylą į savo kompiuterį ir mėginkite atverti iš savo kompiuterio.

#### **Antrosios detalės valdymo programa CNC staklėms:**

- %
- O0003(Detalės numeris G.AD.156.20.20.02)

(Detalės apdirbimo atskaitos tašo koordinačių matavimas) (X CENTRAS) (Y CENTRAS) (Z VIRŠUS TIES SKERSMENIU 125MM)

(SKYLIŲ CENTRAVIMAS) (ĮRANKIS - CENTRUOTĖ) T2M6 G0G17G54G90G94X0 Y53.5 S1500F150M3 G43Z30.0H2M8 (8.5MM SKYLĖS) G98G81X0 Y53.5 Z-2.R2. X53.5 Y0 X0 Y-53.5 X-53.5 Y0 G80M9 G28G91Z0M5 M01

# (8.5MM SKYLIŲ GRĘŽIMAS)

(ĮRANKIS - 8.5MM skersmens GRĄŽTAS)

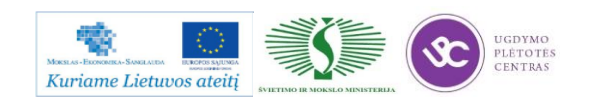

T2M6 G0G17G54G90G94X0 Y53.5 S1500F150M3 G43Z30.0H2M8 G98G83X0 Y53.5 Z-17.R2.Q5. X53.5 Y0 X0 Y-53.5 X-53.5 Y0 G80M9 G28G91Z0M5 M01

(1X45 SKYLIŲ NUOŽULŲ apdirbimas) (ĮRANKIS - KŪGINIS GILINTUVAS) T2M6 G0G17G54G90G94X0 Y53.5 S1500F150M3 G43Z30.0H2M8 (8.5MM SKYLĖS) G98G81X0 Y53.5 Z-1.R2. X53.5 Y0 X0 Y-53.5 X-53.5 Y0 G80M9 G28G91Z0M5

G2891X0Y0.

M30

%

Pateiktos detalės darbo brėžinys edrw formatu, maršruto lapas ir programos tekstas atskirose bylose yra pateiktas šiuo adresu: Antrosios [detalės dokumentai](file://gudrisserver/ProfesijuMokymai/Metalo%20ir%20plastiko%20apdirbimo%20skaitmeninio%20programinio%20valdymo%20staklėmis%20technologinių%20kompetencijų%20tobulinimo%20programa/Mokymams%20skirta%20medžiaga/Bržiniai%20TekinimuiFrezavimui/GAD156202002) (darbo brėžiniui šiuo formatu peržiūrėti reikalinga SolidWorks eDrawings programa).

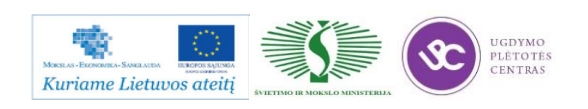

Programos mokymo medžiaga

**Pastaba:** jei brėžinio bylos negalima atidaryti, tiesiog nusikopijuokite tą bylą į savo kompiuterį ir mėginkite atverti iš savo kompiuterio.

#### **Trečiosios detalės valdymo programa CNC staklėms:**

%

O0003(Detalės numeris - G.AD.156.10.10.02)

(Detalės apdirbimo atskaitos taško koordinačių matavimas) (X CENTRAS) (Y CENTRAS) (Z VIRSUS)

(Detalės GALŲ FREZAVIMAS iki matmens 165mm) (ĮRANKIS - 8-16MM skersmens GALINĖ PIRŠTINĖ FREZA) T13 M6 G0G17G54G90G94X-92.5Y-35 S5000F800M3 G43Z30.0H13D13M8 (KAIRIOJO GALO frezavimas) G<sub>0</sub> Z<sub>2</sub> G1Z-10 G41X-82.5 Y-35 G1 Y35 G1 G40 X-92.5 Y35 G0 Z30 (DEŠINIOJO GALO frezavimas)

G0 X92.5 Y35 G<sub>0</sub> 72 G1Z-10 G41X82.5 Y35 G1 Y-35

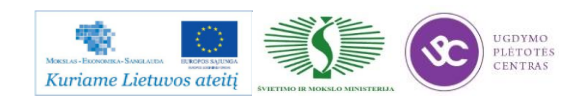

G1 G40 X92.5 Y-35 G0 Z30 G0Z50. M9 G28G91Z0M5

M01

(SKYLIŲ CENTRAVIMAS)

(ĮRANKIS - CENTRUOTĖ)

T2M6

G0G17G54G90G94X-60.5Y0.

S1500F150M3

G43Z30.0H2M8

(M12 SKYLIŲ centravimas)

G98G81X-60.5Y0. Z-2.R2.

X60.5

G80M9

G28G91Z0M5

M01

(M12 SKYLIŲ GRĘŽIMAS)

(ĮRANKIS 10.2MM skersmens GRĄŽTAS)

T2M6

G0G17G54G90G94X-60.5Y0.

S1500F150M3

G43Z30.0H2M8

G98G83X-60.5Y0. Z-15.R2.Q5.

X60.5

G80M9

G28G91Z0M5

M01

(1X45 SKYLIŲ NUOŽULŲ apdirbimas) (KŪGINIS GILINTUVAS 90 laipsnių)

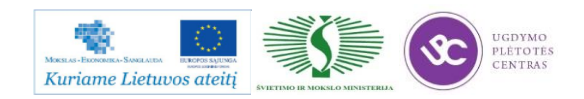

T2M6

G0G17G54G90G94X-60.5Y0.

S1500F150M3

G43Z30.0H2M8

(M12 SKYLIU nuožulų apdirbimas)

G98G81X-60.5Y0. Z-1.R2.

X60.5

G80M9

G28G91Z0M5

M01

(M12 SKYLIŲ SRIEGIMAS) (Įrankis - M12 TIESUS SRIEGIKLIS) T2M6 G0G17G54G90G95X-60.5Y0. S100F150M3 G43Z30.0H2M8 M29 S100 G98G84X-60.5Y0. Z-15.R2.F1.75 X60.5 G80M9 G28G91Z0M5 G2891X0Y0.

M30

%

Pateiktos detalės darbo brėžinys edrw formatu, maršruto lapas ir programos tekstas atskirose bylose yra pateiktas šiuo adresu: [Trečiosios detalės dokumentai](file://gudrisserver/ProfesijuMokymai/Metalo%20ir%20plastiko%20apdirbimo%20skaitmeninio%20programinio%20valdymo%20staklėmis%20technologinių%20kompetencijų%20tobulinimo%20programa/Mokymams%20skirta%20medžiaga/Bržiniai%20TekinimuiFrezavimui/GAD156101002) (darbo brėžiniui šiuo formatu peržiūrėti reikalinga SolidWorks eDrawings programa).

**Pastaba:** jei brėžinio bylos nepavyksta atidaryti, tiesiog nusikopijuokite tą bylą į savo kompiuterį ir mėginkite atverti iš savo kompiuterio.

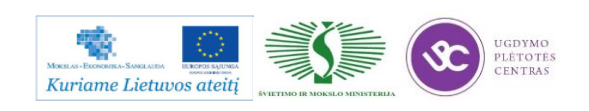

# *6 MOKYMO ELEMENTAS. DETALIŲ SPECIFINIŲ ELEMENTŲ FREZAVIMAS PROGRAMINIO VALDYMO FREZAVIMO STAKLĖMIS*

### **6.1. FREZUOJAMŲ DETALIŲ SPECIFINIŲ ELEMENTŲ BRĖŽINIAI**

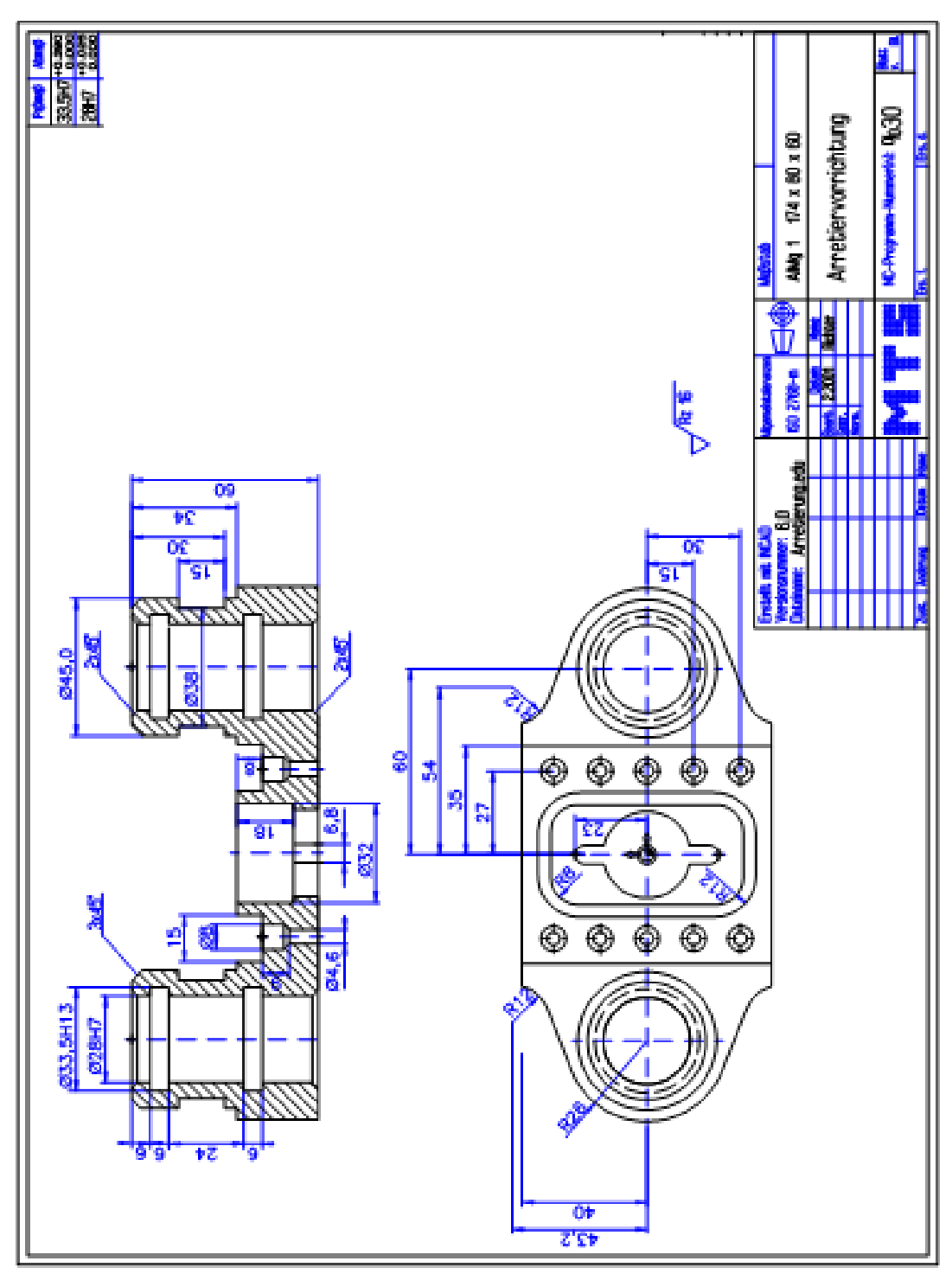

#### **Pirmosios detalės brėžinys:**

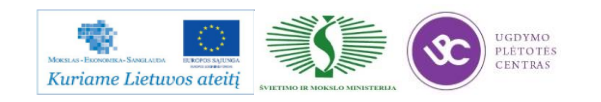

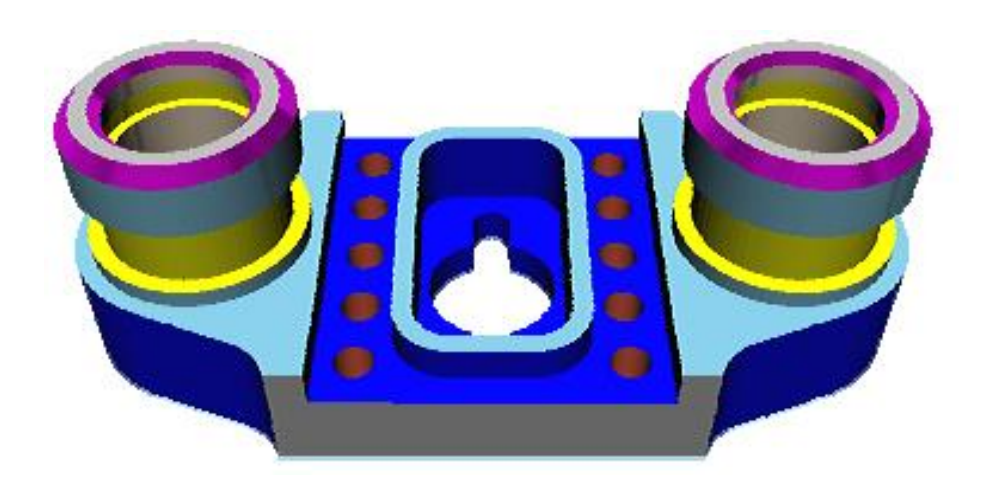

*24 pav. Pagamintos detalės bendras vaizdas*

Detalės programinio apdirbimo programa pateikta žemiau, 6.3 skyriuje – Valdymo programų pavyzdžiai – Pirmosios detalės programa.

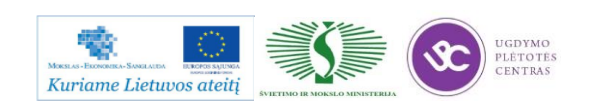

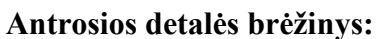

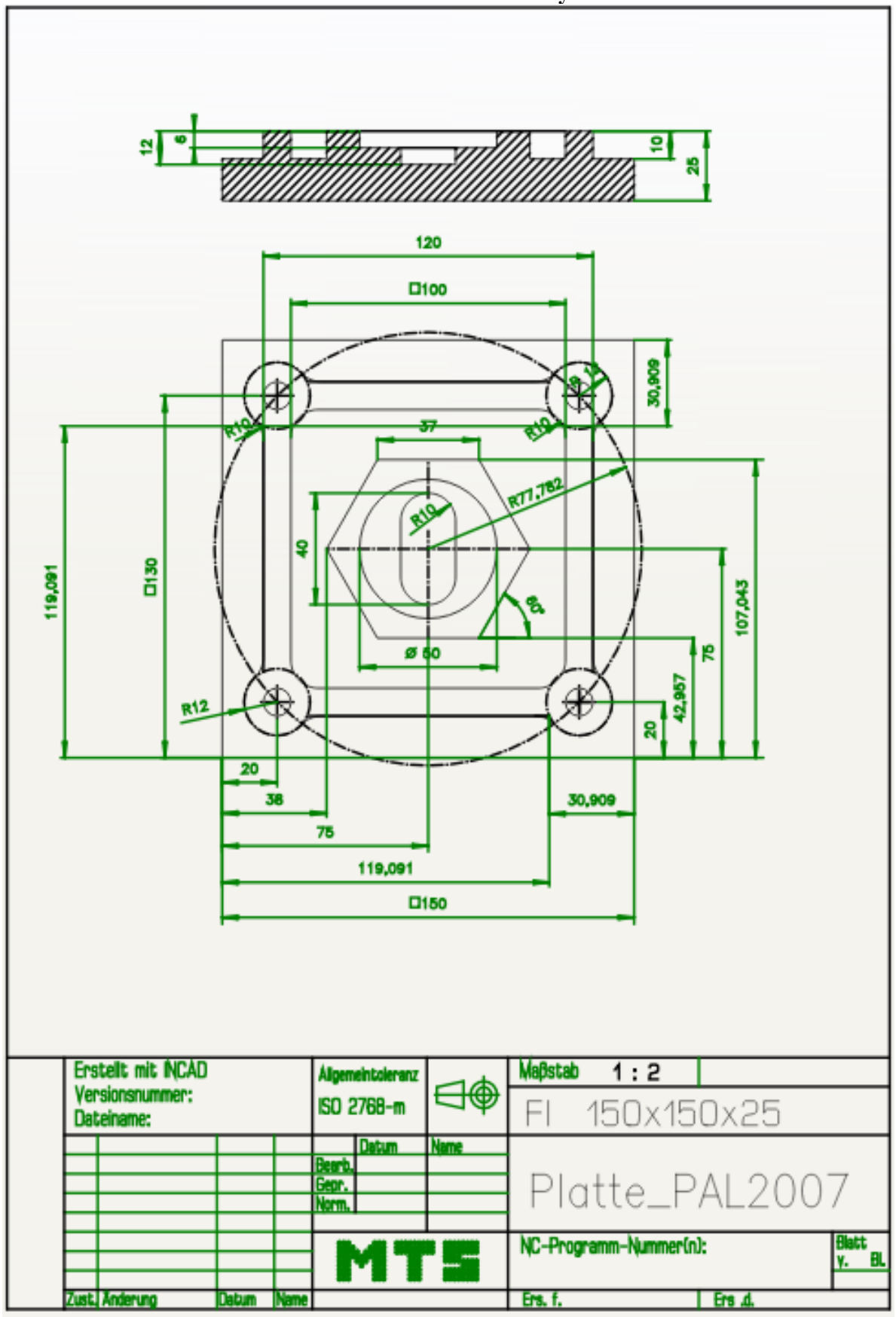

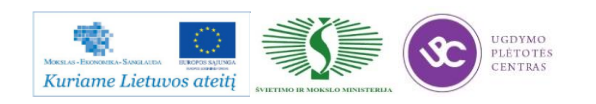

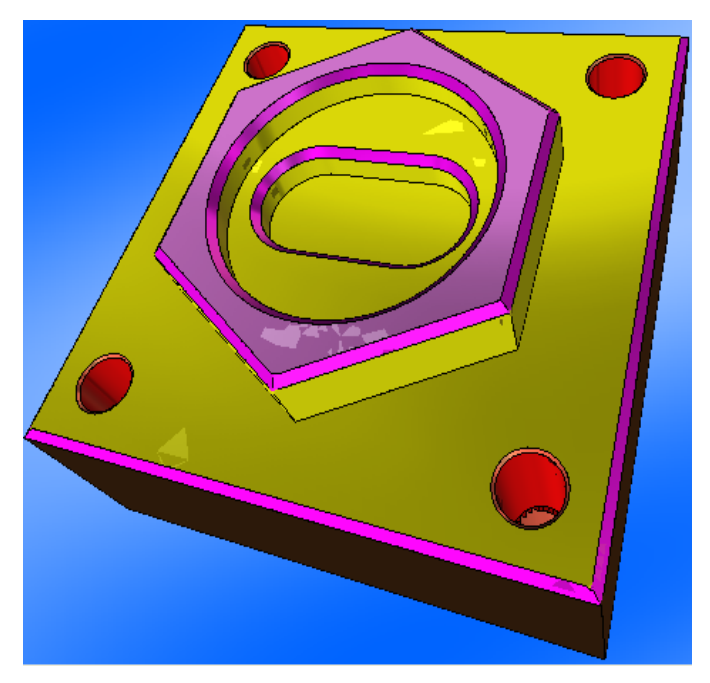

*25 pav. Pagamintos plokštės erdvinis vaizdas*

Detalės programinio apdirbimo programa pateikta žemiau, 6.3 skyriuje – Valdymo programų pavyzdžiai – Antrosios detalės programa.

### **6.2. FREZAVIMO TECHNOLOGINĖS KORTELĖS**

Frezavimui skirtas technologines korteles bei jų pavyzdžius rasite paspaudę ant šios nuorodos: [Frezavimo technologinės kortelės.](file://gudrisserver/ProfesijuMokymai/Metalo%20ir%20plastiko%20apdirbimo%20skaitmeninio%20programinio%20valdymo%20staklėmis%20technologinių%20kompetencijų%20tobulinimo%20programa/Mokymams%20skirta%20medžiaga/Technologinės%20kortelės/Frezavimo%20technologinės%20kortelės.docx) Atsidariusioje byloje rasite tusčias technologines korteles, kurias galėsite atsispausdinti ir mėginti pildyti. Byloje prie tuščių kortelių yra ir užpildytos vienos detalės kortelės, kaip pavyzdys.

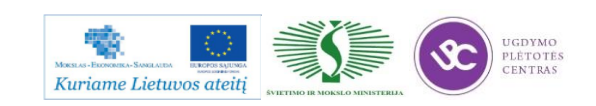

## **6.3. FREZAVIMO VALDYMO PROGRAMŲ PAVYZDŽIAI**

```
Pirmosios detalės programa:
() 
(( 9.3.2006 16:13 
( 
( CONFIGURATION 
( MACHINE MTS VMC-024_ISO30_-0500-0400x0450 
( CONTROL MTS VMC01 
( 
( FINISHED PART %030____TN01-24-VMC1 
( 
( BLANK DIMENSIONS X+174.000 Y+080.000 Z+060.000 
( PART POSITION X+160.000 Y+150.000 
((Top front left corner of the part: X+160.000 Y+150.000 Z+135.000( MATERIAL "N\Aluminium" 
( 
( VISE "Chuck Milling\Vise\RS 110 BX065" 
( CHUCKING DEPTH E+015.000 
( SHIFT V+000.000 
( ORIENTATION A270° 
( 
( CURRENT TOOL T01 
( TOOLS 
( T01 "ISO SK 30\Slot Milling tool\MS-12.0 057L HSS ISO 1641" 
( T02 "ISO SK 30\Slot Milling tool\MS-20.0 075L HSS ISO 1641" 
( T03 "ISO SK 30\Slot Milling tool\MS-16.0 067L HSS ISO 1641" 
( T04 "ISO SK 30\Slot Milling tool\MS-08.6 065L HSS ISO 1641" 
( T05 "ISO SK 30\Step drill\DS-08.0 04.3-090 HSS ISO 3439" 
( T06 "ISO SK 30\Reamer\RE-D28.0 H7 HSS ISO 521" 
( T07 EMPTY 
( T08 EMPTY 
( 
( TOOL COMPENSATION
```
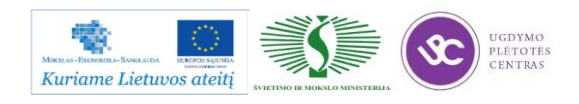

```
( D01 T01 R006.000 Z+128.000 N01 
( D02 T02 R010.000 Z+140.000 N01 
( D03 T03 R008.000 Z+138.000 N01 
( D04 T04 R004.300 Z+109.000 N01
( D05 T05 R000.000 Z+115.000 N01 
( D06 T06 R000.000 Z+176.000 N01 
( D07 T07 R000.000 Z+000.000 N01 
   ( D08 T08 R000.000 Z+000.000 N01 
( WORKPART ZEROPOINTS 
((Top front left corner of the part: X+160.000 Y+150.000 Z+135.000(G54 X+247.000 Y+190.000 Z+135.000)() 
N0010 G90 (WINDOW L1000 
N0012 G54 
N0014 G00 X+100.000 Y+000.000 
N0016 Z+100.000 
N0018 T1111 M06 
N0020 G94 F1200.000 
N0022 S00980 M03 
N0024 G00 X+120.000 Y+000.000 
N0026 G00 Z-012.000 
N0028 G01 X+114.000 M08 
N0030 G03 X+114.000 Y+000.000 I-054.000 J+000.000 F0275.000 
N0032 G01 X+120.000 
N0034 G01 Z-024.000 
N0036 G01 X+114.000 F0300.000 
N0038 G03 X+114.000 I-054.000 J+000.000 
N0040 G01 X+120.000 
N0042 G00 Z-034.000 
N0044 G01 X+114.000 
N0046 G03 X+114.000 Y+000.000 I-054.000 J+000.000
N0048 G01 X+120.000
```
(

(

- N0050 G00 Z+005.000
- N0052 M84
- N0054 G23 O0024 Q0050
- N0056 M80
- N0058 G00 Z+100.000
- N0060 G00 X+140.000 Y+000.000
- N0062 T0202 M06
- N0064 G94 F0480.000
- N0066 S02300 M03
- N0068 G00 X+075.000 Y+055.000
- N0070 G00 Z-045.000 M08
- N0072 G01 X+100.000 Y+030.000
- N0074 G00 Y-030.000
- N0076 G01 X+075.000 Y-055.000
- N0078 G00 Z-025.000
- N0080 G00 X-075.000
- N0082 G00 Z-045.000
- N0084 G01 X-100.000 Y-030.000
- N0086 G00 Y+030.000
- N0088 G01 X-075.000 Y+055.000
- N0090 G00 Z-025.000
- N0092 G00 X+075.000
- N0094 Z-062.000
- N0096 G23 O0072 Q0082
- N0098 Z-062.000
- N0100 G23 O0084 Q0094
- N0102 G00 X+048.000 Y+055.000
- N0104 G00 Z-045.000 M08
- N0106 G41 X+042.000 Y+043.200 G45 A+007.000 G01
- N0108 G73 I+054.000 J+043.200 O70
- N0110 G71 O0000
- N0112 G72 I+060.000 J+000.000 B+026.000 O0000 O70
- N0114 G71 O0000
- N0116 G73 X+042.000 Y-043.200 I+054.000 J-043.200 O0000 O70

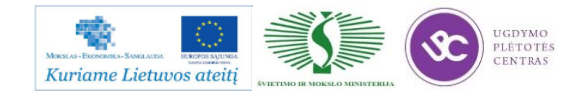

- N0118 G00 Y-048.000 Z-045.000
- N0120 G00 X+042.000
- N0122 G00 X-042.000
- N0124 G00 Y-043.200
- N0126 G00 Z-045.000
- N0128 G73 I-054.000 J-043.200 O70
- N0130 G71 O0000
- N0132 G72 I-060.000 J+000.000 B+026.000 O0000 O70
- N0134 G71 O0000
- N0136 G73 X-042.000 Y+043.200 I-054.000 J+043.200 O0000 O70
- N0138 G00 Y+048.000
- N0140 G00 Z-030.000
- N0142 G00 X+042.000
- N0144 G01 X+042.000 Z+043.200
- N0146 G01 Z-062.000
- N0148 G23 O0108 Q0124
- N0150 G01 Z-062.000
- N0152 G23 O0128 Q0144
- N0154 G40 G46 A+002.000
- N0156 G00 Y+005.000
- N0158 G94 F0970.000
- N0160 S02300 M03
- N0162 G88 B+013.900 Z-067.000 K-010.000 I+050.000 V+002.000 H+020.000
- N0164 G79 X+060.000 Y+000.000 Z+000.000
- N0166 G79 X-060.000 Y+000.000 Z+000.000
- N0168 T0101 M06
- N0170 G94 F0880.000
- N0172 S09800 M03
- N0174 G00 Z+050.000
- N0176 G42 X-010.000 Y-046.000 Z-042.000 G46 A+010.000 G00
- N0178 G01 X-010.000 Y-034.000
- N0180 G01 X+020.000 Y-034.000 R+012.000
- N0182 G01 X+020.000 Y+034.000 R+012.000
- N0184 G01 X-020.000 Y+034.000 R+012.000

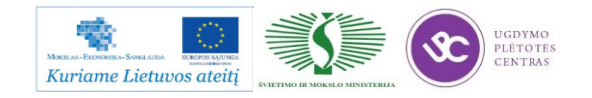

N0186 G01 X-020.000 Y-034.000 R+012.000

- N0188 G71 X+010.000 Y-034.000
- N0190 G40 G46 A+010.000
- N0192 G01 X-029.000
- N0194 G01 Y+048.000
- N0196 G00 X+029.000
- N0198 G01 Y-048.000
- N0200 T0303 M06
- N0202 G94 F1000.000
- N0204 S01590 M03
- N0206 G00 Z+050.000
- N0208 G87 X+032.000 Y+060.000 Z-018.000 B+008.000 K+005.000 I+050.000 V+002.000
- H+020.000
- N0210 G79 X+000.000 Y+000.000 Z-034.000
- N0212 G88 Z-010.000 I+060.000 K-006.000 B+014.000 V+002.000 H+020.000
- N0214 G79 Z-052.000
- N0216 T0505 M06
- N0218 G94 F0830.000
- N0220 S00860 M03
- N0222 G00 Z+050.000
- N0224 G81 Z-034.920 V+002.000 H+020.000
- N0226 G78 X-027.000 Y-030.000 Z-032.000 A+090.000 D+015.000 S00005
- N0228 G78 X+027.000 Y+030.000 Z-032.000 A+090.000 D-015.000 S00005
- N0230 T0909 M06
- N0232 G94 F0620.000
- N0234 S09200 M03
- N0236 G00 Z+005.000 (Start\_6
- N0238 G00 X+060.000 Y+000.000 M08
- N0240 G00 Z-012.000
- N0242 G01 X+070.000 Y+000.000
- N0244 G03 X+070.000 Y+000.000 I-010.000
- N0246 G01 X+060.000
- N0248 G00 Z-042.000
- N0250 G01 X+070.000 Y+000.000

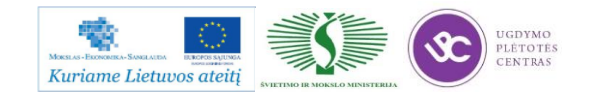

N0252 G03 X+070.000 Y+000.000 I-010.000

- N0254 G01 X+060.000
- N0256 G00 Z+005.000 (Ende\_6
- N0258 M84
- N0260 G23 O0236 Q0256
- N0262 M80
- N0264 T1010 M06
- N0266 G94 F0600.000
- N0268 S05200 M03
- N0270 G00 Z+005.000 (Start\_7
- N0272 G00 X+022.000 Y+000.000
- N0274 G00 Z-030.000
- N0276 G01 X+030.000
- N0278 G03 X+030.000 Y+000.000 I+030.000
- N0280 G01 X+020.000
- N0282 G01 Z-025.000
- N0284 G01 X+030.000
- N0286 G03 X+030.000 Y+000.000 I+030.000
- N0288 G01 X+022.000
- N0290 G00 Z+005.000 (Ende\_7
- N0292 M84
- N0294 G23 O0270 Q0290
- N0296 M80
- N0298 T1212 M06
- N0300 G94 F0600.000
- N0302 S05600 M03
- N0304 G00 Z+005.000 (Start\_8
- N0306 G00 X+029.000 Y+000.000
- N0308 G01 Z-003.000
- N0310 G01 X+031.200
- N0312 G02 X+031.200 Y+000.000 I+028.800
- N0314 G01 Z+005.000
- N0316 G01 X+060.000 N0318 G01 Z-002.000

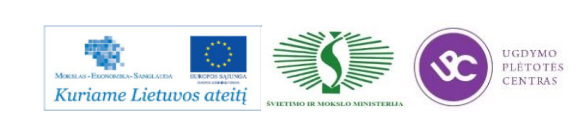

N0320 G01 X+052.300

N0322 G02 X+052.300 Y+000.000 I+007.700

N0324 G01 X+060.000

N0326 G00 Z+005.000 (Ende\_8

N0328 M84

N0330 G23 O0304 Q0326

N0332 M80

N0334 T0404 M06

N0336 G94 F0320.000

N0338 S05800 M03

N0340 G00 Z+005.000

N0342 G00 X+000.000 Y+000.000

N0344 G00 Z-062.000 M08

N0346 G01 Y+020.000

N0348 G01 Y-020.000

N0350 T0606 M06

N0352 G94 F0060.000

N0354 S00080 M03

N0356 G00 Z+020.000 M08

N0358 G85 Z-067.000 V+001.000 H+020.000

N0360 G78 X+060.000 Y+000.000 Z+000.000 A+000.000 D-120.000 S00002

N0362 G00 Z+080.000

N0364 (STORE-H: %30

N0366 M30

Norint apdirbti duotos detalės antrą pusę (suformuoti paviršiu 2x45°), reikia apsukti detalę. Žemiau pateikta programa minėtiems paviršiams apdirbti:

() (( 10.3.2006 10:51 ( ( CONFIGURATION ( MACHINE MTS VMC-024\_ISO30\_-0500-0400x0450 ( CONTROL MTS VMC01

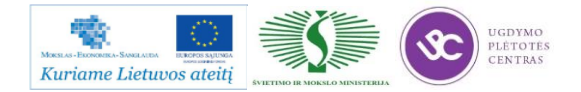

```
( 
( FINISHED PART %030____TN01-24-VMC1 
( 
( BLANK FILE NAME %30.FWS 
( PART POSITION X+160.000 Y+150.000 
((Top front left corner of the part: X+160.000 Y+150.000 Z+135.000( MATERIAL "N\Aluminium"
( 
( VISE "Chuck Milling\Vise\RS 110 BX065" 
( CHUCKING DEPTH E+015.000 
( SHIFT V+000.000 
( ORIENTATION A270° 
( 
( CURRENT TOOL T01 
( TOOLS 
( T01 "ISO SK 30\Slot Milling tool\MS-12.0 057L HSS ISO 1641" 
( T02 "ISO SK 30\Slot Milling tool\MS-20.0 075L HSS ISO 1641" 
( T03 "ISO SK 30\Slot Milling tool\MS-16.0 067L HSS ISO 1641" 
( T04 "ISO SK 30\Slot Milling tool\MS-08.6 065L HSS ISO 1641" 
( T05 "ISO SK 30\Step drill\DS-08.0 04.3-090 HSS ISO 3439" 
( T06 "ISO SK 30\Reamer\RE-D28.0 H7 HSS ISO 521" 
( 
( TOOL COMPENSATION 
( D01 T01 R006.000 Z+128.000 N01 
( D02 T02 R010.000 Z+140.000 N01 
( D03 T03 R008.000 Z+138.000 N01 
( D04 T04 R004.300 Z+109.000 N01 
( D05 T05 R000.000 Z+115.000 N01 
( D06 T06 R000.000 Z+176.000 N01 
( 
( WORKPART ZEROPOINTS 
((Top front left corner of the part: X+160.000 Y+150.000 Z+135.000(G54 X+247.000 Y+190.000 Z+135.000)
```
(

()

N0010 G54

N0014 G00 X+140.000 Y+000.000

N0016 Z+100.000

N0018 T1212 M06

N0020 G94 F0300.000

- N0022 S0410 M03
- N0024 G00 Z+005.000
- N0026 G01 X+060.000 Y+000.000
- N0028 G01 Z-002.000
- N0030 G01 X+052.300
- N0032 G02 X+052.300 Y+000.000 I+007.700
- N0034 G01 X+060.000
- N0036 G00 Z+005.000
- N0038 M84
- N0040 G23 O0024 Q0036
- N0042 M80
- N0044 G00 Z+100.000 M09
- N0046 G00 X+140.000 Y+000.000

N0048 M30

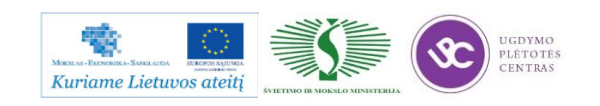

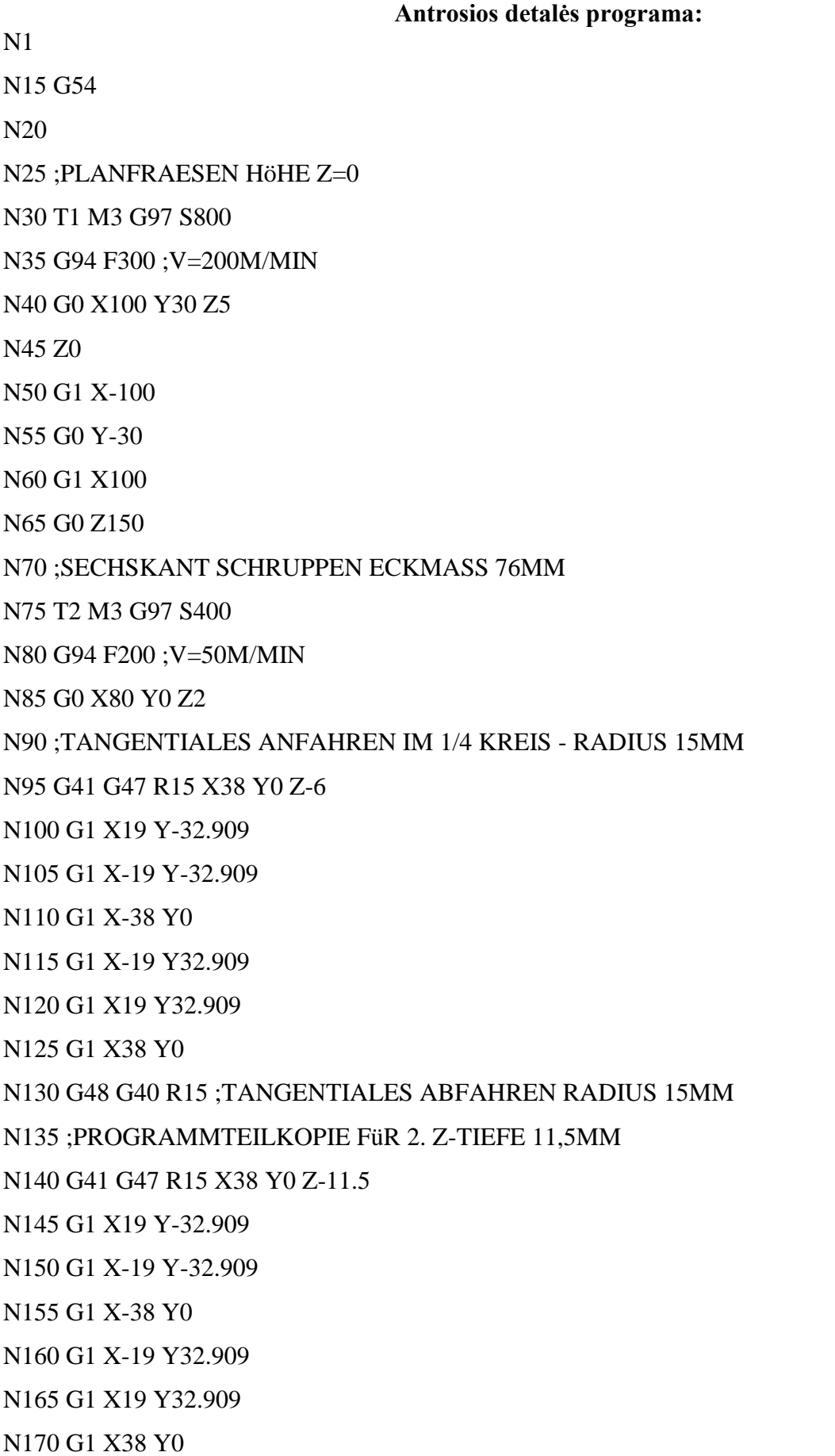

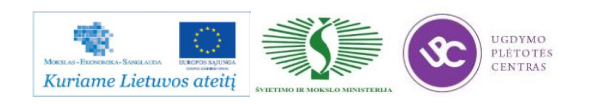

N175 G48 G40 R15 ;TANGENTIALES ABFAHREN RADIUS 15MM N180 N185 ;KREISTASCHE SCHRUPPEN D48/Z-9.5 N190 T6 M3 G97 S800 N195 G94 F150 ;V=50M/MIN N200 G0 X0 Y0 Z10 N205 ;AUFMASS AK1MM RAND/ AL0.5 TIEFE N215 ;KREISTASCHE ALS ZYKLUS N220 G73 ZA-6 R25 D3 V2 AK1 AL0.5 N225 ;ZYKLUSAUFRUF AN EINEM PUNKT N230 G79 X0 Y0 Z0 N235 N240 ;NUT SCHRUPPEN MIT AK0.5 AL0.5 N245 T8 M3 G97 S1150 N250 G94 F150 ;V=50M/MIN N255 G0 X0 Y0 Z10 N260 ;NUTENFRäSZYKLUS N265 G74 ZI-6 LP20 BP40 D2 V2 AK0.5 AL0.5 H1 N270 ;STARTPUNKT DER NUT: UNTERER KEISMITTELPUNKT N275 G79 X0 Y-10 Z-6 N280 ;ALTERNATIV: ANDERE LäNGE/BREITE UND STARTPKT. MIT WINKEL N285 ;G74 ZA-12 LP40 BP20 D2 V2 H1 N290 ;G79 X0 Y-10 Z-6 AR90 N295 N300 ;SK SCHLICHTEN KONTUR WOP N305 T10 M3 G97 S925 N310 G94 F200 ;V=65M/MIN N315 G0 X80 Y0 Z2 N320 G41 G47 R15 X37 Y0 Z-12 N325 G1 X18.5 Y-32.043 N330 G1 X-18.5 Y-32.043 N335 G1 X-37 Y0 N340 G1 X-18.5 Y32.043 N345 G1 X18.5 Y32.043

N350 G1 X37 Y0 N355 G48 G40 R15 N360 N365 ;KREISTASCHE SCHLICHTEN N370 T11 M3 G97 S1800 N375 G94 F100 M3 ;V=65M/MIN N380 G0 X0 Y0 Z10 N385 ;KREISTASCHENZYKLUS IM MODUS SCHLICHTEN=H4 UND GLEICHLAUF=Q1 N390 G73 ZA-6 R25 D15 V2 AK1 AL0.5 Q1 H4 N395 G79 X0 Y0 Z0 N400 ;ALTERNATIV OHNE MODUS SCHLICHTEN=H4 UND MIT H14 N405 ;G73 ZA-6 R25 D15 V2 Q1 N415 ;G79 X0 Y0 Z0 N420 N425 ;NUT SCHLICHTEN N430 T12 M3 G97 S1800 N435 G94 F100 ;V=50M/MIN N440 G0 X0 Y0 Z10 N445 ;NUTENFRäSZYKLUS N450 G74 ZI-6 LP20 BP40 D20 V2 AK0.5 AL0.5 H4 N455 ;STARTPUNKT DER NUT: UNTERER KEISMITTELPUNKT N460 G79 X0 Y-10 Z-6 N465 N470 ;SENKUNGEN D11MM TEILKREIS R54MM N475 T3 M3 G97 S800 N480 G94 F80 ;V=30M/MIN N485 G0 X0 Y0 Z10 N490 ;BOHRZYKLUS N495 G81 ZI-5.5 V2 W5 N500 ;MEHRFACHZYKLUS AUF TEILKREIS / WICHTIG H2=RüCKZUGSEBENE W5, SONST KOLLISION MIT WERKSTüCK N505 G77 IA0 JA0 ZA-12 R54 AN45 AI90 O4 H2 N510

N515 ;KERNLöCHER FüR M10 AUF TEILKREIS R54MM / 45MM TIEF

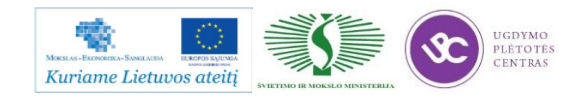

N520 T4 M3 G97 S1125 ;BOHRER 8,5MM N525 G94 F100 ;V=30M/MIN N530 ;TIEFBOHRZYKLUS LOCHKREIS N535 G83 ZA-45 D15 V2 W5 VB2 DR1 DM10 U1 O1 N540 ;H2 ALS RüCKZUG - SONST KOLLISION MIT WERKSTüCK N545 G77 IA0 JA0 Z-12 R54 AN45 AI90 O4 H2 N550 N555 ;GEWINDEBOHREN M10 LOCHKREIS 35MM TIEF N560 T5 M3 G95 F1.5 N565 ;GEWINDEBOHRZYKLUS MIT P UND S N570 G84 ZA-35 F1.5 M3 V2 W5 S500 N575 ;H2 ALS RüCKZUG - SONST KOLLISION MIT WERKSTüCK N580 G77 IA0 JA0 Z-12 R54 AN45 AI90 O4 H2 N585 N590 ;ANFASEN SK 1X45° N595 T9 M3 G97 S1500 N600 G94 F250 ;V=75M/MIN N605 G0 X65 Y0 Z2 N610 G41 G47 R10 X37 Y0 Z-1.5 N615 ;LINAR-POLARKOORDINATEN ZUM ANFASEN DES SK N620 G11 RP37 AP300 IA0 JA0 N625 G11 RP37 AP240 IA0 JA0 N630 G11 RP37 AP180 IA0 JA0 N635 G11 RP37 AP120 IA0 JA0 N640 G11 RP37 AP60 IA0 JA0 N645 G11 RP37 AP0 IA0 JA0 N650 G48 G40 R10 N655 G0 Z2 N660 G0 X0 Y0 N665 N670 ;ANFASEN KREISTASCHE 1X45° ;G47=Tangentiales Anfahren im 1/4Kreis N675 G41 G47 R15 X25 Y0 Z-1.5

N680 G3 X-25 Y0 I-25 J0

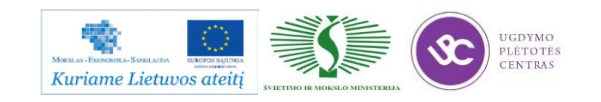

N685 G3 X25 Y0 I25 J0

;G48=Tangentiales Abfahren im 1/4Kreis

N690 G48 G40 R15

N695 G0 X0 Y0

N700

N705 ;ANFASEN NUT 1X45°

N710 G41 G47 R5 X10 Y0 Z-7.5

N715 G1 X10 Y10

N720 G3 X-10 Y10 I-10 J0

N725 G1 X-10 Y-10

N730 G3 X10 Y-10 I10 J0

N735 G1 X10 Y0

N740 G48 G40 R5

N745 G0 Z2

N750

N755 ;ANFASEN RECHTECK 1X45°/POLARADIUS ERMITTELT AUS VERMESSEN N760 G0 X60 Y60

N765 G41 G45 D10 X50 Y50 Z-13.5

N770 G11 RP70.711 AP-45 IA0 JA0

N775 G11 RP70.711 AP-135 IA0 JA0

N780 G11 RP70.711 AP-225 IA0 JA0

N785 G11 RP70.711 AP-315 IA0 JA0

N790 G46 G40 D10

N795 G0 Z100

N800 M30

#### **6.4. FREZAVIMO OPERATORIAUS DARBŲ SAUGOS INSTRUKCIJA**

Su darbo saugos instrukcija dirbant su programinio valdymo staklėmis susipažinti galite paspaudę ant nuorodos: [PROGRAMINIO VALDYMO STAKLIŲ DARBO SAUGOS](file://gudrisserver/ProfesijuMokymai/Metalo%20ir%20plastiko%20apdirbimo%20skaitmeninio%20programinio%20valdymo%20staklėmis%20technologinių%20kompetencijų%20tobulinimo%20programa/Mokymams%20skirta%20medžiaga/Darbų%20saugos%20instrukcija%20(Tekinimas,%20Frezavimas).docx)  [INSTRUKCIJA.](file://gudrisserver/ProfesijuMokymai/Metalo%20ir%20plastiko%20apdirbimo%20skaitmeninio%20programinio%20valdymo%20staklėmis%20technologinių%20kompetencijų%20tobulinimo%20programa/Mokymams%20skirta%20medžiaga/Darbų%20saugos%20instrukcija%20(Tekinimas,%20Frezavimas).docx) Perskaitę instrukciją susipažinsite su kokiais pavojais galite susidurti darbo vietoje, kaip užtikrinti darbo saugumą. Su instrukcija susipažinti prieš pradedant darbus yra būtina.

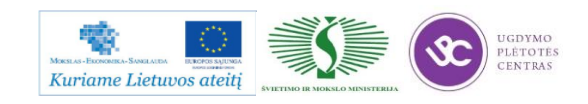

#### **6.5. FREZAVIMO OPERATORIAUS PAREIGINĖ INSTRUKCIJA**

Su staklininko – operatoriaus saugos ir sveikatos instrukcija susipažinti galite paspaudę ant nuorodos: [PROGRAMINIO VALDYMO STAKLIŲ OPERATORIAUS PAREIGINĖ](file://gudrisserver/ProfesijuMokymai/Metalo%20ir%20plastiko%20apdirbimo%20skaitmeninio%20programinio%20valdymo%20staklėmis%20technologinių%20kompetencijų%20tobulinimo%20programa/Mokymams%20skirta%20medžiaga/Darbų%20saugos%20instrukcija%20PAREIGINĖ%20(Tekinimas,%20Frezavimas).docx)  [INSTRUKCIJA.](file://gudrisserver/ProfesijuMokymai/Metalo%20ir%20plastiko%20apdirbimo%20skaitmeninio%20programinio%20valdymo%20staklėmis%20technologinių%20kompetencijų%20tobulinimo%20programa/Mokymams%20skirta%20medžiaga/Darbų%20saugos%20instrukcija%20PAREIGINĖ%20(Tekinimas,%20Frezavimas).docx) Su instrukcija susipažinti prieš pradedant darbus yra būtina.

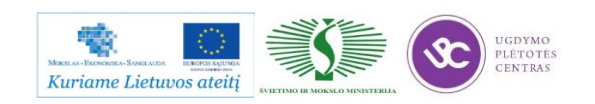

# *7 MOKYMO ELEMENTAS. SAVARANKIŠKA UŽDUOTIS*

## **7.1. UŽDUOTIES APRAŠAS**

# **"Detalių frezavimas skaitmeninio programinio valdymo staklėmis ir jų valdymo programų sudarymas"**

## **Užduoties tikslas**:

savarankiškai sudaryti frezuojamos detalės apdirbimo programą, išfrezuoti detalę pagal technologinį brėžinį ir įvertinti detalės apdirbimo kokybę .

## **Užduoties atlikimui reikalinga technologinė dokumentacija ir priemonės**:

- Frezavimo programų rašymo instrukcija
- Frezavimo darbo režimų parinkimo rekomendacijos
- Apdirbimo užlaidų parinkimo metodinė priemonė
- Technologinės dokumentacijos pildymo metodiniai nurodymai
- Detalės ruošinys
- Frezavimo programinio valdymo staklės
- Pjovimo įrankiai
- Matavimo priemonės
- Detalės brėžinys

## **Užduoties aprašymas:**

- Parinkti frezuojamos detalės bazavimo schemą
- Parinkti ruošinį ir apdirbimo užlaidas
- Sudaryti detalės apdirbimo technologinį maršrutą ir parinkti apdirbimo režimus
- Užpildyti technologinę dokumentaciją (maršrutines ir operacines korteles)
- Pagal pateiktą brėžinį sudaryti detalės apdirbimo frezavimu programą
- Atlikti frezavimo proceso imitaciją programinio paketo *MasterCAM* pagalba
- Parengtą apdirbimo programą įvesti į programinio valdymo stakles
- Frezuoti detalę pagal brėžinio techninius reikalavimus
- Atlikti detalės frezavimo kokybės kontrolę

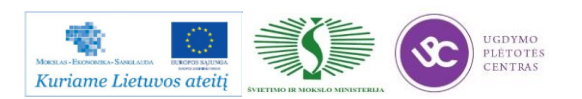

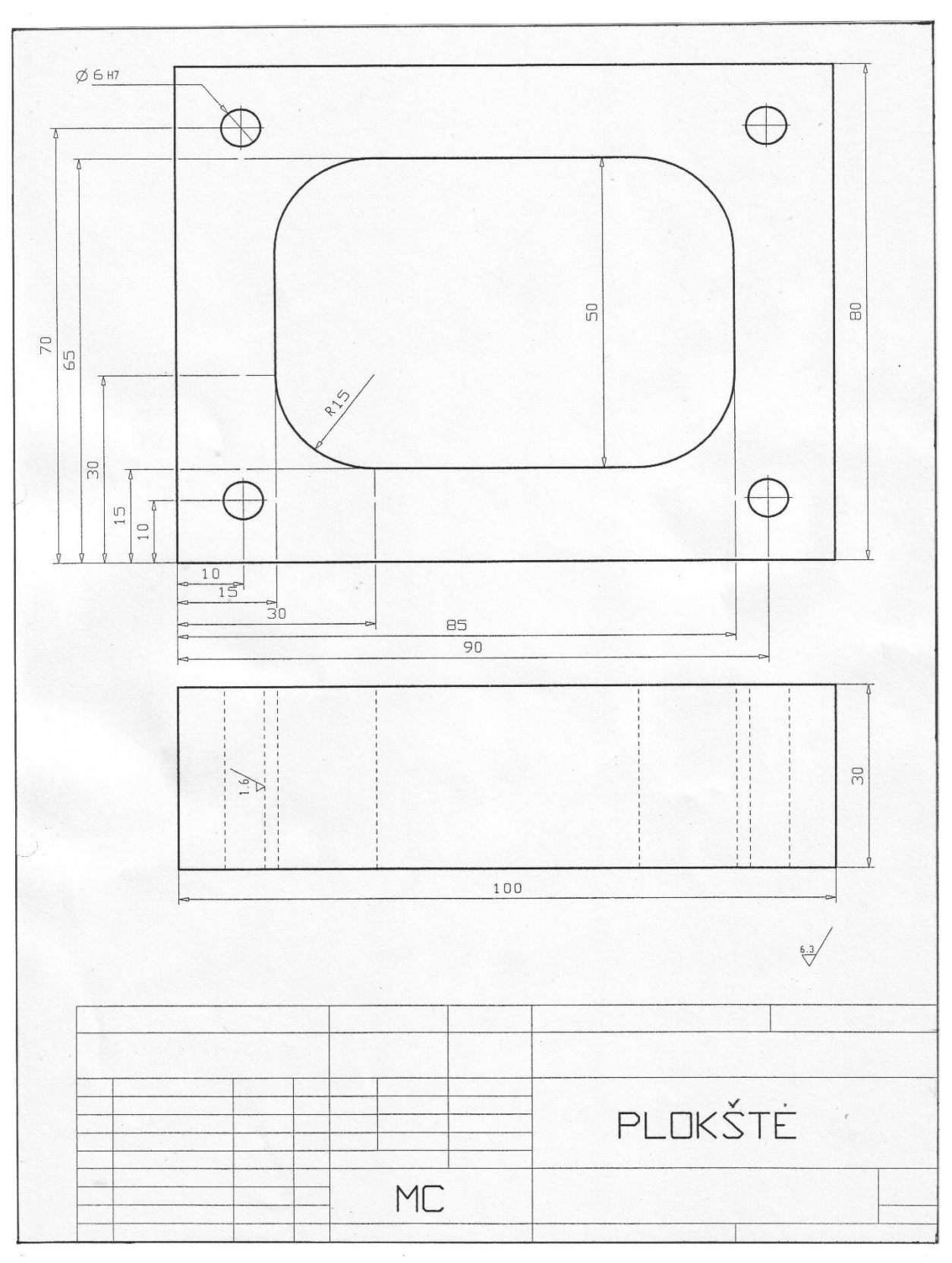

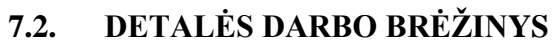

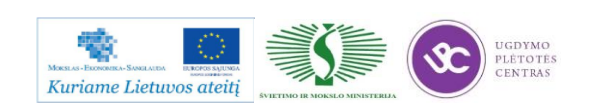

# **7.3. UŽDUOTIES ATLIKIMO VERTINIMO KRITERIJAI**

# **Atlikto darbo vertinimo kriterijai:**

Savarankiškai ir kokybiškai pagal technologinį brėžinį išfrezuota detalė, įvertinta jos apdirbimo kokybė.

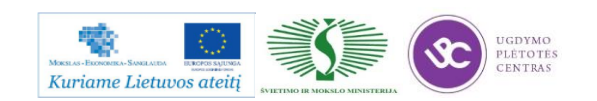

# **SPECIALUSIS MODULIS S.6.3. DETALIŲ ŠLIFAVIMAS PROGRAMINIO VALDYMO STAKLĖMIS IR JŲ VALDYMO PROGRAMŲ SUDARYMAS**

# *1 MOKYMO ELEMENTAS. DETALIŲ ŠLIFAVIMO TECHNOLOGINIO PROCESO PLANAVIMAS IR ORGANIZAVIMAS UAB "BALTEC CNC TECHNOLOGIES"*

# **1.1. KOKYBĖS VADOVO PROCEDŪRŲ, SUSIJUSIŲ SU ŠLIFAVIMO TECHNOLOGINIO PROCESO PLANAVIMU IR ORGANIZAVIMU APRAŠAS**

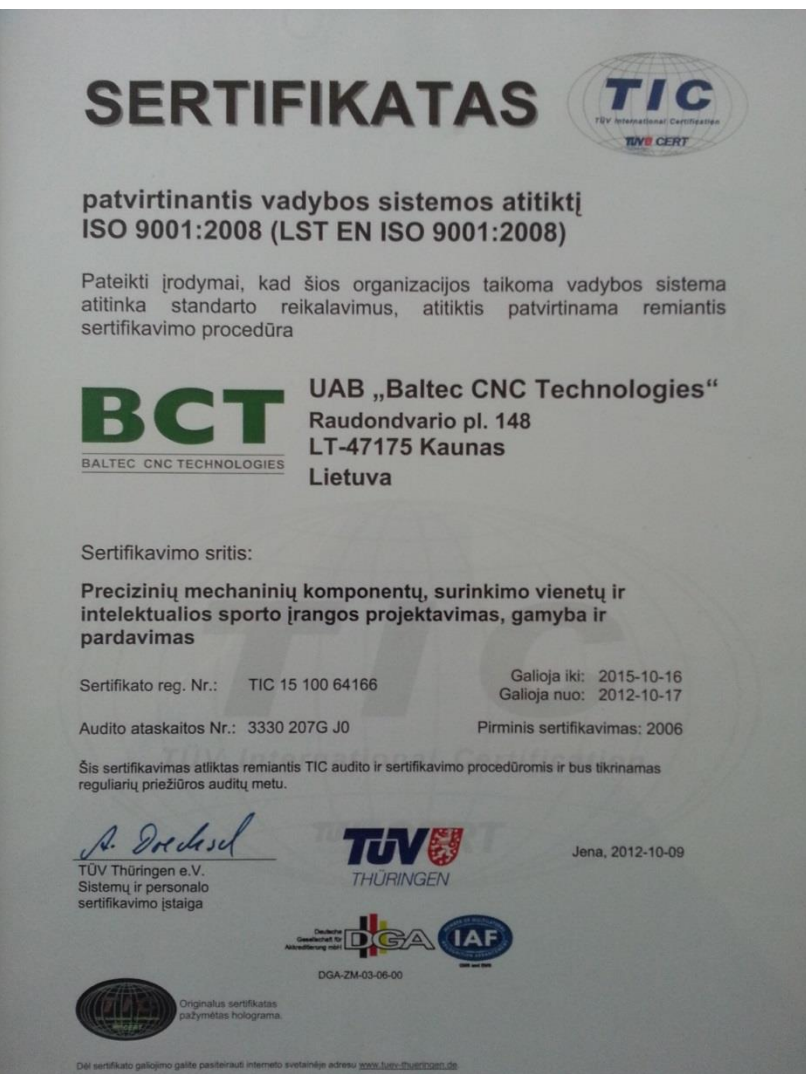

#### *1 pav. Sertifikato kopija*

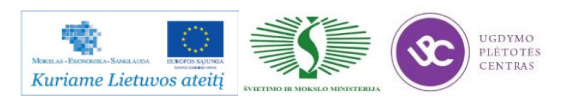

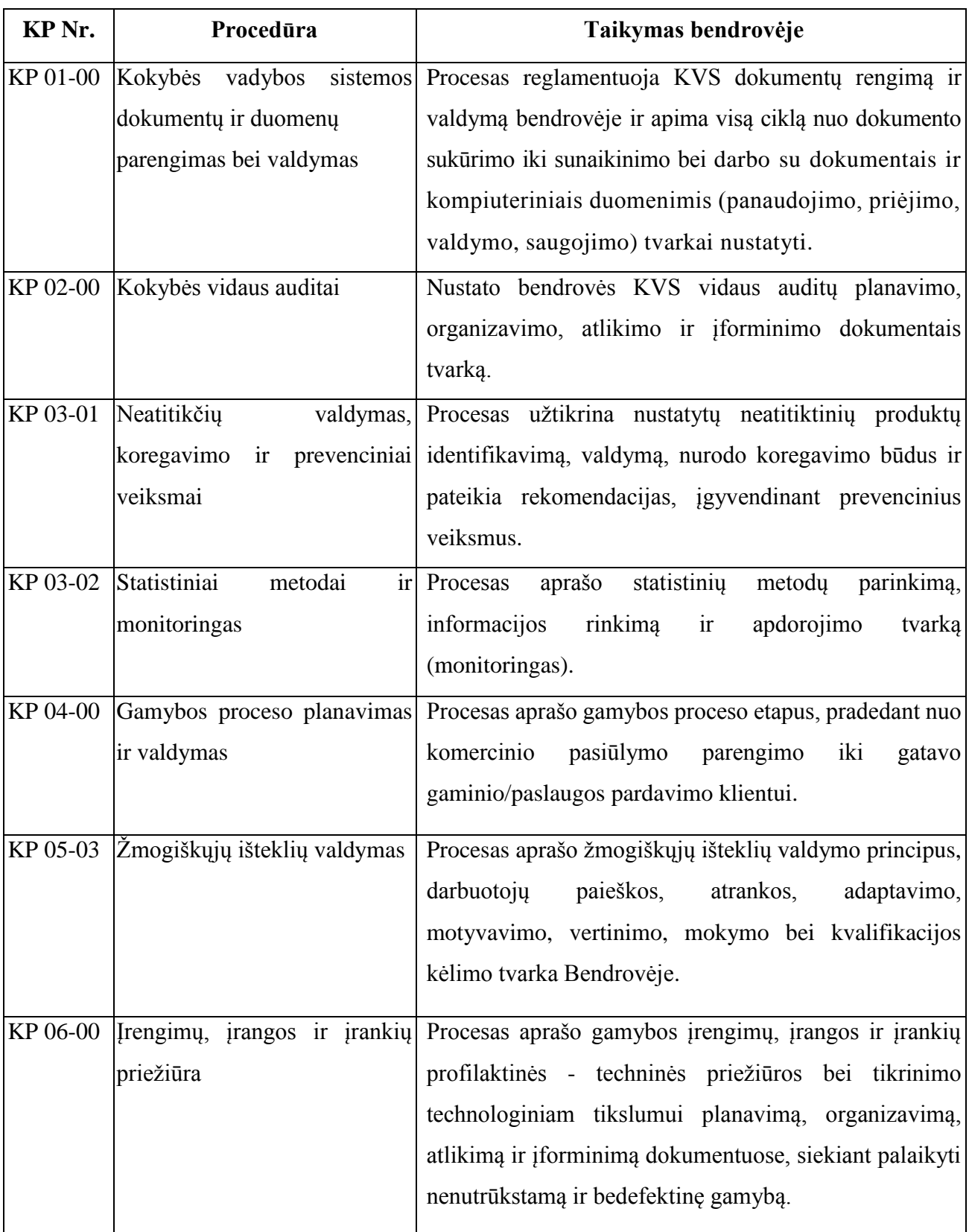

*1 lentelė. KVS procesų taikymas UAB "Baltec CNC Technologies"*

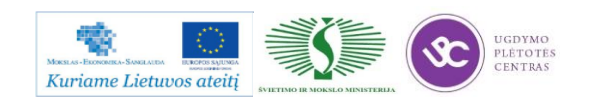

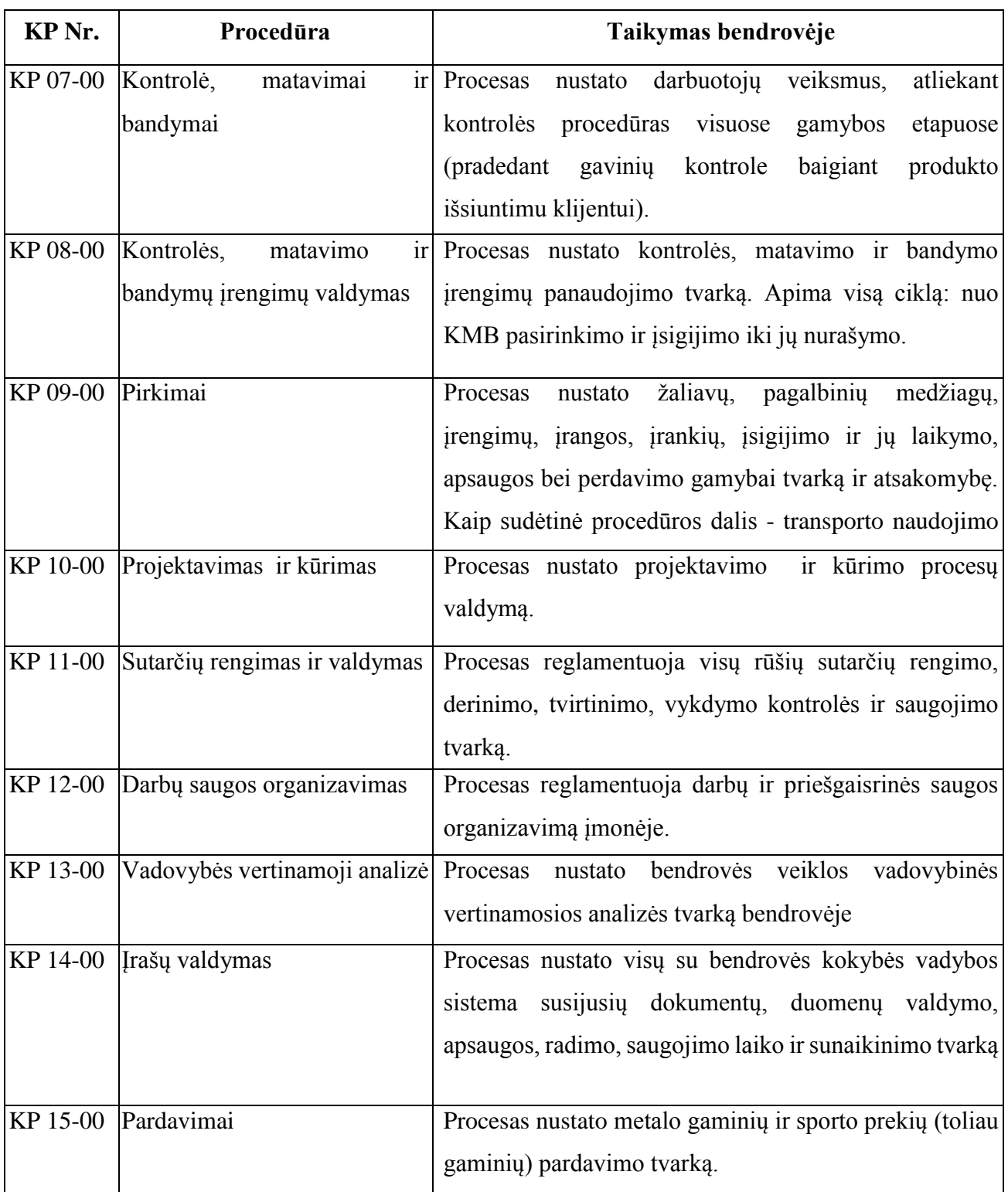

Gamybos proceso planavimo ir valdymo algoritminė schema pasiekiama paspaudus šią nuorodą: [Algoritmas A prie KP 04-00.](file://gudrisserver/ProfesijuMokymai/Metalo%20ir%20plastiko%20apdirbimo%20skaitmeninio%20programinio%20valdymo%20staklėmis%20technologinių%20kompetencijų%20tobulinimo%20programa/Mokymams%20skirta%20medžiaga/Algoritmas%20A%20prie%20KP%2004-00.pdf)

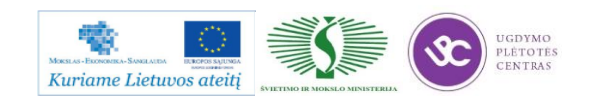

# **1.2. ŠLIFUOTŲ DETALIŲ DARBO BRĖŽINIŲ BEI TECHNOLOGINIŲ KORTELIŲ PAVYZDŽIAI, JŲ PILDYMO INSTRUKCIJOS**

## DETALĖS GAMYBOS TECHNOLOGINIO PROCESO PROJEKTAVIMAS PROJEKTAVIMO TVARKA

Detalės gamybos technologinis procesas projektuojamas laikantis tam tikro darbų nuoseklumo. Projektavimo darbai pagal atlikimo eigą yra tokie:

- detalės brėžinio technologinė kontrolė,
- technologiškumo kontrolė,
- gamybos tipo nustatymas ir organizacinės formos parinkimas,
- ruošinio parinkimas,
- technologinių bazių parinkimas,
- paviršių apdirbimo būdų ir tvarkos nustatymas,
- staklių parinkimas ir detalės apdirbimo kelio sudarymas,
- apdirbimo schemų ir operacijų struktūros parinkimas,
- užlaidų ir tarpinių matmenų apskaičiavimas,
- matmeninė analizė,
- operacijų turinio sudarymas,
- įtaisų parinkimas,
- kontrolės priemonių parinkimas,
- derinimo schemu projektavimas.
- pjovimo ir pagalbinių įrankių parinkimas, pjovimo režimų apskaičiavimas ir parinkimas,
- reikalingos darbininkų kvalifikacijos nustatymas, laiko apskaičiavimas,
- ekonominis įvertinimas,
- dokumentacijos tvarkymas.

#### DETALĖS GAMYBOS TECHNOLOGINIO KELIO SUDARYMAS

Šiame projektavimo etape sudaromas bendras detalės gamybos planas, numatomas operacijų turinys ir staklių tipas. Kuo daugiau detalėje yra tiksliai apdirbamų paviršių, tuo sudėtingiau yra sudaryti technologijos kelią. Technologinio kelio variantų gali būti daug. Dėl to stengiamasi pasinaudoti tipiniais technologijos procesais.

Pasirenkant tinkamiausią ruošinio apdirbimo tvarką, patariama laikytis tokių patarimų:

- pirmiausia apdirbami tie paviršiai, kurie bus tolimesnių operacijų technologinės bazės;
- paskui apdirbami paviršiai, nuo kurių reikia šalinti didžiausią metalo sluoksnį;

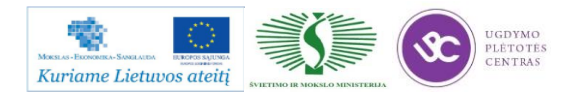
- operacijas, kurių metu gali atsirasti broko, stengiamasi atlikti kuo anksčiau;
- kiti paviršiai apdirbami atvirkščiai jų tikslumui: kuo tikslesnis turi būti paviršius, tuo vėliau jis apdirbamas;
- kiekviena operacija turi mažinti matmenų paklaidas ir gerinti paviršiaus kokybę;
- technologinio kelio pabaigoje apdirbamas tiksliausias ir svarbiausias detalės paviršius, kuriuo ji atlieka savo paskirtį;
- tvirtinimo ir kitos antraeilės skylės gręžiamos technologijos proceso gale, išskyrus tuos atvejus, kai jos reikalingos detalės bazavimui;
- nepatariama vienu metu paviršiaus apdirbti rupiai ir glotniai, taip pat keisti apdirbimo tvarką, pirma atliekant glotnųjį, o po to rupųjį kitų paviršių apdirbimą. Taip galima sugadinti jau apdirbtus glotniai paviršius;
- termino apdirbimo operacijos, atliekamos technologinio proceso viduryje, suskaido mechaninį apdirbimą į dalis;
- kontrolė planuojama po to apdirbimo, po kurio galima laukti daugiau broko.

Ruošiant gamybos technologijos kelią programinio valdymo staklėmis, susiduriame su tam tikromis ypatybėmis ir papildomais darbais – reikia paruošti automatinio staklių darbo programą ir įrašyti tam tikru kodu į programos laikmenas. Parenkant detales ir projektuojant technologinį procesą vadovaujamasi tokiais principais:

- kuo programinių staklių operacija yra labiau koncentruota, tuo ji efektyvesnė;
- kuo apdirbamoji detalė sudėtingesnė, tuo geriau galima panaudoti programinio valdymo staklių technologines galimybes;
- programines stakles naudinga taikyti tada, kai yra daug tikrinimo darbų, nes dėl stabilių apdirbimo rezultatų mažiau reikia tikrinti.

Detalės matmenys turi būti nurodyti toje pačioje koordinačių sistemoje kaip ir atraminių taškų koordinatės. Atraminiai taškai yra tie taškai, kuriuose keičiasi ruošinio ir įrankio reliatyvusis judesys. Nulinis taškas parenkamas taip, kad ruošinį būtų patogu įstatyti į įtaisą ir iš jo išimti, ir nuo jo, kaip nuo naujo koordinačių pradžios taško, perskaičiuojamos apdirbamųjų paviršių koordinatės. Ruošinio koordinačių kryptys sutampa su staklių koordinačių kryptimis.

Kartais tenka keisti brėžinyje nurodytą matmenų tvarką. Detalių, apdirbamų programinėmis staklėmis, brėžiniuose matmenys turi būti nurodyti taip, kad jų nereikėtų perskaičiuoti. Todėl pavyzdžiui, kai tvirtinimo skylių padėtys nurodomos apskritimo, kuriame yra jų ašys, skersmeniu ir kampu tarp jų, pertvarkant brėžinį, patogiausia tokių skylių padėtį nurodyti stačiakampėse koordinatėse, kurių nulinis taškas sutampa su apskritimo, kuriame yra skylės, centru. Plokščių detalių

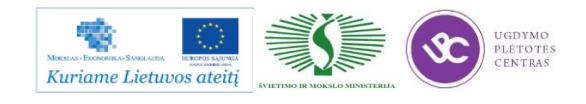

kreiviems kontūrams apdirbti nurodomi lankų spinduliai, centrų koordinatės, lankų sujungimo taškų koordinatės.

Operacija programinėmis staklėmis atliekama vienu suderinimu, t. y. esant tiems patiems įrankiams ir tai pačiai programos laikmenai.

# BENDROS TECHNOLOGINIŲ KELIO KORTELIŲ (MK) IR OPERACINIŲ KORTELIŲ (OK) PILDYMO TAISYKLĖS

Aprašant technologinį procesą, technologinės kelio arba maršrutinės kortelės (MK) turi būti pildomos prisilaikant tam tikrų sutartinių reikalavimų. Visos MK skiltys užpildomos prisilaikant rekomendacijų, pateiktų 2 lentelėje. Informacija MK pildoma, naudojant tam tikro tipo eilutes. Kiekvienam eilutės tipui yra skiriamas atitinkamas simbolis (žiūr. 3 lentelę). Tarnybiniai simboliai naudojami pateikiamos informacijos pobūdžiui pažymėti. Jų naudojimas yra privalomas, tačiau leidžiama simbolių nenaudoti sekančiose eilutėse, kuriose pateikiama vienos ir tos pačios operacijos informacija ir jei nenaudojamos mechanizacijos ir automatizacijos MK apdorojimo priemonės. Simboliai rašomi prieš eilutės numerį. Užpildant eilutę, pažymėtą simboliu "O", reikia vadovautis sutartiniais reikalavimais. Informacija eilutėse įrašoma technologiniu nuoseklumu, išnaudojant visą eilutės plotį ir, esant reikalui, perkeliant informaciją į sekančias eilutes.

Užpildant eilutes, pažymėtas simboliu "T", reikia vadovautis technologinės įrangos kodavimo (pažymėjimo) atitinkamais klasifikatoriais (žr. 4 lentelę). Informacija apie technologinę įrangą pateikiama tokia tvarka: įtaisai; pagalbiniai įrankiai; pjovimo įrankiai; šaltkalvių įrankiai; specialūs įrankiai, naudojami specifinėm operacijom atlikti, pvz., suvirinimo, štampavimo ir kt.; matavimo priemonės. Vienu metu naudojamos technologinės įrangos kiekis nurodomas po įrangos kodo skliausteliuose, pvz., ABCD XXXX. XXX(2). Diskinė freza.

Operacinėje kortelėje (OK) pirmiausiai aprašomas operacijos, kuri išskaidyta į pakopas, turinys prisilaikant įmonėse nustatytų reikalavimų, o taip pat aukščiau pateiktų samprotavimų. Operacinės kortelės simboliai ir jų paaiškinimai yra pateikti 5 lentelėje. Technologinių režimų duomenys nurodomi po duomenų apie technologinę įrangą. Operacijos grafinis iliustravimas atliekamas betarpiškai OK (lentelės forma 2, skiltis 48) arba eskizų kortelėje (lentelės forma 7a). Grafinis atskirų elementų pažymėjimas (bazavimo, paviršių šiurkštumo) atliekamas panaudojant inžinieriams žinomus simbolius. Nurodomi saugumo technikos reikalavimai. 6 lentelėje pateikiami dažniausiai naudojamų ruošinių kodai. 7 lentelėje pateikiami operacijų ir joms atitinkančių technologinių įrenginių kodai. 8 lentelėje pateikiami profesijų kodai.

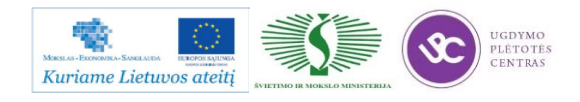

Kodų ir sutartinių ženklų, naudojamų MK ir OK kortelėse, reikšmės išaiškintos lentelėse 2-8. MK skilčių numeracijos pavyzdys pateiktas 9 lentelėje (forma 1), o MK tęsinio skilčių numeracijos pavyzdys pateiktas 10 lentelėje (forma 1b). OK skličių numeracijos pavyzdys pateiktas 11 lentelėje (forma 2), o OK tęsinio skilčių numeracijos pavyzdys pateiktas 12 lentelėje (forma 2a). Neužpildytos MK pavyzdys pateiktas 13 lentelėje (forma 1) ir MK tęsinys 14 lentelėje (forma 1b). Neužpildytos OK pavyzdys yra pateiktas 15 lentelėje (forma 2) , o tęsinys pateiktas 16 lentelėje (forma 2a). Kai detalės eskizas netelpa į OK formos 2 48-ą skiltį, tokiu atveju pildoma 17 lentelė (forma 7).

Užpildytų MK pavyzdžiai pateikti 18 ir 19 lentelėse. Užpildytos OK pavyzdys pateiktas 20 lentelėje..

| Skilties Nr.     | Sąlyginis skilties | Informacijos turinys                                                                 |
|------------------|--------------------|--------------------------------------------------------------------------------------|
|                  | pavadinimas        |                                                                                      |
| $\mathbf{1}$     | $\overline{2}$     | 3                                                                                    |
| 1.               | <b>MOI</b>         | Tarnybinio simbolio pažymėjimas ir eilutės eilės Nr.                                 |
| 2.               |                    | Pavadinimas,<br>asortimentas,<br>medžiagos<br>rūšis,<br>matmuo,<br>standarto numeris |
|                  |                    |                                                                                      |
| 3.               | Kodas              | Medžiagos kodas pagal kalsifikatorių                                                 |
| $\overline{4}$ . | <b>MVK</b>         | Detalės, ruošinio vieneto dydžio (masės, ilgio) kodas, pvz.                          |
|                  |                    | masė                                                                                 |
|                  |                    | kilogramais - kodas 166, masė gramais - kodas 163                                    |
| 5.               | Det. M             | Detalės masė, nurodyta darbo brėžinyje                                               |
| 6.               | Norm. V            | Normavimo vienetas, kuriam yra nustatyta medžiagos išeigos                           |
|                  |                    | norma arba laiko, pvz. 1, 10,100, norma                                              |
| 7.               | I.Norma            | Medžiagos išeigos norma                                                              |
| 8.               | Me I Kf            | Medžiagos išnaudojimo koeficiantas                                                   |
| 9.               | Ruoš. kodas        | Ruošinio kodas pagal klasifikatorių                                                  |
| 10.              | Profilis ir        | Pradinio<br>ruošinio profilis ir matmenys. Pvz.:<br>lakštas                          |
|                  | matmenys           | $1,0x710x1420$ arba $115x270x390$ (liejiniui). Leidžiama profilio                    |
|                  |                    | nenurodyti.                                                                          |
| 11.              | Det. sk.           | Detalių, gaminamų iš vieneto, ruošinių skaičius                                      |
| 12.              | <b>RM</b>          | Ruošinio masė                                                                        |
| 13.              |                    | Skiltis ypatingiems nurodymams                                                       |
| 14.              | Cechas             | Cecho, kuriame atliekama operacija, Nr. (kodas).                                     |

*2 lentelė. Maršrutinės kortelės pildymo rekomendacijos*

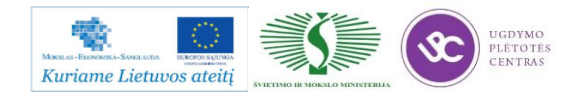

Metalo ir plastiko apdirbimo skaitmeninio programinio valdymo staklėmis technologinių kompetencijų tobulinimo programos moymo medžiaga

| 15.          | <b>Baras</b>                 | Baro, konvejerio, srovinės linijos numeris, (kodas).             |  |  |
|--------------|------------------------------|------------------------------------------------------------------|--|--|
| $\mathbf{1}$ | $\overline{2}$               | 3                                                                |  |  |
| 16.          | <b>DV</b>                    | Darbo vietos numeris (kodas)                                     |  |  |
| 17.          | Oper.                        | Operacijos numeris detalės apdirbimo kelyje (įskaitant           |  |  |
|              |                              | techninės kontrolės ir transportavimo operacijas)                |  |  |
| 18.          | Kodas,                       | Operacijos kodas pagal technologinį klasifikatorių, operacijos   |  |  |
|              | operacijos                   | pavadinimas. Leidžiama kodo nenurodyti.                          |  |  |
|              | pavadinimas                  |                                                                  |  |  |
| 19.          | Dokumento                    | Saugumo technikos dokumentų, instrukcijų, skirtų konkrečiai      |  |  |
|              | žymėjimas                    | operacijai, žymėjimas.                                           |  |  |
| 20.          | Kodas, staklių               | Staklių (technologinio įrengimo) kodas pagal klasifikatorių,     |  |  |
|              | pavadinimas                  | staklių pavadinimas, jų inventorinis<br>trumpas<br>numeris       |  |  |
|              |                              | (leidžiama nenurodyti). Leidžiama vietoj trumpo staklių          |  |  |
|              |                              | pavadinimo nurodyti jų modelį.                                   |  |  |
| 21.          | Mch.1                        | Mechanizacijos laipsnis (mechanizacijos laipsnio kodas)          |  |  |
| 22.          | Prof.                        | Profesijos kodas pagal klasifikatorių (žiūr. priedus)            |  |  |
| 23.          | Kat.                         | Darbo kategorija                                                 |  |  |
| 24.          | <b>DSK</b>                   | Darbo sąlygų kodas pagal klasifikatorių                          |  |  |
| 25.          | Drb.sk.                      | Operaciją atliekančių darbininkų skaičius                        |  |  |
| 26.          | KAR Sk.                      | Vienu metu operacijoje apdirbamų detalių skaičius                |  |  |
| 27.          | $Det.$ sk. $\overline{P}$    | Gamybinės partijos dydis vienetais                               |  |  |
| 28.          | $\overline{\mathrm{K}}$ f Tv | koeficientas<br>Vienetinio<br>laiko<br>daugiastakliniam<br>esant |  |  |
|              |                              | aptarnavimui                                                     |  |  |
| 29.          | Tpp                          | Pradžios - pabaigos laiko norma operacijai                       |  |  |
| 30.          | $\operatorname{Tv}$          | Vienetinio laiko norma operacijai                                |  |  |
| 51.          |                              | Detalių, surinkimo vienetų, medžiagų, naudojamų atliekant        |  |  |
|              |                              | surinkimo operaciją, pavadinimai                                 |  |  |
| 52.          |                              | Detalių, surinkimo vienetų žymėjimas pagal konstrukcinę          |  |  |
|              |                              | dokumentaciją arba medžiagų žymėjimas pagal klasifikatorių       |  |  |
| 53.          |                              | Sandėlio (padalinio) iš kur gaunamos komplektuojančios           |  |  |
|              |                              | detalės, surinkimo vienetai, medžiagos, žymėjimas                |  |  |
| 54.          |                              | Detalių surinkimo vienetų naudojamų surenkant gaminį,            |  |  |
|              |                              | skaičius                                                         |  |  |

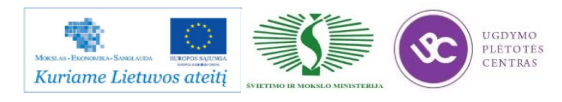

Metalo ir plastiko apdirbimo skaitmeninio programinio valdymo staklėmis technologinių kompetencijų tobulinimo programos moymo medžiaga

| 61.    | Asmens pavardė                                                    |  |  |  |
|--------|-------------------------------------------------------------------|--|--|--|
| 62.    | Asmens parašas                                                    |  |  |  |
| 63.    | Parašo data                                                       |  |  |  |
| 64.    | Gaminio pavadinimas<br>pagrindini<br>pagal<br>konstruktorinį      |  |  |  |
|        | dokumentą                                                         |  |  |  |
| 65-67. | Litera, suteikiama dokumentui                                     |  |  |  |
| 68.    | Operacijos numeris                                                |  |  |  |
| 69.    | Trumpas įmonės - dokumento parengėjo pavadinimas                  |  |  |  |
| 70.    | Gaminio<br>žymėjimas<br>pagrindine<br>pagal<br>konstruktorine     |  |  |  |
|        | dokumentaciją                                                     |  |  |  |
| 71.    | Grupiniams ir tipiniams technologiniams procesams                 |  |  |  |
|        | klasifikacinių grupių kodas                                       |  |  |  |
| 72.    | Dokumento žymėjimas                                               |  |  |  |
| 73.    | Papildomos informacijos nurodymas<br>(numatant<br>įvairius        |  |  |  |
|        | atlikimo variantus)                                               |  |  |  |
| 74.    | Gaminio / surinkimo vieneto / numeris, kuriuo remiantis           |  |  |  |
|        | įvedamas duotasis dokumentas                                      |  |  |  |
| 75.    | Pagrindinio dokumento, į kurį įeina duotasis dokumentas,          |  |  |  |
|        | žymėjimas pagal GOST 3.1201 - 74                                  |  |  |  |
| 76.    | Bendras dokumentų lapų skaičius                                   |  |  |  |
| 77.    | Dokumento lapų eilės numeris                                      |  |  |  |
| 78.    | Originalo inventorinis numeris                                    |  |  |  |
| 79.    | duotasis<br>Originalo, vietoj<br>jvedamas<br>originalas,<br>kurio |  |  |  |
|        | inventorinis numeris                                              |  |  |  |
| 80.    | Dublikato inventorinis numeris                                    |  |  |  |
| 81.    | Dokumento pakeitimo eilės numeris                                 |  |  |  |
| 82.    | Pažyma apie pakeitimą arba apie dokumento lapo įvedimą            |  |  |  |
| 83.    | Pranešimo žymėjimas (kodas)                                       |  |  |  |

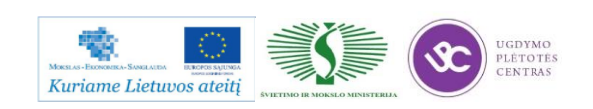

*3 lentelė. Naudojami simboliai ir jų paaiškinimas*

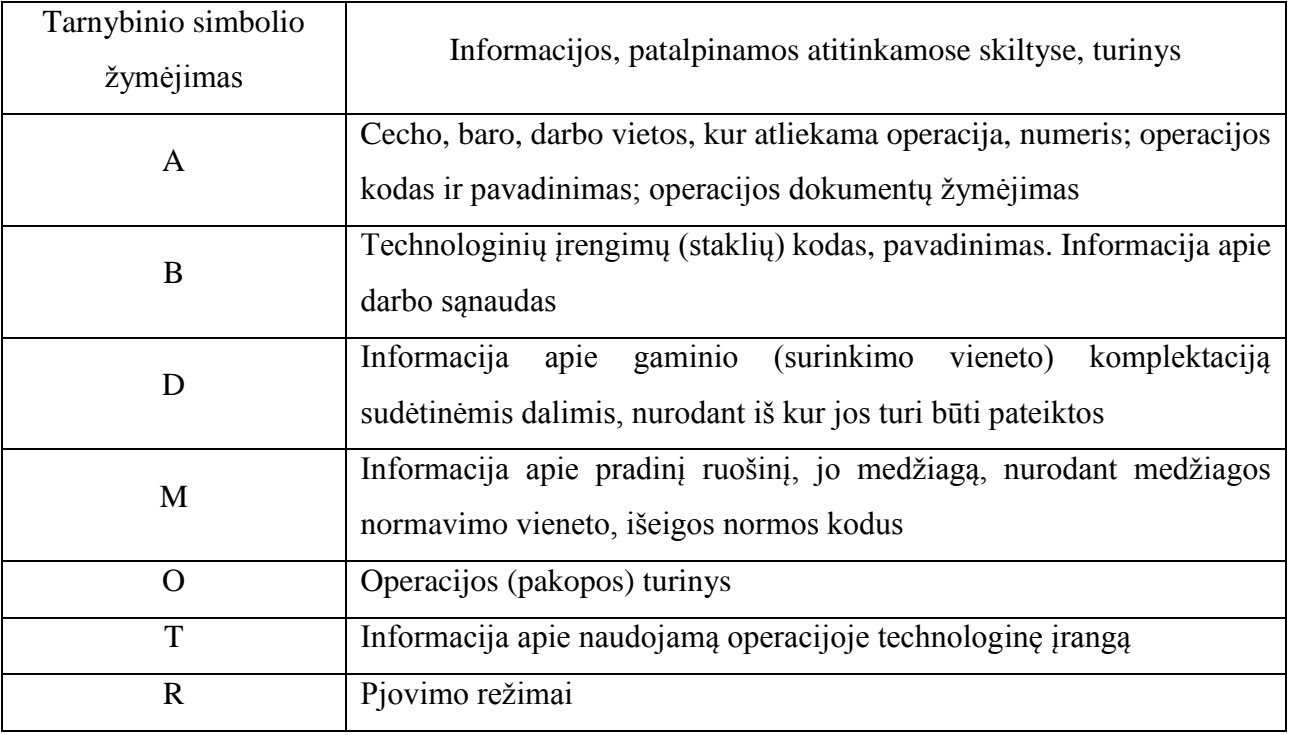

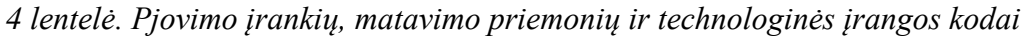

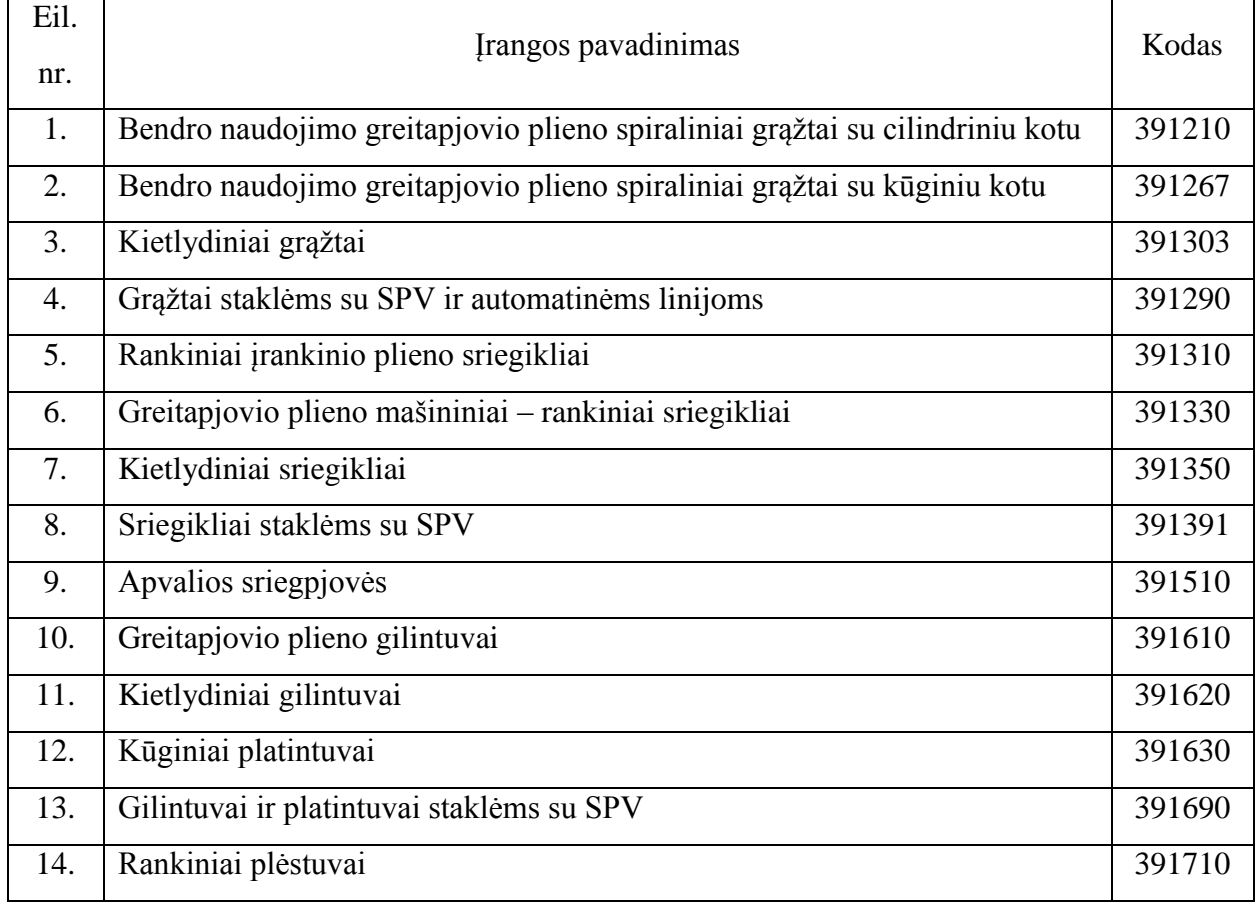

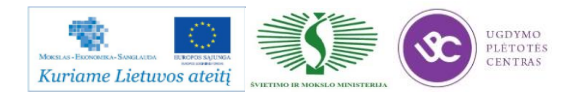

# Metalo ir plastiko apdirbimo skaitmeninio programinio valdymo staklėmis technologinių kompetencijų tobulinimo programos moymo medžiaga

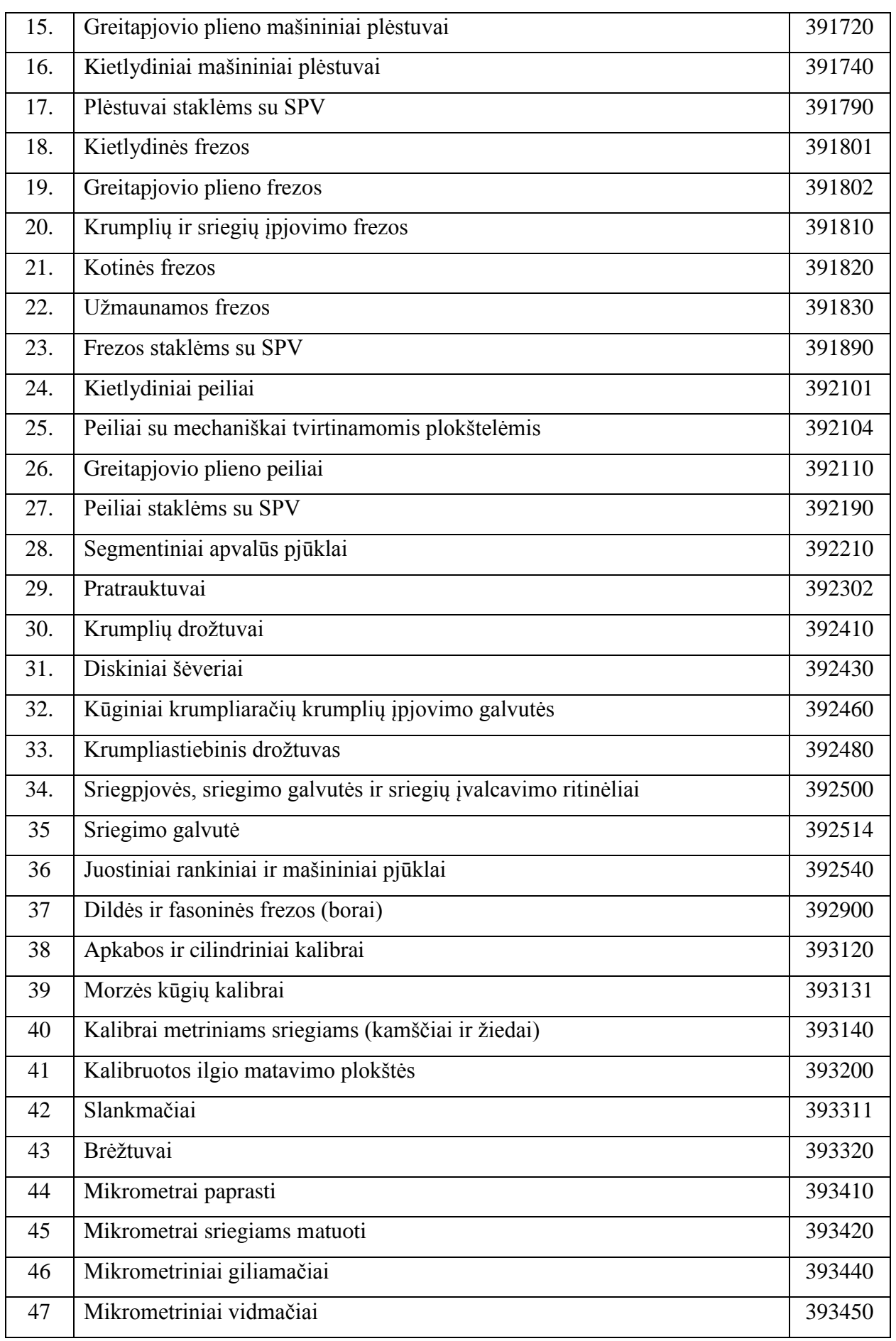

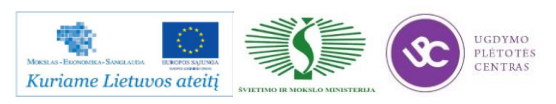

# Metalo ir plastiko apdirbimo skaitmeninio programinio valdymo staklėmis technologinių kompetencijų tobulinimo programos moymo medžiaga

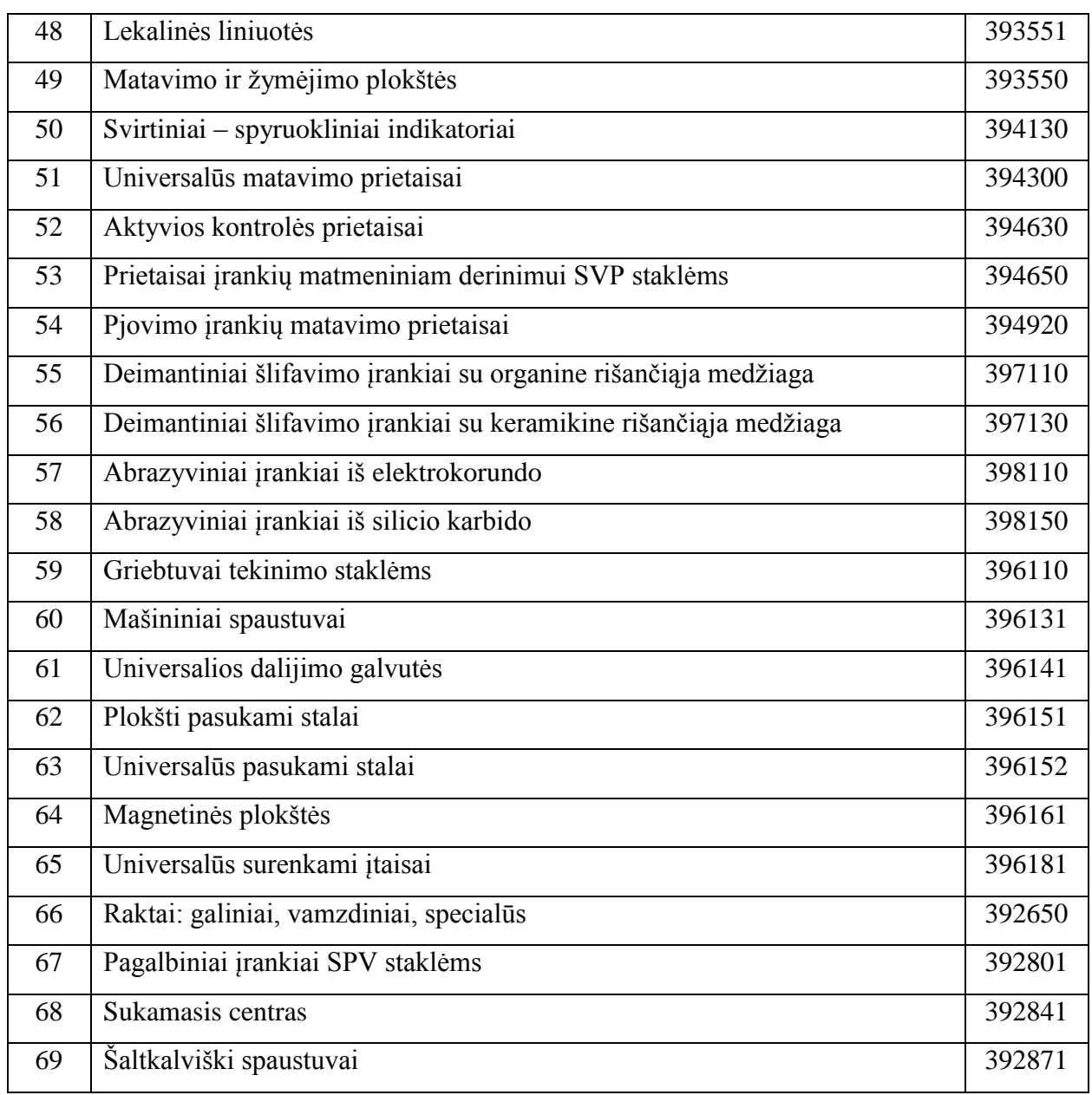

*5 lentelė. Operacinės kortelės simboliai ir paaiškinimai*

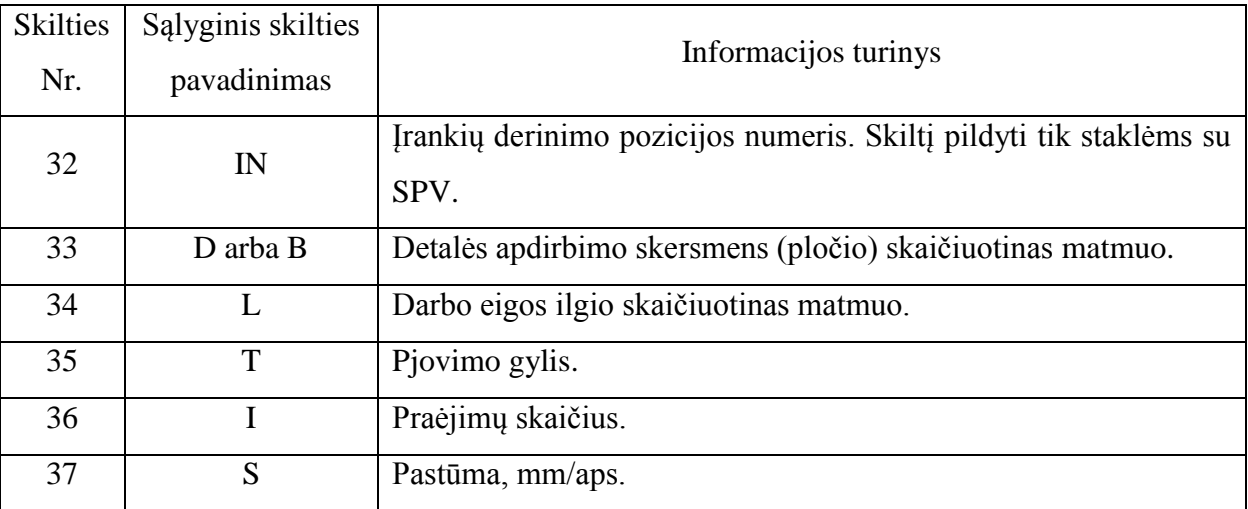

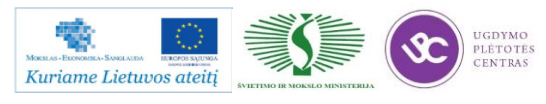

Programos mokymo medžiaga

Metalo ir plastiko apdirbimo skaitmeninio programinio valdymo staklėmis technologinių kompetencijų tobulinimo programos moymo medžiaga

| 38 | $\mathbf N$               | Špindelio (suklio) apsisukimų skaičius per minutę.                      |
|----|---------------------------|-------------------------------------------------------------------------|
| 39 | V                         | Pjovimo greitis.                                                        |
| 40 | Operacijos<br>pavadinimas | Operacijos pavadinimas.                                                 |
| 41 | Medžiaga                  | Medžiagos rūšis.                                                        |
| 42 | Kietumas                  | Ruošinio medžiagos kietumas.                                            |
| 43 | Irengimas                 | Trumpas įrengimo pavadinimas arba įrengimo modelis.                     |
| 44 | Programos<br>žymėjimas    | Programos žymėjimas. Skiltis užpildoma programinio valdymo<br>staklėms. |
| 45 | T <sub>o</sub>            | Pagrindinio laiko norma.                                                |
| 46 | $T_{P}$                   | Pagalbinio laiko norma.                                                 |
| 47 | <b>TAS</b>                | Informacija apie naudojamą tepimo - aušinimo skystį.                    |
| 48 |                           | Vieta apdirbamos detalės eskizui.                                       |

## *lentelė. Dažniausiai naudojamų ruošinių kodai*

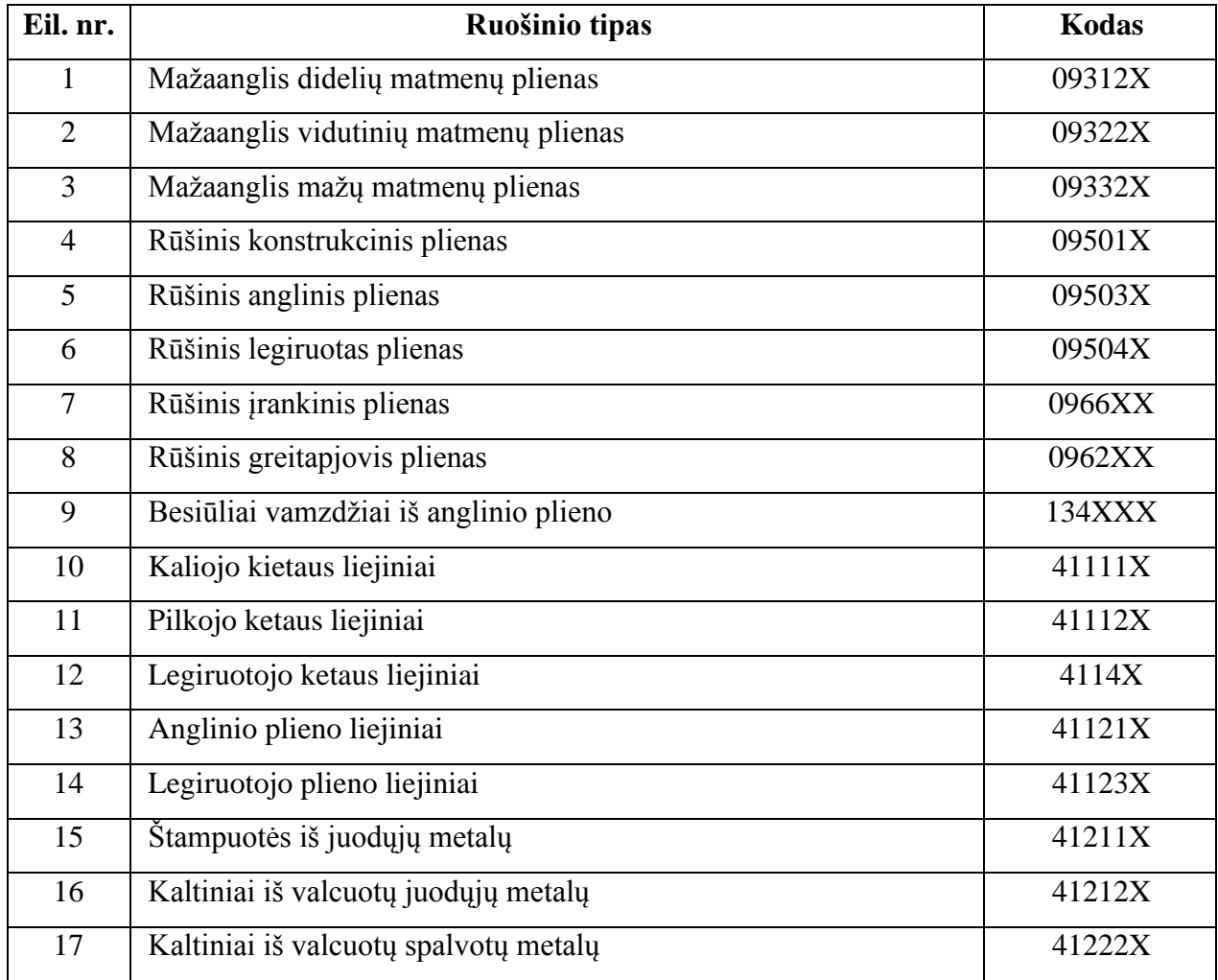

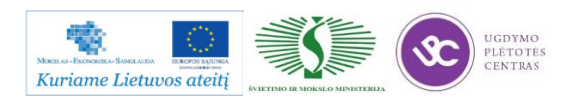

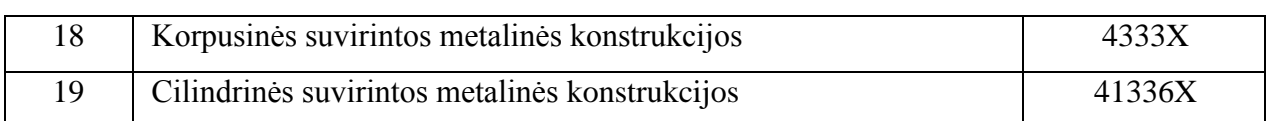

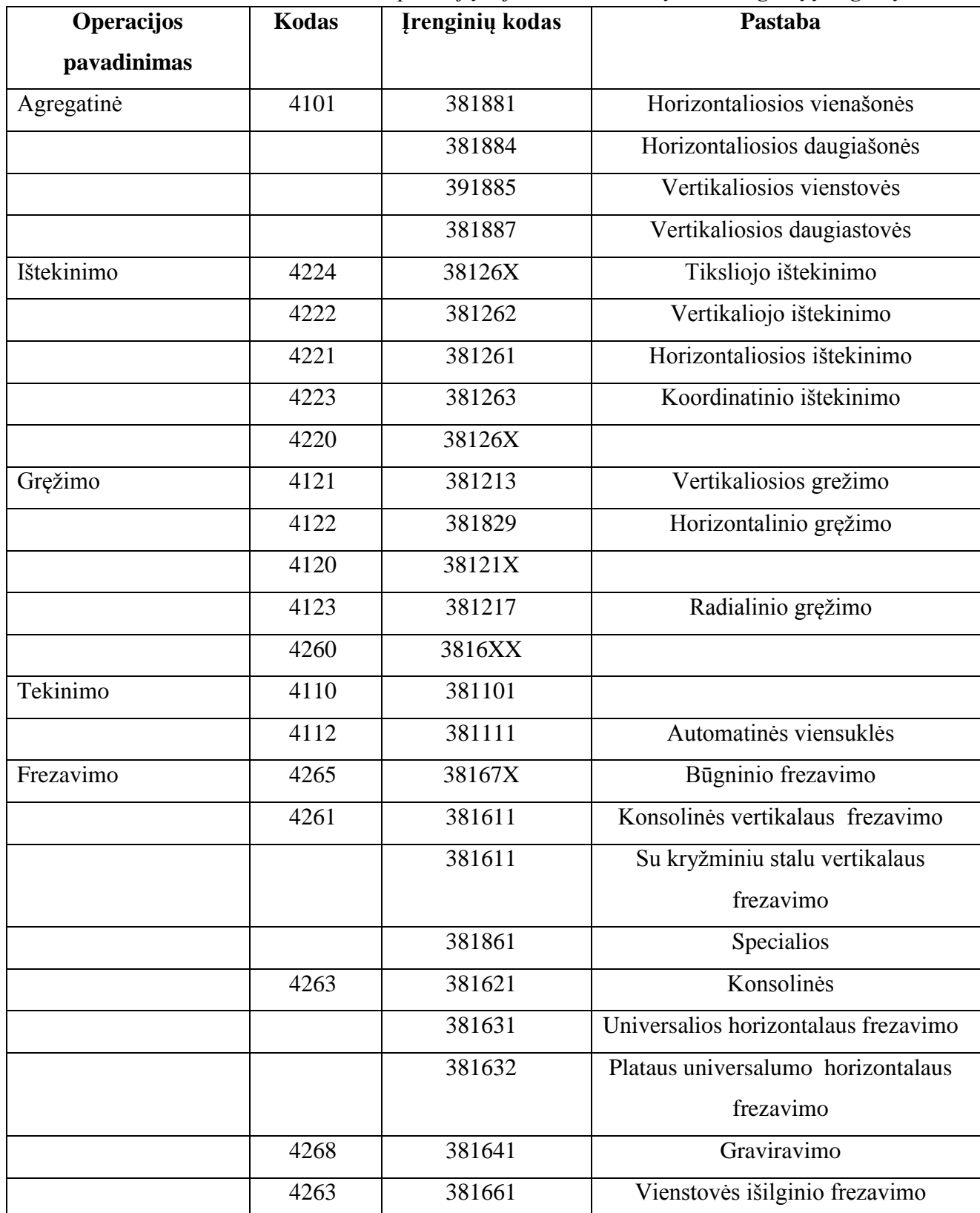

# *lentelė. Operacijų ir joms atitinkančių technologinių įrenginių kodai*

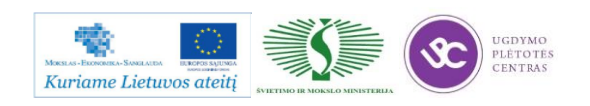

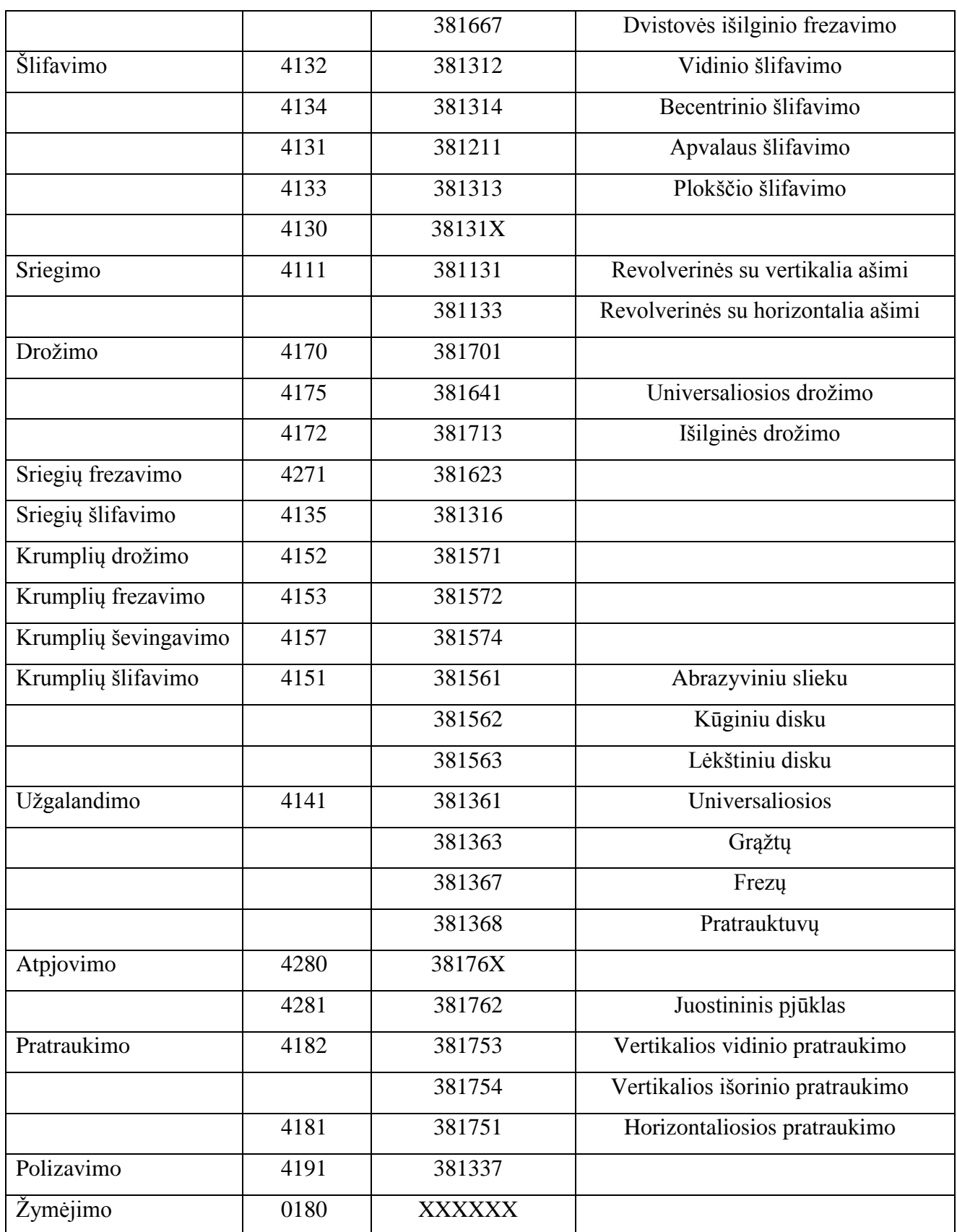

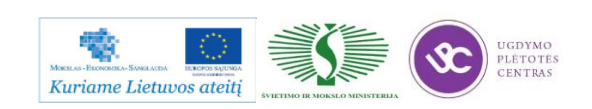

*lentelė. Profesijų kodai*

|                | Profesijos pavadinimas            | Kodas |
|----------------|-----------------------------------|-------|
| $\mathbf{1}$   | Drožėjas                          |       |
| $\overline{2}$ | Užgalandytojas                    | 12260 |
| 3              | Krumplių pjovėjas                 | 12287 |
| $\overline{4}$ | Krumplių šlifuotojas              | 12290 |
| 5              | SPV staklių operatorius           |       |
| 6              | Automatinių staklių operatorius   | 14972 |
| $\overline{7}$ | Poliruotojas                      | 15887 |
| 8              | Presuotojas                       | 16014 |
| 9              | Pratraukėjas                      | 16458 |
| 10             | Žymėtojas                         | 16641 |
| 11             | Metalo pjaustytojas               | 16937 |
| 12             | Sriegių frezuotojas               | 17001 |
| 13             | Sriegių šlifuotojas               | 17003 |
| 14             | Gręžėjas                          | 17335 |
| 15             | Šaltkalvis-įrankininkas           | 17461 |
| 16             | Šaltkalvis-surinkėjas             |       |
| 17             | Staklininkas specialioms staklėms | 17845 |
| 18             | Drožėjas                          | 17960 |
| 19             | Tekintojas                        | 18217 |
| 20             | Tekintojas-karuselininkas         | 18219 |
| 21             | Tekintojas-automatininkas         | 18225 |
| 22             | Ištekintojas                      | 18235 |
| 23             | Tekintojas-revolverininkas        | 18236 |
| 24             | Frezuotojas                       | 18632 |
| 25             | Šlifuotojas                       | 18873 |

**Šlifavimui skirtas technologines korteles bei jų pavyzdžius rasite paspaudę ant šios nuorodos: Šlifavimo [technologinės kortelės.](file://gudrisserver/ProfesijuMokymai/Metalo%20ir%20plastiko%20apdirbimo%20skaitmeninio%20programinio%20valdymo%20staklėmis%20technologinių%20kompetencijų%20tobulinimo%20programa/Mokymams%20skirta%20medžiaga/Technologinės%20kortelės/Šlifavimo%20technologinės%20kortelės.docx) Atsidariusioje byloje rasite tuščias technologines korteles, kurias galėsite atsispausdinti ir mėginti pildyti. Byloje prie tuščių kortelių yra ir užpildytos vienos detalės kortelės kaip pavyzdys.**

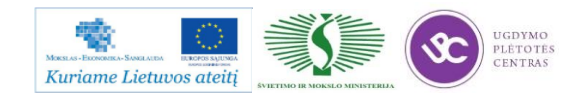

# 1.3. **GAMYBOS VALDYMO PROGRAMOS "MONITOR" APRAŠAS**

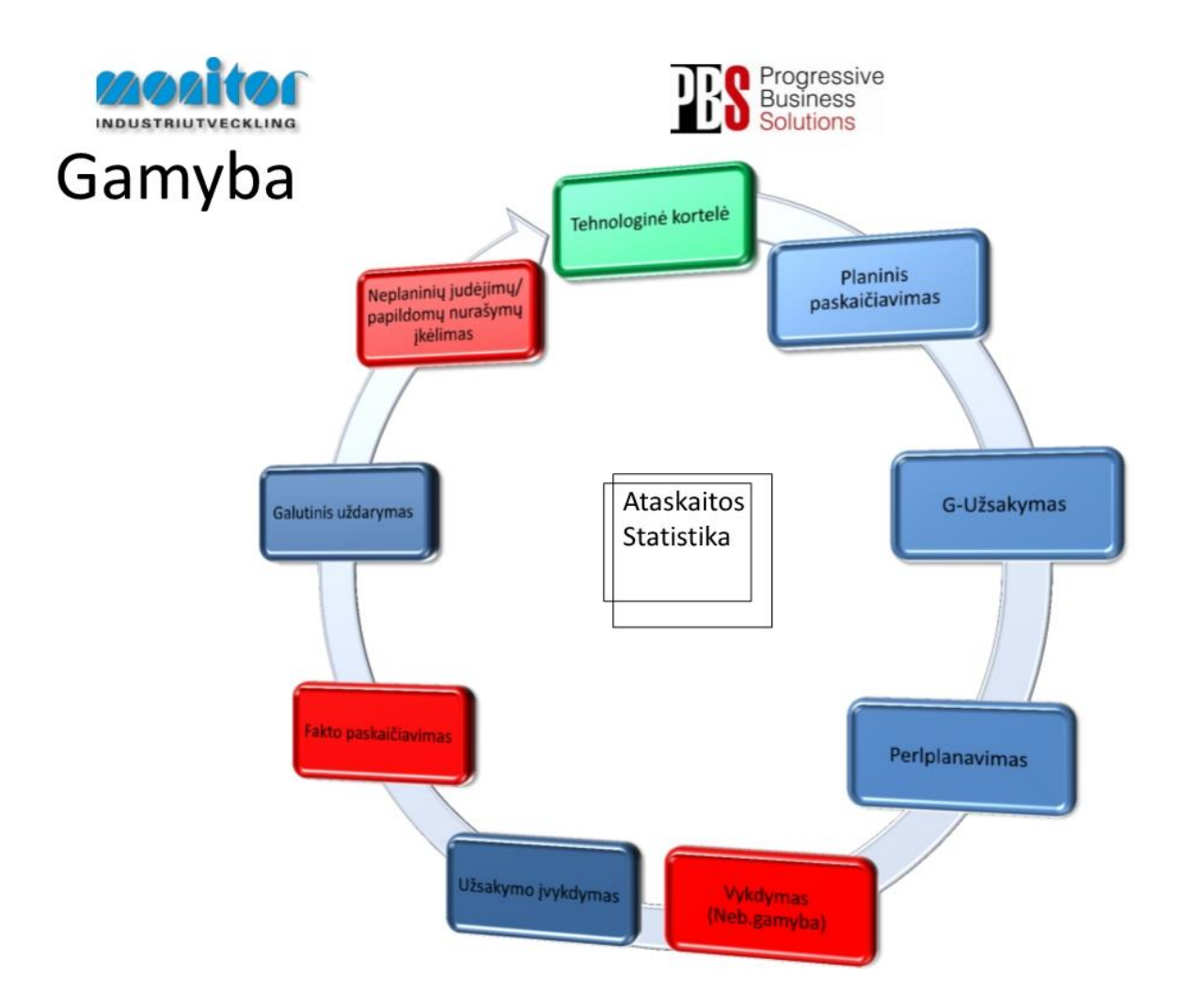

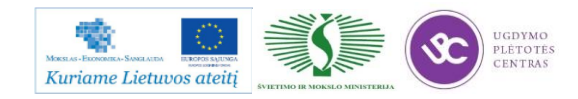

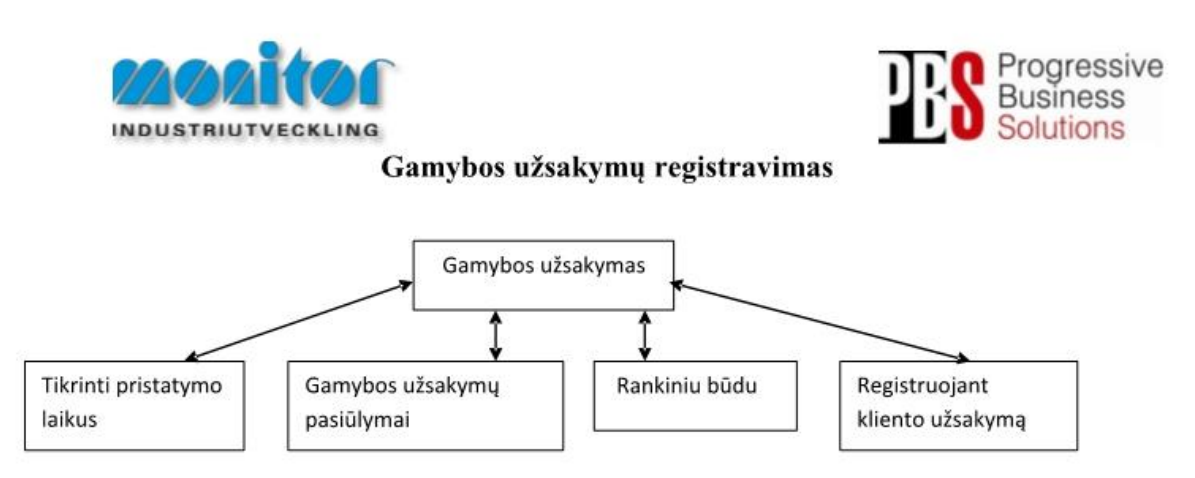

Užsakymai gamybai gali būti kuriami 3 būdais:

- 1. Tiesiogiai iš pardavimų užsakymų, naudojant procedūra Tikrinti pristatymo laikus (žiūrėti 3psl.),
- 2. P modulyje Registruojant kliento užsakyma (žiūrėti 5psl.),
- 3. Iš sukurtų pasiūlymų po poreikių skaičiuoklės, naudojant procedūrą Gamybos užsakymų pasiūlymai (žiūrėti 6psl.),
- 4. Registruojant gamybinius užsakymus rankiniu būdu (esama procedūra žiūrėti 2psl.).

Gamybos užsakymų modulis yra vienas pagrindinių modulių dirbant su gamybos užsakymais.

Gamybos užsakymai turi savo statusą, pagal kurį galima spręsti, kurioj stadijoj jis yra.

- 1- gamybos užsakymas ar detalė yra registruotas;
- 2- gamybos užsakymas yra atspausdintas (pagal standartą į gamybos užsakymo paketą įeina 3 pagrindiniai dokumentai: Medžiagų kortelė, Maršrutinė kortelė ir Darbo užduotis);
- 3- gamybos užsakymas ar detalė yra procese (gaminamas);
- 4- gamybos užsakymas ar detalė yra baigtas gaminti;
- 5- gamybos užsakymas ar detalė yra paskaičiuotas pagal faktą ir įvertintas;
- 6- gamybos užsakymas ar detalė yra išsiųstas užsakovui;
- 9- gamybos užsakymas ar detalė yra istorinis.

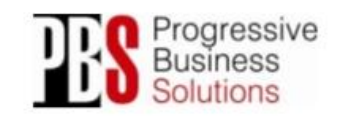

UAB "Progresyvūs verslo sprendimai"

Molètu pl. 71 Mob.: +370 655 08 374 **Adresas:** LT-14259 Vilnius El. Pastas:<br>El. Pastas: +370 5 21 02 302 Syetaine: El. Paštas: info@pbs.lt www.pbs.it

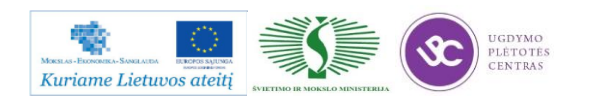

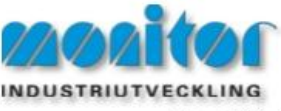

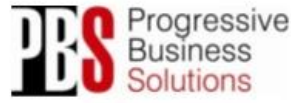

#### G – Užsakymai – Registruoti gamybos užsakyma

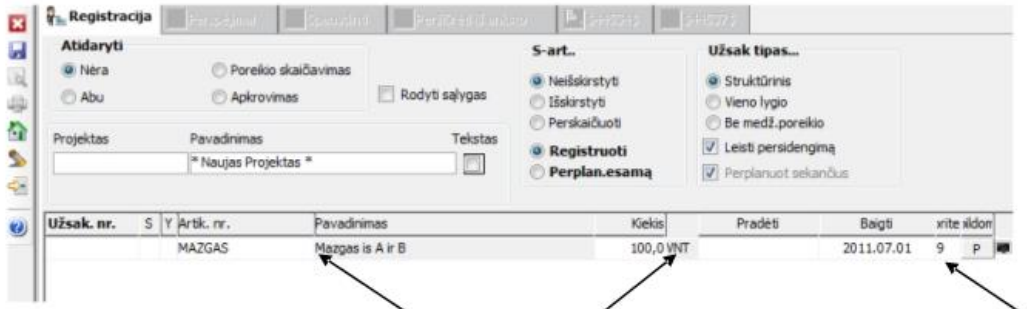

Užsakymo lauke įvedamas detalės numeris, jos kiekis (šiuo atveju 100vnt) bei nurodoma galutinė jvykdymo data. Norint išsaugoti užsakymą, sistema automatiškai generuoja užsakymo numerį bei pagal, detalės technologiją, žaliavas bei papildomai aprašytą informaciją, generuoja, kada optimaliausiai turėtų būti pradėta pirma operacija (Pradėti laukelyje). Darbo centrų apkrovimus sistema, registruojant šiuo būdu, ignoruoja. Žaliavu bei operacijų informacija atsispindi pagrindiniuose darbo dokumentuose (Maršrutinėje kortelėje, Darbo užduotyje bei Medžiagų kortelėje).

Detalės prioritetas skaičiuojamas nuo 9 iki 1. Jei prioritetas yra 1, reiškia šias detales reikia gaminti pirmiausia ir jos yra "degančios". Sistema automatiškai visada naudoja 9 prioritetą.

Registravus gamybos užsakyma, jo statusas bus 1.

Norint spausdinti gamybos užsakymą, spauskite spausdintuvo simbolį įrankių juostoje

Norint ištrinti užsakymą- "užeikite" ant norimo užsakymo bei spauskite trintuko simbolį įrankių juostoje  $\rightarrow$ 

Spausdinant užsakymą iš S – art. pasirenkame ar norime, kad kartu į gamybą pasileistų ir sandėliuojami artikulai, jeigu norim kad pasileistų pasirenkame Išskirstyti. Jeigu pasirinksime Neišskirstyti tuomet Sartikulus į gamybą reikės paleisti rankiniu būdu.

Spausdinant užsakyma iš Užsak tipas, pasirenkame kokio tipo užsakyma norime registruoti t.y.:

Struktūrinis – bus "užleistos" visos pozicijos pagal technologija nuo 0 lygio iki tokio, kuirs bus pats žemiausias.

Vieno lygio – į gamybą bus paleista tik 0 lygio (pagrindinis artikulas) mazgas, tik tas kurį įrašysime registruojant užsakymą.

Be medž. poreikio - sistema suformuos užsakymą tik tam artikului kurį įrašysime registruojant užsakymą, neįtraukiant medžiagų poreikio.

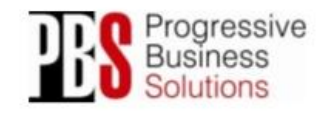

UAB "Progresyvūs verslo sprendimai" Molètu pl. 71 Mob.: +370 655 08 374 **Adresas:** LT-14259 Vilnius LT-14259 Vilnius El. Paštas: info@pbs.lt<br>Faksas: +370 5 21 02 302 Svetaine: www.pbs.lt

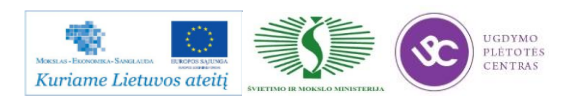

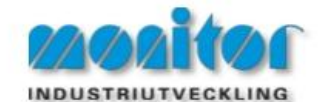

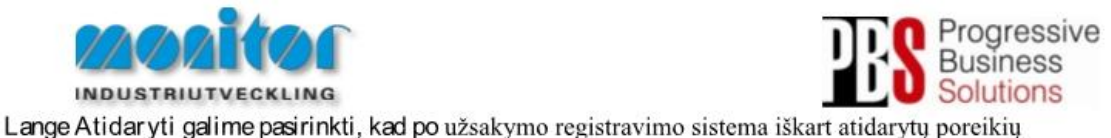

skaičiavimo langa, Apkrovimu langa arba abu kartu. Pagal nutylėjima sistema neatidaro nei vieno lango.

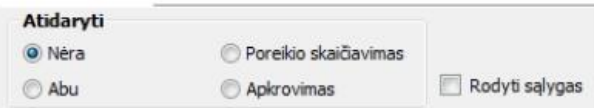

## Tikrinti Pristatymo Laikus (TPT)

Ši procedūra naudojama įsitikinti, ar registruojamas užsakymas bus įvykdytas laiku.

Atliekant šia procedūra, sistema atlieka skaičiavimus ir perskaičiavimus medžiagoms, ju likučiams, užsakymų įvykdymui bei gamybinių procesų įvykdymams.

Todėl, jei skaičiuojama keletas eilučiu ar užsakymu, pagal užsakymu sudėtinguma bei nomenklatūros dvdi. toks skaičiavimas gali užtrukti daugiau laiko.

TPT procedūra yra paleidžiama kaip pagalbinė, vykdant kitas procedūras kaip kad "kliento užsakymo registravimas", "gamybos užsakymo registravimas" arba tiesiog iš tam tikrų ataskaitų, kaip kad klientų užsakymų sarašas.

Procedūros iššaukimas vykdomas dešiniu pelės klavišu. Pasirenkmame ar norime skaičiuoti vienai kažkuriai pozicijai (Esama eilutė), ar skaičiuojame visam užsakymui (Visos eilutės).

Pavyzdys: (registruojant kliento užsakymą)

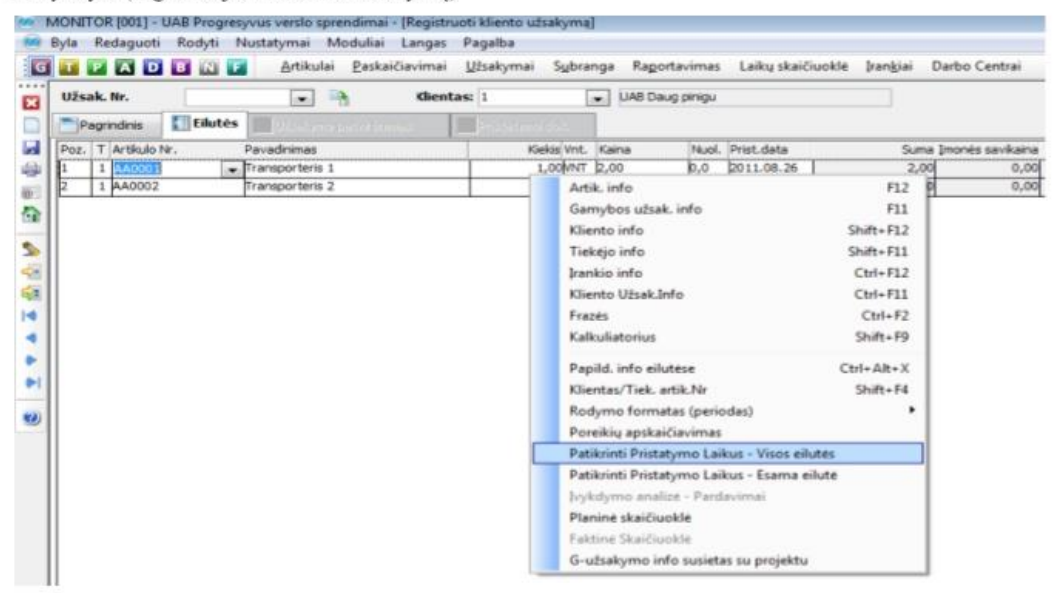

Sistema pagal parinktus nustatymus apskaičiuoja galimą įvykdymą:

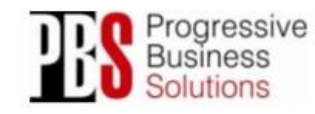

UAB "Progresyvūs verslo sprendimai" Molètu pl. 71 Mob.: +370 655 08 374 **Adresas:** 1 T. 14259 Vilning El. Paštas: info@pbs.lt L1-14259 Vilnius Ltl. Pastas: info@pbs.lt<br>Faksas: +370 5 21 02 302 Svetainė: www.pbs.lt

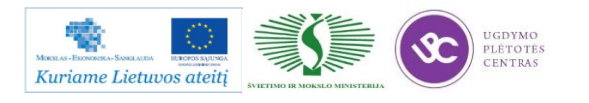

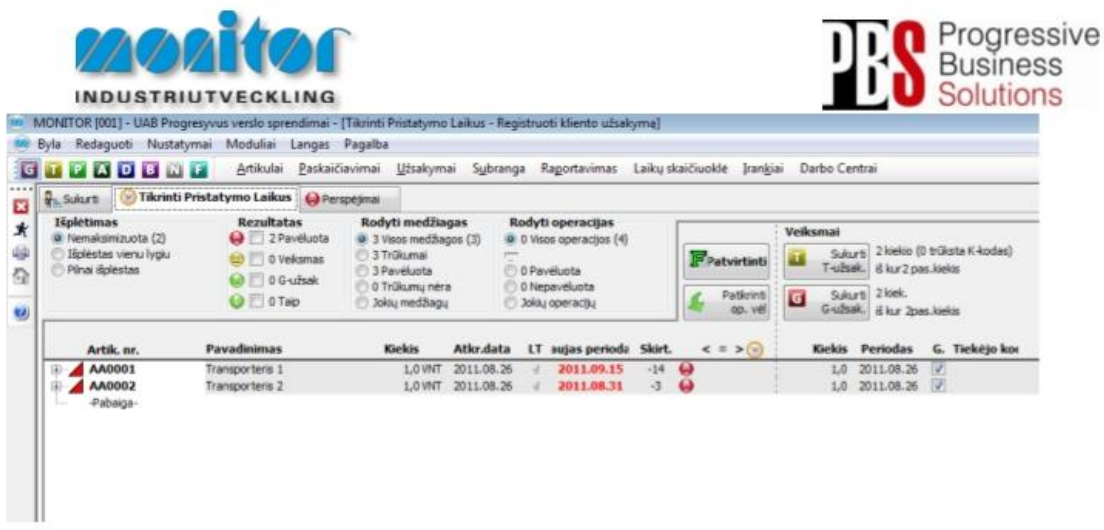

Norint pamatyti gamybos ar tiekimo neįvykdymo priežastis, mes galime aktyvuoti išplėstinį sąrašą.

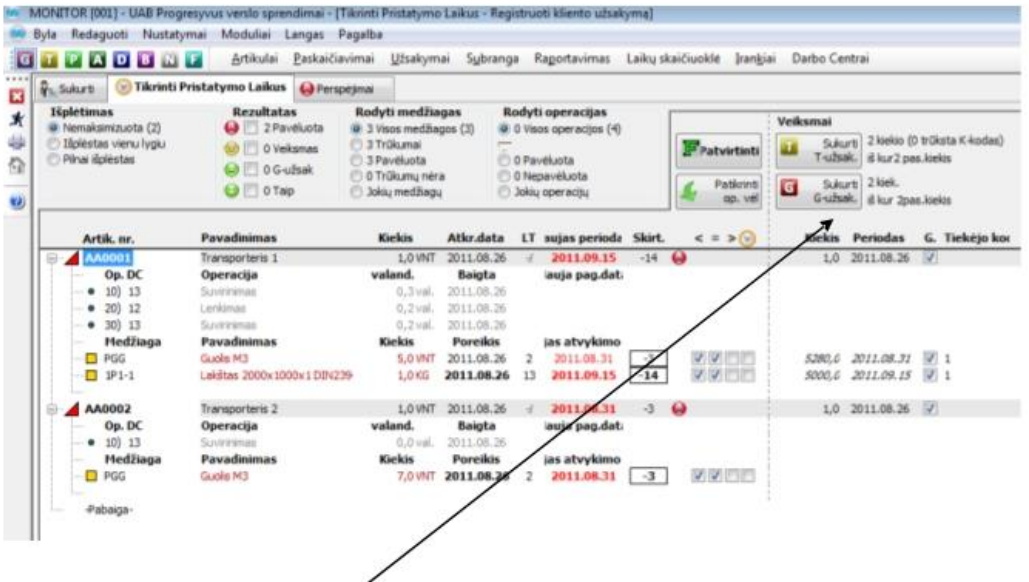

Iš šios procedūros galima iš karto registruoti pirkimo bei gamybos užsakymus bei perskaičiuoti ir patvirtinti užsakymus.

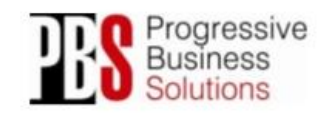

UAB "Progresyvūs verslo sprendimai" Adresses: Moléty pl. 71 Mob.: +370 655 08 374<br>LT-14259 Vilnius El. Paštas: <u>info@pbs.lt</u><br>Faksas: +370 5 21 02 302 Svetainė: www.pbs.lt

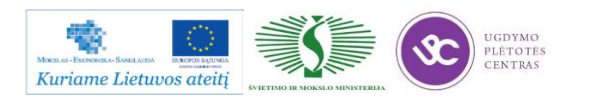

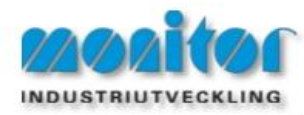

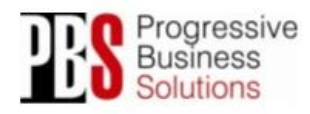

## Registruojant kliento užsakyma

Registruojant kliento užsakymą P modulyje galime užregistruoti ir gamybos užsakymą nenaudojant TPT (Tikrinti pristatymo laikus) procedūros.

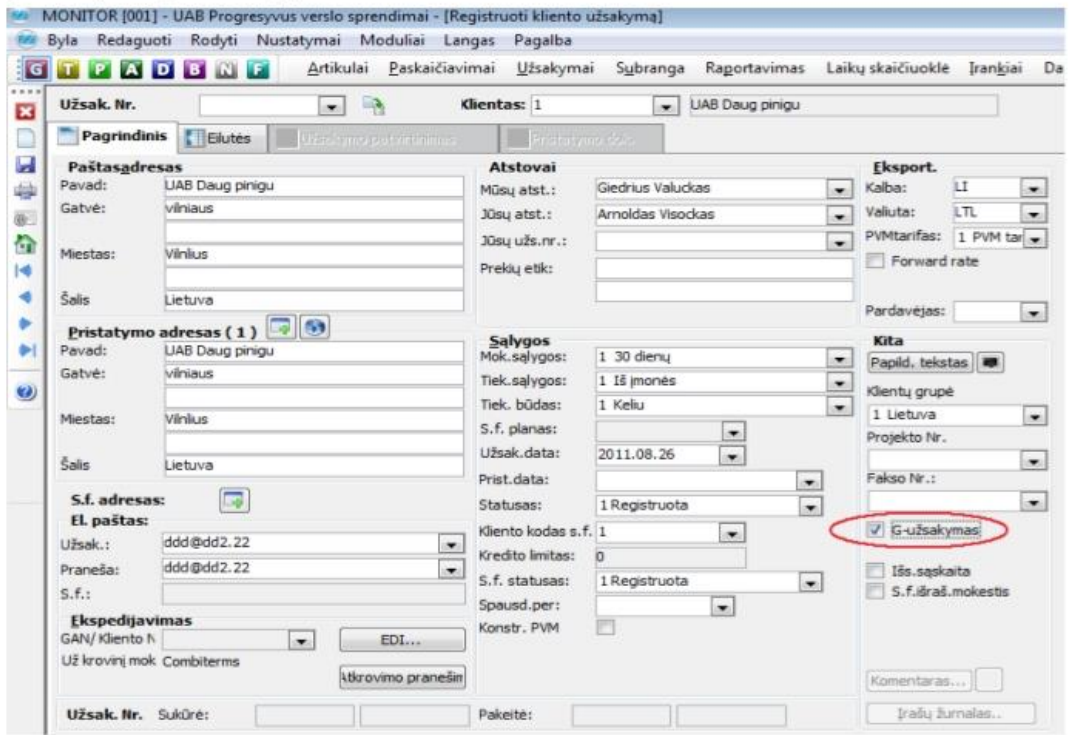

Registruojant reikia uždėti varnelę ant G-užsakymai ir sistema po išsaugojimo suformuos gamybos užsakymą pagal esamą pardavimo užsakymą. Tik reikės jį patvirtinti dar kartą paspausti išsaugoti.

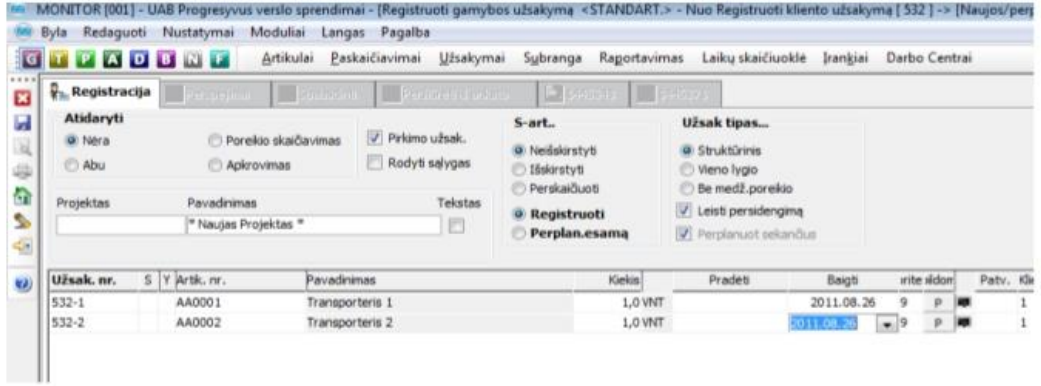

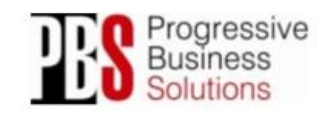

UAB "Progresyvūs verslo sprendimai" Adresses: Moléty pl. 71 Mob.: +370 655 08 374<br>LT-14259 Vilnius El. Paštas: <u>info@pbs.lt</u><br>Faksas: +370 5 21 02 302 Svetainė: www.pbs.lt

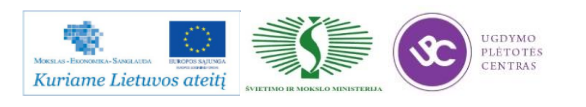

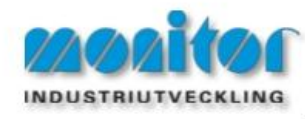

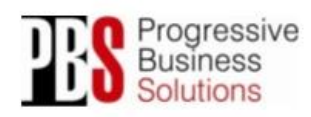

Gamybos užsakymu pasiūlymai

A - Medžiagų poreikio planavimas - Gamybos užsakymų pasiūlymai

Atlikus visuotinės poreikių skaičiuoklės (VPS) procedūrą, gamybos užsakymus galima rasti bei automatiškai sugeneruoti per gamybos užsakymų procedūrą.

Pastaba: Kuo išsamiau bus aprašyti gaminiai (planavimo taisyklės, saugos sandėliai, ekonominiai kiekiai ir t.t.) tuo tikslesni bus sistemos pasiūlymai

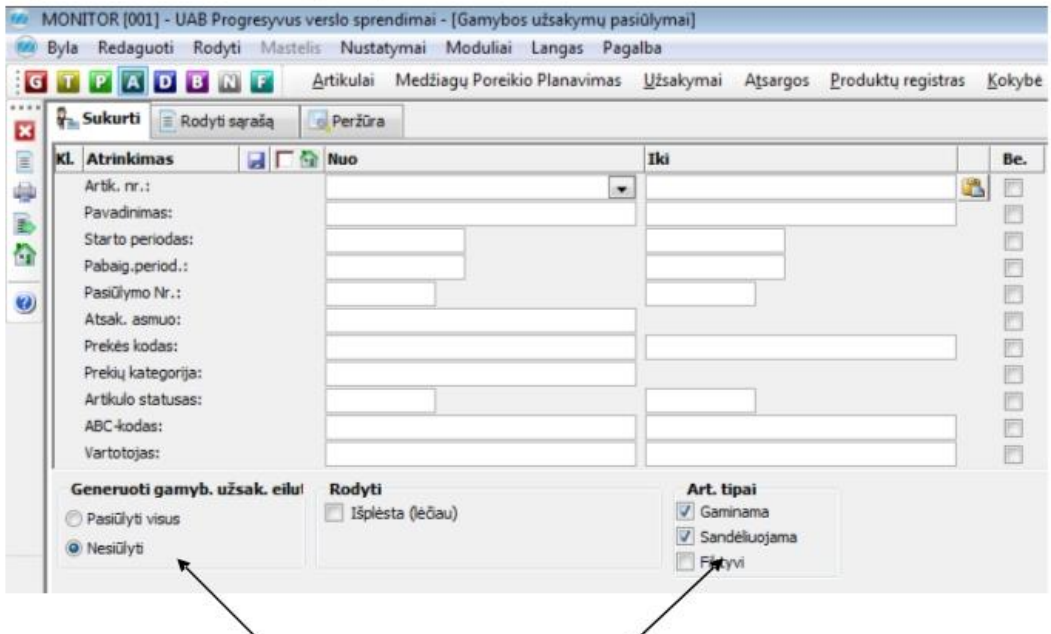

Iš karto galime pasirinkti, ar automatiškai uždėti užsakymo generavimo varneles kiekvienai eilutei.

Taip pat galime iš anksto pasirinkti kokius gaminio tipus įtraukti į užsakymų pasiūlymus.

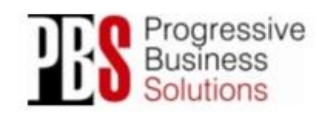

UAB "Progresyvūs verslo sprendimai" Adresse: Moléty pl. 71 Mob.: +370 655 08 374<br>LT-14259 Vilnius El. Pastas: info@pbs.lt<br>Faksas: +370 5 21 02 302 Svetainé: www.pbs.lt

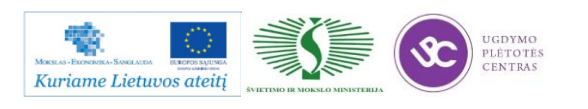

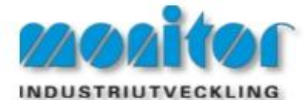

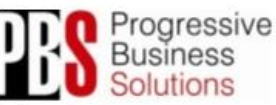

Atlikus pasirinkimą, (nieko nepasirinkus bus rodomi visi įrašai) sąrašas atrodys taip:

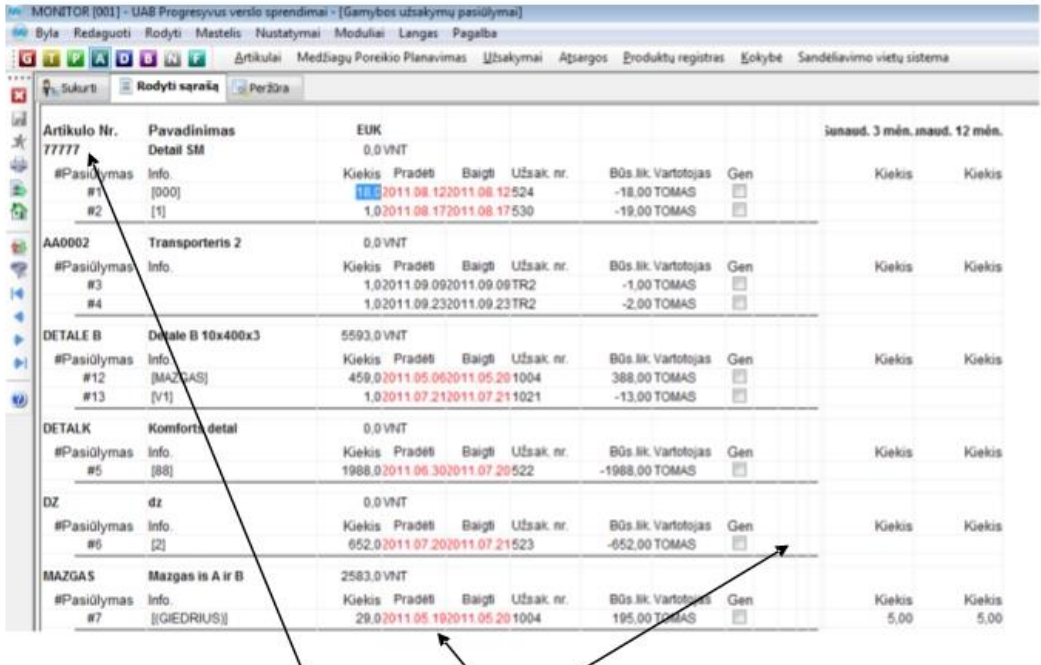

Norint generuoti užsakymą/uk pažymėkite/atžymėkite norimas užsakymų eilutes, kuriose taipogi galima redaguoti datą, kiekį bei kitus parametrus. Pažymėję eilutes, kurias norite sugeneruoti spaudžiame bėgantį žmogeliuką, sistema sugeneruos gamybos užsakymą.

Kitos Žymos:

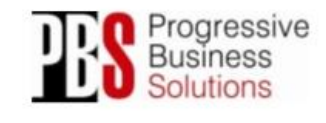

UAB "Progresyvūs verslo sprendimai" Adresses: Moléty pl. 71 Mob.: +370 655 08 374<br>LT-14259 Vilnius El. Paštas: <u>info@pbs.lt</u><br>Faksas: +370 5 21 02 302 Svetainė: www.pbs.lt

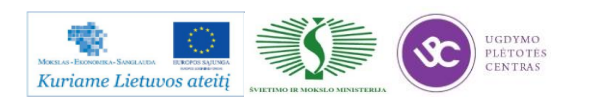

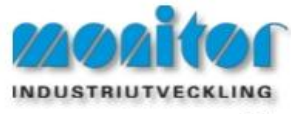

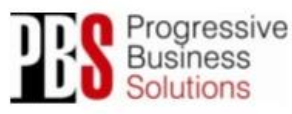

# Gamybos užsakymų spausdinimas

Norint spausdinti gamybos užsakymus, naudojama procedūra "gamybos užsakymu spausdinimas", kuria galima iššaukti ir iš gamybos užsakymų sąrašo. G - Užsakymai - Užsakymų sąrašas/Gamyba.

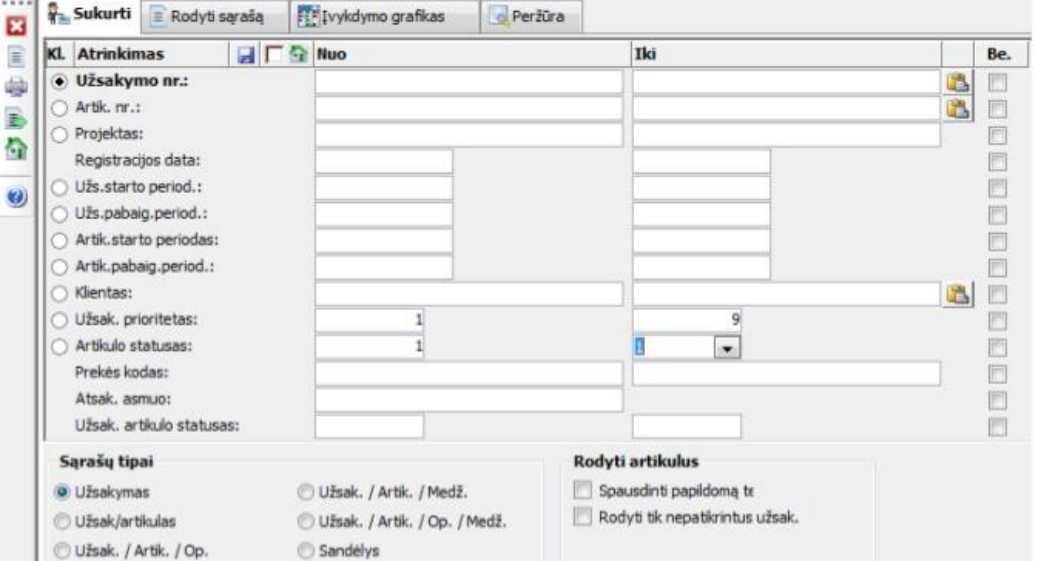

Pasirenkame artikulo statusą nuo 1 iki 1 (registruotas), sąrašų tipuose pasirenkam Užsakymas ir spaudžiame

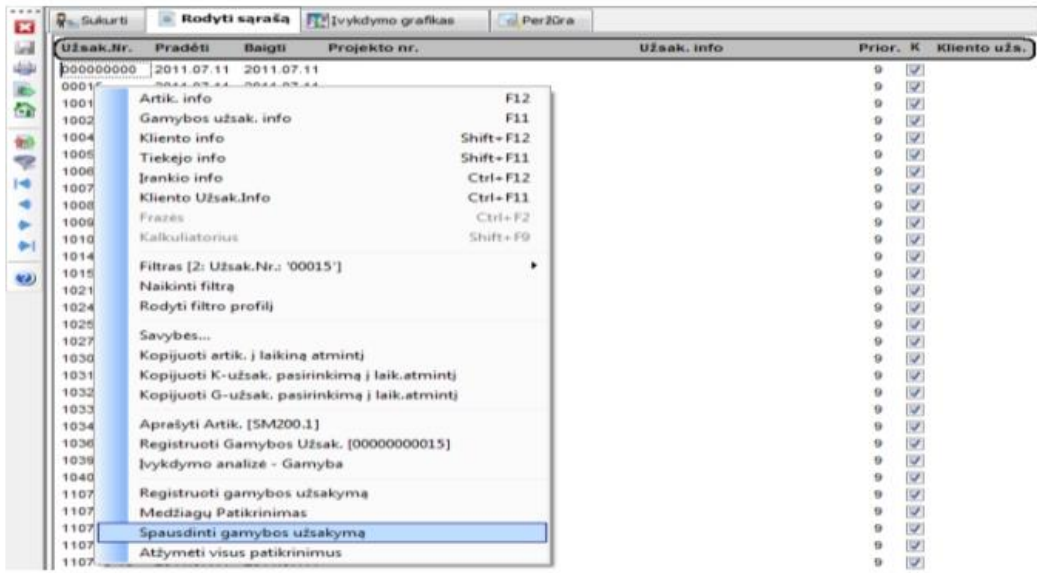

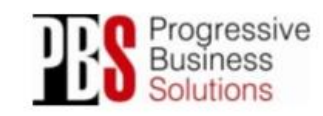

## UAB "Progresyvūs verslo sprendimai"

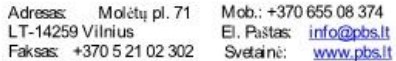

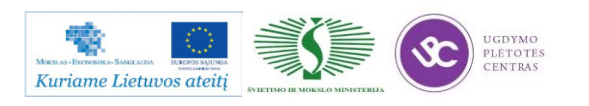

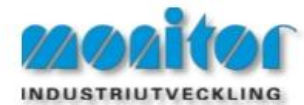

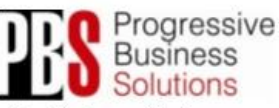

Atsidariusiame lange matom visus gamybos užsakymus, paspaudę dešiniu pelės klavišu ir pasirinkę

spausdinti gamybos užsakymą, sistema mus nukreips į gamybos užsakymų spausdinimo langą, kuriame sukels visus prieš tai pasirinktus užsakymus.

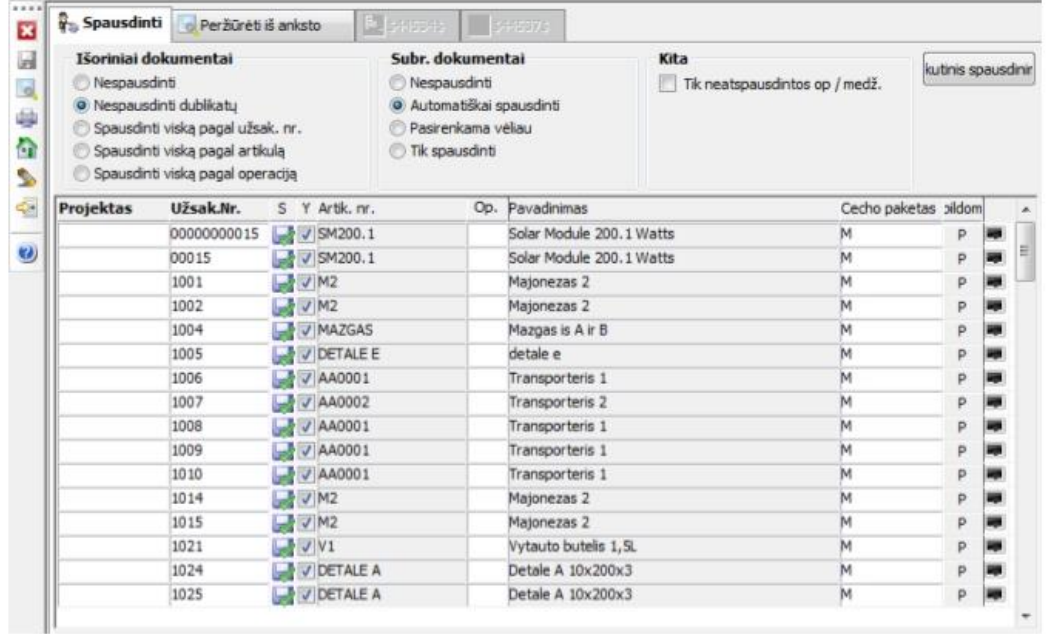

Jeigu norime atspausdinti spaudžiame **in koring kontine**, **Jeigu n**orime spausdinti po vieną užsakymą tai einame per: G - Užsakymai - Spausdinti gamybos užsakymą. Pasirinkame norimą užsakymą ir spausdiname.

Kitos Žymos:

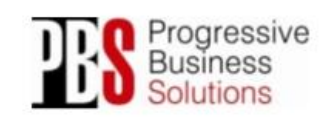

UAB "Progresyvūs verslo sprendimai" Adresses: Moléty pl. 71 Mob.: +370 655 08 374<br>LT-14259 Vilnius El. Paštas: <u>info@pbs.lt</u><br>Faksas: +370 5 21 02 302 Svetainė: www.pbs.lt

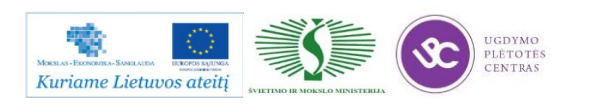

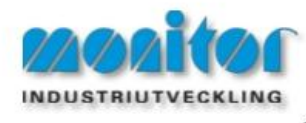

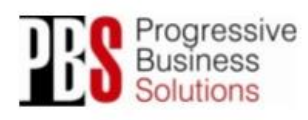

Gamybos užsakymo informacija

Norint sekti konkrečius gamybos užsakymus einam:

#### G - Užsakymai - Užsakymo info.

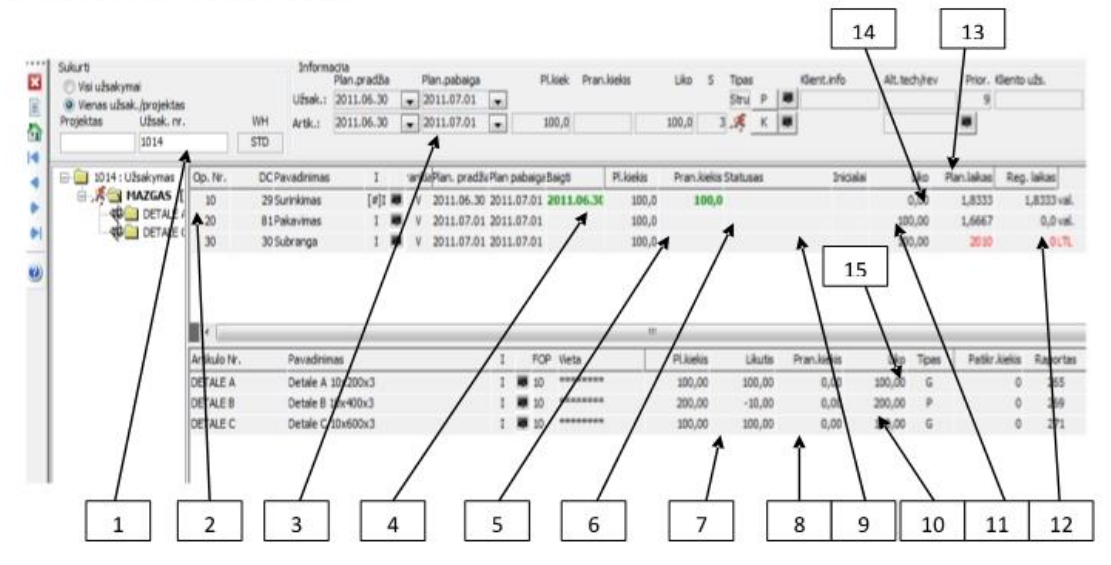

- 1 Užsakymo numeris. Pasirenkamas iš sąrašo arba suvedamas ranka.
- 2 Artikulas kurį gaminame, šiuo atveju pažymėtas artikulas MAZGAS.
- 3 Planuota užsakymo pradžia ir pabaiga.
- 4 Baigti. Rašoma data kada buvo baigta operacija.
- 5 Pl. kiekis. Planuotas kiekis.
- 6 Pran. kiekis. Praneštas kiekis, kuri registravo darbuotojas.
- 7 Pl. kiekis. Planuotas medžiagos kiekis operacijai.
- 8 Likutis. Rodomas sandėlio likutis.

## 9 - Statusas. Rodomas kokiame statuse yra operacija: Vykdoma, Nutraukta, Sustabdyta, Baigta.

10 - Pran. kiekis. Praneštas medžiagos kiekis. Medžiaga gali nurašyti pats darbuotojas arba sandėlininkas pagal faktą. Yra galimybė, kad medžiaga nusirašytų automatiškai užregistravus operaciją, tokiu atveju nusirašis medžiaga, kuri buvo priskirta tai operacijai.

11 - Inicialai. Čia bus rodomi žmogaus, kuris atliko darbą inicialai. Dešiniu pelės klavišu paspaudus ant inicialų reikia eiti: rodyti - rodyti asmens info, matysime vardą ir pavardę.

12 - Planuotas ir registruotas laikas, galime palyginti koks buvo planuotas laikas pagal technologiją, o koks praneštas pagal faktą.

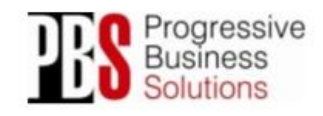

UAB "Progresyvūs verslo sprendimai" Molèty pl. 71 Mob.: +370 655 08 374 Adresas 1 T. 14259 Vilning El. Paštas: info@pbs.lt L1-14259 Vilnius Ltl. Pastas: info@pbs.it<br>Faksas: +370 5 21 02 302 Svetainė: www.pbs.it

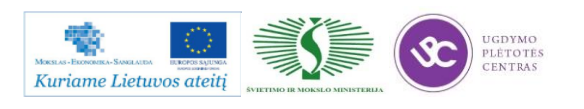

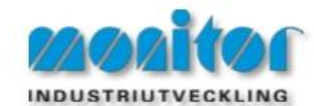

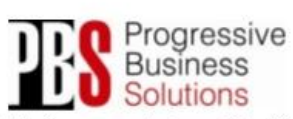

13 - Liko. Rodomas likes kiekis, kuris turi būti pagamintas. Norint pažiūrėti visą raportavimo istoriją reikia, dešiniu pelės klavišu pauspausti ant likučio, eiti: rodyti – Raporto nr. žurn. Atsidariusiame lange matysime koks darbuotojas, kada ir koki kieki raportavo.

14 - Su dešiniu pelės klavišu paspaudus ant operacijų likučio galėsime atsidaryti papildomus langus: Apkrovimas/Darbo centrui, Prioritetų planavimas, Operacijų raportavimas, Raportuoti prekių vietą.

15 - Su dešiniu pelės klavišu paspaudus ant medžiagų likučio galėsime atsidaryti Medžiagų nurašymai, kur galime pranešti sunaudotas medžiagas.

Kitos Žymos:

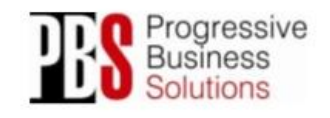

UAB "Progresyvūs verslo sprendimai" Adresse: Moléty pl. 71 Mob.: +370 655 08 374<br>LT-14259 Vilnius El. Pastas: info@pbs.lt<br>Faksas: +370 5 21 02 302 Svetainé: www.pbs.lt

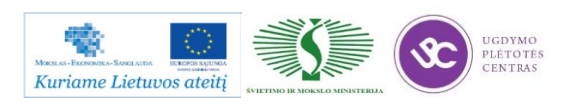

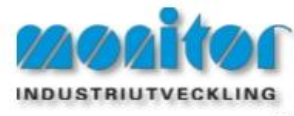

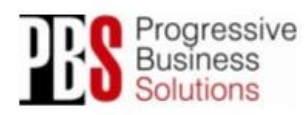

Gamybos užsakymo perplanavimas

Atsiradus pakeitimams operaciju ar medžiagu poreikyje registruotame užsakyme, reikalingas G užsakymų perplanavimas. Procedūros kelias G - Užsakymai - Keisti/Perplanuoti.

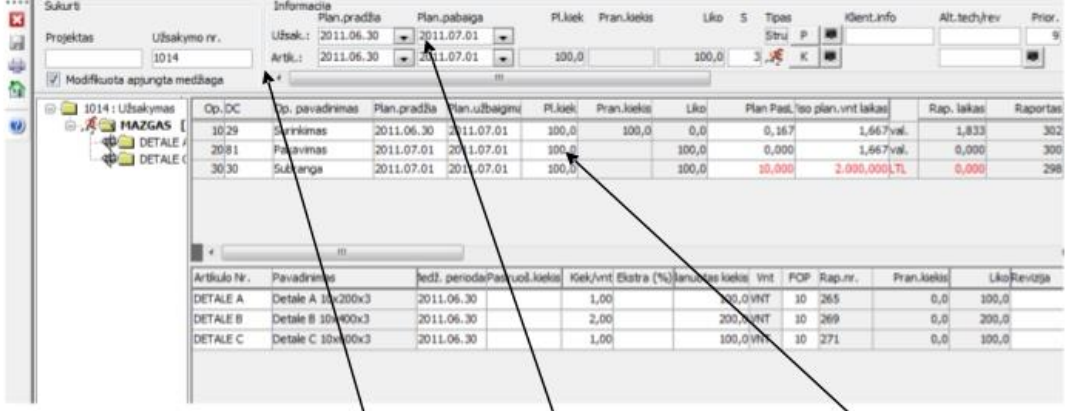

Pasirenkamas gamybos užsakymo numeris, kurį morime keisti/perplanuoti. Pagąl poreikį, keičiamas planuotas kiekis, datos, laikai. Užsakymo pradžios ir pabaigos data, kiekvienos operacijos data.

Galima papildyti operacijom ar žaliavom. Taip pat galima ir panaikinti esančias eilutes, naudojant irankių juostoje trintuko simboli.

KITAS būdas yra: Technologijos keitimas.

Pakeitus technologiją, jei užsakymas jau buvo registruotas, jis nebus automatiškai pakeistas. Sistema visada registruos ir laikys atmintį tokias operacijų ir žaliavų normas bei informaciją, kokia ji buvo pagal technologiją užsakymo registravimo metu.

Technologijos pakeitimo atveju, jei užsakymas nebuvo pradėtas vykdyti, lengviausia jį ištrinti ir registruoti iš naujo arba gamybos užsakymo registravimo lange ištrinti pradžios datą ir pakeisti pabaigos datą, tada su dešiniu pelės klavišu pasirinkti Patikrinti pristaymo laikus, sistema patikrins visus apkrovimus ir pasiūlys naują pabaigos periodą. Taip pat (ypač kai gamybos užsakymas jau pradėtas vykdyti) naudojant perplanavimo procedūra, paspaudus dešini pelės klaviša, pasirinkti Sinchronizuoti su technologija. Po sinchronizavimo paspaudžiame išsaugoti.

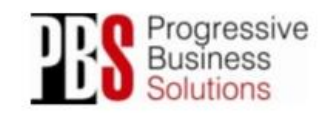

UAB "Progresyvūs verslo sprendimai" Molèty pl. 71 Mob.: +370 655 08 374 **Adresas:** LT-14259 Vilnius El. Paštas: info@pbs.lt<br>Svetainė: www.pbs.lt Faksas: +370 5 21 02 302 www.pbs.lt

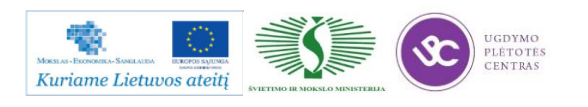

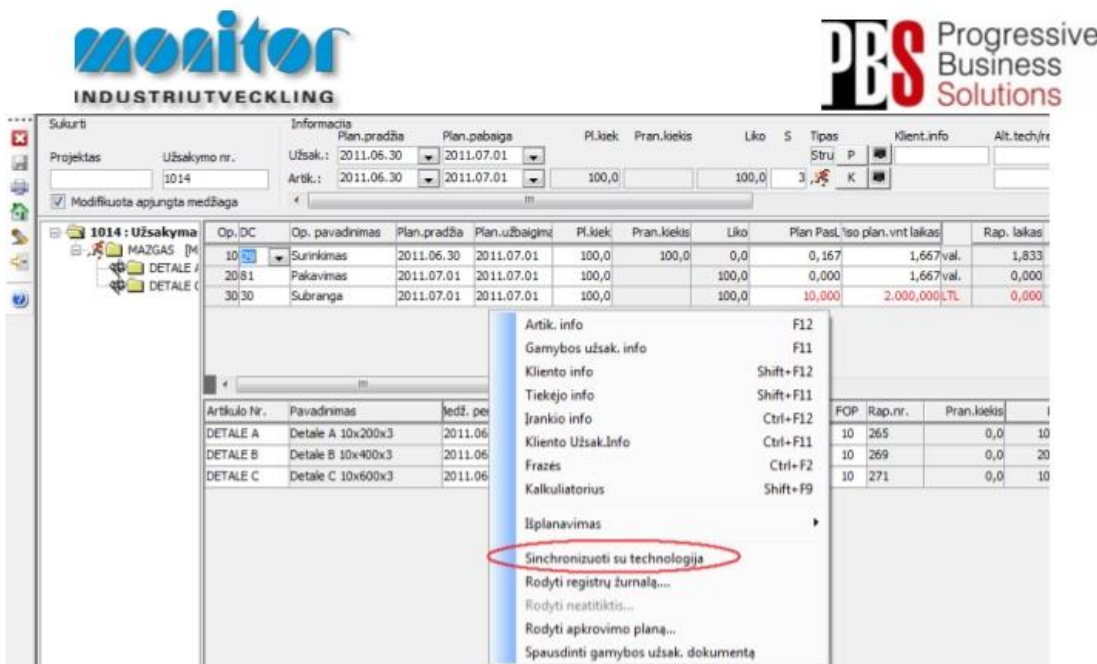

PASTABA: Sistema nesinchronizuoja viso užsakymo iškarto. Reikia sinchronizuoti kiekvieną lygį/gamybinį mazgą atskirai.

Kitos Žymos:

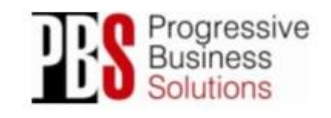

UAB "Progresyvūs verslo sprendimai" Adresses: Moléty pl. 71 Mob.: +370 655 08 374<br>LT-14259 Vilnius El. Paštas: <u>info@pbs.lt</u><br>Faksas: +370 5 21 02 302 Svetainė: www.pbs.lt

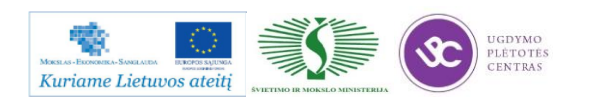

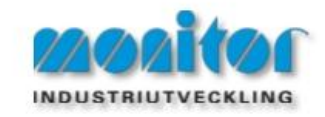

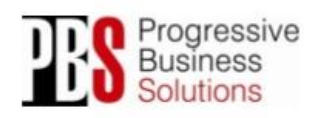

Gamybos kalendorius

#### G - Darbo centrai - Gamybos kalendorius.

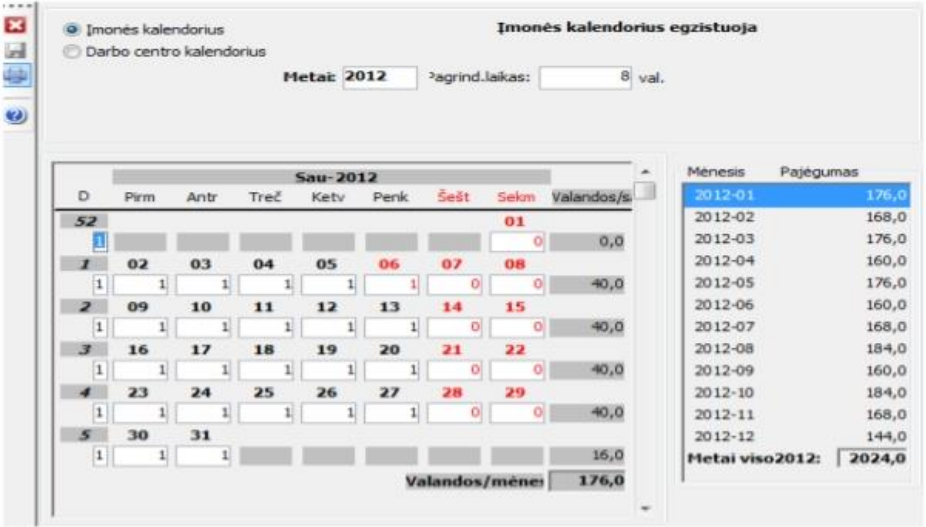

Pažymėjus taškelį ant Imonės kalendorius, matysime visos įmonės atitinkamo mėnesio darbo kalendorių. Skaičius 1 kalendoriuje reiškia darbo dieną, jeigu įmonėje kažkuri diena yra ne darbo, parašome 0.

Pažymėjus taškelį ant Darbo centro kalendorius, turėsime pasirinkti darbo centrą, kuriam norime sudėlioti darbo kalendorių. Darbo centro kalendorius įtakos tik tam tikro darbo centro grafiką.

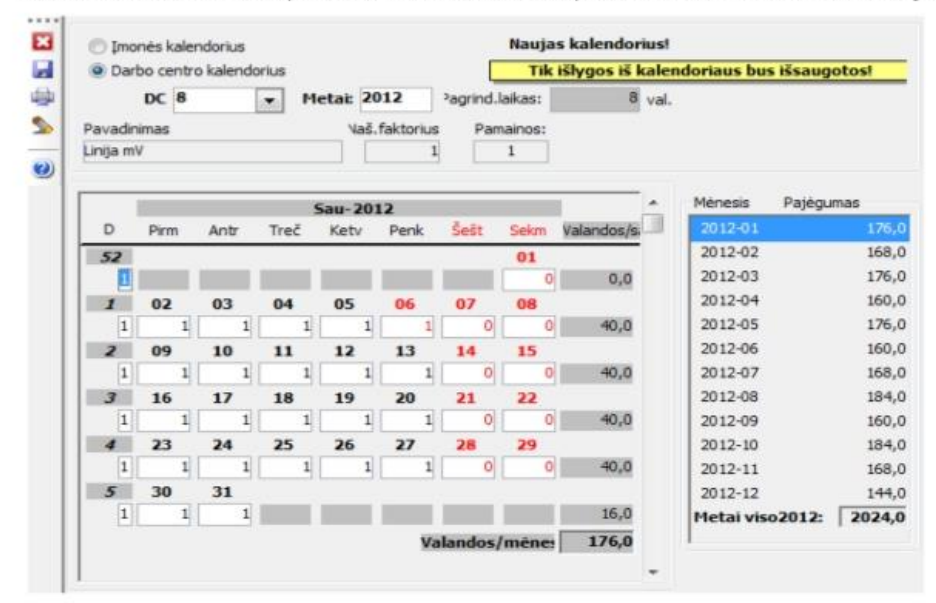

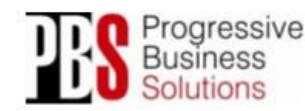

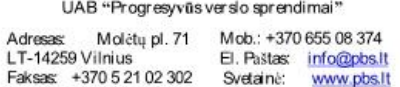

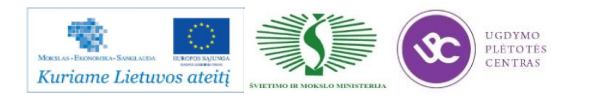

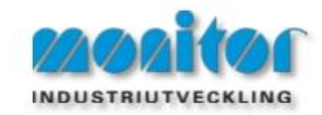

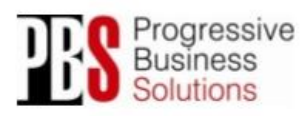

## Padalinių aprašymas

#### G - Darbo centrai - Padaliniai.

Čia apsirašome visus norimus ir įmanomus įmonės padalinius. Jeigu įmonė naudojasi papildomu sandėlių moduliu, tai ji gali pasirinkti kuriame sandėlyje dirba kiekvienas padalinys. Viską apsirašę spaudžiame išsaugoti $\Box$ 

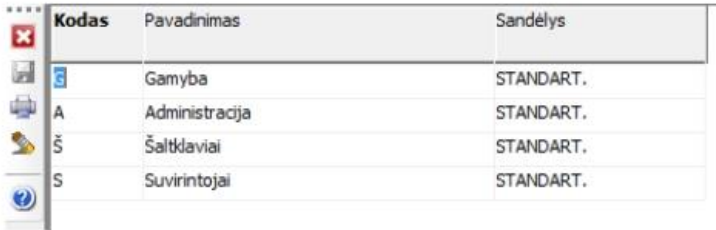

Kitos Žymos:

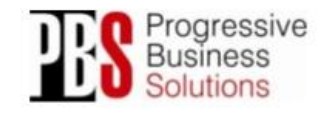

UAB "Progresyvūs verslo sprendimai" Adresas: Molétupl. 71 Mob.: +370 655 08 374<br>LT-14259 Vilnius E. Pastas: info@pbs.lt<br>Faksas: +370 5 21 02 302 Svetainé: www.pbs.lt

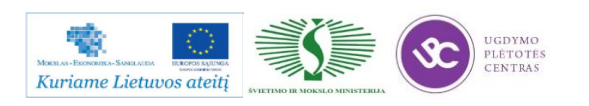

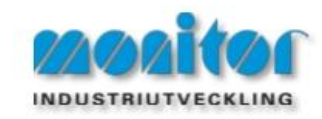

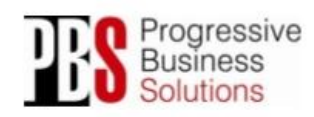

#### Gamybos užsakymu pasiūlymai

#### A - Medžiagų poreikio planavimas - Gamybos užsakymų pasiūlymai.

Atlikus visuotinės poreikių skaičiuoklės procedūrą, gamybos užsakymus galima rasti bei automatiškai sugeneruoti per gamybos užsakymų procedūrą.

Pastaba: Kuo išsamiau bus aprašyti gaminiai (planavimo taisyklės, saugos sandėliai, ekonominiai kiekiai ir t.t.) tuo tikslesni bus sistemos pasiūlymai.

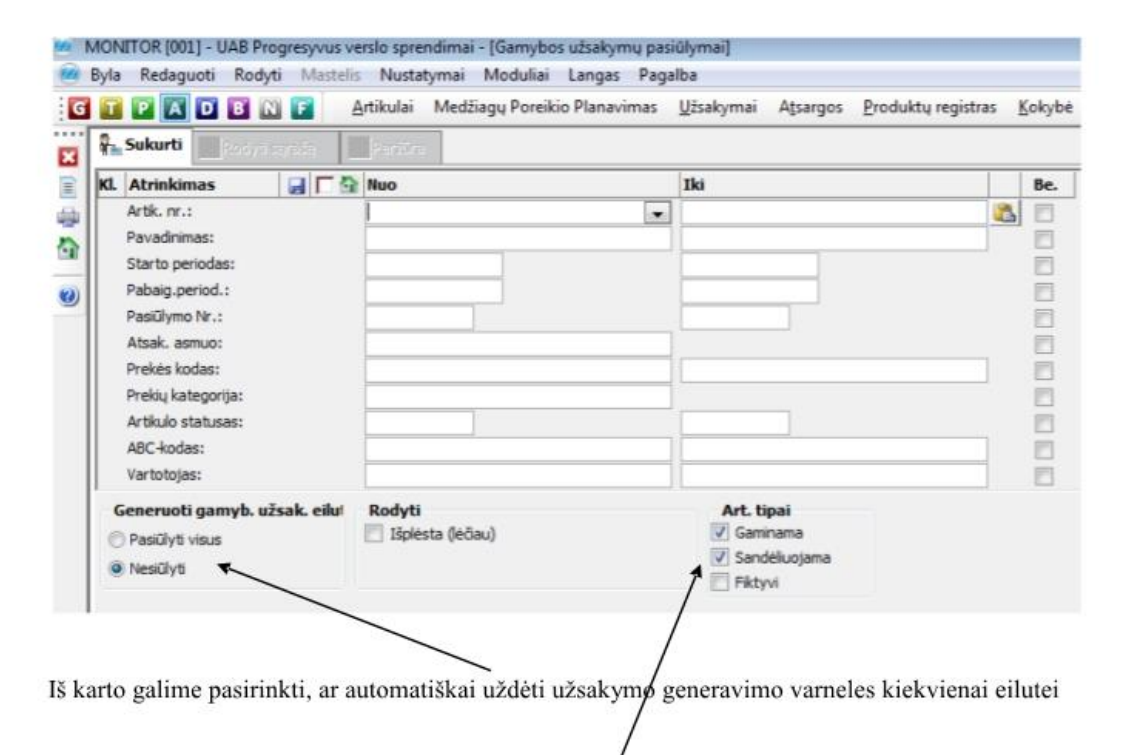

Taip pat galime iš anksto pasirinkti kokius gaminio tipus įtraukti į užsakymų pasiūlymus

Atlikus pasirinkimą, (nieko nepasirinkus bus rodomi visi įrašai) sąrašas atrodys taip:

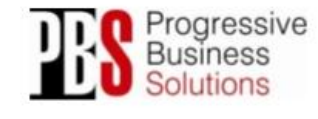

UAB "Progresyvūs verslo sprendimai" Moléty pl. 71 Mob.: +370 655 08 374 Adresas LT-14259 Vilnius El. Paštas: info@pbs.lt Li-14259 vilnius<br>Faksas: +370 5 21 02 302 Svetainė: www.pbs.lt

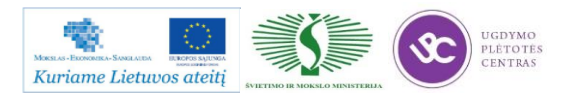

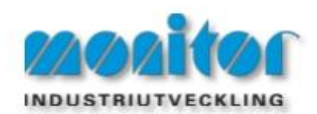

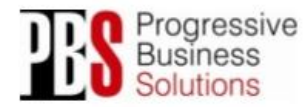

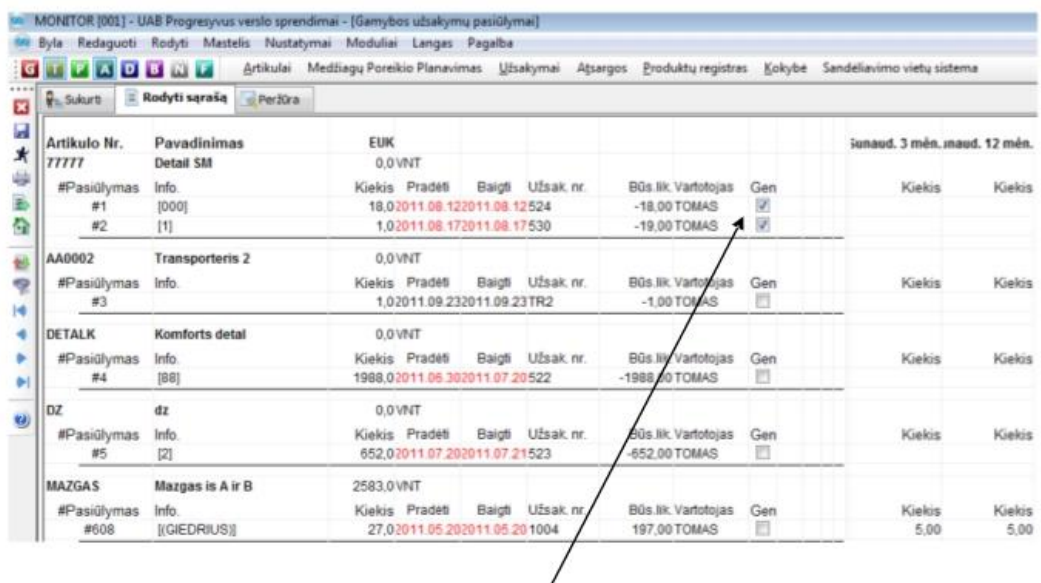

Norint generuoti užsakymą/us, pažymėkite/atžymėkite norimas užsakymų eilutes, kuriose taipogi galima ir redaguoti datą, kiekį bei kitus parametrus.

Sudėjus varneles ant tų artikulų, kuriuos norim užsakyti spaudžiame bėgantį žmogeliuką  $\mathbf{\dot{x}}$ 

Kitos Žymos:

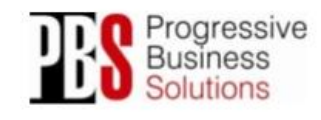

UAB "Progresyvūs verslo sprendimai" Adresss: Molétų pl. 71 Mob.: +370 655 08 374<br>LT-14259 Vilnius E. Paštas: <u>info@pbs.lt</u><br>Faksas: +370 5 21 02 302 Svetainė: www.pbs.lt

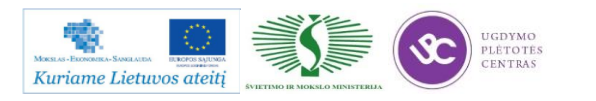

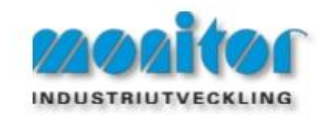

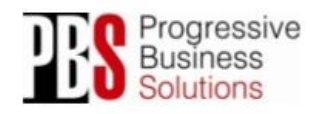

## Nebaigta Gamyba

Gaminame staliuką. Staliukas susideda iš 2 kojų, o koja iš 1 m vamzdžio, kurio kaina 3LT.

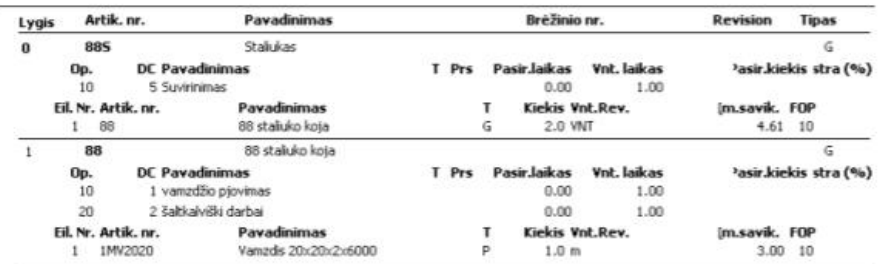

#### Situacija 1.

Paleidžiam gamybos užsakymą 100vnt.

Sistemoje pamirštam pažymėti, kad pagaminam kojas ir kad sunaudojam vamzdį kojų gamybai,

tačiau pažymim, kad "atiduodam" kojas jau staliuko virinimui.

Tokiu atveju sistemoje matysim tokią info:

Nebaigta gamyba

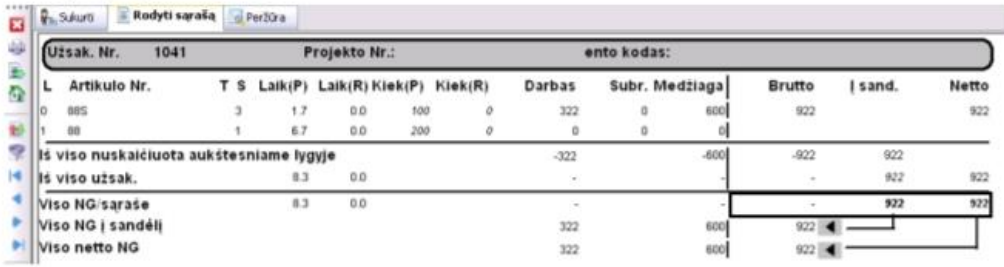

Atsargų sandėlis: nepagaminta, bet paimta kojų 200 vnt.

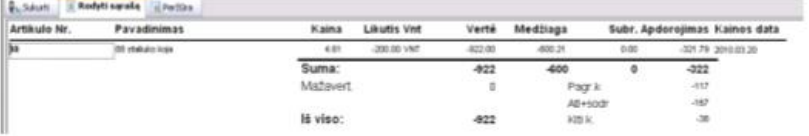

Jei pažymime, kad pagaminame kojas, tačiau suvartojame 300m vamzdžio vietoj 200m, Sandėlyje nebelieka pusgaminio "koja", o nebaigtoje gamyboje atsiranda 300x3Lt=900LT medžiagos.

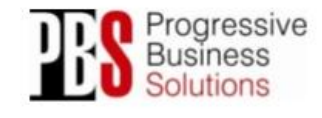

UAB "Progresyvūs verslo sprendimai" Adresas: Moletų pl. 71 Mob.: +370 655 08 374<br>LT-14259 Vilnius El. Paštas: info@pbs.lt<br>Faksas: +370 5 21 02 302 Svetainė: www.pbs.lt Molétų pl. 71 Mob.: +370 655 08 374

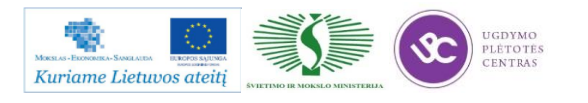

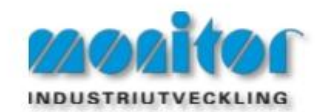

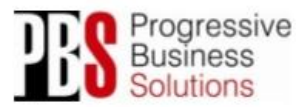

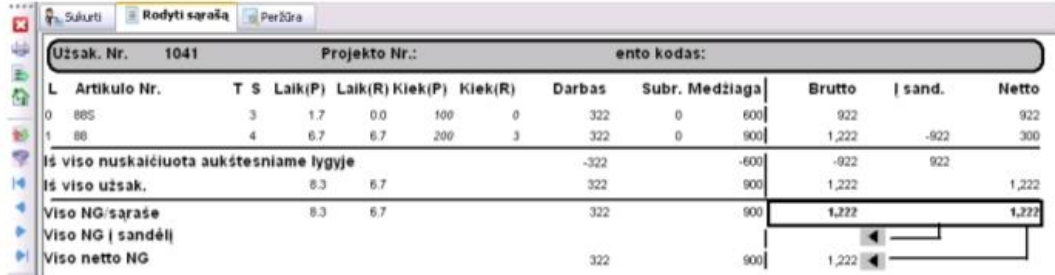

Kai pagaminame 80 staliukų, atsargose atsiranda

(pagal planuotą technologiją) 80 x 2 kojos x 3LT = 480LT, ką ir rodo NG gamyba:

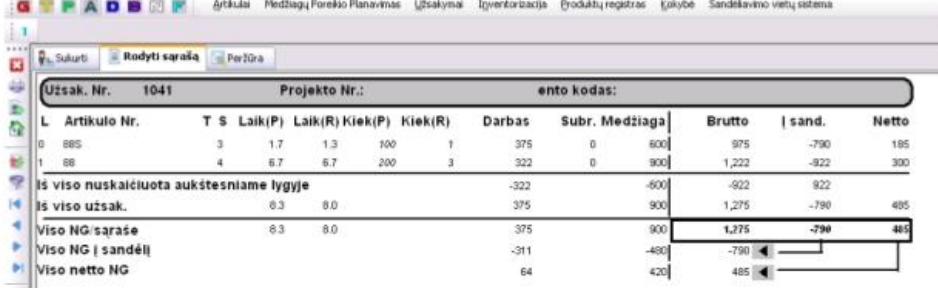

Atsargų sandėlyje bus gatavų staliukų 80vnt:

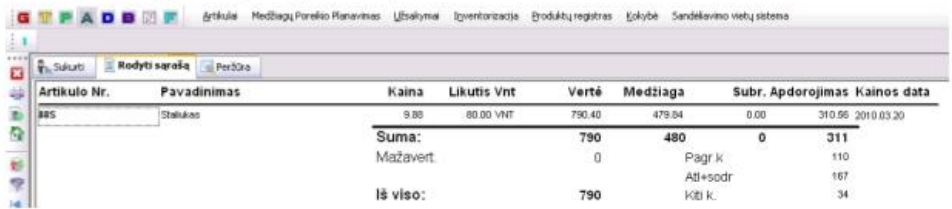

#### Situacija 2.

Jei pagaminam 200 kojų, tačiau suvartojam vietoj planuotų 200 vamzdžių 100 vamzdžių (x3LT)

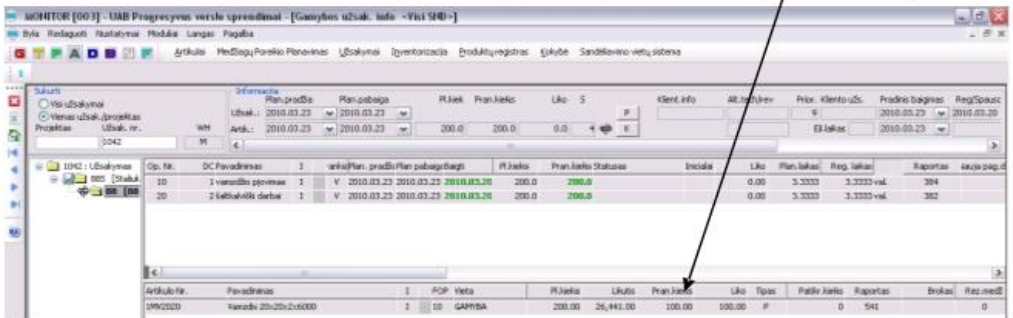

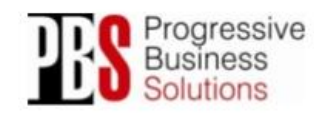

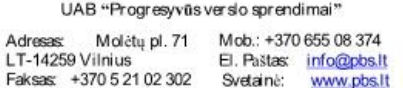

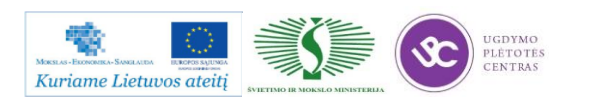

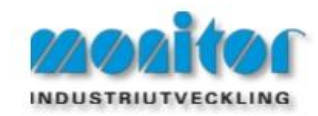

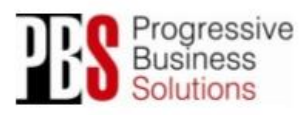

NG sąraše bus rodoma, tikras suvartojimas yra 300LT, tačiau atsargų vertėje pagal planą atsirado 600,

Todėl nebaigtoje gamyboje yra -300LT.

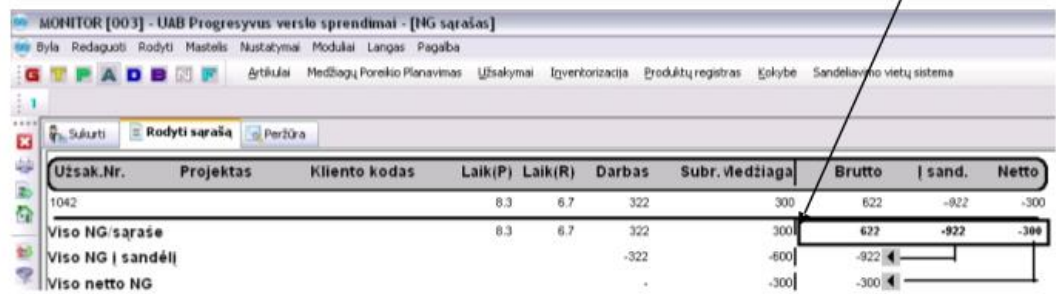

Atsargų vertė:

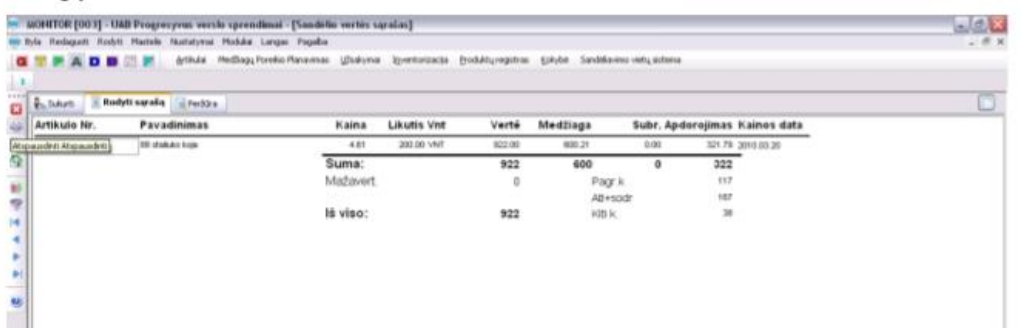

Kitos Žymos:

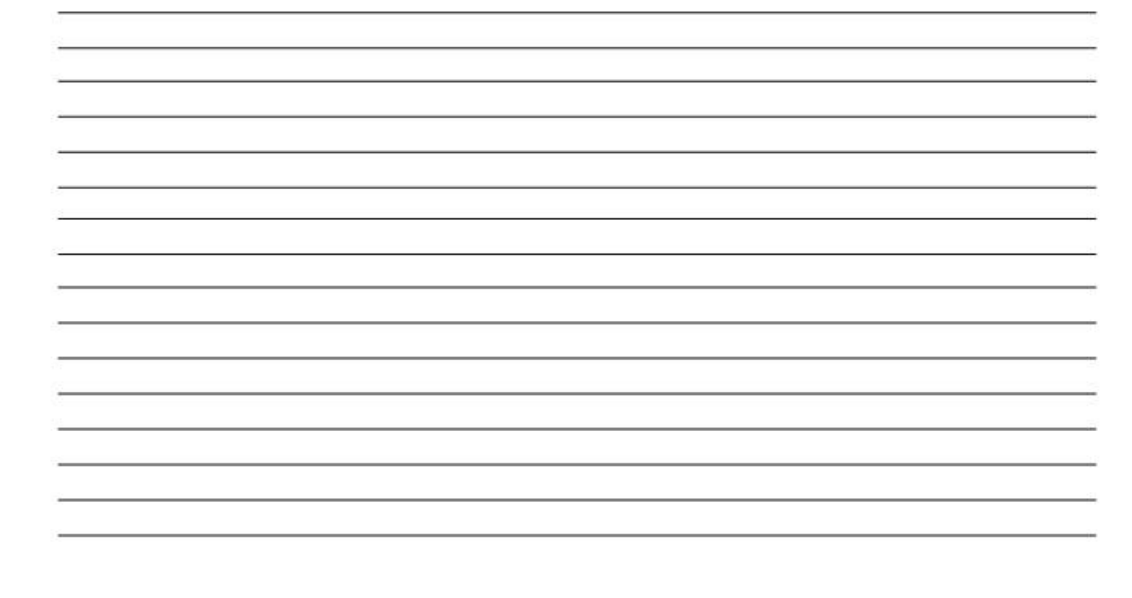

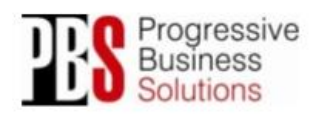

UAB "Progresyvūs verslo sprendimai" Molétų pl. 71 Mob.: +370 655 08 374 Adresas: Adresses: Morety pr. 71 Mob., Fayo 633 06 374<br>LT-14259 Vilnius El. Pastas: info@pbs.lt<br>Faksas: +370 5 21 02 302 Svetaine: www.pbs.lt

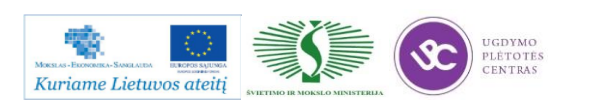

# **1.4. ŠLIFAVIMO STAKLIŲ OPERATORIAUS PAREIGINĖ INSTRUKCIJA**

Su šlifavimo staklių operatoriaus pareigine instrukcija susipažinti galite paspaudę ant nuorodos: [ŠLIFAVIMO STAKLIŲ OPERATORIAUS PAREIGINĖ INSTRUKCIJA.](file://gudrisserver/ProfesijuMokymai/Metalo%20ir%20plastiko%20apdirbimo%20skaitmeninio%20programinio%20valdymo%20staklėmis%20technologinių%20kompetencijų%20tobulinimo%20programa/Mokymams%20skirta%20medžiaga/Darbų%20saugos%20instrukcija%20PAREIGINĖ%20(Šlifavimas).docx) Su instrukcija susipažinti prieš pradedant darbus yra būtina.

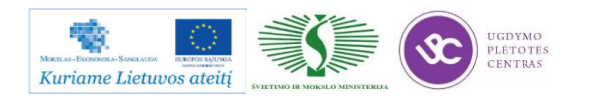

# *2 MOKYMO ELEMENTAS. DETALIŲ ŠLIFAVIMO TECHNOLOGINIŲ PROCESŲ ANALIZĖ*

# **2.1. DETALIŲ ŠLIFAVIMO TECHNOLOGINIO PROCESO APRAŠAS**

Šlifavimas – tai detalių apdirbimas abrazyviniais įrankiais, kurių pjovimo elementai yra abrazyvinių medžiagų grūdeliai. Tai yra viena pagrindinių baigiamųjų operacijų glotniam ir tiksliam paviršiui gauti, nors kartais šiuo būdu rupiai apdirbami liejinių baziniai paviršiai, kuriais detalė bazuojama tolimesnio apdirbimo metu. Apdirbant šlifavimo staklėmis, pjovimo įrankiai yra abrazyviniai šlifavimo diskai, sudaryti iš smulkių abrazyvinių medžiagos grūdelių, sujungtų rišančiąja medžiaga.

Šlifavimo staklės skirstomos į apvaliojo šlifavimo (centrines ir becentres išorinio ir vidinio šlifavimo) ir plokščiojo šlifavimo stakles.

# **Išorinių cilindrinių paviršių šlifavimas**

Išorinių cilindrinių paviršių šlifavimui taikomi šie apvaliojo šlifavimo metodai:

- 1) išilginis šlifavimas (2 pav.);
- 2) šlifavimas skersine pastūma (3 pav.);
- 3) becentris šlifavimas (4 pav.).

1. Išilginis šlifavimas

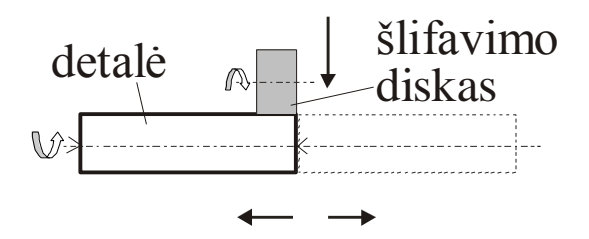

*2 pav. Išilginio šlifavimo schema*

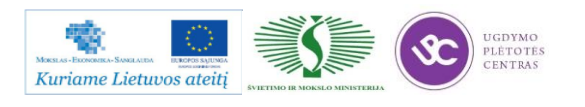

Atliekant išilginį šlifavimą, šlifavimo diskas sukasi ir juda skersine pastūma, o detalė sukasi ir juda išilgine pastūma.

2. Šlifavimas skersine pastūma

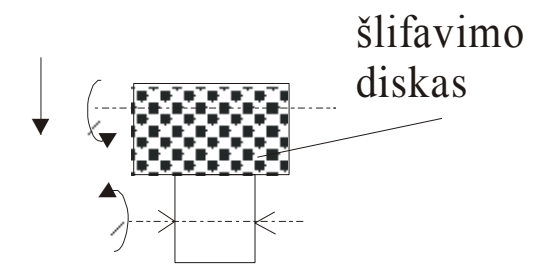

*3 pav.Skersinio šlifavimo schema*

Šiuo būdu apdirbamos trumpos ir standžios detalės. Diskui suteikiamas sukamasis judesys ir skersinė pastūma, o detalei – tik sukimosi judesys.

3. Becentris šlifavimas

Becentrio šlifavimo pranašumas yra didelis našumas, kelis kartus didesnis už centrinių apvaliojo šlifavimo staklių našumą.Tačiau norint perderinti becentrio šlifavimo stakles kitokiam matmeniui šlifuoti, reikia daug laiko, todėl becentrio šlifavimo būdą apsimoka taikyti esant didelei gamybinei programai.

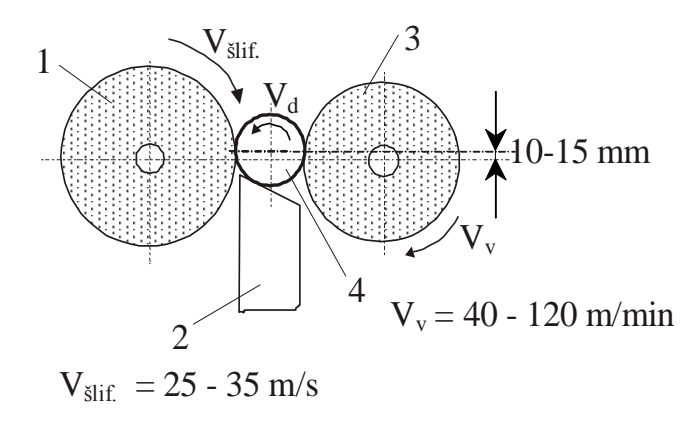

*4 pav. Becentrio šlifavimo schema: 1 – šlifavimo diskas; 2 – atrama; 3 – varantysis diskas; 4 - detalė*

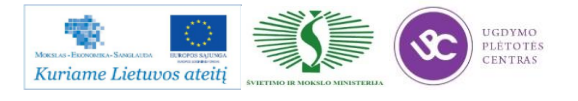
Becentrio šlifavimo esmė ta, kad detalė (4) talpinama tarp dviejų besisukančių abrazyvinių diskų (šlifuojančiojo 1 ir varančiojo 3) ir palaikoma toje padėtyje atrama (2). Detalės simetrijos ašis paprastai būna 10-15 mm aukščiau už diskų ašis. Tam tikru kampu pasukus varančiojo disko ašį vertikalioje plokštumoje, apdirbama detalė stumiama išilgai šlifuojančio disko sukantis detalei apie savo ašį.

Varantysis diskas (3) sukasi mažesniu apskritiminiu greičiu nei (1) diskas, todėl jis detalės nešlifuoja, o tik dėl susidariusios trinties suka ją. Šlifavimo disko greitis V $_{\text{slif}} = 25-35$  m/s; varančiojo  $V_v = 10-40$  m/min.

Kartais dar naudojamas spartusis ( arba greitasis ) šlifavimas. Šiuo atveju V $_{\text{Sif}} = 50{\text -}65$  m/s. Naudojant šį šlifavimą, reikia naudoti spec. diskus su padidinto stiprumo rišamąja medžiaga.

#### **Plokštumų šlifavimas**

Plokštumų šlifavimas atliekamas plokščiojo šlifavimo staklėmis, kurios skirstomos į horizontaliąsias ir vertikaliąsias. Plokščių paviršių apdirbimas šlifuojant atliekamas dviem būdais (pav.4):

1. šlifuojant disko periferija.

2 . šlifuojant disko galu (kūginės ar cilindrinės formos arba segmentiniu disku).

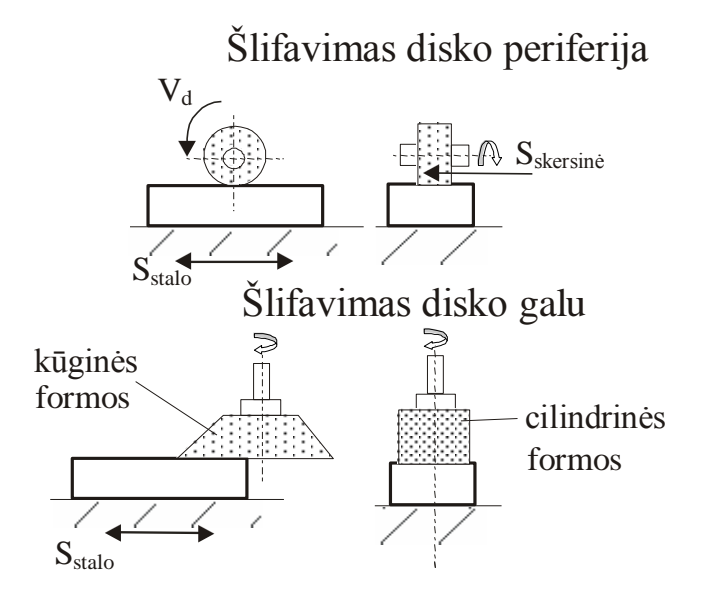

*5 pav. Plokštumų šlifavimo disko periferija ir disko galu schemos*

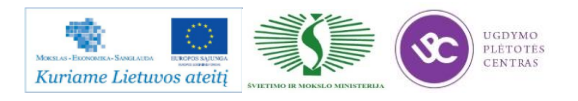

Siauri ir ilgi paviršiai dažnai šlifuojami disko periferija. Šlifavimo diskas kiekvienos stalo dvigubos eigos metu sukdamasis pasislenka pastūmos dydžiu skersine ir radialine kryptimi nuimdamas reikiamą užlaidą. Stalo slankiojimo greitis 15-20 m/min.

Disko periferija galima šlifuoti ir įtvirtinus ruošinius ant apvalaus besisukančio stalo. Šiuo atveju diskas sukasi ir slenka grįžtamuoju judesiu lygiagrečiai su apdirbamuoju paviršiumi. Šlifavimas disko galu yra našesnis, nes vienu metu pjauna daug abrazyvinių grūdelių.

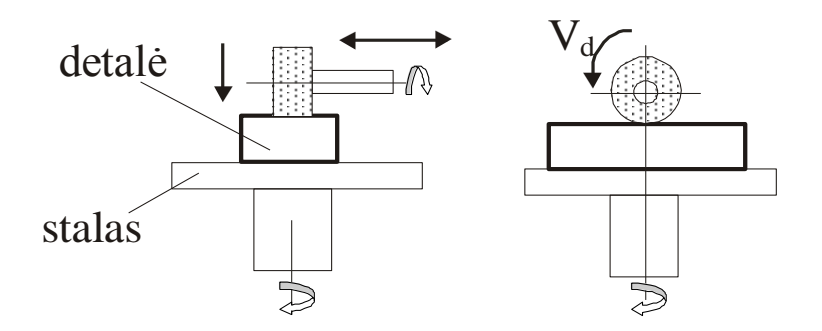

*6 pav. Detalių šlifavimas disko periferija ant apvalaus besisukančio stalo*

Stalo sukimosi greitis  $V_{st}=3-13$  m/min, šlifavimo disko  $V_{d}=25-35$  m/s.

Plokščiojo šlifavimo staklėmis dažniausiai šlifuojama daugkartinių praėjimų būdu, esant mažam pjovimo gyliui ir didelėms pastūmoms. Taip šlifuojant, išsiskiria mažiausiai šilumos ir gaunama gera paviršiaus kokybė. Šlifavimo metu detalės dažniausiai tvirtinamos ant magnetinio šlifavimo staklių stalo.

Labai našus šlifavimo būdas yra segmentinis šlifavimas. Šiam šlifavimui būdingas palyginti didelis šlifavimo gylis: t=1.5 mm (plienui), t=5.0 mm (ketui). Staklių stalo greitis  $\geq 1$  m/min.

Kai kurioms detalėms (pvz.: žiedams) šlifuoti yra taikomas dvipusis šlifavimas vienu metu (6 pav.). Detalė patenka tarp dviejų besisukančių diskų galų, kurie palaipsniui nuimdami nuo detalės paviršiaus užlaidą artėja vienas prie kito. Abiejų šlifavimo diskų ašys turi sutapti.

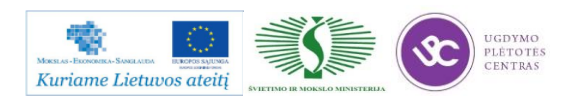

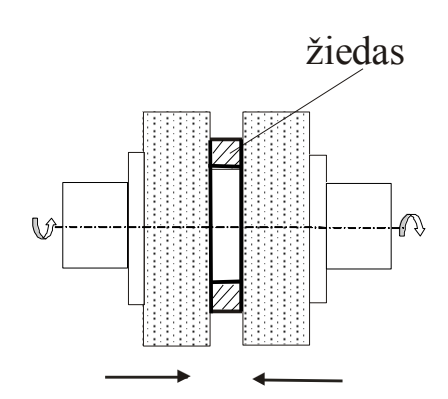

*7 pav. Žiedo tipo detalių dvipusis šlifavimas*

## **Skylių šlifavimas**

Vidinio šlifavimo būdu šlifuojamos tikslios skylės grūdintose detalėse, kai negalima naudoti kitų našesnių apdirbimo būdu, pvz.: honingavimo ar deimantinio ištekinimo.

Yra naudojami du vidinio šlifavimo būdai:

1) šlifavimas besisukančiame ruošinyje (8 pav.).

2) šlifavimas nejudančiame ruošinyje (9 pav.).

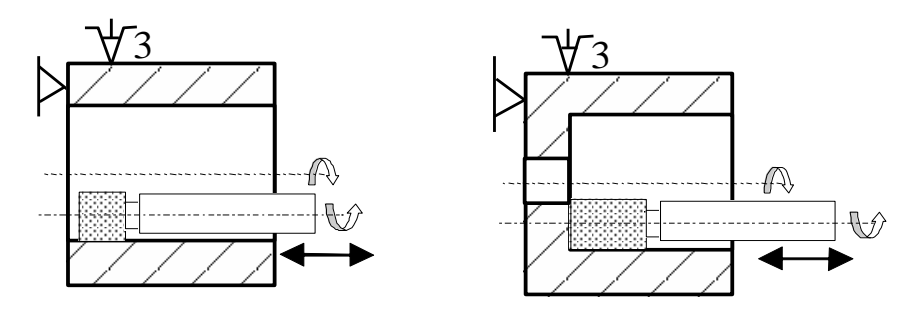

*8 pav. Skylės šlifavimas besisukančiame ruošinyje*

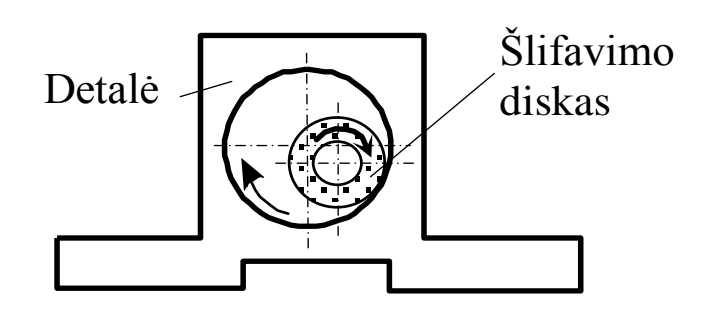

*9 pav. Skylės šlifavimas nejudančiame ruošinyje*

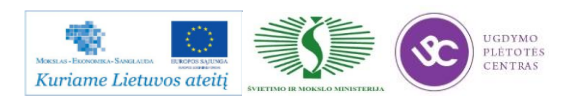

Pirmuoju atveju ruošinys dažniausiai tvirtinamas griebtuve, ruošinio apsisukimų skaičius 20- 40 aps/min. Antruoju atveju statomas ant staklių stalo, o šlifavimo diskas ne tik sukasi, bet ir juda planetiniu judesiu.

Žiedams šlifuoti yra taikomas becentris vidinis šlifavimas (10 pav.)..

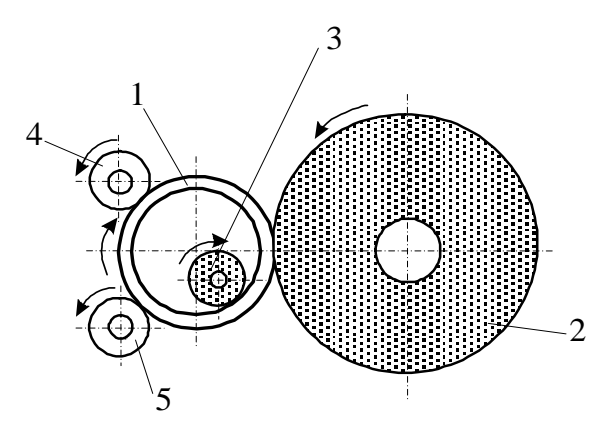

*10 pav. Žiedo vidinio paviršiaus šlifavimas: 1 - detalė (žiedas); 2 - varantysis diskas; 3 šlifavimo diskas; 4 - prispaudimo ritinėlis; 5- atraminis ritinėlis*

Šlifuojant žiedo vidinę skylę, technologinė bazė yra žiedo išorinis skersmuo, kuris prieš tai turi būti rupiai nušlifuotas. Šlifavimo disko greitis V<sub>3</sub> = 25 - 30 m/s, varančiojo - V<sub>2</sub> = 40 - 60 m/min.

Vidinių paviršių šlifavimas žymiai skiriasi nuo išorinių paviršių šlifavimo, nes taikomi šlifavimo diskai, kurių skersmuo mažesnis už kiaurymės skersmenį, todėl sukasi mažesniu apskritiminiu greičiu ir greičiau susidėvi.

Vidinio šlifavimo disko skersmuo būna lygus 0.7 - 0.9 šlifuojamosios skylės skersmens. Vidinis šlifavimas - brangi operacija ir kur leidžia galimybės rekomenduojama atlikti deimantinį ištekinimą arba dvigubą plėtimą.

Be išorinių ir vidinių cilindrinių paviršių bei plokštumų šlifavimo, šlifavimas yra naudojamas ir kitokiems profiliams apdirbti, pvz. išdrožoms šlifuoti (11 pav.), krumpliaračių krumpliams šlifuoti (12 pav.).

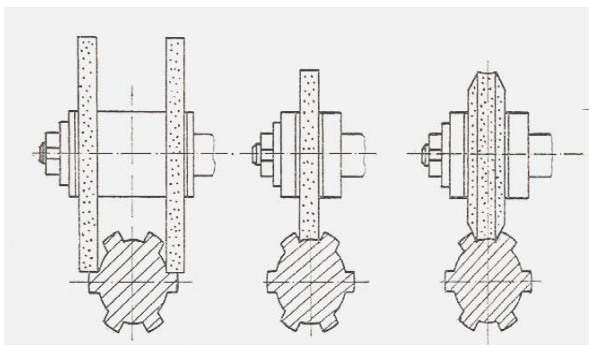

*11 pav. Išdrožų šlifavimas paprastais ir fasoninės formos abrazyviniais diskais*

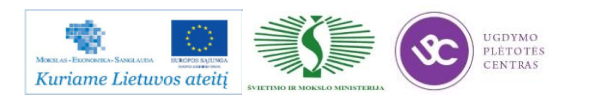

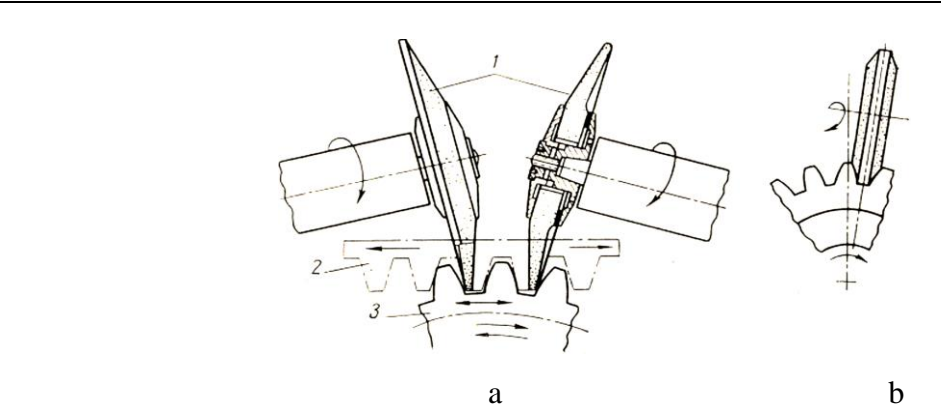

*12 pav. Krumpliaračių krumplių šlifavimo schemos: a – ridinimo būdu; b – kopijavimo būdu*

Pagal operacijos pobūdį šlifavimas yra skirstomas į:

- paruošiamąjį;
- glotnųjį;
- tikslųjį.

Paruošiamuoju šlifavimu pasiekiamas paviršiaus tikslumo kvalitetas IT 8, paviršiaus šiurkštumas 0.63 m. Šiuo būdu nuimama apie 80 % visos skirtos šlifavimui užlaidos.

Glotnuoju šlifavimu atitinkamai IT 7, ir  $0.32 \mu m$ .

Tiksluoju šlifavimu: IT 5-6, ir 0.16 um.

Pjovimo gylis paruošiamąjame šlifavime  $t = 0.1 - 0.02$  mm, glotniajame šlifavime  $t = 0.005$ -0,015 mm, tiksliajame  $t < 0.005$  mm.

Jeigu po šlifavimo nepasiekiamas reikalingas tikslumas ir šiurkštumas, tai išoriniams cilindriniams paviršiams dar gali būti taikomas superfinišavimas, poliravimas arba pritrynimas, skylėms honingavimas, plokštumoms pritrynimas, skutimas, poliravimas.

### **Šlifavimo medžiagos**

Šlifavimo medžiagos dažnai vadinamos abrazyvinėmis medžiagomis arba tiesiog abrazyvais. Natūralios, gamtoje randamos abrazyvinės medžiagos yra šios: deimantas, korundas, kvarcas, putnagas ir kt. Dirbtines yra tokios: elektrokorundas, karborundas, boro karbidas, borazonas, sintetiniai deimantai, elboras ir kt. Šios medžiagos smulkinamos į įvairaus dydžio grūdelius, miltelius ir mikromiltelius. Paskui jos rūšiuojamos sijojant pro įvairaus dydžio skylučių sietus.

Šlifavimo diskai būna kieti, vidutiniai ir minkšti. Jie tvirtinami galandimo ar šlifavimo staklėse. Kampiniams šlifuokliams gaminami specialūs šlifavimo ir pjovimo diskeliai.

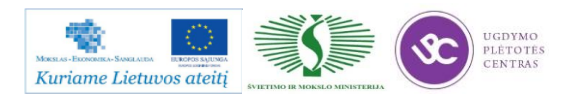

Besisukandami staklėse diskai šlifuoja prie jų priglaustą dirbinį, kartu ir patys pamažu dyla. Atšipę grūdeliai nutrupa ir jų darbą pradeda giliau buvę grūdeliai, atsidūrę disko paviršiuje.

Kita šlifavimo medžiagų grupė yra minkštieji abrazyvai. Jie gaunami klijuojant šlifavimo grūdelius ar miltelius ant popieriaus arba audeklo. Taip gaunamas švitrinis popierius arba švitrinis audinys. Priklausomai nuo užklijuotų grūdelių dydžio jie yra numeruojami. Numeris rašomas kitoje popieriaus ar audeklo pusėje.

Trečia šlifavimo medžiagų grupė yra įvairios šlifavimo pastos. Jos gaunamos maišant vienos rūšies grūdelius ar miltelius su parafinu arba kitomis rišančiosiomis medžiagomis. Pastos irgi numeruojamos, kartais spalvinamos nurodant, kokio šiurkštumo grūdelius atitinka kiekviena spalva.

Žemiau esančiose paveiksluose pateikta abrazyvinių medžiagų rūšys bei šlifavimo diskų savybės.

| Žymė-<br>jimas | Abrazyvinė medžiaga                                                      | Kietumas<br>pagal<br>Knopą*<br>N/mm <sup>2</sup> | <b>Siluminis</b><br>atsparumas | Panaudojimo sritis                                                                                                    |  |
|----------------|--------------------------------------------------------------------------|--------------------------------------------------|--------------------------------|----------------------------------------------------------------------------------------------------|--|
| $\mathsf{A}$   | Normalus korundas<br>Baltasis korundas (Al <sub>2</sub> O <sub>3</sub> ) | 16 350.<br>20 800                                | 2 000 °C                       | Vidutinio tąsumo medžiagos, kurių kietumas mažesnis<br>negu HRC 60 ( $R_m < 500 \text{ N/mm}^2$ ), – tai negrūdintas<br>plienas, kalusis ketus. |  |
|                | Monokorundas (Al <sub>2</sub> O <sub>3</sub> )                           | 21 000                                           |                                | Termiškai apdirbti plienai, kurių kietumas daugiau kaip<br>HRC 60, - tai įrankių plienai, stiklo šlifavimas ir<br>poliravimas.                  |  |
| C              | Silicio karbidas (SiC)                                                   | 24 800                                           | 1 370 °C                       | Kietlydinio, pilkojo ketaus, keramikos, nemetalinių<br>medžiagų plokštumų šlifavimas, plieno jėginis šlifavimas,<br>lyginimas, valymas.         |  |
| B              | Boro nitridas (BN)                                                       | 47 000                                           | 1 200 °C                       | Termiškai apdirbtų plienų tikslus šlifavimas, greitapjovių<br>ugniai atsparių plienų ir šalčiui atsparių plienų šlifavimas.                     |  |
| D              | Deimantai (C)                                                            | 70 000                                           | 800 °C                         | Grūdintų trapių medžiagų tikslus šlifavimas, pvz.,<br>kietlydinių, pilkojo ketaus, stiklo.                                                      |  |
|                |                                                                          |                                                  |                                | * Knopo metodu matuojamas įspaudos gylis, kurį palieka 172,5° ir 130° deimantinė prizmė.                                                        |  |

*13 pav. Abrazyvinių medžiagų rūšys*

| Zymė-<br>jimas    | Jungiamosios<br>medž. rūšis                    | Panaudojimo sritis                                                                      |                                    |                                      |                                                       |
|-------------------|------------------------------------------------|-----------------------------------------------------------------------------------------|------------------------------------|--------------------------------------|-------------------------------------------------------|
| $\vee$            | Keraminė<br>jungiamoji<br>medžiaga             | Rupiam ir baigiamajam<br>šlifavimui su korundu ir silicio<br>karbidu.                   |                                    |                                      |                                                       |
| $rac{B}{BF}$      | Sintetinės<br>jung. medž.,                     | Rupiam šlifavimui, pjaustymui,<br>šlifuoti su dideliu spaudimu,                         | Žymėjimas                          | Kietumas                             | Panaudojimo sritis                                    |
|                   | sustiprintos<br>pluoštinėmis<br>medžiagomis    | cirkonio korundu, fasoniniam<br>šlifavimui su deimantu ir boro<br>nitridu.              | A, B, C, D<br>E, F, G              | Ypač minkšti,<br>labai minkšti       | Kietų medžiagų<br>giliam ir šoniniam<br>šlifavimui.   |
| M                 | <b>Metalinės</b><br>jungiamosios               | Fasoniniam ir įrankių šlifavimui<br>deimantu arba boro nitridu<br>(šlapias šlifavimas). |                                    |                                      |                                                       |
|                   | medžiagos                                      |                                                                                         | H, I, J, K<br>L, M, N, O           | Minkšti,<br>vidutiniai               | Grüdintų plienų,<br>kietlydinių šlifavimui.           |
| $\overline{C}$    | Galvaninės<br>jungiamosios                     | Vidinių paviršių iš kietlydinių ir<br>greitapjovių plienų šlifavimui,                   |                                    |                                      |                                                       |
|                   | medžiagos                                      | rankiniam šlifavimui.                                                                   | P, Q, R, S<br>T, U V, W<br>X, Y, Z | Kieti,<br>labai kieti,<br>ypač kieti | Išoriniam apvaliam,<br>minkštų medžiagų<br>šifavimui. |
| $R$ <sub>RF</sub> | Kauč. jung.<br>medž., sustip.<br>pluošt. medž. | Pjaustymui, diskų lyginimui.                                                            |                                    |                                      |                                                       |

*14 pav. Šlifavimo diskų jungiamosios medžiagos ir diskų kietumas*

<span id="page-293-0"></span>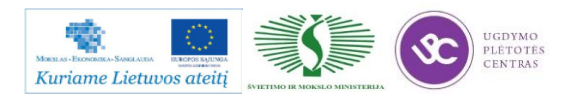

# **2.2. ŠLIFUOJAMŲJŲ DETALIŲ DARBO BRĖŽINIAI, TECHNOLOGINĖS KORTELĖS**

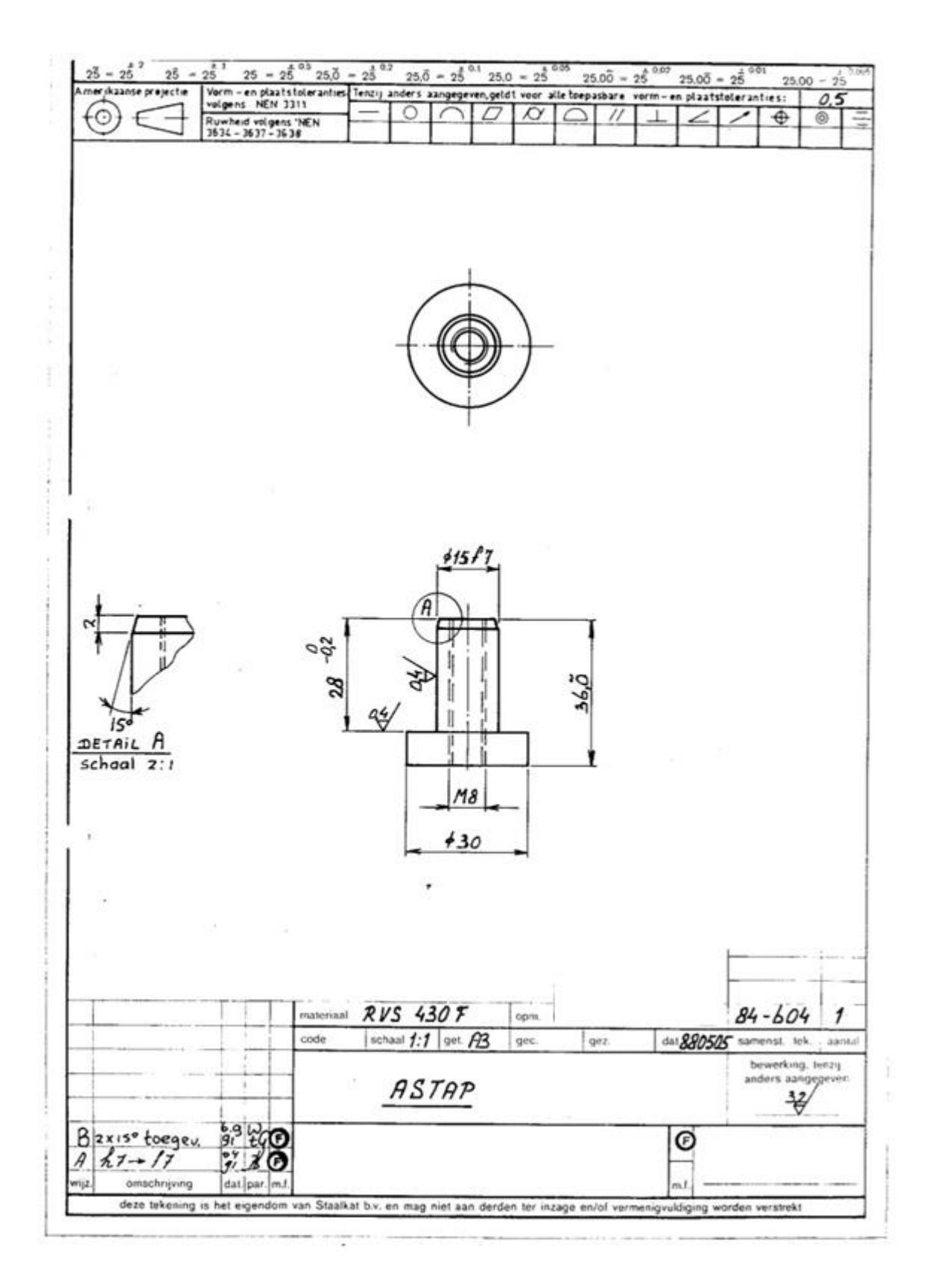

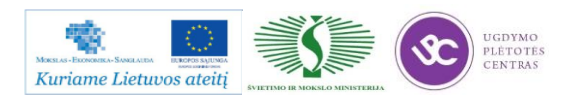

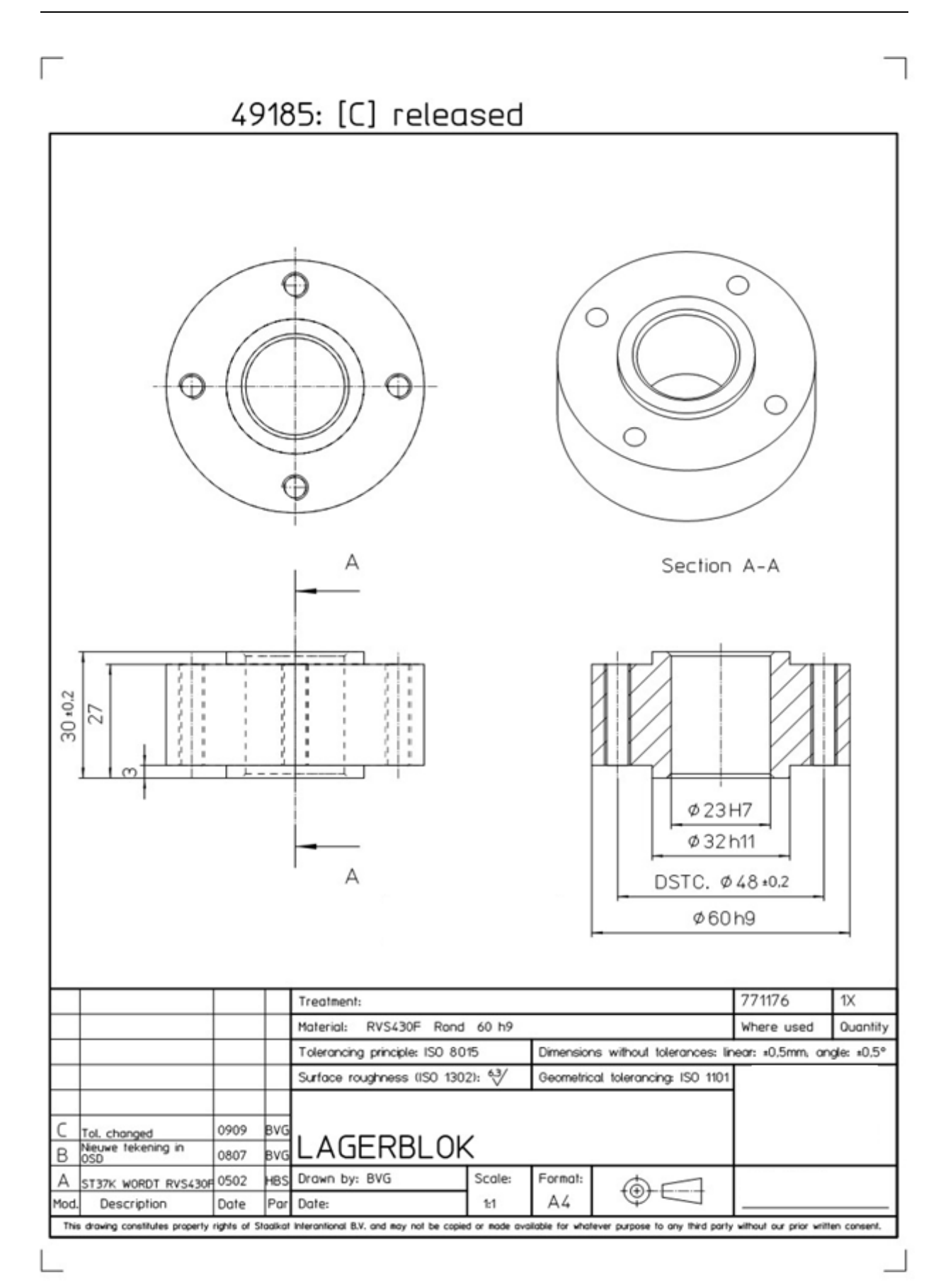

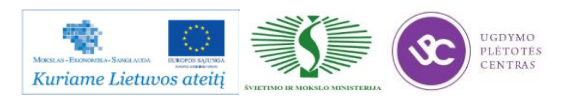

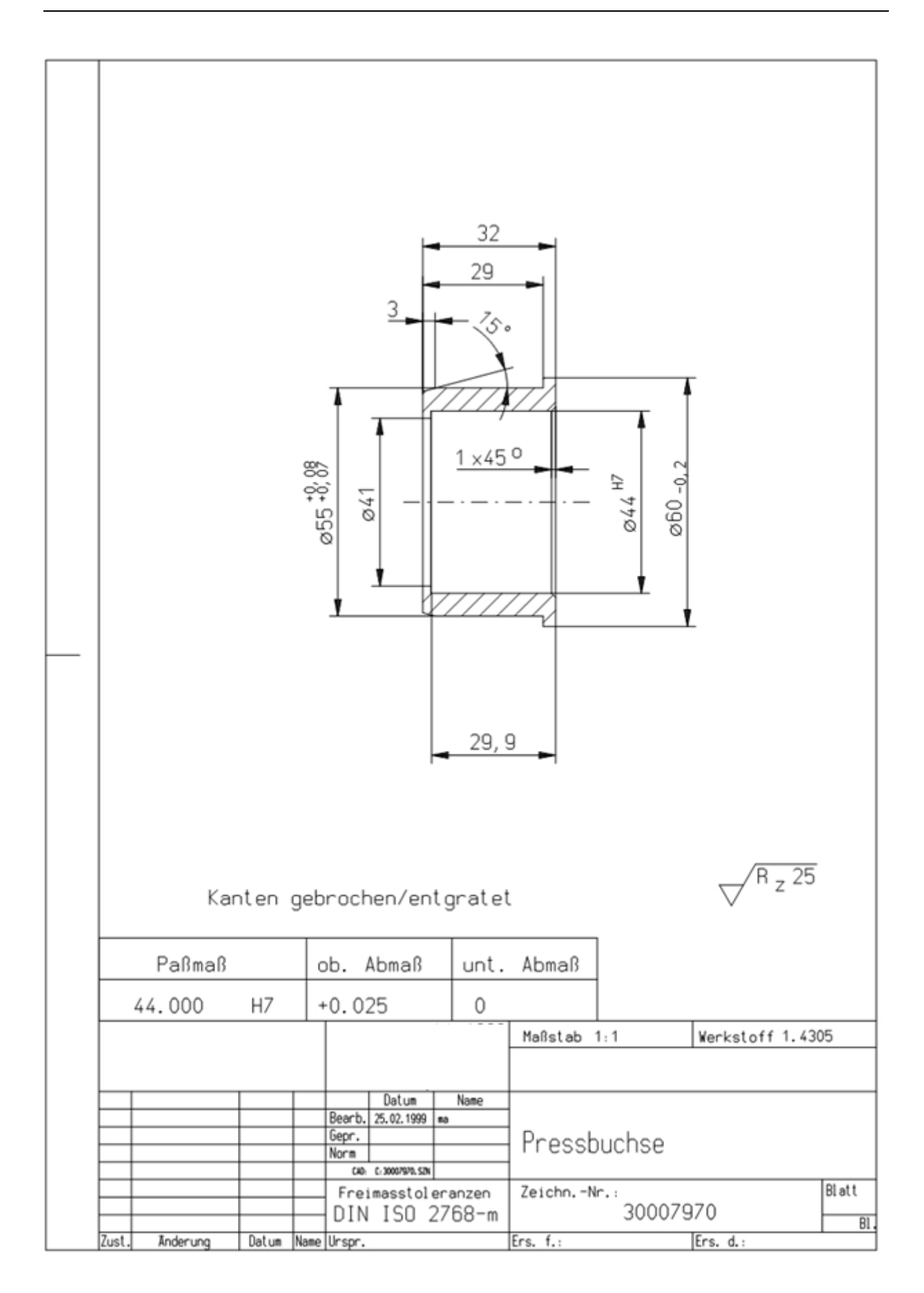

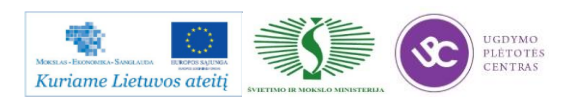

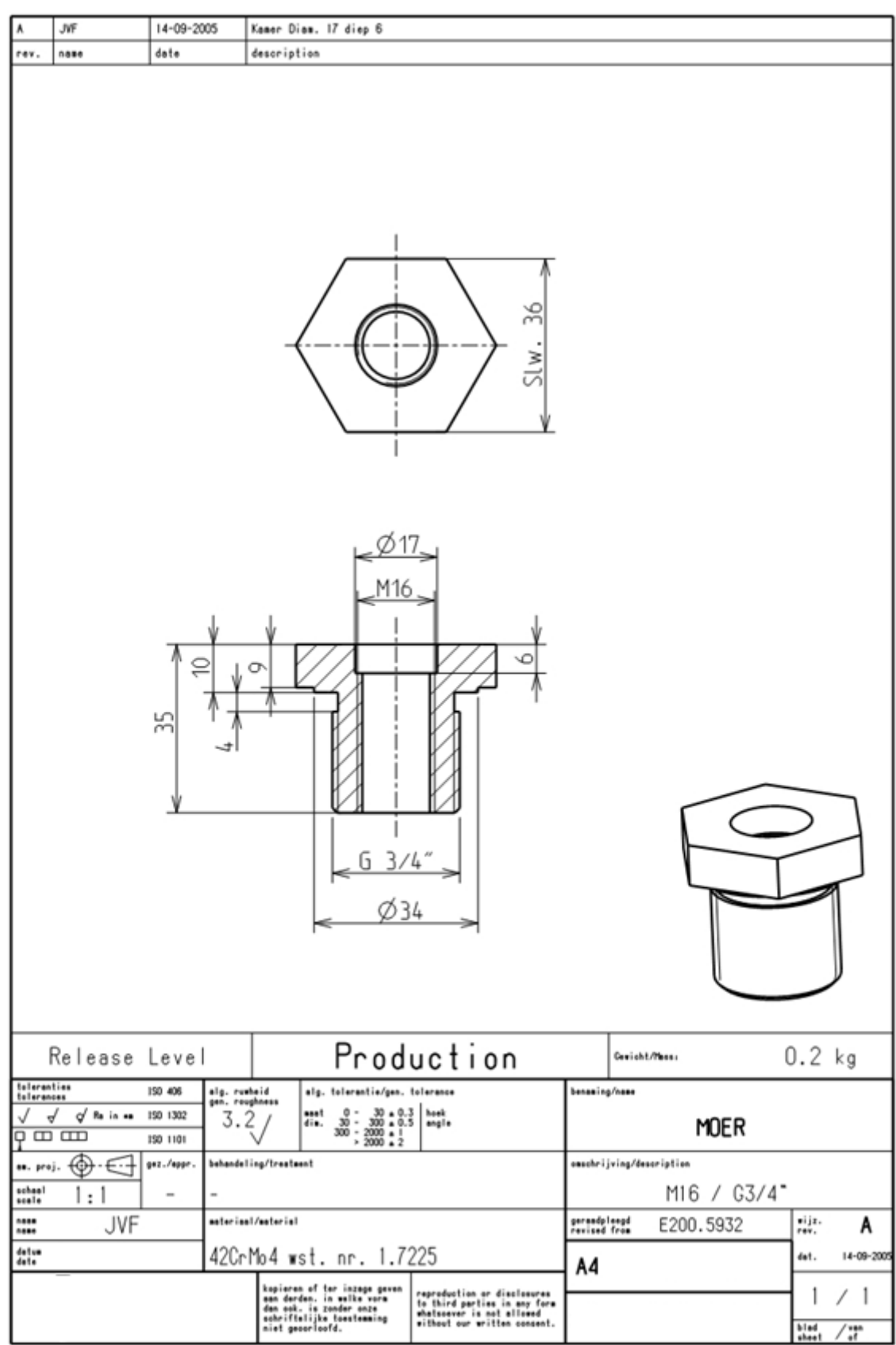

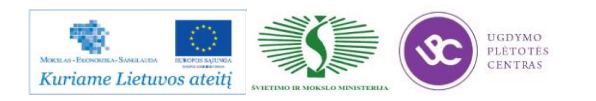

J.

ł,

Metalo ir plastiko apdirbimo skaitmeninio programinio valdymo staklėmis technologinių kompetencijų tobulinimo programos mokymo medžiaga

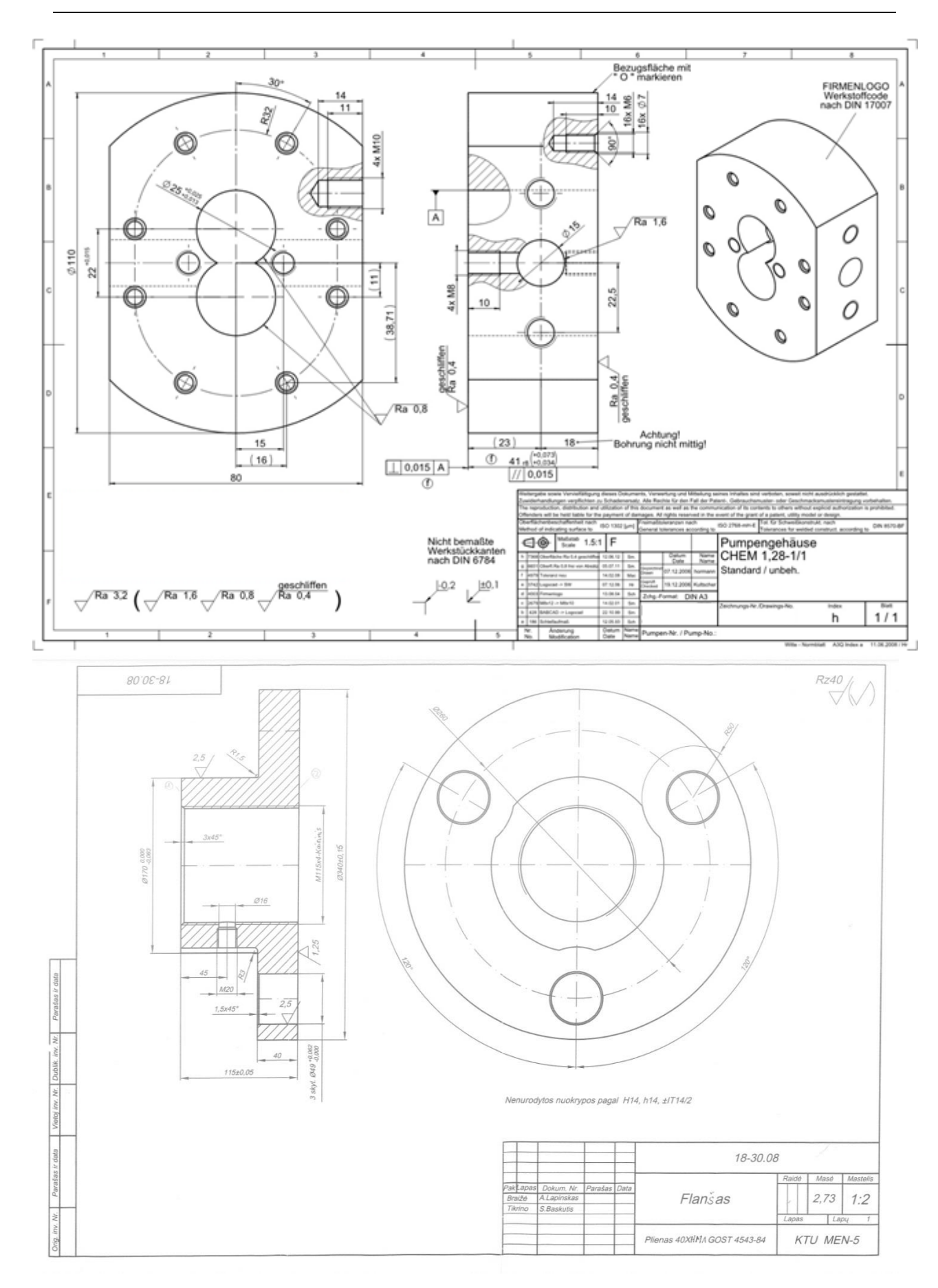

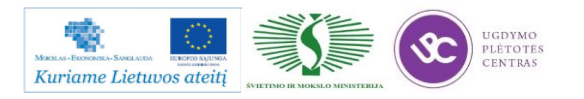

Šlifavimo datalių darbo brėžinius rasite paspaudę ant nuorodos: [Šlifuojamųjų detalių darbo](#page-293-0)  [brėžiniai.](#page-293-0) Šiame skyriuje pateikta daug įvairių detalių pavyzdžių. Technologinių kortelių pavyzdžiai yra pateiktos atskiroje byloje. Šią bylą galite rasti paspaudę ant šios nuorodos: [Šlifavimo](file://gudrisserver/ProfesijuMokymai/Metalo%20ir%20plastiko%20apdirbimo%20skaitmeninio%20programinio%20valdymo%20staklėmis%20technologinių%20kompetencijų%20tobulinimo%20programa/Mokymams%20skirta%20medžiaga/Technologinės%20kortelės/Šlifavimo%20technologinės%20kortelės.docx)  [technologinės kortelės.](file://gudrisserver/ProfesijuMokymai/Metalo%20ir%20plastiko%20apdirbimo%20skaitmeninio%20programinio%20valdymo%20staklėmis%20technologinių%20kompetencijų%20tobulinimo%20programa/Mokymams%20skirta%20medžiaga/Technologinės%20kortelės/Šlifavimo%20technologinės%20kortelės.docx) Šioje byloje pateiktos tiek tuščios technologinės kortelės, kurias galėsite atsispausdinti ir mėginti pildyti pagal turimą detalę. Byloje yra ir užpildyta konkrečios detalės technologinė kortelė, kuri leis matyti kaip yra pildomos šios kortelės. Visa reikalinga instrukcija, kurios gali prireikti pildant korteles yra pateikta 2.2. skyriuje - [Šlifuotų detalių darbo brėžinių bei](#page-251-0)  [technologinių kortelių pavyzdžiai, jų pildymo instrukcijos.](#page-251-0) Paspaudę ant minėto skyrelio pavadinimo galite greičiau pasiekti pastarajį skyrelį.

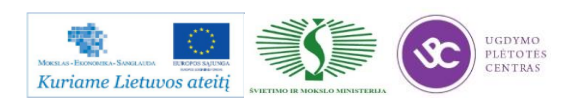

# *3 MOKYMO ELEMENTAS. DETALIŲ ŠLIFAVIMO VALDYMO PROGRAMOS SUDARYMAS*

# **3.1. ŠLIFAVIMO STAKLIŲ** *3U131VM, 3D711VF11* **TECHNINIAI APRAŠYMAI**

Žemiau pateiktose nuotraukose pavaizduotos šlifavimo staklės.

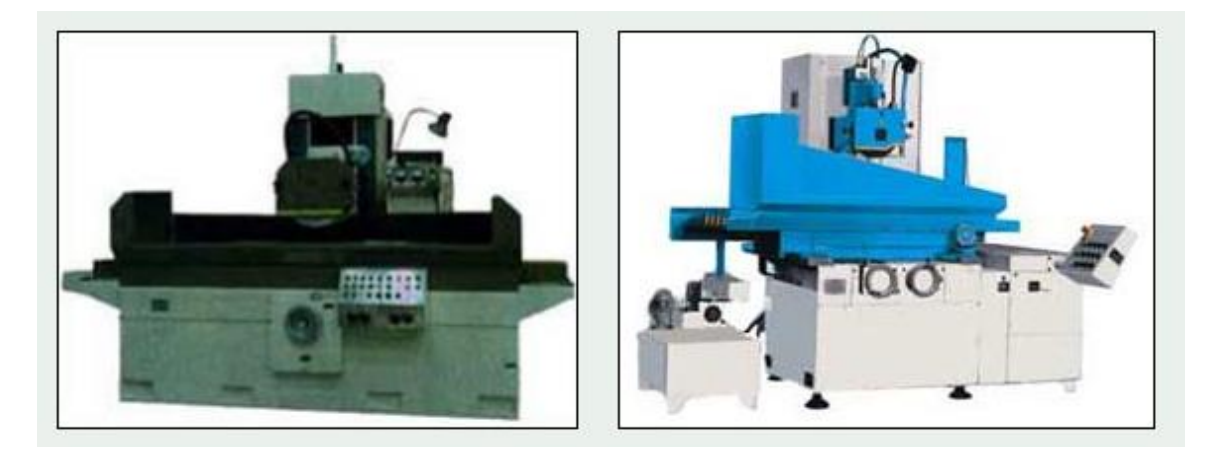

*15 pav. Šlifavimo staklių bendri vaizdai*

*9 lentelė. Šlifavimo staklių charakteristikos*

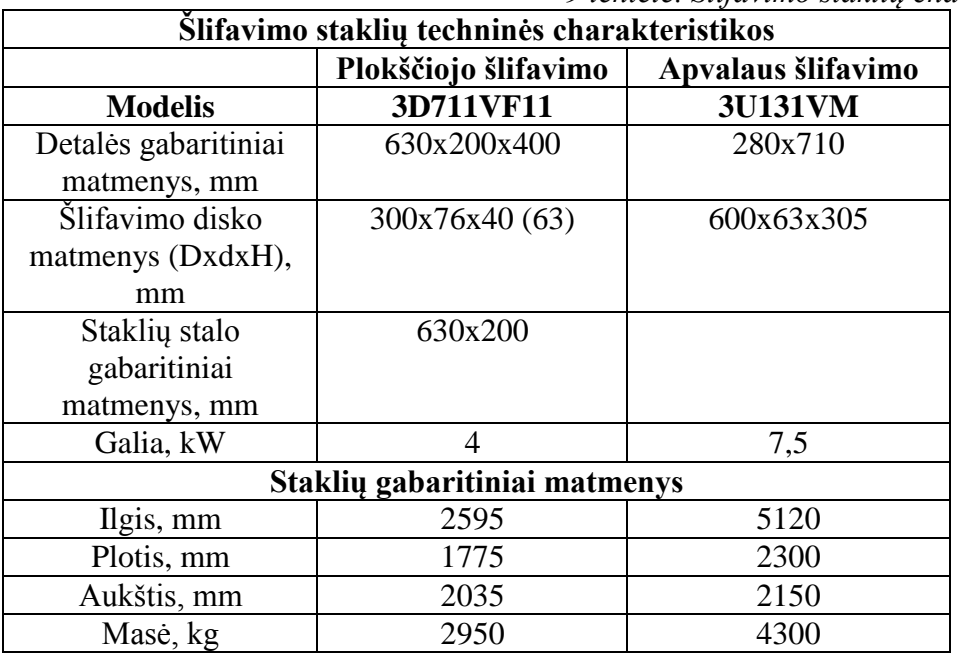

Visų šlifavimo staklių sukliai turi būti labai standūs ir tiksliai suktis, kad užtikrintų matmenų pastovumą, reikiamą mikronelygumų aukštį ir banguotumą. CNC šlifavimo staklės valdomos

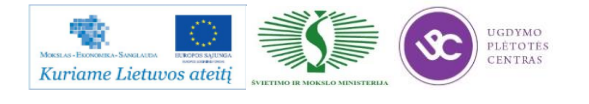

valdomomis ašimis. Išilginiai judesiai dažniausiai valdomi x ašimi hidrauliškai. Skersiniai kryžminio stalo (suporto) ir vertikalūs judesiai atliekami su servo motoru. CNC tiesiniu valdymu šlifuojami grioveliai, fasoniniai paviršiai įsipjovimo būdu ir automatinių matmenų kompensavimo būdu lyginami diskai. CNC trajektorijos valdymu išplečiamos šlifavimo staklių galimybės vienu metu valdant keturias arba daugiau ašių:

- kuprotos linijos išilgine stalo kryptimi;
- fasoninių paviršių šlifavimas valdant trajektoriją;
- diskų lyginimas deimanto lyginimo įrenginiais valdant trajektoriją (profilį).

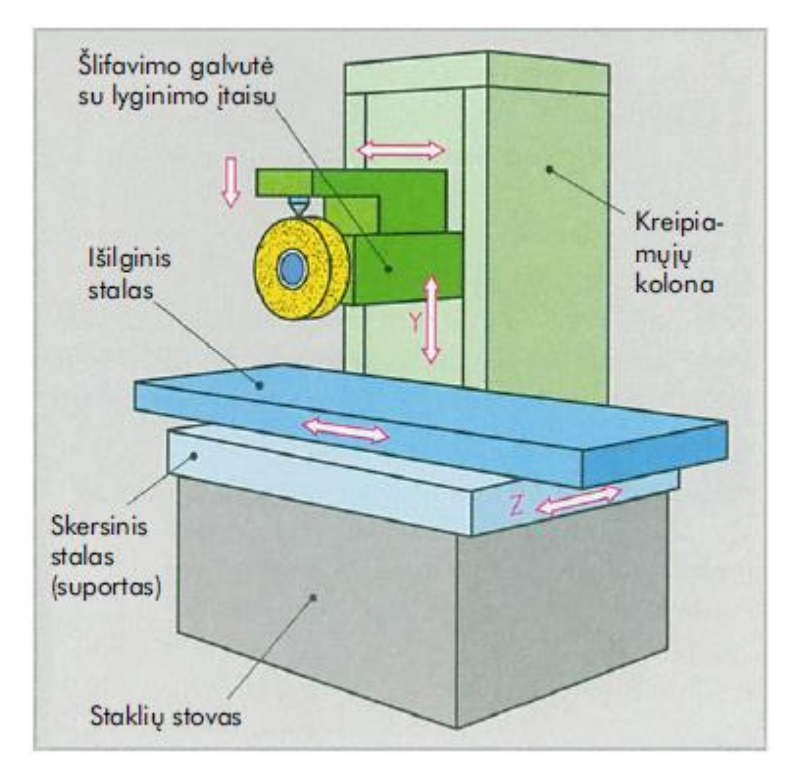

*16 pav. Plokščiojo šlifavimo staklės*

### **Apvaliojo šlifavimo staklės**

Apvaliojo šlifavimo staklės skirstomos į vidinio ir išorinio šlifavimo stakles (17 pav.) pagal tai, kas šlifuojama: skylė ar išorinis paviršius. Išorinio apvaliojo šlifavimo staklės, turinčios vidinio šlifavimo įtaisą, vadinamos universaliomis apvaliojo šlifavimo staklėmis. Išorinio ir vidinio apvaliojo šlifavimo staklės, pritaikytos išilginiam arba skersiniam šlifavimui, skirstomos į statmeno ir įstrižo įsipjovimo. Besisukančių ruošinių tvirtinimas priklauso nuo šlifavimo jėgų sukimo:

- Trumpi ruošiniai dažniausiai tvirtinami tvirtinimo griebtuvuose arba tvirtinimo įvorėse.
- Ilgi ploni ruošiniai tvirtinami tarp centrų ir nuo stūmimo jėgų apsaugomi briketais.

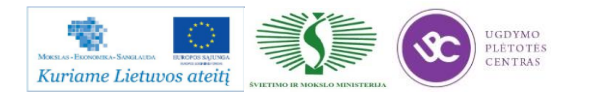

Metalo ir plastiko apdirbimo skaitmeninio programinio valdymo staklėmis technologinių kompetencijų tobulinimo programos mokymo medžiaga

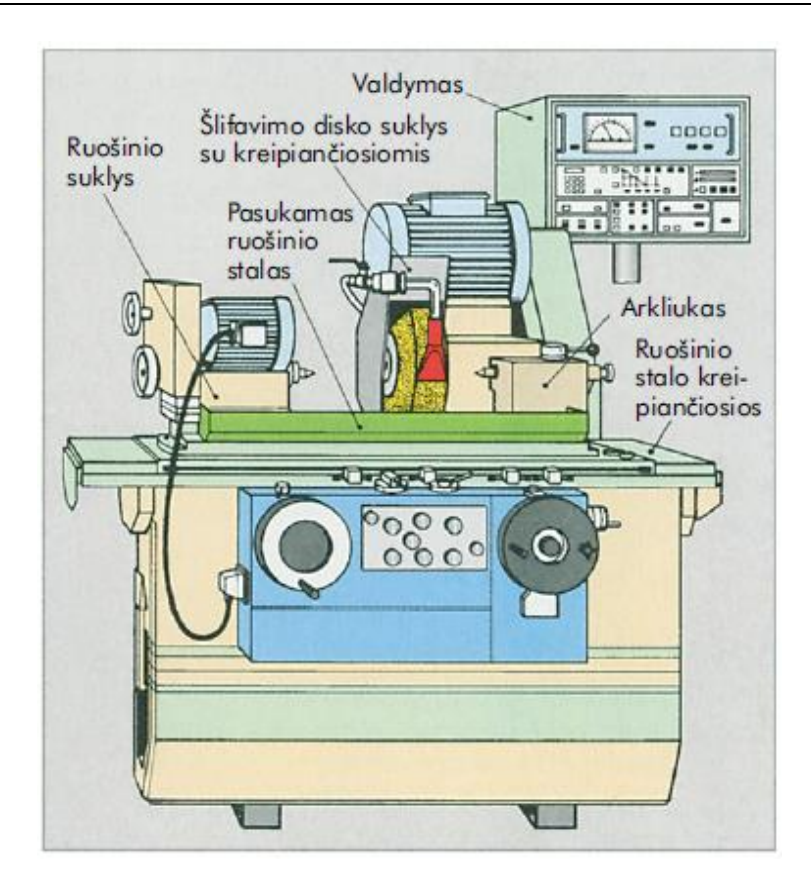

*17 pav. Apvaliojo šlifavimo staklės*

### **Plokščio šlifavimo darbų seka** (18 pav.):

Plokščiuoju šlifavimu reikia nušlifuoti ketaus plokštelę  $Rz = 4 \mu m$ . Šlifavimo užlaida 0,5 mm. Reikia sudaryti **darbų maršrutą.**

*Sprendimas:*

- Parenkamas šlifavimo diskas:  $350 \times 50 \times 127 C36J 10V 35$ ;
- Įtvirtinamas ir balansuojamas šlifavimo diskas;
- Lyginama deimanto adata;
- Parengiama tepimo aušinimo medžiaga: šlifavimo alyva arba emulsija su 2 5 % koncentrato. Koncentrato ir vandens 2% mišinio santykis sudaro 1:50, o 5% - 1:2 0;
- Ruošinys įtvirtinamas prie magnetinės plokštės;
- Šlifuojama tokiais parinktais režimais:

darbinis disko greitis  $Vs = 30$  m/s;

pastūmos greitis V $f = 30$  m/min;

pjovimo greičio santykis (lentelių reikšmė *q* = 65);

 $q = Vs / Vf = (30 \times 60 \text{ m/min.}) / (30 \text{ m/min}) = 60$  (leistinas);

vienos eigos skersinė pastūma: *f* = 0,8 • 50 mm lygu 40 mm (lentelių

reikšmė: *f* = 0,5... 0,8 • b);

pjovimo gylis:  $a = 0$ , 0 5 mm.

Gaminys nuimamas ir naudojant išmagnetinimo plokštę išmagnetinamas;

Vizualiai patikrinama, ar nėra pridegimų ir raibulių ir paviršiaus šiurkštumas Rz.

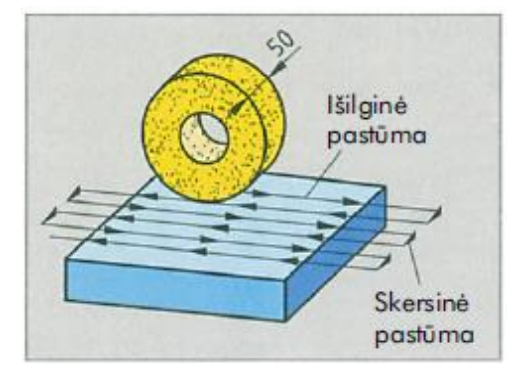

*18 pav. Plokščias šlifavimas*

## **CNC apvalaus šlifavimo staklės**

Ruošinio rogės išilginiam judesiui (Z-a ašis) ir skersinės rogės su šlifavimo sukliu pjovimo gyliui nustatyti (x ašis) kartu sudaro trajektorijos valdymą (19 pav.).

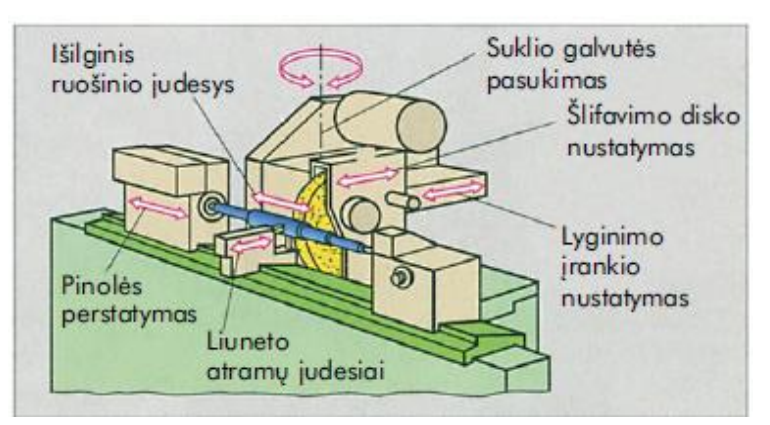

*19 pav. CNC šlifavimo staklių judesiai*

Svarbiausia pagalbinė ašis yra B ašis - ašis ruošinio stalui arba suklio galvutei pasukti, šlifuojant kūgius. B ašimi galima programuoti šlifavimo junginio su daugeliu suklių pasukimo kampą (20 pav.). Tai leidžia vienu pastatymu šlifuoti išorinius ir vidinius paviršius. CNC šlifavimu galima suformuoti įvairios formos gaminius trajektoriją valdant tik su vienos formos disku. Be to, valdant trajektoriją šlifavimo diskų profiliavimas labai lankstus, t. y. su vienu deimantiniu lyginimo disku formuojami įvairūs profiliai.

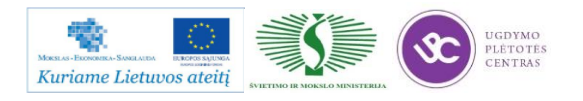

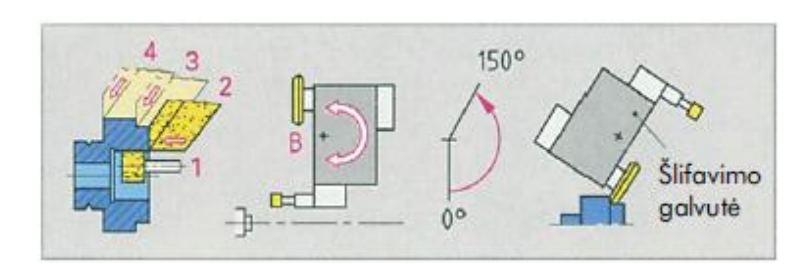

20 pav. CNC dvigubas suklys-šlifavimo galvutė

Kadangi nei vienoje įmonėje nėra programinio valdymo šlifavimo staklių, todėl netikslinga medžiagoje pateikti valdymo programos sudarymo eigą. Nėra šaltinių, kuriuose būtų aprašytas programų sudarymas.

# **3.2. ŠLIFAVIMO ĮRANKIŲ NUOTRAUKOS IR APRAŠYMAI**

Šlifavimui naudojamų įrankių pavyzdžiai pateikti žemiau esančioje lentelėje.

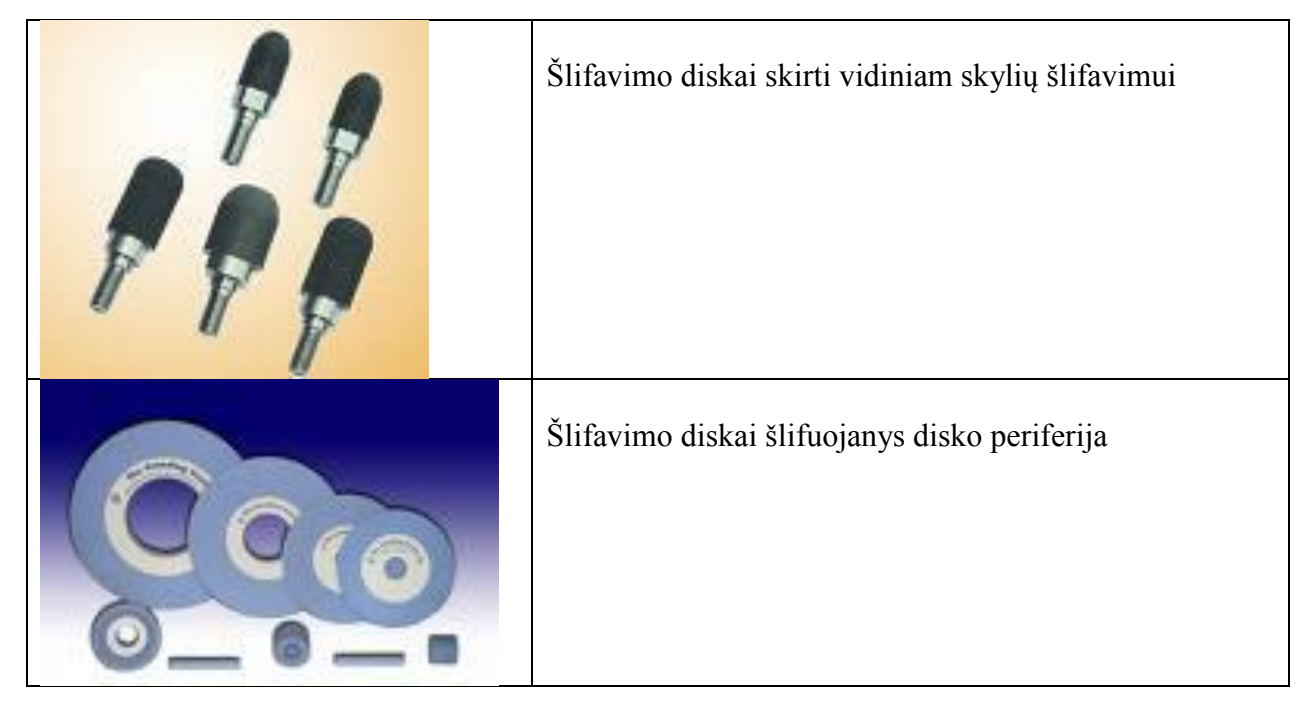

*10 lentelė. Šlifavimo diskų pavyzdžiai ir aprašai*

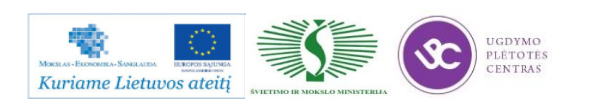

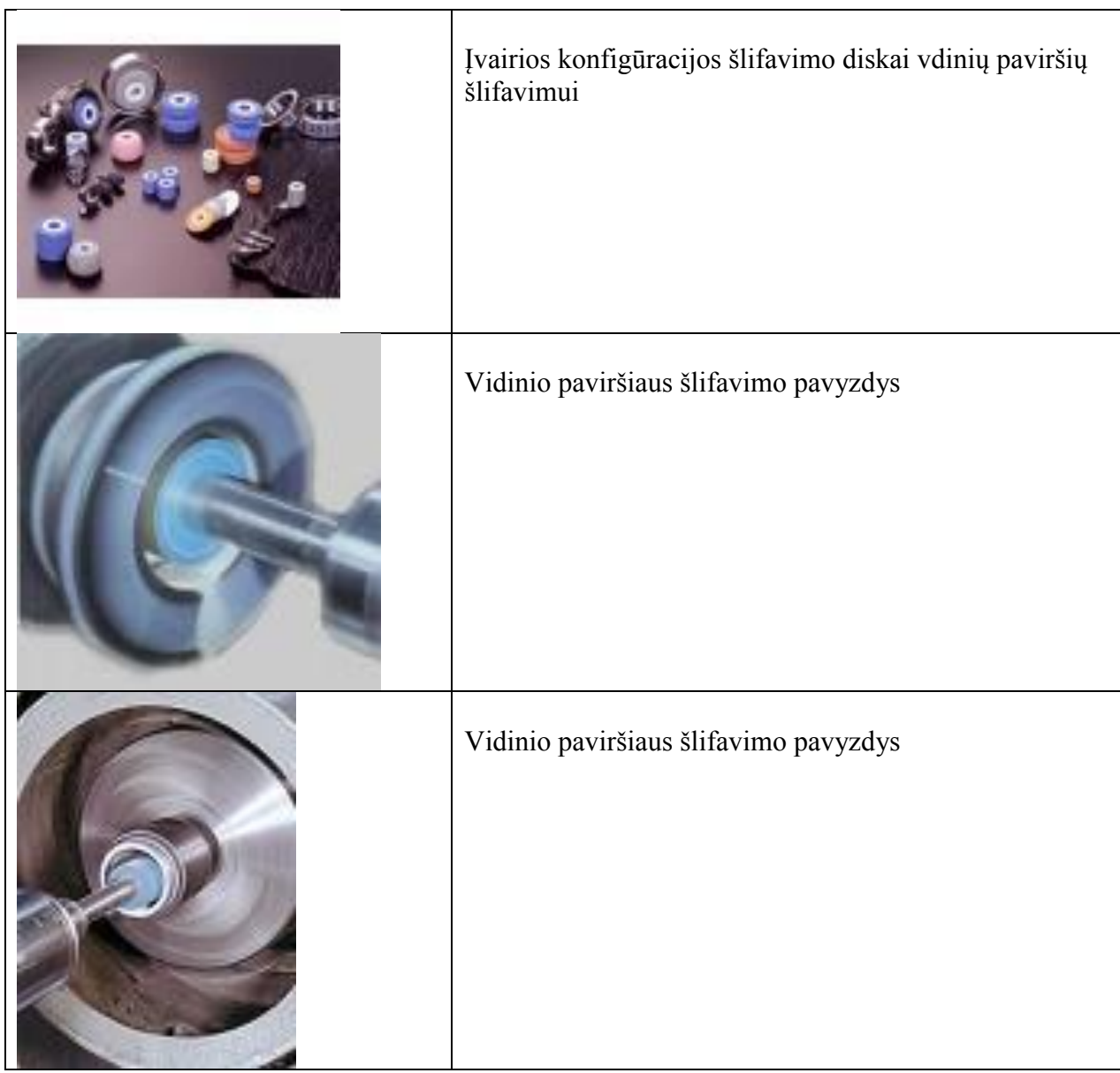

# **3.3. ŠLIFAVIMO ĮRANKIŲ TECHNINIAI APRAŠAI**

Šlifavimo įrankių techniniai aprašai pateikti šioje nuorodoje: [Slifavimo irankių aprašai.](file://gudrisserver/ProfesijuMokymai/Metalo%20ir%20plastiko%20apdirbimo%20skaitmeninio%20programinio%20valdymo%20staklėmis%20technologinių%20kompetencijų%20tobulinimo%20programa/Mokymams%20skirta%20medžiaga/Slifavimo%20irankių%20aprašai) Aprašuose pateikta informacija apie įvairius šlifavimo diskus, jų paskirtį, sandarą, struktūrą, geometrinius parametrus, rekomenduojamus pjovimo režimus (bylos Swaty Comet pdf., Pferd. pdf., cbn2.pdf., Be to, galima rasti informaciją apie šlifavimo stakles (byla Programinės šlifavimo staklės.pdf., patį šlifavimo procesą (byla Ch09.pdf).

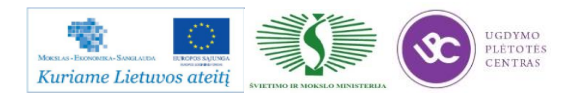

### **3.4. ŠLIFUOTOJO OPERATORIAUS DARBO SAUGOS INSTRUKCIJA**

Su darbo saugos instrukcija dirbant su programinio valdymo staklėmis susipažinti galite paspaudę ant nuorodos: [PROGRAMINIO VALDYMO STAKLIŲ DARBO SAUGOS](file://gudrisserver/ProfesijuMokymai/Metalo%20ir%20plastiko%20apdirbimo%20skaitmeninio%20programinio%20valdymo%20staklėmis%20technologinių%20kompetencijų%20tobulinimo%20programa/Mokymams%20skirta%20medžiaga/Darbų%20saugos%20instrukcija%20(Šlifavimas).docx)  [INSTRUKCIJA.](file://gudrisserver/ProfesijuMokymai/Metalo%20ir%20plastiko%20apdirbimo%20skaitmeninio%20programinio%20valdymo%20staklėmis%20technologinių%20kompetencijų%20tobulinimo%20programa/Mokymams%20skirta%20medžiaga/Darbų%20saugos%20instrukcija%20(Šlifavimas).docx) Perskaitę instrukciją susipažinsite su kokiais pavojais galite susidurti darbo vietoje, kaip užtikrinti darbo saugumą. Su instrukcija susipažinti prieš pradedant darbus yra būtina.

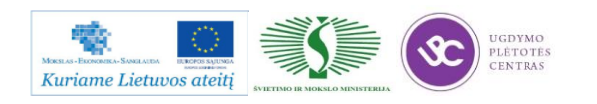

# *4 MOKYMO ELEMENTAS. DETALIŲ APSKRITIMINIŲ IR PLOKŠTUMINIŲ PAVIRŠIŲ ŠLIFAVIMAS*

# **4.1. ŠLIFAVIMO STAKLIŲ** *3U131VM, 3D711VF11* **TECHNINIAI APRAŠAI**

Žemiau pateiktose nuotraukose pavaizduotos šlifavimo staklės.

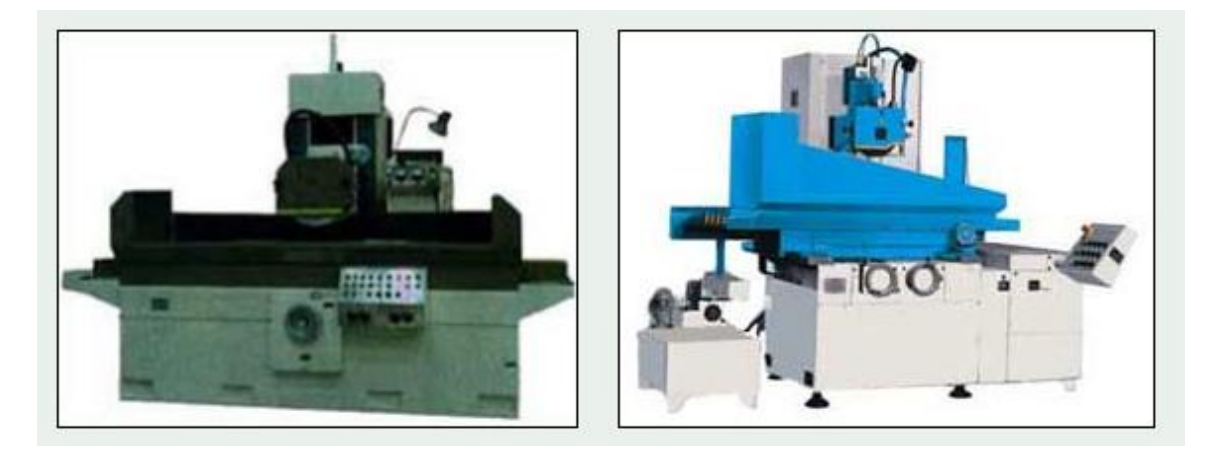

*21 pav. Plokščiojo šlifavimo staklių bendri vaizdai*

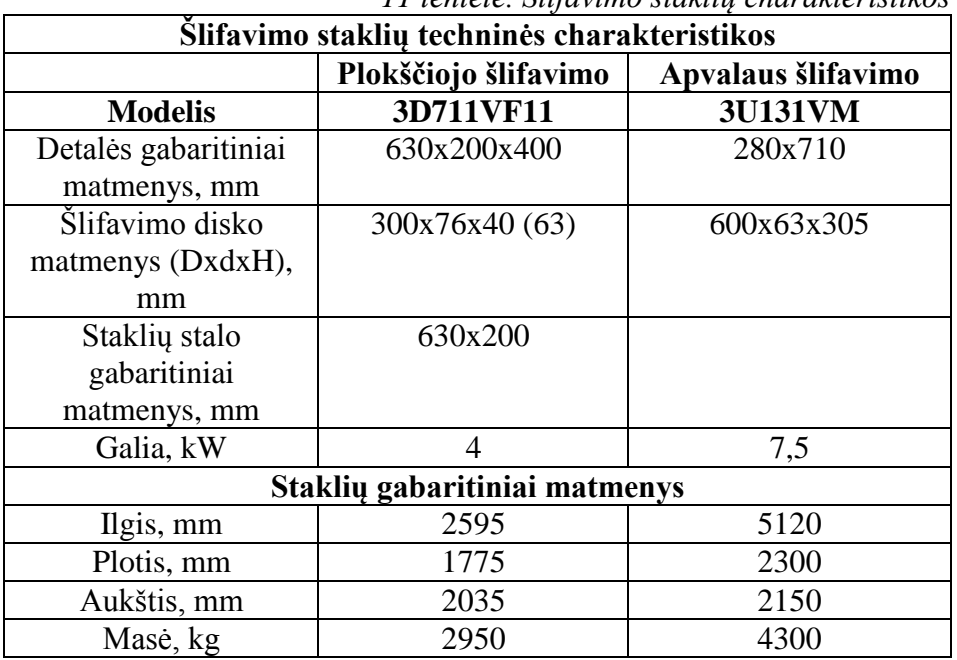

*11 lentelė. Šlifavimo staklių charakteristikos*

Apskritiminių ir plokštuminių paviršių šlifavimo metodai aprašyti skyriuje 1.1. – <u>Šlifavimo</u> [technologinio proceso aprašas.](#page-286-0)

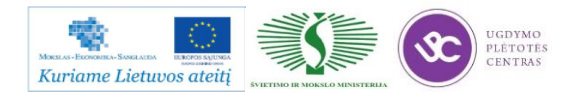

## **4.2. DETALIŲ ŠLIFAVIMO DARBO BRĖŽINIAI, TECHNOLOGINĖ KORTELĖ**

Šlifavimo datalių darbo brėžinius rasite paspaudę ant nuorodos: [Šlifuojamųjų detalių darbo](#page-293-0)  [brėžiniai.](#page-293-0) Šiame skyriuje pateikta daug įvairių detalių pavyzdžių. Technologinių kortelių pavyzdžiai yra pateiktos atskiroje byloje. Šią bylą galite rasti paspaudę ant šios nuorodos: [Šlifavimo](file://gudrisserver/ProfesijuMokymai/Metalo%20ir%20plastiko%20apdirbimo%20skaitmeninio%20programinio%20valdymo%20staklėmis%20technologinių%20kompetencijų%20tobulinimo%20programa/Mokymams%20skirta%20medžiaga/Technologinės%20kortelės/Šlifavimo%20technologinės%20kortelės.docx)  [technologinės kortelės.](file://gudrisserver/ProfesijuMokymai/Metalo%20ir%20plastiko%20apdirbimo%20skaitmeninio%20programinio%20valdymo%20staklėmis%20technologinių%20kompetencijų%20tobulinimo%20programa/Mokymams%20skirta%20medžiaga/Technologinės%20kortelės/Šlifavimo%20technologinės%20kortelės.docx) Šioje byloje pateiktos tiek tuščios technologinės kortelės, kurias galėsite atsispausdinti ir mėginti pildyti pagal turimą detalę. Byloje yra ir užpildyta konkrečios detalės technologinė kortelė, kuri leis matyti kaip yra pildomos šios kortelės. Visa reikalinga instrukcija, kurios gali prireikti pildant korteles yra pateikta 2.2. skyriuje - [Šlifuotų detalių darbo brėžinių bei](#page-251-0)  [technologinių kortelių pavyzdžiai, jų pildymo instrukcijos.](#page-251-0) Paspaudę ant skyriaus pavadinimo galite greičiau pasiekti pastarajį skyrelį.

## **4.3. ŠLIFUOTOJO OPERATORIUAS PAREIGINĖ INSTRUKCIJA**

Su šlifavimo staklių operatoriaus pareigine instrukcija susipažinti galite paspaudę ant nuorodos: [ŠLIFAVIMO STAKLIŲ OPERATORIAUS PAREIGINĖ INSTRUKCIJA.](file://gudrisserver/ProfesijuMokymai/Metalo%20ir%20plastiko%20apdirbimo%20skaitmeninio%20programinio%20valdymo%20staklėmis%20technologinių%20kompetencijų%20tobulinimo%20programa/Mokymams%20skirta%20medžiaga/Darbų%20saugos%20instrukcija%20PAREIGINĖ%20(Šlifavimas).docx) Su instrukcija susipažinti prieš pradedant darbus yra būtina.

### **4.4. ŠLIFUOTOJO OPERATORIAUS DARBO SAUGOS INSTRUKCIJA**

Su darbo saugos instrukcija dirbant su programinio valdymo staklėmis susipažinti galite paspaudę ant nuorodos: [PROGRAMINIO VALDYMO STAKLIŲ DARBO SAUGOS](file://gudrisserver/ProfesijuMokymai/Metalo%20ir%20plastiko%20apdirbimo%20skaitmeninio%20programinio%20valdymo%20staklėmis%20technologinių%20kompetencijų%20tobulinimo%20programa/Mokymams%20skirta%20medžiaga/Darbų%20saugos%20instrukcija%20(Šlifavimas).docx)  [INSTRUKCIJA.](file://gudrisserver/ProfesijuMokymai/Metalo%20ir%20plastiko%20apdirbimo%20skaitmeninio%20programinio%20valdymo%20staklėmis%20technologinių%20kompetencijų%20tobulinimo%20programa/Mokymams%20skirta%20medžiaga/Darbų%20saugos%20instrukcija%20(Šlifavimas).docx) Perskaitę instrukciją susipažinsite su kokiais pavojais galite susidurti darbo vietoje, kaip užtikrinti darbo saugumą. Su instrukcija susipažinti prieš pradedant darbus yra būtina.

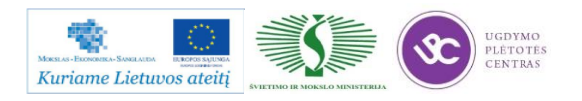

# *5 MOKYMO ELEMENTAS. SAVARANKIŠKA UŽDUOTIS*

# **5.1. UŽDUOTIES APRAŠAS**

# **"Detalių šlifavimas skaitmeninio programinio valdymo staklėmis ir jų valdymo programų sudarymas"**

# **Užduoties tikslas**:

savarankiškai sudaryti šlifuojamos detalės technologinį maršrutą, nušlifuoti detalę pagal technologinį brėžinį ir įvertinti detalės apdirbimo kokybę .

# **Užduoties atlikimui reikalinga technologinė dokumentacija ir priemonės**:

- Šlifavimo darbo režimu parinkimo rekomendacijos
- Apdirbimo užlaidų parinkimo metodinė priemonė
- Technologinės dokumentacijos pildymo metodiniai nurodymai
- Detalės ruošinys
- Šlifavimo staklės
- Pjovimo įrankiai
- Matavimo priemonės
- Detalės brėžinys

### **Užduoties aprašymas:**

- Parinkti šlifuojamos detalės bazavimo schemą
- Parinkti ruošinį ir apdirbimo užlaidas
- Sudaryti detalės apdirbimo technologinį maršrutą
- Parinkti šlifavimo operacijos apdirbimo režimus
- Užpildyti technologinę dokumentaciją (maršrutines ir operacines korteles)
- Šlifuoti detalę pagal brėžinio techninius reikalavimus
- Atlikti detalės frezavimo kokybės kontrolę

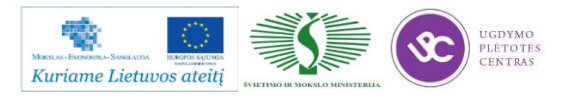

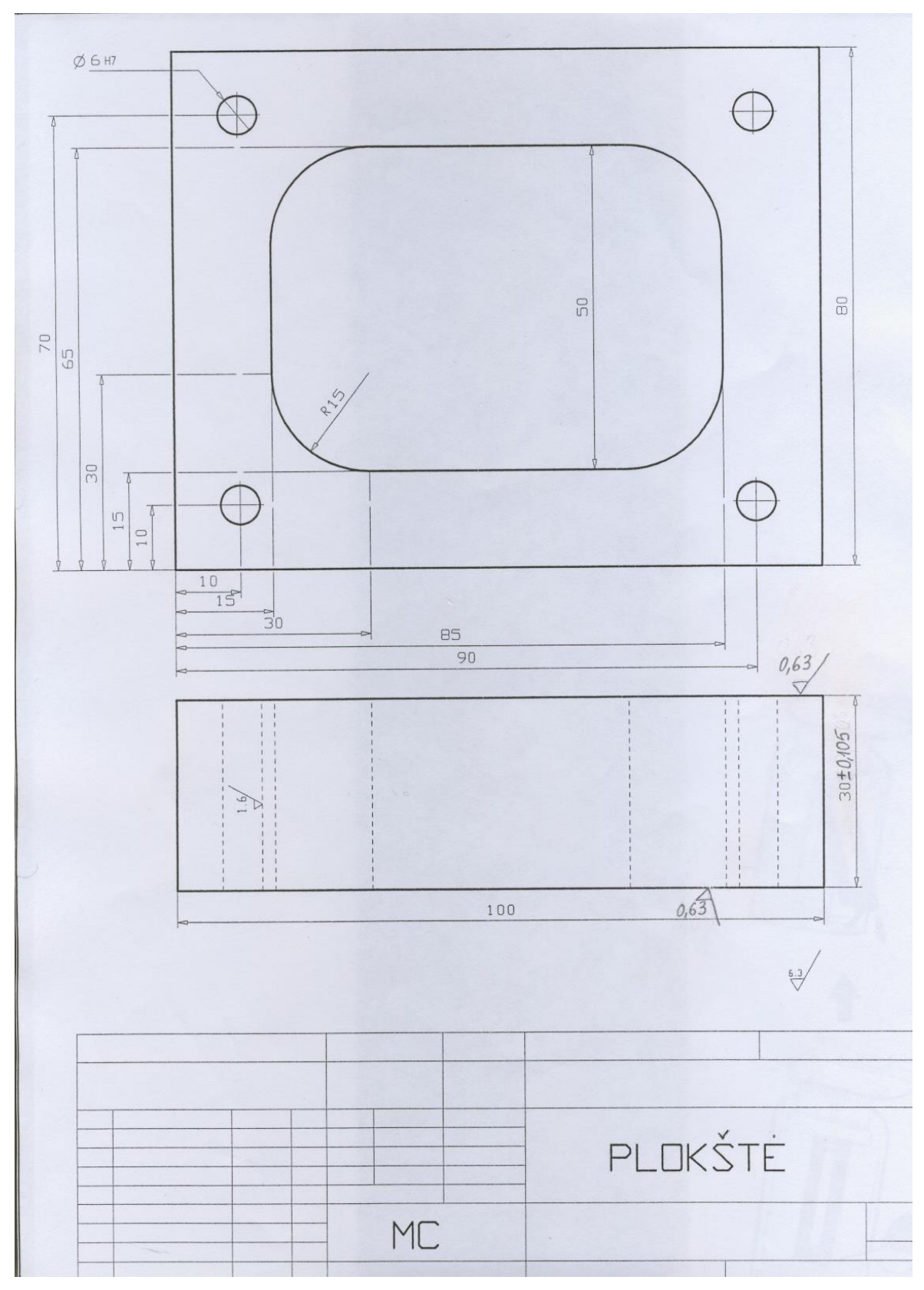

**5.2. DARBO BRĖŽINYS**

*22 pav. Šlifuojamos plokštės brėžinys*

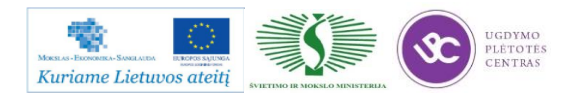

# **5.3. DARBO KOKYBĖS VERTINIMO KRITERIJAI**

# **Atlikto darbo vertinimo kriterijai:**

Savarankiškai ir kokybiškai pagal technologinį brėžinį nušlifuota detalė, įvertinta jos apdirbimo kokybė.

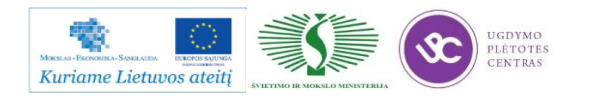

# **SPECIALUSIS MODULIS S.6.4. LAKŠTINIO METALO PJOVIMAS SPARČIUOJU PJOVIMU SKAITMENINIO PROGRAMINIO VALDYMO STAKLĖMIS, VALDYMO PROGRAMŲ SUDARYMAS**

# *1 MOKYMO ELEMENTAS. LAKŠTINIO METALO PJOVIMO SPARČIUOJU PJOVIMU PROCESO PLANAVIMAS IR ORGANIZAVIMAS UAB "KARBONAS"*

# **1.1. GAMYBOS TECHNOLOGINIO PROCESO ORGANIZAVIMO SCHEMA**

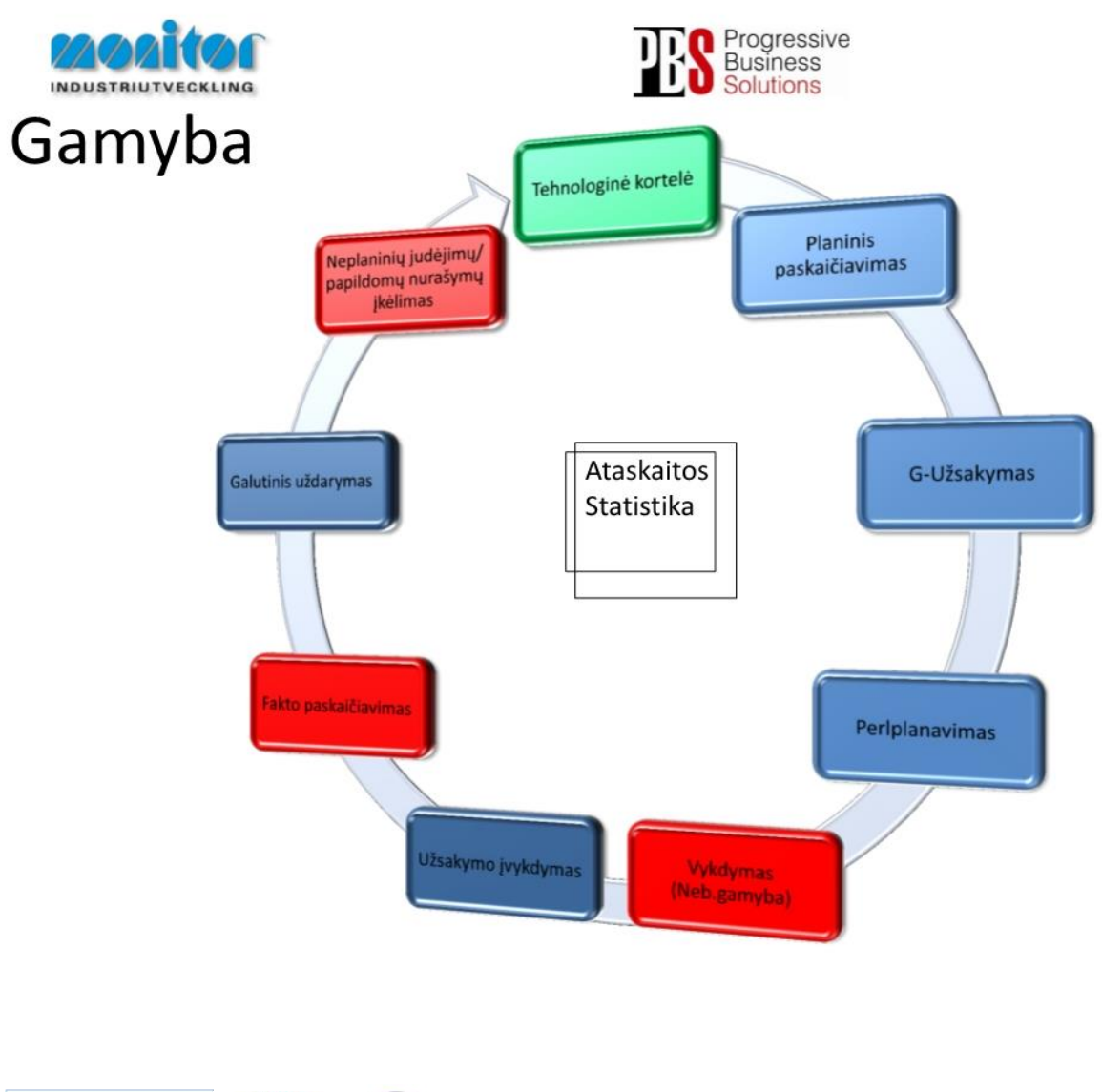

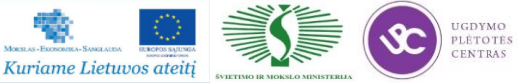

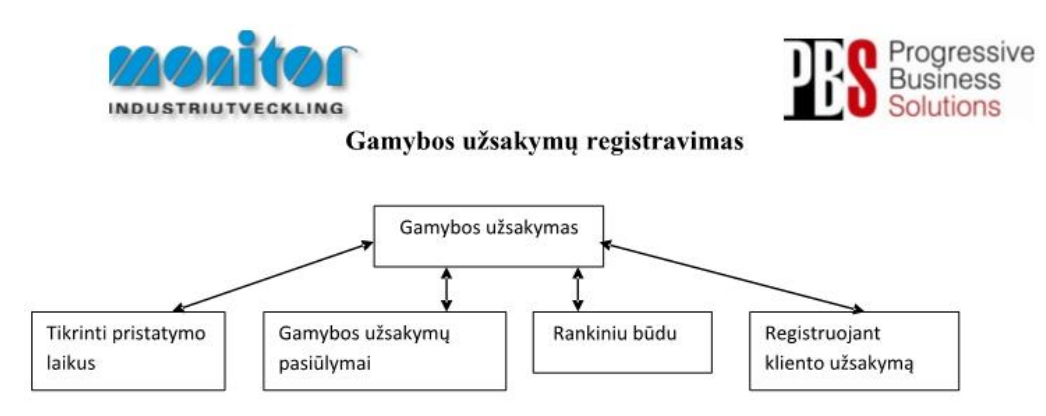

Užsakymai gamybai gali būti kuriami 3 būdais:

- 1. Tiesiogiai iš pardavimų užsakymų, naudojant procedūra Tikrinti pristatymo laikus (žiūrėti 3psl.),
- 2. Pmodulyje Registruojant kliento užsakymą (žiūrėti 5psl.),
- 3. Iš sukurtų pasiūlymų po poreikių skaičiuoklės, naudojant procedūrą Gamybos užsakymų pasiūlymai (žiūrėti 6psl.),
- 4. Registruojant gamybinius užsakymus rankiniu būdu (esama procedūra žiūrėti 2psl.).

Gamybos užsakymų modulis yra vienas pagrindinių modulių dirbant su gamybos užsakymais.

Gamybos užsakymai turi savo statusą, pagal kurį galima spręsti, kurioj stadijoj jis yra.

1- gamybos užsakymas ar detalė yra registruotas;

2- gamybos užsakymas yra atspausdintas (pagal standartą į gamybos užsakymo paketą įeina 3 pagrindiniai

dokumentai: Medžiagų kortelė, Maršrutinė kortelė ir Darbo užduotis);

- 3- gamybos užsakymas ar detalė yra procese (gaminamas);
- 4- gamybos užsakymas ar detalė yra baigtas gaminti;
- 5- gamybos užsakymas ar detalė yra paskaičiuotas pagal fakta ir įvertintas;
- 6- gamybos užsakymas ar detalė yra išsiųstas užsakovui;
- 9- gamybos užsakymas ar detalė yra istorinis.

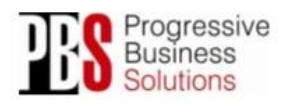

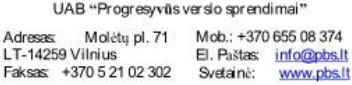

Gamybos proceso planavimo ir valdymo algoritminė schema pasiekiama paspaudus šią nuorodą: [Algoritmas A prie KP 04-00.](file://gudrisserver/ProfesijuMokymai/Metalo%20ir%20plastiko%20apdirbimo%20skaitmeninio%20programinio%20valdymo%20staklėmis%20technologinių%20kompetencijų%20tobulinimo%20programa/Mokymams%20skirta%20medžiaga/Algoritmas%20A%20prie%20KP%2004-00.pdf)

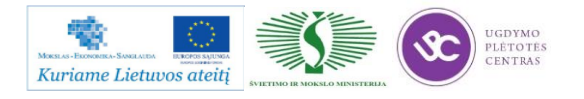

# **1.2. TECHNOLOGINĖS KORTELĖS**

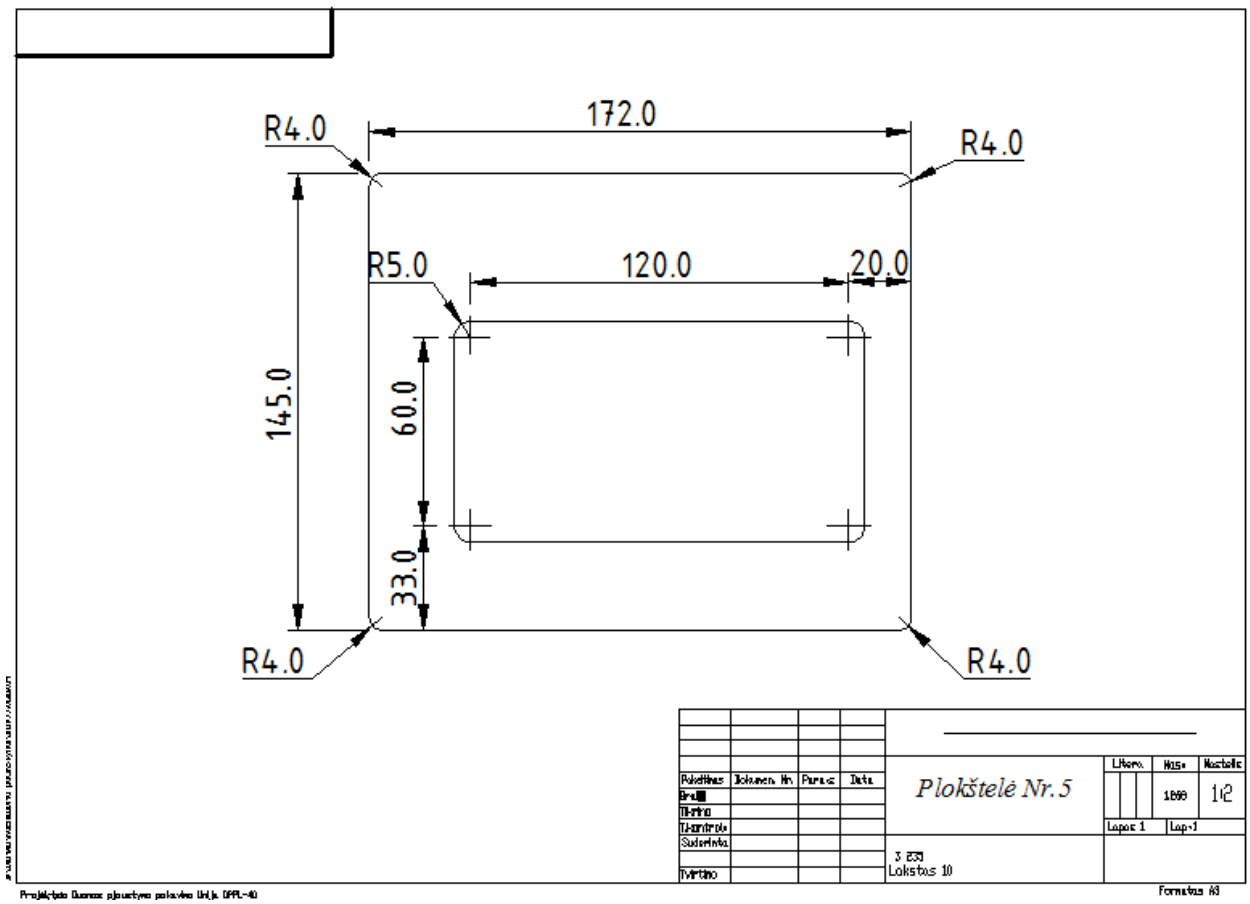

<span id="page-314-0"></span>Detalių darbo brėžiniai:

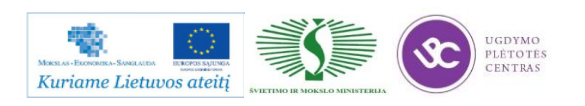

Metalo ir plastiko apdirbimo skaitmeninio programinio valdymo staklėmis technologinių kompetencijų tobulinimo programos mokymo medžiaga

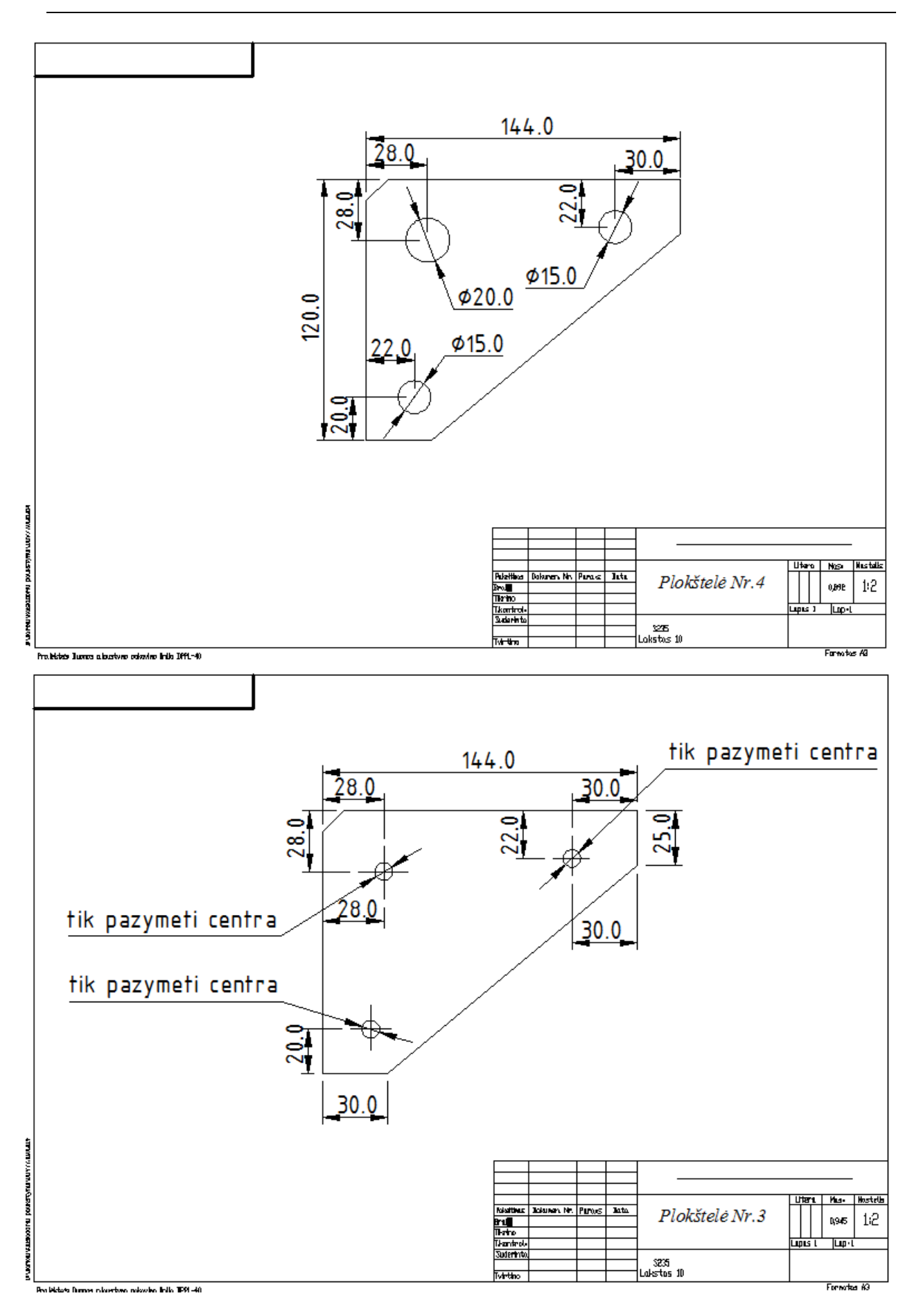

UGDYMO<br>PLÈTOTÈS<br>CENTRAS Kuriame Lietuvos ateitį

Pagal detalių darbo brėžinius plazminio apdirbimo staklių Cortina DS – 3100 programinė įranga SAPS suformuojamas datalių išdėstymo planas ruošinio lakšte, kurio matmenys 1800x2005x10 mm. Darbinės, gamybai skirtos kortelės pavyzdys pateiktas visoms keturioms aukščiau esančioms detalėms. Vienoje darbinėje kortelėje aprošomas visos keturios gaminamos detalės.

Pateiktų detalių darbo brėžiniai taip pat pateikti .dwg formatu. Brėžinius surasti galima paspaudus ant nurodytos nuorodos: [Lakštinio metalo pjovimo dujomis ir plazma darbo brėžiniai.](file://gudrisserver/ProfesijuMokymai/Metalo%20ir%20plastiko%20apdirbimo%20skaitmeninio%20programinio%20valdymo%20staklėmis%20technologinių%20kompetencijų%20tobulinimo%20programa/Mokymams%20skirta%20medžiaga/Brėžiniai%20Dujos,Plazma/Papildomi%20brėžinių%20pavyzdžiai) Kad peržiūrėti duotus brėžinius reikalinga programinė įranga, skita dirbti su .dwg formato bylomis. Geriausiai tinkama programinė įranga – Autodesk AutoCAD.

Pjovimo dujomis ir plazma technologinės kortelės pateiktos čia: [Pjovimo DujomisPlazma](file://gudrisserver/ProfesijuMokymai/Metalo%20ir%20plastiko%20apdirbimo%20skaitmeninio%20programinio%20valdymo%20staklėmis%20technologinių%20kompetencijų%20tobulinimo%20programa/Mokymams%20skirta%20medžiaga/Technologinės%20kortelės/Pjovimo%20DujomisPlazma%20technologinės%20kortelės.doc)  [technologinės kortelės.](file://gudrisserver/ProfesijuMokymai/Metalo%20ir%20plastiko%20apdirbimo%20skaitmeninio%20programinio%20valdymo%20staklėmis%20technologinių%20kompetencijų%20tobulinimo%20programa/Mokymams%20skirta%20medžiaga/Technologinės%20kortelės/Pjovimo%20DujomisPlazma%20technologinės%20kortelės.doc) Atsidarę pateiktą bylą rasite pateikto pavyzdžio darbo brėžinį bei pagal tą detalę užpildytą technologinę kortelę. Byloje yra įdėtos ir tuščių kortelių pavyzdžiai. Jas galima naudoti savo reikmėm – atsispausdinti, mėginti pildyti pagal kitus pasirinktus darbo bėžinius.

**Technologinė kortelė pateikta čia: [Lakštinio metalo pjovimo technologinė kortelė.](file://gudrisserver/ProfesijuMokymai/Metalo%20ir%20plastiko%20apdirbimo%20skaitmeninio%20programinio%20valdymo%20staklėmis%20technologinių%20kompetencijų%20tobulinimo%20programa/Mokymams%20skirta%20medžiaga/Lakštinio%20metalo%20pjovimo%20technologinė%20kortelė.jpg)**

# **1.3. DARBUOTOJŲ SAUGOS IR SVEIKATOS INSTRUKCIJOS**

Su darbo saugos instrukcija dirbant su programinio valdymo staklėmis susipažinti galite paspaudę ant nuorodos: [DARBUOTOJŲ SAUGOS IR SVEIKATOS INSTRUKCIJA.](file://gudrisserver/ProfesijuMokymai/Metalo%20ir%20plastiko%20apdirbimo%20skaitmeninio%20programinio%20valdymo%20staklėmis%20technologinių%20kompetencijų%20tobulinimo%20programa/Mokymams%20skirta%20medžiaga/Darbų%20saugos%20instrukcija%20(DUJOS,PLAZMA).docx) Perskaitę instrukciją susipažinsite su kokiais pavojais galite susidurti darbo vietoje, kaip užtikrinti darbo saugumą. Su instrukcija susipažinti prieš pradedant darbus yra būtina.

# **1.4. PROGRAMINIO VALDYMO STAKLIŲ OPERATORIUAS PAREIGINĖ INSTRUKCIJA**

Su pjovimo mašinos operatoriaus (dirbančio programine plazmine dujinio pjovimo mašina, lazerinio pjovimo įrenginiu) pareiginiais nuostatais susipažinti galite paspaudę ant nuorodos: [PROGRAMINIO VALDYMO STAKLIŲ OPERATORIAUS PAREIGINIAI NUOSTATAI.](file://gudrisserver/ProfesijuMokymai/Metalo%20ir%20plastiko%20apdirbimo%20skaitmeninio%20programinio%20valdymo%20staklėmis%20technologinių%20kompetencijų%20tobulinimo%20programa/Mokymams%20skirta%20medžiaga/Darbų%20saugos%20instrukcija%20PAREIGINĖ%20(DUJOS,PLAZMA).docx) Su instrukcija susipažinti prieš pradedant darbus yra būtina.

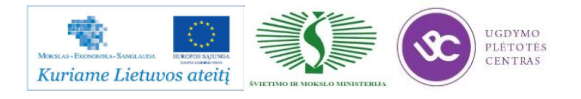

# *2 MOKYMO ELEMENTAS. LAKŠTINIO METALO PJOVIMO DUJOMIS IR PLAZMA TECHNOLOGINIO PROCESO ANALIZĖ*

# **2.1. LAKŠTINIO METALO PLAZMINIO IR DUJINIO PJOVIMO STAKLIŲ "CORTINA DS-3100 TECHNINIS APRAŠYMAS**

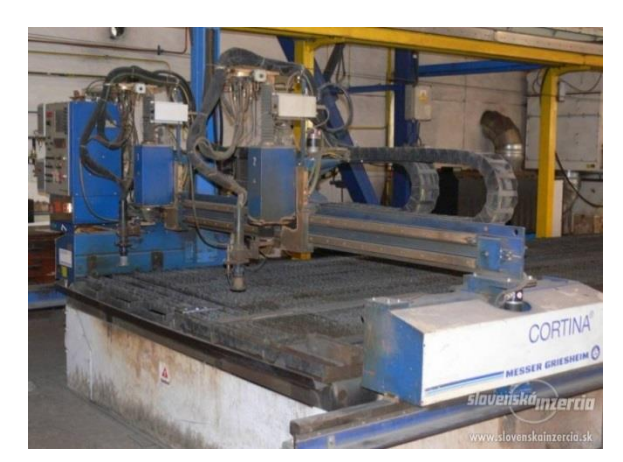

*2 pav. Cortina DS – 3100 staklės*

Tai našūs, pigūs ir gana tikslūs pjovimo būdai apdirbant plieną. Plazma taip pat galima pjauti ir nerūdijantį plieną bei aliuminį. Visgi dėl didelio šiluminio poveikio ir santykinai mažo tikslumo šiais būdais dažniausiai pjaunami ruošiniai, kurie bus toliau apdirbami, arba virinamų konstrukcijų detalės. Pjaunant tiek plazma, tiek dujomis, gali išlinkti detalės, susidaryti šlakas ir neišvengiamai atsiranda oksido plėvelė pjūvio vietoje.

UAB "Karbonas" eksploatuojamų 2003 m. Čekijos įmonėje MGM s.r.o. pagamintų plazminio ir dujinio pjovimo staklių "Cortina DS-3100" pagrindiniai techniniai duomenys:

- plazminis šaltinis: "Thermal Dynamics Pak Master 150XL";
- didžiausias kokybiškai pjaunamas storis pjaunant plazma: 20 mm (anglinis nelegiruotas plienas);
- didžiausias dalijamasis pjūvis pjaunant plazma: 38 mm;
- didžiausias storis pjaunant dujomis: 230 mm;
- pozicionavimo tikslumas:  $+/- 0,1$  mm;
- stalo matmenys:  $2500 \times 13000$  mm;
- didžiausia ruošinio masė: 800 kg/kv. m;
- didžiausias pjovimo greitis: 7,0 m/min;
- pasiekiama pjūvio kokybė: atitinka ISO 9013-2002 reikalavimus.

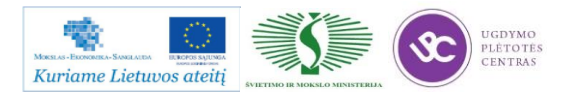

## **2.2. LAKŠTINIO METALO PJOVIMO PROCESO TECHNOLOGINĖS KORTELĖS**

Lakštinio metalo pjovimo procese naudojamos technologinės kortelės yra pateiktos 1.2. skyriuje – [TECHNOLOGINĖS KORTELĖS, DARBO BRĖŽINIAI.](#page-314-0) Šiame skyriuje pateikti darbo brėžiniai, darbinė kortelė, trumpai aprašytas darbinės kortelės naudojimas, pjovimo procesas.

# **2.3. LAKŠTINIO METALO PJOVIMO DARBO BRĖŽINIAI**

Dalis lkštinio metalo pjovimo procese naudojamų darbo brėžinių pavyzdžiai yra pateikti 1.2. skyriuje – [TECHNOLOGINĖS KORTELĖS, DARBO BRĖŽINIAI.](#page-314-0) Daugiau darbo brėžinių galima rasti paspaudus ant nuorodos: [Papildomi brėžinių pavyzdžiai.](file://gudrisserver/ProfesijuMokymai/Metalo%20ir%20plastiko%20apdirbimo%20skaitmeninio%20programinio%20valdymo%20staklėmis%20technologinių%20kompetencijų%20tobulinimo%20programa/Mokymams%20skirta%20medžiaga/Brėžiniai%20Dujos,Plazma/Papildomi%20brėžinių%20pavyzdžiai) Nurodytame aplanke rasite daug lakštinio metalo pjovimo dujomis ir plazma brėžinių pavyzdžių, tiek sudėtingesnių, tiek paprastesnių. Norint peržiūrėti duotus brėžinių pavyzdžiur reikia turėti programinę įrangą, kuri atpažįsta bylas, kurių formatas .dwg. Rekomenduotina programa yra Autodesk AutoCAD.

## **2.4. PJOVIMO OPERATORIAUS DARBŲ SAUGOS INSTRUKCIJA**

Su darbo saugos instrukcija dirbant su programinio valdymo staklėmis susipažinti galite paspaudę ant nuorodos: [DARBUOTOJŲ SAUGOS IR SVEIKATOS INSTRUKCIJA.](file://gudrisserver/ProfesijuMokymai/Metalo%20ir%20plastiko%20apdirbimo%20skaitmeninio%20programinio%20valdymo%20staklėmis%20technologinių%20kompetencijų%20tobulinimo%20programa/Mokymams%20skirta%20medžiaga/Darbų%20saugos%20instrukcija%20(DUJOS,PLAZMA).docx) Perskaitę instrukciją susipažinsite su kokiais pavojais galite susidurti darbo vietoje, kaip užtikrinti darbo saugumą. Su instrukcija susipažinti prieš pradedant darbus yra būtina.

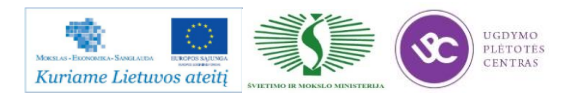

# *3 MOKYMO ELEMENTAS. LAKŠTINIO METALO PJOVIMAS PLAZMA PROGRAMINIO VALDYMO STAKLĖMIS*

# **3.1. PLAZMINIO IR DUJINIO PJOVIMO STAKLIŲ** *CORTINA DS-3100* **TECHNINIS APRAŠYMAS**

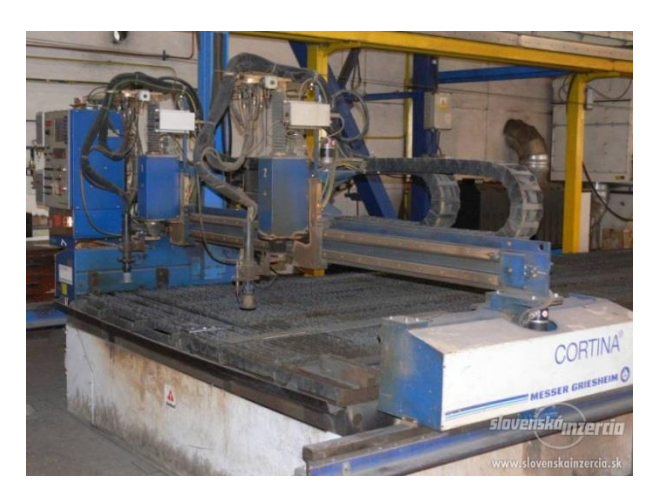

*3 pav. Cortina DS – 3100 staklės*

Tai našūs, pigūs ir gana tikslūs pjovimo būdai apdirbant plieną. Plazma taip pat galima pjauti ir nerūdijantį plieną bei aliuminį. Visgi dėl didelio šiluminio poveikio ir santykinai mažo tikslumo šiais būdais dažniausiai pjaunami ruošiniai, kurie bus toliau apdirbami, arba virinamų konstrukcijų detalės. Pjaunant tiek plazma, tiek dujomis, gali išlinkti detalės, susidaryti šlakas ir neišvengiamai atsiranda oksido plėvelė pjūvio vietoje.

UAB "Karbonas" eksploatuojamų 2003 m. Čekijos įmonėje MGM s.r.o. pagamintų plazminio ir dujinio pjovimo staklių "Cortina DS-3100" pagrindiniai techniniai duomenys:

- plazminis šaltinis: "Thermal Dynamics Pak Master 150XL";
- didžiausias kokybiškai pjaunamas storis pjaunant plazma: 20 mm (anglinis nelegiruotas plienas);
- didžiausias dalijamasis pjūvis pjaunant plazma: 38 mm;
- didžiausias storis pjaunant dujomis: 230 mm;
- pozicionavimo tikslumas: +/- 0,1 mm;
- stalo matmenys:  $2500 \times 13000$  mm;
- didžiausia ruošinio masė: 800 kg/kv. m;
- didžiausias pjovimo greitis: 7,0 m/min;
- pasiekiama pjūvio kokybė: atitinka ISO 9013-2002 reikalavimus.

# **3.2. LAKŠTINIO METALO PJOVIMO DARBO BRĖŽINIAI IR TECHNOLOGINĖS KORTELĖS**

Dalis lkštinio metalo pjovimo procese naudojamų darbo brėžinių pavyzdžiai yra pateikti 1.2. skyriuje – [TECHNOLOGINĖS KORTELĖS, DARBO BRĖŽINIAI.](#page-314-0) Daugiau darbo brėžinių galima rasti paspaudus ant nuorodos: [Papildomi brėžinių pavyzdžiai.](file://gudrisserver/ProfesijuMokymai/Metalo%20ir%20plastiko%20apdirbimo%20skaitmeninio%20programinio%20valdymo%20staklėmis%20technologinių%20kompetencijų%20tobulinimo%20programa/Mokymams%20skirta%20medžiaga/Brėžiniai%20Dujos,Plazma/Papildomi%20brėžinių%20pavyzdžiai) Nurodytame aplanke rasite daug lakštinio metalo pjovimo dujomis ir plazma brėžinių pavyzdžių, tiek sudėtingesnių, tiek paprastesnių. Norint peržiūrėti duotus brėžinių pavyzdžiur reikia turėti programinę įrangą, kuri atpažįsta bylas, kurių formatas .dwg. Rekomenduotina programa yra Autodesk AutoCAD.

Lkštinio metalo pjovimo procese naudojamos technologinės kortelės yra pateiktos 1.2. skyriuje – [TECHNOLOGINĖS KORTELĖS, DARBO BRĖŽINIAI.](#page-314-0)

## **3.3. ĮRENGIMO PRIEŽIŪROS INSTUKCIJA**

**Saugos taisyklės.** Priežiūros darbus atliekantys darbuotojai turi būti susipažinę su technine pjovimo mašinos įranga. Jie turi būti perskaitę ir perpratę visus šioje naudojimo instrukcijoje pateiktus naudojimo ir saugos nurodymus. Prieš atlikdami priežiūros arba remonto darbus visuomet išjunkite elektros tiekimą. Užrakinkite pagrindinį elektros jungiklį pakabinamąja spyna ir laikykite raktą pašaliniams asmenims nepasiekiamoje vietoje.

**Darbas su dalimis, kuriomis teka srovė.** Dirbant su dalimis, kuriomis teka srovė, gali kilti elektros smūgio pavojus. Dalys, kurių techninės priežiūra atliekama, turi būti atjungtos nuo elektros tiekimo tinklo, nebent nurodyta kitaip! Įsitikinkite, kad atjungtose dalyse nėra elektros krūvio. Izoliuokite visas gretimas dalis, kuriomis teka elektros srovė.

**Darbas su pavarų mechanizmais. Nudegimų pavojus** Atliekant pavarų mechanizmų priežiūros arba remonto darbus, kai šių mechanizmų temperatūra darbinė, kyla nudegimų pavojus. Palaukite, kol pavarų mechanizmai atvės.

**Buvimas pavojingoje zonoje** Priežiūros arba remonto darbų metu pavojingoje mašinos zonoje neturi būti jokių pašalinių asmenų. Aptverkite pavojingą zoną.

**Eksploatacinės medžiagos** Dirbdami su eksploatacinėmis medžiagomis, ypač su pavarų alyva, tirpikliais ar tepalais, visuomet laikykitės gamintojo saugos nurodymų.

**Išoriniai moduliai.** Informaciją apie visus sumontuotus išorinius modulius (pavyzdžiui, išsiurbimo sistemą, aušinimo įrenginį ir kt.) žr. **tiekėjo dokumentacijoje**.

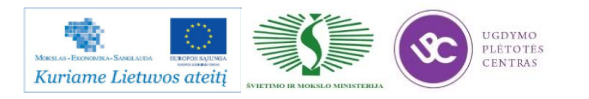

**Įrankiai, tikrinimo įranga ir atsarginės dalys** Naudokite tik nurodytus įrankius ir tikrinimo įrangą. Naudokite tik originalias gamintojo tiekiamas atsargines dalis).

**Reikalavimai darbus atliekančiam personalui.** Priežiūrą atliekantys darbuotojai turi mokėti atlikti bent šias operacijas: naudotis mašinos valdymo sistema, atlikti pneumatinės ir hidraulinės sistemų remonto darbus, keisti, remontuoti ir reguliuoti mechanines dalis, atlikti mašinos mechaninės ir elektros sistemų reguliavimo darbus.

#### **Tepimo, priežiūros ir valymo darbai.**

**Valdymo terminalas.** Valymui niekada nenaudokite valymo priemonių, kurių sudėtyje yra tirpiklių. Tirpikliai ir ėsdinančios valymo medžiagos gali pažeisti ekrano paviršių ir klaviatūrą.

**Ekrano valymas.** Prieš valant ekraną jį reikia atjungti funkcija **Clean screen**. Ekranas turi būti valomas minkštu audeklu, šiek tiek sudrėkintu vandeniu.

**Klaviatūros valymas.** Prieš valydami klaviatūrą išjunkite kompiuterį ir valdymo įrenginį. Klaviatūra turi būti valoma minkštu audeklu, kuris būtų šiek tiek sudrėkintas muilinu vandeniu.

### **Padavimo stalo sistema**

Išvalykite volelių grandinę žibale išmirkytu audeklu ir patikrinkite, ar ji nenusidėvėjusi ir ar nepažeista. Jei reikia, grandinę pakeiskite. Sutepkite tepalu arba specialiu purškiamuoju skysčiu.

Tepimo priemonės: gali būti naudojamas pvz., "Motorex 190 EP" arba WKS purškiamasis skystis grandinėms. Patikrinkite, kaip įtempta grandinė. Jei reikia, įtempkite iš naujo.

Skuduru arba vieliniu šepetėliu pašalinkite nuo staklių pjovimo atliekas. Užpurkškite šiek tiek alyvos ir nušluostykite sausu skuduru. Naudokite purškiamąją alyvą.

Kas 3 000 darbo valandų patikrinkite, ar neužsiteršė pavarų alyva. Jei reikia, alyvą pakeiskite. Kas 8 000 darbo valandų pakeiskite pavarų alyvą. Naudokite alyvą "Motorex Gearsynth 220" (VG 220). Niekada negalima sumaišyti sintetinės ir mineralinės alyvos.

**Hidraulinis agregatas.** Hidraulinis agregatas tiekia reikiamą slėgį į hidraulinius kontūrus. Iš jų slėgis perduodamas į padėties nustatymo cilindrą, atramas (padavimo stalo) ir kėlimo blokus. Hidraulinio agregato priežiūros darbus reikia atlikti pagal **tiekėjo dokumentaciją**. Kasdien patikrinkite, ar darbinės temperatūros (alyvos talpykloje), sistemos slėgio (manometre) ir alyvos lygio rodmenys atitinka šiuos dydžius: Darbinę temperatūrą (45 °C ... 55 °C); sistemos slėgį (120 bar ... 130 barų); alyvos lygį pagal matuoklio stikliuką. Jei reikia, pripilkite hidraulinės alyvos. Hidraulinė alyva: "Motorex Renolin MR15". Kas mėnesį patikrinkite, ar nėra nuotėkių vamzdžiuose, žarnose ir srieginėse jungtyse. Kas 1 000 darbo valandų užveržkite jungtis. Kas 1 000 darbo valandų pakeiskite filtro kasetę. Kas 3 000 darbo valandų pakeiskite hidraulinę alyvą.

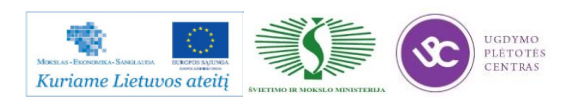

### **Slėginiai vamzdeliai**

**Pavojus susižaloti lekiančiomis dalimis ir prasiveržusiu suslėgtu skysčiu.** Mašinoje gali būti slėgis. Prieš pradėdami remonto darbus išleiskite slėgį iš tų sistemos sekcijų ir slėginių vamzdelių (hidraulinės sistemos, suslėgto oro), kuriuos reikės atidaryti. Laikykitės atitinkamų dalių aprašų nurodymų. Darbus su hidrauliniais įtaisais leidžiama atlikti tik asmenims, išmanantiems hidraulinės inžinerijos specifiką. Reguliariai tikrinkite, ar vamzdeliuose, žarnose bei jungtyse nėra nuotėkių ir iš išorės matomų pažeidimų. Užveržkite jungtis. Žarninių vamzdelių armatūra, ilgis ir kokybė turi atitikti reikalavimus.

**Ištraukimo sistema.** Kas savaitę pašalinkite pjovimo atliekas iš išsiurbimo kamerų. Pakeitus žaliavą (prieš pradedant vietoj plieno naudoti aliuminį arba atvirkščiai), išsiurbimo kameras reikia visiškai ištuštinti.

**Sužeidimo lekiančiomis dalimis ir dėl prasiveržusio oro srauto pavojus.** Kol sistemoje yra slėgio, draudžiama atlikti kokius nors surinkimo ar išardymo darbus, atsukti ar priveržti jungtis! Prieš pradėdami techninės priežiūros arba remonto darbus išjunkite pjovimo mašiną ir apsaugokite nuo pakartotinio jos paleidimo.

**Darbas su pjovimo dujų balionais** Dujų balionus keiskite atsargiai ir laikydamiesi švaros, kad į dujų tiekimo liniją nepatektų purvo! Pritvirtinkite balionus, kad jie nejudėtų! Visuomet užsukite apsauginius dangtelius ant saugomų neprijungtų balionų.

**Sprogimo pavojus.** Netepkite deguonies jungčių alyva ar tepalu! Kitaip dėl įvykusios cheminės reakcijos gali kilti sprogimo pavojus.

**Bendrieji nurodymai.** Niekuomet neištuštinkite pjovimo dujų balionų iki galo. Visuomet grąžinkite balionus, kai juose yra likęs bent 1 baro slėgis. Keisdami pjovimo dujų balionus įsitikinkite, kad juose yra tinkamos kokybės dujų. Niekuomet nenaudokite žemesnės, nei nurodyta, kokybės dujų. Pritrūkus pjovimo dujų pjovimo procesas sustabdomas.

**Dujų balionų keitimas darbo metu.** Nešvarumų dalelės gali sužeisti akis. Pjovimo dujų slėgis balionuose – 200 barų. Prieš prapūsdami vožtuvą visuomet užsidėkite apsauginius akinius.

Patikrinkite, ar uždarytas pilno baliono stabdomasis vožtuvas. Trumpam atidarykite naujo baliono vožtuvą, kad būtų išpūsti susikaupę nešvarumai. Uždarykite tuščio baliono stabdomąjį vožtuvą. Prijunkite vamzdelį prie pilno baliono. Atidarykite pilno baliono stabdomąjį vožtuvą. Sureguliuokite redukcijos vožtuvą (maks. 25 barai).

- deguonies (O2) iki 18 barų,
- $azoto (N2) iki 25 baru.$

Uždarykite tuščio baliono vožtuvą. Išimkite tuščią balioną iš spintos ir užsukite apsauginį dangtelį. Įdėkite ir pritvirtinkite naują balioną.

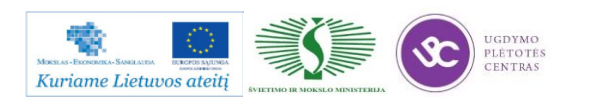

Balionų vožtuvus reikia uždaryti, jei sistema nebus naudojama ilgesnį laiką (ilgiau nei 8 valandas). Kitaip, jei vožtuvai nėra visiškai sandarūs, gali padidėti slėgis tiekimo linijoje. Jei taip atsitiktų, gali būti pažeistas pjovimo vežimėlyje esantis slėgio reguliavimo vožtuvas.

### **3.4. KOKYBĖS KONTROLĖS PROCEDŪROS APRAŠAS**

Kokybės kontrolė, matavimai ir bandymai pareiginių instrukcijų aprašas.

Kokybės kontrolė yra viena iš svarbiausių gamybos proceso grandžių. Už gaminio kokybę atsako gamintojas. Gamybos proceso metu yra atliekama gaminių kokybės kontrolė:

1. Gavinių ir sandėliavimo kontrolė,

2. Tarpoperacinė kontrolė,

3. Galutinė produkto kontrolė,

4. Pakavimo, konservavimo ir paruošimo transportavimui kontrolė.

Kokybės kontrolę vykdo darbininkai, gamybos meistrai ir kokybės kontrolės skyriaus darbuotojai.

### **1.1. Gavinių ir sandėliavimo kontrolė**

Gavinių priėmimas į sandėlį vykdomas pagal pirkimų reikalavimus. Gavinių kontrolė atliekama visoms nupirktoms žaliavoms, pagalbinėms medžiagoms, kooperuojamoms paslaugoms ir įrankiams.

Gavinių kokybės kontrolę atlieka sandėlininkas priimdamas prekes į sandėlį saugojimui, apie jų atitikimą reikalavimams jis parašu pažymi maršrutiniame lape.

Jei sandėlininkas pats pilnai negali atlikti medžiagų kokybės kontrolės dėl matavimo priemonių trūkumo, kooperacijos būdu pagamintiems gaminiams ar atliktoms atskiroms operacijoms, kreipiasi į kokybės inžinierių.

Jeigu sandėlininkas nesikreipia į kokybės inspektorių dėl gavinių patikrinimo, jis pats pilnai atsako už kokybės kontrolės atlikimo rezultatus.

Kokybės inspektorius maršrutiniame lape padaro atžymą apie patikrintus gavinius.

Kontrolės metu nustatę neatitiktį, kontrolę atliekantys darbuotojai elgiasi pagal procedūros neatikčių valdymas, prevenciniai ir koregavimo veiksmai reikalavimus.

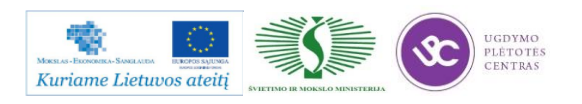
# **1.2 Tarpoperacinė kontrolė**

Staklių operatorius, suvirintojas, pjovėjas, šaltkalvis ar bent kuris kitas darbuotojas dalyvaujantis gamybos procese (toliau darbininkas), dirba kaip kokybės inspektorius, ir pilnai atsako už savo padaryto darbo kokybę, o taip pat už prieš tai atliktų operacijų atitikimą reikalavimams.

Tarpoperacinę kontrolę atlieka darbininkas po kiekvienos technologinės operacijos.

Gamindamas pirmą detalę reikiamos operacijos metu darbininkas pats atlieka matavimus ir pasirašo technologiniame lape tam numatytoje vietoje. Įsitikinus, kad detalė gera ji yra pateikiama kokybės inžinieriui kokybės kontrolei.

Nesant darbininko parašo, liudijančio, kad jis pats patikrino detalę, ir kad ji yra kokybiškai pagaminta, vietoje jo pasirašo kokybės inspektorius, ir tokį maršrutinį lapą įtraukia į atskirą sąrašą (jame turi matytis detalės numeris, pavadinimas, darbininko tabelio numeris, atliktos operacijos numeris).

Šį sąrašą kiekvieną penktadienį kokybės ir kontrolės skyriaus vadovas perduoda gamybos vadovui darbui su darbininkais, svarstymui ir sprendimų priėmimui.

Kokybės inžinierius atlieka pirmos detalės kontrolę ir, esant teigiamiems kontrolės rezultatams, detalės maršrutiniame lapo specialioje numatytoje vietoje pažymi:

- patikrinta pirma detalė,
- pasirašo,
- kontrolės datą.

Po šių veiksmų leidžiama gaminti antrąją detalę. Gamindamas antrąją ir tolimesnes detales darbininkas pats atlieka matavimus. Baigęs kokybiškai pagaminti detalę(es) ir jas patikrinęs darbininkas pasirašo maršrutiniame lape (analogiškai gaminant pirmąją detalę).

Už darbininko atliekamų matavimų pastovų, savalaikį atlikimą, kontrolę, dokumentų pildymą atsako gamybos meistras.

Gamybos meistrui leidžiama patikrinti jo vadovaujamame bare atliktos technologinės operacijos kokybiškumą ir atitikimą reikalavimams ir parašu tai patvirtinti.

Kokybės inžinierius atlieka kokybės kontrolę bet kurios operacijos metu naudodamas detalių atrankos metodą

Gaminant:

- bandomąją gaminių partiją,
- detales kuriose kada nors jau buvo aptiktos neatitiktys, darbininkai, meistrai ir kokybės inžinierius privalo atlikti visų operacijų kokybės kontrolę visoms (100%) detalėms.

Gaminant detales pagal atskirai pateiktą jų sąrašą darbininkai ir kokybės inžinierius atlieka visų operacijų kokybės kontrolę pagal detalių atrankos metodą.

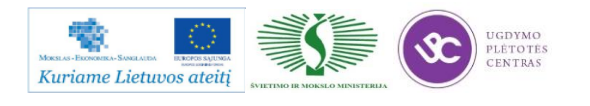

Pastebėjęs neatitiktį prieš tai atliktoje operacijoje, o taip pat klaidas bei netikslumus techninėje dokumentacijoje darbininkas turi sustabdyti tolimesnį detalės apdirbimą ir nedelsiant informuoti gamybos meistrą ir kokybės inžinierių. Gamybos meistras ir kokybės inžinierius apie klaidas bei netikslumus detalės techninėje dokumentacijoje informuoja gamybos paruošimo vadybininką.

Neatitikčių valdymas vyksta pagal procedūros "Neatitikčių valdymas, prevenciniai ir koregavimo veiksmai" reikalavimus.

# **1.3. Galutinė produkto kontrolė**

Galutinę produkto kokybės kontrolę atlieka kokybės inžinierius.

Galutinei kokybės kontrolei gaminius, jų maršrutinį lapą ir brėžinį kokybės inžinieriui pateikia gamybos meistras. Kokybės inžienirius gaminių partijos kontrolę atlieka naudodamas detalių atrankos metodą.

Pagaminus :

- bandomąją gaminių partiją,
- detales, kuriose jau buvo aptiktos neatitiktys,
- pagal atskirą sąrašą

Galutinė gaminių kontrolė atliekama 100% gaminių. Už galutinę produkto kontrolę atsako kokybės vadovas.

Kontrolės metu kokybės inžinierius atlieka veiksmus:

- patikrina pateiktų gaminių kokybę pagal techninės dokumentacijos reikalavimus;
- -esant teigiamiems rezultatams, maršrutiniame lape deda asmeninį spaudą "PATIKRINTA; Vardo/pavardės inicialai; data", identifikuojančiu kokybės inžinierių, kuris patvirtina galutinę kontrolę;
- esant neigiamiems matavimo rezultatams, maršrutiniame lape deda asmeninį spaudą ,,Neatitiktis vardo/pavardės inicialai" ir surašo rastus neatitikimus. Tokį gaminį toliau transportuoti – siųsti užsakovui greižtai draudžiama.
- surašo matavimo protokolą ir jį pasirašo;
- grąžina išmatuotas detales, maršrutinį lapą ir brėžinį gamybos meistrui. Protokolo originalą įsega į segtuvą "Matavimo protokolai" ir saugo matavimo laboratorijoje; maršrutinis lapas su visais parašais yra archyvuojamas tam numatytoje vietoja.

Pastaba: "Matavimo protokolai" rašomi tuo atveju, kai to pageidauja užsakovas ir tai numatyta maršrutiniame lape;

> esant neigiamiems rezultatams, atlieka veiksmus, numatytus "Neatitikčių valdymas, prevenciniai ir koregavimo veiksmai".

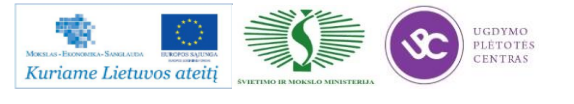

Visoms detalėms, kurioms buvo atlikti koregavimo veiksmai ar kurios buvo pagamintos iš naujo dėl surastų neatitikčių, atliekama kokybės kontrolė naudojant detalių atrankos metodą.

## **1.4. Pakavimo, konservavimo ir paruošimo transportavimui kontrolė.**

Pakuotojas darbo metu vadovaujasi "Pakuotojo darbo instrukcija".

Kokybės inžinierius papildomai kontroliuoja, kaip laikomasi specialių pakavimo, konservavimo ir paruošimo transportavimui reikalavimų. Pastebėtos neatitiktys taisomos nedelsiant.

Neatitikčių negalint greitai pašalinti, atliekami veiksmai pagal "Neatitikčių valdymas, prevenciniai ir koregavimoveiksmai" reikalavimus ir informuojamas gamybos paruošimo vadybininkas.

# **1.5. Produkto statusas kontrolės atžvilgiu.**

Produkto statusas kontrolės atžvilgiu yra aiškiai apibrėžtas visuose kontrolės etapuose.

Gavinių kontrolė - visi gaviniai tikrinami nedelsiant, kai tik jie pristatomi. Atlikus kontrolę sandėlininkas gaminį padeda į vietą, pažymėtą lipduku "Patikrintos detalės".

Tarpoperacinė kontrolė – kiekvienos atliktos operacijos kontrolę patvirtina darbininko, atlikusio operaciją parašas maršrutiniame lape. Patikrintos detalės iš vienos operacijos į kitą perduodamos technologinėje taroje kartu su maršrutiniu lapu ir brėžiniu.

Galutinė produkto kontrolė – ši kontrolė atliekama matavimo laboratorijoje. Visos detalės, kurioms atliekama galutinė kontrolė, skirstomos į atskiras grupes ir laikomos specialiai pažymėtose vietose:

- kontrolė neatlikta detalės laukia, kol bus patikrintos;
- kontrolė atlikta detalės patikrintos ir esant teigiamiems rezultatams, perduodamos pakuoti, o esant neigiamiems rezultatams pažymimos n/p ženklu ir patalpinamos neatitiktinėms detalėms skirtoje vietoje;
- neatitiktinės detalės laikomos, kol komisija nusprendžia, kaip jas panaudoti.

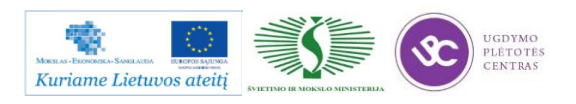

# **3.5. DARBO SU ĮRENGINIU CORTINA DS-3100 DARBŲ SAUGOS INSTRUKCIJOS**

Šiame skyriuje aprašytos saugos priemonės, skirtos tiek darbuotojams, tiek pačiam įrenginiui CORTINA DS-3100 apsaugoti. Jame taip pat paaiškinti šioje instrukcijoje naudojami simboliai bei įspėjimai. Net ir laikantis visų saugos priemonių, naudojant šį gaminį gali kilti pavojus. Darbuotojai turi visuomet apie juos žinoti ir jų saugotis. Prieš naudojant šį gaminį būtina perskaityti ir įsidėmėti čia aprašytas saugos taisykles.

**Įspėjimai ir simboliai**

**PAVOJUS.** Tiesioginis sunkių ar mirtinų sužalojimų pavojus.

**Į ISPĖJIMAS.** Gali susidaryti pavojinga situacija, kuriai esant iškyla sunkių ar mirtinų sužalojimų pavojus.

**ATSARGIAI.** Gali susidaryti pavojinga situacija, kuriai esant iškyla nedidelių sužalojimų arba turto sugadinimo pavojus.

Nurodo technines mašinos arba valdymo įrenginio ypatybes, apie kurias turi žinoti mašiną naudojantys bei ją prižiūrintys darbuotojai.

Nurodo naudingus patarimus tam tikromis temomis.

**Gaminio saugumas.** Darbo sauga užtikrinama tik tuomet, jei: laikomasi naudojimo instrukcijoje ir ženkluose pateiktų reikalavimų; darbuotojai, naudojantys šią mašiną, atliekantys jos techninę priežiūrą ar ją remontuojantys, yra tinkamai išmokyti dirbti su šia mašina; jei mašina dirbant keliems asmenims, jų pareigos bei atsakomybė yra aiškiai apibrėžtos ir jų laikomasi; darbo vietoje neleidžiama būti pašaliniams asmenims; vengiama bet kokių pavojų saugai keliančių darbų; bet kokie sutrikimai ar gedimai, keliantys pavojų saugai, nedelsiant pašalinami; techninė priežiūra atliekama nurodytu laiku.

**Saugos įtaisai ir stebėjimo įranga.** Darbuotojų saugos sumetimais mašinoje yra įrengti saugos įtaisai ir stebėjimo įranga, jų negalima išmontuoti, šuntuoti ar apeiti. Mašinos dalys varomos automatiškai, elektriniais ir pneumatiniais mechanizmais. Mašinai veikiant gali būti pavojinga likti saugos įtaisų apribotoje srityje.

**Darbas laikantis saugos reikalavimų.** Naudotis mechaninių, elektrinių ir dujinių sistemų įranga gali tik kvalifikuoti darbuotojai arba tokie darbai gali būti atliekami tik jiems prižiūrint. Netinkamas naudojimas bei valdymas gali kelti pavojų – taip galima sugadinti mašiną. Todėl draudžiama: gabenti šia mašina žmones; apdoroti neleidžiamas medžiagas; zonoje. Operatoriaus pareiga – pasirūpinti, kad pavojingoje zonoje nebūtų jokių pašalinių asmenų.

## **Pavojingos zonos**

**PAVOJUS. Buvimas pavojingoje zonoje.** Veikiant plazminei pjovimo mašinai draudžiama likti **zonoje, kurioje apdorojamos medžiagos**. Neleiskite pašaliniams asmenims būti darbo vietoje!

Neuždenkite prieigos prie **EMERGENCY STOP** (avarinio išjungimo) mygtuko. Nelaimės dažniausiai įvyksta pakraunant arba iškraunant padavimo ar medžiagos gabenimo stalą ir jiems judant pirmyn bei atgal.

ATSARGIAI. Pavojus būti prispaustam pakraunant ir iškraunant padavimo arba medžiagos gabenimo stalą. Naudokite apsaugines pirštines ir batus su plieninėmis noselėmis.

Laisva erdvė aplink plazminę pjovimo mašiną turi būti sutvarkyta taip, kad ties padavimo stalu nebūtų kliūčių uždėti arba nuimti medžiagas.

ĮSPĖJIMAS. Pavojus būti prispaustam, kai padavimo arba medžiagos gabenimo stalas juda pirmyn ir atgal. Įsitikinkite, kad padavimo stalo judėjimo zonoje nieko nėra, kai padavimo stalas arba medžiagos gabenimo stalas juda pirmyn arba atgal.

**Įspėjamieji ir patariamieji ženklai** Ženklai turi būti pritvirtinti visam laikui ir lengvai įskaitomi. Kai ženklai susidėvi arba tampa neįskaitomi, juos reikia pakeisti. Keisdami ženklus pritaisykite juos tose pačiose vietose.

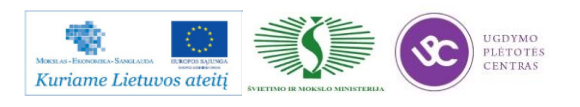

| <b>Simbolis</b>                                                                                                    | Aprašas                                      | <b>Vieta</b>                                                                          |
|----------------------------------------------------------------------------------------------------|----------------------------------------------|---------------------------------------------------------------------------------------|
| Hochspannung<br><b>Vorsicht Lebensgefahr</b><br><b>Alta tensione Attenzione</b><br>Pericolo di morte<br><b>Haute tension</b><br><b>Attension-Danger de mort</b><br><b>High voltage</b><br>Attention danger to life | Ispėjimas apie aukštą įtampą                 | Žr. lazerio modulio naudojimo<br>instrukciją.                                         |
|                                                                                                    | Ispėjimas apie lazerio<br>spinduliuote       | Pjovimo galvutė<br>Lazerio modulis<br>(žr. lazerio modulio<br>naudojimo instrukciją). |
| 5,0"                                                                                                    | Pjovimo galvutės židinio<br>atstumas coliais | Pjovimo galvutė                                                                       |
|                                                                                                    | Ispėjimas apie elektros<br><i>itampa</i>     | Valdymo spintos                                                                       |
|                                                                                                    | Naudokite apsaugine<br>kvėpavimo kaukę       | Dulkių pašalinimo įrenginys                                                           |
|                                                                                                    | Ispėjamasis pranešimas                       | Dulkių pašalinimo įrenginys                                                           |
|                                                                                                    | Ispėjimas saugoti rankas                     | Lakštų gnybtai                                                                        |

*4 pav. Įspėjamieji ir patariamieji ženklai*

**Reikalavimai personalui**. Operatorių mokymas ir parengimas darbui pradedamas po to, kai gamintojo techninės priežiūros personalas perduoda mašiną eksploatuoti. Daugiau informacijos rasite užsakymo patvirtinimo dokumente. Mašinos savininkas atsako už tinkamą operatorių mokymą ir parengimą darbui. Siūlome įvairius papildomus mokymo dirbti su mašinomis kursus. Daugiau apie tai galite sužinoti kreipęsi į **Klientų mokymo centrą**.

**Naudotojas.** Šioje naudojimo instrukcijoje visi asmenys, dirbantys su mašina arba atliekantys jos techninės priežiūros darbus, vadinami **naudotojais**. Naudotojams keliami reikalavimai priklauso nuo to, kokius darbus jie turi atlikti. Naudotojai yra skirstomi į:

**Savininkas.** Savininkas – tai asmuo, sudaręs sutartį su gamintoju, arba jo atstovas. Savininkas turi juridinę teisę sudaryti sutartis. Jis įsigyja mašiną ir sudaro sąlygas naudoti ją pagal paskirtį.

**Operatorius.** Operatorius – tai asmuo, išmokytas naudoti ir valdyti mašiną. Operatorius valdo ir prižiūri mašiną įprastomis eksploatacijos sąlygomis. Operatoriaus parengtis apima ir dalyvavimą gamintojo surengtuose mokymo kursuose.

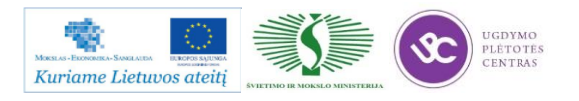

**Mechanikas.** Mechanikas – tai kvalifikuotas asmuo, turintis mechaniko arba elektriko išsilavinimą. Mechanikas prižiūri mašiną, atlieka techninės priežiūros darbus ir, jei reikia, smulkų remontą. Mechaniko parengtis apima ir dalyvavimą gamintojo surengtuose mokymo kursuose.

**Kvalifikacija.** Šią mašiną naudoti ir su ja dirbti gali tik savininko instruktuoti ir parengti darbuotojai. Jie atsako už darbo vietoje esančius pašalinius asmenis. Asmenims, kuriuos dar reikia parengti ar išmokyti, leidžiama dirbti su mašina tik nuolat prižiūrint patyrusiam darbuotojui.

**Pareigos ir atsakomybė.** Darbuotojų pareigos ir atsakomybės ribos atliekant tam tikrus su mašina susijusius darbus (valdymas, nustatymas, priežiūra, remontas) turi būti griežtai nustatytos ir jų turi būti laikomasi. Neapibrėžus pareigų ar atsakomybės ribų gali iškilti pavojus saugai. Savininkas turi pasirūpinti, kad operatorius ir mechanikas gautų naudojimo instrukciją, ją perskaitytų ir visiškai perprastų.

**Asmeninės apsaugos priemonės.** Jei techninėmis ar organizacinėmis priemonėmis žalingo poveikio sveikatai visiškai pašalinti negalima, savininkas privalo aprūpinti operatorius ir techninės priežiūros personalą reikiamomis apsauginėmis priemonėmis. Batai su plieninėmis noselėmis. Apsauginės pirštinės. Apsauginiai akiniai. Kvėpavimo organų apsaugos priemonės.

Asmeninės apsaugos priemonės į pjovimo mašinos tiekiamą komplektą neįeina.

## **Su elektros įranga susiję pavojai.**

**ĮSPĖJIMAS. Pavojinga elektros įtampa.** Netinkamai arba neatsargiai elgiantis su elektros įranga ir eksploatacinėmis priemonėmis galima sunkiai ar mirtinai susižaloti. Dirbti su elektros įranga ir eksploatacinėmis priemonėmis gali tik kvalifikuoti darbuotojai arba tokie darbai gali būti atliekami tik jiems prižiūrint.

Dirbdami su elektros įranga ir eksploatacinėmis priemonėmis būtinai laikykitės šių nurodymų: naudokite tik originalius nurodyto elektros srovės stiprio saugiklius. Jei elektros energijos tiekimas sutrinka: tučtuojau išjunkite mašiną. Atliekant techninės priežiūros darbus elektros komponentai turi būti atjungti nuo elektros tiekimo tinklo, nebent būtų nurodyta kitaip. Visų pirma patikrinkite, ar išjungtas elektros tiekimas atskiroms dalims ir ar jos yra visiškai iškrautos, tuomet jas įžeminkite bei trumpai sujunkite ir izoliuokite gretimas dalis bei tas dalis, kuriomis teka elektros srovė. Reguliariai tikrinkite elektros įrangą. Nedelsdami ištaisykite trūkumus, pvz., atsilaisvinusias jungtis ar apsvilusius laidus. Kai dirbama su dalimis, kuriomis teka elektros srovė, greta turi būti antras asmuo, kuris nelaimės atveju galėtų paspausti **EMERGENCY STOP.** mygtuką arba elektros išjungiklį. Aptverkite darbo vietą raudonai balta apsaugine grandine ir įspėjamaisiais ženklais. Visuomet naudokite tik izoliuotus įrankius.

**Pneumatinės sistemos keliami pavojai.** Reguliariai tikrinkite, ar nėra nuotėkių sudėtinėse sistemos dalyse, vožtuvuose ir žarnose.

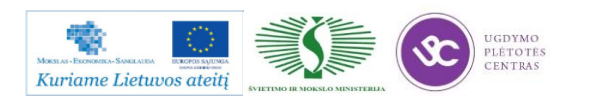

**ĮSPĖJIMAS. Sužeidimo lekiančiomis dalimis ir dėl prasiveržusio oro srauto pavojus.** Kol sistemoje yra slėgio, draudžiama atlikti kokius nors surinkimo ar išardymo darbus, atsukti ar priveržti jungtis. Prieš pradėdami techninės priežiūros arba remonto darbus išleiskite slėgį iš tų sistemos dalių, kurias rengiatės atidaryti.

**Hidraulinės sistemos keliami pavojai.** Darbus, susijusius su hidrauline sistema, gali atlikti tik atitinkamų žinių turintys kvalifikuoti asmenys.

**ĮSPĖJIMAS. Sužeidimo lekiančiomis dalimis pavojus** Kol sistemoje yra slėgio, draudžiama atlikti kokius nors surinkimo ar išardymo darbus, atsukti ar priveržti jungtis. Prieš pradėdami techninės priežiūros arba remonto darbus išleiskite slėgį iš tų sistemos dalių, kurias rengiatės atidaryti.

Reguliariai tikrinkite visas žarnas, vamzdžius ir prisukamas jungtis, ar nėra nuotėkių. Nedelsdami ištaisykite bet kokius pažeidimus. Prasiveržusi alyvos čiurkšlė gali sužeisti ir sukelti gaisrą. Prieš pradėdami remonto darbus išleiskite slėgį iš visų sistemos dalių ir slėgio vamzdžių, kuriuos rengiatės atidaryti, vadovaudamiesi dalių aprašymais. Tinkamai sudėkite ir sumontuokite visus hidraulinės sistemos vamzdelius. Nesukeiskite jungčių vietomis. Žarninių vamzdelių armatūra, ilgis ir kokybė turi atitikti reikalavimus.

# **Dujų, dulkių, garų ir dūmų keliami pavojai**

**Dujų tiekimas.** Jei dujų tiekimo sistemoje yra nuotėkis, ištekėjusiam deguoniui susidūrus su atvira liepsna gali įvykti greitas degimas. Patikrinkite, ar tinkamai sujungti dujų tiekimo vamzdeliai.

**ĮSPĖJIMAS. Sprogimo pavojus.** Netepkite deguonies jungčių alyva ar tepalu! Kitaip dėl įvykusios cheminės reakcijos gali kilti sprogimo pavojus.

**Dulkių pašalinimo įrenginys** Pjaunant kylančias dulkes ir dujas iš pjovimo srities nusiurbia dulkių pašalinimo įrenginys. Dulkės filtruojamos. Jei pjaudami užuosite kokį nors kvapą, patikrinkite, ar gerai ir reikiamu našumu veikia oro išsiurbimo sistema.

**ISPĖJIMAS. Gaisro pavojus.** Jei išsiurbimo galia nepakankama, išsiurbimo angose gali susikaupti ir užsidegti pjovimo atliekos. Išsiurbimo galia visuomet turi atitikti nurodytąją. Laikykitės priežiūros plane nurodytų priežiūros intervalų. Saugokite, kad į ištraukimo kameras ar vamzdynus nepatektų uždegtų cigarečių ir degančių daiktų. Keičiant medžiagas iš plieno į aliuminį arba atvirkščiai, būtina nuosekli dulkių atskyrimo sistema. Kiekvienai medžiagai reikia naudoti atskirą dulkių surinkimo baką. Jei dulkės yra degios, sprogios ir savaime užsiliepsnojančios, atskirtų dulkių laikymo kiekį ir laiką reikia kaip galima sumažinti.

Dirbdami uždaroje erdvėje pasirūpinkite tinkamu vėdinimu.

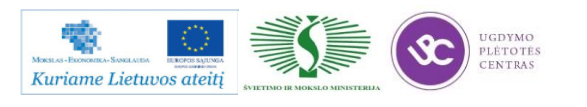

## **Patarimas gaisro ir avarijos atveju.**

**ATSARGIAI. Nuodingi garai ir dulkių dalelės.** Valydami dėvėkite apsauginę kaukę ir mūvėkite apsauginėmis pirštinėmis. Po kiekvieno pažeidimo atvejo gerai išvėdinkite darbines patalpas.

**Tepamosios, aušinimo medžiagos ir valymo priemonės.** Naudodami eksploatacines medžiagas, ypač alyvas, tepalus ir kitas chemines medžiagas laikykitės gamintojo pateiktų saugos taisyklių. **Tiekėjo dokumentų** kataloge pateikta visa reikiama informacija. Venkite ilgalaikio, intensyvaus šių medžiagų sąlyčio su oda. Naudokite apsaugines pirštines, apsauginius akinius ir, jei reikia, prijuostę. Prieš pradėdami darbą pasitepkite odą tinkamu apsauginiu kremu. Nedelsdami pasikeiskite alyva permirkusias aprangos dalis. Nelaikykite alyvai šluostyti naudojamų skudurų drabužių kišenėse.

**ATSARGIAI. Apsinuodijimas.** Įkvėpus alyvos garų arba dūmų gali supykinti ir apimti silpnumo jausmas. Stenkitės neįkvėpti alyvos garų ir dūmų. Pasirūpinkite pakankamu vėdinimu.

**ĮSPĖJIMAS. Sprogimo pavojus** Laikykite purkštuvus ir purkštuvų indus atokiau nuo karštų objektų, mašinos dalių, dujų ar garų! Laikykite darbo priemones ant tam tinkamų paviršių (pvz., įrankių vežimėlio).

Mašinos savininkas yra atsakingas už tinkamą tepamųjų, aušinimo medžiagų, valymo priemonių ir šiais produktais užterštų medžiagų utilizavimą.

**Kiti pavojai.** Saugos sumetimais draudžiama daryti savavališkus mašinos pakeitimus arba montuoti priedus. Draudžiama daryti programuojamų valdiklių pakeitimus. Be gamintojo leidimo draudžiama jungti mašiną su esamomis sistemomis.

**Informacija avarijos atveju. Asmeniui susižalojus:** suteikite pirmąją pagalbą; praneškite gydytojui; informuokite tiesioginį viršininką; laikykitės įstatymuose ir bendrovės taisyklėse nustatytos tvarkos.

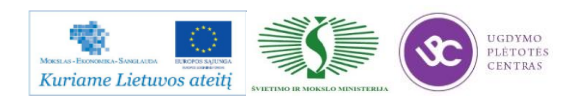

# *4 MOKYMO ELEMENTAS. LAKŠTINIO METALO PJOVIMAS DUJOMIS*

# **4.1. PLAZMINIO IR DUJINIO PJOVIMO STAKLIŲ "CORTINA DS-3100" TECHNINIS APRAŠYMAS**

Plazminio ir dujinio pjovimo staklių "Cortina  $DS - 3100$ " techninis aprašymas pateiktas 2.1. skyrelyje – LAKŠTINIO METALO PLAZMINIO IR DUJINIO PJOVIMO STAKLIŲ "CORTINA [DS-3100 TECHNINIS APRAŠYMAS.](#page-317-0)

# **4.2. DARBO BRĖŽINIAI IR TECHNOLOGINĖS KORTELĖS**

Dalis lkštinio metalo pjovimo procese naudojamų darbo brėžinių pavyzdžiai yra pateikti 1.2. skyriuje – [TECHNOLOGINĖS KORTELĖS, DARBO BRĖŽINIAI.](#page-314-0) Daugiau darbo brėžinių galima rasti paspaudus ant nuorodos: [Papildomi brėžinių pavyzdžiai.](file://gudrisserver/ProfesijuMokymai/Metalo%20ir%20plastiko%20apdirbimo%20skaitmeninio%20programinio%20valdymo%20staklėmis%20technologinių%20kompetencijų%20tobulinimo%20programa/Mokymams%20skirta%20medžiaga/Brėžiniai%20Dujos,Plazma/Papildomi%20brėžinių%20pavyzdžiai) Nurodytame aplanke rasite daug lakštinio metalo pjovimo dujomis ir plazma brėžinių pavyzdžių, tiek sudėtingesnių, tiek paprastesnių. Norint peržiūrėti duotus brėžinių pavyzdžiur reikia turėti programinę įrangą, kuri atpažįsta bylas, kurių formatas .dwg. Rekomenduotina programa yra Autodesk AutoCAD.

Lkštinio metalo pjovimo procese naudojamos technologinės kortelės yra pateiktos 1.2. skyriuje – [TECHNOLOGINĖS KORTELĖS, DARBO BRĖŽINIAI.](#page-314-0)

# **4.3. ĮRENGIMO PRIEŽIŪROS INSTRUKCIJA**

Įrengimo priežiūros instrukcija pateikta 3.3. skyrelyje – [ĮRENGIMO PRIEŽIŪROS](#page-320-0)  [INSTUKCIJA.](#page-320-0)

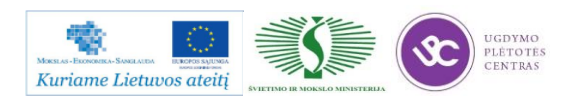

# **4.4. KOKYBĖS KONTROLĖS PROCEDŪRŲ APRAŠAS**

Gamybos proceso planavimo ir valdymo algoritminė schema pasiekiama paspaudus šią nuorodą: [Algoritmas A prie KP 04-00](file://gudrisserver/ProfesijuMokymai/Metalo%20ir%20plastiko%20apdirbimo%20skaitmeninio%20programinio%20valdymo%20staklėmis%20technologinių%20kompetencijų%20tobulinimo%20programa/Mokymams%20skirta%20medžiaga/Algoritmas%20A%20prie%20KP%2004-00.pdf)

## **Kokybės kontrolė, matavimai ir bandymai pareiginių instrukcijų aprašas.**

Kokybės kontrolė yra viena iš svarbiausių gamybos proceso grandžių. Už gaminio kokybę atsako gamintojas. Gamybos proceso metu yra atliekama gaminių kokybės kontrolė:

1. Gavinių ir sandėliavimo kontrolė,

2. Tarpoperacinė kontrolė,

3. Galutinė produkto kontrolė,

4. Pakavimo, konservavimo ir paruošimo transportavimui kontrolė.

Kokybės kontrolę vykdo darbininkai, gamybos meistrai ir kokybės kontrolės skyriaus darbuotojai.

## **Gavinių ir sandėliavimo kontrolė**

Gavinių priėmimas į sandėlį vykdomas pagal pirkimų reikalavimus. Gavinių kontrolė atliekama visoms nupirktoms žaliavoms, pagalbinėms medžiagoms, kooperuojamoms paslaugoms ir įrankiams.

Gavinių kokybės kontrolę atlieka sandėlininkas priimdamas prekes į sandėlį saugojimui. Jei jis pats pilnai negali atlikti medžiagų kokybės kontrolės dėl matavimo priemonių trūkumo, kooperacijos būdu pagamintiems gaminiams ar atliktoms atskiroms operacijoms, kreipiasi į kokybės inžinierių.

Kokybės inspektorius maršrutiniame lape padaro atžymą apie patikrintus gavinius.

Kontrolės metu nustatę neatitiktį, kontrolę atliekantys darbuotojai elgiasi pagal procedūros neatikčių valdymas, prevenciniai ir koregavimo veiksmai reikalavimus.

# **Tarpoperacinė kontrolė**

Staklių operatorius, suvirintojas, pjovėjas, šaltkalvis ar bent kuris kitas darbuotojas dalyvaujantis gamybos procese (toliau darbininkas), dirba kaip kokybės inspektorius, ir pilnai atsako už savo padaryto darbo kokybę, o taip pat už prieš tai atliktų operacijų atitikimą reikalavimams.

Tarpoperacinę kontrolę atlieka darbininkas po kiekvienos technologinės operacijos.

Gamindamas pirmą detalę reikiamos operacijos metu darbininkas pats atlieka matavimus ir pasirašo technologiniame lape tam numatytoje vietoje. Įsitikinus, kad detalė gera ji yra pateikiama kokybės inžinieriui kokybės kontrolei.

Kokybės inžinierius taip pat atlieka pirmos detalės kontrolę ir, esant teigiamiems kontrolės rezultatams, detalės maršrutiniame lapo specialioje numatytoje vietoje pažymi:

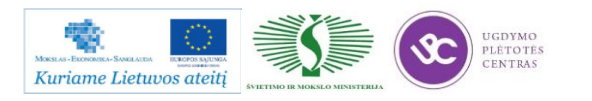

- patikrinta pirma detalė,
- pasirašo,
- kontrolės datą.

Po šių veiksmų leidžiama gaminti antrąją detalę. Gamindamas antrąją ir tolimesnes detales darbininkas pats atlieka matavimus. Baigęs kokybiškai pagaminti detalę(es) ir jas patikrinęs darbininkas pasirašo maršrutiniame lape (analogiškai gaminant pirmąją detalę).

Už darbininko atliekamų matavimų pastovų, savalaikį atlikimą, kontrolę, dokumentų pildymą atsako gamybos meistras.

Kokybės inžinierius atlieka kokybės kontrolę bet kurios operacijos metu naudodamas detalių atrankos metodą

Gaminant:

- bandomąją gaminių partiją,
- detales, kuriose kada nors jau buvo aptiktos neatitiktys, darbininkai, meistrai ir kokybės inžinierius privalo atlikti visų operacijų kokybės kontrolę visoms (100%) detalėms.

Gaminant detales pagal atskirai pateiktą jų sąrašą, darbininkai ir kokybės inžinierius atlieka visų operacijų kokybės kontrolę pagal detalių atrankos metodą.

Pastebėjęs neatitiktį prieš tai atliktoje operacijoje, o taip pat klaidas bei netikslumus techninėje dokumentacijoje, darbininkas turi sustabdyti tolimesnį detalės apdirbimą ir nedelsiant informuoti gamybos meistrą ir kokybės inžinierių. Gamybos meistras ir kokybės inžinierius apie klaidas bei netikslumus detalės techninėje dokumentacijoje informuoja gamybos paruošimo vadybininką.

Neatitikčių valdymas vyksta pagal procedūros "Neatitikčių valdymas, prevenciniai ir koregavimo veiksmai" reikalavimus.

# **Galutinė produkto kontrolė**

Galutinę produkto kokybės kontrolę atlieka kokybės inžinierius.

Galutinei kokybės kontrolei gaminius, jų maršrutinį lapą ir brėžinį kokybės inžinieriui pateikia gamybos meistras. Kokybės inžienierius gaminių partijos kontrolę atlieka naudodamas detalių atrankos metodą.

Pagaminus :

- bandomąją gaminių partiją,
- detales, kuriose jau buvo aptiktos neatitiktys,
- pagal atskirą sąrašą

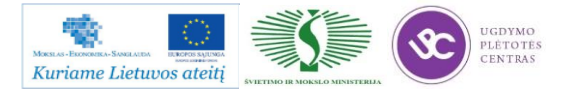

Galutinė gaminių kontrolė atliekama 100% gaminių. Už galutinę produkto kontrolę atsako kokybės vadovas.

Kontrolės metu kokybės inžinierius atlieka veiksmus:

- patikrina pateiktų gaminių kokybę pagal techninės dokumentacijos reikalavimus;
- esant teigiamiems rezultatams, maršrutiniame lape deda asmeninį spaudą "PATIKRINTA;vardo/pavardės inicialai;data" , identifikuojančiu kokybės inžinierių, kuris patvirtina, galutinę kontrolę;
- esant neigiamiems matavimo rezultatams, maršrutiniame lape deda asmeninį spaudą ,,Neatitiktis vardo/pavardės inicialai" ir surašo rastus neatitikimus. Tokį gaminį toliau transportuoti – siųsti užsakovui greižtai draudžiama.

Visoms detalėms, kurioms buvo atlikti koregavimo veiksmai ar kurios buvo pagamintos iš naujo dėl surastų neatitikčių, atliekama kokybės kontrolė naudojant detalių atrankos metodą.

## **Pakavimo, konservavimo ir paruošimo transportavimui kontrolė.**

Pakuotojas darbo metu vadovaujasi "Pakuotojo darbo instrukcija".

Kokybės inžinierius papildomai kontroliuoja, kaip laikomasi specialių pakavimo, konservavimo ir paruošimo transportavimui reikalavimų. Pastebėtos neatitiktys taisomos nedelsiant.

Neatitikčių negalint greitai pašalinti, atliekami veiksmai pagal "Neatitikčių valdymas, prevenciniai ir koregavimoveiksmai" reikalavimus ir informuojamas gamybos paruošimo vadybininkas.

# **Produkto statusas kontrolės atžvilgiu.**

Produkto statusas kontrolės atžvilgiu yra aiškiai apibrėžtas visuose kontrolės etapuose.

Gavinių kontrolė – visi gaviniai tikrinami nedelsiant, kai tik jie pristatomi. Atlikus kontrolę sandėlininkas gaminį padeda į vietą, pažymėtą lipduku "Patikrintos detalės".

Tarpoperacinė kontrolė – kiekvienos atliktos operacijos kontrolę patvirtina darbininko, atlikusio operaciją parašas maršrutiniame lape. Patikrintos detalės iš vienos operacijos į kitą perduodamos technologinėje taroje kartu su maršrutiniu lapu ir brėžiniu.

Galutinė produkto kontrolė – ši kontrolė atliekama matavimo laboratorijoje. Visos detalės, kurioms atliekama galutinė kontrolė, skirstomos į atskiras grupes ir laikomos specialiai pažymėtose vietose:

kontrolė neatlikta – detalės laukia, kol bus patikrintos;

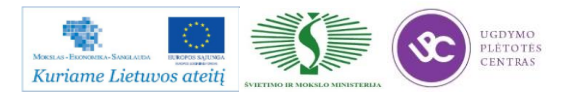

 kontrolė atlikta – detalės patikrintos ir esant teigiamiems rezultatams, perduodamos pakuoti, o esant neigiamiems rezultatams pažymimos n/p ženklu ir patalpinamos neatitiktinėms detalėms skirtoje vietoje;

neatitiktinės detalės – laikomos, kol komisija nusprendžia, kaip jas panaudoti.

## **4.5. DARBO SU ĮRENGINIU CORTINA DS – 3100 DARBŲ SAUGOS INSTRUKCIJA**

Su darbo saugos instrukcija dirbant su programinio valdymo staklėmis susipažinti galite paspaudę ant nuorodos: [DARBUOTOJŲ SAUGOS IR SVEIKATOS INSTRUKCIJA.](file://gudrisserver/ProfesijuMokymai/Metalo%20ir%20plastiko%20apdirbimo%20skaitmeninio%20programinio%20valdymo%20staklėmis%20technologinių%20kompetencijų%20tobulinimo%20programa/Mokymams%20skirta%20medžiaga/Darbų%20saugos%20instrukcija%20(DUJOS,PLAZMA).docx) Perskaitę instrukciją susipažinsite su kokiais pavojais galite susidurti darbo vietoje, kaip užtikrinti darbo saugumą. Su instrukcija susipažinti prieš pradedant darbus yra būtina.

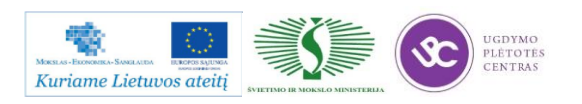

# *5 MOKYMO ELEMENTAS. SAVARANKIŠKA UŽDUOTIS*

# **5.1. UŽDUOTIES APRAŠAS**

# **"Lakštinio metalo pjovimas sparčiuoju pjovimu skaitmeninio programinio valdymo staklėmis, valdymo programų sudarymas"**

# **Užduoties tikslas**:

savarankiškai sudaryti apdirbamos detalės dujomis ar plazmos srautu technologinį maršrutą, išpjauti detalę pagal technologinį brėžinį ir įvertinti detalės apdirbimo kokybę .

# **Užduoties atlikimui reikalinga technologinė dokumentacija ir priemonės**:

- Apdirbimo režimų parinkimo rekomendacijos
- Technologinės dokumentacijos pildymo metodiniai nurodymai
- Dujomis ar plazmos srautu apdirbimos detalės valdymo programos sudarymo nurodymai
- Detalės ruošinys
- Pjovimo staklės
- Pjovimo įrankiai
- Matavimo priemonės
- Detalės brėžinys

# **Užduoties aprašymas:**

- Pateikti racionalaus apdirbamų detalių išdėstymo metalo lakšte eskizą
- Parinkti pjovimo įrankius
- Parinkti matavimo priemones
- Sudaryti detalės apdirbimo technologinį maršrutą
- Parinkti pjovimo operacijos apdirbimo režimus
- Užpildyti technologinę dokumentaciją (operacinę kortelę)
- Sudaryti dujomis ar plazmos srautu apdirbimos detalės valdymo programą,
- Atlikti pjovimo dujomis ar plazmos srautu operaciją pagal pateikto brėžinio techninius reikalavimus
- Atlikti pagamintos detalės kokybės kontrolę

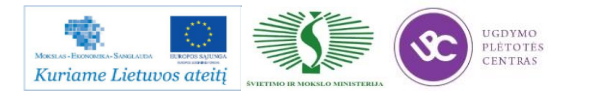

kompetencijų tobulinimo programos mokymo medžiaga

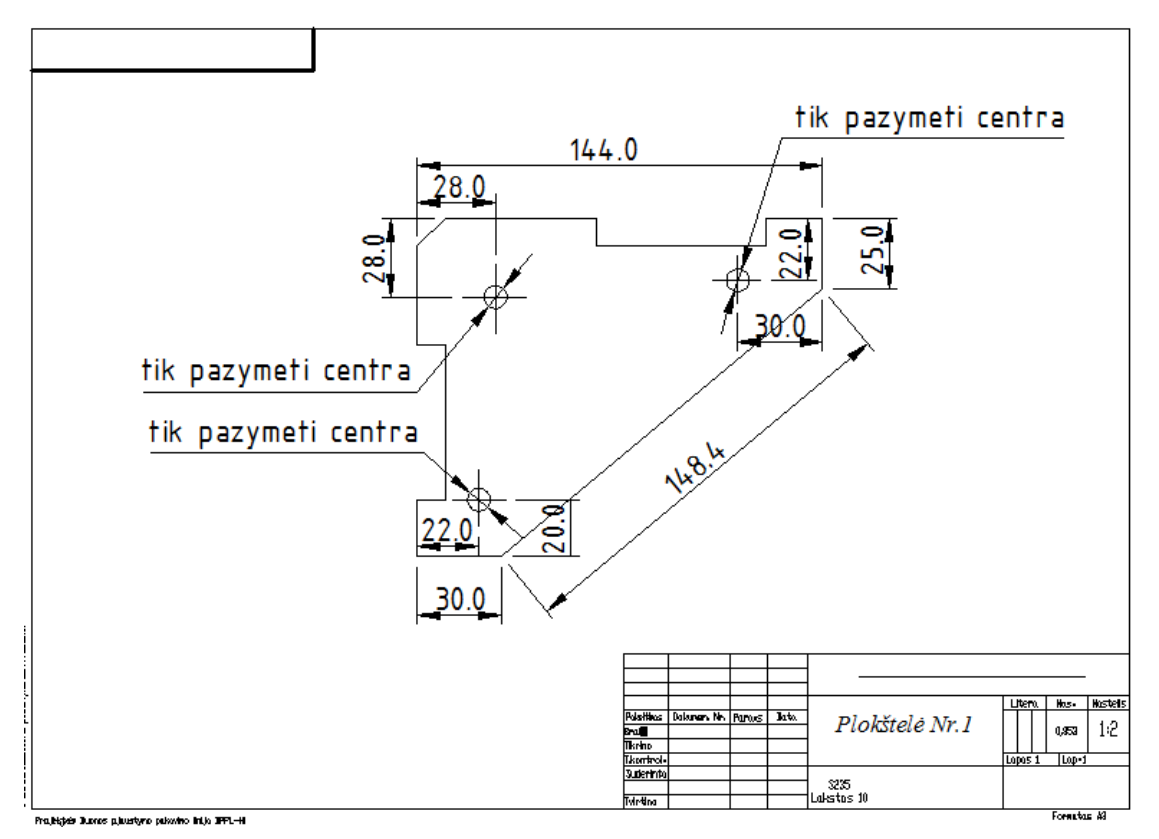

# **5.2. DARBO BRĖŽINYS**

Detalės brėžinį .dwg formatu galite rasti čia: [Užduotis.](file://gudrisserver/ProfesijuMokymai/Metalo%20ir%20plastiko%20apdirbimo%20skaitmeninio%20programinio%20valdymo%20staklėmis%20technologinių%20kompetencijų%20tobulinimo%20programa/Mokymams%20skirta%20medžiaga/Brėžiniai%20Dujos,Plazma) Brėžiniui peržiūrėti reikia AutoCAD programos.

# **5.3. UŽDUOTIES VERTINIMO KRITERIJAI**

# **Atlikto darbo vertinimo kriterijai:**

Savarankiškai ir kokybiškai pagal technologinį brėžinį dujomis ar plazmos srautu apdirbta detalė, įvertinta jos apdirbimo kokybė

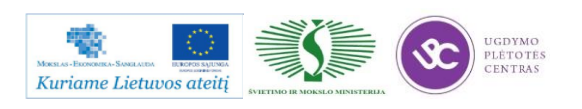

# **SPECIALUSIS MODULIS S.6.5. LAKŠTINIO METALO PJOVIMAS LAZERIU SKAITMENINIO PROGRAMINIO VALDYMO STAKLĖMIS IR VALDYMO PROGRAMŲ SUDARYMAS**

# *1 MOKYMO ELEMENTAS. GAMYBOS TECHNOLOGINIŲ PROCESŲ PLANAVIMAS IR ORGANIZAVIMAS UAB "BALTEC CNC TECHNOLOGIES*

# **1.1. KOKYBĖS VADOVO PROCEDŪRŲ, SUSIJUSIŲ SU METALO APDIRBIMO TECHNOLOGINIO PROCESO ORGANIZAVIMU IR PLANAVIMU PROCEDŪRŲ APRAŠAS**

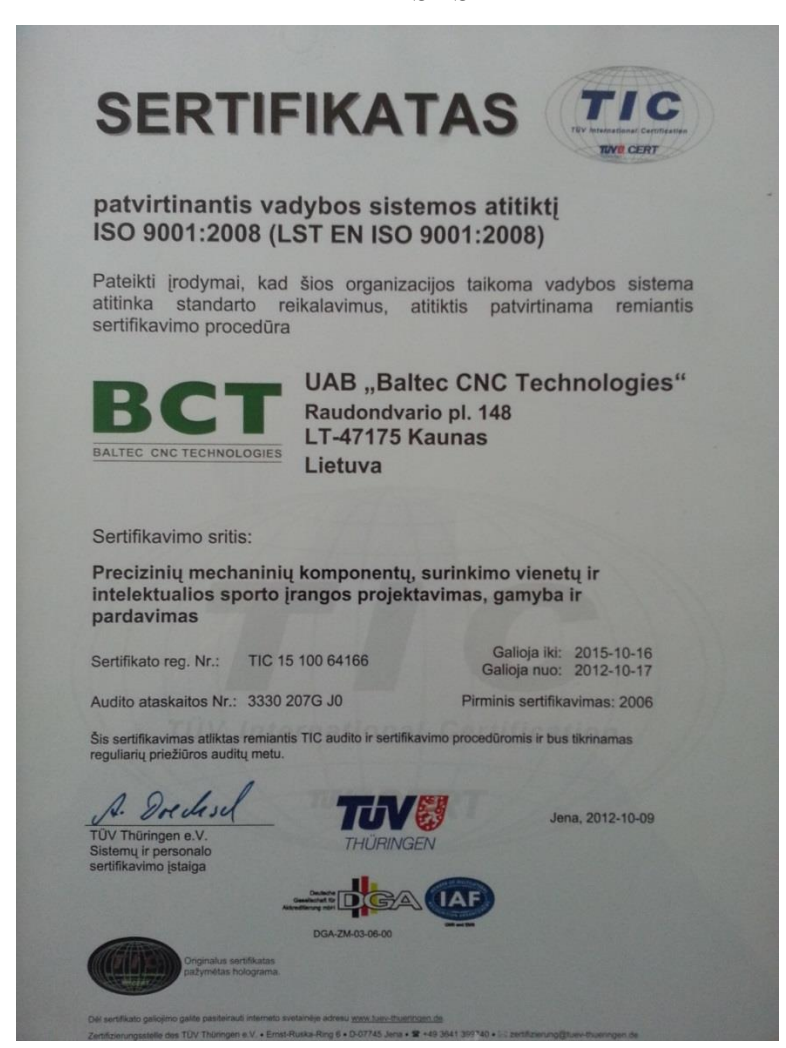

*1 pav. Sertifikato kopija*

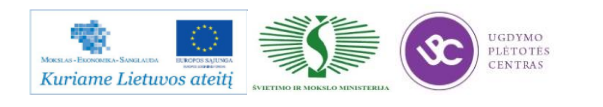

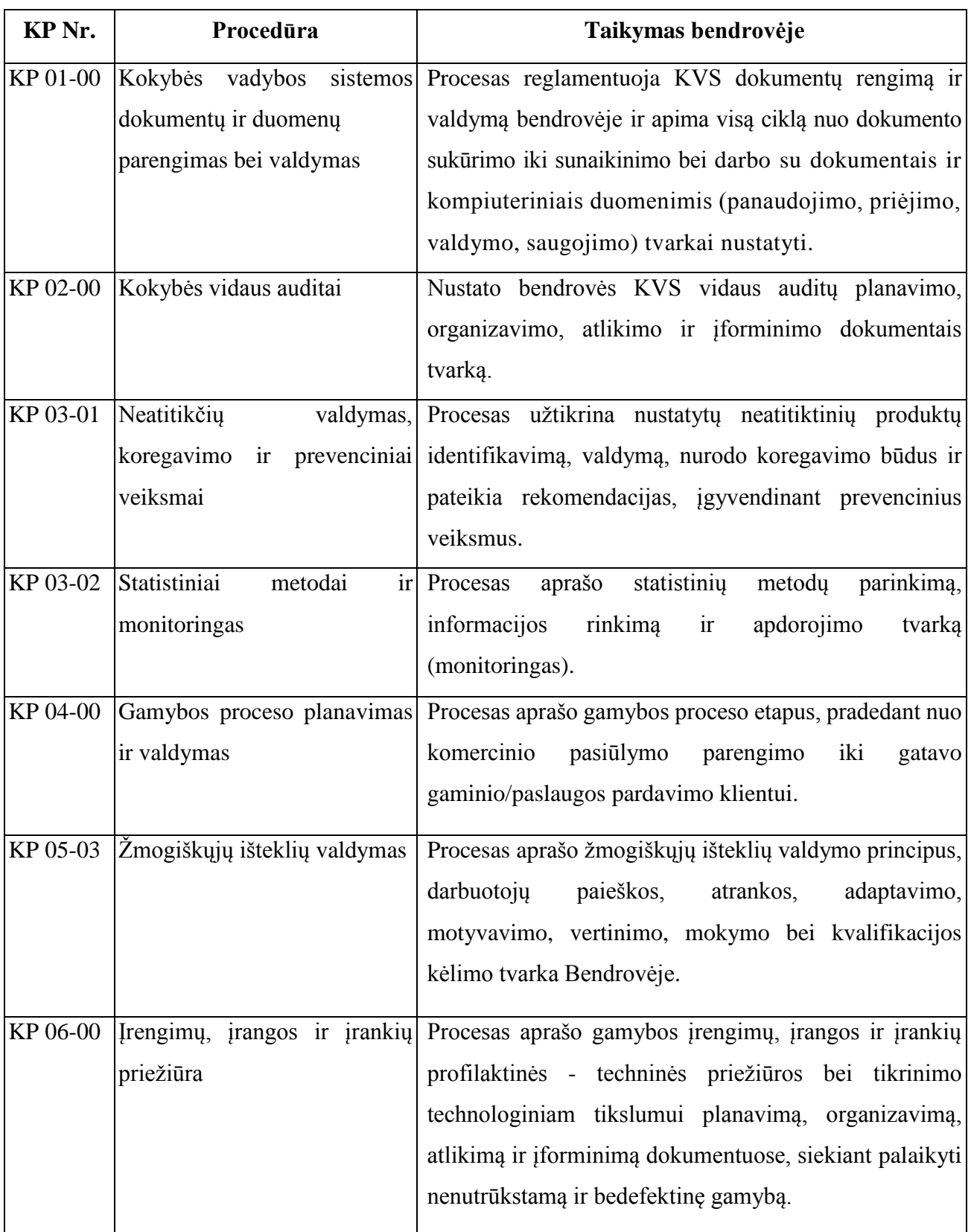

1 lentelė. KVS procesai ir jų taikymas UAB "Baltec CNC Technologies":

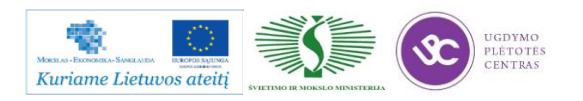

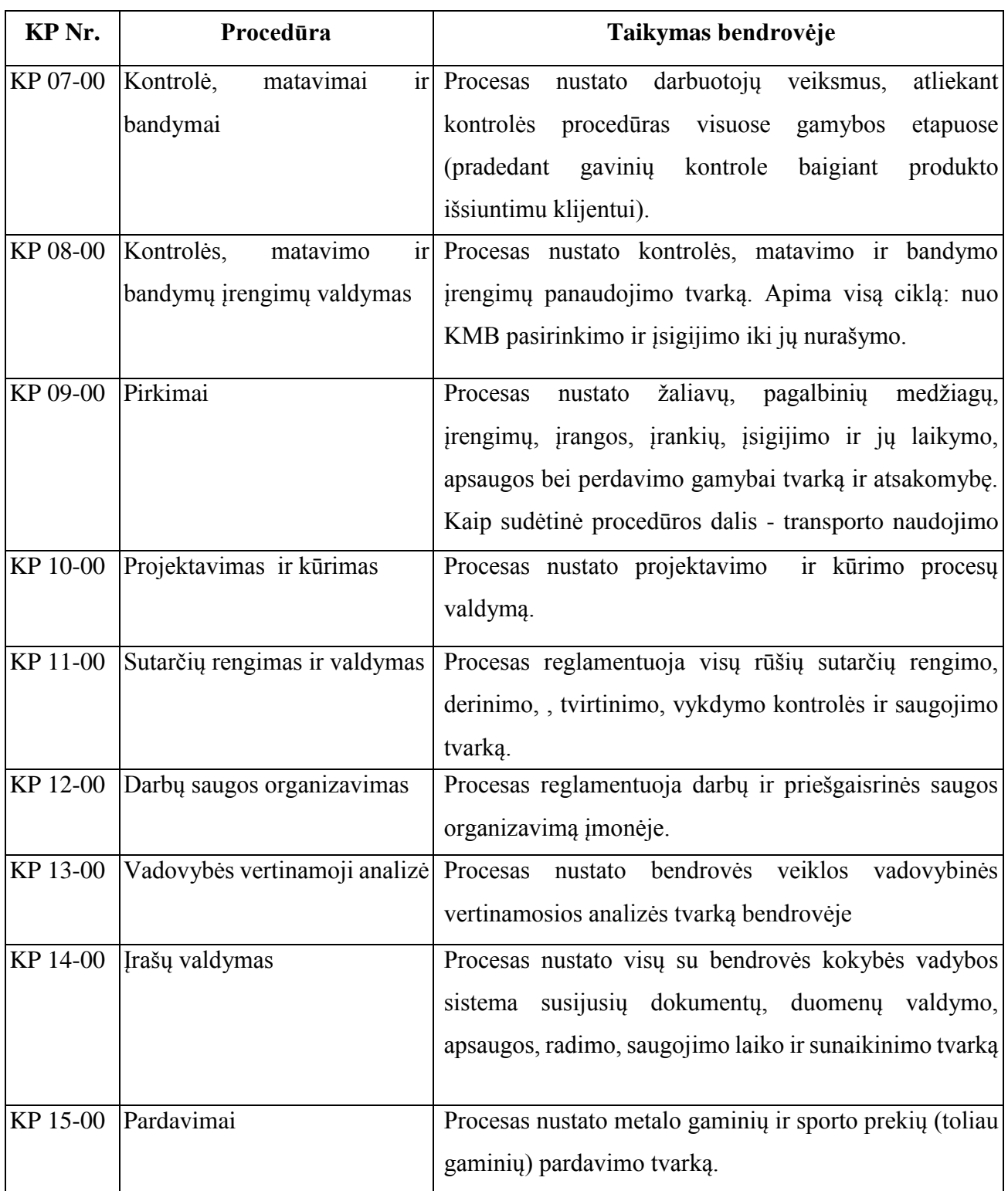

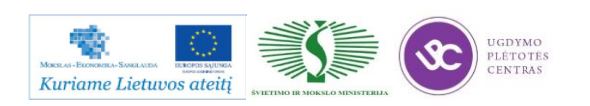

# **1.2. GAMYBOS ORGANIZAVIMO ALGORITMINĖ SCHEMA**

Gamybos proceso planavimo ir valdymo algoritminė schema pasiekiama paspaudus šią nuorodą: [Algoritmas A prie KP 04-00](file://gudrisserver/ProfesijuMokymai/Metalo%20ir%20plastiko%20apdirbimo%20skaitmeninio%20programinio%20valdymo%20staklėmis%20technologinių%20kompetencijų%20tobulinimo%20programa/Mokymams%20skirta%20medžiaga/Algoritmas%20A%20prie%20KP%2004-00.pdf)

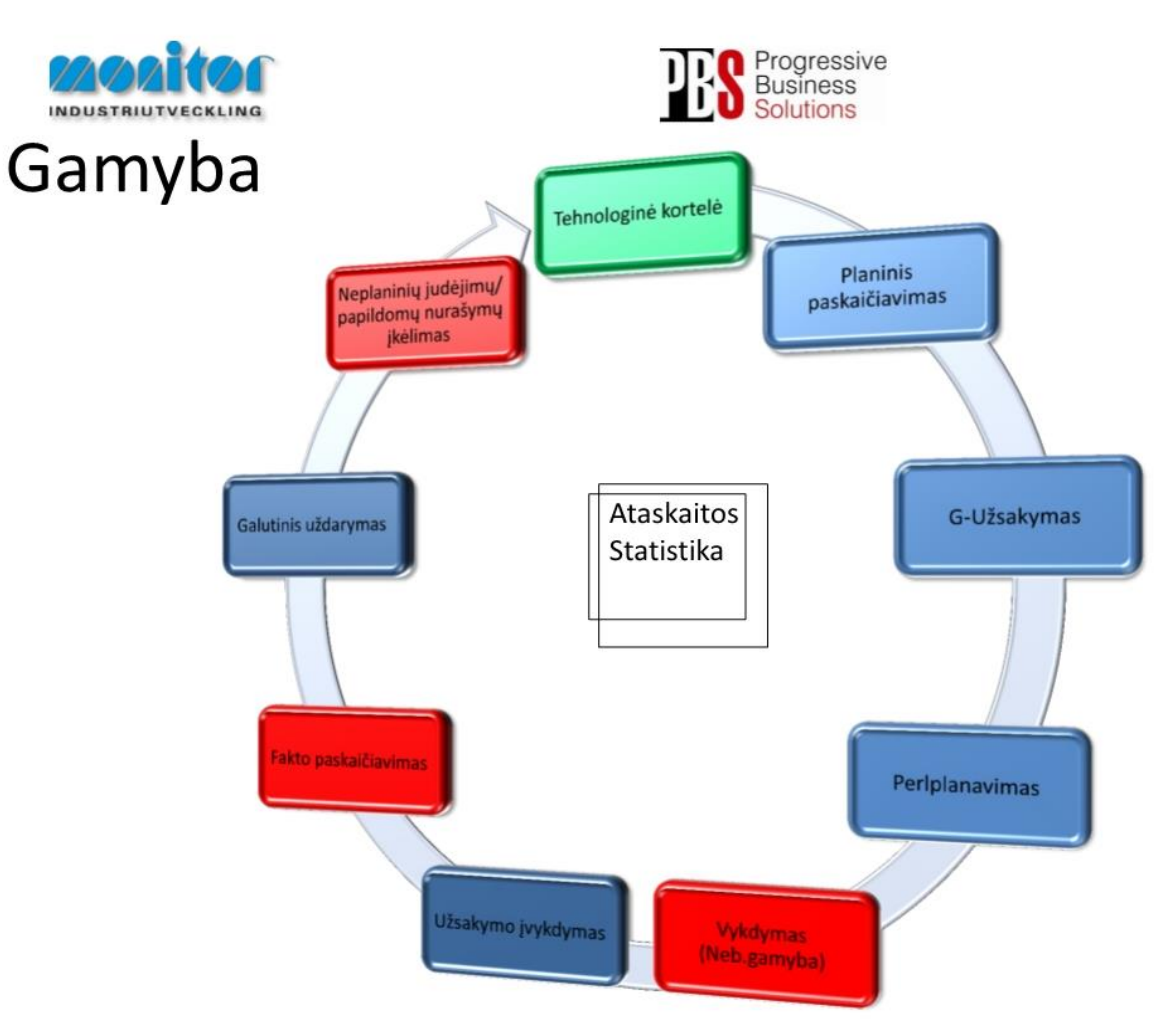

1.3. GAMYBOS VALDYMO PROGRAMOS "MONITOR" APRAŠAS

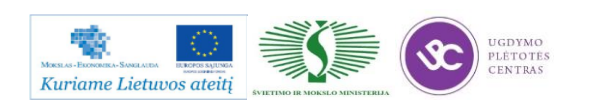

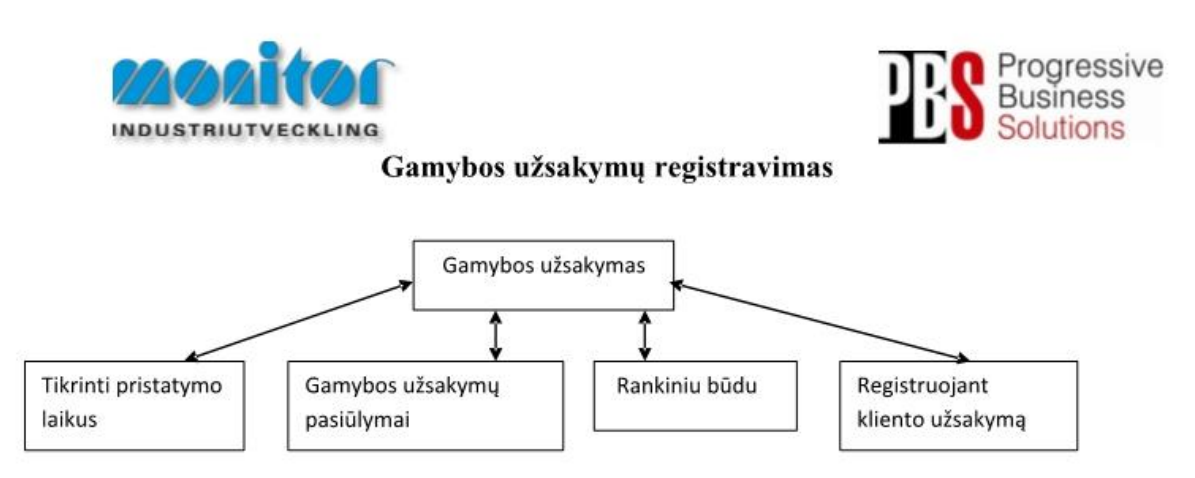

Užsakymai gamybai gali būti kuriami 3 būdais:

- 1. Tiesiogiai iš pardavimų užsakymų, naudojant procedūra Tikrinti pristatymo laikus (žiūrėti 3psl.),
- 2. P modulyje Registruojant kliento užsakyma (žiūrėti 5psl.),
- 3. Iš sukurtų pasiūlymų po poreikių skaičiuoklės, naudojant procedūrą Gamybos užsakymų pasiūlymai (žiūrėti 6psl.),
- 4. Registruojant gamybinius užsakymus rankiniu būdu (esama procedūra žiūrėti 2psl.).

Gamybos užsakymų modulis yra vienas pagrindinių modulių dirbant su gamybos užsakymais.

Gamybos užsakymai turi savo statusą, pagal kurį galima spręsti, kurioj stadijoj jis yra.

- 1- gamybos užsakymas ar detalė yra registruotas;
- 2- gamybos užsakymas yra atspausdintas (pagal standartą į gamybos užsakymo paketą įeina 3 pagrindiniai dokumentai: Medžiagų kortelė, Maršrutinė kortelė ir Darbo užduotis);
- 3- gamybos užsakymas ar detalė yra procese (gaminamas);
- 4- gamybos užsakymas ar detalė yra baigtas gaminti;
- 5- gamybos užsakymas ar detalė yra paskaičiuotas pagal faktą ir įvertintas;
- 6- gamybos užsakymas ar detalė yra išsiųstas užsakovui;
- 9- gamybos užsakymas ar detalė yra istorinis.

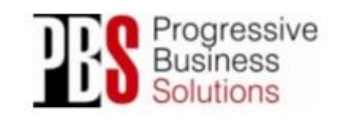

UAB "Progresyvūs verslo sprendimai"

Molètu pl. 71 Mob.: +370 655 08 374 **Adresas:** LT-14259 Vilnius<br>Faksas: +370 5 21 02 302 El. Paštas: info@pbs.lt Svetainė: www.pbs.it

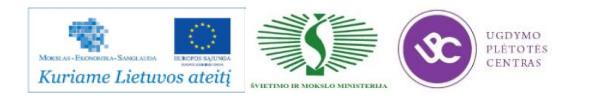

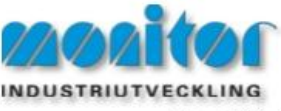

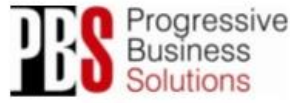

#### G – Užsakymai – Registruoti gamybos užsakyma

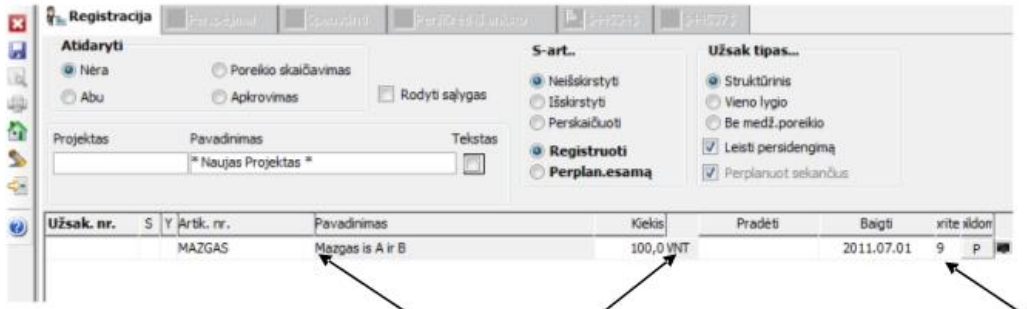

Užsakymo lauke įvedamas detalės numeris, jos kiekis (šiuo atveju 100vnt) bei nurodoma galutinė jvykdymo data. Norint išsaugoti užsakymą, sistema automatiškai generuoja užsakymo numerį bei pagal, detalės technologiją, žaliavas bei papildomai aprašytą informaciją, generuoja, kada optimaliausiai turėtų būti pradėta pirma operacija (Pradėti laukelyje). Darbo centrų apkrovimus sistema, registruojant šiuo būdu, ignoruoja. Žaliavu bei operacijų informacija atsispindi pagrindiniuose darbo dokumentuose (Maršrutinėje kortelėje, Darbo užduotyje bei Medžiagų kortelėje).

Detalės prioritetas skaičiuojamas nuo 9 iki 1. Jei prioritetas yra 1, reiškia šias detales reikia gaminti pirmiausia ir jos yra "degančios". Sistema automatiškai visada naudoja 9 prioritetą.

Registravus gamybos užsakymą, jo statusas bus 1.

Norint spausdinti gamybos užsakymą, spauskite spausdintuvo simbolį įrankių juostoje

Norint ištrinti užsakymą- "užeikite" ant norimo užsakymo bei spauskite trintuko simbolį įrankių juostoje  $\blacktriangleright$ 

Spausdinant užsakymą iš S – art. pasirenkame ar norime, kad kartu į gamybą pasileistų ir sandėliuojami artikulai, jeigu norim kad pasileistų pasirenkame Išskirstyti. Jeigu pasirinksime Neišskirstyti tuomet Sartikulus į gamybą reikės paleisti rankiniu būdu.

Spausdinant užsakyma iš Užsak tipas, pasirenkame kokio tipo užsakyma norime registruoti t.y.:

Struktūrinis – bus "užleistos" visos pozicijos pagal technologija nuo 0 lygio iki tokio, kuirs bus pats žemiausias.

Vieno lygio – į gamybą bus paleista tik 0 lygio (pagrindinis artikulas) mazgas, tik tas kurį įrašysime registruojant užsakymą.

Be medž. poreikio - sistema suformuos užsakymą tik tam artikului kurį įrašysime registruojant užsakymą, neįtraukiant medžiagų poreikio.

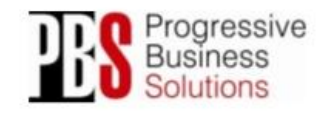

UAB "Progresyvūs verslo sprendimai" Moléty pl. 71 Mob.: +370 655 08 374 **Adresas:** LT-14259 Vilnius LT-14259 Vilnius El. Paštas: info@pbs.lt<br>Faksas: +370 5 21 02 302 Svetaine: www.pbs.lt

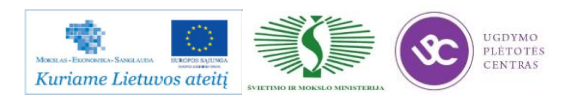

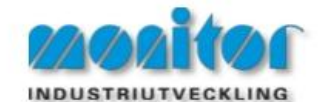

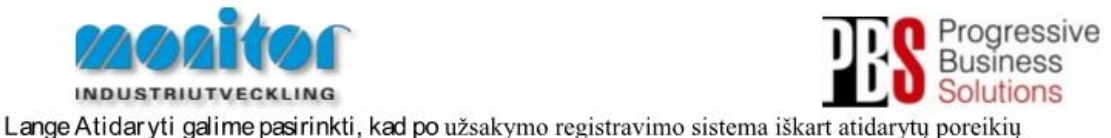

skaičiavimo langa, Apkrovimu langa arba abu kartu. Pagal nutylėjima sistema neatidaro nei vieno lango.

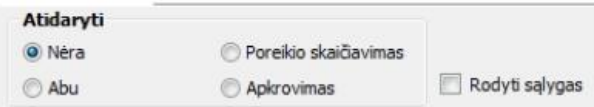

### Tikrinti Pristatymo Laikus (TPT)

Ši procedūra naudojama įsitikinti, ar registruojamas užsakymas bus įvykdytas laiku.

Atliekant šia procedūra, sistema atlieka skaičiavimus ir perskaičiavimus medžiagoms, ju likučiams, užsakymų įvykdymui bei gamybinių procesų įvykdymams.

Todėl, jei skaičiuojama keletas eilučiu ar užsakymu, pagal užsakymu sudėtinguma bei nomenklatūros dvdi. toks skaičiavimas gali užtrukti daugiau laiko.

TPT procedūra yra paleidžiama kaip pagalbinė, vykdant kitas procedūras kaip kad "kliento užsakymo registravimas", "gamybos užsakymo registravimas" arba tiesiog iš tam tikrų ataskaitų, kaip kad klientų užsakymų sarašas.

Procedūros iššaukimas vykdomas dešiniu pelės klavišu. Pasirenkmame ar norime skaičiuoti vienai kažkuriai pozicijai (Esama eilutė), ar skaičiuojame visam užsakymui (Visos eilutės).

Pavyzdys: (registruojant kliento užsakymą)

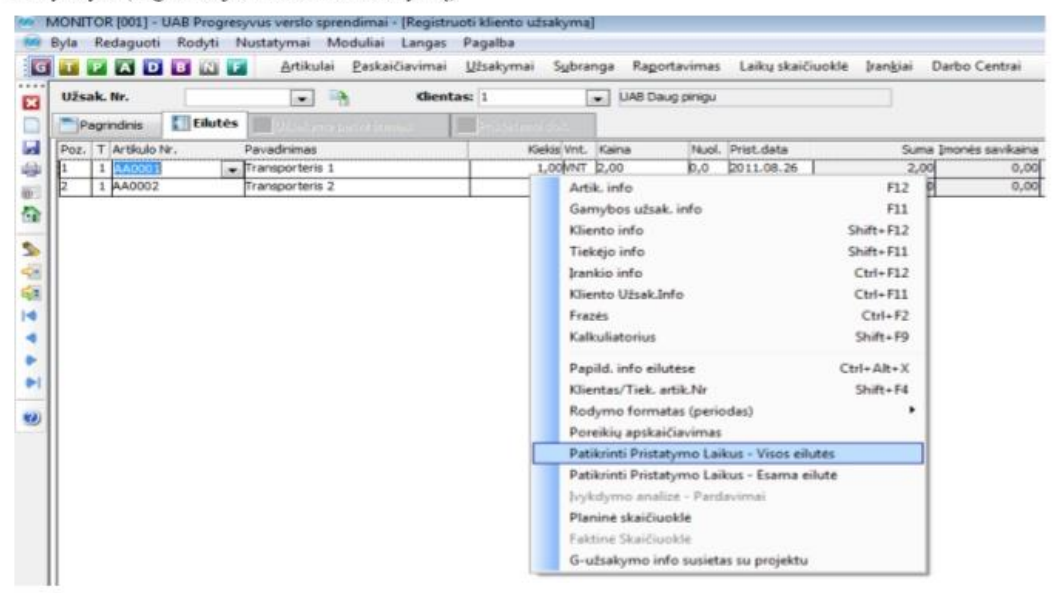

Sistema pagal parinktus nustatymus apskaičiuoja galimą įvykdymą:

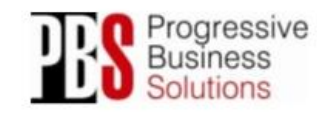

UAB "Progresyvūs verslo sprendimai" Molètu pl. 71 Mob.: +370 655 08 374 **Adresas:** 1 T. 14259 Vilning El. Paštas: info@pbs.lt L1-14259 Vilnius Ltl. Pastas: info@pbs.lt<br>Faksas: +370 5 21 02 302 Svetainė: www.pbs.lt

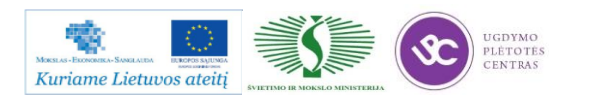

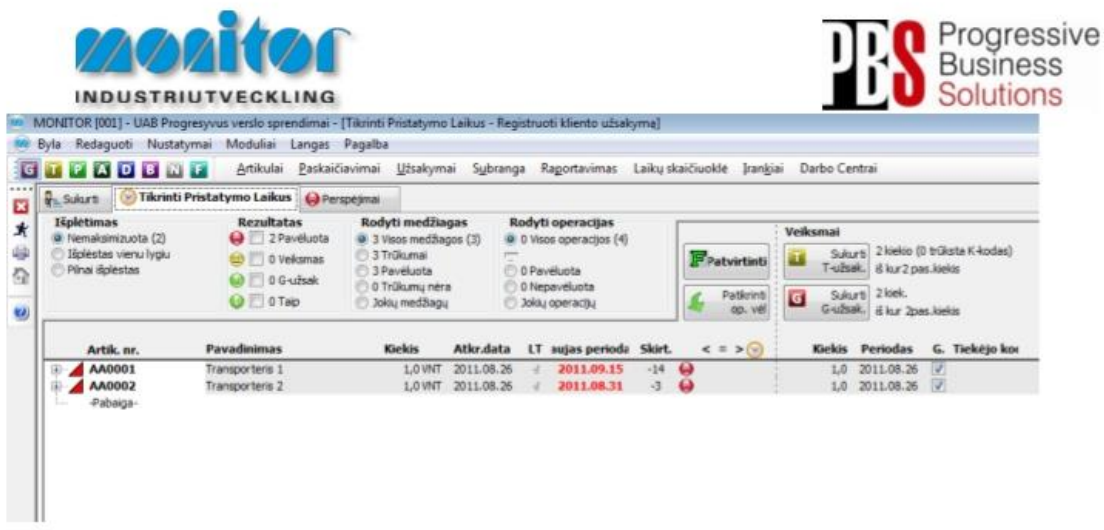

Norint pamatyti gamybos ar tiekimo neįvykdymo priežastis, mes galime aktyvuoti išplėstinį sąrašą.

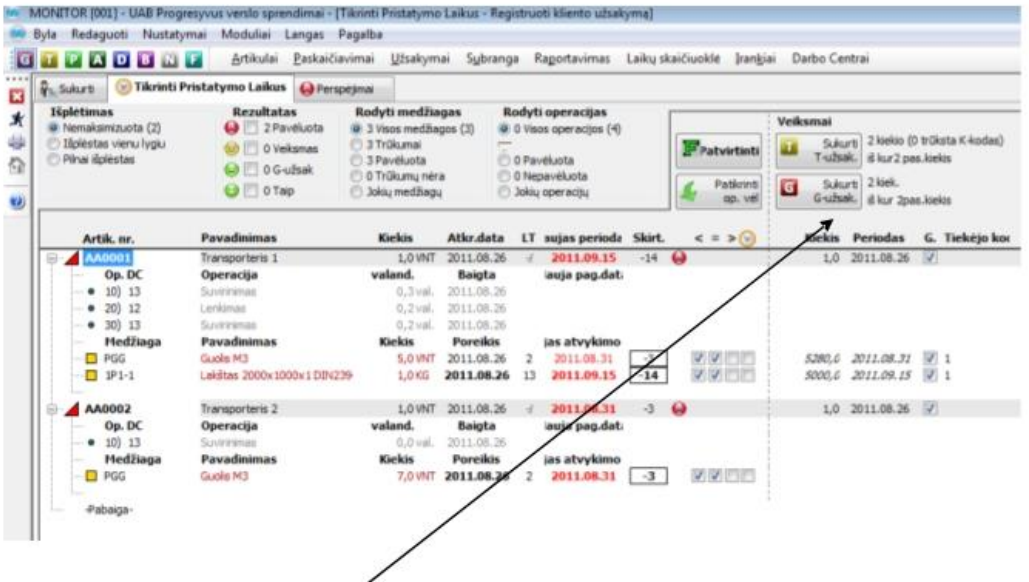

Iš šios procedūros galima iš karto registruoti pirkimo bei gamybos užsakymus bei perskaičiuoti ir patvirtinti užsakymus.

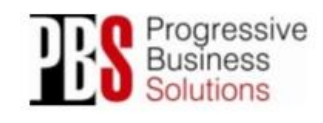

UAB "Progresyvūs verslo sprendimai" Adresses: Molétupl. 71 Mob.: +370 655 08 374<br>LT-14259 Vilnius El. Pastas: info@pbs.lt<br>Faksas: +370 5 21 02 302 Svetainé: www.pbs.lt

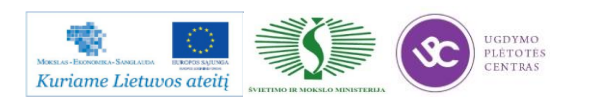

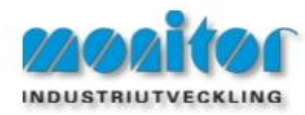

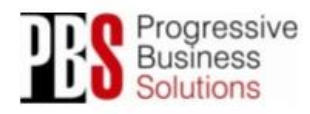

#### Registruojant kliento užsakymą

Registruojant kliento užsakymą P modulyje galime užregistruoti ir gamybos užsakymą nenaudojant TPT (Tikrinti pristatymo laikus) procedūros.

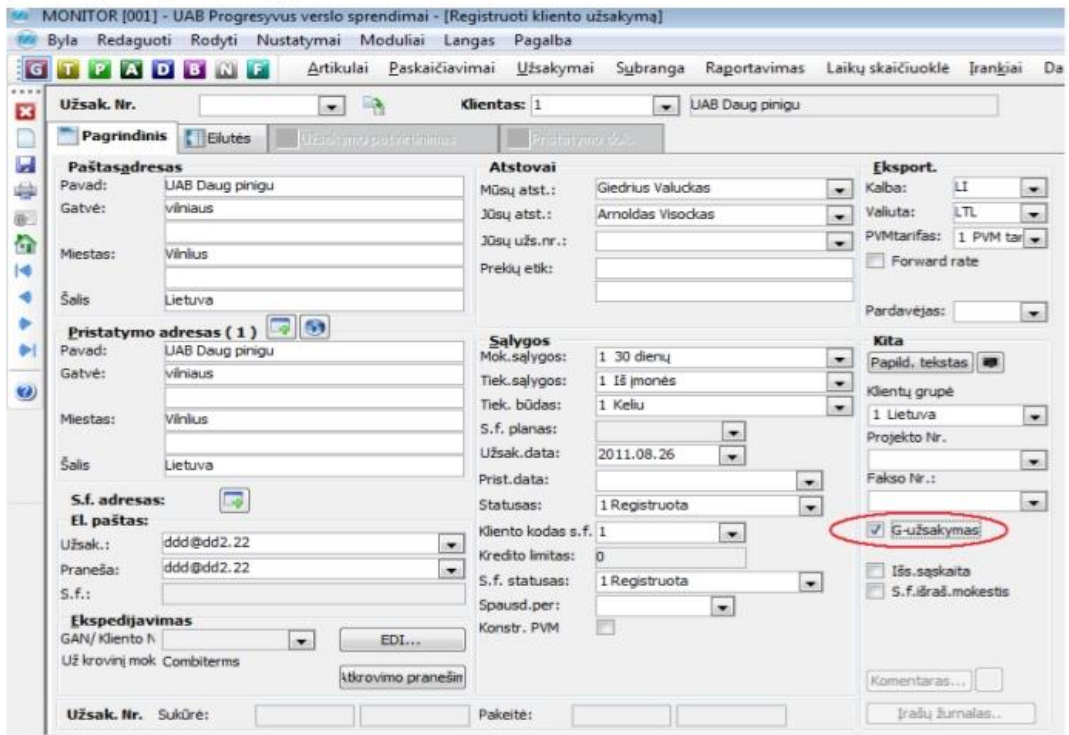

Registruojant reikia uždėti varnelę ant G-užsakymai ir sistema po išsaugojimo suformuos gamybos užsakymą pagal esamą pardavimo užsakymą. Tik reikės jį patvirtinti dar kartą paspausti išsaugoti.

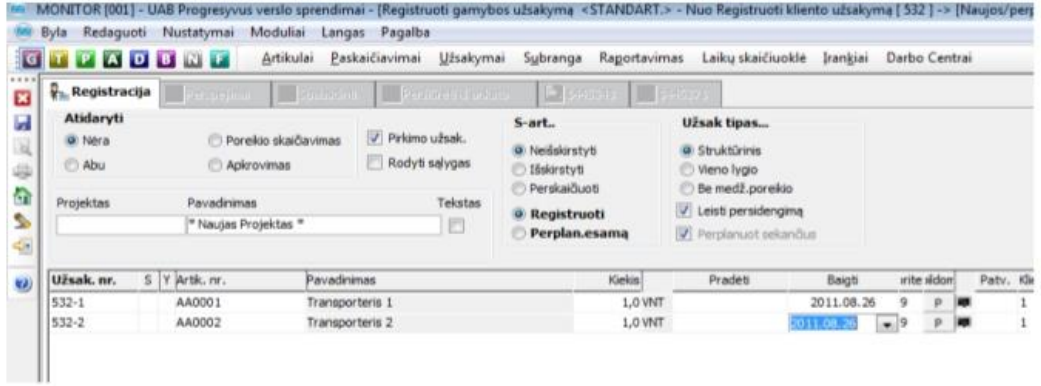

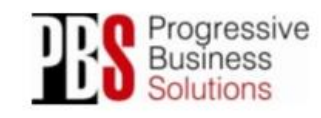

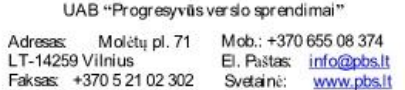

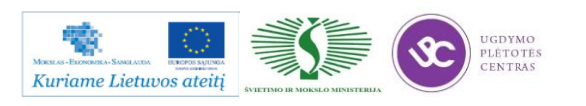

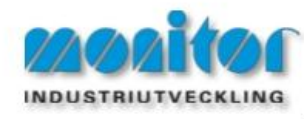

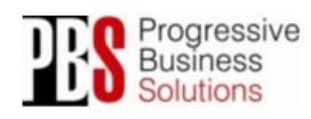

Gamybos užsakymu pasiūlymai

A - Medžiagų poreikio planavimas - Gamybos užsakymų pasiūlymai

Atlikus visuotinės poreikių skaičiuoklės (VPS) procedūrą, gamybos užsakymus galima rasti bei automatiškai sugeneruoti per gamybos užsakymų procedūrą.

Pastaba: Kuo išsamiau bus aprašyti gaminiai (planavimo taisyklės, saugos sandėliai, ekonominiai kiekiai ir t.t.) tuo tikslesni bus sistemos pasiūlymai

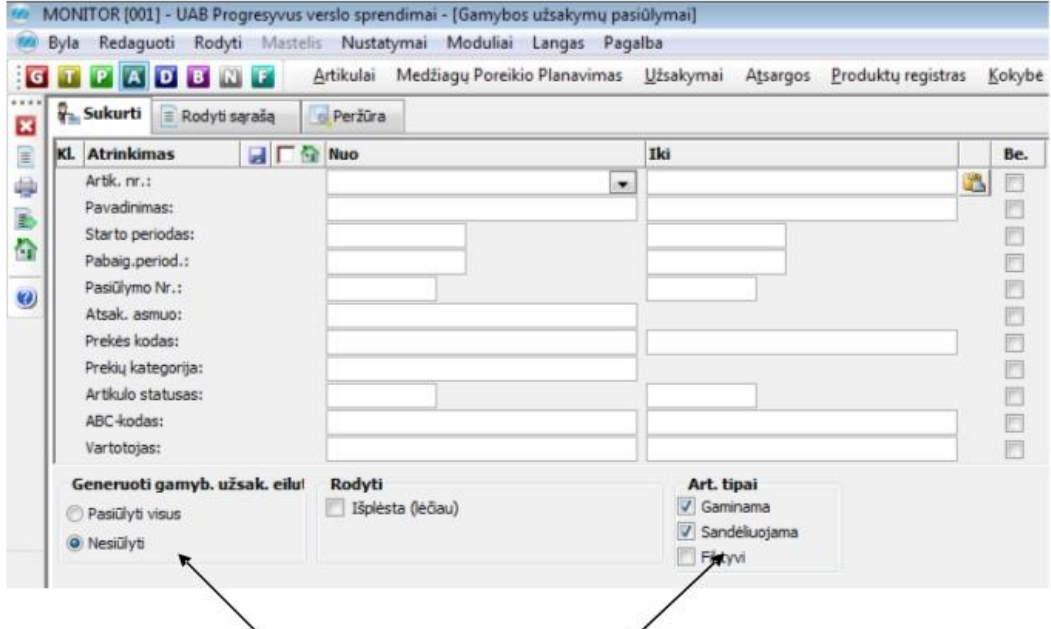

Iš karto galime pasirinkti, ar automatiškai uždėti užsakymo generavimo varneles kiekvienai eilutei.

Taip pat galime iš anksto pasirinkti kokius gaminio tipus įtraukti į užsakymų pasiūlymus.

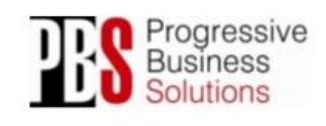

UAB "Progresyvūs verslo sprendimai" Adresse: Moléty pl. 71 Mob.: +370 655 08 374<br>LT-14259 Vilnius El. Pastas: info@pbs.lt<br>Faksas: +370 5 21 02 302 Svetainé: www.pbs.lt

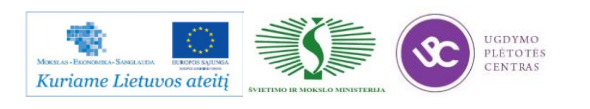

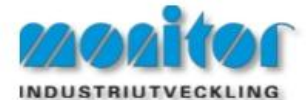

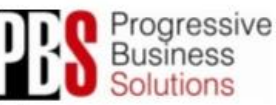

Atlikus pasirinkimą, (nieko nepasirinkus bus rodomi visi įrašai) sąrašas atrodys taip:

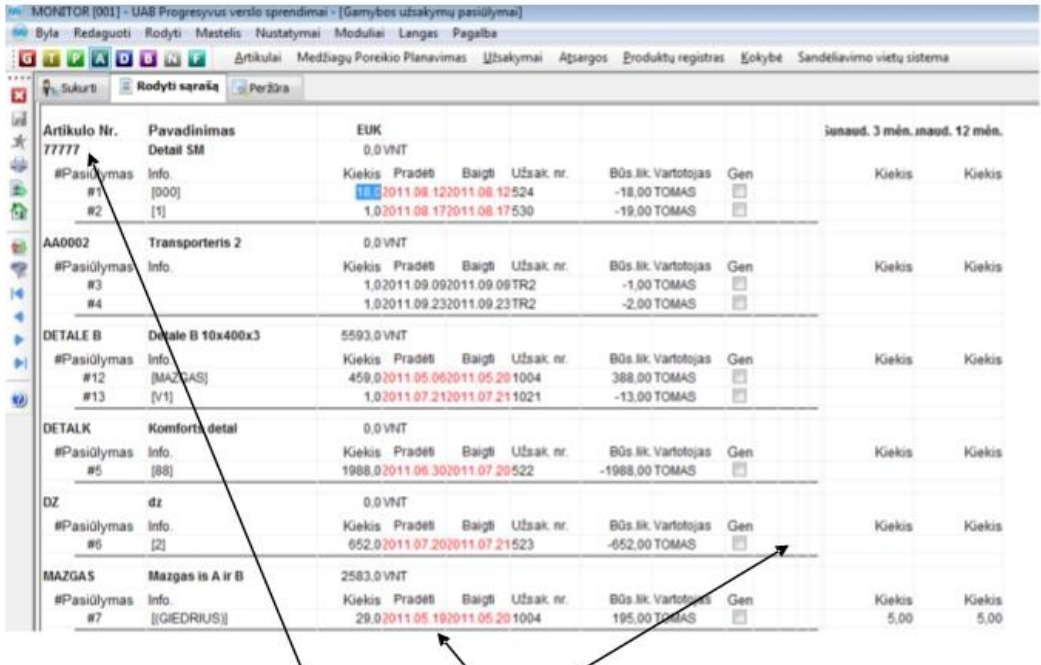

Norint generuoti užsakymą/us, pažymėkite/atžymėkite norimas užsakymų eilutes, kuriose taipogi galima redaguoti datą, kiekį bei kitus parametrus. Pažymėję eilutes, kurias norite sugeneruoti spaudžiame bėgantį žmogeliuką, sistema sugeneruos gamybos užsakymą.

Kitos Žymos:

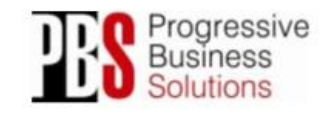

UAB "Progresyvūs verslo sprendimai" Adresses: Molétupl. 71 Mob.: +370 655 08 374<br>LT-14259 Vilnius El. Pastas: info@pbs.lt<br>Faksas: +370 5 21 02 302 Svetainé: www.pbs.lt

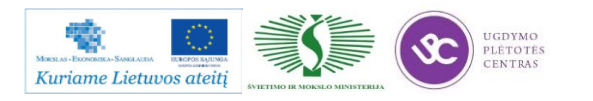

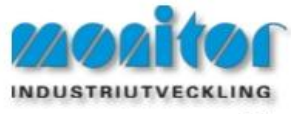

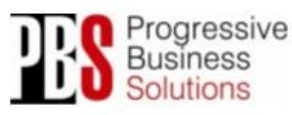

# Gamybos užsakymų spausdinimas

Norint spausdinti gamybos užsakymus, naudojama procedūra "gamybos užsakymu spausdinimas", kuria galima iššaukti ir iš gamybos užsakymų sąrašo. G - Užsakymai - Užsakymų sąrašas/Gamyba.

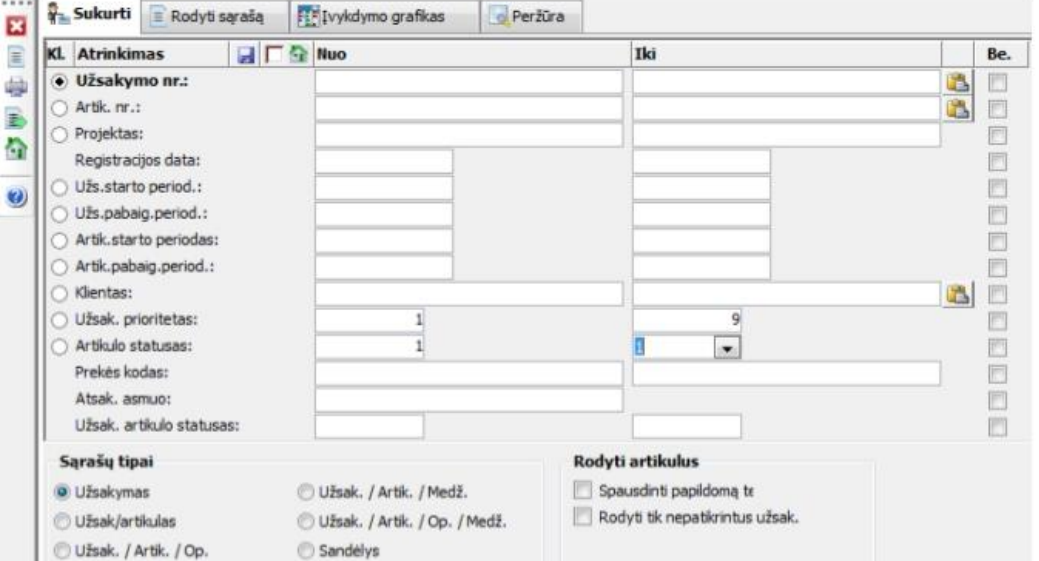

Pasirenkame artikulo statusą nuo 1 iki 1 (registruotas), sąrašų tipuose pasirenkam Užsakymas ir spaudžiame

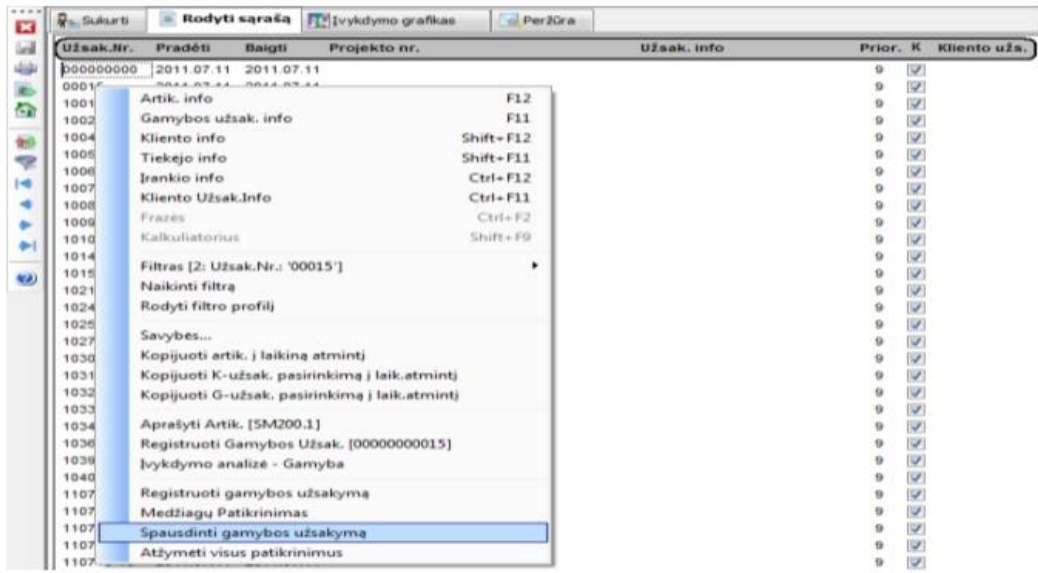

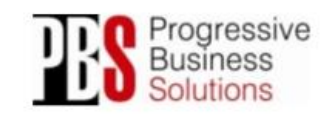

#### UAB "Progresyvūs verslo sprendimai"

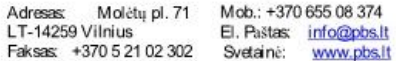

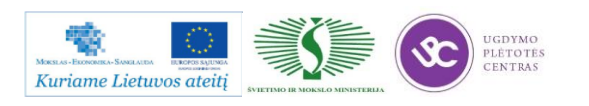

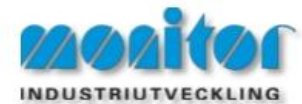

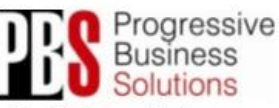

Atsidariusiame lange matom visus gamybos užsakymus, paspaudę dešiniu pelės klavišu ir pasirinkę

spausdinti gamybos užsakymą, sistema mus nukreips į gamybos užsakymų spausdinimo langą, kuriame sukels visus prieš tai pasirinktus užsakymus.

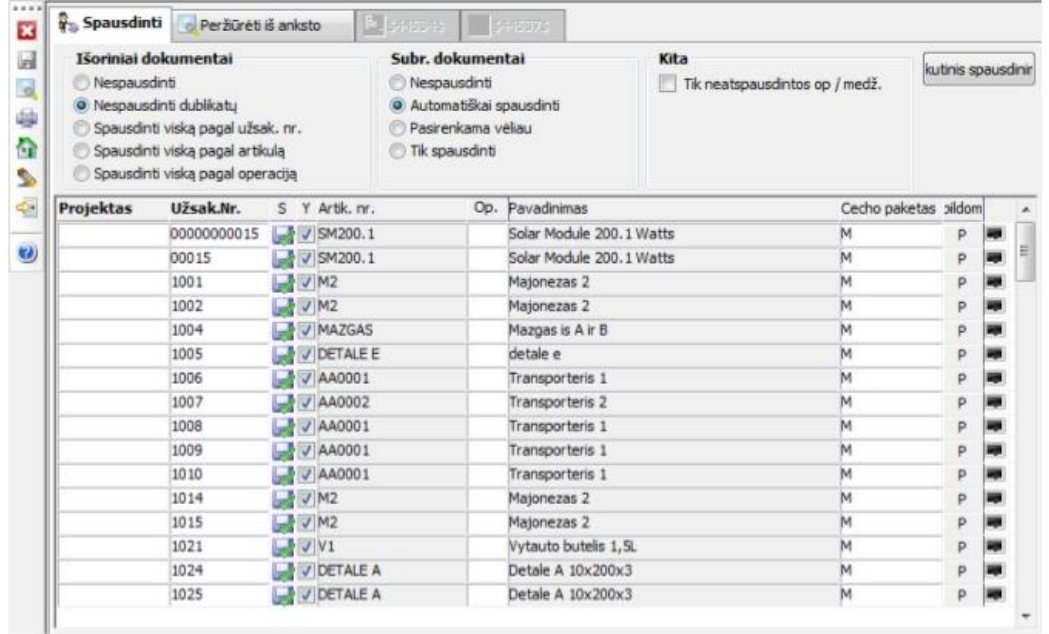

Jeigu norime atspausdinti spaudžiame **in koring kontine**, **Jeigu n**orime spausdinti po vieną užsakymą tai einame per: G - Užsakymai - Spausdinti gamybos užsakymą. Pasirinkame norimą užsakymą ir spausdiname.

Kitos Žymos:

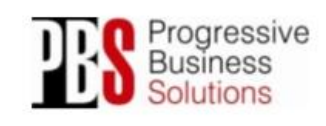

UAB "Progresyvūs verslo sprendimai" Adresses: Molétupl. 71 Mob.: +370 655 08 374<br>LT-14259 Vilnius El. Pastas: info@pbs.lt<br>Faksas: +370 5 21 02 302 Svetainé: www.pbs.lt

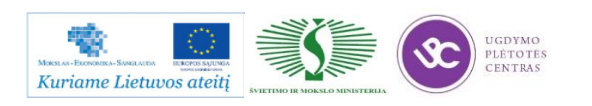

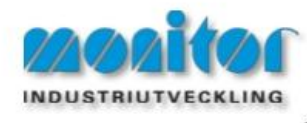

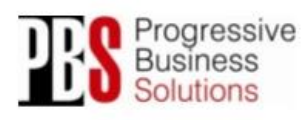

Gamybos užsakymo informacija

Norint sekti konkrečius gamybos užsakymus einam:

#### G - Užsakymai - Užsakymo info.

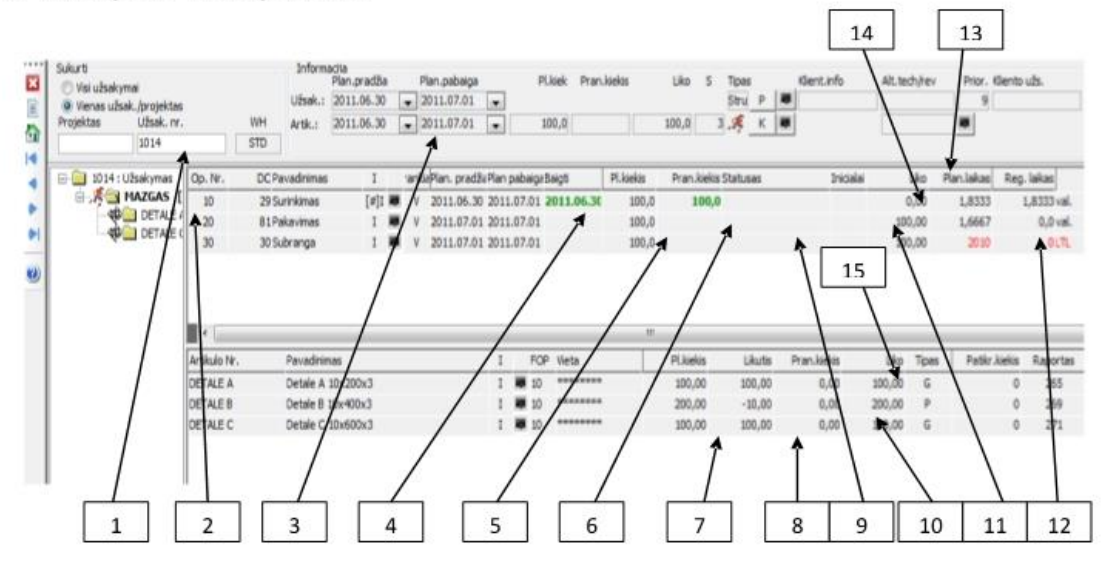

- 1 Užsakymo numeris. Pasirenkamas iš sąrašo arba suvedamas ranka.
- 2 Artikulas kurį gaminame, šiuo atveju pažymėtas artikulas MAZGAS.
- 3 Planuota užsakymo pradžia ir pabaiga.
- 4 Baigti. Rašoma data kada buvo baigta operacija.
- 5 Pl. kiekis. Planuotas kiekis.
- 6 Pran. kiekis. Praneštas kiekis, kuri registravo darbuotojas.
- 7 Pl. kiekis. Planuotas medžiagos kiekis operacijai.
- 8 Likutis. Rodomas sandėlio likutis.

#### 9 - Statusas. Rodomas kokiame statuse yra operacija: Vykdoma, Nutraukta, Sustabdyta, Baigta.

10 - Pran. kiekis. Praneštas medžiagos kiekis. Medžiaga gali nurašyti pats darbuotojas arba sandėlininkas pagal faktą. Yra galimybė, kad medžiaga nusirašytų automatiškai užregistravus operaciją, tokiu atveju nusirašis medžiaga, kuri buvo priskirta tai operacijai.

11 - Inicialai. Čia bus rodomi žmogaus, kuris atliko darbą inicialai. Dešiniu pelės klavišu paspaudus ant inicialų reikia eiti: rodyti - rodyti asmens info, matysime vardą ir pavardę.

12 - Planuotas ir registruotas laikas, galime palyginti koks buvo planuotas laikas pagal technologiją, o koks praneštas pagal faktą.

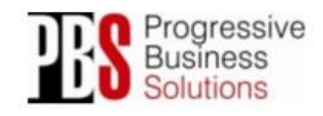

UAB "Progresyvūs verslo sprendimai" Molèty pl. 71 Mob.: +370 655 08 374 Adresas 1 T. 14259 Vilning El. Paštas: info@pbs.lt L1-14259 Vilnius Ltl. Pastas: info@pbs.it<br>Faksas: +370 5 21 02 302 Svetainė: www.pbs.it

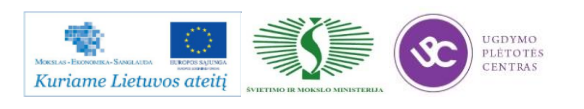

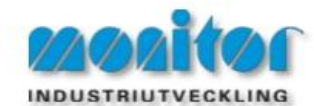

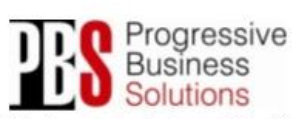

13 - Liko. Rodomas likes kiekis, kuris turi būti pagamintas. Norint pažiūrėti visą raportavimo istoriją reikia, dešiniu pelės klavišu pauspausti ant likučio, eiti: rodyti – Raporto nr. žurn. Atsidariusiame lange matysime koks darbuotojas, kada ir koki kieki raportavo.

14 - Su dešiniu pelės klavišu paspaudus ant operacijų likučio galėsime atsidaryti papildomus langus: Apkrovimas/Darbo centrui, Prioritetų planavimas, Operacijų raportavimas, Raportuoti prekių vietą.

15 - Su dešiniu pelės klavišu paspaudus ant medžiagų likučio galėsime atsidaryti Medžiagų nurašymai, kur galime pranešti sunaudotas medžiagas.

Kitos Žymos:

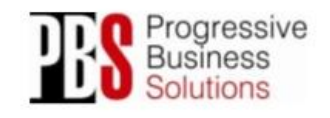

UAB "Progresyvūs verslo sprendimai" Adresse: Moléty pl. 71 Mob.: +370 655 08 374<br>LT-14259 Vilnius El. Pastas: info@pbs.lt<br>Faksas: +370 5 21 02 302 Svetainé: www.pbs.lt

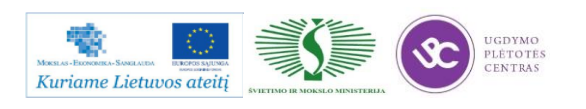

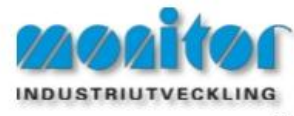

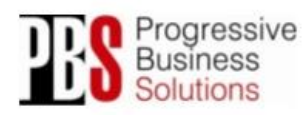

Gamybos užsakymo perplanavimas

Atsiradus pakeitimams operaciju ar medžiagu poreikyje registruotame užsakyme, reikalingas G užsakymų perplanavimas. Procedūros kelias G - Užsakymai - Keisti/Perplanuoti.

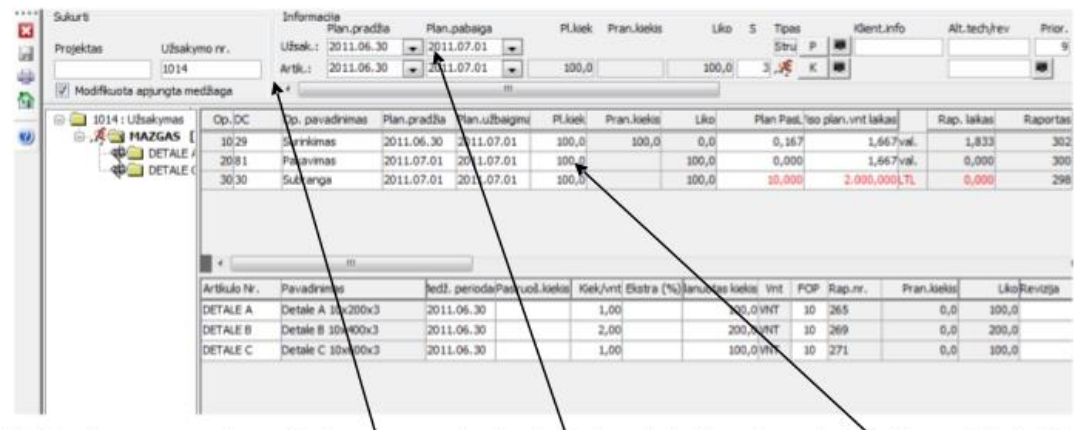

Pasirenkamas gamybos užsakymo numeris, kurį morime keisti/perplanuoti. Pagal poreikį, keičiamas planuotas kiekis, datos, laikai. Užsakymo pradžios ir pabaigos data, kiekvienos operacijos data.

Galima papildyti operacijom ar žaliavom. Taip pat galima ir panaikinti esančias eilutes, naudojant įrankių juostoje trintuko simboli.

KITAS būdas yra: Technologijos keitimas.

Pakeitus technologiją, jei užsakymas jau buvo registruotas, jis nebus automatiškai pakeistas. Sistema visada registruos ir laikys atmintį tokias operacijų ir žaliavų normas bei informaciją, kokia ji buvo pagal technologiją užsakymo registravimo metu.

Technologijos pakeitimo atveju, jei užsakymas nebuvo pradėtas vykdyti, lengviausia jį ištrinti ir registruoti iš naujo arba gamybos užsakymo registravimo lange ištrinti pradžios datą ir pakeisti pabaigos datą, tada su dešiniu pelės klavišu pasirinkti Patikrinti pristaymo laikus, sistema patikrins visus apkrovimus ir pasiūlys naują pabaigos periodą. Taip pat (ypač kai gamybos užsakymas jau pradėtas vykdyti) naudojant perplanavimo procedūra, paspaudus dešini pelės klaviša, pasirinkti Sinchronizuoti su technologija. Po sinchronizavimo paspaudžiame išsaugoti.

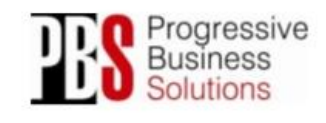

UAB "Progresyvūs verslo sprendimai" Molėtų pl. 71 Mob.: +370 655 08 374 Adresas 1 T. 14259 Vilning El. Paštas: info@pbs.lt Faksas: +370 5 21 02 302 Svetainė: www.pbs.lt

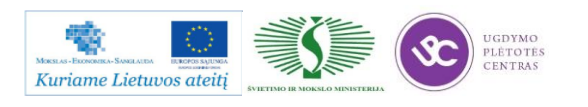

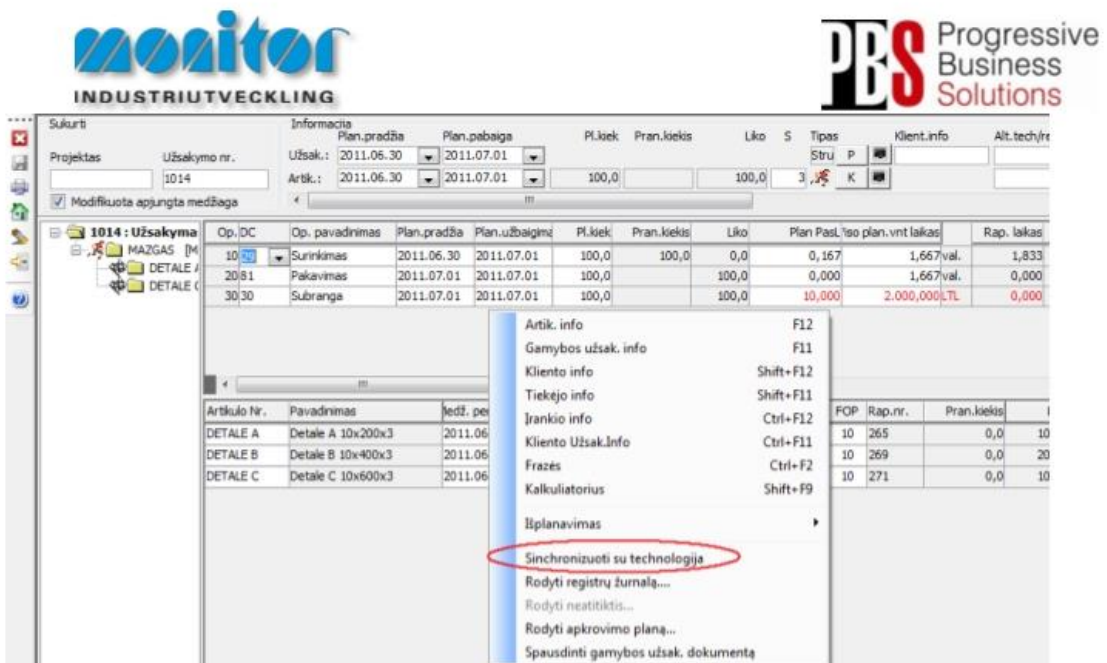

PASTABA: Sistema nesinchronizuoja viso užsakymo iškarto. Reikia sinchronizuoti kiekvieną lygį/gamybinį mazgą atskirai.

Kitos Žymos:

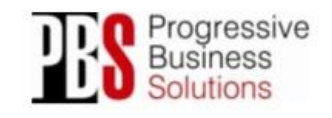

UAB "Progresyvūs verslo sprendimai" Adresses: Molétupl. 71 Mob.: +370 655 08 374<br>LT-14259 Vilnius El. Pastas: info@pbs.lt<br>Faksas: +370 5 21 02 302 Svetainé: www.pbs.lt

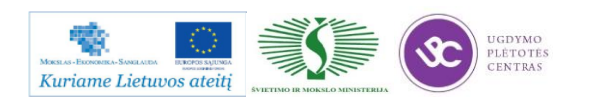

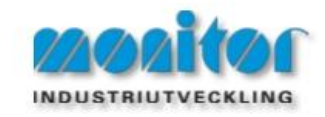

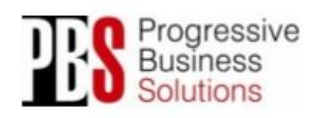

Gamybos kalendorius

#### G - Darbo centrai - Gamybos kalendorius.

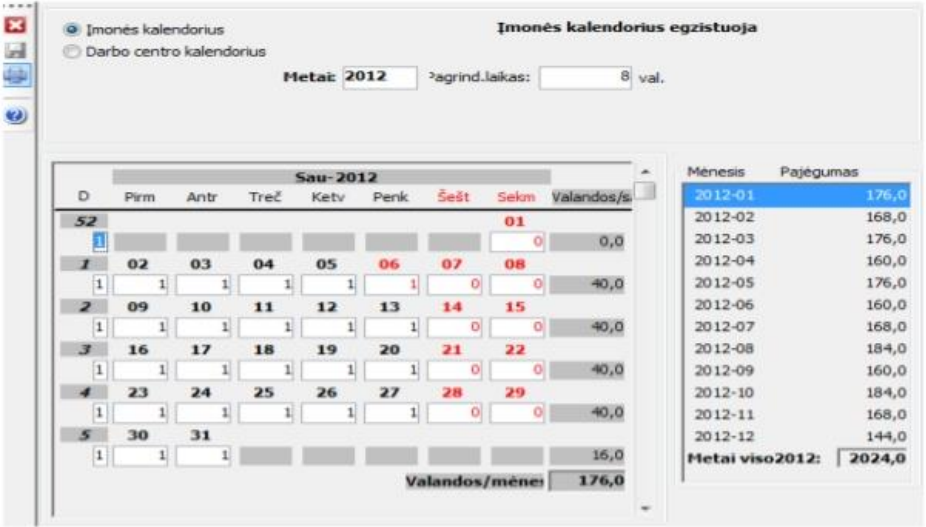

Pažymėjus taškelį ant Imonės kalendorius, matysime visos įmonės atitinkamo mėnesio darbo kalendorių. Skaičius 1 kalendoriuje reiškia darbo dieną, jeigu įmonėje kažkuri diena yra ne darbo, parašome 0.

Pažymėjus taškelį ant Darbo centro kalendorius, turėsime pasirinkti darbo centrą, kuriam norime sudėlioti darbo kalendorių. Darbo centro kalendorius įtakos tik tam tikro darbo centro grafiką.

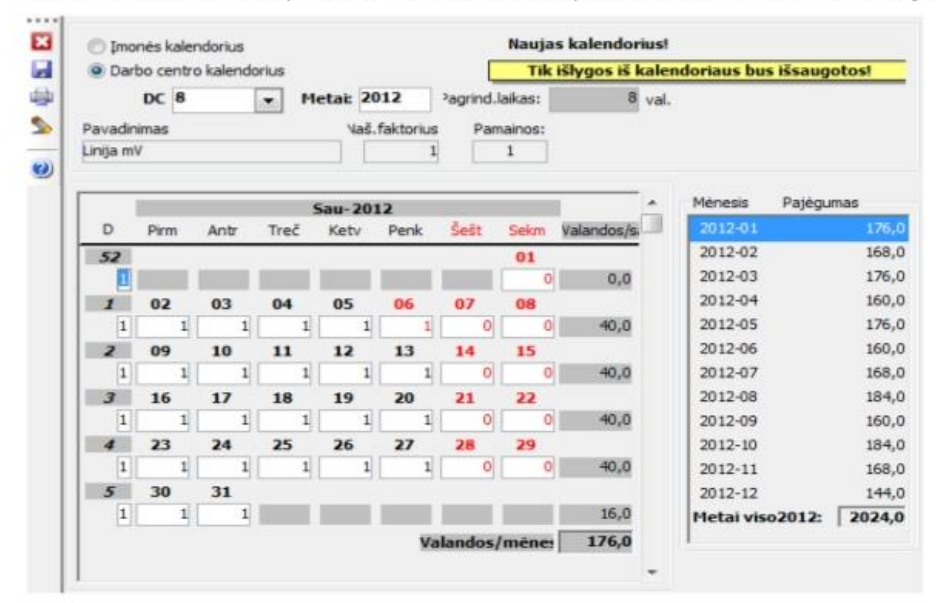

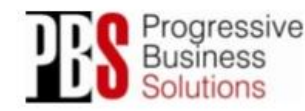

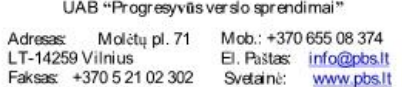

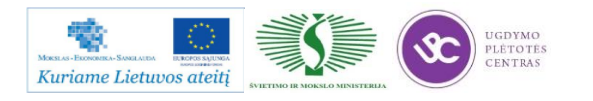

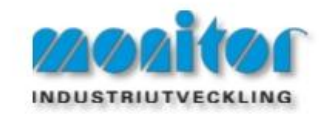

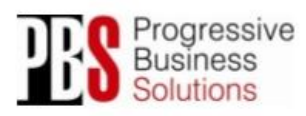

#### Padalinių aprašymas

#### G - Darbo centrai - Padaliniai.

Čia apsirašome visus norimus ir įmanomus įmonės padalinius. Jeigu įmonė naudojasi papildomu sandėlių moduliu, tai ji gali pasirinkti kuriame sandėlyje dirba kiekvienas padalinys. Viską apsirašę spaudžiame išsaugoti $\Box$ 

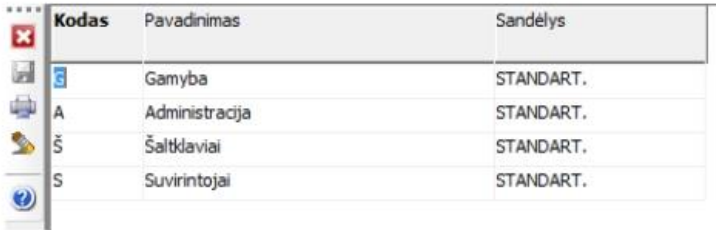

Kitos Žymos:

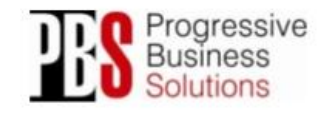

UAB "Progresyvūs verslo sprendimai" Adresas: Molétupl. 71 Mob.: +370 655 08 374<br>LT-14259 Vilnius E. Pastas: info@pbs.lt<br>Faksas: +370 5 21 02 302 Svetainé: www.pbs.lt

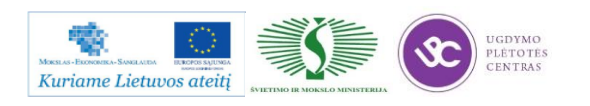

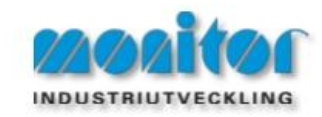

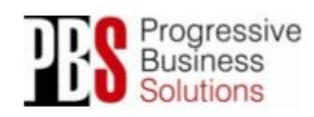

#### Gamybos užsakymų pasiūlymai

#### A - Medžiagų poreikio planavimas - Gamybos užsakymų pasiūlymai.

Atlikus visuotinės poreikių skaičiuoklės procedūrą, gamybos užsakymus galima rasti bei automatiškai sugeneruoti per gamybos užsakymų procedūrą.

Pastaba: Kuo išsamiau bus aprašyti gaminiai (planavimo taisyklės, saugos sandėliai, ekonominiai kiekiai ir t.t.) tuo tikslesni bus sistemos pasiūlymai.

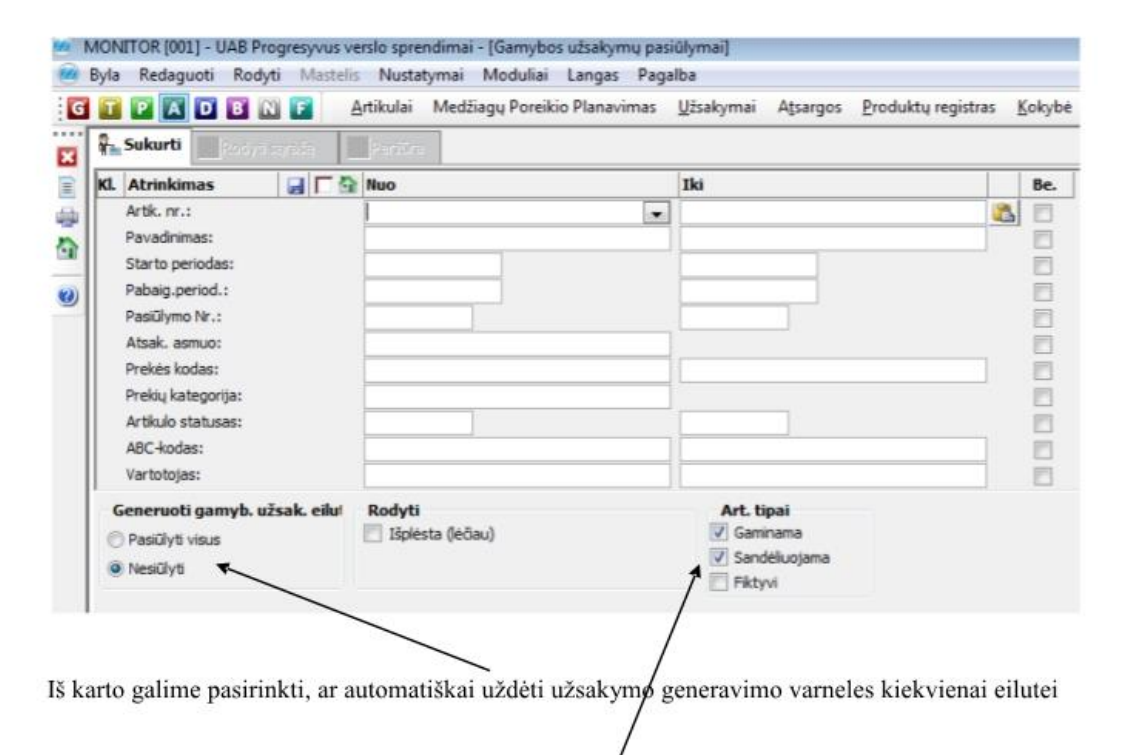

Taip pat galime iš anksto pasirinkti kokius gaminio tipus įtraukti į užsakymų pasiūlymus

Atlikus pasirinkimą, (nieko nepasirinkus bus rodomi visi įrašai) sąrašas atrodys taip:

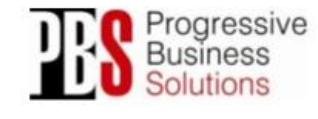

UAB "Progresyvūs verslo sprendimai" Moléty pl. 71 Mob.: +370 655 08 374 Adresas LT-14259 Vilnius El. Paštas: info@pbs.lt L. I-14259 Vilnius L. Hastas: info@pbs.it<br>Faksas: +370 5 21 02 302 Svetainė: www.pbs.it

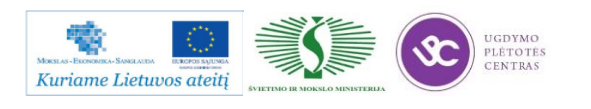
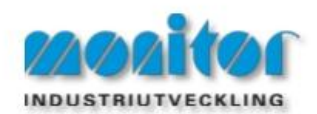

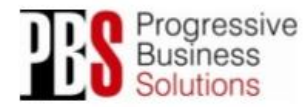

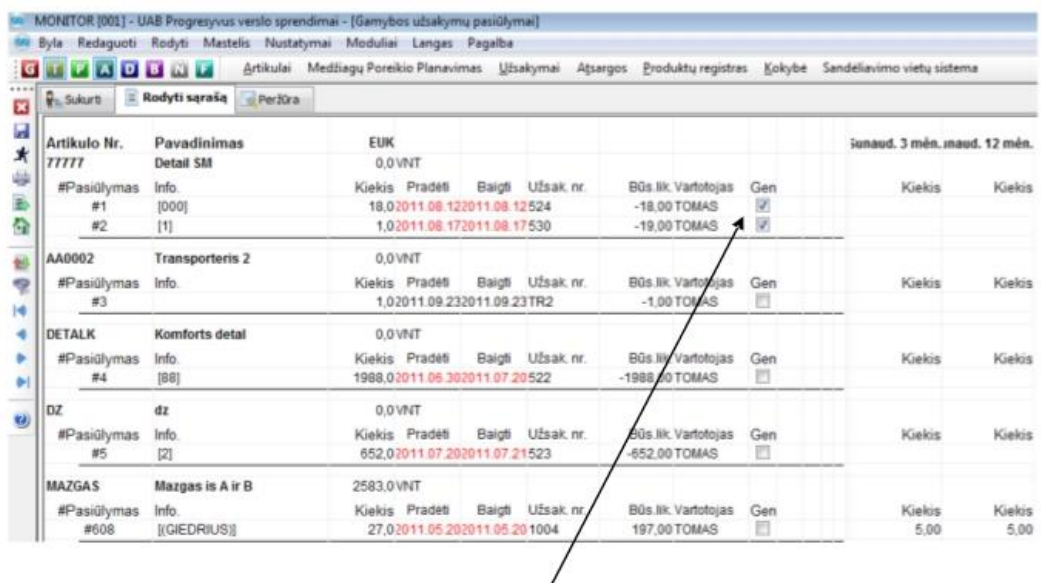

Norint generuoti užsakymą/us, pažymėkite/atžymėkite norimas užsakymų eilutes, kuriose taipogi galima ir redaguoti datą, kiekį bei kitus parametrus.

Sudėjus varneles ant tų artikulų, kuriuos norim užsakyti spaudžiame bėgantį žmogeliuką  $\mathbf{\dot{x}}$ 

Kitos Žymos:

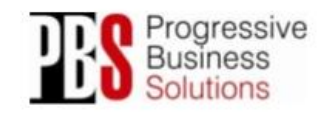

UAB "Progresyvūs verslo sprendimai" Adresss: Molétų pl. 71 Mob.: +370 655 08 374<br>LT-14259 Vilnius E. Paštas: <u>info@pbs.lt</u><br>Faksas: +370 5 21 02 302 Svetainė: www.pbs.lt

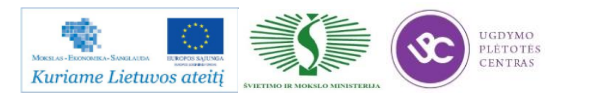

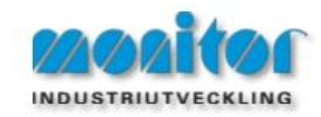

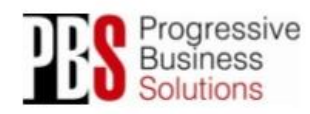

#### Nebaigta Gamyba

Gaminame staliuką. Staliukas susideda iš 2 kojų, o koja iš 1 m vamzdžio, kurio kaina 3LT.

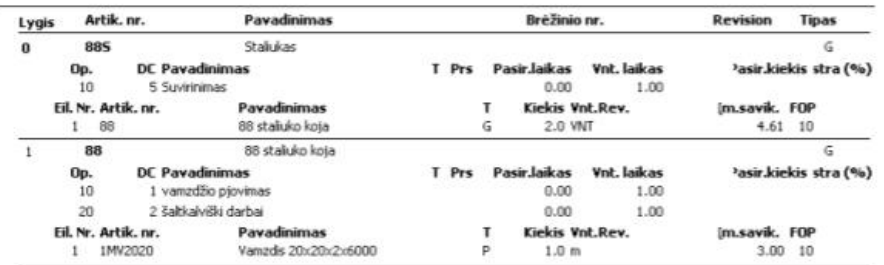

#### Situacija 1.

Paleidžiam gamybos užsakymą 100vnt.

Sistemoje pamirštam pažymėti, kad pagaminam kojas ir kad sunaudojam vamzdį kojų gamybai,

tačiau pažymim, kad "atiduodam" kojas jau staliuko virinimui.

Tokiu atveju sistemoje matysim tokią info:

Nebaigta gamyba

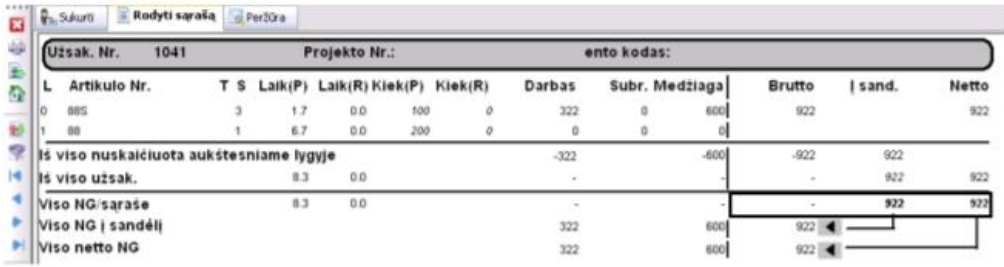

Atsargų sandėlis: nepagaminta, bet paimta kojų 200 vnt.

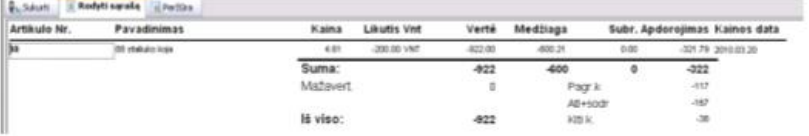

Jei pažymime, kad pagaminame kojas, tačiau suvartojame 300m vamzdžio vietoj 200m, Sandėlyje nebelieka pusgaminio "koja", o nebaigtoje gamyboje atsiranda 300x3Lt=900LT medžiagos.

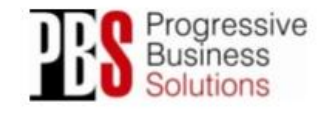

UAB "Progresyvūs verslo sprendimai" Adresas: Moletų pl. 71 Mob.: +370 655 08 374<br>LT-14259 Vilnius El. Paštas: info@pbs.lt<br>Faksas: +370 5 21 02 302 Svetainė: www.pbs.lt Molétų pl. 71 Mob.: +370 655 08 374

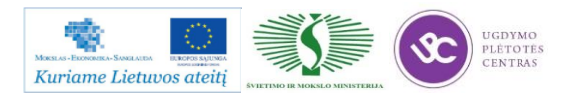

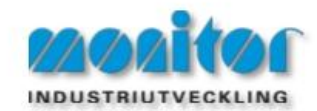

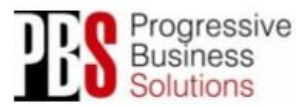

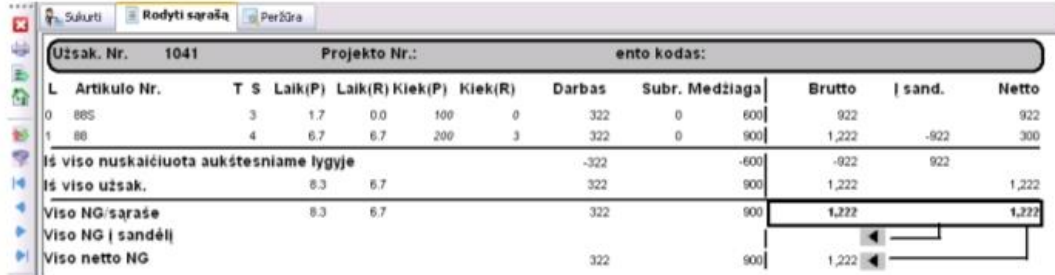

Kai pagaminame 80 staliukų, atsargose atsiranda

(pagal planuotą technologiją) 80 x 2 kojos x 3LT = 480LT, ką ir rodo NG gamyba:

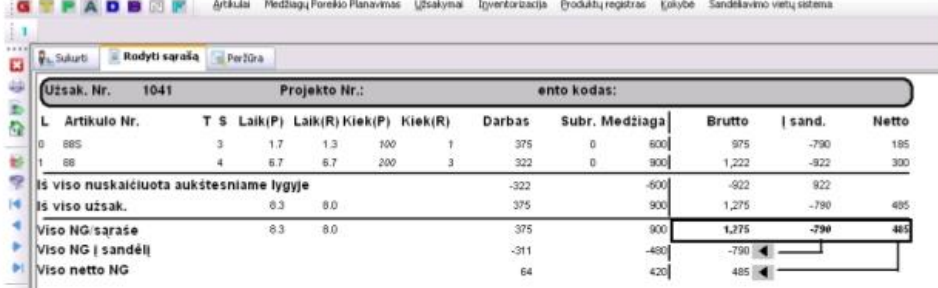

Atsargų sandėlyje bus gatavų staliukų 80vnt:

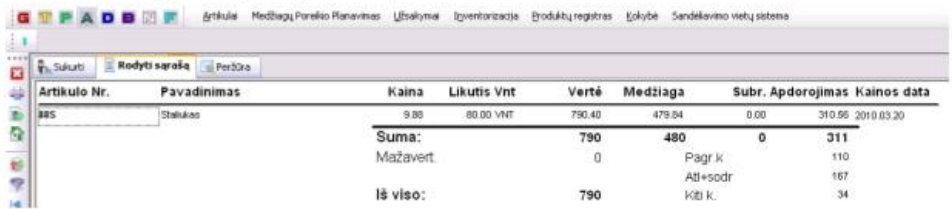

#### Situacija 2.

Jei pagaminam 200 kojų, tačiau suvartojam vietoj planuotų 200 vamzdžių 100 vamzdžių (x3LT)

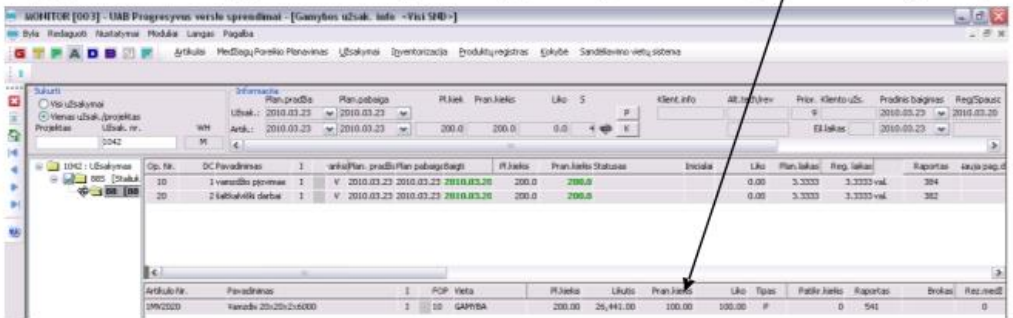

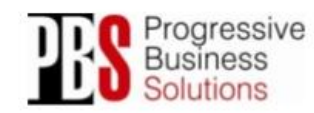

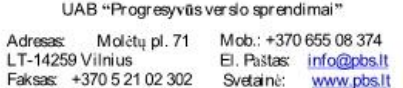

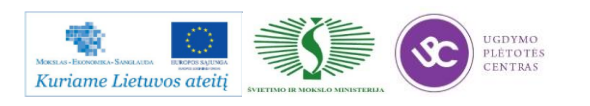

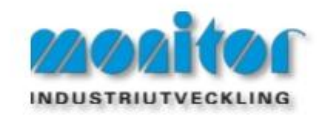

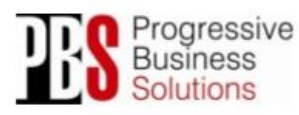

NG sąraše bus rodoma, tikras suvartojimas yra 300LT, tačiau atsargų vertėje pagal planą atsirado 600,

Todėl nebaigtoje gamyboje yra -300LT.

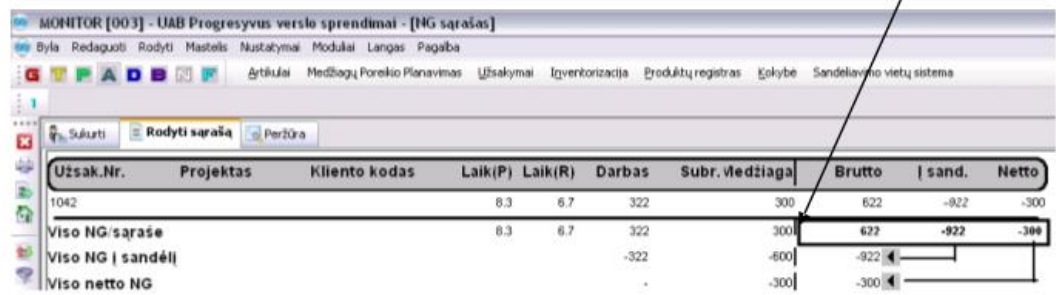

Atsargų vertė:

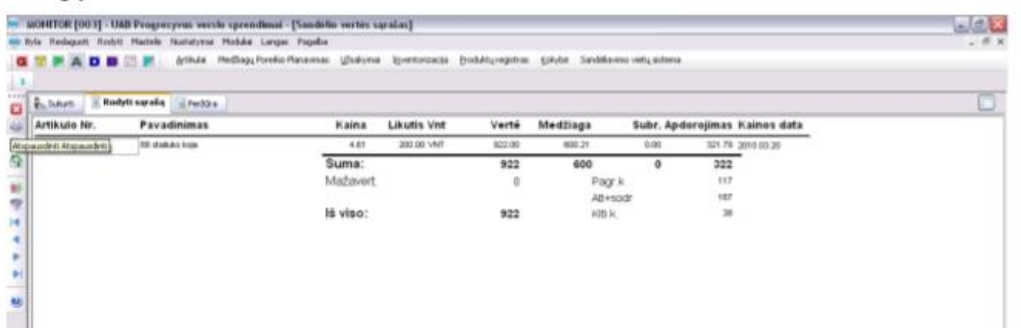

Kitos Žymos:

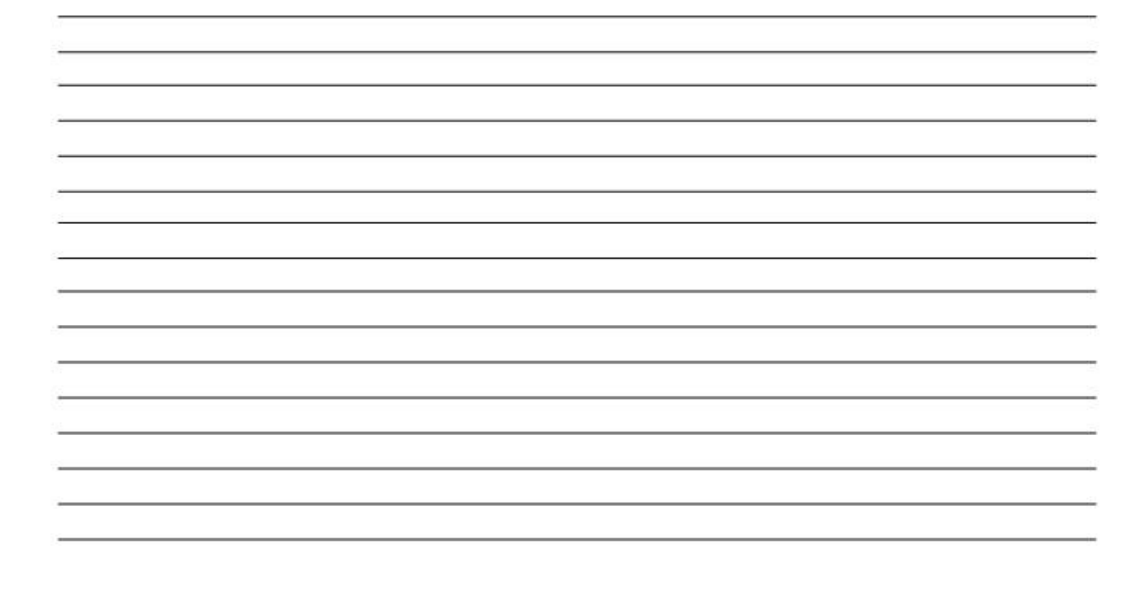

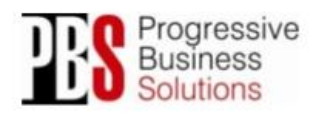

UAB "Progresyvūs verslo sprendimai" Molétų pl. 71 Mob.: +370 655 08 374 Adresas Adresses: Morety pr. 71 Mob., Fayo 633 06 374<br>LT-14259 Vilnius El. Pastas: info@pbs.lt<br>Faksas: +370 5 21 02 302 Svetaine: www.pbs.lt

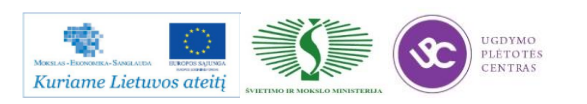

#### **1.4. PROGRAMINIO VALDYMO OPERATORIAUS PAREIGINĖ INSTRUKCIJA**

Su pjovimo mašinos operatoriaus (dirbančio programine plazmine dujinio pjovimo mašina, lazerinio pjovimo įrenginiu) pareiginiais nuostatais susipažinti galite paspaudę ant nuorodos: [PROGRAMINIO VALDYMO STAKLIŲ OPERATORIAUS PAREIGINIAI NUOSTATAI.](file://gudrisserver/ProfesijuMokymai/Metalo%20ir%20plastiko%20apdirbimo%20skaitmeninio%20programinio%20valdymo%20staklėmis%20technologinių%20kompetencijų%20tobulinimo%20programa/Mokymams%20skirta%20medžiaga/Darbų%20saugos%20instrukcija%20PAREIGINĖ%20(DUJOS,PLAZMA).docx) Su instrukcija susipažinti prieš pradedant darbus yra būtina.

## **1.5. PROGRAMINIO VALDYMO OPERATORIAUS DARBŲ SAUGOS INSTRUKCIJOS**

Su darbo saugos instrukcija dirbant su programinio valdymo staklėmis susipažinti galite paspaudę ant nuorodos: [DARBUOTOJŲ SAUGOS IR SVEIKATOS INSTRUKCIJA.](file://gudrisserver/ProfesijuMokymai/Metalo%20ir%20plastiko%20apdirbimo%20skaitmeninio%20programinio%20valdymo%20staklėmis%20technologinių%20kompetencijų%20tobulinimo%20programa/Mokymams%20skirta%20medžiaga/Darbų%20saugos%20instrukcija%20(DUJOS,PLAZMA).docx) Perskaitę instrukciją susipažinsite su kokiais pavojais galite susidurti darbo vietoje, kaip užtikrinti darbo saugumą. Su instrukcija susipažinti prieš pradedant darbus yra būtina.

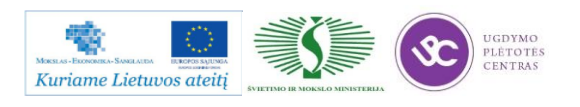

# *2 MOKYMO ELEMENTAS. LAKŠTINIO METALO PJOVIMO LAZERIU TECHNOLOGINIO PROCESO ANALIZĖ*

# **2.1. PJOVIMO LAZERIU ĮRENGINIŲ TECHNINIŲ CHARAKTERISTIKŲ APŽVALGA**

"NIPPEI TOYAMA CORPORATION" programinės lazerinės pjovimo staklės TLV-408J15F su rezonatoriumi FANUC C1500B.

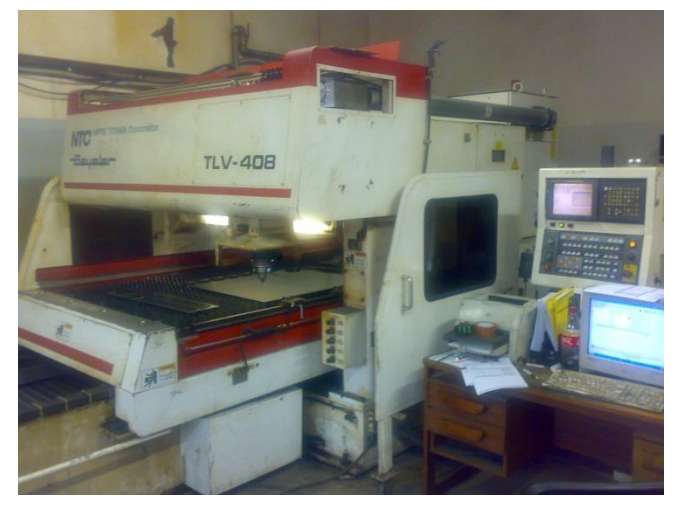

*16 pav. Firmos "NIPPEI TOYAMA CORPORATION" programinės lazerinės pjovimo staklės TLV– 408J15F*

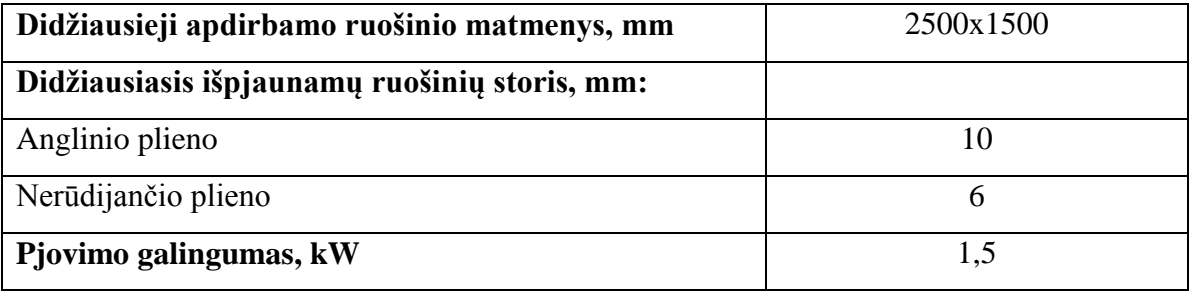

*8 lentelė. Lazerinių pjovimo staklių TLV–408J15F pagrindinės charakteristikos*

Tai kombinuotos staklės, kadangi šios pjaustymo staklės be lazerinės galvutės turi ir štampavimo galvutę. Ja galima iškirsti įvairių formų kiaurymes (apvalias, elipsės, kvadrato stačiakampio ir t.t.), suformuoti įdubas ir pan. Tai gali būti atliekama tiek juodojo, tiek nerūdijančiojo, tiek spalvotųjų metalų lakštiniuose ruošiniuose, kurių storis iki 3 mm.

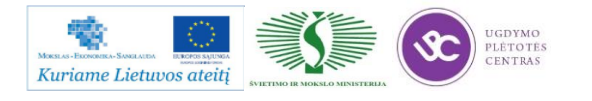

Šiame įrenginyje įmontuotas  $CO<sub>2</sub>$  dujų lazeris. Tačiau jos dar papildomai maišomos su He (helio) ir  $N_2$  (azoto) dujomis, t.y. naudojamas dujų mišinys. Lazerio  $CO_2$  dujų švarumas 4,5 (grynumas 99,995 %), He (helio) – švarumas 5 (grynumas 99,999 %), N – švarumas 5 (grynumas 99,999 %). Staklėse, šių dujų mišinys sumaišomas tam tikrais kiekiais automatiškai.

Pjaustomi juodieji metalai, nerūdijantys plienai ir spalvotieji metalai. Galima pjauti anglinio plieno lakštus, kurių storis iki 8 mm, nerūdijančiojo plieno ir aliuminio lydinio metalų lakštus, kurių storis iki 4 mm.

Pjovimo suaktyvinimui tiekiamos dujos: deguonis  $(O_2$  švarumas – 3,5), arba azotas (N švarumas – 5,0).

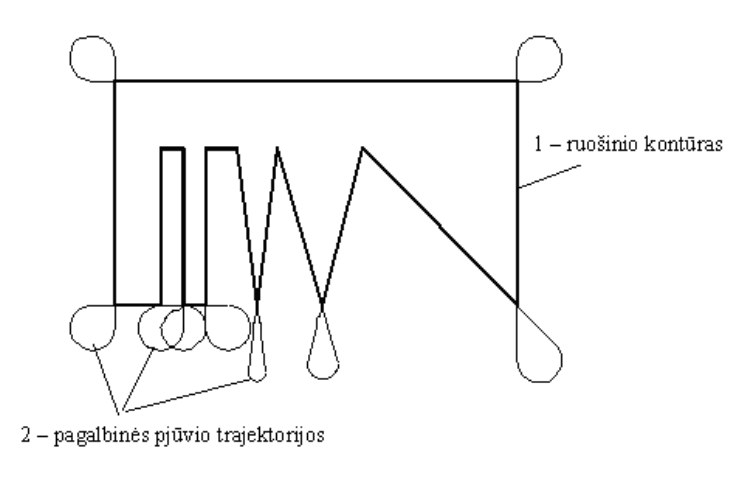

*17 pav. Pjaunamo kontūro vaizdas*

Siekiant mažesnio smailių kampų perkaitinimo, naudojama pagalbinės pjūvio trajektorijos siekiant išgauti ruošinio kampų kokybę.

1 – ruošinio kontūras;

2 – pagalbinės pjūvio trajektorijos.

**Yamazaki Mazak** firma jau daug metų gamina lazerines stakles, aprūpindama metalo apdirbimo įmones aukštos kokybės ir greitaeigingumu pasižyminčiomis staklėmis, skirtomis metalų pjovimui. Ši įmonė yra viena iš lyderių pasaulyje lazerinių staklių srityje, yra įkūrusi penkis techninius centrus Europoje, savo gamyklas turi ne tik Japonijoje, bet ir JAV, Didžiojoje Britanijoje, Singapūre, Kinijoje. Pasauliniame serviso tinkle yra 77 techniniai centrai, aptarnaujantys lazerinius įrengimus praktiškai visame pasaulyje. Mazak įmonėje vyrauja koorporatyvinė filosofija, kuri remiasi trimis pagrindiniais devizais: tai aukšta kokybė, šiuolaikinės technologijos ir tarptautinis tinklas.

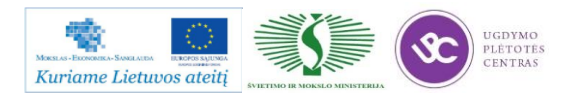

**Amada** – viena iš stambiausių pasaulyje staklių gamybos koncernų, įkurta Japonijoje 1946 metais. Ši įmonė yra pasaulinis lyderis lakštinės medžiagos lankstymo presų, lazerinių staklių ir programinės įrangos joms kūrimo ir gamybos srityje. Serviso centrai ir logistikos sandėliai yra praktiškai visose išsivysčiusiose pasaulio šalyse. Amada staklių ypatumai leidžia jas efektyviai

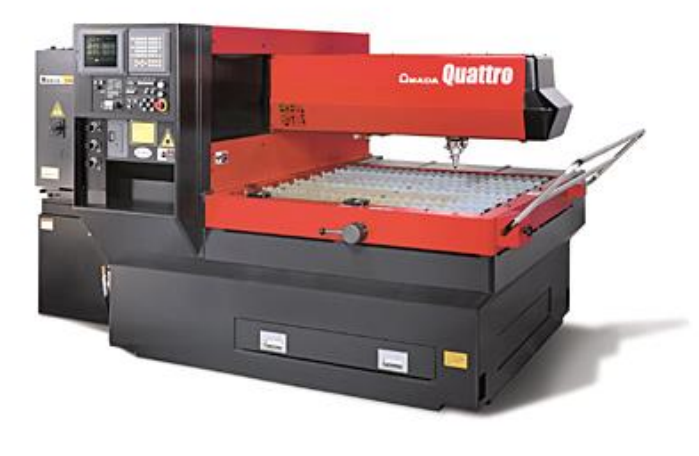

*18 pav. Amada Quattro LC-Alpha IV staklės*

panaudoti tiek vienetinėje, tiek ir masinėje gamyboje. Gaminami įrengimai aprūpinti skaitmeniniu programiniu valdymu, optiniais elementais, kurie gali judėti tiek horizontaliai, tiek ir vertikaliai. Amada įmonės lazerinės staklės skirtos pjauti įvairių gabaritų lakštus. Staklių galia nuo 1000 iki 6000 vatų. Nepriklausomai nuo klientų norų ir darbų specifikos, Amada gali pasiūlyti optimalų sprendimą kiekvienu konkrečiu atveju. Imonė siūlo klientams šių serijų lazerines stakles: Quattro LC-Alpha IV, FO-3015 II NT, LC-F1

NT, FOL-3015 NT ir FOL-F NT. Taip pat įmonė gali pasiūlyti kombinuotas stakles, kartu štampavimo ir lazerinio pjovimo . Tai būtų modeliai EML Z ir CL 2012 NT viename įrengime. Amada staklės Quattro pasižymi labai dideliu pjovimo tikslumu, todėl tinkamos prietaisų gamyboje ir mikroelektronikos pramonėje.

Šių staklių, kurios labai tinka pradedantiesiems įsisavinant lazerinį pjovimą, stalo matmenys 1270 x 1270 mm, apdirbimo zona pagal ašis X, Y ir Z 1260x1260x100 mm, maksimalus lakšto storis 6-12 mm.

Staklės serijos LC-Alpha IV – tai ketvirtosios kartos lazerinės staklės. Jų lazerinių galvučių rezonatorių galia 2500 ir 4000 vatų, judėjimo geitis ašimis 113 m/min, maksimalus pjovimo greitis 20 m/min. Unikali staklių stovo lieta konstrukcija leidžia pjauti lakštinį metalą gabaritų 3070x1550 mm, lakšto masė gali siekti net 900 kg.

Staklės FO-3015 II NT skirtos vamzdžių, kurių ilgis iki 6000 mm, pjaustymui. Staklės Amada FOL-F NT gali pjauti varį, titaną, bronzą, žalvarį. Staklės Amada FOL-Fiber NT leidžia išvystyti iki 60 m/min greitį pjaunant 1 mm storio nerūdijančio plieno lakštą. EML Z serijos staklėmis galima ir štamptuoti ir pjauti lazeriu. Ilgi kreivalinijiniai kontūrai pjaunami lazeriu, o skylės greičiau suformuojamos presu. Čia lazerio galingumas 4000 vatų, preso galia 300 kN, apdirbimo zona 3050x1620 ir 3050x1875 mm , maksimalus lakšto storis 6 mm.

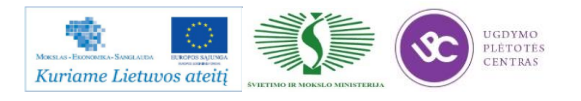

#### **Hankwang**

Kompanija Hankwang įkurta 1990 metais ir yra stabiausia įmonė Pietų Korėjoje gaminanti lazerines stakles. Šios įmonės specializacija – lazerinio pjovimo staklės , lazerinio suvirinimo agregatai, automatizuotos sistemos, skirtos lakštinės medžiagos apdirbimui. Įmonė klientams siūlo trijų serijų lazerinio pjovimo stakles: FS, FL ir FS Fiber.

Staklių FS darbo zona nuo 1524x3048 mm iki 2650x8250 mm. FL serijos staklės gali būti dviejų modelių: FL2512 ir FL3015. Šie abu modeliai turi trijų ašių optiką, dvi portalo servopavaras, greitaeigę stalo pakeitimo galimybę. Galima jomis pjauti vamzdžius ir kitokios formos profilius. Staklėse panaudotas naujausias lazerinis CO<sub>2</sub> pastovios srovės rezonatorius (Panasonic gamybos), pats greičiausias Siemens gamybos valdiklis. Galimas penkių skirtingos galios rezonatorių modelių panaudojimas.

FS 3015 Fiber staklės pasižymi puikia dinamika, dideliu efektyvumu ir maža kaina.

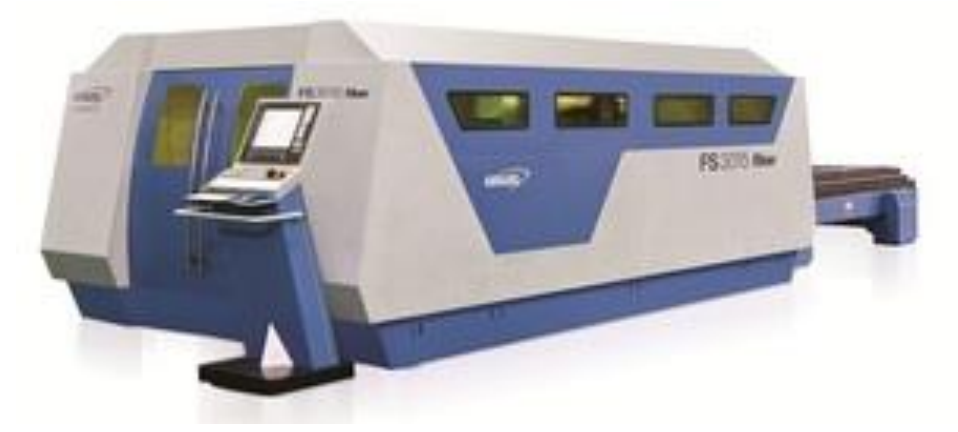

*19 pav. Hankwang FS 3015 Fiber lazerinio pjovimo staklės*

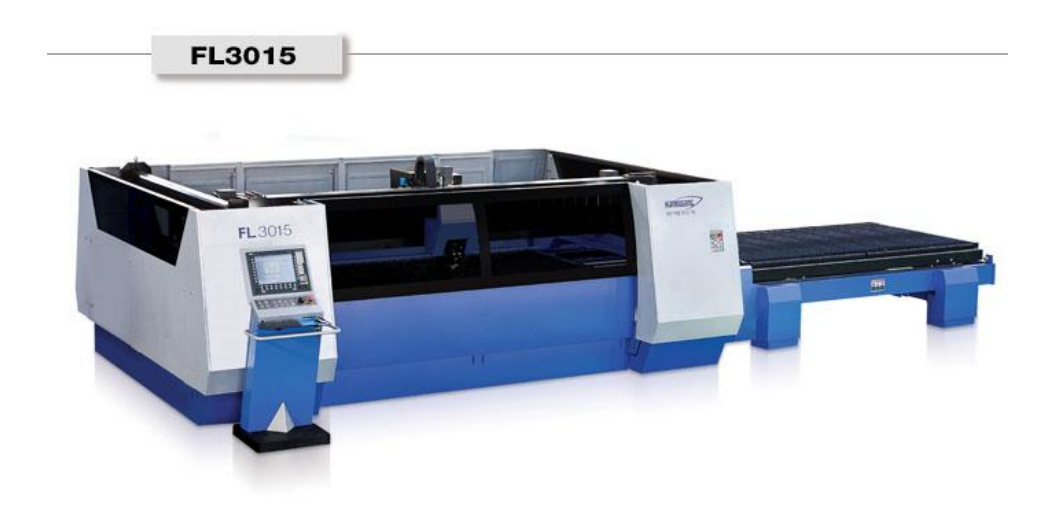

*20 pav. Hankwang FL 3015 lazerinio pjovimo staklės*

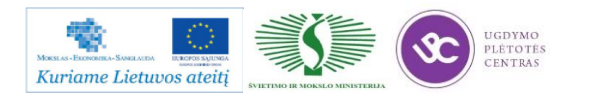

Kompanijos Hankwang staklių privalumai – šiuolaikinis dizainas, didelis pjovimo greitis, puiki dinamika, plačios technologinės galimybės, nedidelės ekploatacinės išlaidos.

#### **Koike**

Šios įmonės lazerinės staklės yra patys didžiausi šios paskirties įrengimai pasaulyje. Staklės Lasertex gaminamos 2, 3, 4 , 5 ir 6 kW galingumo. Didžiausias atstumas tarp kolonų 9000 mm, maksimalus pjaunamo ruošinio plotis 7500 mm. Standartinis kreipiančiųjų ilgis yra 15000 mm, o maksimalus siekia 50000 mm. Staklėse naudojamos Koike firmos lazerinės galvutės. Šios staklės pilnai automatizuotos, gali dirbti taip vadinamoje technologijoje "be žmogaus". Staklės valdomos PV sistema Fanuc 16 LB.

Naujos staklių Fibertec ir Fibertex modifikacijos iš esmės pakeitė požiūrį į pjaunančio metalo storį. Šios staklės leidžia pjauti net iki 25 mm storio metalą, tuo tarpu kai kitos pasaulyje iki žinomos lazerinio pjovimo staklės tik iki 12 mm, atskirais atvejais iki 19 mm, storio metalą. Fibertec serijos staklių darbo zonos matmenys siekia 1500x3000 ir 2000x6000 mm.

#### **Mazak**

Firmos Mazak lazerinėmis staklėmis galima pjauti lakštinę medžiagą iš plieno, tame tarpe anglinio, legiruoto, nerūdijančio, iš aliuminio, žalvario ir kt., iki 25 mm storio. Taip pat galima pjauti vamzdžius, kurių sienelės storis neviršija 25 mm. Taip pat galima naudoti automatinę lakštų padavimo ir nuėmimo sistemą, naudoti papildomas keičiamas galvutes su įrankiais sriegimui, gręžimui.

Viso Mazak gamintojas siūlo daugiau nei dešimt modelių lazerinių staklių, vieni naujesnių yra OptPlex 510 Fiber ir SuperTurbo-X Mk III RTC modeliai

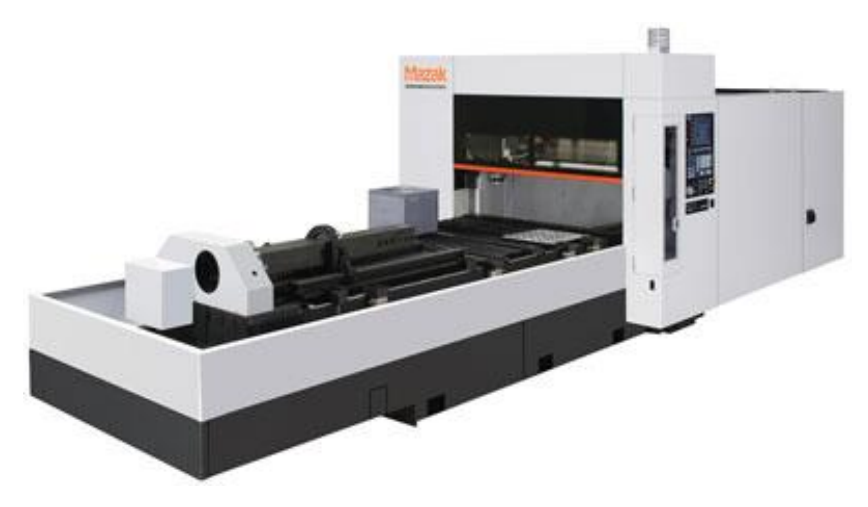

*21 pav. Mazak OptPlex 510 Fiber staklės*

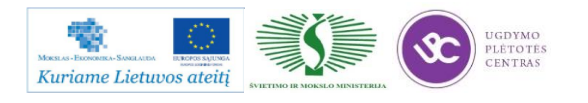

OptPlex 510 Fiber vienos naujausių dviejų keičiamų darbinių galvučių 2D lazerinio pjovimo staklės, pristatytos 2011 m. parodoje JAV. Šios staklės turi visą eilę automatinių funkcijų, kurių dėka sumažėja operatoriaus apkrovimas, užtikrinamas optimalus našumas ir aukščiausia kokybė. Automatinis derinimas leidžia apdirbti skirtingo storio lakštus – nuo ypatingai plonų iki storų, tame tarpe ir dažytus cinkuotus lakštus, kai operatoriaus funkcijos galimai sumažinamos.

Keletas OptPlex 510 Fiber funkcijų:

- kiaurymės tikrinimo naudojant kamerą įrenginys;
- pradinės kiaurymės pramušimas naudojant Mazak išmaniąją sistemą;
- lazerio spindulio perdavimas optiniu kabeliu;
- automatinis nulinio taško matavimas ir nustatymas;
- 4-ių ašių nepriklausomos servopavaros;
- sinchronizuota kontrolė;
- programinio valdymo sistema su naujos kartos greitaeigiu nuskaitymu judesio kryptimi.

Pjovimo greitis, pagreitis ir spinduliavimo galia kiekviename taške apskaičiuojami automatiškai remiantis kontūro duomenimis. Naujos kartos SPV leidžia vienu metu pasiekti ypatingai didelį greitį ir tikslumą.

SuperTurbo-X Mk III RTC lazerinės staklės skirtos vamzdžių nuo 20 iki 375 mm pjovimui, sriegių M3-M10 skylėse suformavimui, skylių gilinimui. Staklės pasižymi super dideliu greičiu, preciziniu pjovimo tikslumu, lengva ir stipria, atsparia virpesiams stalo konstrukcija, naujos kartos lazerinė galvutė pasižymi aukštu darbo našumu, nereikalauja pastovaus techninio aptarnavimo, bet kurioje darbinėje stalo padėtyje užtikrina pjovimo tolygumą.

Mazak staklės aprūpintos naujausia programine įranga. Tai paketai FG-Cadcam, Smart System ir Space Cam. Paketas FG-Cadcam skirtas valdymo programų kūrimui staklėms, skirtoms vamzdžių pjaustymui, paketas Smart System skirtas lazeriu išpjaunamų detalių eskizų koregavimui ir efektyviam pjovimo kontūrų išdėstymui lakšte, paketas Space Cam skirtas valdymo programų sudarymui ir 3D modelių redagavimui bei simuliacijai.

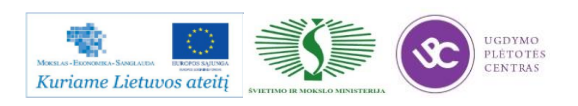

### **Mitsubishi**

Mitsubishi kompanija siūlo lazerinio pjovimo stakles eX ML3015eX.

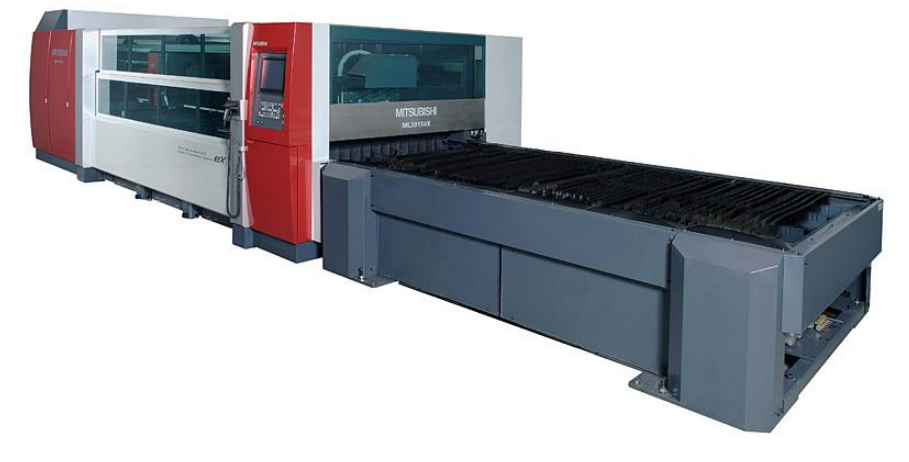

*23 pav. Mitsubishi eX ML3015eX staklės*

Šios staklės pasižymi efektyviu konstrukcio plieno iki 28 mm storio pjovimu, nerūdijančio plieno iki 22 mm storio pjovimu, aliuminio iki 16 mm storio pjovimu. Pjovimo galvutė aprūpinta 4,5 kW rezonatoriumi. Staklės pasižymi ypač tvirtu lietos konstrukcijos stovu, kuris suprojektuotas pastelkiant baigtinių elementų metodą. Magnetinė pakaba apsaugo lazerinę galvutę nuo smūgių. Dėka Brilliant Cut technologijos užtikrinamas patikimas sąlyginai didelio storio metalų pjovimas. Didelio storio kampų apdirbimui pasitelkiama Plasma Guard sistema. Staklės pasižymi dideliu X ir Y ašių pozicionavimo tikslumu (±0,01 mm), jose įdiegta automatinė staklių paleidimo sistema netikėtai sustojus staklėms, automatinė pjaunamo lakšto padėties nustatymo sistema, efektyvi dulkių ir dujų pašalinimo iš darbo zonos sistema.

Mitsubishi kompanija pradėjo gaminti naujas penktos kartos lazerines pjovimo stakles 2D eX. Lyginant su anksčiau minėtomis staklėmis, šis modelis pasižymi ženkliai mažesnėmis išlaidomis staklių techniniam aptarnavimui, o jų darbo našumas 1,5 karto didesnis. Kompaktiško dizaino dėka staklės užima mažiau vietos, tačiau išlieka galimybė apdirbti lakštus, kurių gabaritai 1500x3000 mm, o storis iki 28 mm.

## **Yangli**

Yangli kompanija gerai žinoma pasaulyje kaip lakštinio lazerinio pjovimo staklių gamintoja. Kompanija siūlo trijų modifikacijų stakles su SPV: Yangli ML3015, ML4020 ir ML1530. Staklės ML3015 ir ML4020 pasižymi itin aukšta optikos kokybe. Visos staklių funkcijos valdomos moduline mikroprocesorine sistema Siemens Sinumerik 840D su intergruotais programiniais paketais. PV sistema užtikrina automatinę ruošinio krašto padėties paiešką, automatinį lazerio spindulio reguliavimą esant kontūriniam lazeriniam pjovimui. Abi staklių modifikacijos gali būti

komplektuojamos su skirtingais lazeriniais generatoriais: Panasonic (Japonija), RPC (JAV) ir Nanjing Eastern (Kinija) ir turėti skirtingą galią nuo 2 iki 4 kW. Maksimalus nerūdijančio plieno pjovimo storis siekia 12 mm. CO<sup>2</sup> dujų sunaudojimas iki 30-40 l/val. Staklėse naudojamas Vokietijos firmos Precitec lazerinės pjovimo galvutės. Staklių ML4020 apdirbamo paviršiaus plotas 4000x2000 mm , o staklių ML3015 – 3000x1500 mm. Kintamos srovės servopavarų dėka staklių darbinių mazgų judėjimo greitis siekia iki 106 m/min, tuo tarpu pozicionavimo tikslumas siekia 0,06 mm !

Staklės Yangli ML 1530 naudojamos ypač aukštos kokybės ir tiksliems lazerinio pjovimo darbams. Šios staklės taikomos lakštų iš mažo anglingumo ir nerūdijančio plieno pjovimui, o taip pat plastiko, organinio stiklo, cinkuotų lakštų ir medienos pjovimui. Šioms staklėms sukonstruotas specialus aušinimo blokas, kuris užtikrina greitą ir efektyvų aušinimą pjovimo zonoje. Staklės valdomos programinio valdymo įrangos Siemens Sinumerik 840D dėka.

# **2.2. LAKŠTINIO METALO PJOVIMO LAZERIU TECHNOLOGINĖS/MARŠRUTINĖS KORTELĖS**

Pjovimo dujomis ir plazma technologinės kortelės pateiktos čia: [Pjovimo Lazeriu](file://gudrisserver/ProfesijuMokymai/Metalo%20ir%20plastiko%20apdirbimo%20skaitmeninio%20programinio%20valdymo%20staklėmis%20technologinių%20kompetencijų%20tobulinimo%20programa/Mokymams%20skirta%20medžiaga/Technologinės%20kortelės/Pjovimo%20Lazeriu%20technologinės%20kortelės.doc)  [technologinės kortelės.](file://gudrisserver/ProfesijuMokymai/Metalo%20ir%20plastiko%20apdirbimo%20skaitmeninio%20programinio%20valdymo%20staklėmis%20technologinių%20kompetencijų%20tobulinimo%20programa/Mokymams%20skirta%20medžiaga/Technologinės%20kortelės/Pjovimo%20Lazeriu%20technologinės%20kortelės.doc) Atsidarę pateiktą bylą rasite įkeltą darbo brėžinį bei pagal tą detalę užpildytą technologinę kortelę. Byloje yra įdėtos ir tuščių kortelių pavyzdžiai. Jas galima naudoti savo reikmėm – atsispausdinti, mėginti pildyti pagal kitus pasirinktus darbo brėžinius.

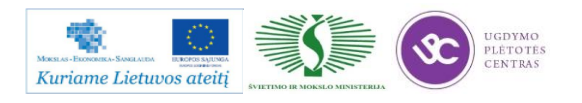

## **2.3. LAKŠTINIO METALO PJOVIMO LAZERIU DARBO BRĖŽINIAI**

### <span id="page-373-0"></span>Pirmoji detalė:

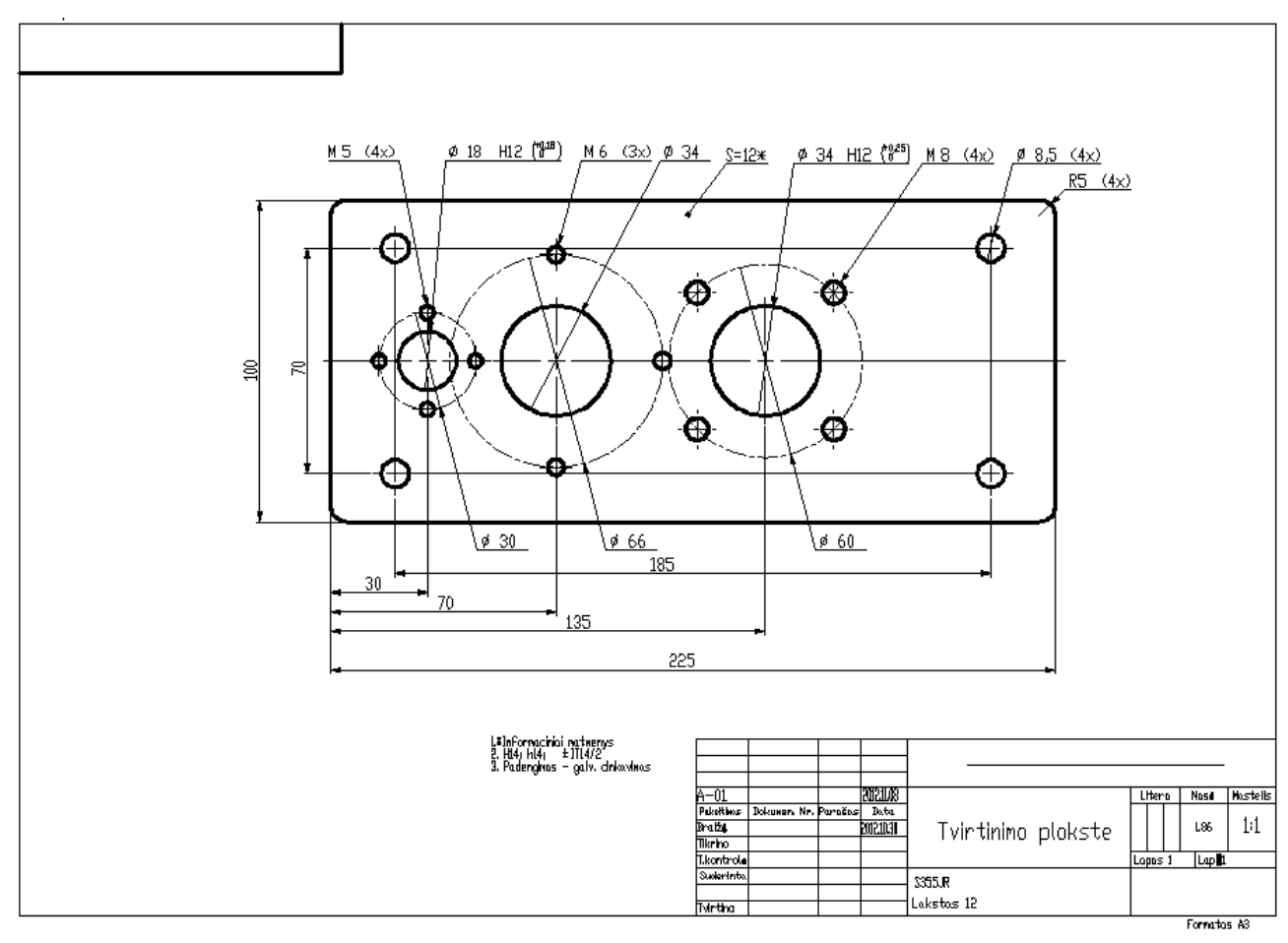

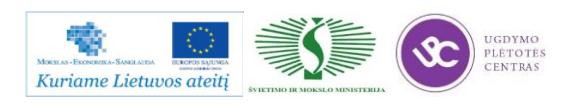

## Metalo ir plastiko apdirbimo skaitmeninio programinio valdymo staklėmis technologinių kompetencijų tobulinimo programos mokymo medžiaga

Antroji detalė:

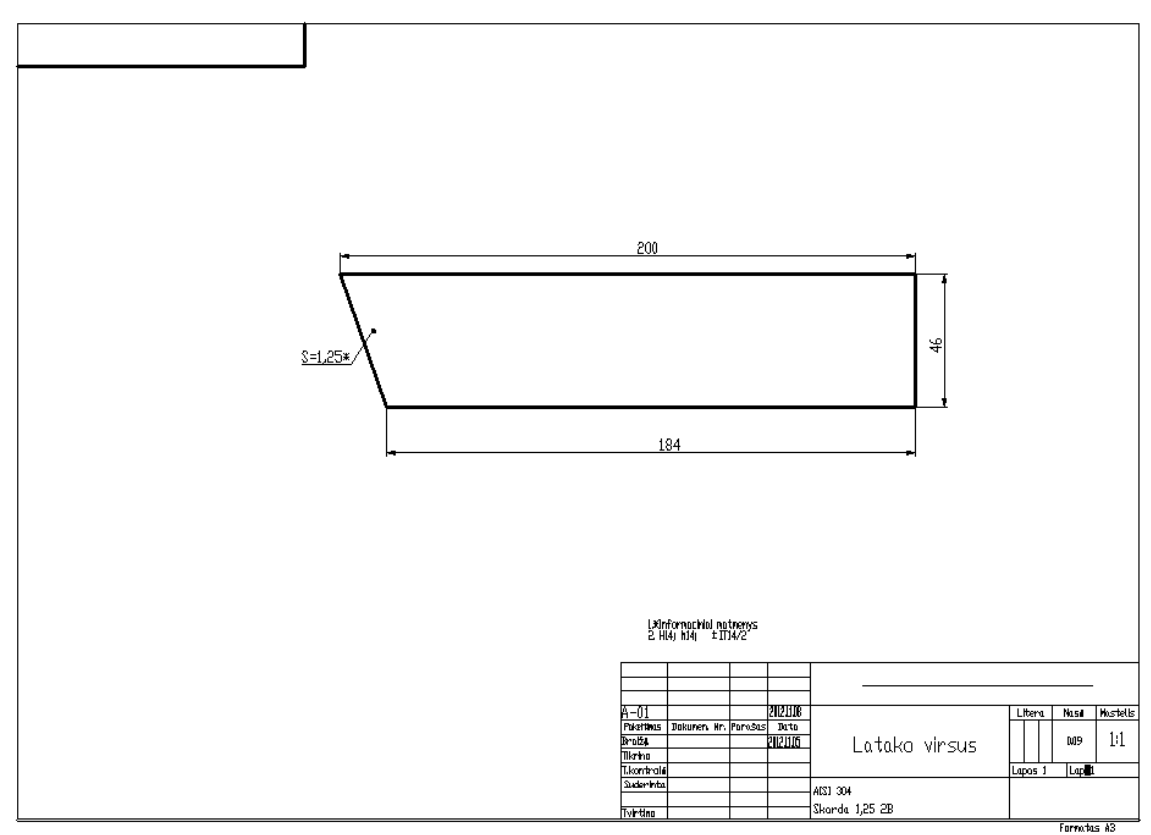

Trečioji detalė:

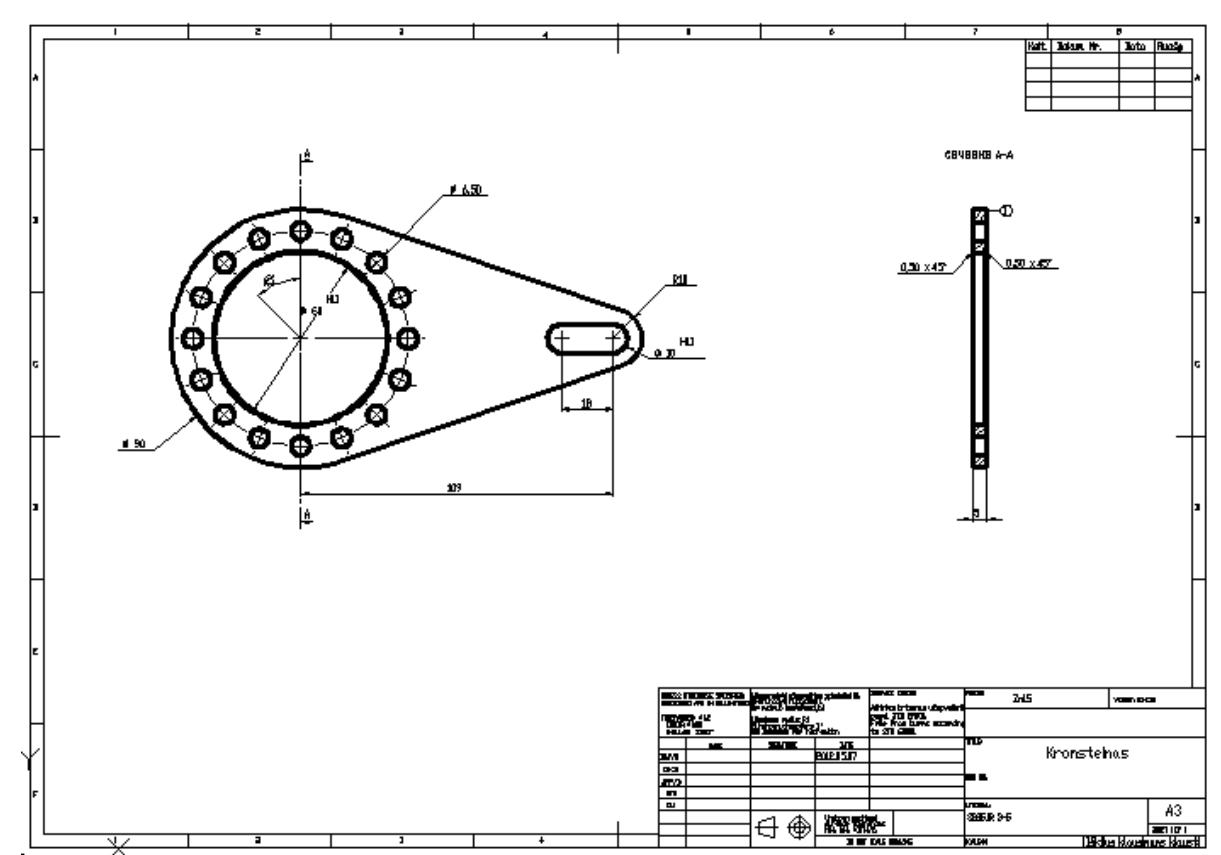

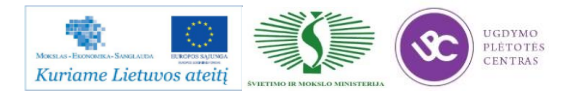

Pateiktų detalių darbo brėžiniai taip pat pateikti .dwg formatu. Brėžinius surasti galima paspaudus ant nurodytos nuorodos: [Lakštinio metalo pjovimo lazeriu darbo brėžiniai.](file://gudrisserver/ProfesijuMokymai/Metalo%20ir%20plastiko%20apdirbimo%20skaitmeninio%20programinio%20valdymo%20staklėmis%20technologinių%20kompetencijų%20tobulinimo%20programa/Mokymams%20skirta%20medžiaga/Brėžiniai%20Lazeriui) Kad peržiūrėti duotus brėžinius reikalinga programinė įranga, skita dirbti su .dwg formato bylomis. Geriausiai tinkama programinė įranga – Autodesk AutoCAD.

# **2.4. LAKŠTINIO METALO PJOVIMO LAZERIU STAKLIŲ** *FANUC LASER MODEL C1500* **TECHNINIS APRAŠYMAS**

Lakštinio metalo pjovimo lazeriu staklės Fanuc Laser model C1500 jau nebenaudojamos, todėl naudosime Bystar Lazerinio pjovimo stakles.

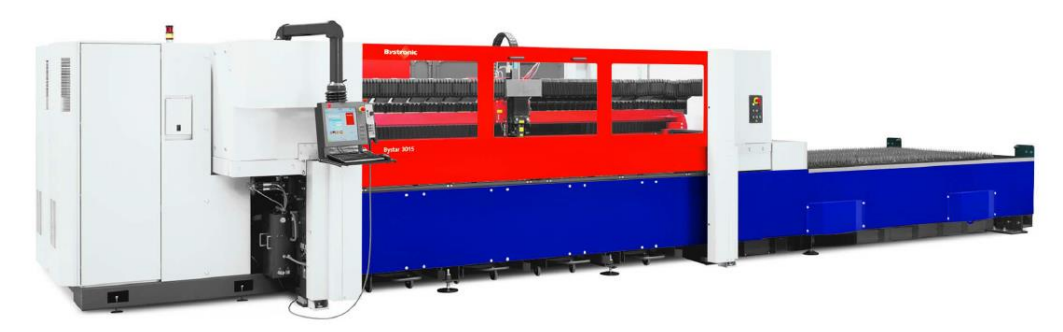

*24 pav. Bystar lezerinio pjovimo staklės*

Techninės CO<sub>2</sub> lazerio "Bystar 3015 4,4 kW" galimybės:

- lakštų pjovimo ribos:  $3048 \times 1524$  mm (du keičiami stalai);
- didžiausias pjaunamas storis: 25 mm (plienas), 20 mm (nerūdijantis plienas);
- didžiausias vamzdžio skersmuo: 315 mm;
- didžiausias vamzdžio ilgis: 3 m;
- pozicionavimo greitis (*x* ir *y* ašys kartu): 113 m/min;
- pagreitis: 4,5 m/s²;
- pozicionavimo tikslumas: +/- 0,1 mm/m;
- kartojamumas: +/- 0,05 mm/m.

Lazerinio pjovimo staklių Bystar naudojimo instrukciją, priežiūros instrukciją ir techninius duomenis ir aprašus galima rasti paspaudus šią nuorodą: [Bystronic Bystar lezerinio pjovimo staklių](file://gudrisserver/ProfesijuMokymai/Metalo%20ir%20plastiko%20apdirbimo%20skaitmeninio%20programinio%20valdymo%20staklėmis%20technologinių%20kompetencijų%20tobulinimo%20programa/Mokymams%20skirta%20medžiaga/bystar_ba_lt.pdf)  [naudojimo instrukcija.](file://gudrisserver/ProfesijuMokymai/Metalo%20ir%20plastiko%20apdirbimo%20skaitmeninio%20programinio%20valdymo%20staklėmis%20technologinių%20kompetencijų%20tobulinimo%20programa/Mokymams%20skirta%20medžiaga/bystar_ba_lt.pdf)

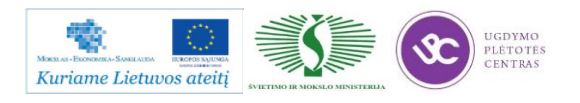

Bystar staklių naudojimosi instrukcijoje plačiai pateikta informacija apie patį lazerinio pjovimo įrenginį, jo paskirtį, sudėtines dalis, technines galimybes. Antrajame skyriuje pagrindinis dėmesys skiriamas darbo saugai, reikalavimai aptarnaujančiam personalui, nurodyti galimi pavojai ir priemonės jiems išvengti. Trečiajame skyriuje pateiktas staklių konstrukcinių elementų aprašymas, staklių veikimo principas. Ketvirtame skyriuje pateiktas staklių valdymo aprašas. Penktame skyriuje nurodyti įrenginio paleidimo-derinimo veiksmai, avarinių pranešimų sąrašas. Šeštajame skyriuje aprašytos techninės priežiūros funkcijos. Septintame skyriuje pateikti gedimų aptikimo ir ištaisymo veiksmai, remonto darbai. Aštuntajame skyriuje nurodyti atliekų, susidariusių dirbant su staklėmis, tvarkymo darbai.

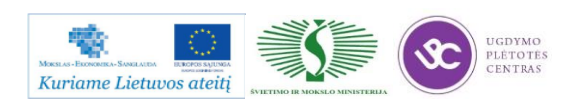

# *3 MOKYMO ELEMENTAS. SKIRTINGŲ LAKŠTINIŲ RUOŠINIŲ PJOVIMAS LAZERIU*

### **3.1. LAKŠTINIŲ RUOŠINIŲ PJOVIMO TECHNOLOGINĖS KORTELĖS**

Pjovimo dujomis ir plazma technologinės kortelės pateiktos čia: [Pjovimo Lazeriu](file://gudrisserver/ProfesijuMokymai/Metalo%20ir%20plastiko%20apdirbimo%20skaitmeninio%20programinio%20valdymo%20staklėmis%20technologinių%20kompetencijų%20tobulinimo%20programa/Mokymams%20skirta%20medžiaga/Technologinės%20kortelės/Pjovimo%20Lazeriu%20technologinės%20kortelės.doc)  [technologinės](file://gudrisserver/ProfesijuMokymai/Metalo%20ir%20plastiko%20apdirbimo%20skaitmeninio%20programinio%20valdymo%20staklėmis%20technologinių%20kompetencijų%20tobulinimo%20programa/Mokymams%20skirta%20medžiaga/Technologinės%20kortelės/Pjovimo%20Lazeriu%20technologinės%20kortelės.doc) kortelės. Atsidarę pateiktą bylą rasite įkeltą darbo brėžinį bei pagal tą detalę užpildytą technologinę kortelę. Byloje yra įdėtos ir tuščių kortelių pavyzdžiai. Jas galima naudoti savo reikmėm – atsispausdinti, mėginti pildyti pagal kitus pasirinktus darbo brėžinius.

### **3.2. LAZERIU APDIRBAMŲ DETALIŲ DARBO BRĖŽINIAI**

Dalis lkštinio metalo pjovimo procese naudojamų darbo brėžinių pavyzdžiai yra pateikti 2.4. skyriuje – [LAKŠTINIO METALO PJOVIMO LAZERIU DARBO BRĖŽINIAI.](#page-373-0) Daugiau darbo brėžinių galima rasti paspaudus ant nuorodos: [Papildomi brėžinių pavyzdžiai.](file://gudrisserver/ProfesijuMokymai/Metalo%20ir%20plastiko%20apdirbimo%20skaitmeninio%20programinio%20valdymo%20staklėmis%20technologinių%20kompetencijų%20tobulinimo%20programa/Mokymams%20skirta%20medžiaga/Brėžiniai%20Lazeriui/Papildomi%20brėžinių%20pavyzdžiai) Nurodytame aplanke rasite daug lakštinio metalo pjovimo dujomis ir plazma brėžinių pavyzdžių, tiek sudėtingesnių, tiek paprastesnių. Norint peržiūrėti duotus brėžinių pavyzdžiur reikia turėti programinę įrangą, kuri atpažįsta bylas, kurių formatas .dwg. Rekomenduotina programa yra Autodesk AutoCAD.

## **3.3. PROGRAMINIO VALDYMO STAKLIŲ OPERATORIAUS PAREIGINĖ INSTRUKCIJA**

Su pjovimo mašinos operatoriaus (dirbančio programine plazmine dujinio pjovimo mašina, lazerinio pjovimo įrenginiu) pareiginiais nuostatais susipažinti galite paspaudę ant nuorodos: [PROGRAMINIO VALDYMO STAKLIŲ OPERATORIAUS PAREIGINIAI NUOSTATAI.](file://gudrisserver/ProfesijuMokymai/Metalo%20ir%20plastiko%20apdirbimo%20skaitmeninio%20programinio%20valdymo%20staklėmis%20technologinių%20kompetencijų%20tobulinimo%20programa/Mokymams%20skirta%20medžiaga/Darbų%20saugos%20instrukcija%20PAREIGINĖ%20(DUJOS,PLAZMA).docx) Su instrukcija susipažinti prieš pradedant darbus yra būtina.

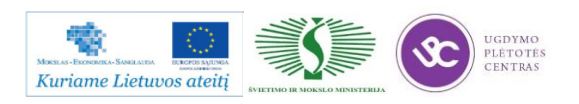

# *4 MOKYMO ELEMENTAS. LAKŠTINIO METALO APDIRBIMO LAZERIU VALDYMO PROGRAMŲ RENGIMAS, APDIRBIMO PROCESO IMITACIJA*

### **1.1. STAKLIŲ FANUC LASER MODEL C1500 PROGRAMAVIMO VADOVAS**

Lakštinio metalo pjovimo lazeriu staklės Fanuc Laser model C1500 jau nebenaudojamos, todėl naudosime Bystar Lazerinio pjovimo stakles.

Šių staklių naudojimo instrukcija, visa reikalinga dokumentacija ir programavimo vadovas pateiktas atskiroje byloje, kurią galima rasti paspaudus ant šios nuorodos: : [Bystronic Bystar lezerinio](file://gudrisserver/ProfesijuMokymai/Metalo%20ir%20plastiko%20apdirbimo%20skaitmeninio%20programinio%20valdymo%20staklėmis%20technologinių%20kompetencijų%20tobulinimo%20programa/Mokymams%20skirta%20medžiaga/bystar_ba_lt.pdf)  [pjovimo staklių naudojimo instrukcija.](file://gudrisserver/ProfesijuMokymai/Metalo%20ir%20plastiko%20apdirbimo%20skaitmeninio%20programinio%20valdymo%20staklėmis%20technologinių%20kompetencijų%20tobulinimo%20programa/Mokymams%20skirta%20medžiaga/bystar_ba_lt.pdf)

#### <span id="page-378-0"></span>**1.2. LAKŠTINIO METALO APDIRBIMO LAZERIU TECHNOLOGINĖS KORTELĖS**

Norint sukurti apdirbamai detalei programą, pradedame nuo apdirbamos detalės brėžinio tikrinimo. Būtina įsitikinti, kad brėžinys atitinka mastelį ir detalėje nėra pjovimo kontūro trūkių. Šį brėžinį ikeliame į ByBase programos paprogramę ByParty. Joje nurodoma visi pradinių taškų įsipjovimai, parenkamos pjovime naudojamų dujų tipas – azotas arba deguonis (azotas naudojamas nerūdijančiam plienui ir angliniam plienui iki 3 mm storio, o deguonis angliniam plienui virš 3 mm). Suvedus visus šiuos duomenis gauname reikiamus pjovimo parametrus, kuriuos programa pateikia lentele:

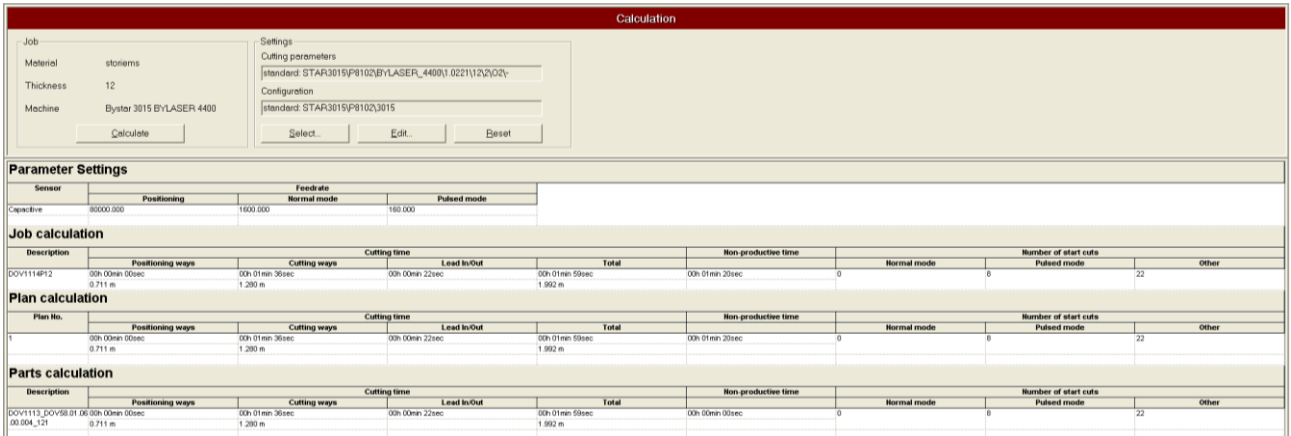

Detalių, pateiktų aukščiau sukurtos lentelės pateiktos paspaudus ant šios nuorodos: [Pjovimo](file://gudrisserver/ProfesijuMokymai/Metalo%20ir%20plastiko%20apdirbimo%20skaitmeninio%20programinio%20valdymo%20staklėmis%20technologinių%20kompetencijų%20tobulinimo%20programa/Mokymams%20skirta%20medžiaga/Pjovimo%20rėžimai.doc)  [rėžimai.](file://gudrisserver/ProfesijuMokymai/Metalo%20ir%20plastiko%20apdirbimo%20skaitmeninio%20programinio%20valdymo%20staklėmis%20technologinių%20kompetencijų%20tobulinimo%20programa/Mokymams%20skirta%20medžiaga/Pjovimo%20rėžimai.doc)

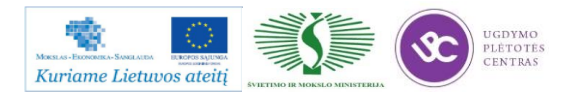

Pačios programos tekstas lieka staklėse, jų ištraukti ir pateikti šiame skyriuje nėra galimybės. Kaip detaliau vyksta darbas su staklėmis aprašyta rasite čia: **Bystronic Bystar lezerinio pjovimo** [staklių naudojimo instrukcija.](file://gudrisserver/ProfesijuMokymai/Metalo%20ir%20plastiko%20apdirbimo%20skaitmeninio%20programinio%20valdymo%20staklėmis%20technologinių%20kompetencijų%20tobulinimo%20programa/Mokymams%20skirta%20medžiaga/bystar_ba_lt.pdf)

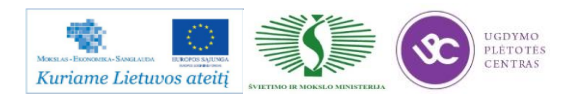

# **1.3. LAKŠTINIO METALO APDIRBIMO LAZERIU DARBO BRĖŽINIAI**

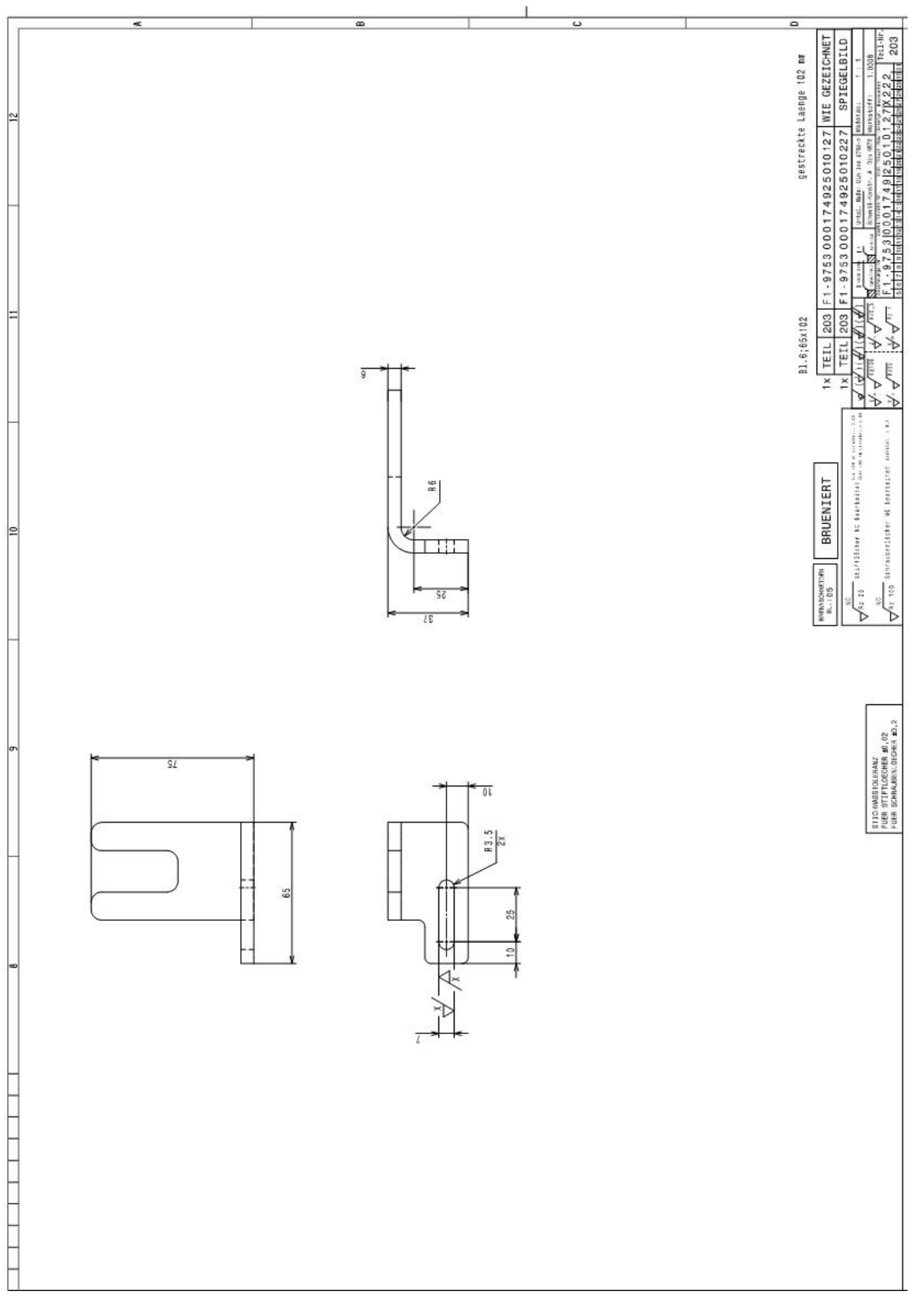

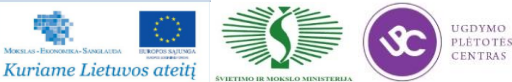

Metalo ir plastiko apdirbimo skaitmeninio programinio valdymo staklėmis technologinių kompetencijų tobulinimo programos mokymo medžiaga

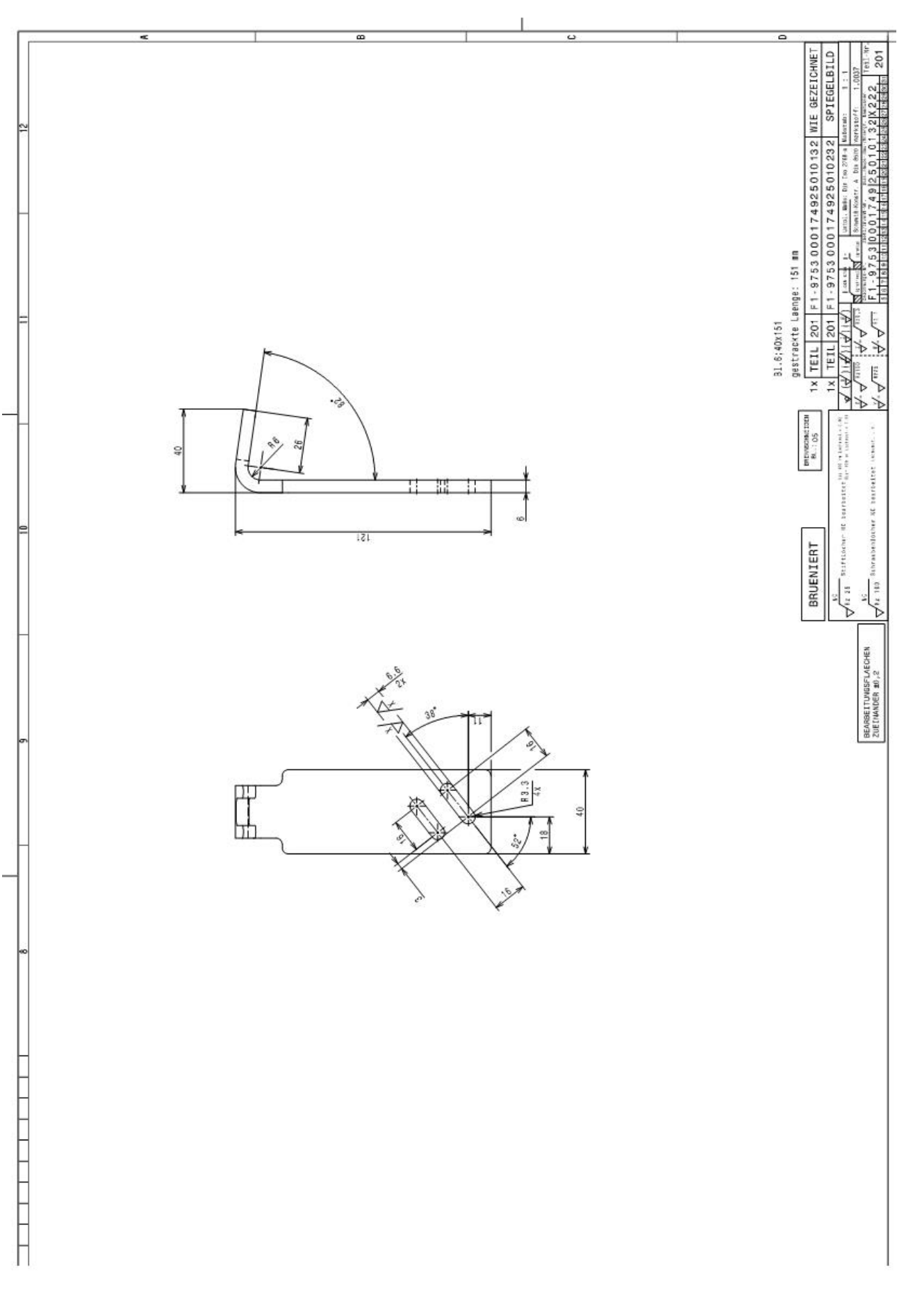

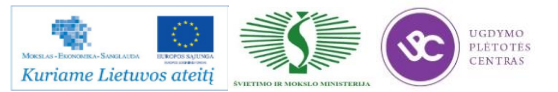

## **1.4. VALDYMO PROGRAMŲ PAVYZDŽIAI**

Programos pavyzdžiai ir darbas su staklėmis pateiktas 4.2. skyriuje – [LAKŠTINIO METALO](#page-378-0)  [APDIRBIMO LAZERIU TECHNOLOGINĖS KORTELĖS VALDYMO PROGRAMŲ](#page-378-0)  [PAVYZDŽIAI.](#page-378-0)

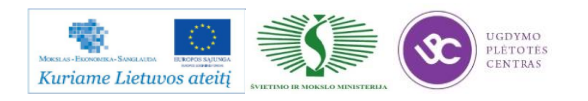

# *5 MOKYMO ELEMENTAS. SAVARANKIŠKA UŽDUOTIS*

## **5.1. UŽDUOTIES FORMULAVIMAS**

# **"Lakštinio metalo pjovimas lazeriu skaitmeninio programinio valdymo staklėmis ir valdymo programų sudarymas"**

## **Užduoties tikslas**:

savarankiškai sudaryti apdirbamos detalės lazerinėmis staklėmis technologinį maršrutą, išpjauti detalę pagal technologinį brėžinį ir įvertinti detalės apdirbimo kokybę .

## **Užduoties atlikimui reikalinga technologinė dokumentacija ir priemonės**:

- Apdirbimo režimų parinkimo rekomendacijos
- Technologinės dokumentacijos pildymo metodiniai nurodymai
- Lazeriu apdirbimos detalės valdymo programos sudarymo nurodymai
- Detalės ruošinys
- Lazerinio pjovimo staklės
- Pjovimo įrankiai
- Matavimo priemonės
- Detalės brėžinys

## **Užduoties aprašymas:**

- Pateikti racionalaus apdirbamų detalių išdėstymo metalo lakšte eskizą
- Parinkti pjovimo įrankius
- Parinkti matavimo priemones
- Sudaryti detalės apdirbimo technologinį maršrutą
- Parinkti pjovimo operacijos apdirbimo režimus
- Užpildyti technologinę dokumentaciją (operacinę kortelę)
- Sudaryti lazeriu apdirbimos detalės valdymo programą,
- Atlikti pjovimo lazeriu operaciją pagal pateikto brėžinio techninius reikalavimus
- Atlikti pagamintos detalės kokybės kontrolę

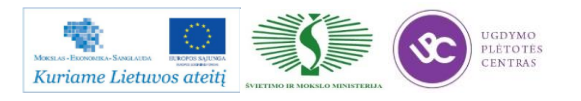

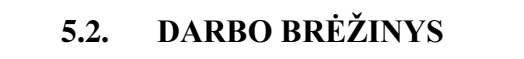

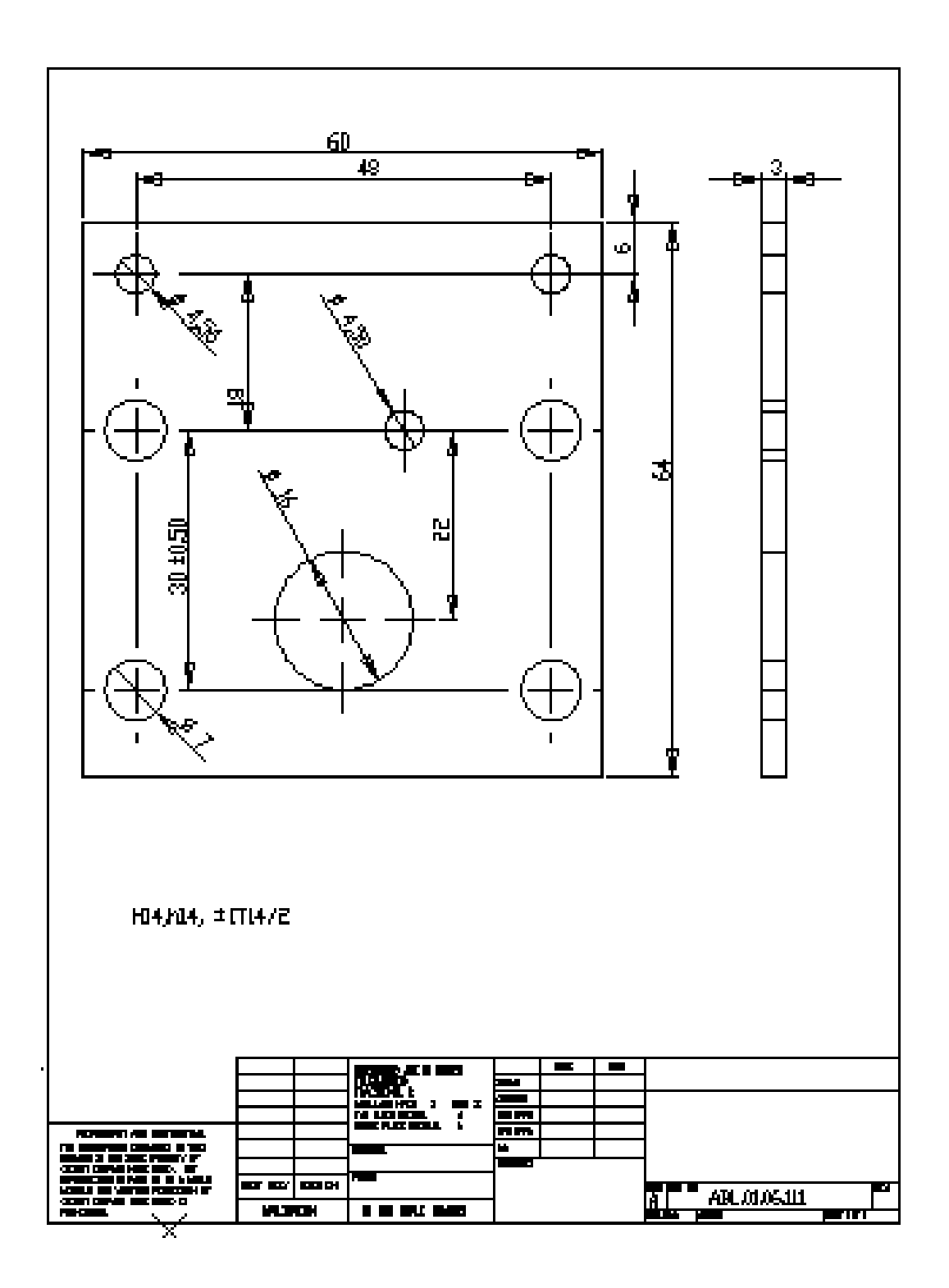

Darbo brėžinys .dwg formatu pateiktas čia: [Užduotys.](file://gudrisserver/ProfesijuMokymai/Metalo%20ir%20plastiko%20apdirbimo%20skaitmeninio%20programinio%20valdymo%20staklėmis%20technologinių%20kompetencijų%20tobulinimo%20programa/Mokymams%20skirta%20medžiaga/Brėžiniai%20Lazeriui) Šioje direktorijoje be šio brėžinio rasite dar du papildomus darbo brėžinius (brėžinių peržiūrai reikalinga AutoCAD arba lygiavertė programinė įranga).

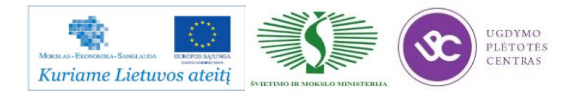

#### **5.3. VERTINIMO KRITERIJAI**

## **Atlikto darbo vertinimo kriterijai:**

Savarankiškai ir kokybiškai pagal technologinį brėžinį lazerinėmis staklėmis apdirbta detalė, įvertinta jos apdirbimo kokybė

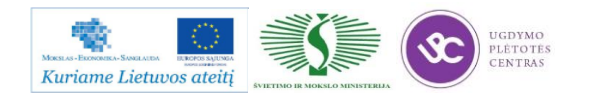

# **SPECIALUSIS MODULIS S.6.6. LAKŠTINIO METALO PJOVIMAS VANDENS SROVE IR VALDYMO PROGRAMŲ SUDARYMAS**

# *1 MOKYMO ELEMENTAS. TECHNOLOGINIŲ GAMYBOS PROCESŲ*  PLANAVIMAS IR ORGANIZAVIMAS UAB "KARBONAS"

## **1.1. TECHNOLOGINĖ GAMYBOS ORGANIZAVIMO IR PLANAVIMO SCHEMA**

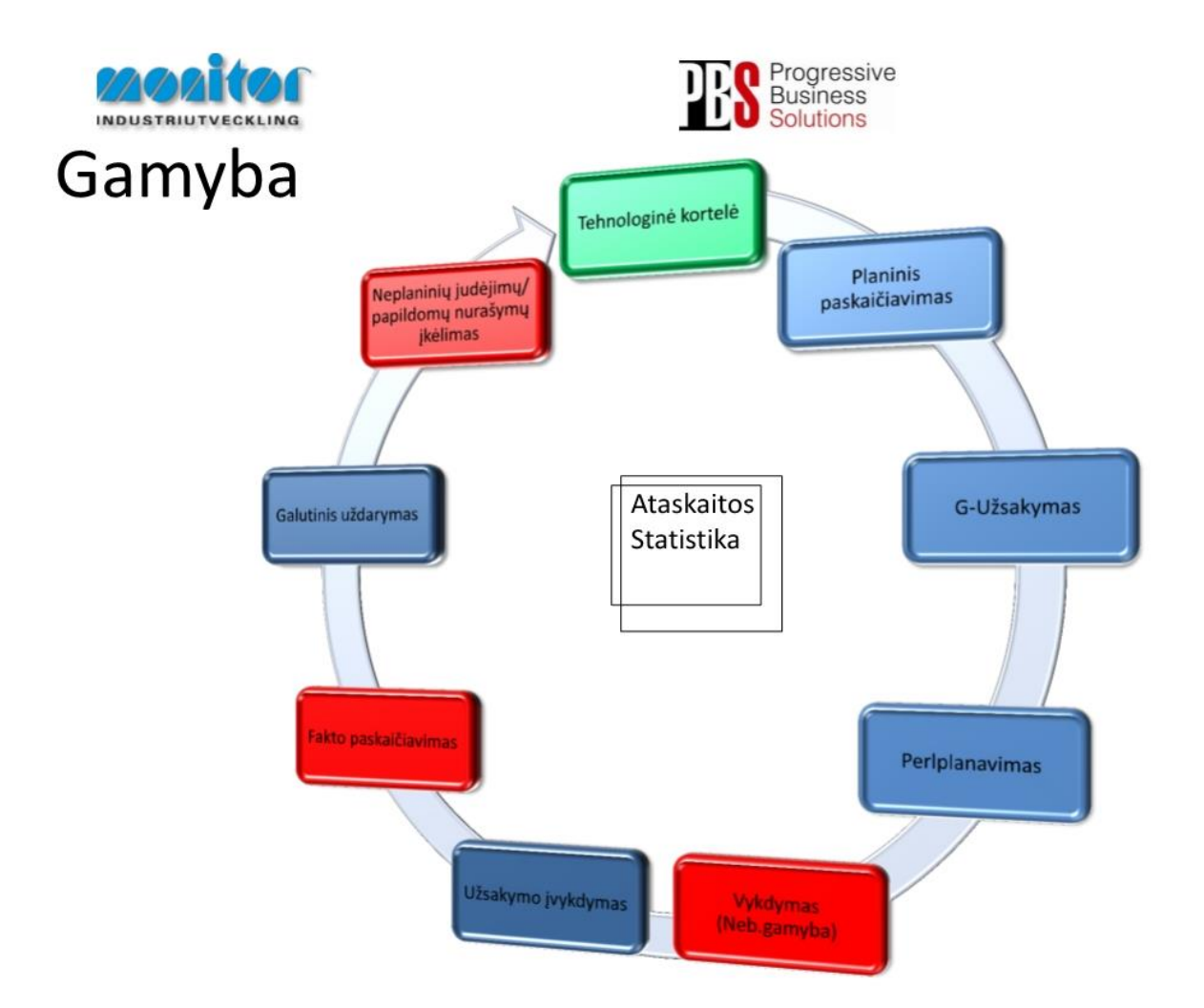

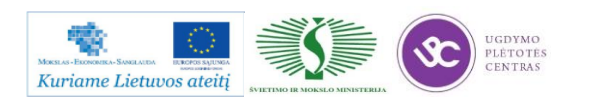

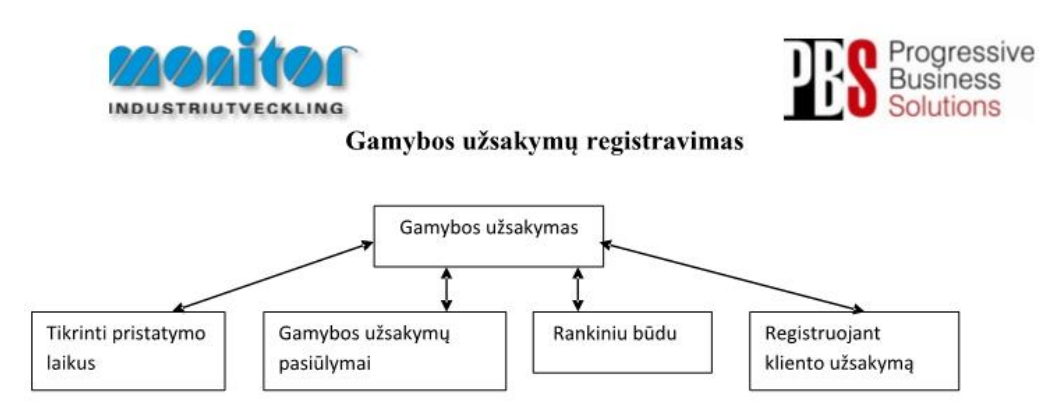

Užsakymai gamybai gali būti kuriami 3 būdais:

- 1. Tiesiogiai iš pardavimų užsakymų, naudojant procedūra Tikrinti pristatymo laikus (žiūrėti 3psl.),
- 2. Pmodulyje Registruojant kliento užsakymą (žiūrėti 5psl.),
- 3. Iš sukurtų pasiūlymų po poreikių skaičiuoklės, naudojant procedūrą Gamybos užsakymų pasiūlymai (žiūrėti 6psl.),
- 4. Registruojant gamybinius užsakymus rankiniu būdu (esama procedūra žiūrėti 2psl.).

Gamybos užsakymų modulis yra vienas pagrindinių modulių dirbant su gamybos užsakymais.

Gamybos užsakymai turi savo statusą, pagal kurį galima spręsti, kurioj stadijoj jis yra.

1- gamybos užsakymas ar detalė yra registruotas;

2- gamybos užsakymas yra atspausdintas (pagal standartą į gamybos užsakymo paketą įeina 3 pagrindiniai

dokumentai: Medžiagų kortelė, Maršrutinė kortelė ir Darbo užduotis);

- 3- gamybos užsakymas ar detalė yra procese (gaminamas);
- 4- gamybos užsakymas ar detalė yra baigtas gaminti;
- 5- gamybos užsakymas ar detalė yra paskaičiuotas pagal fakta ir įvertintas;
- 6- gamybos užsakymas ar detalė yra išsiųstas užsakovui;
- 9- gamybos užsakymas ar detalė yra istorinis.

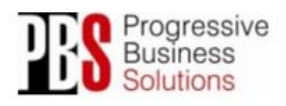

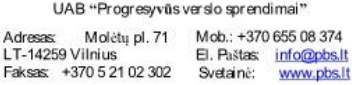

Gamybos proceso planavimo ir valdymo algoritminė schema pasiekiama paspaudus šią nuorodą: [Algoritmas A prie KP 04-00.](file://gudrisserver/ProfesijuMokymai/Metalo%20ir%20plastiko%20apdirbimo%20skaitmeninio%20programinio%20valdymo%20staklėmis%20technologinių%20kompetencijų%20tobulinimo%20programa/Mokymams%20skirta%20medžiaga/Algoritmas%20A%20prie%20KP%2004-00.pdf)

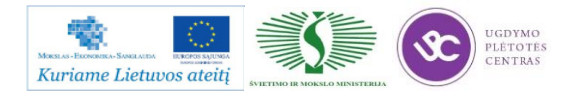

# **1.2. LAKŠTINIO METALO PJOVIMO ABRAZYVINE VANDENS SROVE OPERATORIAUS DARBŲ SAUGOS INSTRUKCIJA**

Su lakštinio metalo pjovimo abrazyvine vandens srove operatoriaus darbų saugos instrukcija susipažinti galite paspaudę ant nuorodos: [LAKŠTINIO METALO PJOVIMO ABRAZYVINE](file://gudrisserver/ProfesijuMokymai/Metalo%20ir%20plastiko%20apdirbimo%20skaitmeninio%20programinio%20valdymo%20staklėmis%20technologinių%20kompetencijų%20tobulinimo%20programa/Mokymams%20skirta%20medžiaga/Darbų%20saugos%20instrukcija%20(Vanduo,Abrazyvas).docx)  [VANDENS SROVE OPERATORIAUS DARBŲ SAUGOS INSTRUKCIJA.](file://gudrisserver/ProfesijuMokymai/Metalo%20ir%20plastiko%20apdirbimo%20skaitmeninio%20programinio%20valdymo%20staklėmis%20technologinių%20kompetencijų%20tobulinimo%20programa/Mokymams%20skirta%20medžiaga/Darbų%20saugos%20instrukcija%20(Vanduo,Abrazyvas).docx) Su instrukcija susipažinti prieš pradedant darbus yra būtina.

## **1.3. PROGRAMINIO VALDYMO ĮRENGIMŲ OPERATORIAUS PAREIGINĖ INSTRUKCIJA**

Su darbo saugos instrukcija dirbant su programinio valdymo staklėmis susipažinti galite paspaudę ant nuorodos: [PROGRAMINIO VALDYMO STAKLIŲ DARBO SAUGOS](file://gudrisserver/ProfesijuMokymai/Metalo%20ir%20plastiko%20apdirbimo%20skaitmeninio%20programinio%20valdymo%20staklėmis%20technologinių%20kompetencijų%20tobulinimo%20programa/Mokymams%20skirta%20medžiaga/Darbų%20saugos%20instrukcija%20PAREIGINĖ%20(Vanduo,Abrazyvas).docx)  [INSTRUKCIJA.](file://gudrisserver/ProfesijuMokymai/Metalo%20ir%20plastiko%20apdirbimo%20skaitmeninio%20programinio%20valdymo%20staklėmis%20technologinių%20kompetencijų%20tobulinimo%20programa/Mokymams%20skirta%20medžiaga/Darbų%20saugos%20instrukcija%20PAREIGINĖ%20(Vanduo,Abrazyvas).docx) Perskaitę instrukciją susipažinsite su kokiais pavojais galite susidurti darbo vietoje, kaip užtikrinti darbo saugumą. Su instrukcija susipažinti prieš pradedant darbus yra būtina.

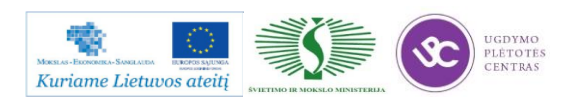

# *2 MOKYMO ELEMENTAS. LAKŠTINIO METALO PJOVIMAS ABRAZYVINE VANDENS SROVE PROCESO ANALIZĖ*

## **2.1. PJOVIMO ABRAZYVINE VANDENS SROVE MAŠINŲ APŽVALGA, JŲ PAGRINDINĖS TECHNINĖS CHARAKTERISTIKOS**

Vieni iš pjovimo vandens abrazyvo srove gamintojų yra čekų įmonė PTV. Šios įmonės stakles naudoja ir UAB "Karbonas". Šios įmonės naujausią produkciją galima rasti šiais adresais: [http://www.ptv.cz/ptv/jnp/en/produkty/xyc\\_stoly/index.html,](http://www.ptv.cz/ptv/jnp/en/produkty/xyc_stoly/index.html) [http://www.ptv.cz/ptv/jnp/en/produkty](http://www.ptv.cz/ptv/jnp/en/produkty%20/index.html)  [/index.html,](http://www.ptv.cz/ptv/jnp/en/produkty%20/index.html) http://www.ptv.cz/ptv/jnp/en/produkty/xyc\_stoly/Tabulka stoly\_prislusenstvi[section\\_content.html.](http://www.ptv.cz/ptv/jnp/en/produkty/xyc_stoly/Tabulka%20_stoly_prislusenstvi-section_content.html) Nuėję į nurodytas internetines svetaines pateksite į gamintojos PTV internetinę svetainę, ten rasite naujausių jų kuriamų vandens abrazyvo pjovimo staklių aprašymus, charakteristikas.

Dar viena įmonė, kuri kuria vandens abrazyvo pjovimo mašinas ir kurios produkciją naudoja UAB "Karbonas" yra Resato. Jos naujausią produkciją galima rasti šiuo adresu: [http://www.resato.com/waterjet/index.php?id=22&tx\\_commerce\\_pi1\[catUid\]=32&cHash=aea791ca](http://www.resato.com/waterjet/index.php?id=22&tx_commerce_pi1%5bcatUid%5d=32&cHash=aea791cabf) [bf.](http://www.resato.com/waterjet/index.php?id=22&tx_commerce_pi1%5bcatUid%5d=32&cHash=aea791cabf) Paspaudę ant nuorodos pateksite į gamintojo puslapį, kuriame aprašyta jų naujausią produkcija, staklių charakteristikos, puslapio apačioje yra ir brošiūra, kurią galite parsisiųsti.

# **2.2. PJOVIMO ABRZYVINE VANDENS SROVE MAŠINOS** *RESATO ACM 3060* **TECHNINIŲ CHARAKTERISTIKŲ APRAŠYMAS**

Iš visų pramonėje naudojamų lakštinių medžiagų pjovimo būdų pjovimas vandens abrazyvo srove yra plačiausiai taikomas. Šiuo būdu galima pjauti visas medžiagas – nuo elastingų, minkštų, porėtų iki kietų, termiškai sukietintų ar keliasluoksnių, kaip antai: gumą, įvairius plastikus, medį, visus metalus, akmenį, keramiką, stiklą, kompozitus arba keliasluoksnes medžiagas, sudarytas iš skirtingo kietumo sluoksnių. Didžiausias šio metodo privalumas yra tas, kad pjaunant ruošinys nėra veikiamas termiškai, nesukeliama jokių naujų įtempimų pjūvio zonoje.

Šiuo metu mes eksploatuojame čekų įmonės PTV 2002 metais pagamintą mašiną WJ 3030- 2Z ir naują olandų įmonės Resato mašiną ACM 3060. Naujasis įrengimas yra ženkliai pranašesnis tiek našumu, tiek tikslumu ir galimybėmis:

didžiausias slėgis: 4000 bar;

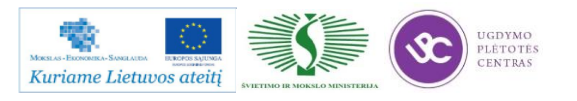

- pjovimo galvučių skaičius: 2; viena jų 2,5D;
- galimybė pjauti +/- 45 laipsnių kampu;
- didžiausias pjaunamas ruošinys:  $3000 \times 6000$  mm;
- didžiausias pjaunamas storis: 200 mm;
- pjovimo tikslumas:  $+/- 0,1$  mm;
- pozicionavimas ir kartojamumas: +/- 0,05 mm/visame plote;
- pjovimo greitis:  $1,0 \div 30,000 \text{ mm/min}$ ;
- pagreitis: 500 mm/s<sup>2</sup>

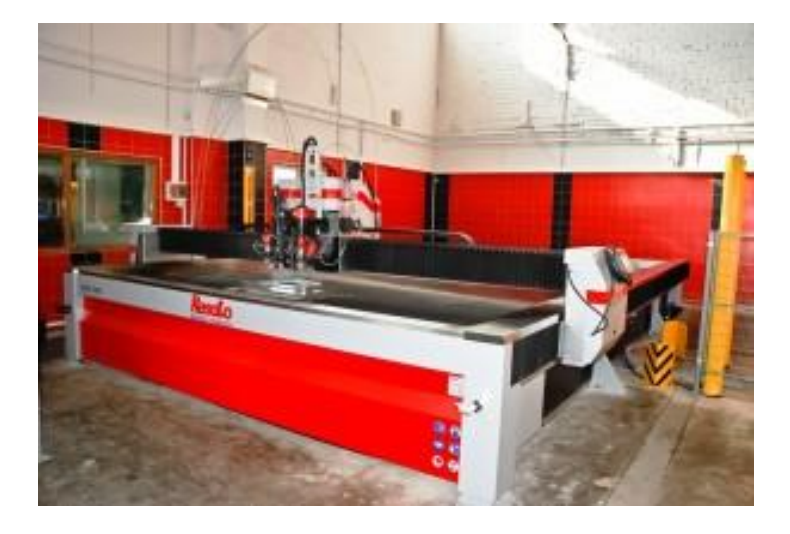

*21 pv. Pjovimo abrzyvine vandens srove mašina Resato ACM 3060*

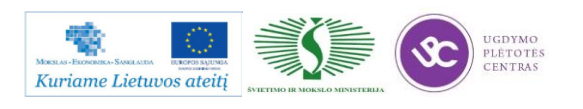

# **2.3. APDIRBAMŲ DETALIŲ ABRAZYVINE VANDENS SROVE DARBO BRĖŽINIAI**

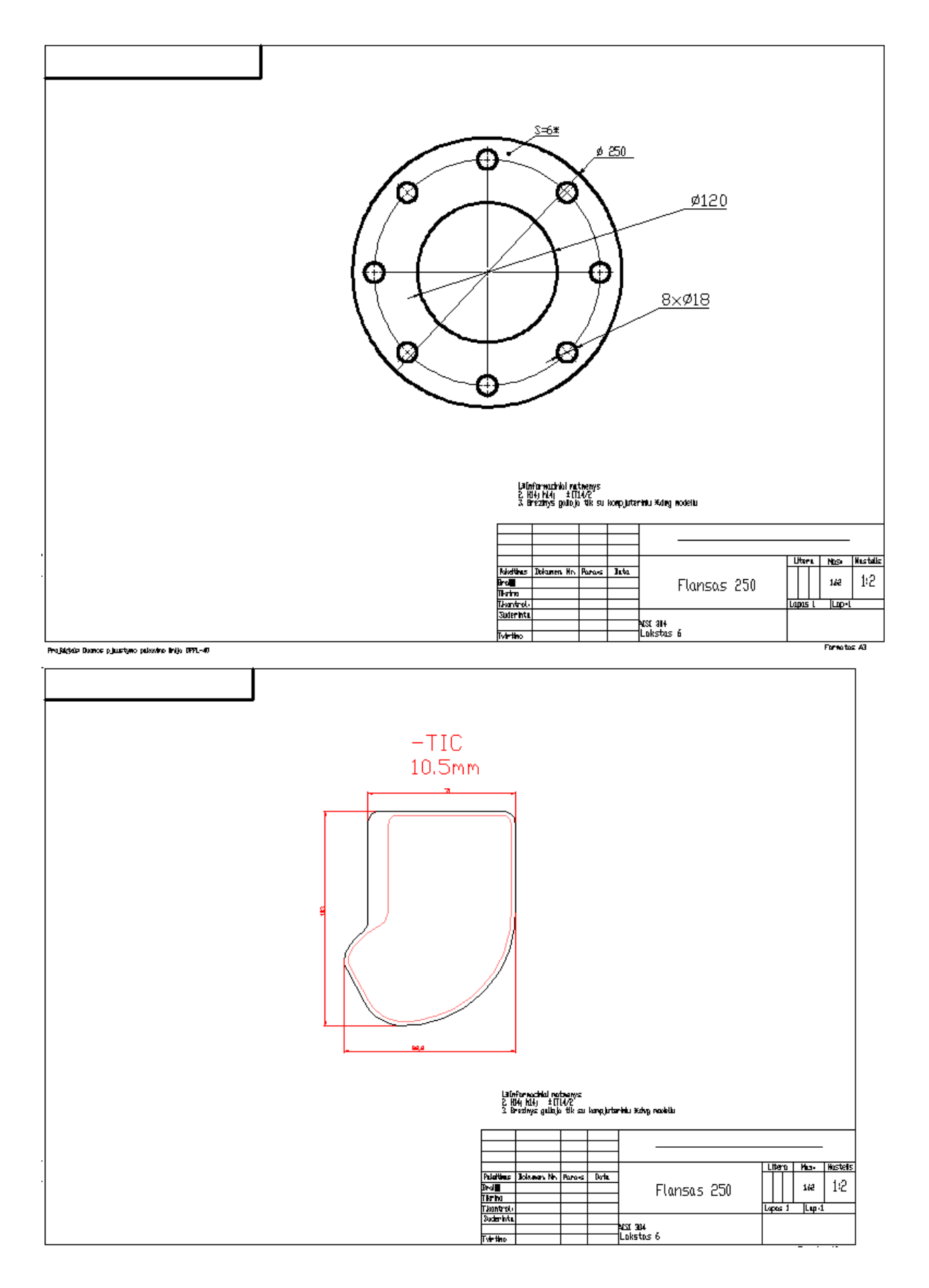

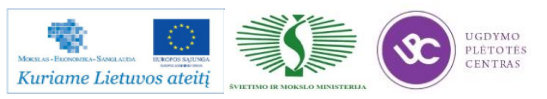

Pateiktų detalių darbo brėžiniai taip pat pateikti .dwg formatu. Brėžinius surasti galima paspaudus ant nurodytos nuorodos: [Lakštinio metalo pjovimo vandens –](file://gudrisserver/ProfesijuMokymai/Metalo%20ir%20plastiko%20apdirbimo%20skaitmeninio%20programinio%20valdymo%20staklėmis%20technologinių%20kompetencijų%20tobulinimo%20programa/Mokymams%20skirta%20medžiaga/Brėžiniai%20Vandens-abrazyvo%20srovei/Papildomi%20brėžinių%20pavyzdžiai) abrazyvo srove darbo [brėžiniai.](file://gudrisserver/ProfesijuMokymai/Metalo%20ir%20plastiko%20apdirbimo%20skaitmeninio%20programinio%20valdymo%20staklėmis%20technologinių%20kompetencijų%20tobulinimo%20programa/Mokymams%20skirta%20medžiaga/Brėžiniai%20Vandens-abrazyvo%20srovei/Papildomi%20brėžinių%20pavyzdžiai) Kad peržiūrėti duotus brėžinius reikalinga programinė įranga, skita dirbti su .dwg formato bylomis. Geriausiai tinkama programinė įranga – Autodesk AutoCAD.

### **2.4. TECHNOLOGINĖS KORTELĖS, JŲ PILDYMO INSTRUKCIJOS**

# DETALĖS GAMYBOS TECHNOLOGINIO PROCESO PROJEKTAVIMAS, PROJEKTAVIMO TVARKA

Detalės gamybos technologinis procesas projektuojamas laikantis tam tikro darbų nuoseklumo. Projektavimo darbai pagal atlikimo eigą yra tokie:

- detalės brėžinio technologinė kontrolė,
- technologiškumo kontrolė,
- gamybos tipo nustatymas ir organizacinės formos parinkimas,
- ruošinio parinkimas,
- technologinių bazių parinkimas,
- paviršių apdirbimo būdų ir tvarkos nustatymas,
- staklių parinkimas ir detalės apdirbimo kelio sudarymas,
- apdirbimo schemų ir operacijų struktūros parinkimas,
- užlaidų ir tarpinių matmenų apskaičiavimas,
- matmeninė analizė,
- operacijų turinio sudarymas,
- įtaisų parinkimas,
- kontrolės priemonių parinkimas,
- derinimo schemų projektavimas,

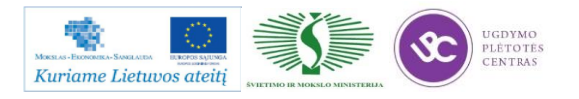

- pjovimo ir pagalbinių įrankių parinkimas, pjovimo režimų apskaičiavimas ir parinkimas,
- reikalingos darbininkų kvalifikacijos nustatymas, laiko apskaičiavimas,
- ekonominis įvertinimas,
- dokumentacijos tvarkymas.

### DETALĖS GAMYBOS TECHNOLOGINIO KELIO SUDARYMAS

Šiame projektavimo etape sudaromas bendras detalės gamybos planas, numatomas operacijų turinys ir staklių tipas. Kuo daugiau detalėje yra tiksliai apdirbamų paviršių, tuo sudėtingiau yra sudaryti technologijos kelią. Technologinio kelio variantų gali būti daug. Dėl to stengiamasi pasinaudoti tipiniais technologijos procesais.

Pasirenkant tinkamiausią ruošinio apdirbimo tvarką, patariama laikytis tokių patarimų:

- pirmiausia apdirbami tie paviršiai, kurie bus tolimesnių operacijų technologinės bazės;
- paskui apdirbami paviršiai, nuo kurių reikia šalinti didžiausią metalo sluoksnį;
- operacijas, kurių metu gali atsirasti broko, stengiamasi atlikti kuo anksčiau;
- kiti paviršiai apdirbami atvirkščiai jų tikslumui: kuo tikslesnis turi būti paviršius, tuo vėliau jis apdirbamas;
- kiekviena operacija turi mažinti matmenų paklaidas ir gerinti paviršiaus kokybę;
- technologinio kelio pabaigoje apdirbamas tiksliausias ir svarbiausias detalės paviršius, kuriuo ji atlieka savo paskirtį;
- tvirtinimo ir kitos antraeilės skylės gręžiamos technologijos proceso gale, išskyrus tuos atvejus, kai jos reikalingos detalės bazavimui;
- nepatariama vienu metu paviršiaus apdirbti rupiai ir glotniai, taip pat keisti apdirbimo tvarką, pirma atliekant glotnųjį, o po to rupųjį kitų paviršių apdirbimą. Taip galima sugadinti jau apdirbtus glotniai paviršius;
- termino apdirbimo operacijos, atliekamos technologinio proceso viduryje, suskaido mechaninį apdirbimą į dalis;
- kontrolė planuojama po to apdirbimo, po kurio galima laukti daugiau broko.

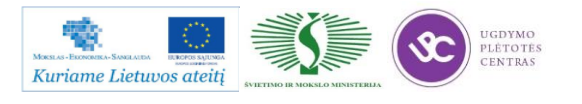

Ruošiant gamybos technologijos kelią programinio valdymo staklėmis, susiduriame su tam tikromis ypatybėmis ir papildomais darbais – reikia paruošti automatinio staklių darbo programą ir įrašyti tam tikru kodu į programos laikmenas. Parenkant detales ir projektuojant technologinį procesą vadovaujamasi tokiais principais:

- kuo programinių staklių operacija yra labiau koncentruota, tuo ji efektyvesnė;
- kuo apdirbamoji detalė sudėtingesnė, tuo geriau galima panaudoti programinio valdymo staklių technologines galimybes;
- programines stakles naudinga taikyti tada, kai yra daug tikrinimo darbų, nes dėl stabilių apdirbimo rezultatų mažiau reikia tikrinti.

Detalės matmenys turi būti nurodyti toje pačioje koordinačių sistemoje kaip ir atraminių taškų koordinatės. Atraminiai taškai yra tie taškai, kuriuose keičiasi ruošinio ir įrankio reliatyvusis judesys. Nulinis taškas parenkamas taip, kad ruošinį būtų patogu įstatyti į įtaisą ir iš jo išimti, ir nuo jo, kaip nuo naujo koordinačių pradžios taško, perskaičiuojamos apdirbamųjų paviršių koordinatės. Ruošinio koordinačių kryptys sutampa su staklių koordinačių kryptimis.

Kartais tenka keisti brėžinyje nurodytą matmenų tvarką. Detalių, apdirbamų programinėmis staklėmis, brėžiniuose matmenys turi būti nurodyti taip, kad jų nereikėtų perskaičiuoti. Todėl pavyzdžiui, kai tvirtinimo skylių padėtys nurodomos apskritimo, kuriame yra jų ašys, skersmeniu ir kampu tarp jų, pertvarkant brėžinį, patogiausia tokių skylių padėtį nurodyti stačiakampėse koordinatėse, kurių nulinis taškas sutampa su apskritimo, kuriame yra skylės, centru. Plokščių detalių kreiviems kontūrams apdirbti nurodomi lankų spinduliai, centrų koordinatės, lankų sujungimo taškų koordinatės.

Operacija programinėmis staklėmis atliekama vienu suderinimu, t. y. esant tiems patiems įrankiams ir tai pačiai programos laikmenai.

# BENDROS TECHNOLOGINIŲ KELIO KORTELIŲ IR OPERACINIŲ KORTELIŲ PILDYMO TAISYKLĖS

Technologinės kelio arba maršrutinės kortelės (MK) turi būti pildomos, prisilaikant tam tikrų sutartinių reikalavimų. Visos MK skiltys užpildomos prisilaikant rekomendacijų, pateiktų 2 lentelėje. Informacija MK pildoma, naudojant tam tikro tipo eilutes. Kiekvienam eilutės tipui yra skiriamas

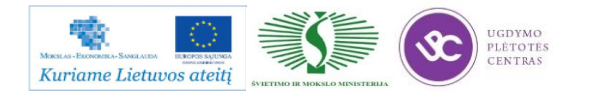

atitinkamas simbolis (žr. 3 lentelę). Simboliai naudojami pateikiamos informacijos pobūdžiui pažymėti. Jų naudojimas yra privalomas, tačiau leidžiama simbolių nenaudoti sekančiose eilutėse, kuriose pateikiama vienos ir tos pačios operacijos informacija ir jei nenaudojamos mechanizacijos ir automatizacijos MK apdorojimo priemonės. Simboliai rašomi prieš eilutės numerį. Užpildant eilutę, pažymėtą simboliu "O", reikia vadovautis sutartiniais reikalavimais. Informacija eilutėse įrašoma technologiniu nuoseklumu, išnaudojant visą eilutės plotį ir, esant reikalui, perkeliant informaciją į sekančias eilutes.

Užpildant eilutes, pažymėtas simboliu "T", reikia vadovautis technologinės įrangos kodavimo (pažymėjimo) atitinkamais klasifikatoriais (žr. 4 lentelę). Informacija apie technologinę įrangą pateikiama tokia tvarka: įtaisai; pagalbiniai įrankiai; pjovimo įrankiai; šaltkalvių įrankiai; specialūs įrankiai, naudojami specifinėm operacijom atlikti, pvz., suvirinimo, štampavimo ir kt.; matavimo priemonės. Vienu metu naudojamos technologinės įrangos kiekis nurodomas po įrangos kodo skliausteliuose, pvz., ABCD XXXX. XXX(2). Diskinė freza.

Operacinėje kortelėje (OK) pirmiausiai aprašomas operacijos, kuri išskaidyta į pakopas, turinys prisilaikant įmonėse nustatytų reikalavimų, o taip pat aukščiau pateiktų samprotavimų. Operacinės kortelės simboliai ir jų paaiškinimai yra pateikti 5 lentelėje. Technologinių režimų duomenys nurodomi po duomenų apie technologinę įrangą. Operacijos grafinis iliustravimas atliekamas betarpiškai OK (lentelės forma 2, skiltis 48) arba eskizų kortelėje (lentelės forma 7a). Grafinis atskirų elementų pažymėjimas (bazavimo, paviršių šiurkštumo) atliekamas panaudojant inžinieriams žinomus simbolius. Nurodomi saugumo technikos reikalavimai. 6 lentelėje pateikiami dažniausiai naudojamų ruošinių kodai. 7 lentelėje pateikiami operacijų ir joms atitinkančių technologinių įrenginių kodai. 8 lentelėje pateikiami profesijų kodai.

Kodų ir sutartinių ženklų, naudojamų MK ir OK kortelėse, reikšmės išaiškintos lentelėse 2-8. MK skilčių numeracijos pavyzdys pateiktas 9 lentelėje (forma 1), o MK tęsinio skilčių numeracijos pavyzdys pateiktas 10 lentelėje (forma 1b). Ok skličių numeracijos pavyzdys pateiktas 11 lentelėje (forma 2), o OK tęsinio skilčių numeracijos pavyzdys pateiktas 12 lentelėje (forma 2a). Neužpildytos MK pavyzdys pateiktas 13 lentelėje (forma 1) ir MK tęsinys 14 lentelėje (forma 1b). Neužpildytos OK pavyzdys yra pateiktas 15 lentelėje (forma 2) , o tęsinys pateiktas 16 lentelėje (forma 2a). Kai detalės eskizas netelpa į OK formos 2 48-ą skiltį, tokiu atveju pildoma 17 lentelė (forma 7).

Užpildytų MK pavyzdžiai pateikti 18 ir 19 lentelėse. Užpildytų OK pavyzdžiai pateikti 20 ir 21 lentelėse. Užpildytos OK pavyzdys, kai technologinis eskizas braižomas 7 formoje, pateiktas 22 lentelėje, o pačio technologinio eskizo pavyzdys pateiktas 23 lentelėje.

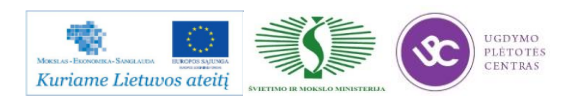
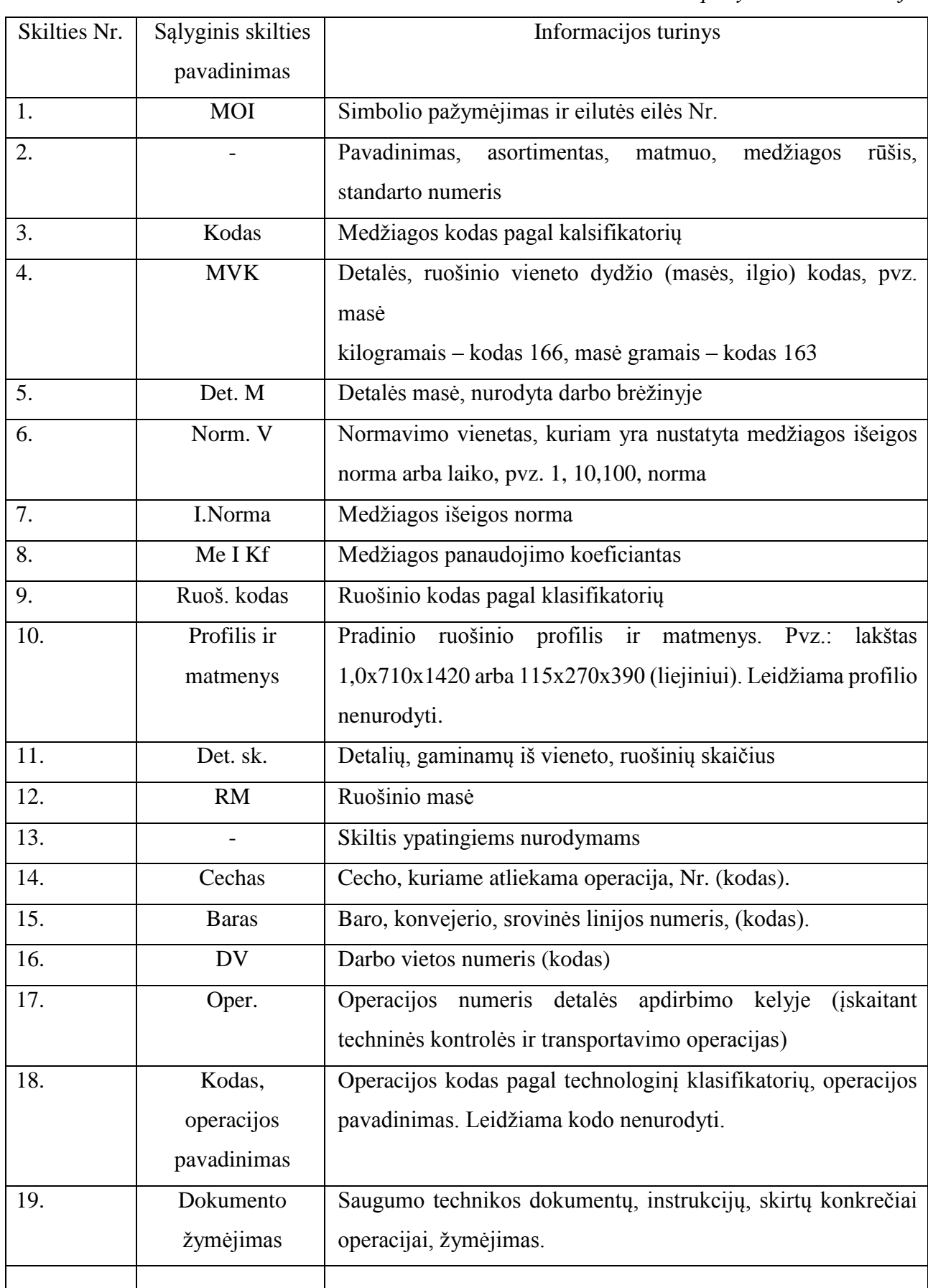

*6 lentelė. Maršrutinės kortelės pildymo rekomendacijos*

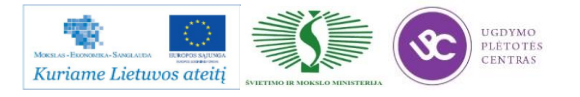

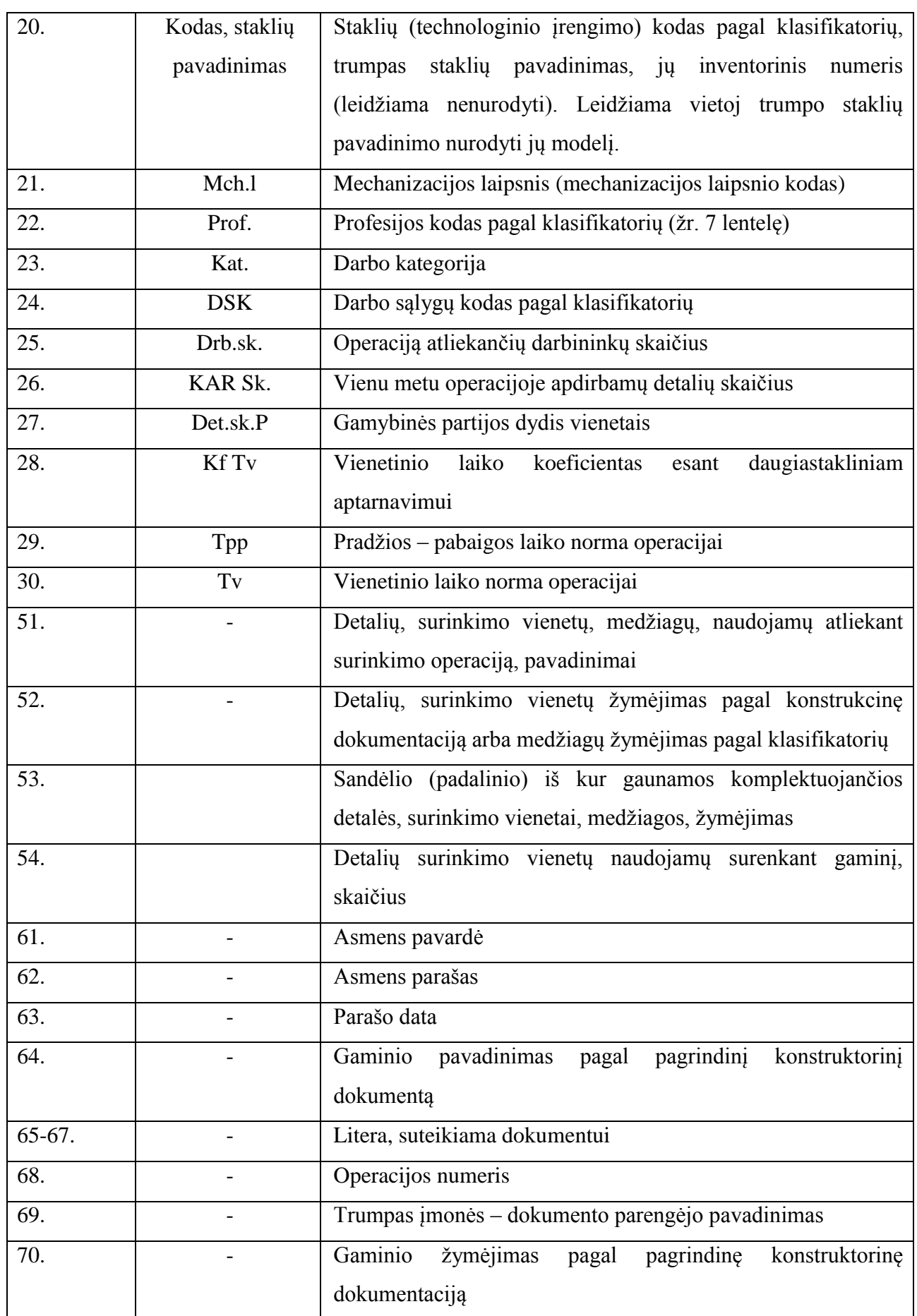

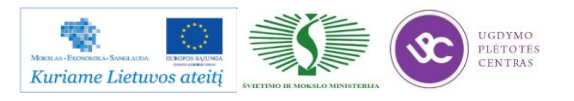

Metalo ir plastiko apdirbimo skaitmeninio programinio valdymo staklėmis technologinių kompetencijų tobulinimo programos mokymo medžiaga

| 71. | Grupiniams ir tipiniams technologiniams<br>procesams     |
|-----|----------------------------------------------------------|
|     | klasifikacinių grupių kodas                              |
| 72. | Dokumento žymėjimas                                      |
| 73. | Papildomos informacijos nurodymas (numatant<br>ivairius  |
|     | atlikimo variantus)                                      |
| 74. | Gaminio / surinkimo vieneto / numeris, kuriuo remiantis  |
|     | įvedamas duotasis dokumentas                             |
| 75. | Pagrindinio dokumento, į kurį įeina duotasis dokumentas, |
|     | žymėjimas                                                |
| 76. | Bendras dokumentų lapų skaičius                          |
| 77. | Dokumento lapų eilės numeris                             |
| 78. | Originalo inventorinis numeris                           |
| 79. | Originalo, vietoj kurio įvedamas duotasis<br>originalas, |
|     | inventorinis numeris                                     |
| 80. | Dublikato inventorinis numeris                           |
| 81. | Dokumento pakeitimo eilės numeris                        |
| 82. | Pažyma apie pakeitimą arba apie dokumento lapo įvedimą   |
| 83. | Pranešimo žymėjimas (kodas)                              |

*7 lentelė. Naudojami simboliai ir jų paaiškinimas*

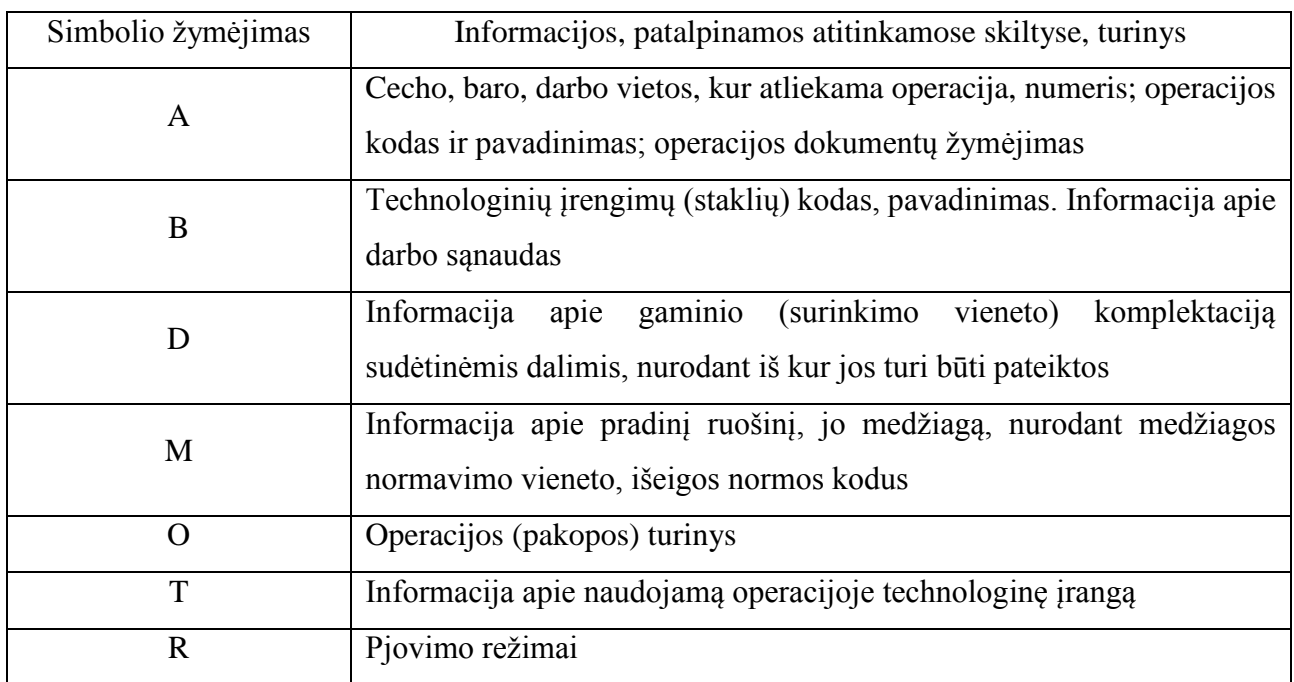

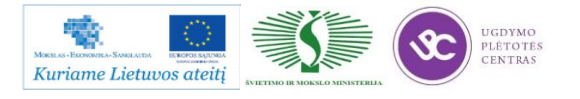

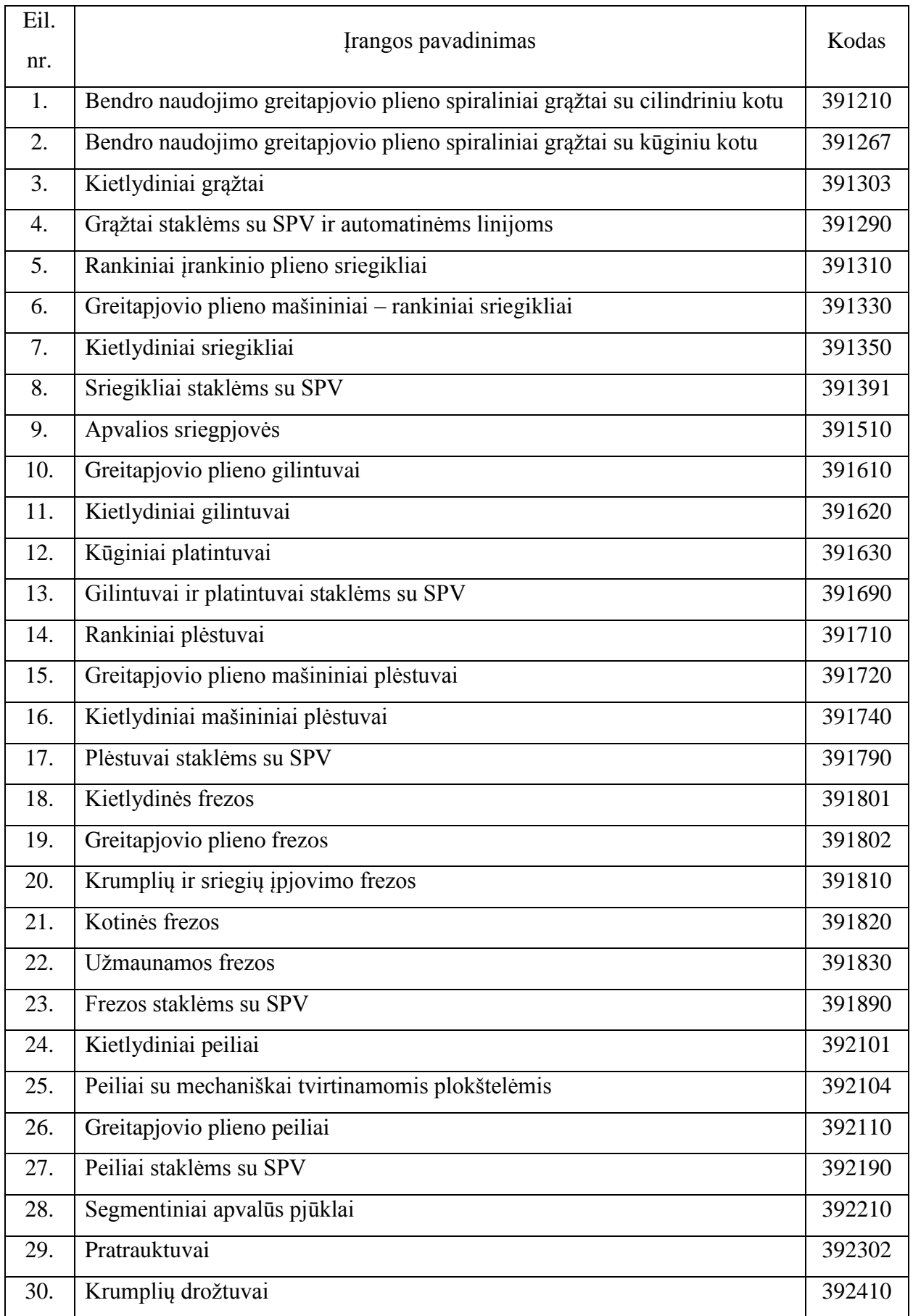

### *8 lentelė. Pjovimo įrankių, matavimo priemonių ir technologinės įrangos kodai*

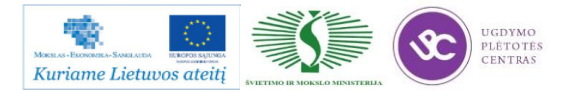

Metalo ir plastiko apdirbimo skaitmeninio programinio valdymo staklėmis technologinių kompetencijų tobulinimo programos mokymo medžiaga

| 31. | Diskiniai šėveriai                                                | 392430 |
|-----|-------------------------------------------------------------------|--------|
| 32. | Kūginiai krumpliaračių krumplių įpjovimo galvutės                 | 392460 |
| 33. | Krumpliastiebinis drožtuvas                                       | 392480 |
| 34. | Sriegpjovės, sriegimo galvutės ir sriegių įvalcavimo ritinėliai   | 392500 |
| 35  | Sriegimo galvutė                                                  | 392514 |
| 36  | Juostiniai rankiniai ir mašininiai pjūklai                        | 392540 |
| 37  | Dildės ir fasoninės frezos (borai)                                | 392900 |
| 38  | Apkabos ir cilindriniai kalibrai                                  | 393120 |
| 39  | Morzės kūgių kalibrai                                             | 393131 |
| 40  | Kalibrai metriniams sriegiams (kamščiai ir žiedai)                | 393140 |
| 41  | Kalibruotos ilgio matavimo plokštės                               | 393200 |
| 42  | Slankmačiai                                                       | 393311 |
| 43  | Brėžtuvai                                                         | 393320 |
| 44  | Mikrometrai paprasti                                              | 393410 |
| 45  | Mikrometrai sriegiams matuoti                                     | 393420 |
| 46  | Mikrometriniai giliamačiai                                        | 393440 |
| 47  | Mikrometriniai vidmačiai                                          | 393450 |
| 48  | Lekalinės liniuotės                                               | 393551 |
| 49  | Matavimo ir žymėjimo plokštės                                     | 393550 |
| 50  | Svirtiniai - spyruokliniai indikatoriai                           | 394130 |
| 51  | Universalūs matavimo prietaisai                                   | 394300 |
| 52  | Aktyvios kontrolės prietaisai                                     | 394630 |
| 53  | Prietaisai įrankių matmeniniam derinimui SVP staklėms             | 394650 |
| 54  | Pjovimo įrankių matavimo prietaisai                               | 394920 |
| 55  | Deimantiniai šlifavimo įrankiai su organine rišančiąja medžiaga   | 397110 |
| 56  | Deimantiniai šlifavimo įrankiai su keramikine rišančiąja medžiaga | 397130 |
| 57  | Abrazyviniai įrankiai iš elektrokorundo                           | 398110 |
| 58  | Abrazyviniai įrankiai iš silicio karbido                          | 398150 |
| 59  | Griebtuvai tekinimo staklėms                                      | 396110 |
| 60  | Mašininiai spaustuvai                                             | 396131 |
| 61  | Universalios dalijimo galvutės                                    | 396141 |
| 62  | Plokšti pasukami stalai                                           | 396151 |
| 63  | Universalūs pasukami stalai                                       | 396152 |

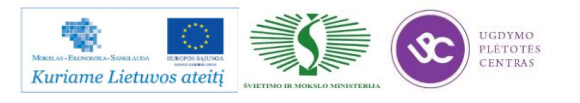

Metalo ir plastiko apdirbimo skaitmeninio programinio valdymo staklėmis technologinių kompetencijų tobulinimo programos mokymo medžiaga

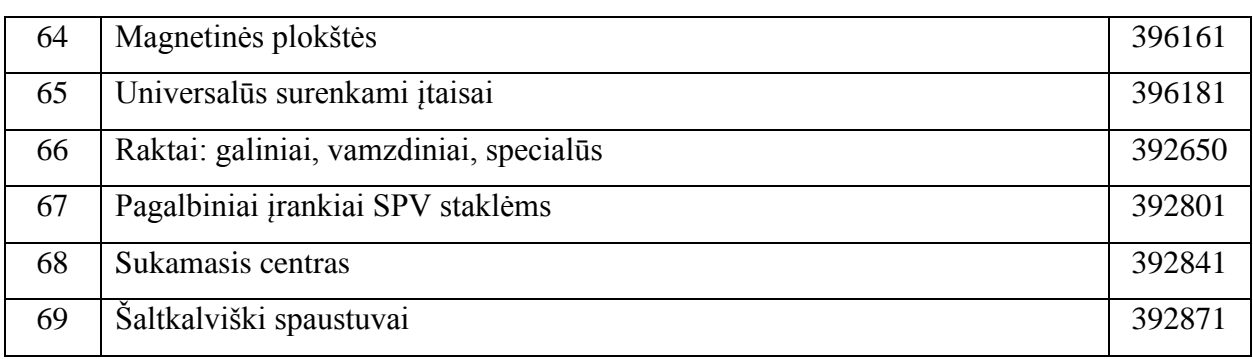

### *lentelė. Operacinės kortelės simboliai ir paaiškinimai*

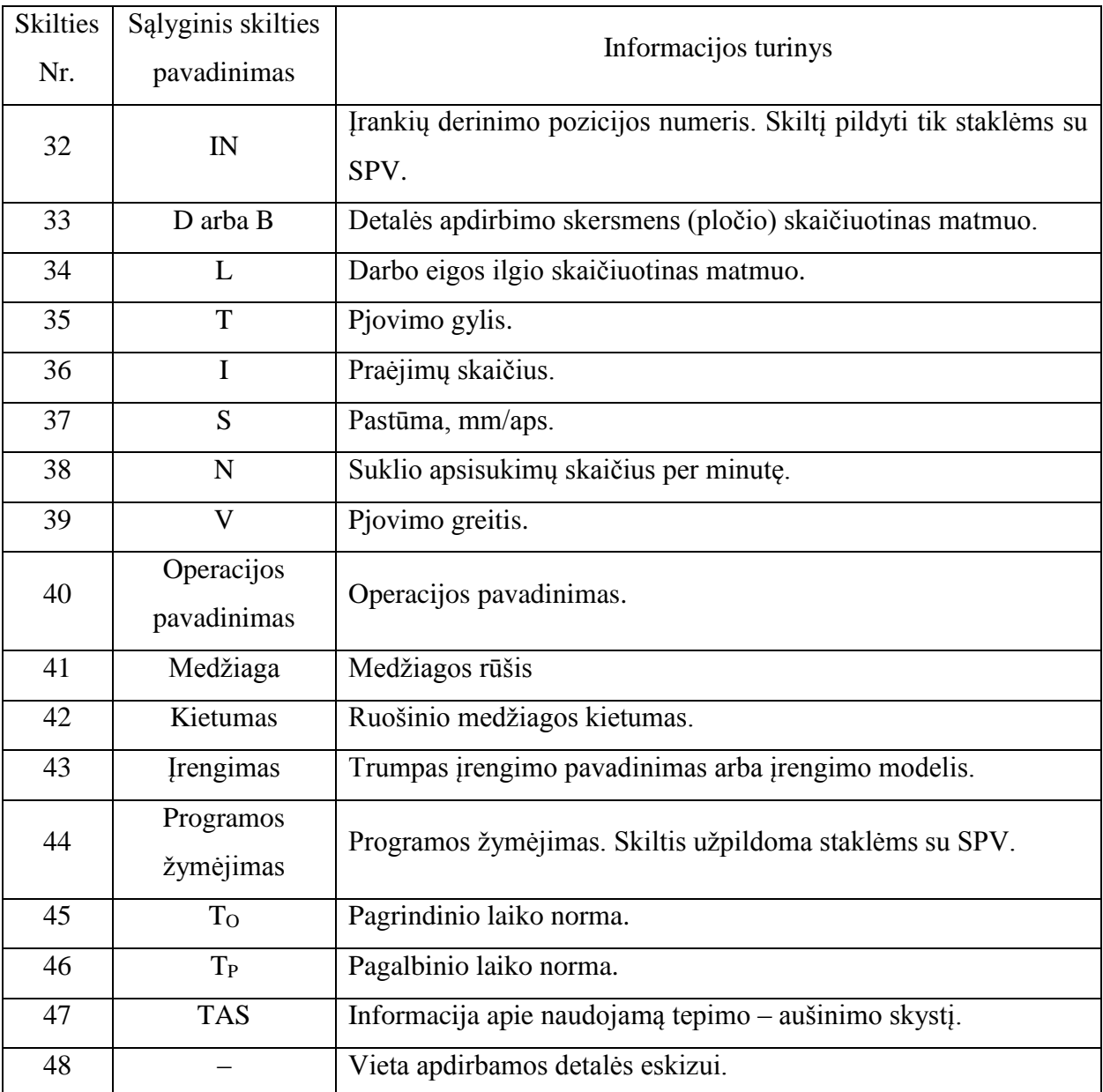

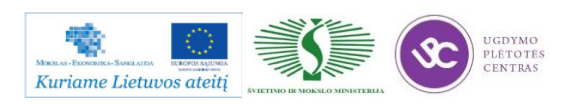

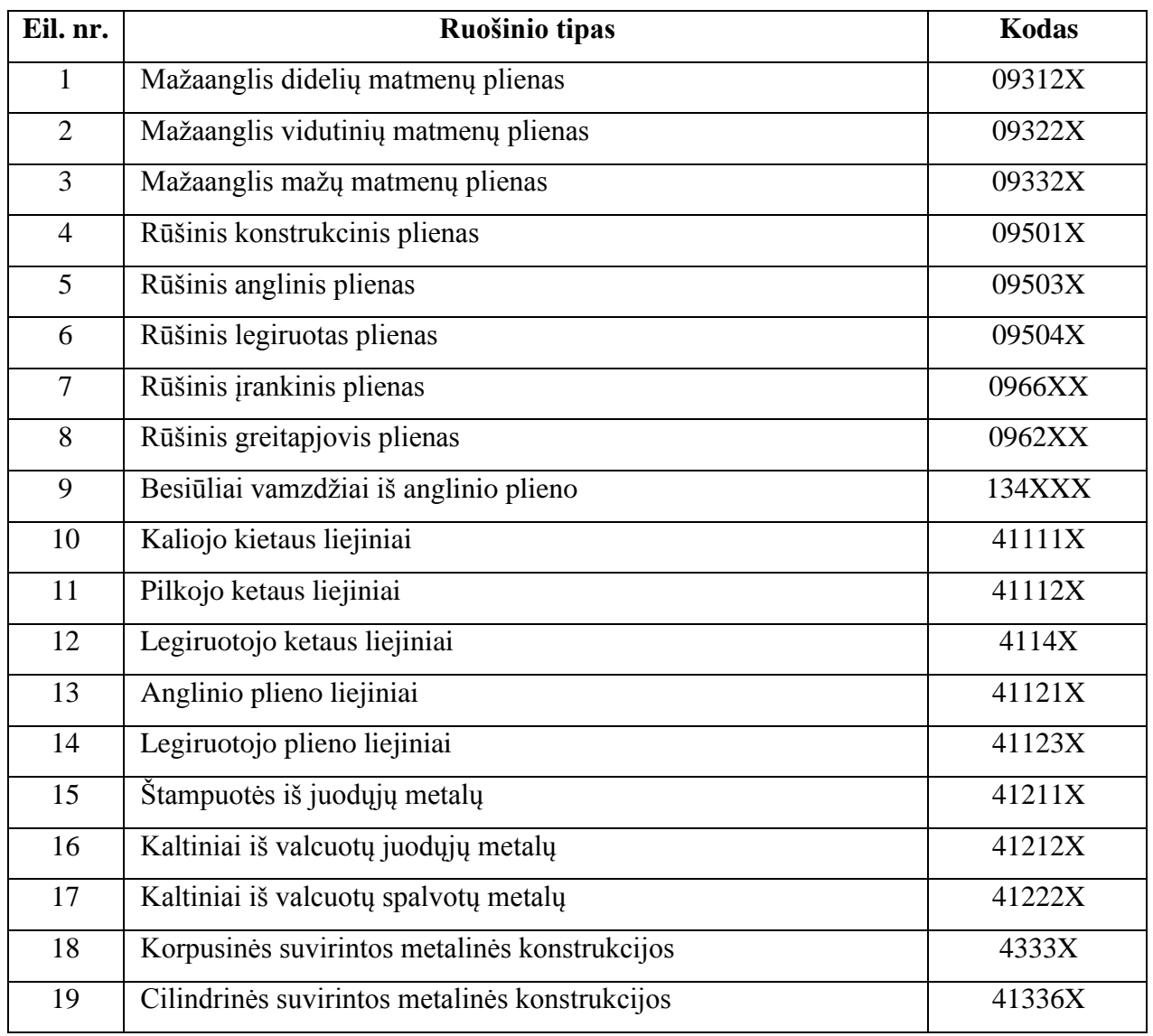

*lentelė. Dažniausiai naudojamų ruošinių kodai*

*lentelė. Operacijų ir joms atitinkančių technologinių įrenginių kodai*

| Operacijos<br>pavadinimas | <b>Kodas</b> | <b>Irenginių kodas</b> | Pastaba                      |
|---------------------------|--------------|------------------------|------------------------------|
| Agregatinė                | 4101         | 381881                 | Horizontaliosios vienašonės  |
|                           |              | 381884                 | Horizontaliosios daugiašonės |
|                           |              | 391885                 | Vertikaliosios vienstovės    |
|                           |              | 381887                 | Vertikaliosios daugiastovės  |
| Ištekinimo                | 4224         | 38126X                 | Tiksliojo ištekinimo         |

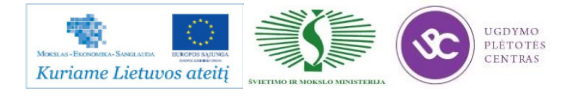

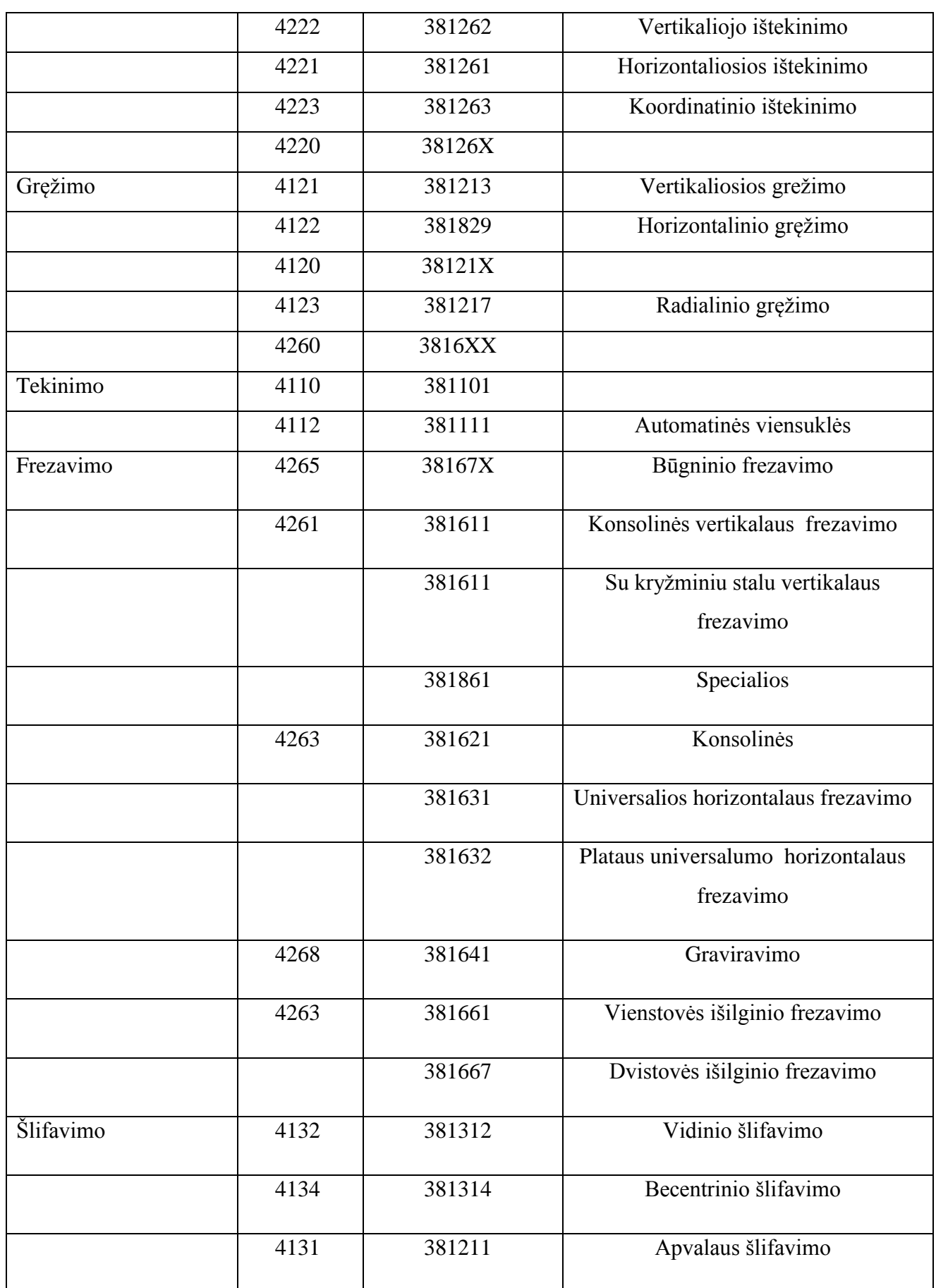

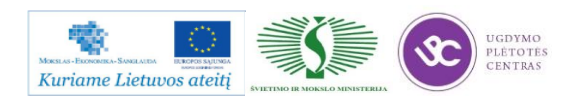

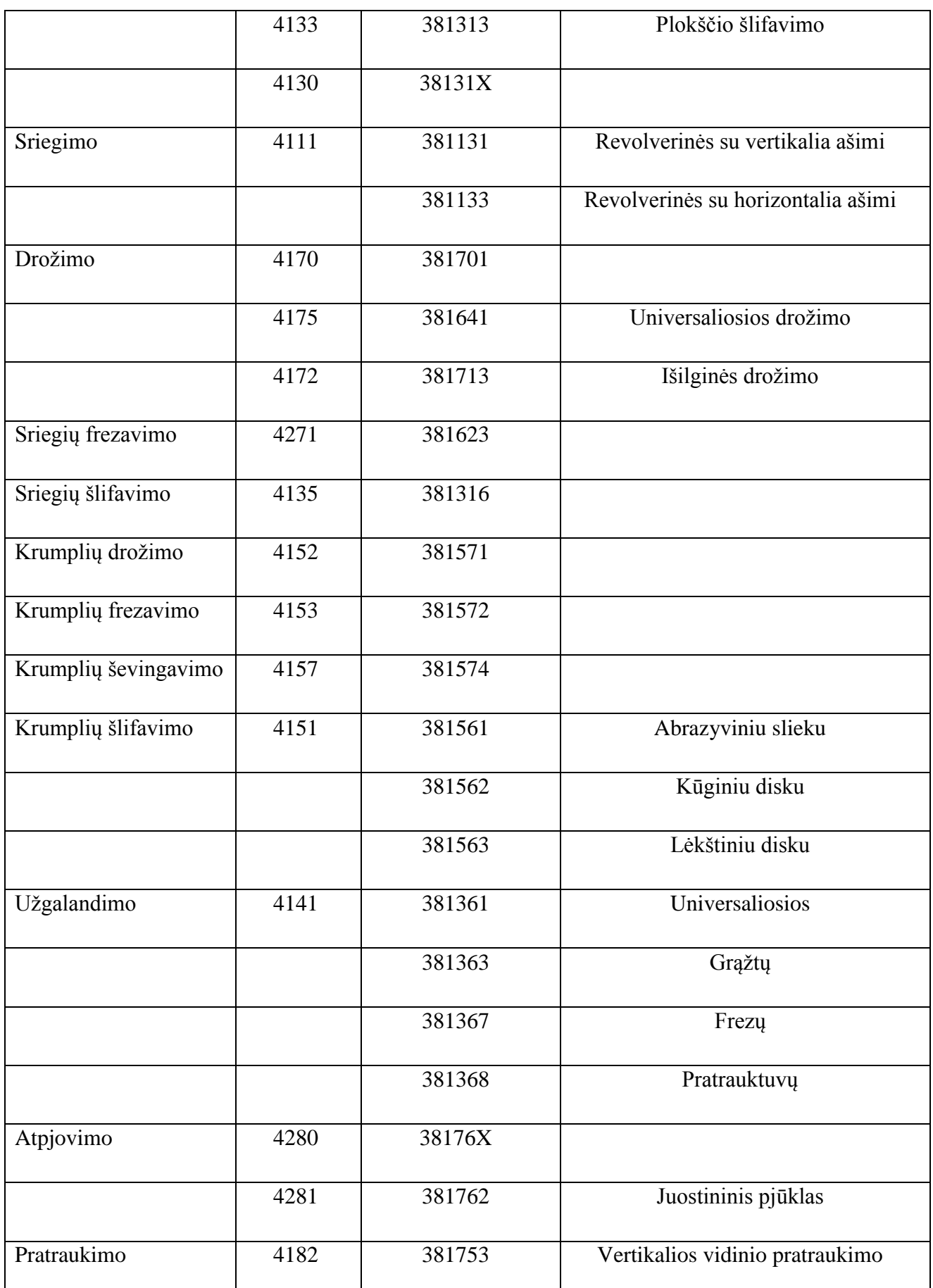

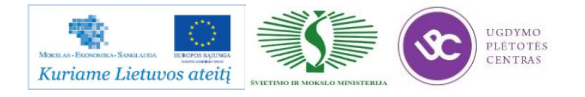

|              |      | 381754                   | Vertikalios išorinio pratraukimo |
|--------------|------|--------------------------|----------------------------------|
|              | 4181 | 381751                   | Horizontaliosios pratraukimo     |
| Polizavimo   | 4191 | 381337                   |                                  |
| Žymėjimo     | 0180 | <b>XXXXXX</b>            |                                  |
| Šaltkalviška | 0190 | $\overline{\phantom{0}}$ |                                  |

*lentelė. Profesijų kodai*

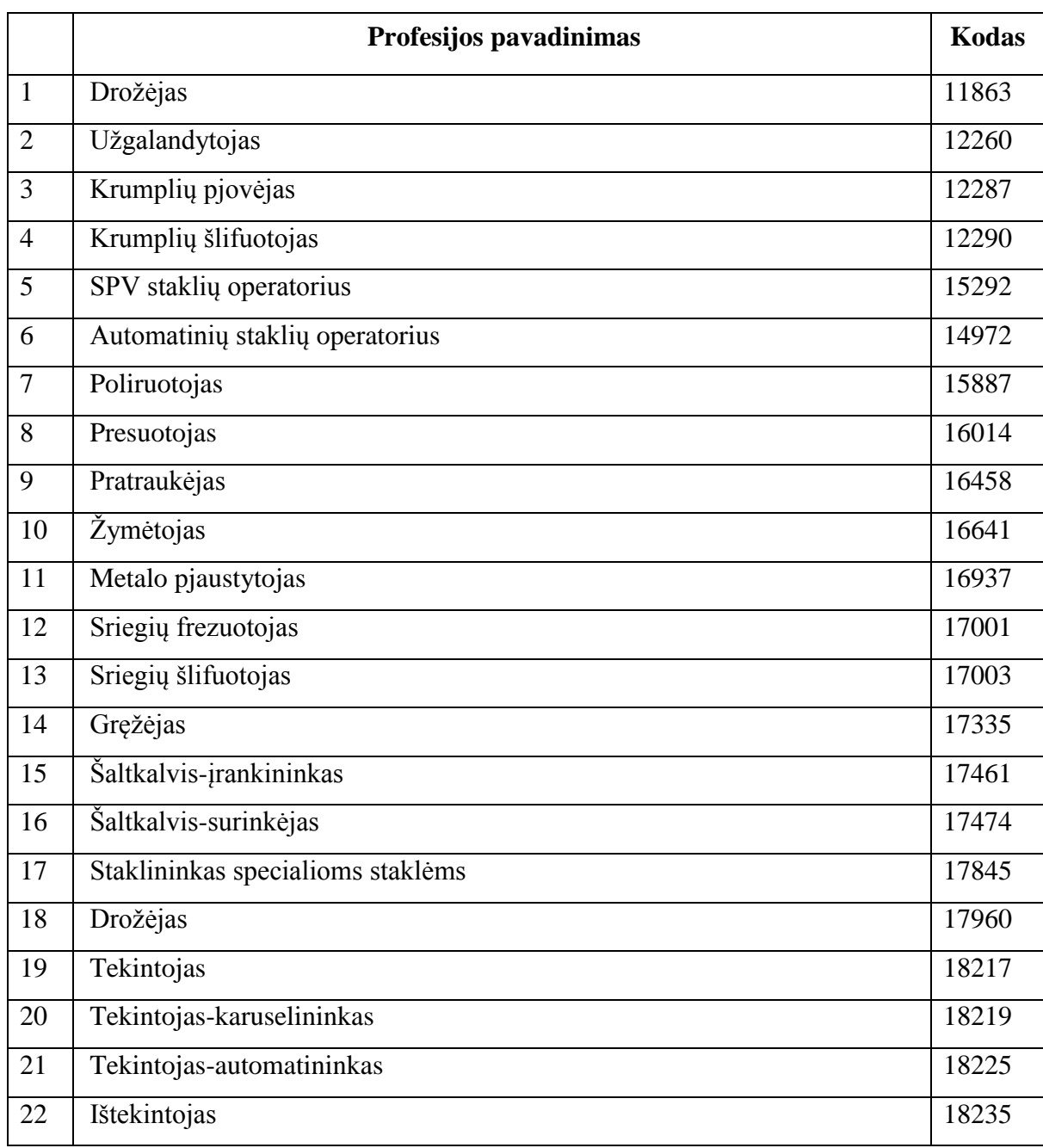

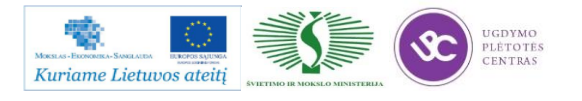

Metalo ir plastiko apdirbimo skaitmeninio programinio valdymo staklėmis technologinių kompetencijų tobulinimo programos mokymo medžiaga

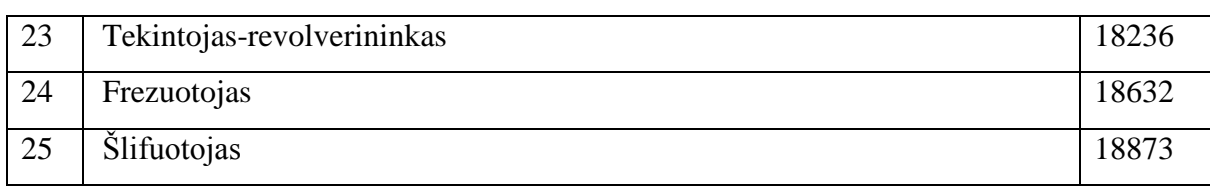

Pjovimo vandens – abrazyvo srove technologinės kortelės pateiktos čia: Pjovimo Vandeniu [technologinės kortelės.](file://gudrisserver/ProfesijuMokymai/Metalo%20ir%20plastiko%20apdirbimo%20skaitmeninio%20programinio%20valdymo%20staklėmis%20technologinių%20kompetencijų%20tobulinimo%20programa/Mokymams%20skirta%20medžiaga/Technologinės%20kortelės/Pjovimo%20Vandeniu%20technologinės%20kortelės.doc) Atsidarę pateiktą bylą rasite pateikto pavyzdžio darbo brėžinį bei pagal tą detalę užpildytą technologinę kortelę. Byloje yra įdėtos ir tuščių kortelių pavyzdžiai. Jas galima naudoti savo reikmėm – atsispausdinti, mėginti pildyti pagal kitus pasirinktus darbo bėžinius.

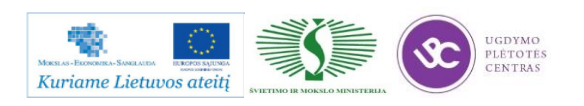

## *3 MOKYMO ELEMENTAS. SKIRTINGŲ LAKŠTINIŲ RUOŠINIŲ PJOVIMAS ABRAZYVINE VANDENS SROVE*

## **3.1. PJOVIMO ABRAZYVINE VANDENS SROVE MAŠINOS** *RESATO ACM 3060* **TECHNINIS APRAŠYMAS**

Šiuo metu mes eksploatuojame čekų įmonės PTV 2002 metais pagamintą mašiną WJ 3030- 2Z ir naują olandų įmonės Resato mašiną ACM 3060. Naujasis įrengimas yra ženkliai pranašesnis tiek našumu, tiek tikslumu ir galimybėmis:

- didžiausias slėgis: 4000 bar;
- pjovimo galvučių skaičius: 2; viena jų 2,5D;
- $\bullet$  galimybė pjauti  $+/- 45$  laipsnių kampu;
- didžiausias pjaunamas ruošinys:  $3000 \times 6000$  mm;
- didžiausias pjaunamas storis: 200 mm;
- pjovimo tikslumas: +/- 0,1 mm;
- pozicionavimas ir kartojamumas: +/- 0,05 mm/visame plote;
- pjovimo greitis:  $1,0 \div 30,000 \text{ mm/min}$ ;
- pagreitis: 500 mm/s<sup>2</sup>

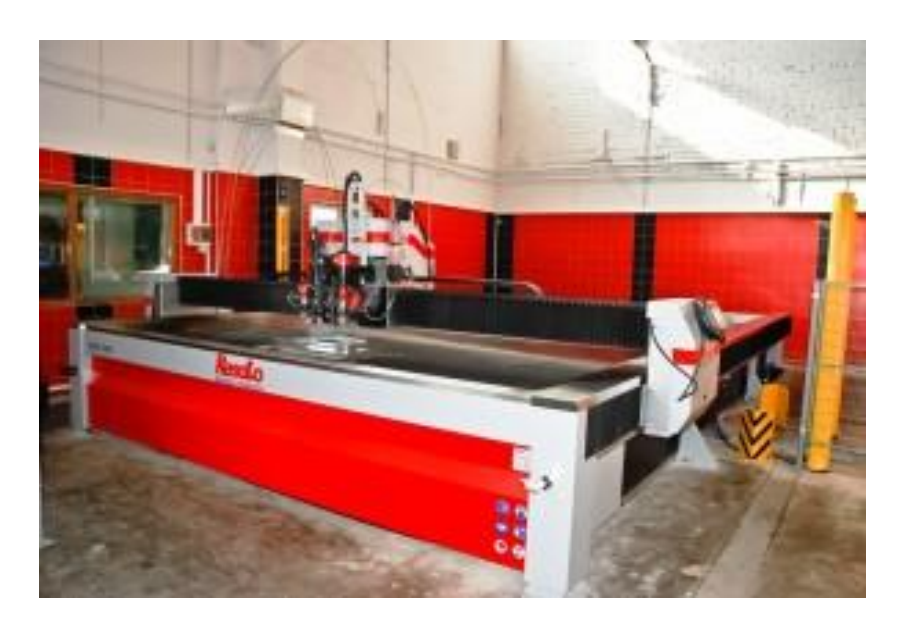

*22 pv. Pjovimo abrzyvine vandens srove mašina Resato ACM 3060*

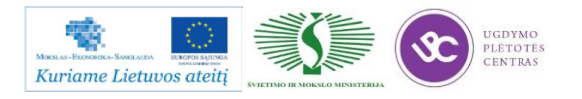

## **3.2. PJOVIMO ABRAZYVINE VANDENS SROVE DARBO BRĖŽINIAI BEI TECHNOLOGINĖS KORTELĖS, JŲ PILDYMO INSRUKCIJA**

Dalis lkštinio metalo pjovimo procese naudojamų darbo brėžinių pavyzdžiai yra pateikti 2.4. skyriuje – [APDIRBAMŲ DETALIŲ ABRAZYVINE VANDENS SROVE DARBO BRĖŽINIAI.](#page-390-0) Daugiau darbo brėžinių galima rasti paspaudus ant nuorodos: [Papildomi brėžinių pavyzdžiai.](file://gudrisserver/ProfesijuMokymai/Metalo%20ir%20plastiko%20apdirbimo%20skaitmeninio%20programinio%20valdymo%20staklėmis%20technologinių%20kompetencijų%20tobulinimo%20programa/Mokymams%20skirta%20medžiaga/Brėžiniai%20Vandens-abrazyvo%20srovei/Papildomi%20brėžinių%20pavyzdžiai) Nurodytame aplanke rasite daug lakštinio metalo pjovimo dujomis ir plazma brėžinių pavyzdžių, tiek sudėtingesnių, tiek paprastesnių. Norint peržiūrėti duotus brėžinių pavyzdžiur reikia turėti programinę įrangą, kuri atpažįsta bylas, kurių formatas .dwg. Rekomenduotina programa yra Autodesk AutoCAD.

Lkštinio metalo pjovimo procese naudojamos technologinės kortelės ir jų pildymo instrukcijos yra pateiktos 2.5. skyriuje – [TECHNOLOGINĖS KORTELĖS, JŲ PILDYMO](#page-392-0)  [INSTRUKCIJOS.](#page-392-0)

### **3.3. DARBO SU PJOVIMO ABRAZYVINE VANDENS SROVE MAŠINA RESATO ACM 3060 DARBŲ SAUGOS INSTRUKCIJA**

Darbo su pjovimo abrazyvine vandens srove mašina saugos instrukcija pateikiama čia: [Povimo abrazyvine vandens srove mašina saugos instrukcija.](file://gudrisserver/ProfesijuMokymai/Metalo%20ir%20plastiko%20apdirbimo%20skaitmeninio%20programinio%20valdymo%20staklėmis%20technologinių%20kompetencijų%20tobulinimo%20programa/Mokymams%20skirta%20medžiaga/Byjet_en.pdf) Paspaudus ant nuorodos atsidarys byla, kurioje yra aprašyta pjovimo abrazyvine vandens srove mašinos

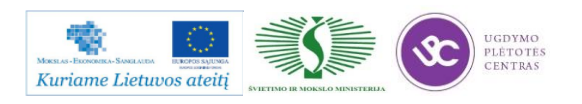

## *4 MOKYMO ELEMENTAS. SAVARANKIŠKA UŽDUOTIS*

### **4.1. UŽDUOTIES FORMULAVIMAS**

### **"Lakštinio metalo pjovimas vandens srove ir valdymo programų sudarymas"**

### **Užduoties tikslas**:

savarankiškai sudaryti apdirbamos detalės vandens srove technologinį maršrutą, išpjauti detalę pagal technologinį brėžinį ir įvertinti detalės apdirbimo kokybę .

### **Užduoties atlikimui reikalinga technologinė dokumentacija ir priemonės**:

- Apdirbimo režimų parinkimo rekomendacijos
- Technologinės dokumentacijos pildymo metodiniai nurodymai
- Vandens srove apdirbimos lakštinės detalės valdymo programos sudarymo nurodymai
- Detalės ruošinys (lakštas)
- Naudojamos staklės
- Pjovimo įrankiai
- Matavimo priemonės
- Detalės brėžinys

### **Užduoties aprašymas:**

- Pateikti racionalaus apdirbamų detalių išdėstymo metalo lakšte eskizą
- Paruošti šabloną apdirbamai vandens srove detalei
- Parinkti pjovimo įrankius
- Parinkti matavimo priemones
- Sudaryti detalės apdirbimo technologinį maršrutą
- Parinkti pjovimo operacijos apdirbimo režimus
- Užpildyti technologinę dokumentaciją (operacinę kortelę)
- Sudaryti vandens srove apdirbimos detalės valdymo programą,
- Atlikti pjovimo vandens srove operaciją pagal pateikto brėžinio techninius reikalavimus
- Atlikti pagamintos detalės kokybės kontrolę

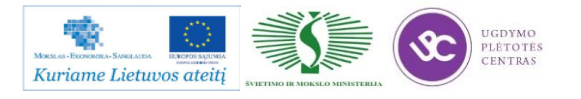

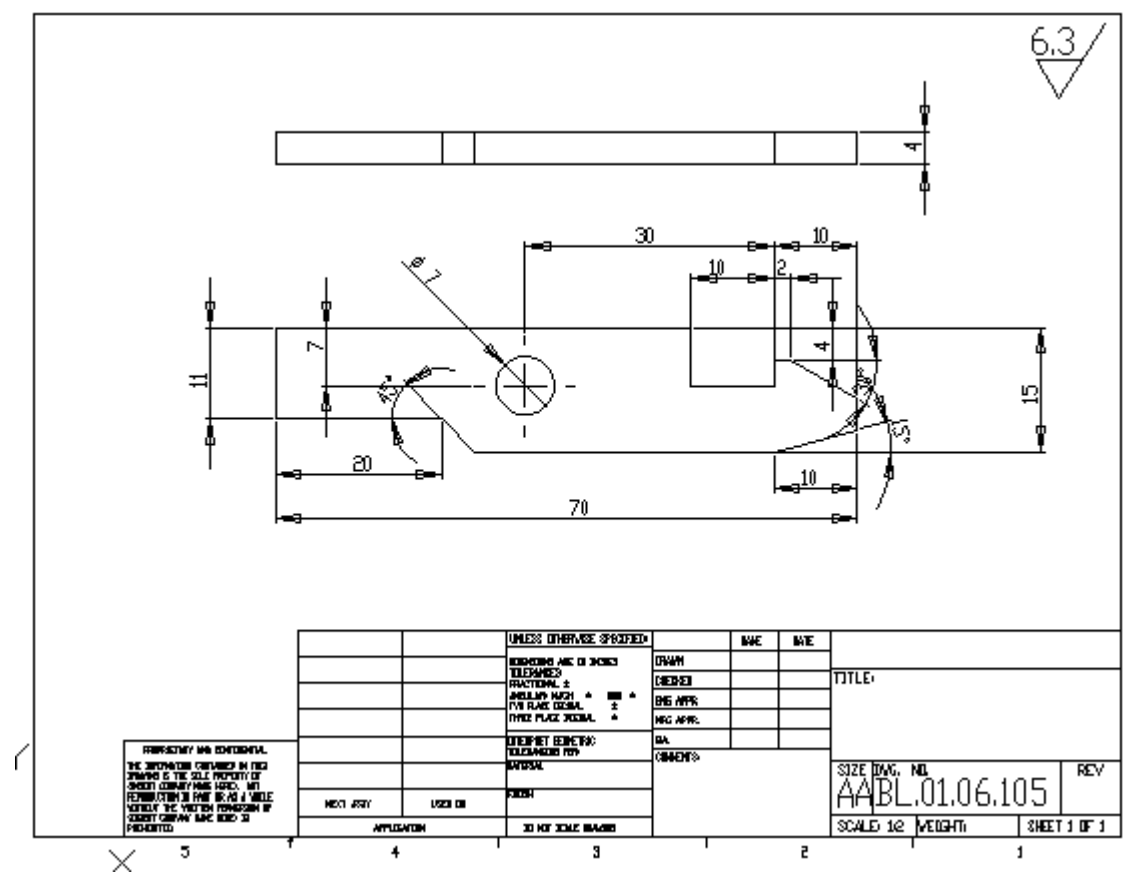

**4.2. DARBO BRĖŽINIAI**

Pateiktas užduoties tik vienas pavyzdys, daugiau užduoties brėžinių pateikta čia: [Užduotys.](file://GUDRISSERVER/ProfesijuMokymai/Metalo%20ir%20plastiko%20apdirbimo%20skaitmeninio%20programinio%20valdymo%20staklėmis%20technologinių%20kompetencijų%20tobulinimo%20programa/Mokymams%20skirta%20medžiaga/Brėžiniai%20Vandens-abrazyvo%20srovei/Užduotys)

### **4.3. VERTINIMO KRITERIJAI**

### **Atlikto darbo vertinimo kriterijai:**

Savarankiškai ir kokybiškai pagal technologinį brėžinį vandens srove apdirbta detalė, įvertinta jos apdirbimo kokybė.

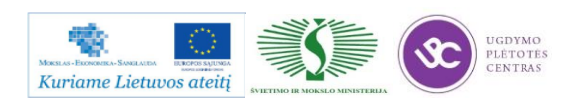

# **SPECIALUSIS MODULIS S.6.7. LAKŠTINIO METALO PJOVIMAS PERFORAVIMU IR VALDYMO PROGRAMŲ SUDARYMAS**

## *1 MOKYMO ELEMENTAS. TECHNOLOGINIO PERFORAVIMO PROCESO PLANAVIMAS IR ORGANIZAVIMAS*

## **1.1. KOKYBĖS VADOVO PROCEDŪRŲ, SUSIJUSIŲ SU PERFORAVIMO TECHNOLOGINIO PROCESO PLANAVIMU IR ORGANIZAVIMU, APRAŠAS**

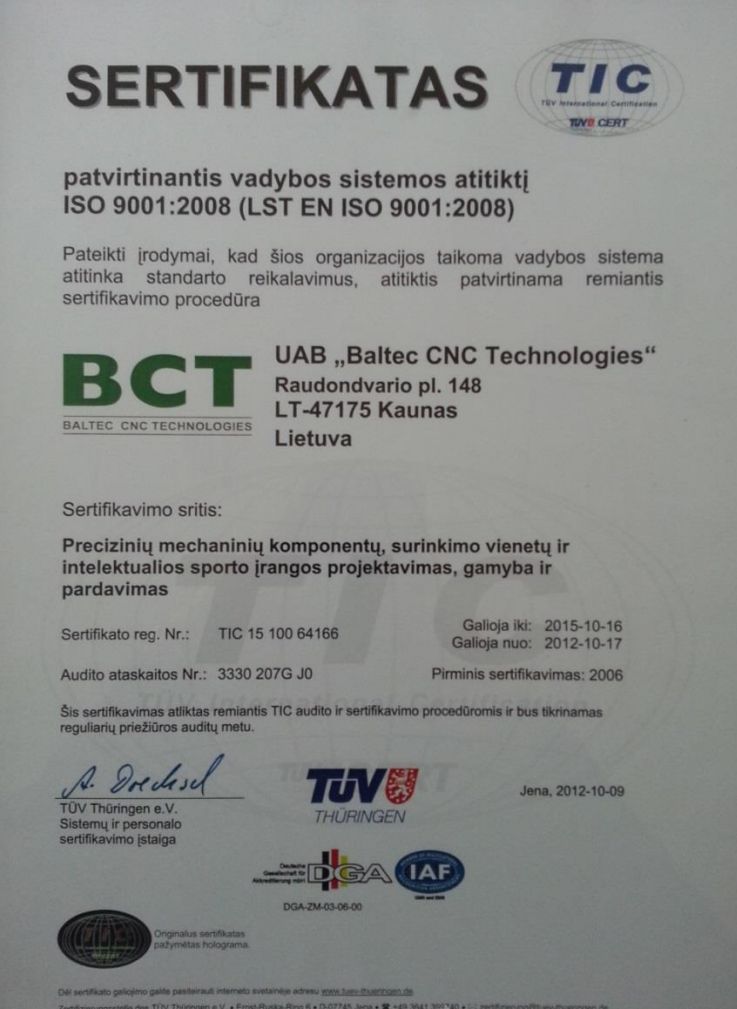

1 pav. Sertifikato kopija

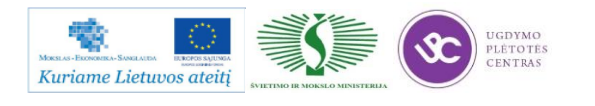

*1 lentelė. KVS procesai ir jų taikymas:*

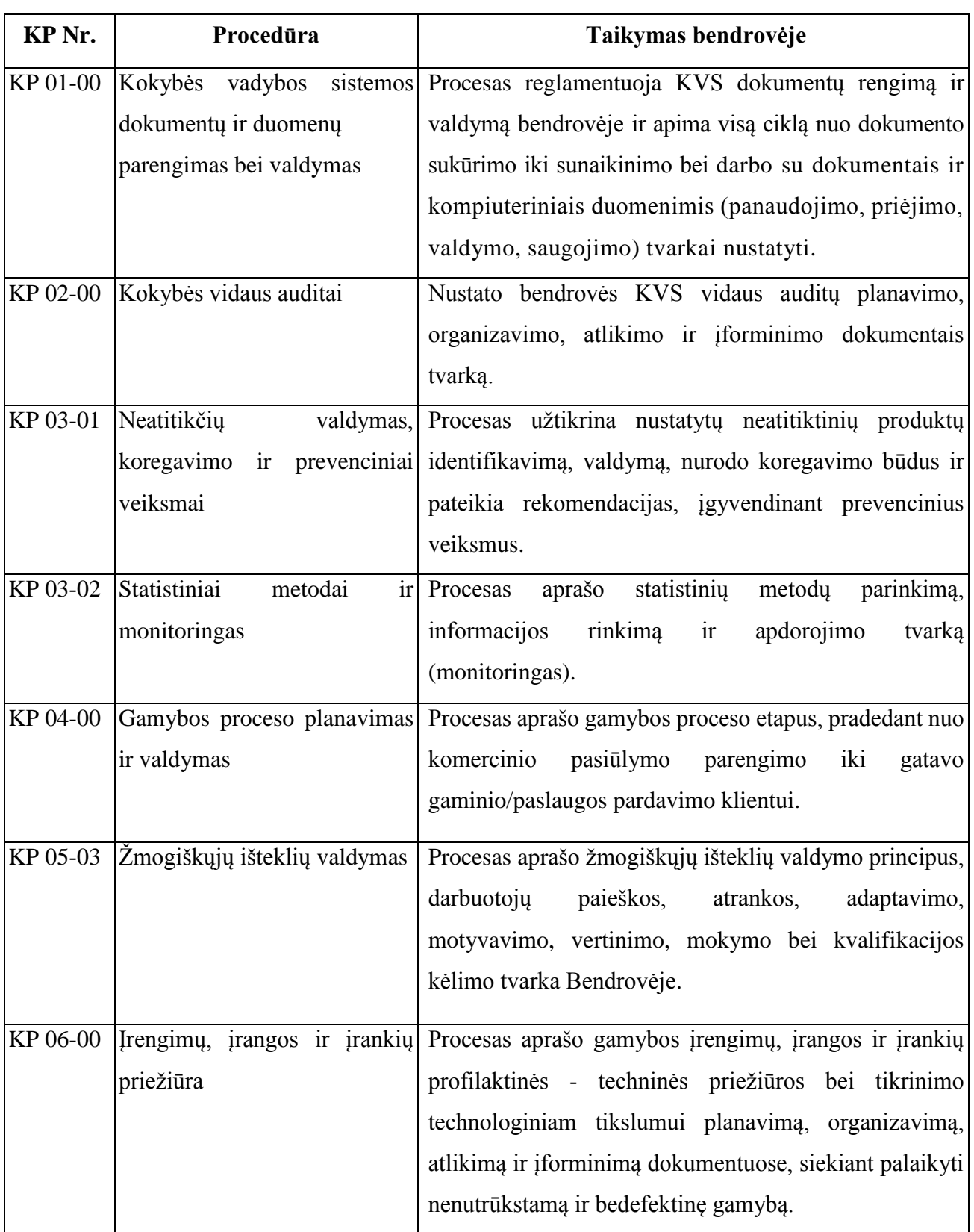

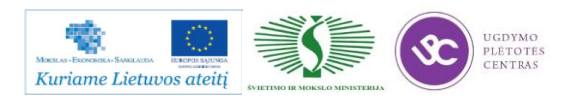

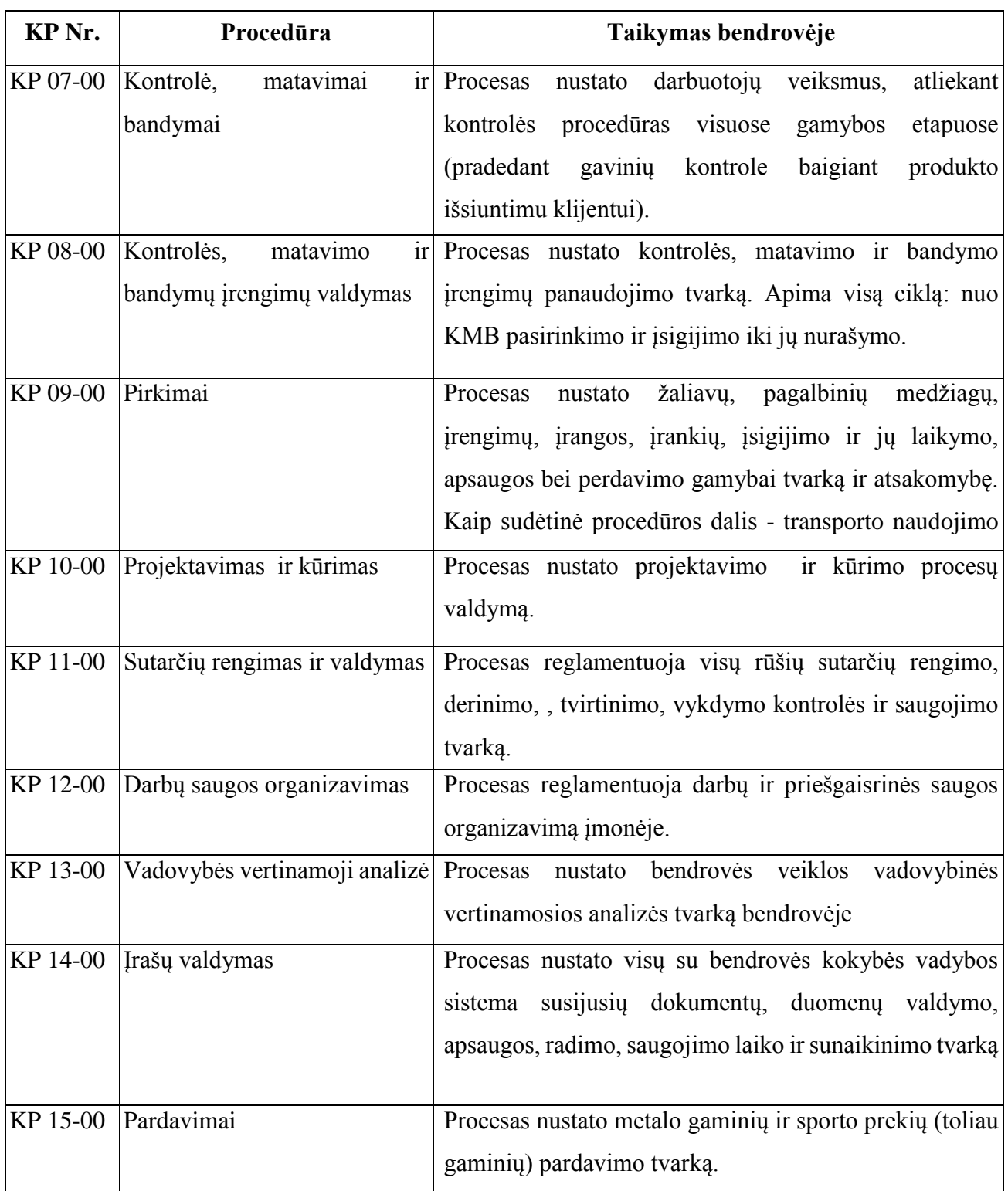

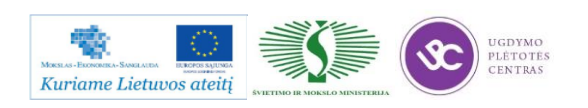

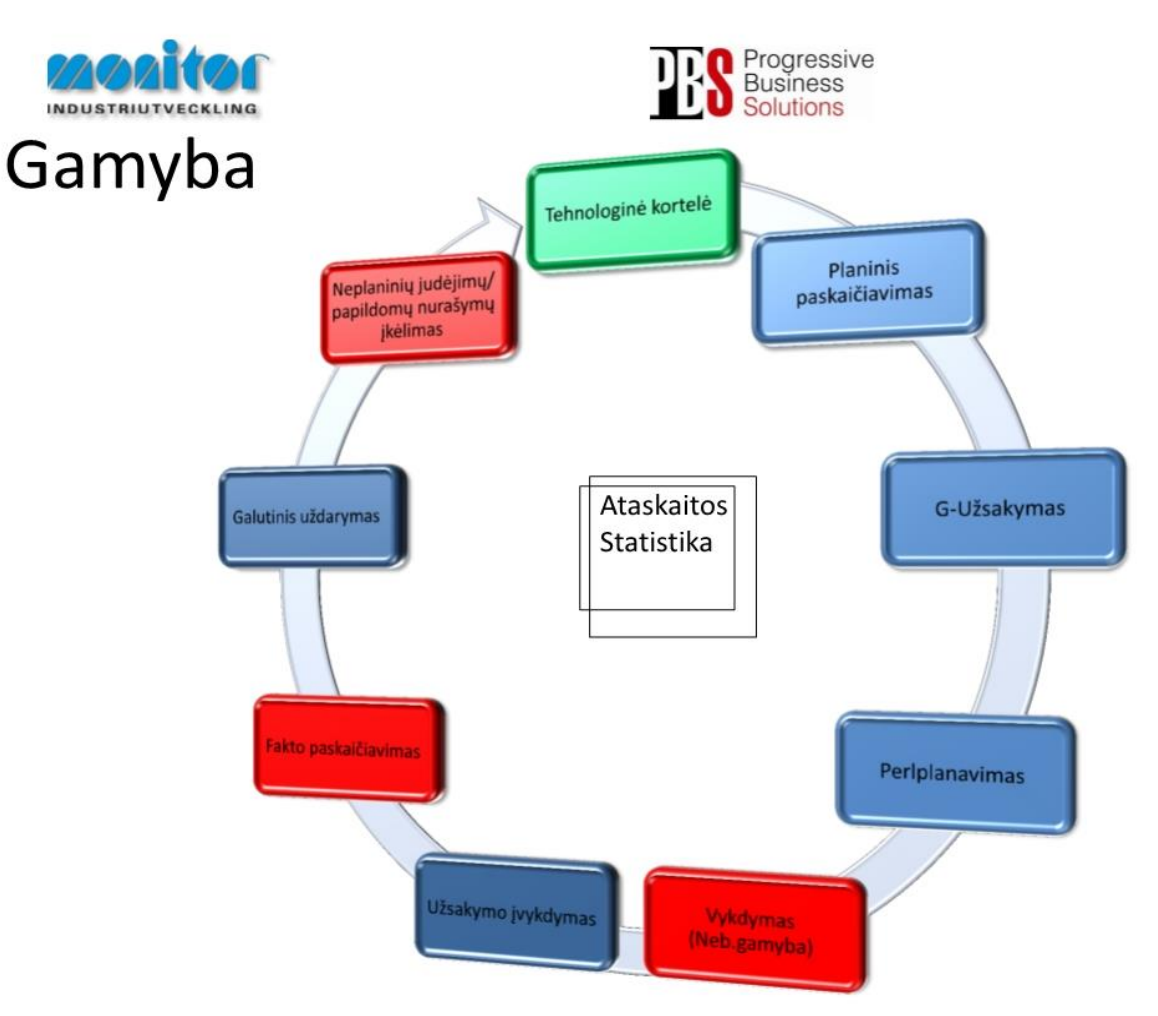

### **1.2. GAMYBOS ORGANIZAVIMO ALGORITMINĖ SCHEMA**

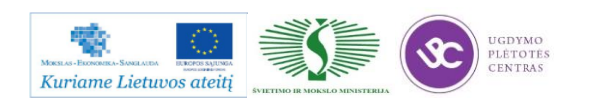

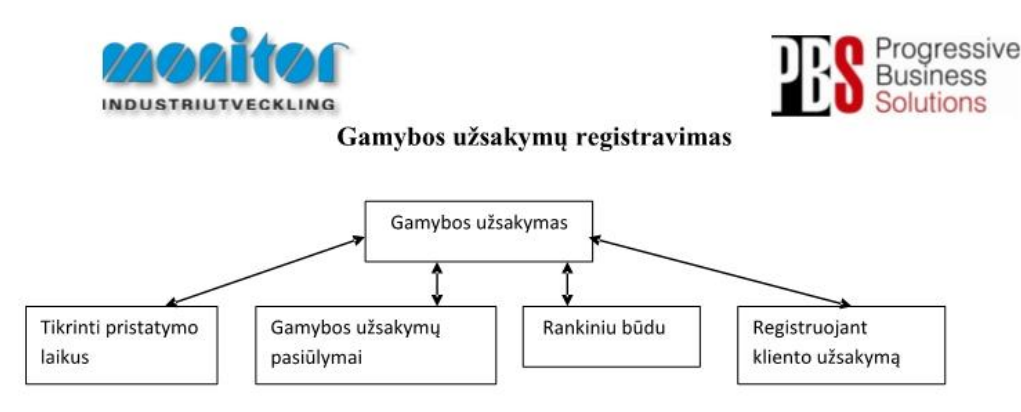

Užsakymai gamybai gali būti kuriami 3 būdais:

- 1. Tiesiogiai iš pardavimų užsakymų, naudojant procedūrą Tikrinti pristatymo laikus (žiūrėti 3psl.),
- 2. P modulyje Registruojant kliento užsakymą (žiūrėti 5psl.),
- 3. Iš sukurtų pasiūlymų po poreikių skaičiuoklės, naudojant procedūrą Gamybos užsakymų pasiūlymai (žiūrėti 6psl.),
- 4. Registruojant gamybinius užsakymus rankiniu būdu (esama procedūra žiūrėti 2psl.).

Gamybos užsakymų modulis yra vienas pagrindinių modulių dirbant su gamybos užsakymais.

Gamybos užsakymai turi savo statusą, pagal kurį galima spręsti, kurioj stadijoj jis yra.

1- gamybos užsakymas ar detalė yra registruotas;

2- gamybos užsakymas yra atspausdintas (pagal standartą į gamybos užsakymo paketą įeina 3 pagrindiniai

dokumentai: Medžiagų kortelė, Maršrutinė kortelė ir Darbo užduotis);

- 3- gamybos užsakymas ar detalė yra procese (gaminamas);
- 4- gamybos užsakymas ar detalė yra baigtas gaminti;
- 5- gamybos užsakymas ar detalė yra paskaičiuotas pagal faktą ir įvertintas;
- 6- gamybos užsakymas ar detalė yra išsiųstas užsakovui;
- 9- gamybos užsakymas ar detalė yra istorinis.

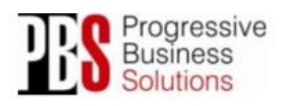

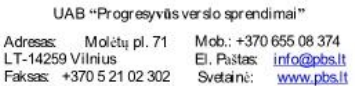

Gamybos proceso planavimo ir valdymo algoritminė schema pasiekiama paspaudus šią nuorodą: [Algoritmas A prie KP 04-00](file://gudrisserver/ProfesijuMokymai/Metalo%20ir%20plastiko%20apdirbimo%20skaitmeninio%20programinio%20valdymo%20staklėmis%20technologinių%20kompetencijų%20tobulinimo%20programa/Mokymams%20skirta%20medžiaga/Algoritmas%20A%20prie%20KP%2004-00.pdf)

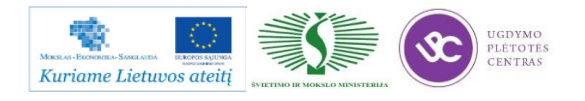

### **1.3. DARBŲ SAUGOS INSTRUKCIJOS**

Su darbo saugos instrukcija dirbant su programinio valdymo staklėmis susipažinti galite paspaudę ant nuorodos: [PROGRAMINIO VALDYMO STAKLIŲ DARBO SAUGOS](file://gudrisserver/ProfesijuMokymai/Metalo%20ir%20plastiko%20apdirbimo%20skaitmeninio%20programinio%20valdymo%20staklėmis%20technologinių%20kompetencijų%20tobulinimo%20programa/Mokymams%20skirta%20medžiaga/Darbų%20saugos%20instrukcija%20(Tekinimas,%20Frezavimas).docx)  [INSTRUKCIJA.](file://gudrisserver/ProfesijuMokymai/Metalo%20ir%20plastiko%20apdirbimo%20skaitmeninio%20programinio%20valdymo%20staklėmis%20technologinių%20kompetencijų%20tobulinimo%20programa/Mokymams%20skirta%20medžiaga/Darbų%20saugos%20instrukcija%20(Tekinimas,%20Frezavimas).docx) Perskaitę instrukciją susipažinsite su kokiais pavojais galite susidurti darbo vietoje, kaip užtikrinti darbo saugumą. Su instrukcija susipažinti prieš pradedant darbus yra būtina.

## **1.4. PROGRAMINIO VALDYMO ĮRENGIMŲ OPERATORIAUS PAREIGINĖ INSTRUKCIJA**

Su staklininko – operatoriaus saugos ir sveikatos instrukcija susipažinti galite paspaudę ant nuorodos: [PROGRAMINIO VALDYMO STAKLIŲ OPERATORIAUS PAREIGINĖ](file://gudrisserver/ProfesijuMokymai/Metalo%20ir%20plastiko%20apdirbimo%20skaitmeninio%20programinio%20valdymo%20staklėmis%20technologinių%20kompetencijų%20tobulinimo%20programa/Mokymams%20skirta%20medžiaga/Darbų%20saugos%20instrukcija%20PAREIGINĖ%20(Tekinimas,%20Frezavimas).docx)  [INSTRUKCIJA.](file://gudrisserver/ProfesijuMokymai/Metalo%20ir%20plastiko%20apdirbimo%20skaitmeninio%20programinio%20valdymo%20staklėmis%20technologinių%20kompetencijų%20tobulinimo%20programa/Mokymams%20skirta%20medžiaga/Darbų%20saugos%20instrukcija%20PAREIGINĖ%20(Tekinimas,%20Frezavimas).docx) Su instrukcija susipažinti prieš pradedant darbus yra būtina.

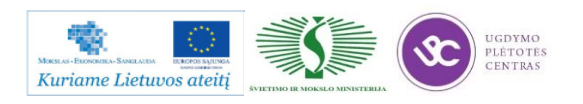

## *2 MOKYMO ELEMENTAS. LAKŠTINIO METALO APDIRBIMO PERFORAVIMU TECHNOLOGINIO PROCESO ANALIZĖ*

### **2.1. PERFORAVIMO ĮRENGIMŲ APŽVALGA**

Vieni iš lakštinio apdirbimo perforavimu irenginių gamintojų yra koncernas "Trumpf". Šio gamintojo stakles naudoja ir UAB "METACO". Šios imonės naujausią produkciją galimą rasti šiuo adresu: [http://www.trumpf-machines.com/en/products/punch-laser-processing.html.](http://www.trumpf-machines.com/en/products/punch-laser-processing.html) Nuėję į nurodytą internetinę svetainę pateksite į gamintojo internetinę svetainę, ten rasite naujausių jų kuriamų perforavimo staklių aprašymus, charakteristikas ir kitą teikiamą informaciją.

## **2.2. APDIRBIMO PERFORAVIMU DETALIŲ DARBO BRĖŽINIAI IR TECHNOLOGINĖS KORTELĖS, JŲ PILDYMO INSTRUKCIJOS**

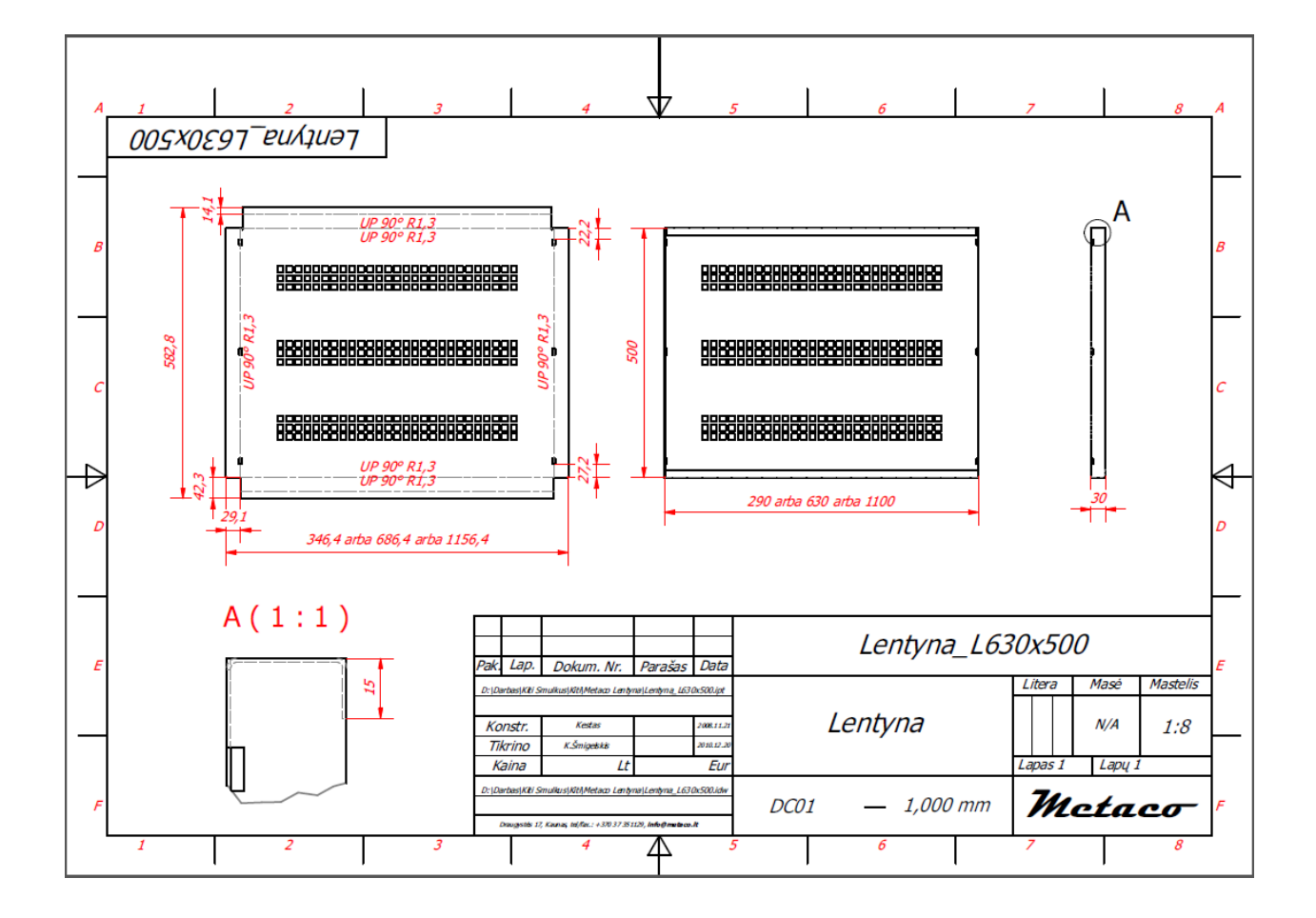

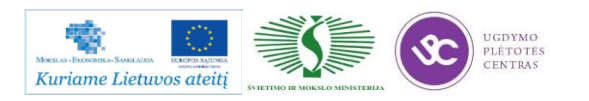

Metalo ir plastiko apdirbimo skaitmeninio programinio valdymo staklėmis technologinių kompetencijų tobulinimo programos mokymo medžiaga

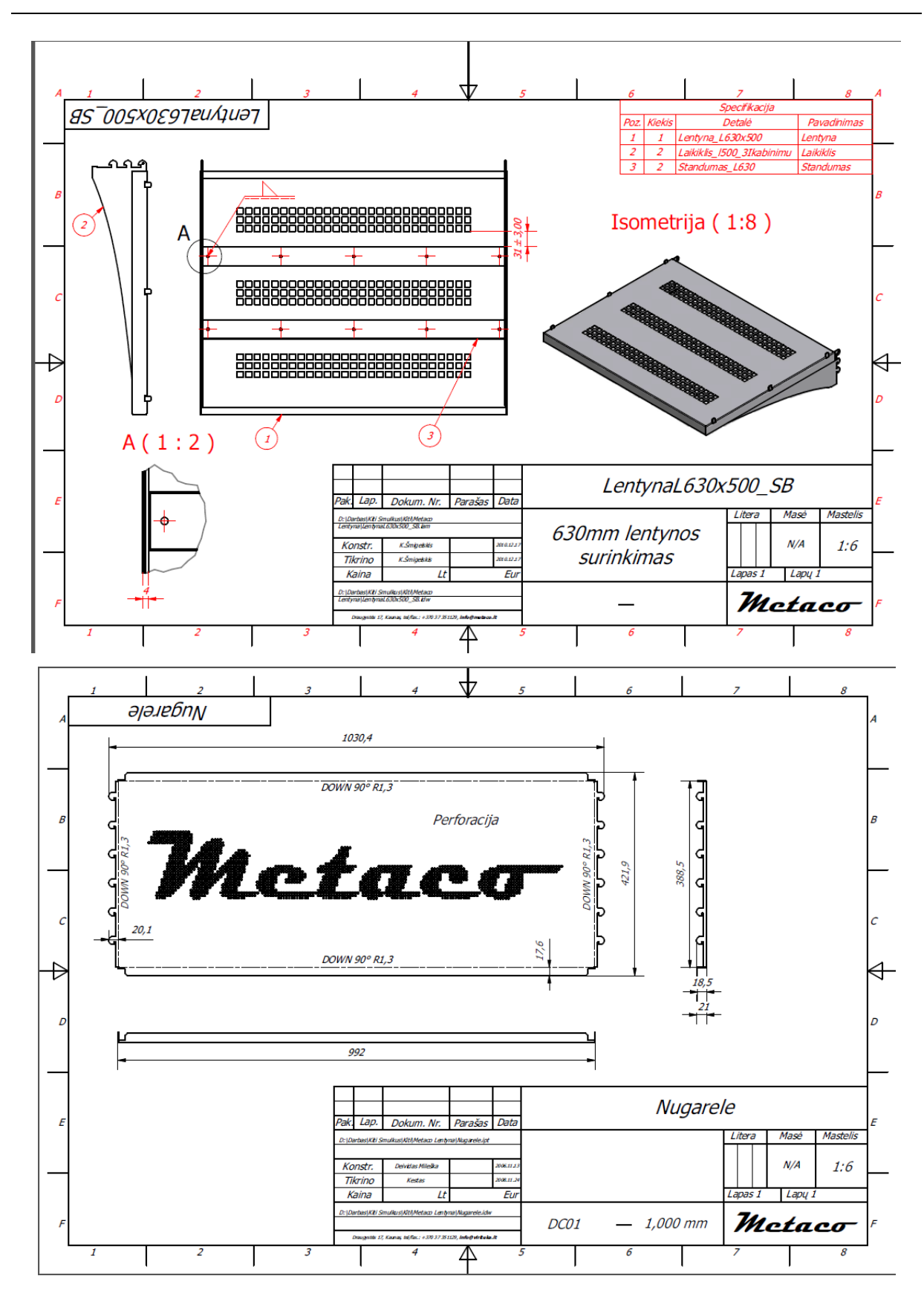

Darbo brėžinių pavyzdžius .pdf formatu galite rasti paspaudę ant nuorodos: Perforavimo [darbo brėžiniai.](file://gudrisserver/ProfesijuMokymai/Metalo%20ir%20plastiko%20apdirbimo%20skaitmeninio%20programinio%20valdymo%20staklėmis%20technologinių%20kompetencijų%20tobulinimo%20programa/Mokymams%20skirta%20medžiaga/Brėžiniai%20Perforavimui)

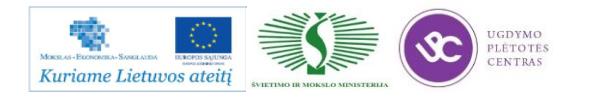

Įmonėje įdiegtas gamybos darbo ciklas nuo užsakymo gavimo iki gaminio gamybos:

- 1. Gautas užsakymas (surinkimo arba detalės darbo brėžinys)
- 2. Atidaroma TruTops programos paprogramė CAD. Šia programa sudaroma brėžinio išklotinė, ištrinamos visos nereikalingos (pagalbinės) linijos, užrašai (ašinės linijos, matmenys, lenkimo linijos). Tuomet brėžinys po pakeitimų užsaugomas masteliu 1:1 GEO formatu. Išsaugant GEO formate detalės išklotinę, nurodoma:
	- a) Detalės pavadinimas
	- b) Numeris
	- c) Programuotojas
	- d) Staklių modelis
	- e) Medžiaga
	- f) Medžiagos storis
	- g) Užsakovas
	- h) Matmenų tipas (milimetrai ar coliai)
- 3. Su paprograme NEST išdėliojama lape medžiaga, iš kurios bus gaminama reikiamas kiekis detalių. Metalo lakšto formatas imamas arba standartinis, arba likutis iš sandėlio. Programos pagalba detales ant lakšto išdėstyti galima arba rankiniu arba automatiniu būdu.
- 4. Paprograme PUNCH užduodama kiekvienos detalės apdirbimas: įrankiai (štampai ir kt.), nustatome pradžios tašką, nuo kurio bus pradedamas perforavimo procesas. Atliekamas staklių optimizavimas. Spalvų pagalba sutikrinamas kontūrų apdirbimas.
- 5. Užduodama, patikrinama viso lakšto detalių apdirbimo seka ir reikalui esant koreguojama.
- 6. Generuojama apdirbimo programa. Gauname darbinę kortelę (1, 2 ir 3 pav.).

### **Darbinę kortelę galima rasti čia: [Perforavimo darbinė kortelė.](file://gudrisserver/ProfesijuMokymai/Metalo%20ir%20plastiko%20apdirbimo%20skaitmeninio%20programinio%20valdymo%20staklėmis%20technologinių%20kompetencijų%20tobulinimo%20programa/Mokymams%20skirta%20medžiaga/Perforavimo%20darbinė%20kortelė.pdf)**

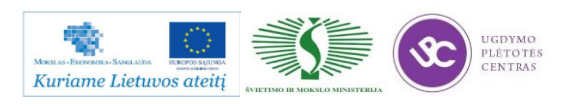

## DETALĖS GAMYBOS TECHNOLOGINIO PROCESO PROJEKTAVIMAS, PROJEKTAVIMO TVARKA

Detalės gamybos technologinis procesas projektuojamas, laikantis tam tikro darbų nuoseklumo. Projektavimo darbai pagal atlikimo eigą yra tokie:

- detalės brėžinio technologinė kontrolė,
- technologiškumo kontrolė,
- gamybos tipo nustatymas ir organizacinės formos parinkimas,
- ruošinio parinkimas,
- technologinių bazių parinkimas,
- paviršių apdirbimo būdų ir tvarkos nustatymas,
- staklių parinkimas ir detalės apdirbimo kelio sudarymas,
- apdirbimo schemų ir operacijų struktūros parinkimas,
- užlaidų ir tarpinių matmenų apskaičiavimas,
- matmeninė analizė,
- operacijų turinio sudarymas,
- įtaisų parinkimas,
- kontrolės priemonių parinkimas,
- derinimo schemų projektavimas,
- pjovimo ir pagalbinių įrankių parinkimas, pjovimo režimų apskaičiavimas ir parinkimas,
- reikalingos darbininkų kvalifikacijos nustatymas, laiko apskaičiavimas,
- ekonominis įvertinimas,
- dokumentacijos tvarkymas.

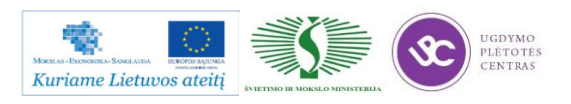

### DETALĖS GAMYBOS TECHNOLOGINIO KELIO SUDARYMAS

Šiame projektavimo etape sudaromas bendras detalės gamybos planas, numatomas operacijų turinys ir staklių tipas. Kuo daugiau detalėje yra tiksliai apdirbamų paviršių, tuo sudėtingiau yra sudaryti technologijos kelią. Technologinio kelio variantų gali būti daug. Dėl to stengiamasi pasinaudoti tipiniais technologijos procesais.

Pasirenkant tinkamiausią ruošinio apdirbimo tvarką, patariama laikytis tokių patarimų:

- pirmiausia apdirbami tie paviršiai, kurie bus tolimesnių operacijų technologinės bazės;
- paskui apdirbami paviršiai, nuo kurių reikia šalinti didžiausią metalo sluoksnį;
- operacijas, kurių metu gali atsirasti broko, stengiamasi atlikti kuo anksčiau;
- kiti paviršiai apdirbami atvirkščiai jų tikslumui: kuo tikslesnis turi būti paviršius, tuo vėliau jis apdirbamas;
- kiekviena operacija turi mažinti matmenų paklaidas ir gerinti paviršiaus kokybę;
- technologinio kelio pabaigoje apdirbamas tiksliausias ir svarbiausias detalės paviršius, kuriuo ji atlieka savo paskirtį;
- tvirtinimo ir kitos antraeilės skylės gręžiamos technologijos proceso gale, išskyrus tuos atvejus, kai jos reikalingos detalės bazavimui;
- nepatariama vienu metu paviršiaus apdirbti rupiai ir glotniai, taip pat keisti apdirbimo tvarką, pirma atliekant glotnųjį, o po to rupųjį kitų paviršių apdirbimą. Taip galima sugadinti jau apdirbtus glotniai paviršius;
- termino apdirbimo operacijos, atliekamos technologinio proceso viduryje, suskaido mechaninį apdirbimą į dalis;
- kontrolė planuojama po to apdirbimo, po kurio galima laukti daugiau broko.

Ruošiant gamybos technologijos kelią programinio valdymo staklėmis, susiduriame su tam tikromis ypatybėmis ir papildomais darbais – reikia paruošti automatinio staklių darbo programą ir įrašyti tam tikru kodu į programos laikmenas. Parenkant detales ir projektuojant technologinį procesą vadovaujamasi tokiais principais:

- kuo programinių staklių operacija yra labiau koncentruota, tuo ji efektyvesnė;

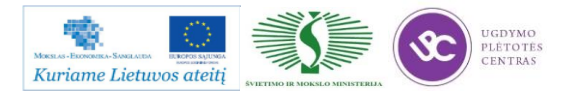

- kuo apdirbamoji detalė sudėtingesnė, tuo geriau galima panaudoti programinio valdymo staklių technologines galimybes;
- programines stakles naudinga taikyti tada, kai yra daug tikrinimo darbų, nes dėl stabilių apdirbimo rezultatų mažiau reikia tikrinti.

Detalės matmenys turi būti nurodyti toje pačioje koordinačių sistemoje kaip ir atraminių taškų koordinatės. Atraminiai taškai yra tie taškai, kuriuose keičiasi ruošinio ir įrankio reliatyvusis judesys. Nulinis taškas parenkamas taip, kad ruošinį būtų patogu įstatyti į įtaisą ir iš jo išimti, ir nuo jo, kaip nuo naujo koordinačių pradžios taško, perskaičiuojamos apdirbamųjų paviršių koordinatės. Ruošinio koordinačių kryptys sutampa su staklių koordinačių kryptimis.

Kartais tenka keisti brėžinyje nurodytą matmenų tvarką. Detalių, apdirbamų programinėmis staklėmis, brėžiniuose matmenys turi būti nurodyti taip, kad jų nereikėtų perskaičiuoti. Todėl pavyzdžiui, kai tvirtinimo skylių padėtys nurodomos apskritimo, kuriame yra jų ašys, skersmeniu ir kampu tarp jų, pertvarkant brėžinį, patogiausia tokių skylių padėtį nurodyti stačiakampėse koordinatėse, kurių nulinis taškas sutampa su apskritimo, kuriame yra skylės, centru. Plokščių detalių kreiviems kontūrams apdirbti nurodomi lankų spinduliai, centrų koordinatės, lankų sujungimo taškų koordinatės.

Operacija programinėmis staklėmis atliekama vienu suderinimu, t. y. esant tiems patiems įrankiams ir tai pačiai programos laikmenai.

## BENDROS TECHNOLOGINIŲ KELIO KORTELIŲ IR OPERACINIŲ KORTELIŲ PILDYMO TAISYKLĖS

Technologinės kelio arba maršrutinės kortelės (MK) turi būti pildomos, prisilaikant tam tikrų sutartinių reikalavimų. Visos MK skiltys užpildomos prisilaikant rekomendacijų, pateiktų 2 lentelėje. Informacija MK pildoma, naudojant tam tikro tipo eilutes. Kiekvienam eilutės tipui yra skiriamas atitinkamas simbolis (žr. 3 lentelę). Simboliai naudojami pateikiamos informacijos pobūdžiui pažymėti. Jų naudojimas yra privalomas, tačiau leidžiama simbolių nenaudoti sekančiose eilutėse, kuriose pateikiama vienos ir tos pačios operacijos informacija ir jei nenaudojamos mechanizacijos ir automatizacijos MK apdorojimo priemonės. Simboliai rašomi prieš eilutės numerį. Užpildant eilutę, pažymėtą simboliu "O", reikia vadovautis sutartiniais reikalavimais. Informacija eilutėse įrašoma

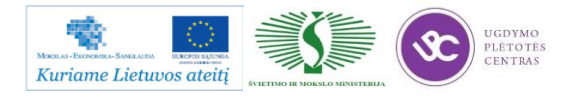

technologiniu nuoseklumu, išnaudojant visą eilutės plotį ir, esant reikalui, perkeliant informaciją į sekančias eilutes.

Užpildant eilutes, pažymėtas simboliu "T", reikia vadovautis technologinės įrangos kodavimo (pažymėjimo) atitinkamais klasifikatoriais (žr. 4 lentelę). Informacija apie technologinę įrangą pateikiama tokia tvarka: įtaisai; pagalbiniai įrankiai; pjovimo įrankiai; šaltkalvių įrankiai; specialūs įrankiai, naudojami specifinėm operacijom atlikti, pvz., suvirinimo, štampavimo ir kt.; matavimo priemonės. Vienu metu naudojamos technologinės įrangos kiekis nurodomas po įrangos kodo skliausteliuose, pvz., ABCD XXXX. XXX(2). Diskinė freza.

Operacinėje kortelėje (OK) pirmiausiai aprašomas operacijos, kuri išskaidyta į pakopas, turinys prisilaikant įmonėse nustatytų reikalavimų, o taip pat aukščiau pateiktų samprotavimų. Operacinės kortelės simboliai ir jų paaiškinimai yra pateikti 5 lentelėje. Technologinių režimų duomenys nurodomi po duomenų apie technologinę įrangą. Operacijos grafinis iliustravimas atliekamas betarpiškai OK (lentelės forma 2, skiltis 48) arba eskizų kortelėje (lentelės forma 7a). Grafinis atskirų elementų pažymėjimas (bazavimo, paviršių šiurkštumo) atliekamas panaudojant inžinieriams žinomus simbolius. Nurodomi saugumo technikos reikalavimai. 6 lentelėje pateikiami dažniausiai naudojamų ruošinių kodai. 7 lentelėje pateikiami operacijų ir joms atitinkančių technologinių įrenginių kodai. 8 lentelėje pateikiami profesijų kodai.

Kodų ir sutartinių ženklų, naudojamų MK ir OK kortelėse, reikšmės išaiškintos lentelėse 2-8. MK skilčių numeracijos pavyzdys pateiktas 9 lentelėje (forma 1), o MK tęsinio skilčių numeracijos pavyzdys pateiktas 10 lentelėje (forma 1b). Ok skličių numeracijos pavyzdys pateiktas 11 lentelėje (forma 2), o OK tęsinio skilčių numeracijos pavyzdys pateiktas 12 lentelėje (forma 2a). Neužpildytos MK pavyzdys pateiktas 13 lentelėje (forma 1) ir MK tęsinys 14 lentelėje (forma 1b). Neužpildytos OK pavyzdys yra pateiktas 15 lentelėje (forma 2) , o tęsinys pateiktas 16 lentelėje (forma 2a). Kai detalės eskizas netelpa į OK formos 2 48-ą skiltį, tokiu atveju pildoma 17 lentelė (forma 7).

Užpildytų MK pavyzdžiai pateikti 18 ir 19 lentelėse. Užpildytų OK pavyzdžiai pateikti 20 ir 21 lentelėse. Užpildytos OK pavyzdys, kai technologinis eskizas braižomas 7 formoje, pateiktas 22 lentelėje, o pačio technologinio eskizo pavyzdys pateiktas 23 lentelėje.

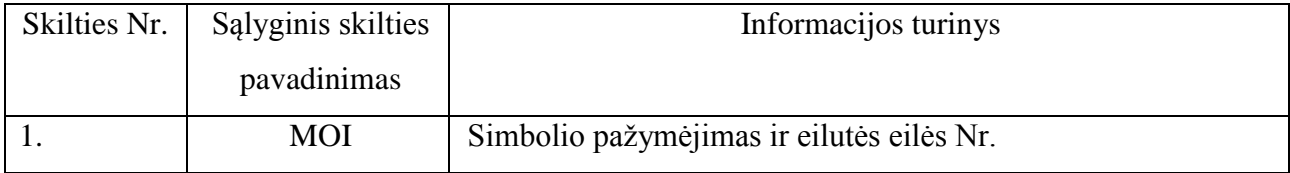

*2 lentelė. Maršrutinės kortelės pildymo rekomendacijos*

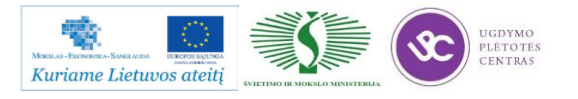

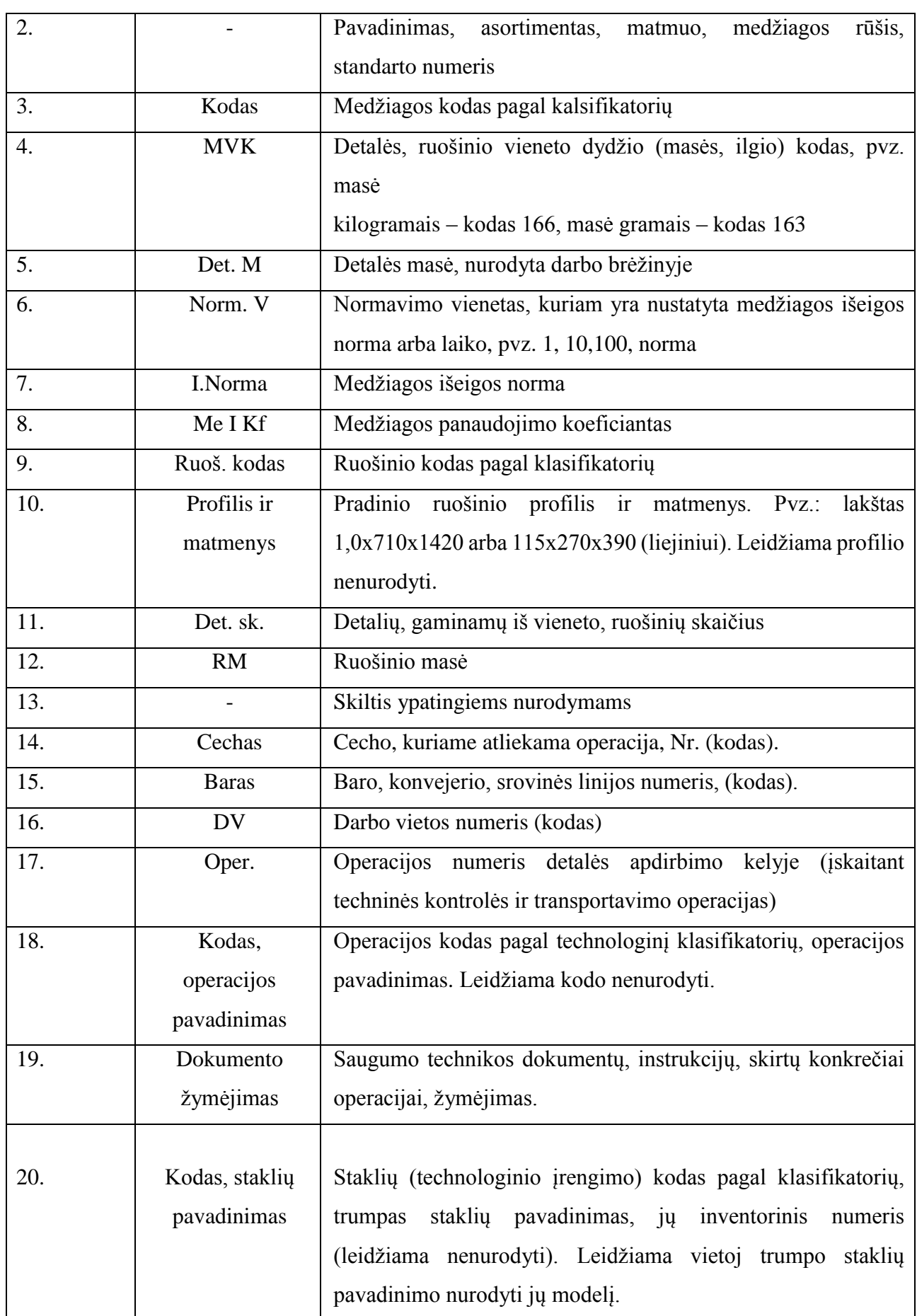

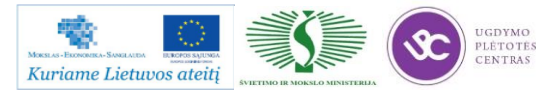

Metalo ir plastiko apdirbimo skaitmeninio programinio valdymo staklėmis technologinių kompetencijų tobulinimo programos mokymo medžiaga

| 21.    | Mch.l               | Mechanizacijos laipsnis (mechanizacijos laipsnio kodas)          |
|--------|---------------------|------------------------------------------------------------------|
| 22.    | Prof.               | Profesijos kodas pagal klasifikatorių (žr. 7 lentelę)            |
| 23.    | Kat.                | Darbo kategorija                                                 |
| 24.    | <b>DSK</b>          | Darbo sąlygų kodas pagal klasifikatorių                          |
| 25.    | Drb.sk.             | Operaciją atliekančių darbininkų skaičius                        |
| 26.    | KAR Sk.             | Vienu metu operacijoje apdirbamų detalių skaičius                |
| 27.    | Det.sk.P            | Gamybinės partijos dydis vienetais                               |
| 28.    | <b>Kf</b> Tv        | Vienetinio<br>laiko<br>koeficientas<br>daugiastakliniam<br>esant |
|        |                     | aptarnavimui                                                     |
| 29.    | Tpp                 | Pradžios - pabaigos laiko norma operacijai                       |
| 30.    | $\operatorname{Tv}$ | Vienetinio laiko norma operacijai                                |
| 51.    |                     | Detalių, surinkimo vienetų, medžiagų, naudojamų atliekant        |
|        |                     | surinkimo operaciją, pavadinimai                                 |
| 52.    |                     | Detalių, surinkimo vienetų žymėjimas pagal konstrukcinę          |
|        |                     | dokumentaciją arba medžiagų žymėjimas pagal klasifikatorių       |
| 53.    |                     | Sandėlio (padalinio) iš kur gaunamos komplektuojančios           |
|        |                     | detalės, surinkimo vienetai, medžiagos, žymėjimas                |
| 54.    |                     | Detalių surinkimo vienetų naudojamų surenkant gaminį,            |
|        |                     | skaičius                                                         |
| 61.    |                     | Asmens pavardė                                                   |
| 62.    |                     | Asmens parašas                                                   |
| 63.    |                     | Parašo data                                                      |
| 64.    |                     | pavadinimas<br>pagrindinį<br>konstruktorinį<br>Gaminio<br>pagal  |
|        |                     | dokumentą                                                        |
| 65-67. |                     | Litera, suteikiama dokumentui                                    |
| 68.    |                     | Operacijos numeris                                               |
| 69.    |                     | Trumpas įmonės - dokumento parengėjo pavadinimas                 |
| 70.    |                     | Gaminio<br>pagal<br>pagrindine<br>žymėjimas<br>konstruktorinę    |
|        |                     | dokumentaciją                                                    |
| 71.    |                     | Grupiniams ir<br>tipiniams<br>technologiniams<br>procesams       |
|        |                     | klasifikacinių grupių kodas                                      |
| 72.    |                     | Dokumento žymėjimas                                              |

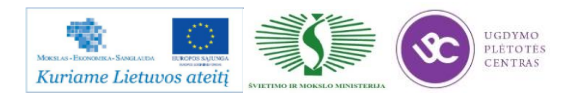

Metalo ir plastiko apdirbimo skaitmeninio programinio valdymo staklėmis technologinių kompetencijų tobulinimo programos mokymo medžiaga

| 73. | Papildomos informacijos nurodymas (numatant<br>jvairius     |
|-----|-------------------------------------------------------------|
|     | atlikimo variantus)                                         |
| 74. | Gaminio / surinkimo vieneto / numeris, kuriuo remiantis     |
|     | įvedamas duotasis dokumentas                                |
| 75. | Pagrindinio dokumento, į kurį įeina duotasis dokumentas,    |
|     | žymėjimas                                                   |
| 76. | Bendras dokumentų lapų skaičius                             |
| 77. | Dokumento lapu eilės numeris                                |
| 78. | Originalo inventorinis numeris                              |
| 79. | Originalo, vietoj kurio įvedamas<br>originalas,<br>duotasis |
|     | inventorinis numeris                                        |
| 80. | Dublikato inventorinis numeris                              |
| 81. | Dokumento pakeitimo eilės numeris                           |
| 82. | Pažyma apie pakeitimą arba apie dokumento lapo įvedimą      |
| 83. | Pranešimo žymėjimas (kodas)                                 |

#### *3 lentelė. Naudojami simboliai ir jų paaiškinimas*

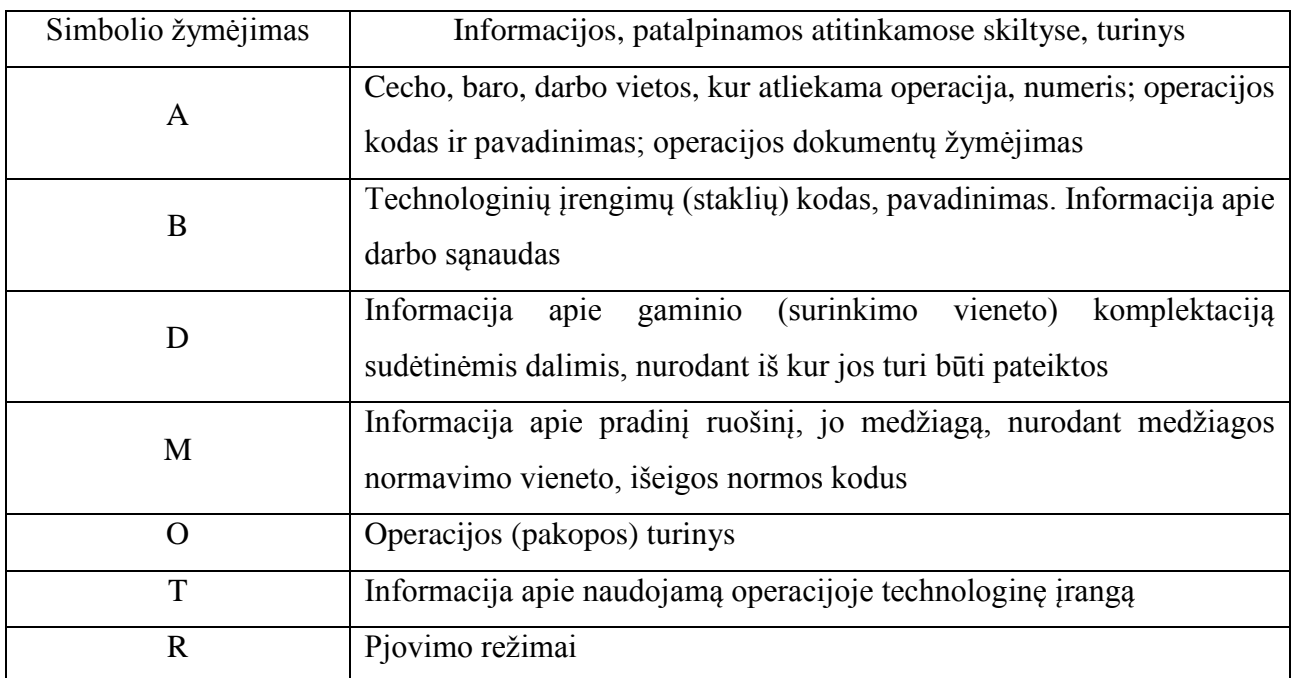

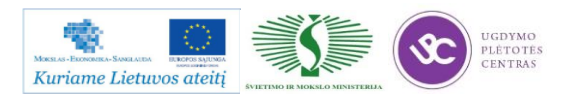

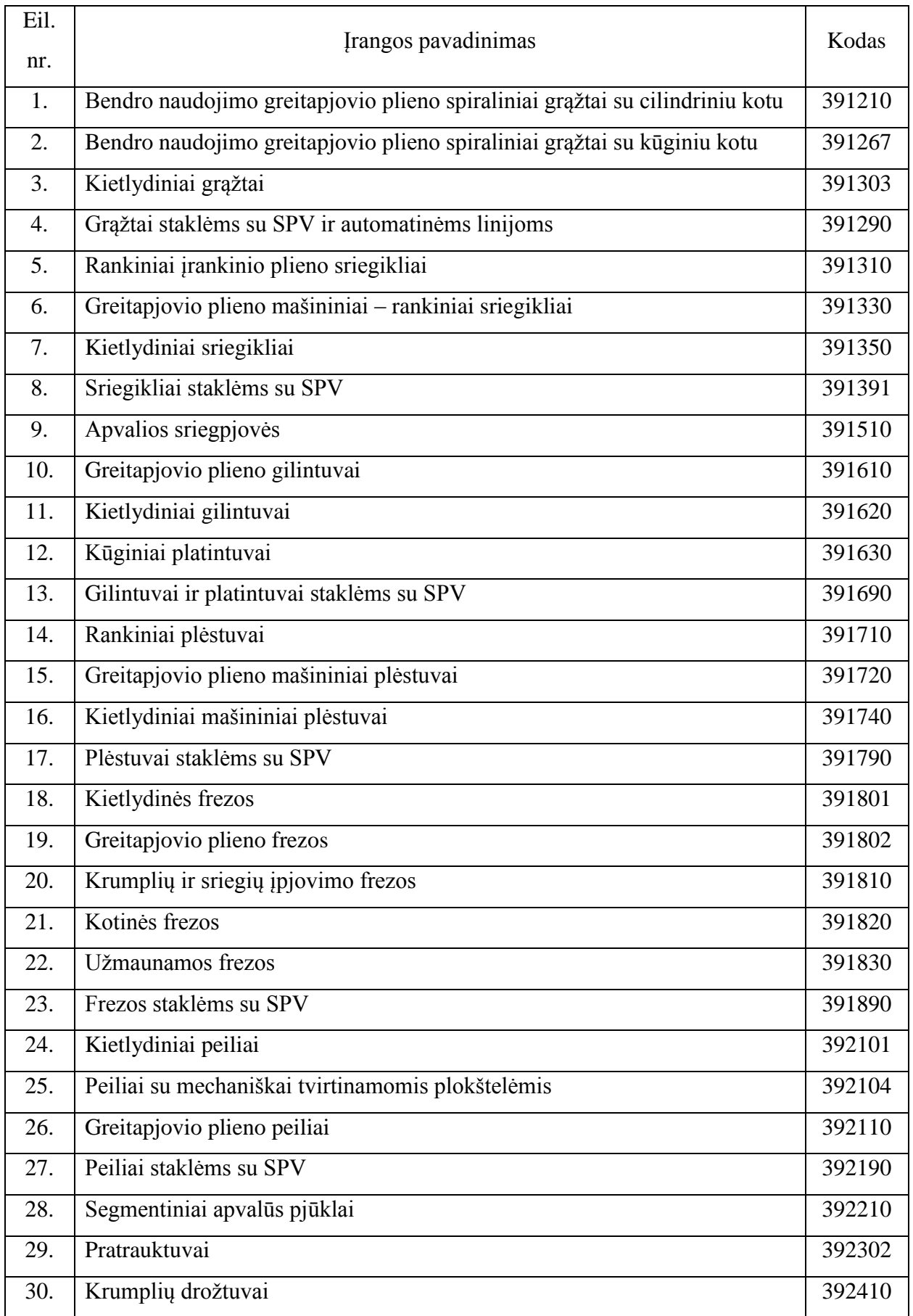

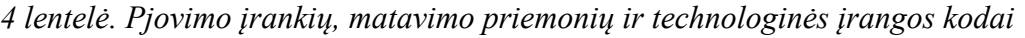

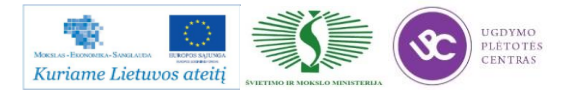

Metalo ir plastiko apdirbimo skaitmeninio programinio valdymo staklėmis technologinių kompetencijų tobulinimo programos mokymo medžiaga

| 31. | Diskiniai šėveriai                                                | 392430 |
|-----|-------------------------------------------------------------------|--------|
| 32. | Kūginiai krumpliaračių krumplių įpjovimo galvutės                 | 392460 |
| 33. | Krumpliastiebinis drožtuvas                                       | 392480 |
| 34. | Sriegpjovės, sriegimo galvutės ir sriegių įvalcavimo ritinėliai   | 392500 |
| 35  | Sriegimo galvutė                                                  | 392514 |
| 36  | Juostiniai rankiniai ir mašininiai pjūklai                        | 392540 |
| 37  | Dildės ir fasoninės frezos (borai)                                | 392900 |
| 38  | Apkabos ir cilindriniai kalibrai                                  | 393120 |
| 39  | Morzės kūgių kalibrai                                             | 393131 |
| 40  | Kalibrai metriniams sriegiams (kamščiai ir žiedai)                | 393140 |
| 41  | Kalibruotos ilgio matavimo plokštės                               | 393200 |
| 42  | Slankmačiai                                                       | 393311 |
| 43  | Brėžtuvai                                                         | 393320 |
| 44  | Mikrometrai paprasti                                              | 393410 |
| 45  | Mikrometrai sriegiams matuoti                                     | 393420 |
| 46  | Mikrometriniai giliamačiai                                        | 393440 |
| 47  | Mikrometriniai vidmačiai                                          | 393450 |
| 48  | Lekalinės liniuotės                                               | 393551 |
| 49  | Matavimo ir žymėjimo plokštės                                     | 393550 |
| 50  | Svirtiniai - spyruokliniai indikatoriai                           | 394130 |
| 51  | Universalūs matavimo prietaisai                                   | 394300 |
| 52  | Aktyvios kontrolės prietaisai                                     | 394630 |
| 53  | Prietaisai įrankių matmeniniam derinimui SVP staklėms             | 394650 |
| 54  | Pjovimo įrankių matavimo prietaisai                               | 394920 |
| 55  | Deimantiniai šlifavimo įrankiai su organine rišančiąja medžiaga   | 397110 |
| 56  | Deimantiniai šlifavimo įrankiai su keramikine rišančiąja medžiaga | 397130 |
| 57  | Abrazyviniai įrankiai iš elektrokorundo                           | 398110 |
| 58  | Abrazyviniai įrankiai iš silicio karbido                          | 398150 |
| 59  | Griebtuvai tekinimo staklėms                                      | 396110 |
| 60  | Mašininiai spaustuvai                                             | 396131 |
| 61  | Universalios dalijimo galvutės                                    | 396141 |
| 62  | Plokšti pasukami stalai                                           | 396151 |
| 63  | Universalūs pasukami stalai                                       | 396152 |

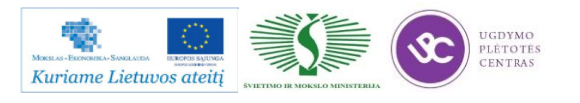

Metalo ir plastiko apdirbimo skaitmeninio programinio valdymo staklėmis technologinių kompetencijų tobulinimo programos mokymo medžiaga

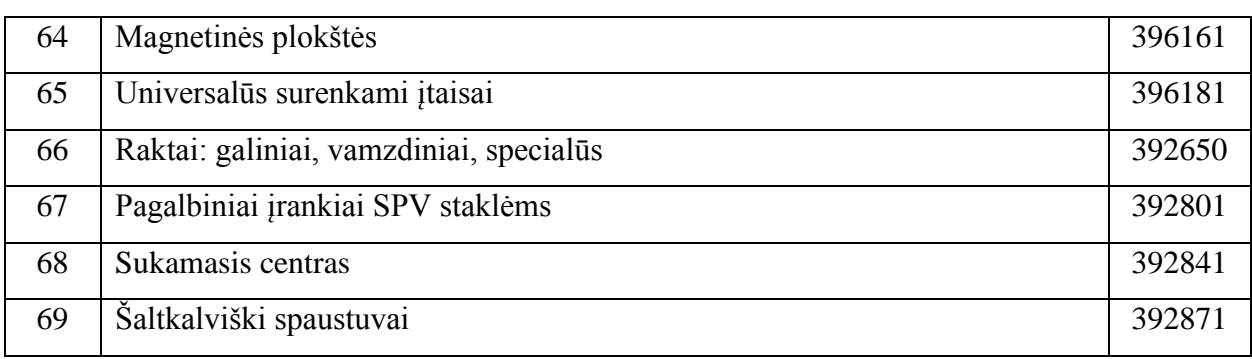

#### *5 lentelė. Operacinės kortelės simboliai ir paaiškinimai*

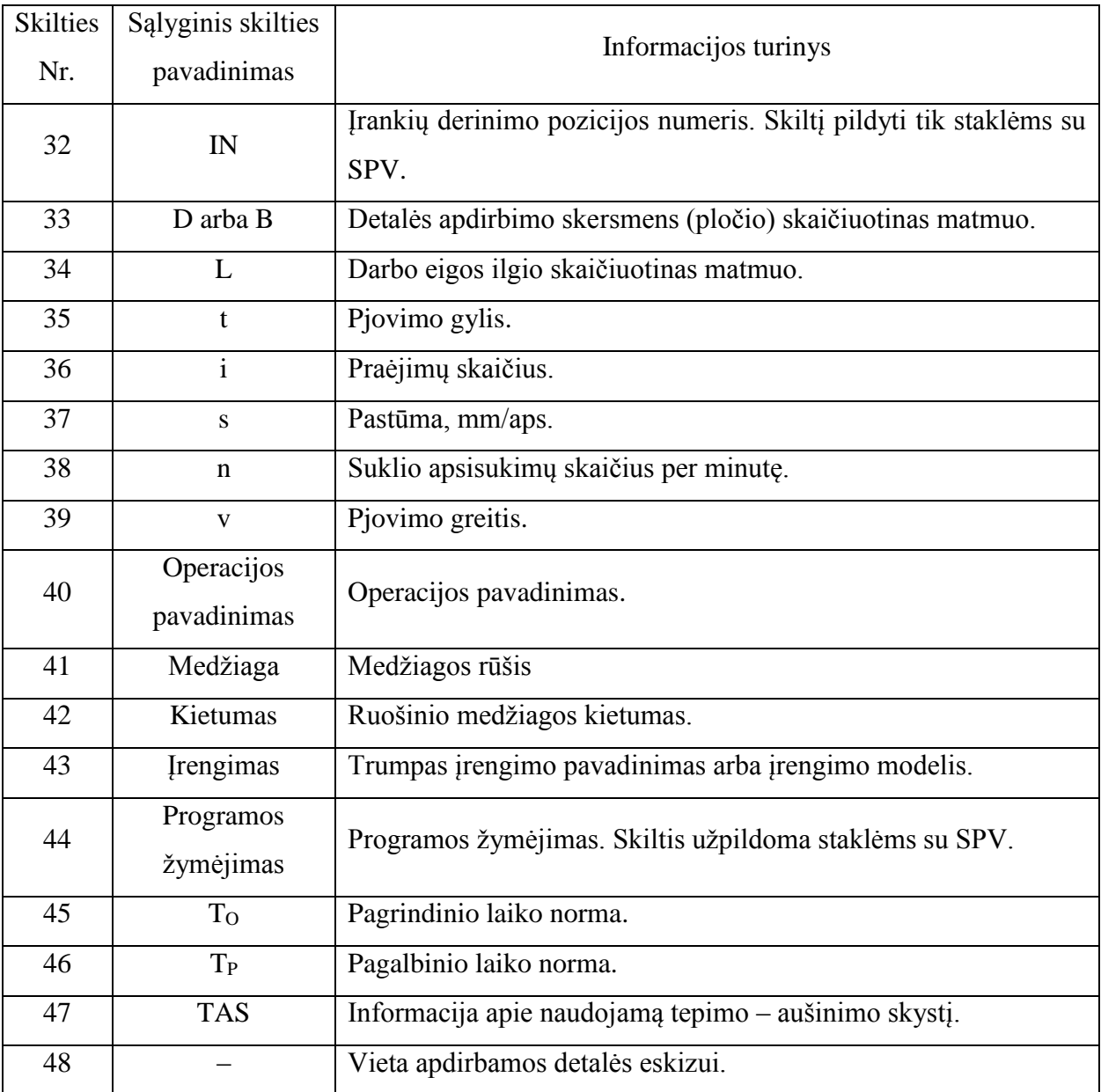

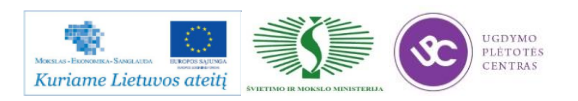

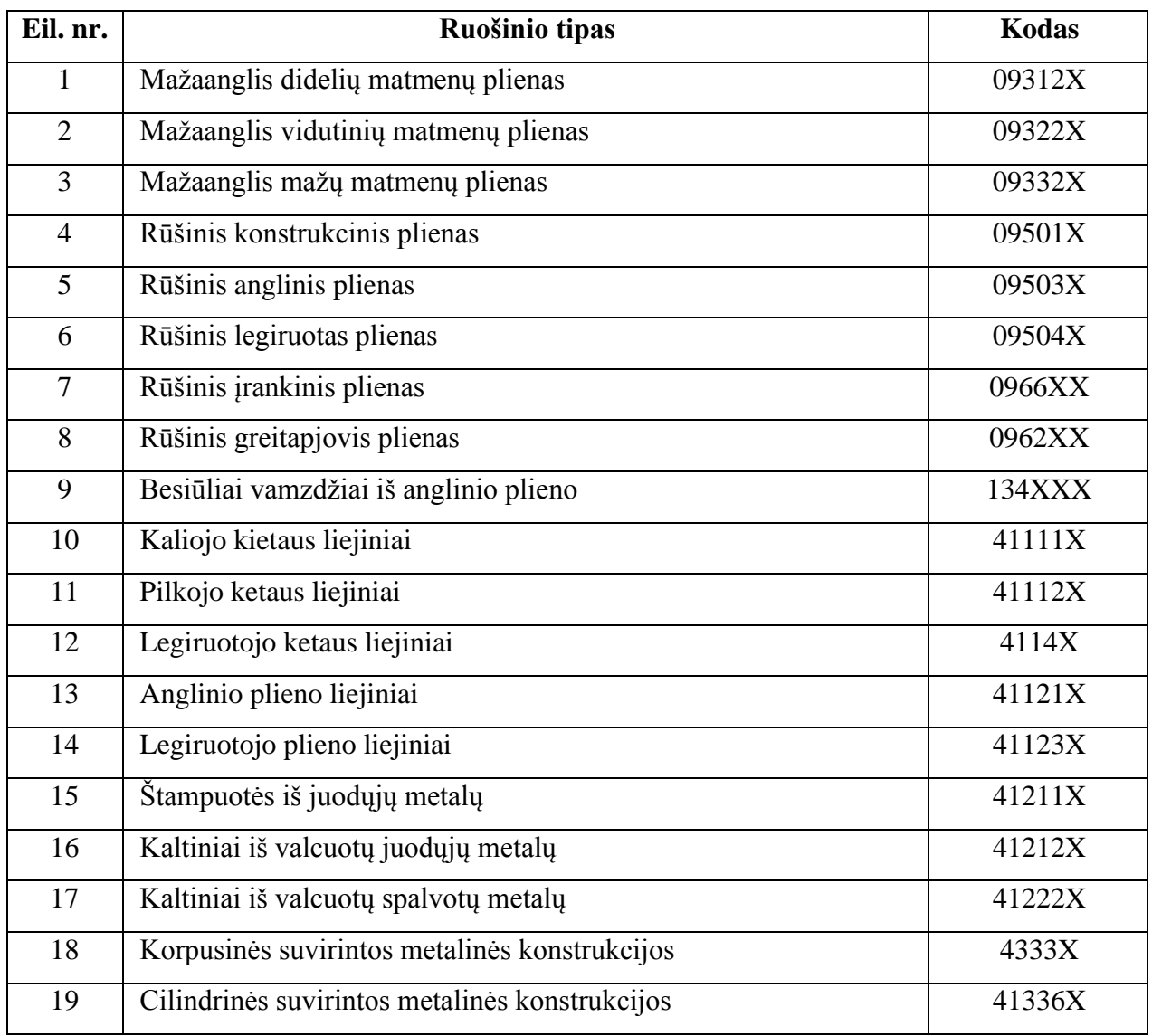

*6 lentelė. Dažniausiai naudojamų ruošinių kodai*

*7 lentelė. Operacijų ir joms atitinkančių technologinių įrenginių kodai*

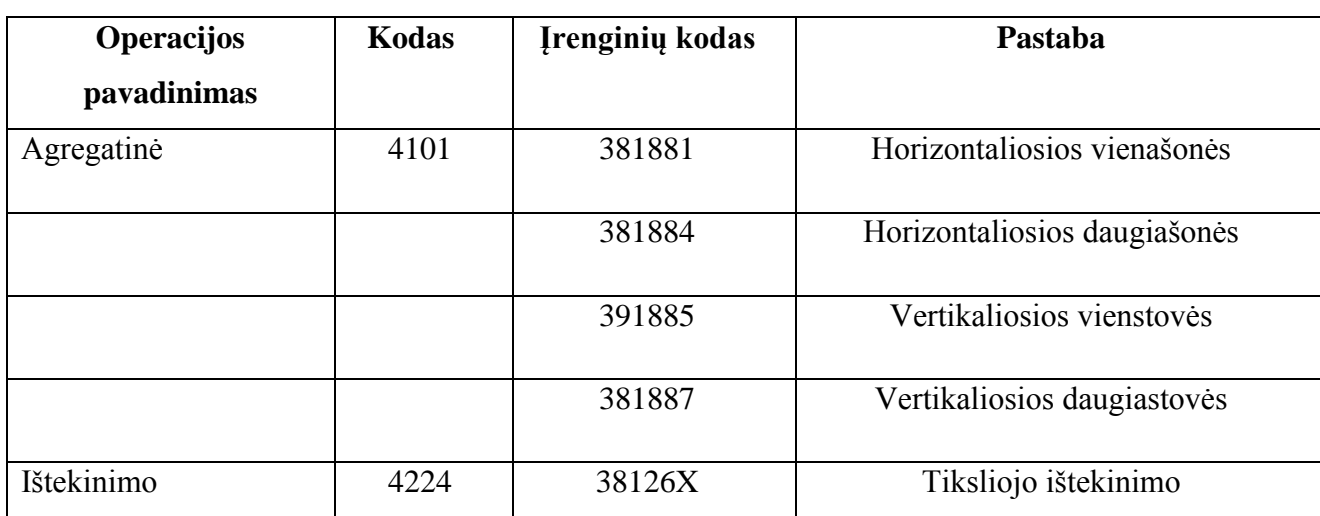

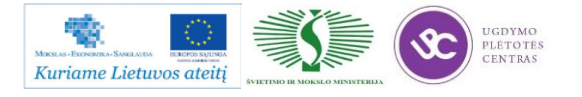

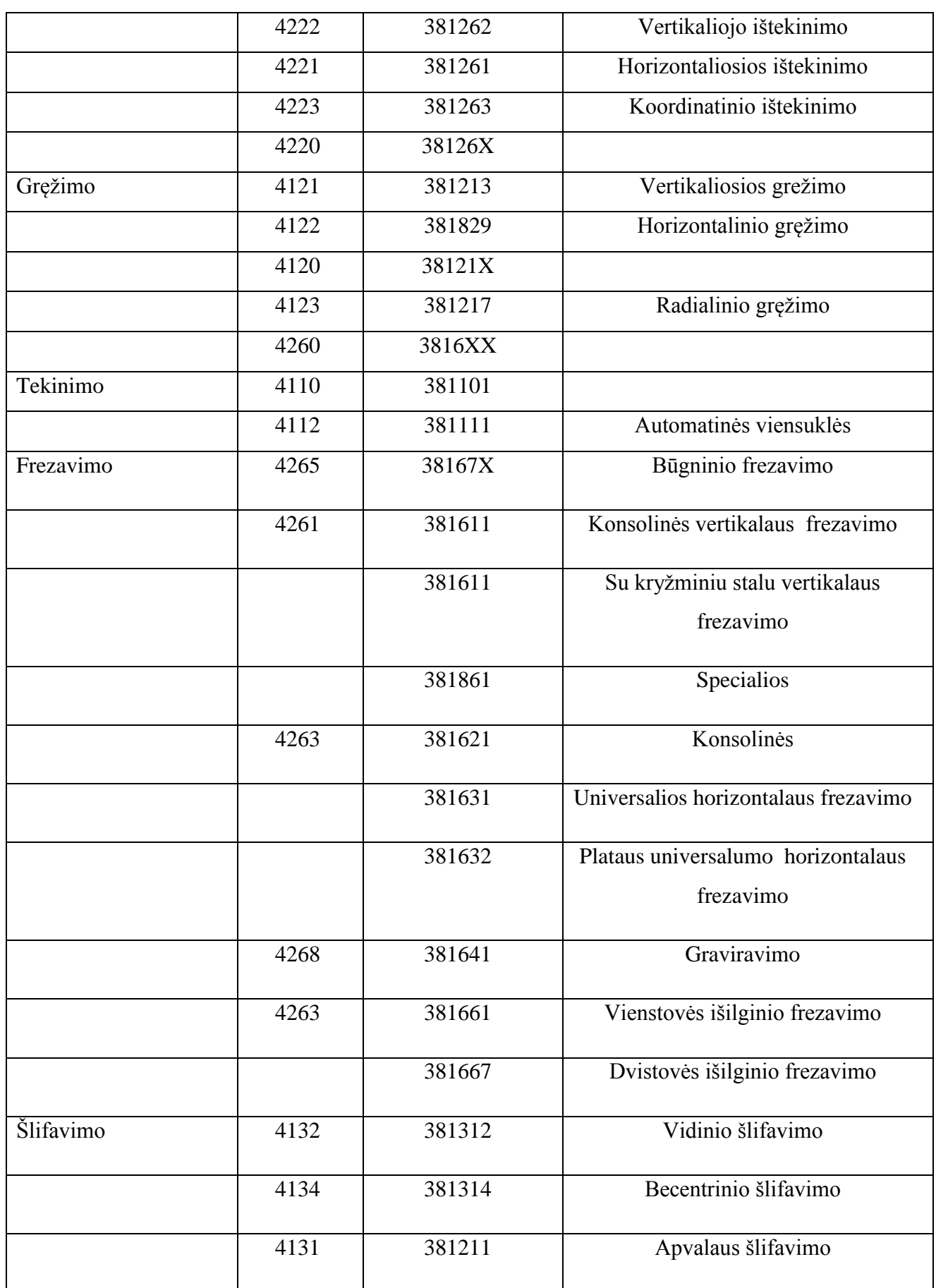

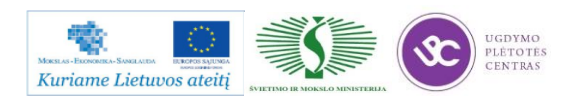
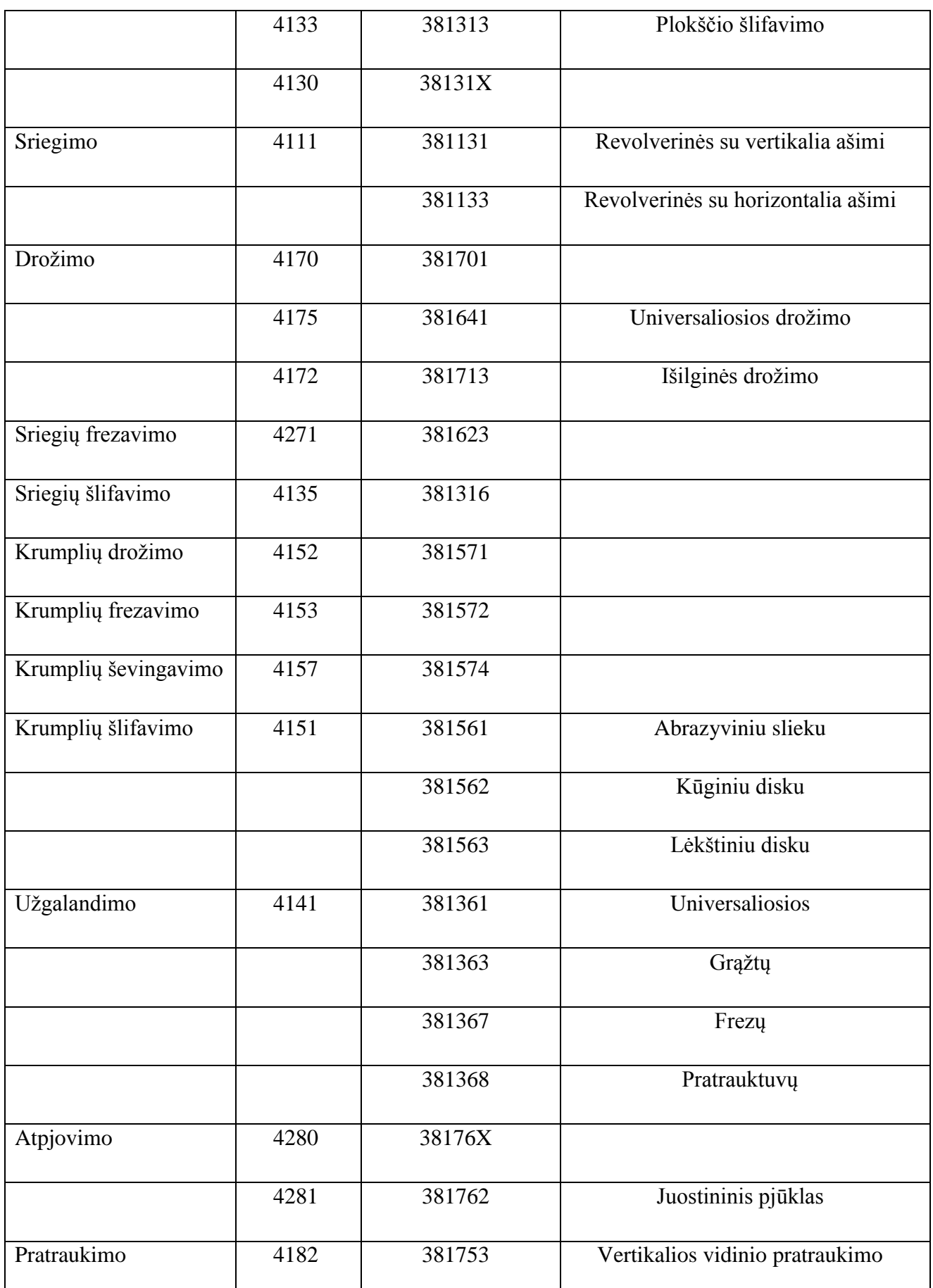

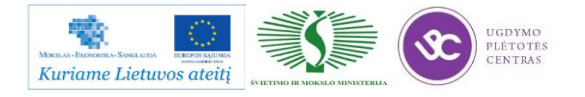

|              |      | 381754        | Vertikalios išorinio pratraukimo |
|--------------|------|---------------|----------------------------------|
|              | 4181 | 381751        | Horizontaliosios pratraukimo     |
| Polizavimo   | 4191 | 381337        |                                  |
| Žymėjimo     | 0180 | <b>XXXXXX</b> |                                  |
| Šaltkalviška | 0190 | -             |                                  |

*8 lentelė. Profesijų kodai*

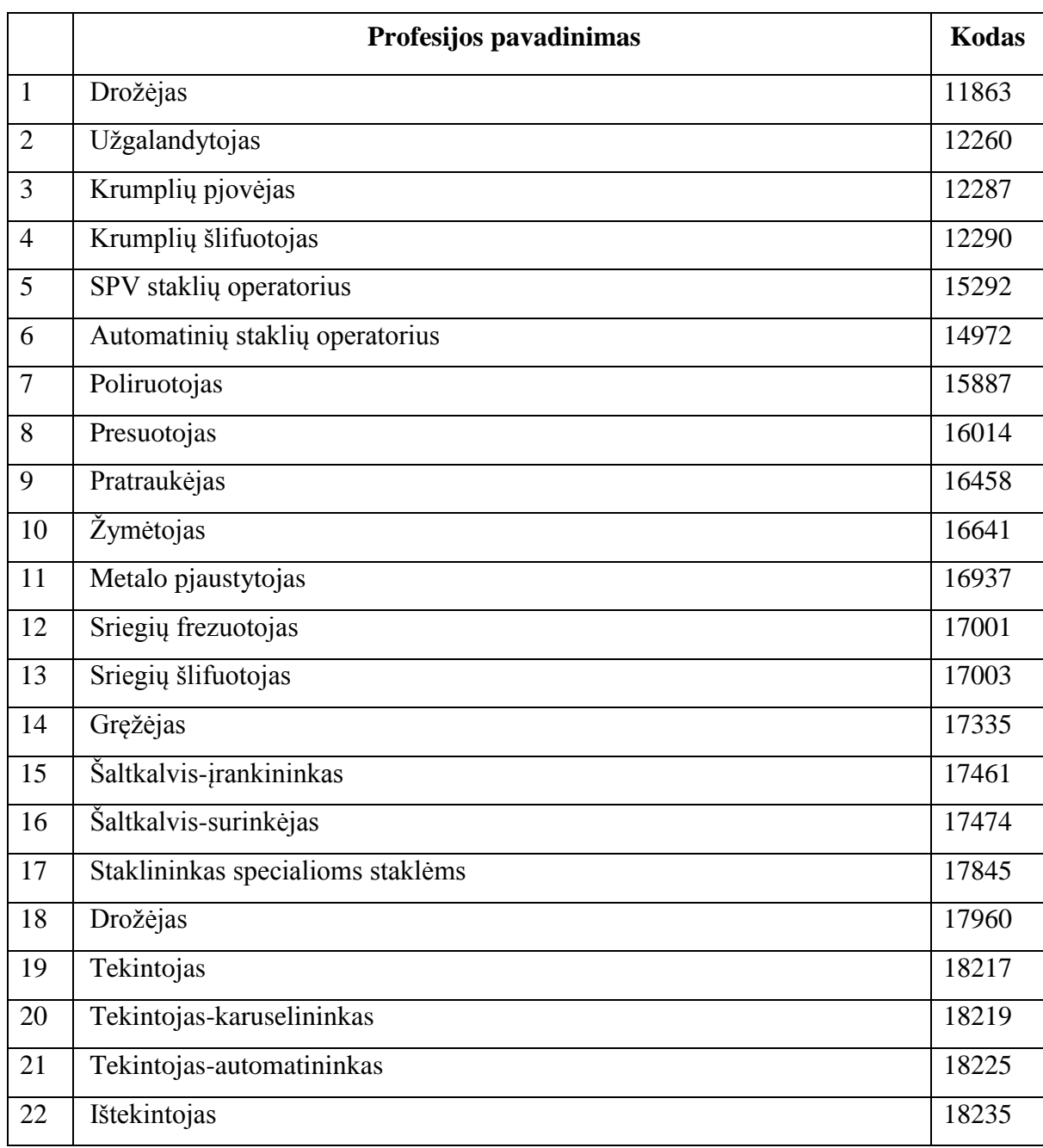

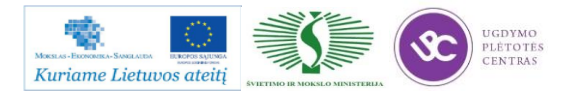

Metalo ir plastiko apdirbimo skaitmeninio programinio valdymo staklėmis technologinių kompetencijų tobulinimo programos mokymo medžiaga

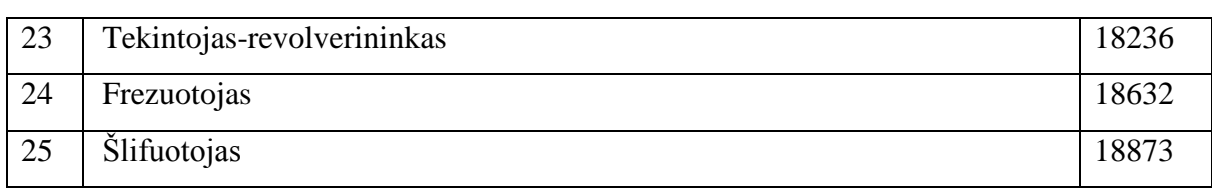

Perforavimo technologinės kortelės pateiktos čia: [Perforavimo technologinės kortlelės.](file://gudrisserver/ProfesijuMokymai/Metalo%20ir%20plastiko%20apdirbimo%20skaitmeninio%20programinio%20valdymo%20staklėmis%20technologinių%20kompetencijų%20tobulinimo%20programa/Mokymams%20skirta%20medžiaga/Technologinės%20kortelės/Perforavimo%20technologinės%20korteles.doc) Atsidarę pateiktą bylą rasite pateikto pavyzdžio darbo brėžinį bei pagal tą detalę užpildytą technologinę kortelę. Byloje yra įdėtos ir tuščių kortelių pavyzdžiai. Jas galima naudoti savo reikmėm – atsispausdinti, mėginti pildyti pagal kitus pasirinktus darbo bėžinius.

# <span id="page-434-0"></span>**2.3. PERFORAVIMO PROGRAMINIO VALDYMO STAKLIŲ** *TRIUMF* **TECHNINIŲ CHARAKTERISTIKŲ APRAŠYMAS**

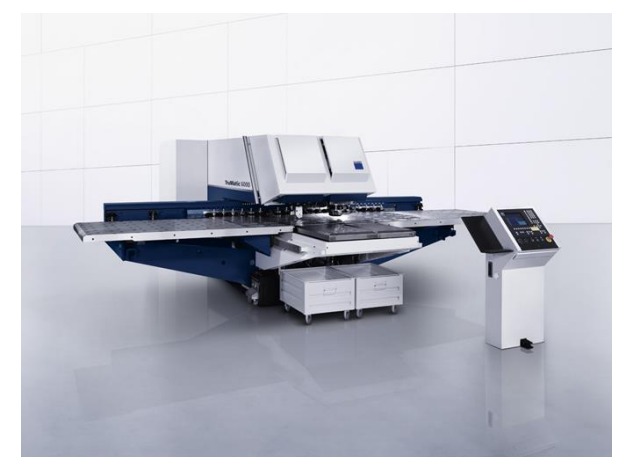

*5 pav. Trumpf TruMatic 6000 perforavimo staklės*

Kompanija TRUMPF apjungė skylių štampavimo ir lazerinio pjovimo technologijas, to pasekoje buvo pagamintos lazerinio štampavimo staklės, turinčios abiejų technologijų privalumus. Standartinių kontūrų apdirbimas ir formavimas atliekamas štampavimo galvutės pagalba, o sudėtingi kontūrai pjaunami lazeriu. Visas apdirbimas yra pilnai automatizuotas.

TruMatic 6000 lazerinio štampavimo staklės skirtos apdoroti iki 8mm storio lakštus. Visiškai automatizuotos staklės gali būti gaminamos vidutinio arba didelio dydžio.

### **Produktyvumas**

- Novatoriški metodai greitam lazeriniam apdirbimui ir aukštam proceso patikimumui.
- Aukštas patikimumas pasiekiamas įrenginių konstrukcijos dėka.
- Štampavimo pajėgumas 900 1/min.

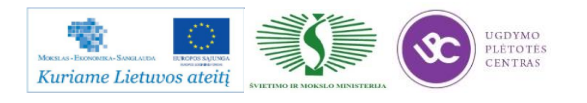

#### **Lankstumas**

- Didelis universalumas dėl štampavimo ir lazerinio pjovimo technologijų apjungimo.
- Paprasta sistema greitam pjovimo galvos keitimui.
- Įvairūs lazerio galingumai skirtingiems pjovimo režimams.

#### **Kokybė**

- Didelis štampavimo įrankių pasirinkimas.
- Didelio tikslumo TruFlow CO2 lazerio spindulys leidžia pasiekti aukštą pjovimo tikslumą.
- Tvirtas mašinos konstrukcija leidžia pasiekti aukštą kontūro tikslumą.

#### **Efektyvumas**

- Ruošinio medžiaga naudojama efektyviau, kartu naudojant štampavimą ir lazerinį pjovimą.
- Antrasis slėgio kontūras užtikrina visų hidraulinių pavarų aukšta energijos vartojimo efektyvumą.

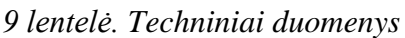

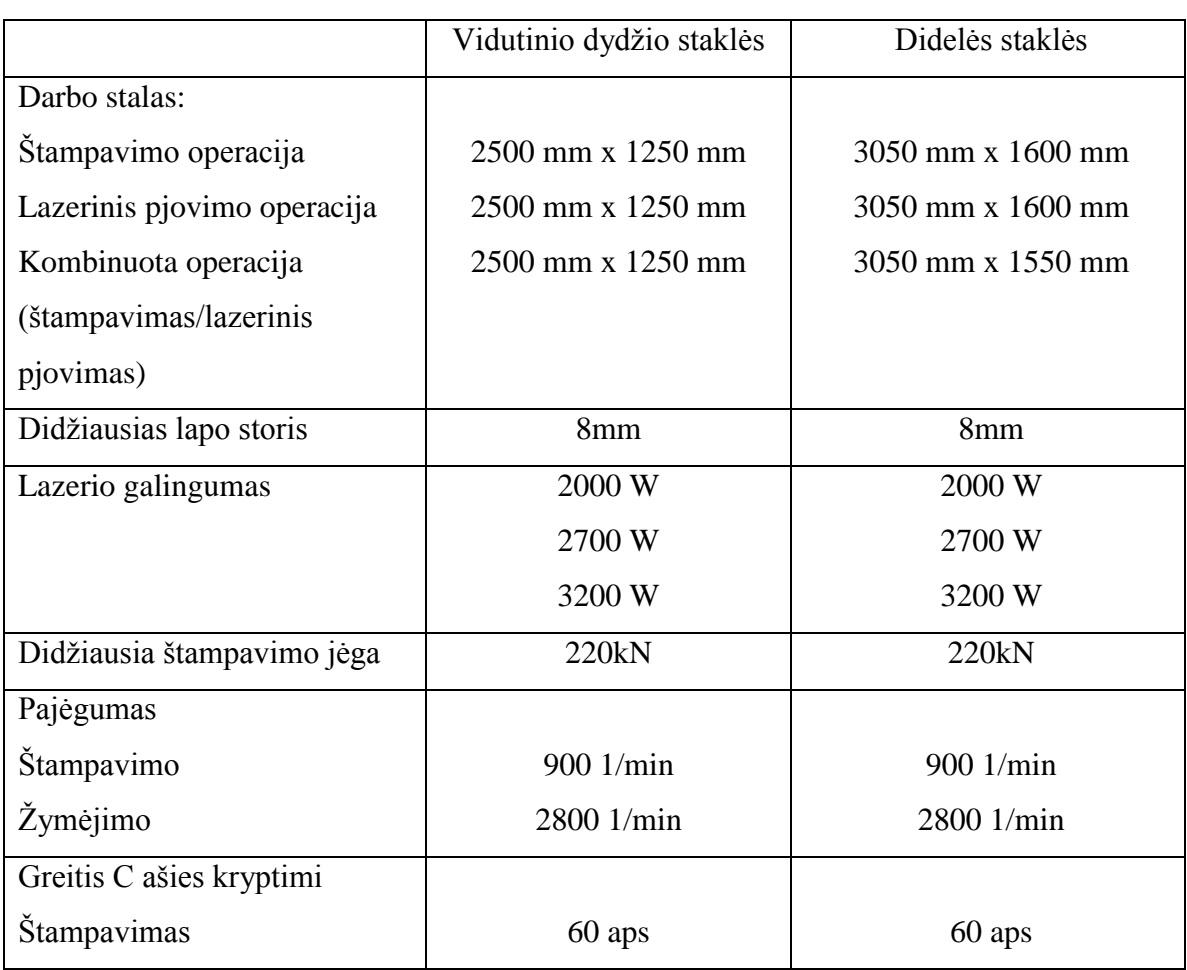

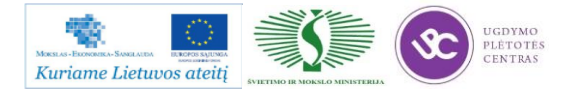

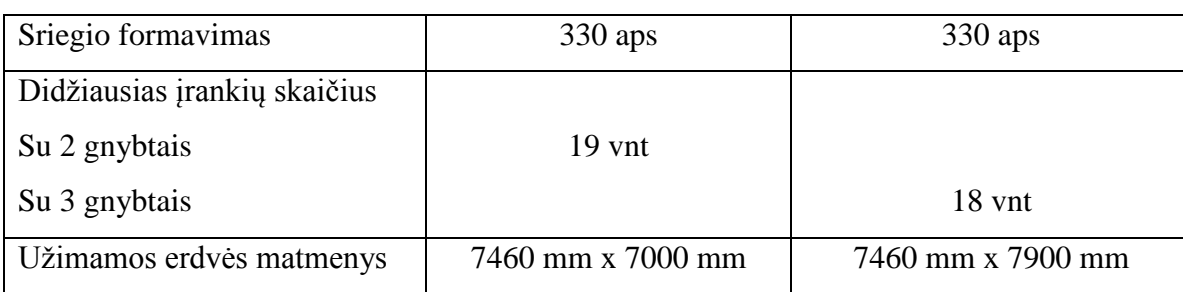

Detalesnį staklių aprašymą galima rasti gamintojo internetinėje svetainėje adresu: [http://www.trumpf-machines.com/en/products/punch-laser-processing/punch-laser](http://www.trumpf-machines.com/en/products/punch-laser-processing/punch-laser-machines/trumatic-6000.html)[machines/trumatic-6000.html.](http://www.trumpf-machines.com/en/products/punch-laser-processing/punch-laser-machines/trumatic-6000.html)

### **2.4. DARBŲ SAUGOS INSTRUKCIJOS**

Su darbo saugos instrukcija dirbant su programinio valdymo staklėmis susipažinti galite paspaudę ant nuorodos: [PROGRAMINIO VALDYMO STAKLIŲ DARBO SAUGOS](file://gudrisserver/ProfesijuMokymai/Metalo%20ir%20plastiko%20apdirbimo%20skaitmeninio%20programinio%20valdymo%20staklėmis%20technologinių%20kompetencijų%20tobulinimo%20programa/Mokymams%20skirta%20medžiaga/Darbų%20saugos%20instrukcija%20(Tekinimas,%20Frezavimas).docx)  [INSTRUKCIJA.](file://gudrisserver/ProfesijuMokymai/Metalo%20ir%20plastiko%20apdirbimo%20skaitmeninio%20programinio%20valdymo%20staklėmis%20technologinių%20kompetencijų%20tobulinimo%20programa/Mokymams%20skirta%20medžiaga/Darbų%20saugos%20instrukcija%20(Tekinimas,%20Frezavimas).docx) Perskaitę instrukciją susipažinsite su kokiais pavojais galite susidurti darbo vietoje, kaip užtikrinti darbo saugumą. Su instrukcija susipažinti prieš pradedant darbus yra būtina.

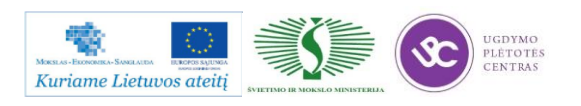

# *3 MOKYMO ELEMENTAS. SKIRTINGŲ LAKŠTINIŲ RUOŠINIŲ APDIRBIMAS PERFORAVIMU*

### **3.1. PERFORAVIMO TECHNOLOGINĖS KORTELĖS, JŲ PILDYMO INSRUKCIJA**

Perforavimo procese naudojamos technologinės kortelės ir jų pildymo instrukcijos yra pateiktos 2.2. skyriuje – [APDIRBIMO PERFORAVIMU DETALIŲ DARBO BRĖŽINIAI IR](#page-417-0)  [TECHNOLOGINĖS KORTELĖS, JŲ PILDYMO INSTRUKCIJOS.](#page-417-0)

### **3.2. PERFORAVIMO STAKLIŲ** *TRUMPF* **TECHNINIS APRAŠYMAS**

Perforavimo staklių Trumpf TruMatik 6000, kurios yra naudojamos UAB "Metaco" įmonėje techninės charakteristikos pateiktos 2.3. skyrelyje – [PERFORAVIMO PROGRAMINIO](#page-434-0)  [VALDYMO STAKLIŲ TRIUMF TECHNINIŲ CHARAKTERISTIKŲ APRAŠYMAS.](#page-434-0)

### **3.3. SKAITMENINIO SLANKMAČIO** *MITUTOYO* **TECHNINIS APRAŠYMAS**

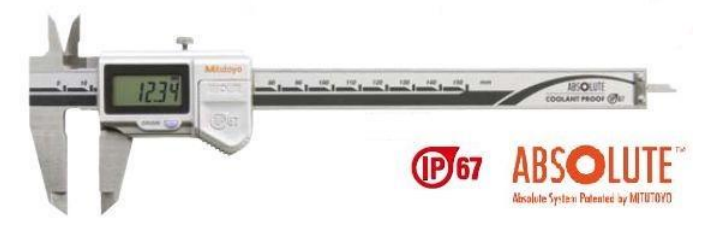

*6 pav. Skaitmeninis slankmatis Mitutoyo*

**Mitutoyo 500-706-11** pilnai skaitmeninis slankmatis. Slankmačio atsparumo reitingas IP67 (skaičius 6 rodo atsparumą dulkėms, skaičius 7 – galimybę panardinti slankmatį į vandenį 15-100cm gyliu).

*10 lentelė. Slankmačio funkcijos*

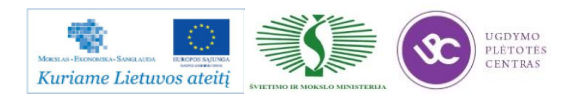

Metalo ir plastiko apdirbimo skaitmeninio programinio valdymo staklėmis technologinių kompetencijų tobulinimo programos mokymo medžiaga

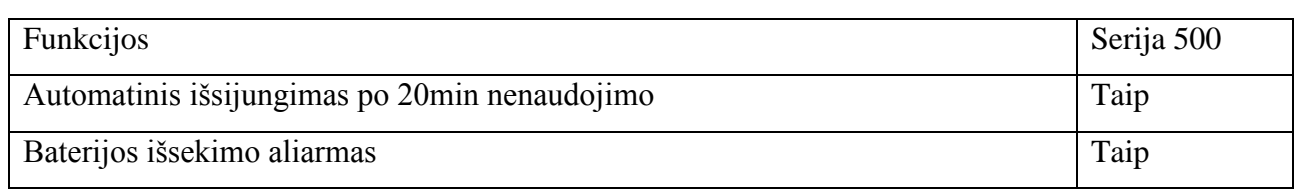

*11 lentelė. Slankmačio specifikacija*

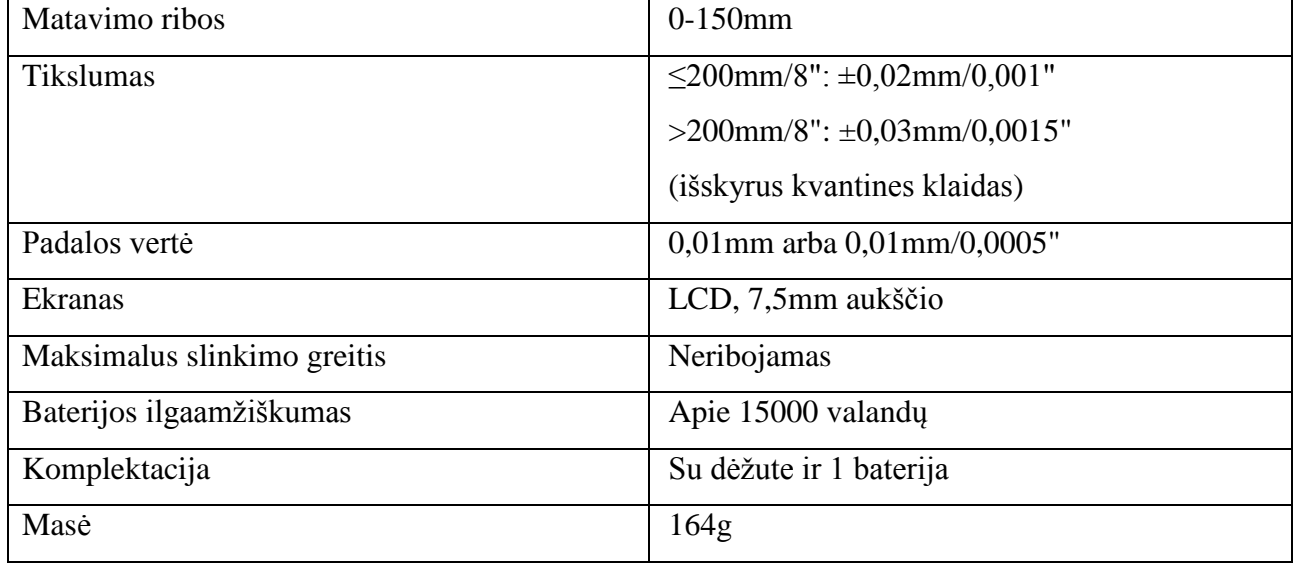

### **3.4. PERFORUOJAMŲJŲ DETALIŲ DARBO BRĖŽINIAI**

Perforuojamų detalių darbo brėžiniai pateikti 2.2. skyriuje – [APDIRBIMO PERFORAVIMU](#page-417-0)  [DETALIŲ DARBO BRĖŽINIAI IR TECHNOLOGINĖS KORTELĖS, JŲ PILDYMO](#page-417-0)  [INSTRUKCIJOS.](#page-417-0)

### **3.5. PERFORAVIMO OPERATORIAUS PAREIGINĖ INSTRUKCIJA**

Su staklininko – operatoriaus saugos ir sveikatos instrukcija susipažinti galite paspaudę ant nuorodos: PROGRAMINIO VALDYMO STAKLIU OPERATORIAUS PAREIGINĖ [INSTRUKCIJA.](file://gudrisserver/ProfesijuMokymai/Metalo%20ir%20plastiko%20apdirbimo%20skaitmeninio%20programinio%20valdymo%20staklėmis%20technologinių%20kompetencijų%20tobulinimo%20programa/Mokymams%20skirta%20medžiaga/Darbų%20saugos%20instrukcija%20PAREIGINĖ%20(Tekinimas,%20Frezavimas).docx) Su instrukcija susipažinti prieš pradedant darbus yra būtina.

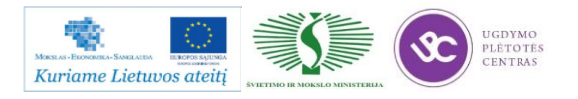

# **3.6. KOKYBĖS KONTROLĖS PROCEDŪRŲ APRAŠAS**

### *12 lentelė. KVS procesai ir jų taikymas*

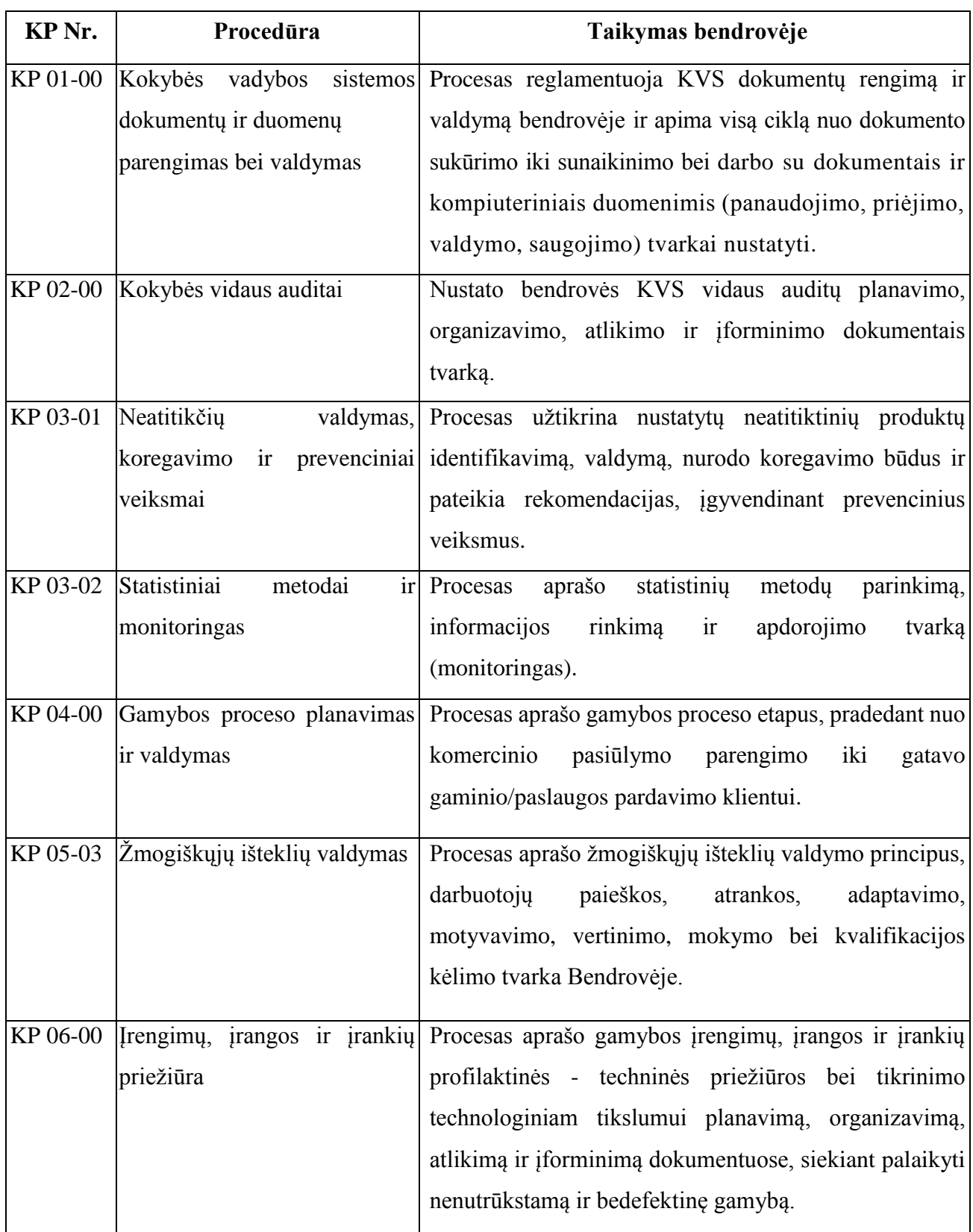

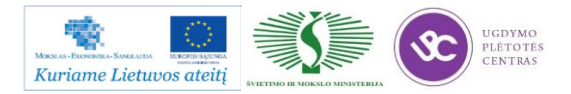

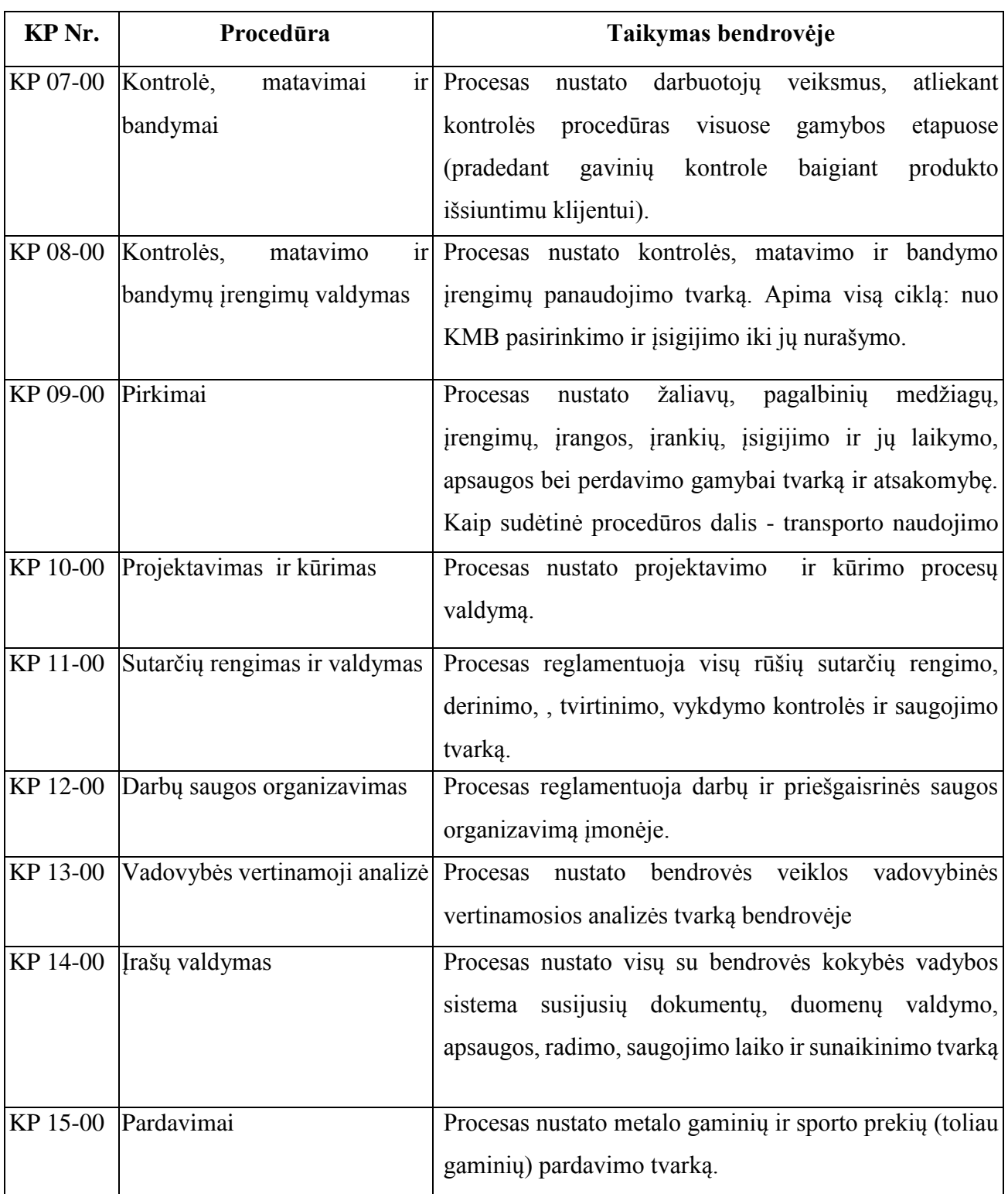

Gamybos proceso planavimo ir valdymo algoritminė schema pasiekiama paspaudus šią nuorodą: [Algoritmas A prie KP 04-00](file://gudrisserver/ProfesijuMokymai/Metalo%20ir%20plastiko%20apdirbimo%20skaitmeninio%20programinio%20valdymo%20staklėmis%20technologinių%20kompetencijų%20tobulinimo%20programa/Mokymams%20skirta%20medžiaga/Algoritmas%20A%20prie%20KP%2004-00.pdf)

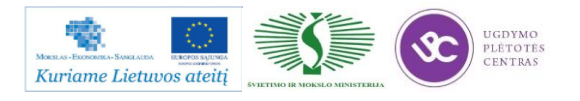

#### **Kokybės kontrolė, matavimai ir bandymai pareiginių instrukcijų aprašas.**

Kokybės kontrolė yra viena iš svarbiausių gamybos proceso grandžių. Už gaminio kokybę atsako gamintojas. Gamybos proceso metu yra atliekama gaminių kokybės kontrolė:

1. Gavinių ir sandėliavimo kontrolė,

2. Tarpoperacinė kontrolė,

3. Galutinė produkto kontrolė,

4. Pakavimo, konservavimo ir paruošimo transportavimui kontrolė.

Kokybės kontrolę vykdo darbininkai, gamybos meistrai ir kokybės kontrolės skyriaus darbuotojai.

#### **1.1. Gavinių ir sandėliavimo kontrolė**

Gavinių priėmimas į sandėlį vykdomas pagal pirkimų reikalavimus. Gavinių kontrolė atliekama visoms nupirktoms žaliavoms, pagalbinėms medžiagoms, kooperuojamoms paslaugoms ir įrankiams.

Gavinių kokybės kontrolę atlieka sandėlininkas priimdamas prekes į sandėlį saugojimui, apie jų atitikimą reikalavimams jis parašu pažymi maršrutiniame lape.

Jei sandėlininkas pats pilnai negali atlikti medžiagų kokybės kontrolės dėl matavimo priemonių trūkumo, kooperacijos būdu pagamintiems gaminiams ar atliktoms atskiroms operacijoms, kreipiasi į kokybės inžinierių.

Jeigu sandėlininkas nesikreipia į kokybės inspektorių dėl gavinių patikrinimo, jis pats pilnai atsako už kokybės kontrolės atlikimo rezultatus.

Kokybės inspektorius maršrutiniame lape padaro atžymą apie patikrintus gavinius.

Kontrolės metu nustatę neatitiktį, kontrolę atliekantys darbuotojai elgiasi pagal procedūros neatikčių valdymas, prevenciniai ir koregavimo veiksmai reikalavimus.

### **1.2 Tarpoperacinė kontrolė**

Staklių operatorius, suvirintojas, pjovėjas, šaltkalvis ar bent kuris kitas darbuotojas dalyvaujantis gamybos procese (toliau darbininkas), dirba kaip kokybės inspektorius, ir pilnai atsako už savo padaryto darbo kokybę, o taip pat už prieš tai atliktų operacijų atitikimą reikalavimams.

Tarpoperacinę kontrolę atlieka darbininkas po kiekvienos technologinės operacijos.

Gamindamas pirmą detalę reikiamos operacijos metu darbininkas pats atlieka matavimus ir pasirašo technologiniame lape tam numatytoje vietoje. Įsitikinus, kad detalė gera ji yra pateikiama kokybės inžinieriui kokybės kontrolei.

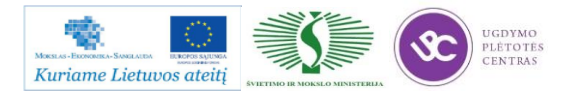

Nesant darbininko parašo, liudijančio, kad jis pats patikrino detalę, ir kad ji yra kokybiškai pagaminta, vietoje jo pasirašo kokybės inspektorius, ir tokį maršrutinį lapą įtraukia į atskirą sąrašą (jame turi matytis detalės numeris, pavadinimas, darbininko tabelio numeris, atliktos operacijos numeris).

Šį sąrašą kiekvieną penktadienį kokybės ir kontrolės skyriaus vadovas perduoda gamybos vadovui darbui su darbininkais, svarstymui ir sprendimų priėmimui.

Kokybės inžinierius atlieka pirmos detalės kontrolę ir, esant teigiamiems kontrolės rezultatams, detalės maršrutiniame lapo specialioje numatytoje vietoje pažymi:

- patikrinta pirma detalė,
- pasirašo,
- kontrolės datą.

Po šių veiksmų leidžiama gaminti antrąją detalę. Gamindamas antrąją ir tolimesnes detales darbininkas pats atlieka matavimus. Baigęs kokybiškai pagaminti detalę(es) ir jas patikrinęs darbininkas pasirašo maršrutiniame lape (analogiškai gaminant pirmąją detalę).

Už darbininko atliekamų matavimų pastovų, savalaikį atlikimą, kontrolę, dokumentų pildymą atsako gamybos meistras.

Gamybos meistrui leidžiama patikrinti jo vadovaujamame bare atliktos technologinės operacijos kokybiškumą ir atitikimą reikalavimams ir parašu tai patvirtinti.

Kokybės inžinierius atlieka kokybės kontrolę bet kurios operacijos metu naudodamas detalių atrankos metodą

Gaminant:

bandomąją gaminių partiją,

 detales, kuriose kada nors jau buvo aptiktos neatitiktys, darbininkai, meistrai ir kokybės inžinierius privalo atlikti visų operacijų kokybės kontrolę visoms (100%) detalėms.

Gaminant detales pagal atskirai pateiktą jų sąrašą, darbininkai ir kokybės inžinierius atlieka visų operacijų kokybės kontrolę pagal detalių atrankos metodą.

Pastebėjęs neatitiktį prieš tai atliktoje operacijoje, o taip pat klaidas bei netikslumus techninėje dokumentacijoje, darbininkas turi sustabdyti tolimesnį detalės apdirbimą ir nedelsiant informuoti gamybos meistrą ir kokybės inžinierių. Gamybos meistras ir kokybės inžinierius apie klaidas bei netikslumus detalės techninėje dokumentacijoje informuoja gamybos paruošimo vadybininką.

Neatitikčių valdymas vyksta pagal procedūros "Neatitikčių valdymas, prevenciniai ir koregavimo veiksmai" reikalavimus.

### **1.3. Galutinė produkto kontrolė**

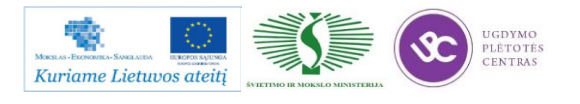

Galutinę produkto kokybės kontrolę atlieka kokybės inžinierius.

Galutinei kokybės kontrolei gaminius, jų maršrutinį lapą ir brėžinį kokybės inžinieriui pateikia gamybos meistras. Kokybės inžienierius gaminių partijos kontrolę atlieka naudodamas detalių atrankos metodą.

Pagaminus :

- bandomąją gaminių partiją,
- detales, kuriose jau buvo aptiktos neatitiktys,
- pagal atskirą sąrašą

Galutinė gaminių kontrolė atliekama 100% gaminių. Už galutinę produkto kontrolę atsako kokybės vadovas.

Kontrolės metu kokybės inžinierius atlieka veiksmus:

patikrina pateiktų gaminių kokybę pagal techninės dokumentacijos reikalavimus;

 -esant teigiamiems rezultatams, maršrutiniame lape deda asmeninį spaudą "PATIKRINTA;vardo/pavardės inicialai;data" , identifikuojančiu kokybės inžinierių, kuris patvirtina galutinę kontrolę;

 esant neigiamiems matavimo rezultatams, maršrutiniame lape deda asmeninį spaudą ,,Neatitiktis vardo/pavardės inicialai" ir surašo rastus neatitikimus. Tokį gaminį toliau transportuoti – siųsti užsakovui greižtai draudžiama.

surašo matavimo protokolą ir jį pasirašo;

 grąžina išmatuotas detales, maršrutinį lapą ir brėžinį gamybos meistrui. Protokolo originalą įsega į segtuvą "Matavimo protokolai" ir saugo matavimo laboratorijoje; maršrutinis lapas su visais parašais yra archyvuojamas tam numatytoje vietoja.

Pastaba: "Matavimo protokolai" rašomi tuo atveju, kai to pageidauja užsakovas ir tai numatyta maršrutiniame lape;

 esant neigiamiems rezultatams, atlieka veiksmus, numatytus "Neatitikčių valdymas, prevenciniai ir koregavimo veiksmai".

Visoms detalėms, kurioms buvo atlikti koregavimo veiksmai ar kurios buvo pagamintos iš naujo dėl surastų neatitikčių, atliekama kokybės kontrolė naudojant detalių atrankos metodą.

### **1.4. Pakavimo, konservavimo ir paruošimo transportavimui kontrolė.**

Pakuotojas darbo metu vadovaujasi "Pakuotojo darbo instrukcija".

Kokybės inžinierius papildomai kontroliuoja, kaip laikomasi specialių pakavimo, konservavimo ir paruošimo transportavimui reikalavimų. Pastebėtos neatitiktys taisomos nedelsiant.

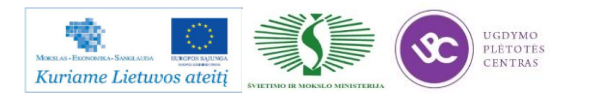

Neatitikčių negalint greitai pašalinti, atliekami veiksmai pagal "Neatitikčių valdymas, prevenciniai ir koregavimoveiksmai" reikalavimus ir informuojamas gamybos paruošimo vadybininkas.

### **1.5. Produkto statusas kontrolės atžvilgiu.**

Produkto statusas kontrolės atžvilgiu yra aiškiai apibrėžtas visuose kontrolės etapuose.

Gavinių kontrolė - visi gaviniai tikrinami nedelsiant, kai tik jie pristatomi. Atlikus kontrolę sandėlininkas gaminį padeda į vietą, pažymėtą lipduku "Patikrintos detalės".

Tarpoperacinė kontrolė – kiekvienos atliktos operacijos kontrolę patvirtina darbininko, atlikusio operaciją parašas maršrutiniame lape. Patikrintos detalės iš vienos operacijos į kitą perduodamos technologinėje taroje kartu su maršrutiniu lapu ir brėžiniu.

Galutinė produkto kontrolė – ši kontrolė atliekama matavimo laboratorijoje. Visos detalės, kurioms atliekama galutinė kontrolė, skirstomos į atskiras grupes ir laikomos specialiai pažymėtose vietose:

kontrolė neatlikta – detalės laukia, kol bus patikrintos;

 kontrolė atlikta – detalės patikrintos ir esant teigiamiems rezultatams, perduodamos pakuoti, o esant neigiamiems rezultatams pažymimos n/p ženklu ir patalpinamos neatitiktinėms detalėms skirtoje vietoje;

neatitiktinės detalės – laikomos, kol komisija nusprendžia, kaip jas panaudoti.

### **3.7. DARBŲ SAUGOS INSTRUKCIJOS**

Su darbo saugos instrukcija dirbant su programinio valdymo staklėmis susipažinti galite paspaudę ant nuorodos: [PROGRAMINIO VALDYMO STAKLIŲ DARBO SAUGOS](file://gudrisserver/ProfesijuMokymai/Metalo%20ir%20plastiko%20apdirbimo%20skaitmeninio%20programinio%20valdymo%20staklėmis%20technologinių%20kompetencijų%20tobulinimo%20programa/Mokymams%20skirta%20medžiaga/Darbų%20saugos%20instrukcija%20(Tekinimas,%20Frezavimas).docx)  [INSTRUKCIJA.](file://gudrisserver/ProfesijuMokymai/Metalo%20ir%20plastiko%20apdirbimo%20skaitmeninio%20programinio%20valdymo%20staklėmis%20technologinių%20kompetencijų%20tobulinimo%20programa/Mokymams%20skirta%20medžiaga/Darbų%20saugos%20instrukcija%20(Tekinimas,%20Frezavimas).docx) Perskaitę instrukciją susipažinsite su kokiais pavojais galite susidurti darbo vietoje, kaip užtikrinti darbo saugumą. Su instrukcija susipažinti prieš pradedant darbus yra būtina.

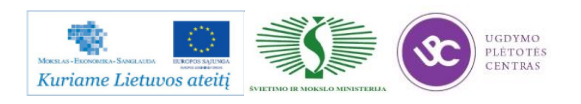

# *4 MOKYMO ELEMENTAS. SAVARANKIŠKA UŽDUOTIS*

# **4.1. UŽDUOTIES APRAŠYMAS**

# **"Lakštinio metalo pjovimas perforavimu ir valdymo programų sudarymas"**

### **Užduoties tikslas**:

savarankiškai sudaryti apdirbamos detalės perforavimo staklėmis technologinį maršrutą, išpjauti detalę pagal technologinį brėžinį ir įvertinti detalės apdirbimo kokybę .

## **Užduoties atlikimui reikalinga technologinė dokumentacija ir priemonės**:

- Apdirbimo režimų parinkimo rekomendacijos
- Technologinės dokumentacijos pildymo metodiniai nurodymai
- Perforavimu apdirbimos detalės valdymo programos sudarymo nurodymai
- Detalės ruošinys
- Perforavimo staklės
- Pjovimo įrankiai
- Matavimo priemonės
- Detalės brėžinys

## **Užduoties aprašymas:**

- Pateikti racionalaus apdirbamų detalių išdėstymo metalo lakšte eskizą
- Parinkti pjovimo įrankius
- Parinkti matavimo priemones
- Sudaryti detalės apdirbimo technologinį maršrutą
- Parinkti pjovimo operacijos apdirbimo režimus
- Užpildyti technologinę dokumentaciją (operacinę kortelę)
- Sudaryti perforavimu apdirbimos detalės valdymo programą,
- Atlikti perforavimo operaciją pagal pateikto brėžinio techninius reikalavimus
- Atlikti pagamintos detalės kokybės kontrolę

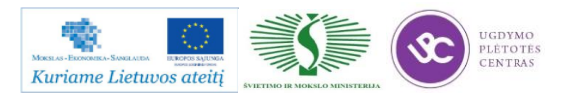

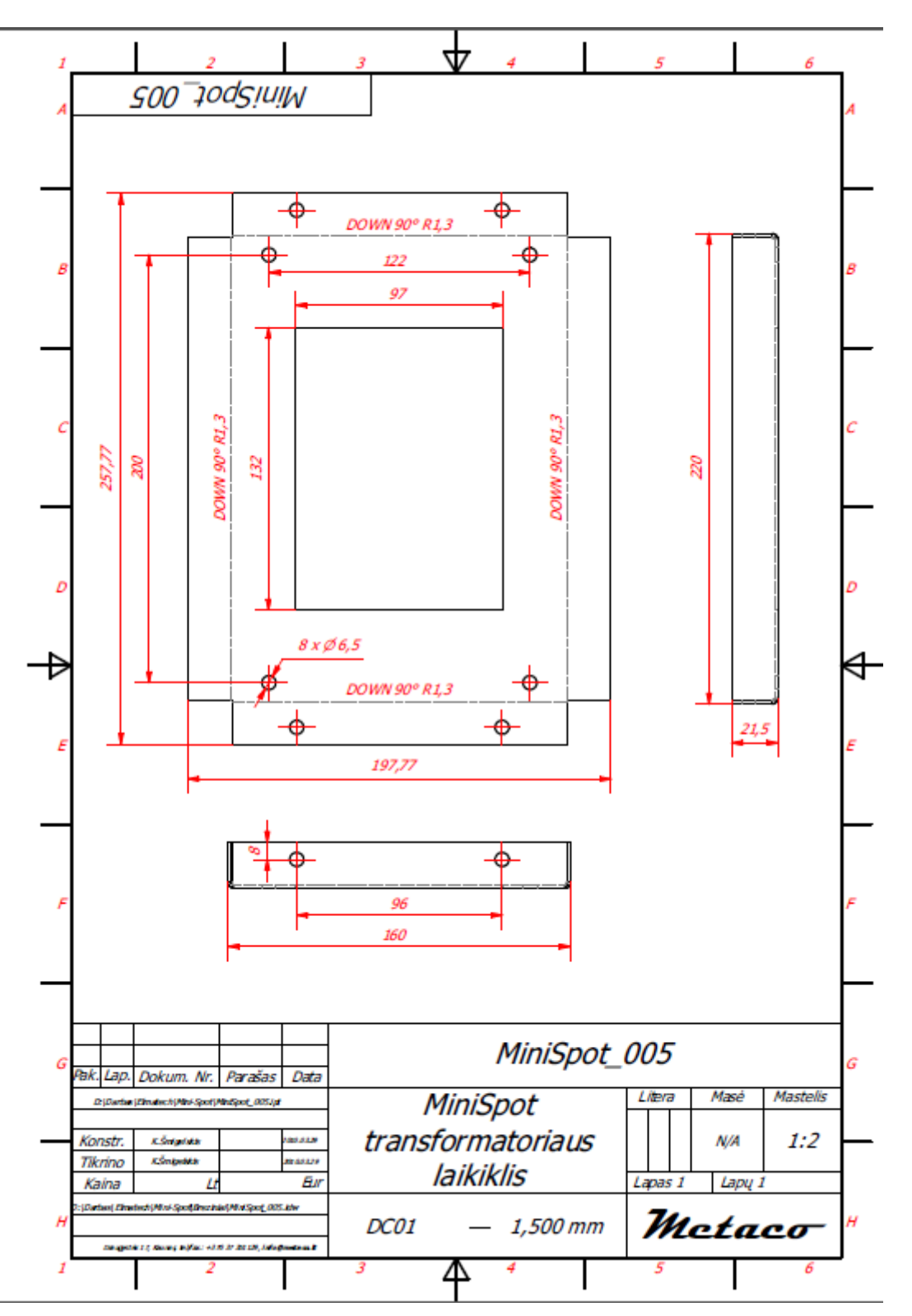

**4.2. DARBO BRĖŽINIAI**

Užduoties brėžinys .pdf formatu pateiktas čia: [Užduotis.](file://gudrisserver/ProfesijuMokymai/Metalo%20ir%20plastiko%20apdirbimo%20skaitmeninio%20programinio%20valdymo%20staklėmis%20technologinių%20kompetencijų%20tobulinimo%20programa/Mokymams%20skirta%20medžiaga/Brėžiniai%20Perforavimui)

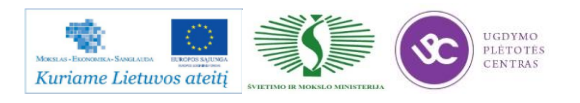

# **4.3. UŽDUOTIES VERTINIMAS**

# **Atlikto darbo vertinimo kriterijai:**

Savarankiškai ir kokybiškai pagal technologinį brėžinį perforavimu apdirbta detalė, įvertinta jos apdirbimo kokybė.

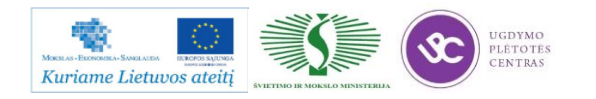

# **SPECIALUSIS MODULIS S.6.8. METALINIŲ VAMZDŽIŲ IR VIELOS PJOVIMAS SKAITMENINIO PROGRAMINIO VALDYMO STAKLĖMIS IR VALDYMO PROGRAMŲ SUDARYMAS**

# *1 MOKYMO ELEMENTAS. TECHNOLOGINIO PROCESO PLANAVIMAS IR ORGANIZAVIMAS UAB "SANDER BALTIC"*

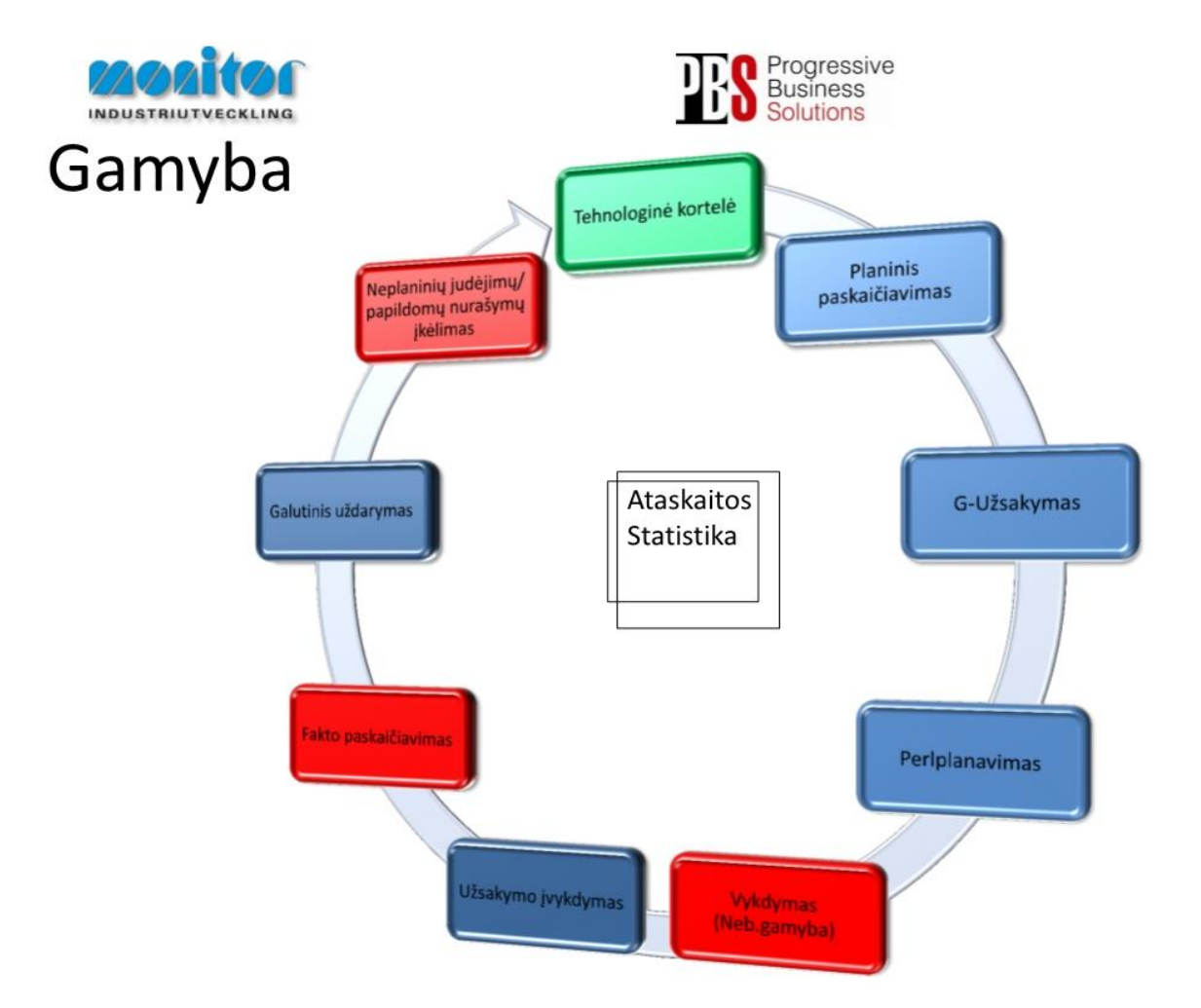

# **1.1. GAMYBOS ORGANIZAVIMO ALGORITMINĖ SCHEMA**

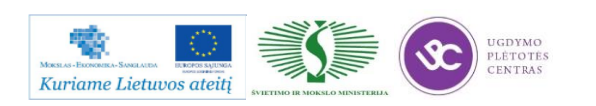

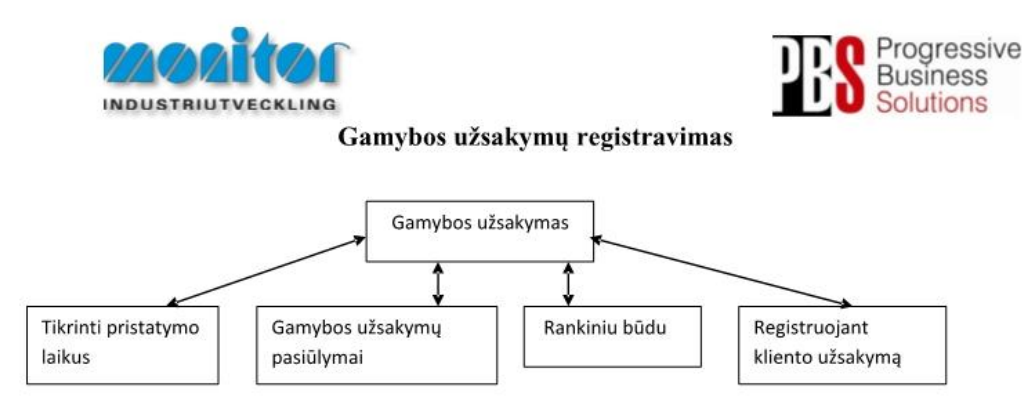

Užsakymai gamybai gali būti kuriami 3 būdais:

- 1. Tiesiogiai iš pardavimų užsakymų, naudojant procedūrą Tikrinti pristatymo laikus (žiūrėti 3psl.),
- 2. P modulyje Registruojant kliento užsakymą (žiūrėti 5psl.),
- 3. Iš sukurtų pasiūlymų po poreikių skaičiuoklės, naudojant procedūrą Gamybos užsakymų pasiūlymai (žiūrėti 6psl.),
- 4. Registruojant gamybinius užsakymus rankiniu būdu (esama procedūra žiūrėti 2psl.).

Gamybos užsakymų modulis yra vienas pagrindinių modulių dirbant su gamybos užsakymais.

Gamybos užsakymai turi savo statusą, pagal kurį galima spręsti, kurioj stadijoj jis yra.

1- gamybos užsakymas ar detalė yra registruotas;

2- gamybos užsakymas yra atspausdintas (pagal standartą į gamybos užsakymo paketą įeina 3 pagrindiniai

dokumentai: Medžiagų kortelė, Maršrutinė kortelė ir Darbo užduotis);

- 3- gamybos užsakymas ar detalė yra procese (gaminamas);
- 4- gamybos užsakymas ar detalė yra baigtas gaminti;
- 5- gamybos užsakymas ar detalė yra paskaičiuotas pagal faktą ir įvertintas;
- 6- gamybos užsakymas ar detalė yra išsiųstas užsakovui;
- 9- gamybos užsakymas ar detalė yra istorinis.

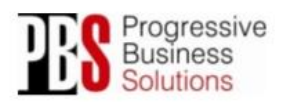

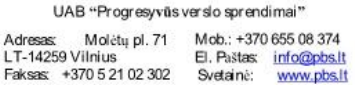

Gamybos proceso planavimo ir valdymo algoritminė schema pasiekiama paspaudus šią nuorodą: [Algoritmas A prie KP 04-00](file://gudrisserver/ProfesijuMokymai/Metalo%20ir%20plastiko%20apdirbimo%20skaitmeninio%20programinio%20valdymo%20staklėmis%20technologinių%20kompetencijų%20tobulinimo%20programa/Mokymams%20skirta%20medžiaga/Algoritmas%20A%20prie%20KP%2004-00.pdf)

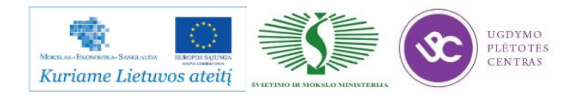

### **1.2. DARBŲ SAUGOS INSTRUKCIJOS**

Su darbo saugos instrukcija dirbant su programinio valdymo staklėmis susipažinti galite paspaudę ant nuorodos: [PROGRAMINIO VALDYMO STAKLIŲ DARBO SAUGOS](file://gudrisserver/ProfesijuMokymai/Metalo%20ir%20plastiko%20apdirbimo%20skaitmeninio%20programinio%20valdymo%20staklėmis%20technologinių%20kompetencijų%20tobulinimo%20programa/Mokymams%20skirta%20medžiaga/Darbų%20saugos%20instrukcija%20(Tekinimas,%20Frezavimas).docx)  [INSTRUKCIJA.](file://gudrisserver/ProfesijuMokymai/Metalo%20ir%20plastiko%20apdirbimo%20skaitmeninio%20programinio%20valdymo%20staklėmis%20technologinių%20kompetencijų%20tobulinimo%20programa/Mokymams%20skirta%20medžiaga/Darbų%20saugos%20instrukcija%20(Tekinimas,%20Frezavimas).docx) Perskaitę instrukciją susipažinsite su kokiais pavojais galite susidurti darbo vietoje, kaip užtikrinti darbo saugumą. Su instrukcija susipažinti prieš pradedant darbus yra būtina.

# **1.3. PROGRAMINIO VALDYMO ĮRENGIMŲ OPERATORIAUS PAREIGINĖ INSTRUKCIJA**

Su staklininko – operatoriaus saugos ir sveikatos instrukcija susipažinti galite paspaudę ant nuorodos: [PROGRAMINIO VALDYMO STAKLIŲ OPERATORIAUS PAREIGINĖ](file://gudrisserver/ProfesijuMokymai/Metalo%20ir%20plastiko%20apdirbimo%20skaitmeninio%20programinio%20valdymo%20staklėmis%20technologinių%20kompetencijų%20tobulinimo%20programa/Mokymams%20skirta%20medžiaga/Darbų%20saugos%20instrukcija%20PAREIGINĖ%20(Tekinimas,%20Frezavimas).docx)  [INSTRUKCIJA.](file://gudrisserver/ProfesijuMokymai/Metalo%20ir%20plastiko%20apdirbimo%20skaitmeninio%20programinio%20valdymo%20staklėmis%20technologinių%20kompetencijų%20tobulinimo%20programa/Mokymams%20skirta%20medžiaga/Darbų%20saugos%20instrukcija%20PAREIGINĖ%20(Tekinimas,%20Frezavimas).docx) Su instrukcija susipažinti prieš pradedant darbus yra būtina.

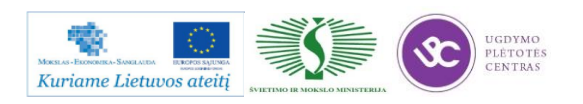

# *2 MOKYMO ELEMENTAS. METALINIŲ VAMZDŽIŲ IR VIELOS PJOVIMO/LANKSTYMO TECHNOLOGINIO PROCESO ANALIZĖ*

# **2.1. VAMZDŽIŲ IR VIELOS LANKSTYMO PROGRAMINIO VALDYMO STAKLIŲ WAFIOS BM3 TECHNINIS APRAŠYMAS**

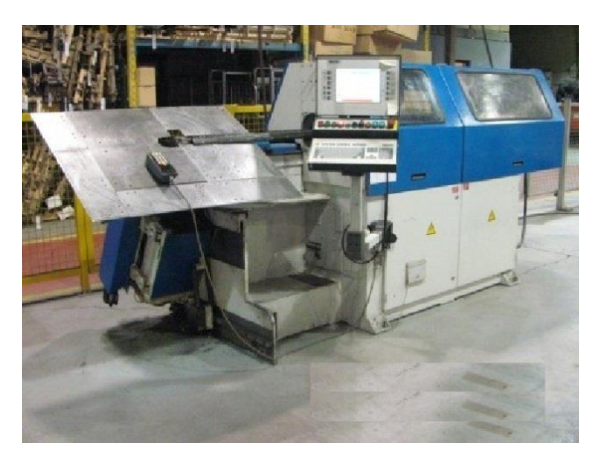

*1 pav. Programinio valdymo vielos lenkimo staklės WAFIOS BM 3*

*1 lentelė. Programinio valdymo vielos lenkimo staklės WAFIOS BM 3 technininės charakteristikos*

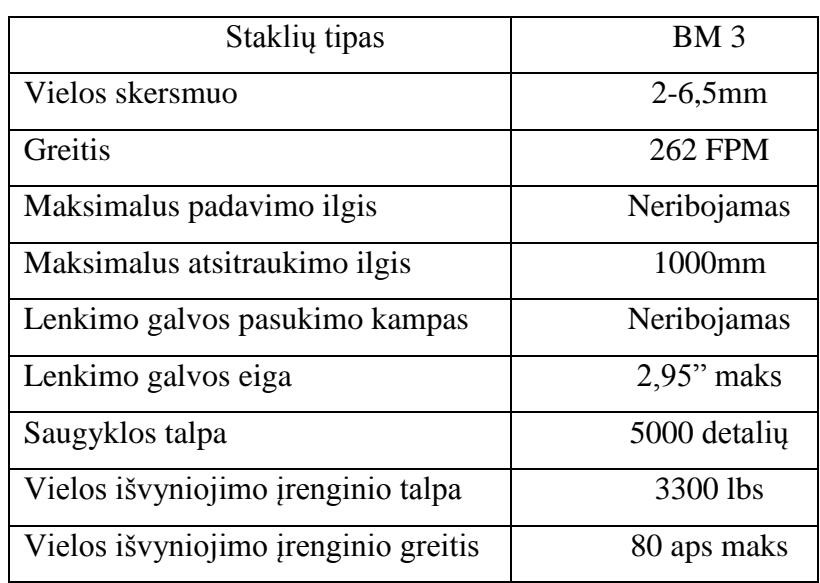

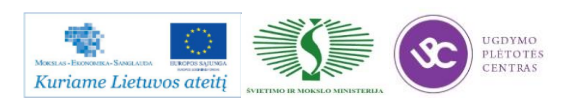

# <span id="page-452-0"></span>**2.2. VAMZDŽIŲ IR VIELOS PJOVIMO/LANKSTYMO OPERACIJŲ DARBO BRĖŽINIAI IR TECHNOLOGINĖS KORTELĖS**

Pirmoji detalė:

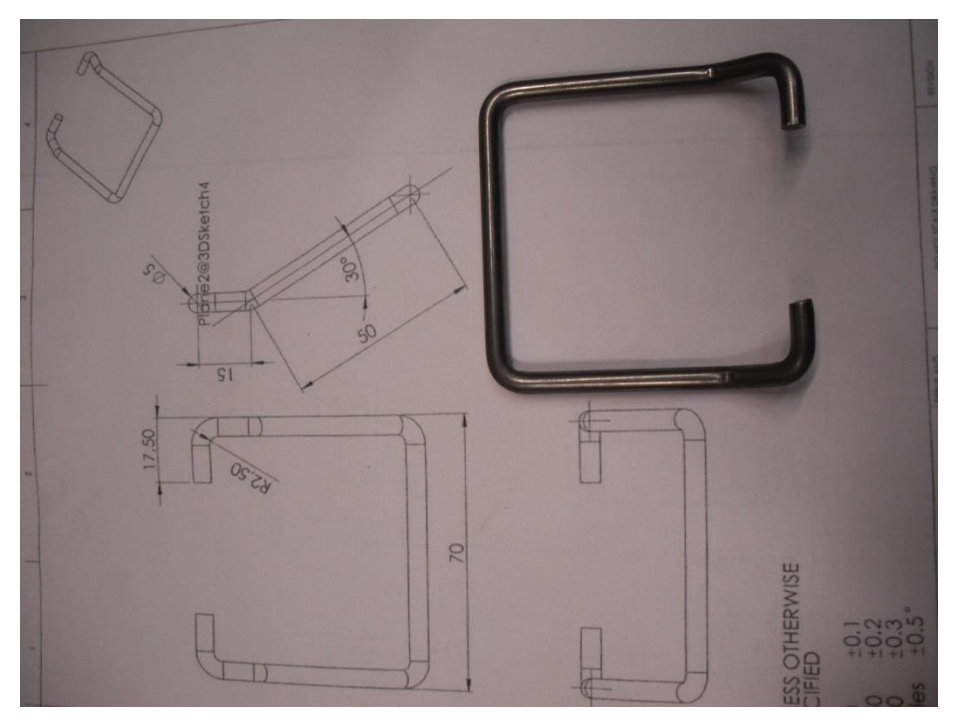

Antroji detalė:

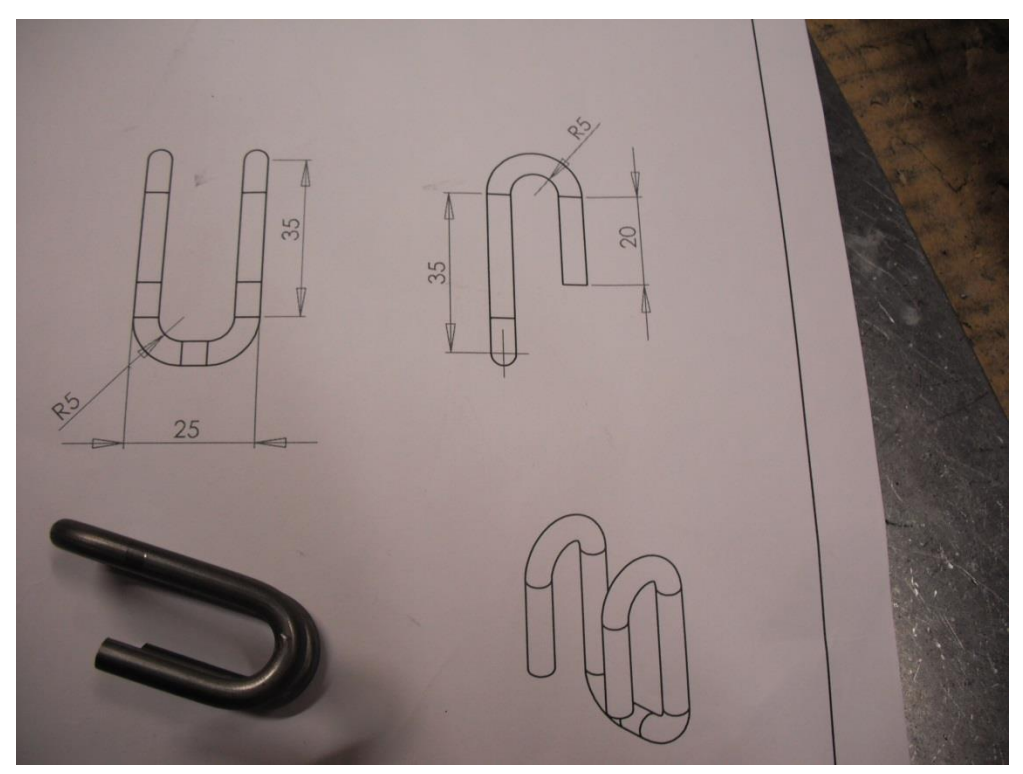

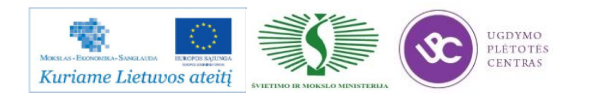

### **2.3. STAKLIŲ VALDYMO PROGRAMŲ SUDARYMO APRAŠAS**

UAB "SANDER BALTIC" įmonėje naudojamų vamzdžių ir vielos lankstymo staklių Wafios BM3 valdymo programų sudarymo ir įvedimo į stakles aprašas yra pateiktas šių staklių naudojimo instrukcijoje. Instrukciją galima rasti paspaudus šią nuorodą: [Darbo su 3D Wafios BM3 instrukcija.](file://gudrisserver/ProfesijuMokymai/Metalo%20ir%20plastiko%20apdirbimo%20skaitmeninio%20programinio%20valdymo%20staklėmis%20technologinių%20kompetencijų%20tobulinimo%20programa/Mokymams%20skirta%20medžiaga/Darbo%20su%203D%20Wafios%20BM3%20instrukcija.pdf) Instrukcija pateikta anglų kalba. Instrukcijoje nuosekliai aprašytas darbas su šiomis staklėmis, komponentai, elementai esantys ant staklių valdymo pulto, taip pat valdymo pulte esančių mygtukų reikšmės.

Programų sudarymo aprašas prasideda nuo 4.4. skyrelio instrukcijoje (pateiktos bylos 33 puslapio.)

# **2.4. VAMZDŽIŲ IR VIELOS PJOVIMO/ LANKSTYMO SKAITMENINIO PROGRAMINIO VALDYMO STAKLĖMIS TECHNOLOGINIO PROCESO FILMUOTA VAIZDO MEDŽIAGA**

Žemiau yra patekto nuorodos, kurias atsidarę rasite filmuotą medžiagą, susijusią su vielos lankstymo procesu. Nuorodą atsidaryti galima laikant "CTRL" mygtuką ir ant norimo paveikslo paspaudus kairiu pelės mygtuku.

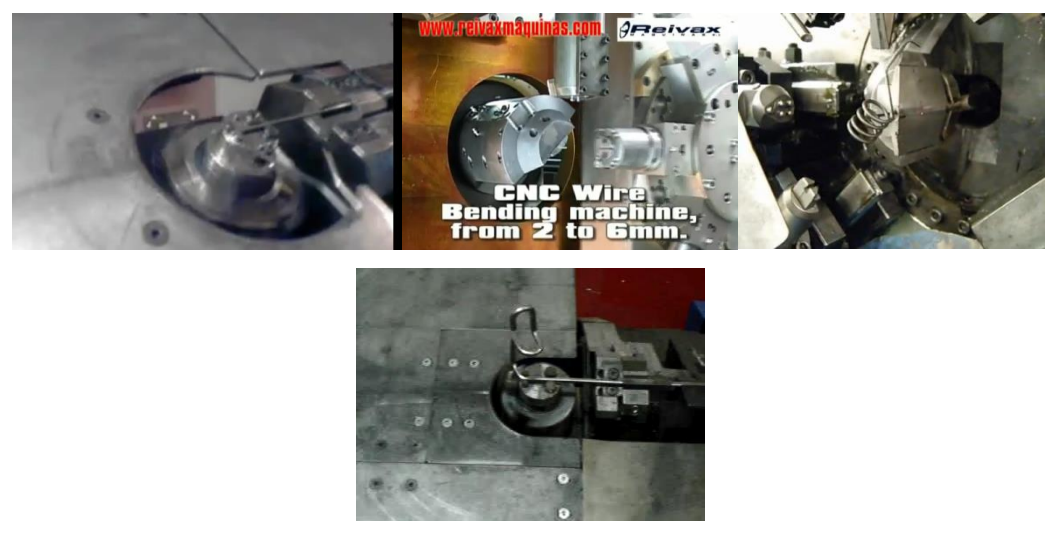

*2 pav. Metalinių vamzdžių ir vielos lankstymas*

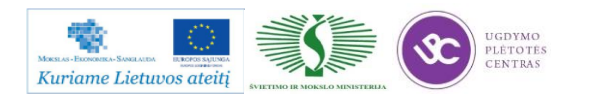

# *3 MOKYMO ELEMENTAS. METALINIŲ VAMZDŽIŲ IR VIELOS PJOVIMAS/LANKSTYMAS PROGRAMINIO VALDYMO STAKLĖMIS*

# **3.1. DARBO SU PROGRAMINIO VALDYMO STAKLĖMIS** *3D* **WAFIOS BM3 INSTRUKCIJA**

Darbo su programinio valdymo lankstymo staklėmis Wafios BM3 pateiktas anglų kalba. Bylą pasiekti galima paspaudus ant sekančios nuorodos: [Darbo su 3D Wafios BM3 instrukcija.](file://gudrisserver/ProfesijuMokymai/Metalo%20ir%20plastiko%20apdirbimo%20skaitmeninio%20programinio%20valdymo%20staklėmis%20technologinių%20kompetencijų%20tobulinimo%20programa/Mokymams%20skirta%20medžiaga/Darbo%20su%203D%20Wafios%20BM3%20instrukcija.pdf) Instrukcijoje nuosekliai aprašytas darbas su šiomis staklėmis, komponentai, elementai esantys ant staklių valdymo pulto, taip pat valdymo pulte esančių mygtukų reikšmės.

# **3.2. VAMZDŽIŲ IR VIELOS PJOVIMO/LANKSTYMO DARBO BRĖŽINIAI, TECHNOLOGINĖS KORTELĖS**

Vamzdžių ir vielos pjovimo/lankstymo darbo brėžiniai, technologinės kortelės pateiktos 2.2. skyriuje – [VAMZDŽIŲ IR VIELOS PJOVIMO/LANKSTYMO OPERACIJŲ DARBO BRĖŽINIAI](#page-452-0)  [IR TECHNOLOGINĖS KORTELĖS.](#page-452-0)

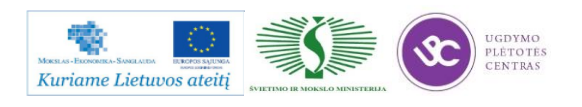

## **3.3. STAKLIŲ VALDYMO PROGRAMŲ PAVYZDŽIAI**

Valdymo programos aukščiau pateiktoms detalėms:

Pirmosios detalės programa:

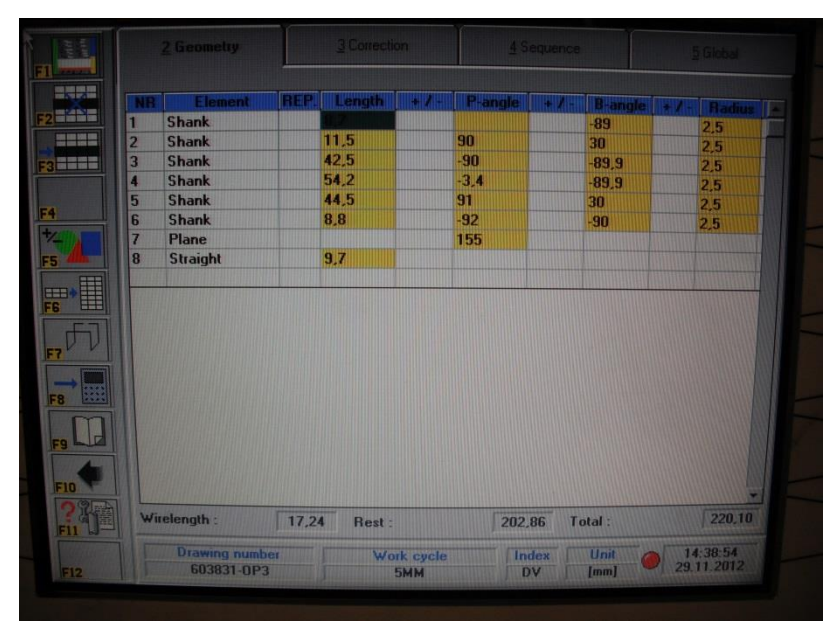

Pirmosios detalės programa:

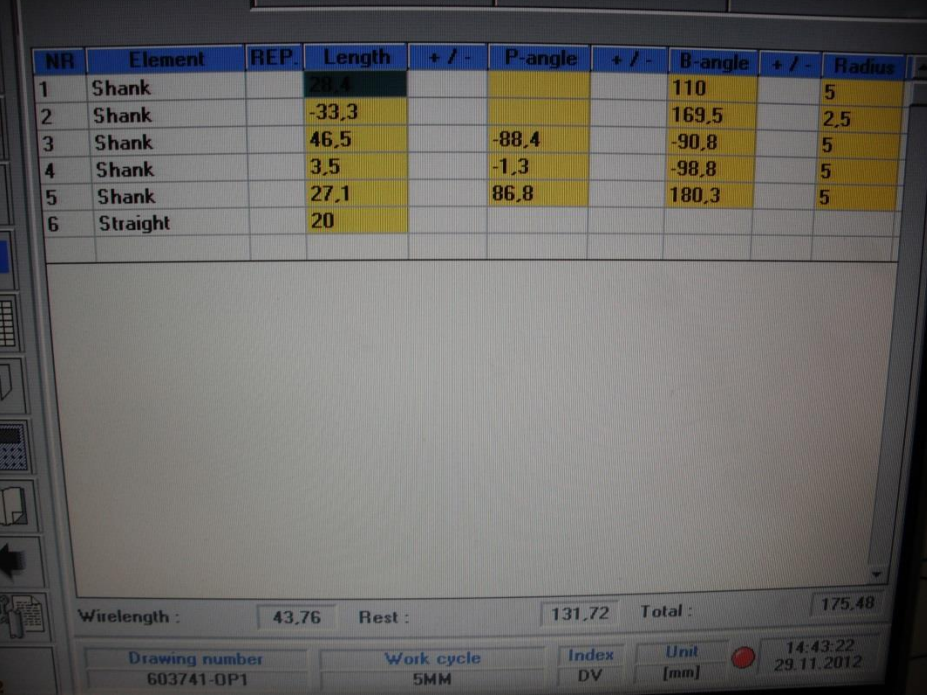

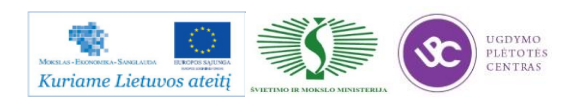

# *4 MOKYMO ELEMENTAS. SAVARANKIŠKA UŽDUOTIS*

# **4.1. UŽDUOTIES APRAŠAS**

# **"Metalinių vamzdžių ir vielos pjovimas skaitmeninio programinio valdymo staklėmis ir valdymo programų sudarymas"**

### **Užduoties tikslas**:

savarankiškai sudaryti apdirbamos detalės metalinių vamzdžių ir vielos lankstymo programinėmis 3D staklėmis technologinį maršrutą, išlankstyti detalę pagal technologinį brėžinį ir įvertinti detalės apdirbimo kokybę .

## **Užduoties atlikimui reikalinga technologinė dokumentacija ir priemonės**:

- Apdirbimo režimų parinkimo rekomendacijos
- Technologinės dokumentacijos pildymo metodiniai nurodymai
- Vielos lankstymo programinėmis 3D staklėmis apdirbimos detalės valdymo programos sudarymo nurodymai
- Detalės ruošinys (viela)
- Vielos lankstymo programinės 3D staklės
- Vielos lankstymo įranga
- Matavimo priemonės
- Detalės brėžinys

## **Užduoties aprašymas:**

- Parinkti pjovimo įrankius
- Parinkti matavimo priemones
- Sudaryti detalės apdirbimo technologinį maršrutą
- Parinkti lankstymo operacijos apdirbimo režimus
- Užpildyti technologinę dokumentaciją (operacinę kortelę)
- Sudaryti vielos lankstymo programinėmis 3D staklėmis apdirbimos detalės valdymo programą,
- Atlikti vielos lankstymo operaciją pagal pateikto brėžinio techninius reikalavimus
- Atlikti pagamintos detalės kokybės kontrolę

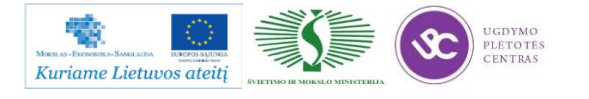

## **4.2. DETALIŲ BRĖŽINIAI**

Detalių brėžiniai pateikti skyriuje 2.2. – VAMZDŽIŲ IR VIELOS PJOVIMO/LANKSTYMO OPERACIJŲ DARBO BRĖŽINIAI IR TECHNOLOGINĖS KORTELĖS

### **4.3. VERTINIMO KRITERIJAI**

## **Atlikto darbo vertinimo kriterijai:**

Savarankiškai ir kokybiškai pagal technologinį brėžinį metalinių vamzdžių ir vielos lankstymo programinėmis 3D staklėmis apdirbta detalė, įvertinta jos apdirbimo kokybė.

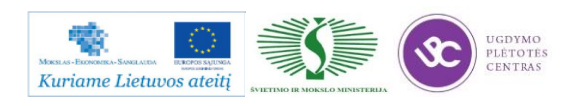

# **SPECIALUSIS MODULIS S.6.9. PLASTIKŲ APDIRBIMAS SKAITMENINIO PROGRAMINIO VALDYMO STAKLĖMIS IR JŲ VALDYMO PROGRAMŲ SUDARYMAS**

# *1 MOKYMO ELEMENTAS. TECHNOLOGINIO PROCESO PLANAVIMAS IR ORGANIZAVIMAS UAB "HODA"*

## **1.1. TECHNOLOGINIO GAMYBOS PROCESO ORGANIZAVIMO SCHEMA**

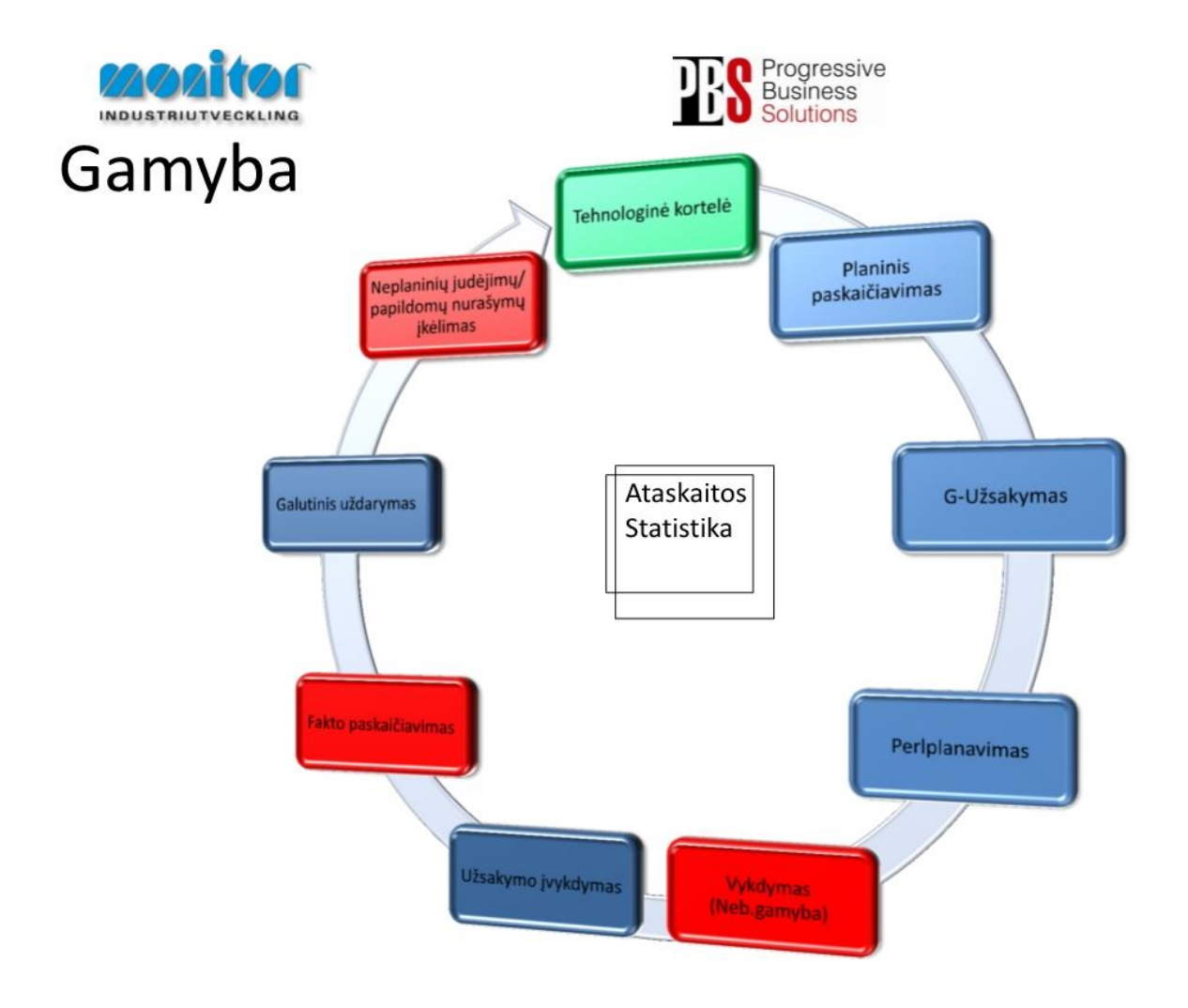

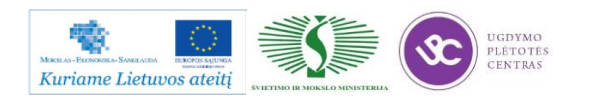

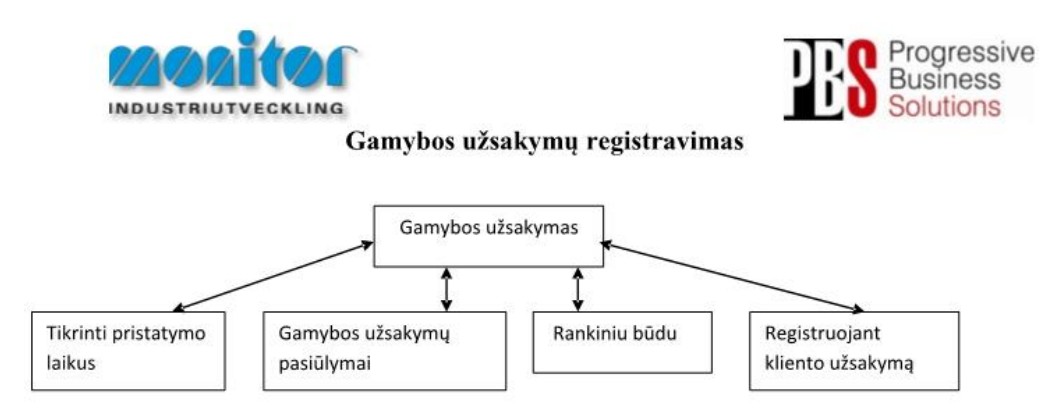

Užsakymai gamybai gali būti kuriami 3 būdais:

- 1. Tiesiogiai iš pardavimų užsakymų, naudojant procedūra Tikrinti pristatymo laikus (žiūrėti 3psl.),
- 2. Pmodulyje Registruojant kliento užsakymą (žiūrėti 5psl.),
- 3. Iš sukurtų pasiūlymų po poreikių skaičiuoklės, naudojant procedūrą Gamybos užsakymų pasiūlymai (žiūrėti 6psl.),
- 4. Registruojant gamybinius užsakymus rankiniu būdu (esama procedūra žiūrėti 2psl.).

Gamybos užsakymų modulis yra vienas pagrindinių modulių dirbant su gamybos užsakymais.

Gamybos užsakymai turi savo statusą, pagal kurį galima spręsti, kurioj stadijoj jis yra.

1- gamybos užsakymas ar detalė yra registruotas;

2- gamybos užsakymas yra atspausdintas (pagal standartą į gamybos užsakymo paketą įeina 3 pagrindiniai

dokumentai: Medžiagų kortelė, Maršrutinė kortelė ir Darbo užduotis);

- 3- gamybos užsakymas ar detalė yra procese (gaminamas);
- 4- gamybos užsakymas ar detalė yra baigtas gaminti;
- 5- gamybos užsakymas ar detalė yra paskaičiuotas pagal fakta ir įvertintas;
- 6- gamybos užsakymas ar detalė yra išsiųstas užsakovui;
- 9- gamybos užsakymas ar detalė yra istorinis.

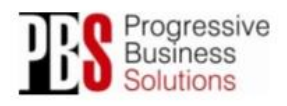

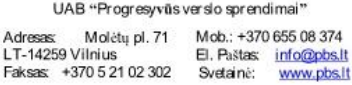

Gamybos proceso planavimo ir valdymo algoritminė schema pasiekiama paspaudus šią nuorodą: [Algoritmas A prie KP 04-00.](file://gudrisserver/ProfesijuMokymai/Metalo%20ir%20plastiko%20apdirbimo%20skaitmeninio%20programinio%20valdymo%20staklėmis%20technologinių%20kompetencijų%20tobulinimo%20programa/Mokymams%20skirta%20medžiaga/Algoritmas%20A%20prie%20KP%2004-00.pdf)

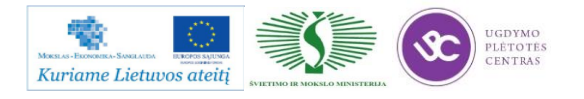

## **1.2. ĮVAIRIŲ PLASTIKO APDIRBIMO BŪDŲ APŽVALGA**

Plastmasė yra sintetiniu būdu pagaminta organinė medžiaga. Iš žaliavos, pvz., naftos, ji chemiškai perdirbama (susintetinama) į organinę medžiagą. Organinė vadinama todėl, kad susideda iš organinių anglies arba silicio junginių.

Plastamės technikoje šiandien naudojamos labai plačiai. Jų įvairiapusiškas panaudojimas galimas dėl jų išskirtinių savybių, taip pat ir dėl galimnybės pagaminti įvairių plastmasių, pasižyminčių daugybe skirtingų ypatybių (1 paveikslas).

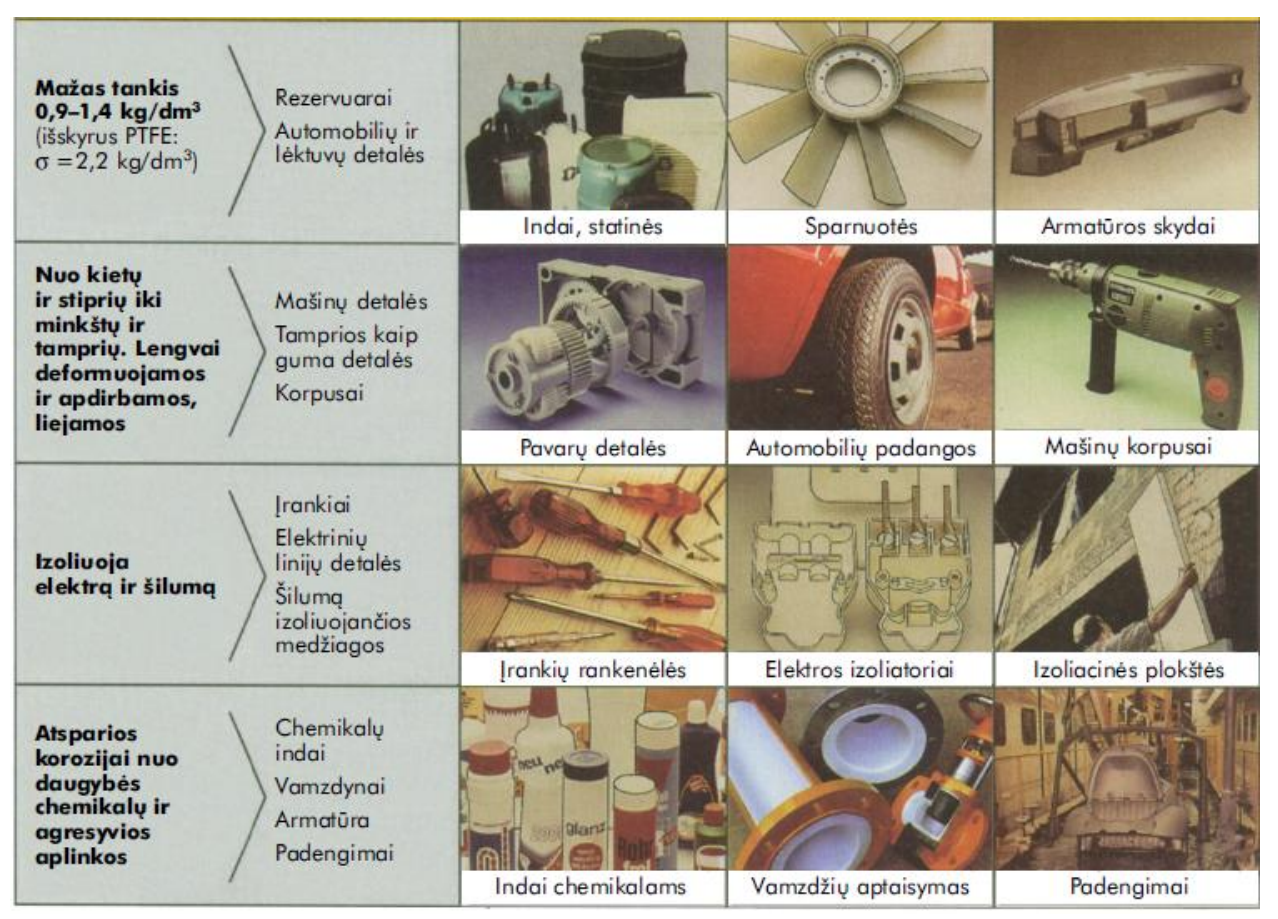

*1 pav. Tipinės plastmasių savybės ir naudojimas*

Pagal vidinę sudėtį plastmasės skirstomos į tris grupes: termoplastikus, reaktoplastikus ir elastikus. Kiekviena plastmasių grupė turi tai grupei tipinę vidinę sandarą, o šildant pasireiškia vienodos mechaninės pasekmės.

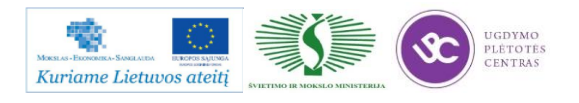

#### **Termoplastikai**

Termoplastikai sudaryti iš siūlo pavidalo makromolekulių, kurios yra susiraizgiusios kaip siūlai vatos gniutule ir tarp jų nėra jokio tinklinio tarpusavio ryšio. Šių plastmasių stiprumą sudaro trinties jėgos ir makromolekulių susiraizgymas. Aplinkos temperatūroje termoplastikai yra kieta medžiaga. Didėjant temperatūrai, jie darosi tamprūs, toliau kaitinant – plastiškai minkšti ir galų gale – skysti. Aušinant karštą plastmasę, jos tamprus būvis virsta kietu.

#### **Reaktoplastikai**

Reaktoplastikai susideda iš makromolekulių, daugelyje vietų chemiškai susijungusių į smulkų tinklą. Kaitinamų reaktoplastikų mechaninės savybės keičiasi visai nežymiai, nes tinklo mazgeliai neleidžia makromolekulėms judėti. Dėl šios savybės reaktoplastikai pakaitinti lieka kieti ir stiprūs, todėl šios plastmasės dar vadinamos duroplastikais (lotyniškai *durus* - kietas). Reaktoplastikai, įkaitinti virš suvirinimo temperatūros, suyra neperėję minkšto būvio.

#### **Elastikai**

Elastikai sudaryti iš makromolekulių, chemiškai susipynusių į retą tinklą. Išorinių jėgų veikiami, elastikai tampriai deformuojasi keletu šimtų procentų, o nuėmus apkrovimą įgauna pirminę formą. Si mechaninė savybė vadinama guminiu tamprumu, o plastmasės, pasižyminčios tokiomis savybėmis – elastikais. Pakaitinus elastiką, jo guminis tamprumas pasikeičia nežymiai, jis pasidaro minkštesnis. Daugiau pakaitinus medžiaga suyra.

#### **Plastmasinių detalių formavimas**

Gamintojai termoplastikus tiekia vidutiniškai smulkiomis granulėmis, reaktoplastikus ir elastomerus milteliais arba skysčiais. Perdirbant plastmasė formuojama ir jai suteikiama pradinė forma, kuri dažniausiai būna jau pabaigta detalė. Termoplastikus galima formuoti pakartotinai. Su reaktoplastikais ir elastomerais to daryti negalima.

### **Termoplastikų formavimas**

### **Ekstruzija**

Ekstruzija yra įvairiapusiškas termoplastikų perdirbimo būdas. Ekstruderis yra nepertraukiamai dirbantis sraigtinis strypų presas su priekyje įrengta profiline diuze (1 pav.). Plastmasės granulės įkaitintame cilindre besisukančiu sraigtu suspaudžiamos, įkaitinant iš jų pašalinamos dujos ir taip jos paruošiamos plastinei deformacijai (plastifikuojamos). Sraigtas nesustodamas spaudžia deformavimui paruoštą plastmasę į profilinę diuzę, iš kurios išeina profilinis strypas. Diuzės išėjimo angos skerspjūvis sudaro išspaudžiamo strypo profilį. Išspaustas strypas oro srove toliau aušinamas ir sustingęs supjaustomas į gabalus. Tipiški ekstruzijos gaminiai yra plokštelės, juostos, strypai, profiliai, vamzdžiai.

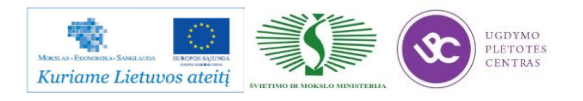

Prieš ekstruderį pastačius tuščiavidurę formą ir pūtimo tūtą, vienu ekstruziniu prapūtimu galima gauti taip pat tuščiavidurius kūnus, tokius kaip bakus, talpas arba statines.

Išstumiant ir išpučiant plonos plėvelės žarną gaminami plonasieniai plėvelės maišai. Storos plėvelės ar plastmasės juostos gaminamos ekstruzinės juostos kalandravimu (karštu valcavimu).

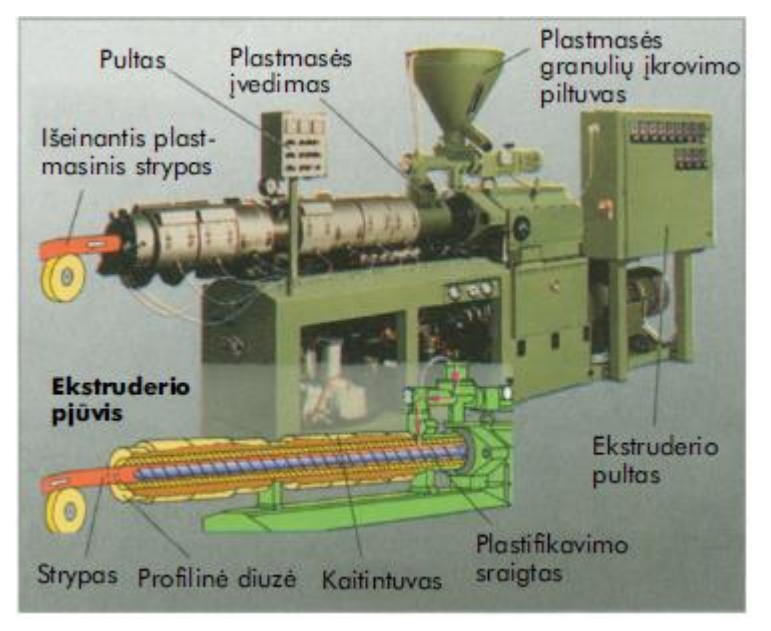

*2 pav. Ekstruderis*

#### **Liejimas slegiant**

Liejimas slegiant yra vienas svarbiausių termoplastikų perdirbimo būdų. Liejimo slegiant mašina susideda iš plastifikavimo cilindro su perstūmimo sraigtu, pastūmos cilindru ir su dviem arba daugiau presformų (3 pav.). Plastifikavimo cilindre plastmasės granulės įkaitinamos ir plastifikuojamos. Vykstant įšvirkštimui cilindro stūmoklis pastumia sraigtą pirmyn ir minkštą plastmasę dideliu greičiu įšvirkščia į presformos ertmę. Abi presformos pusės aušinamos, todėl termoplastikų masė greit sustingsta. Tada presforma atidaroma ir baigta detalė išmetama. Protarpiais, pakeitus alyvos tekėjimo kryptį, sraigtas sugrąžinamas į pradinę padėtį. Uždarius presformą prasideda naujas gamybos ciklas. Liejimas slegiant sudaro galimybę greit ir pigiai, viena darbine eiga gaminti sudėtingas detales. Papildomas apdirbimas dažniausiai nereikalingas. Liejimas slegiant, deja, ekonomiškas yra tik masinėje gamyboje, nes liejimo slegiant presformos yra brangios. Dažniausiai liejimu slegiant gaminami kibirai, dėžės alui, televizorių, radijo aparatų, virtuvės reikmenų ir virtuvės mašinų korpusai, taip pat elektriniai įrankiai ir automobilių detalės, tokios kaip krumpliaračiai ir sraigtai.

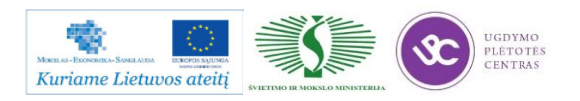

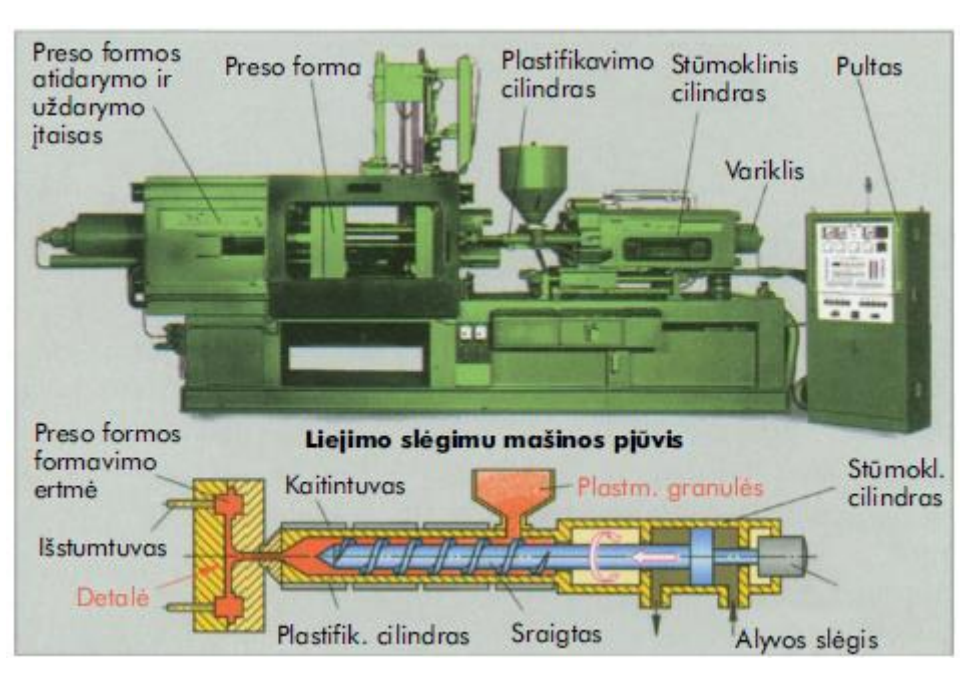

*3 pav. Liejimo slėgimu mašina*

### **Reaktoplastikinių ir elastoplastikinių detalių formavimas**

Termoplastikai ir elastikai vis dažniau perdirbami liejant su spaudimu. Plastifikavimo cilindras įkaitinamas, kad plastmasė įgautų reikiamą plastiškumą. Gaminys stipriai įkaitinamas ir aukštoje temperatūroje sukietinamas.

**Presavimas formoje** atliekamas trimis etapais (4 pav.). Pirmiausia pamatuotos, sumaišytos su kietikliu iš anksto pašildytos plastmasės porcija supilama į matricos ertmę. Tada puansonas nuleidžiamas žemyn ir minkštai plastmasei suteikiamas presformos ertmės pavidalas. Tuo pačiu metu plastmasę dar kaitina ir kietina karštos formos sienelės. Po to pagaminta detalė išstumiama ir pradedamas naujas gamybos ciklas. Formoje presuojamos plonasienės detalės, pvz., gaubtai, vonios.

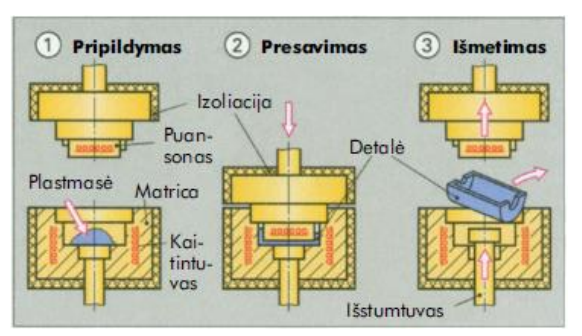

*4 pav. Presavimo formoje eiga*

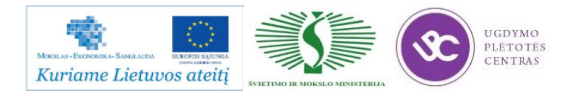

#### **Putplasčių pirminis formavimas**

Putplastis susidaro į skystą plastmasę pučiant daugybę mažų burbuliukų. Jie padaromi chemiškai suardant arba išgarinant putokšlį. Dažniausiai naudojami polistiroliniai ir poliuretaniniai putplasčiai.

**Polistirolinis putplastis** gaminamas dviem etapais. Pradžioje turintis putokšlį smulkiagrūdis polistirolis įkaitinamas karšto oro srove. Tuo metu polistirolio grūdeliai suputoja į žirnio didumo burbuliukus. Įkaitintos putplasčio granulės supilamos į įkaitintą formą. Ten grūdeliai putoja toliau ir susivirina į atitinkamos formos detalę.

**Poliuretaninis putplastis** dažniausiai formuojamas blokais (5 pav.). Skysta poliuretano žaliava juostinėje diuzėje sumaišoma ir plonu sluoksniu paklojama ant slenkančios skiriamosios folijos. Žaliavos tarpusavyje reaguoja, sušyla ir išsiskiria dujos. Jos išpučia auštantį, bet dar skystą poliuretaną į putplastį, kuris dėl reakcijos šilumos sukietėja.

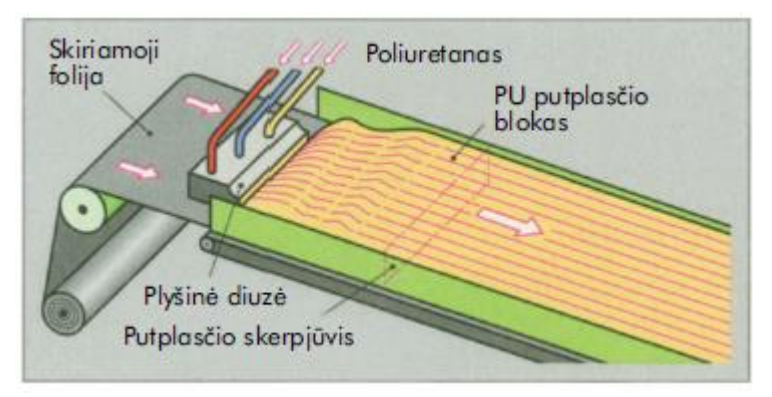

*5 pav. Poliuretano pūtimas*

### **Karštas termoplastinių pusfabrikačių formavimas**

Karštas formavimas yra didelių statybinių termoplastinių detalių gamybos būdas. Plokštės, kietosios folijos, strypai ir vamzdžiai gaminami formavimo vietose kaitinant infraraudonaisiais spinduliais arba krosnyse su oro cirkuliacija. Formavimo įtaisuose galima gaminį sulenkti, tiesinti, presuoti ir užlenkti kraštus.

Ypatingą reikšmę turi specialus karštas formavimas, vadinamas **tempiamuoju formavimu, arba vakuuminiu giliuoju tempimu** (6 pav.). Čia matricos kraštuose įtvirtinama tolygiai įkaitinta plokštė arba kieta folija. Matricos darbinė ertmė yra virš kanalų, sujungtų su vakuuminiu siurbliu. Sudarytas vakuumas įsiurbia suminkštintą plokštę į matricos formavimo ertmę ir ji priglunda prie šaltų sienelių. Plonasienės detalės, tokios kaip šaldytuvo sienelės, suformuojamos tik vakuumo įsiurbimu. Didesnės detalės su storasienėmis sienelėmis, pvz., valčių korpusai, papildomai dar presuojami puansonu su suslėgto oro kanalais (6 pav., dešinėje).

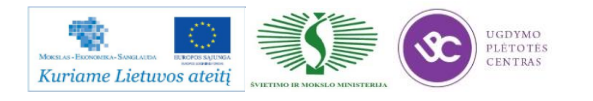

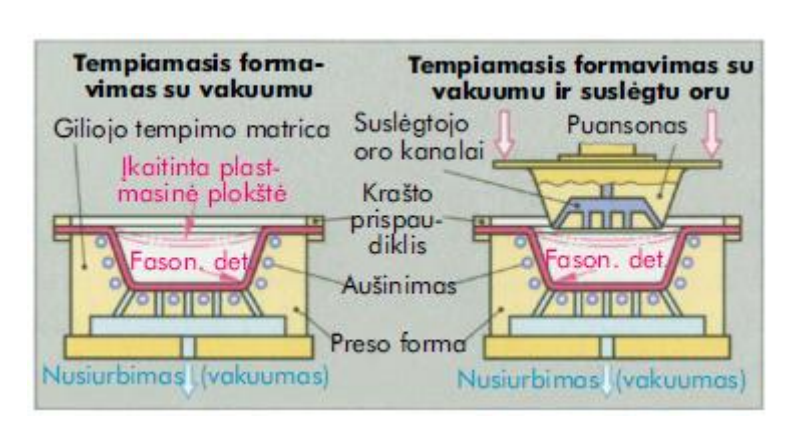

*6 pav. Tempiamasis formavimas (vakuuminis gilusis tempimas)*

### **Plastmasių perdirbimas**

### **Atpjovimas ir apdirbimas pjovimu**

Plonas plastmasės plokšteles galima perpjauti ir padaryti jose kiaurymes. Storesnius gabalus galima supjaustyti pjūklu. Plastmasinius ruošinius nupjaunant drožlę galima apdirbti rankiniu būdu dildant, pjaunant pjūklu, trinant brūžikliu ir skutant. Tam yra pagaminti specialūs įrankiai.

**Mechaniniam apdirbimui nupjaunant drožlę** tinka tik kietos plastmasės. Jas galima gręžti, drožti, tekinti, pjauti ir frezuoti. Plastmases pjaunant reikia atsižvelgti į tai, kad jų šilumos laidumas daug mažesnis negu metalo ir todėl pjovimo metu susidariusi šiluma blogai pašalinama. Dėl skirtingų įvairių plastmasių mechaninių savybių įvairioms plastmasėms taikoma labai įvairios pjovimo sąlygos ir skirtingi aušinimo būdai.

### **Detalių sujungimas**

Termoplastikus galima sujungti išardomaisiais sujungimais – sraigtais ir spragtukais, taip pat ir neišardomais - kniedijimu, įliejimu, klijavimu ir suvirinimu. Reaktoplastikų ir elastikų suvirinti negalima, nes kaitinami jie neminkštėja.

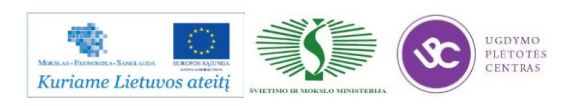

### **1.3. DARBUOTOJŲ SAUGOS IR SVEIKATOS INSTRUKCIJA**

Su staklininko – operatoriaus saugos ir sveikatos instrukcija susipažinti galite paspaudę ant nuorodos: [DARBUOTOJŲ SUAGOS IR SVEIKATOS INSTRUKCIJA.](file://gudrisserver/ProfesijuMokymai/Metalo%20ir%20plastiko%20apdirbimo%20skaitmeninio%20programinio%20valdymo%20staklėmis%20technologinių%20kompetencijų%20tobulinimo%20programa/Mokymams%20skirta%20medžiaga/Darbų%20saugos%20instrukcija%20(Plastikai).docx) Su instrukcija susipažinti prieš pradedant darbus yra būtina.

# **1.4. PROGRAMINIO VALDYMO STAKLIŲ OPERATORIAUS PAREIGINĖ INSTRUKCIJA**

Su darbo saugos instrukcija dirbant su programinio valdymo staklėmis susipažinti galite paspaudę ant nuorodos: [PROGRAMINIO VALDYMO STAKLIŲ DARBO SAUGOS](file://gudrisserver/ProfesijuMokymai/Metalo%20ir%20plastiko%20apdirbimo%20skaitmeninio%20programinio%20valdymo%20staklėmis%20technologinių%20kompetencijų%20tobulinimo%20programa/Mokymams%20skirta%20medžiaga/Darbų%20saugos%20instrukcija%20(Plastikai).docx)  [INSTRUKCIJA.](file://gudrisserver/ProfesijuMokymai/Metalo%20ir%20plastiko%20apdirbimo%20skaitmeninio%20programinio%20valdymo%20staklėmis%20technologinių%20kompetencijų%20tobulinimo%20programa/Mokymams%20skirta%20medžiaga/Darbų%20saugos%20instrukcija%20(Plastikai).docx) Perskaitę instrukciją susipažinsite su kokiais pavojais galite susidurti darbo vietoje, kaip užtikrinti darbo saugumą. Su instrukcija susipažinti prieš pradedant darbus yra būtina.

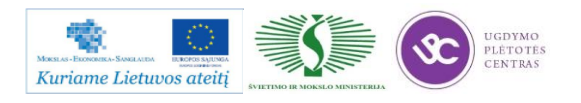

# *2 MOKYMO ELEMENTAS. PLASTIKŲ APDIRBIMO PROGRAMINIO VALDYMO STAKLĖMIS TECHNOLOGINIO PROCESO ANALIZĖ*

# **2.1. PLASTIKO LIEJIMO PROGRAMINIO VALDYMO STAKLIŲ** *ENGEL VICTORY* **TECHNINIS APRAŠYMAS**

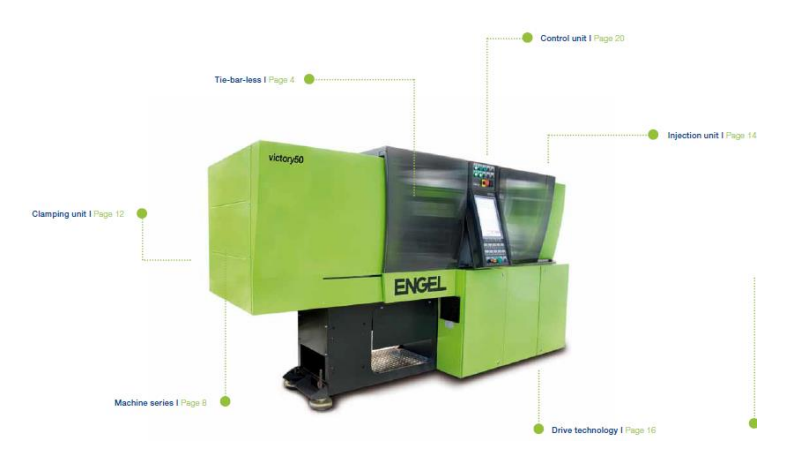

*7 pav. Plastiko liejimo programinio valdymo staklės Engel Victory*

Plastiko apdirbimo staklių Engel 40, kurias naudoja UAB "Hoda" įmonė techninis aprašymas pateiktas čia: [Engel Vyctory Techninis aprašymas.](file://gudrisserver/ProfesijuMokymai/Metalo%20ir%20plastiko%20apdirbimo%20skaitmeninio%20programinio%20valdymo%20staklėmis%20technologinių%20kompetencijų%20tobulinimo%20programa/Mokymams%20skirta%20medžiaga/Engel%20Vyctory%20Techninis%20aprašymas.pdf) O techninės staklių charakteristikos pateiktos žemiau.

| <b>SCHWERTBERG</b>                                              | Fab.Nr.<br>angelegt am:<br>letzte Aenderung: |      |                  | 185615<br>14.08.2012 11:12 |      |  |
|-----------------------------------------------------------------|----------------------------------------------|------|------------------|----------------------------|------|--|
| <b>ENGEL</b><br><b>AUSTRIA</b>                                  |                                              |      |                  |                            |      |  |
|                                                                 |                                              |      | 17.08.2012 10:12 |                            |      |  |
| Maschinenbezeichnung / Machine designation:                     | VC 200/40 Tech                               |      |                  |                            |      |  |
| 1) Schliesseinheit / Clamping unit                              |                                              |      |                  |                            |      |  |
| Schliesskraft / Clamping force                                  | kN                                           | 400  |                  |                            |      |  |
| Oeffnungsweg / Opening stroke                                   | mm                                           | 408  |                  |                            |      |  |
| Auswerferweg / Ejector stroke                                   | mm                                           | 100  |                  |                            |      |  |
| Auswerferkraft / Ejector force                                  | kN                                           | 39.8 |                  |                            |      |  |
| 2) Antrieb / Drive<br>Pumpenantriebsleistung / Pump drive power | kW                                           | 15   |                  |                            |      |  |
| 3.1) Spritzeinheit 1 / Injection unit 1                         |                                              |      |                  |                            |      |  |
| Schneckendurchmesser / Screw diameter                           | mm                                           | 22   | 25               | 30                         | 35   |  |
| Max. Hubvolumen / Max swept volume                              | cm <sup>3</sup>                              | 53   | 69               | 99                         | 135  |  |
| Schneckendrehzahl max / Screw speed max                         | r/min                                        | 480  | 480              | 480                        | 480  |  |
| Schneckendrehzahl max aktuell / Screw speed max current         | r/min                                        | 480  |                  |                            |      |  |
| Einspritzstrom / Injection rate                                 | cm <sup>3</sup> /s                           | 80   | 104              | 149                        | 203  |  |
| Einspritzstrom erhoeht / Injection rate increased               | cm <sup>3</sup> /s                           | 53   | 68               | 98                         | 134  |  |
| Spez. Spritzdruck / Spec. Injection pressure                    | bar                                          | 2402 | 2090             | 1451                       | 1066 |  |
| Spez. Spritzdruck erhoeht / Spec. Injection pressure increased  | bar                                          | 2402 | 2404             | 2205                       | 1620 |  |
| Duesenweg / Nozzle stroke                                       | mm                                           | 230  |                  |                            |      |  |
| Duesenanpresskraft / Nozzle cont. pressure                      | kN                                           | 28,3 |                  |                            |      |  |

*8 pav. Plastiko liejimo stklių Engel Victory techninės charakteristikos*

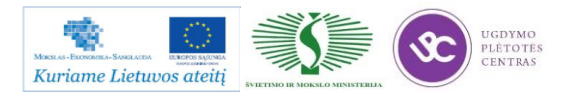
<span id="page-468-0"></span>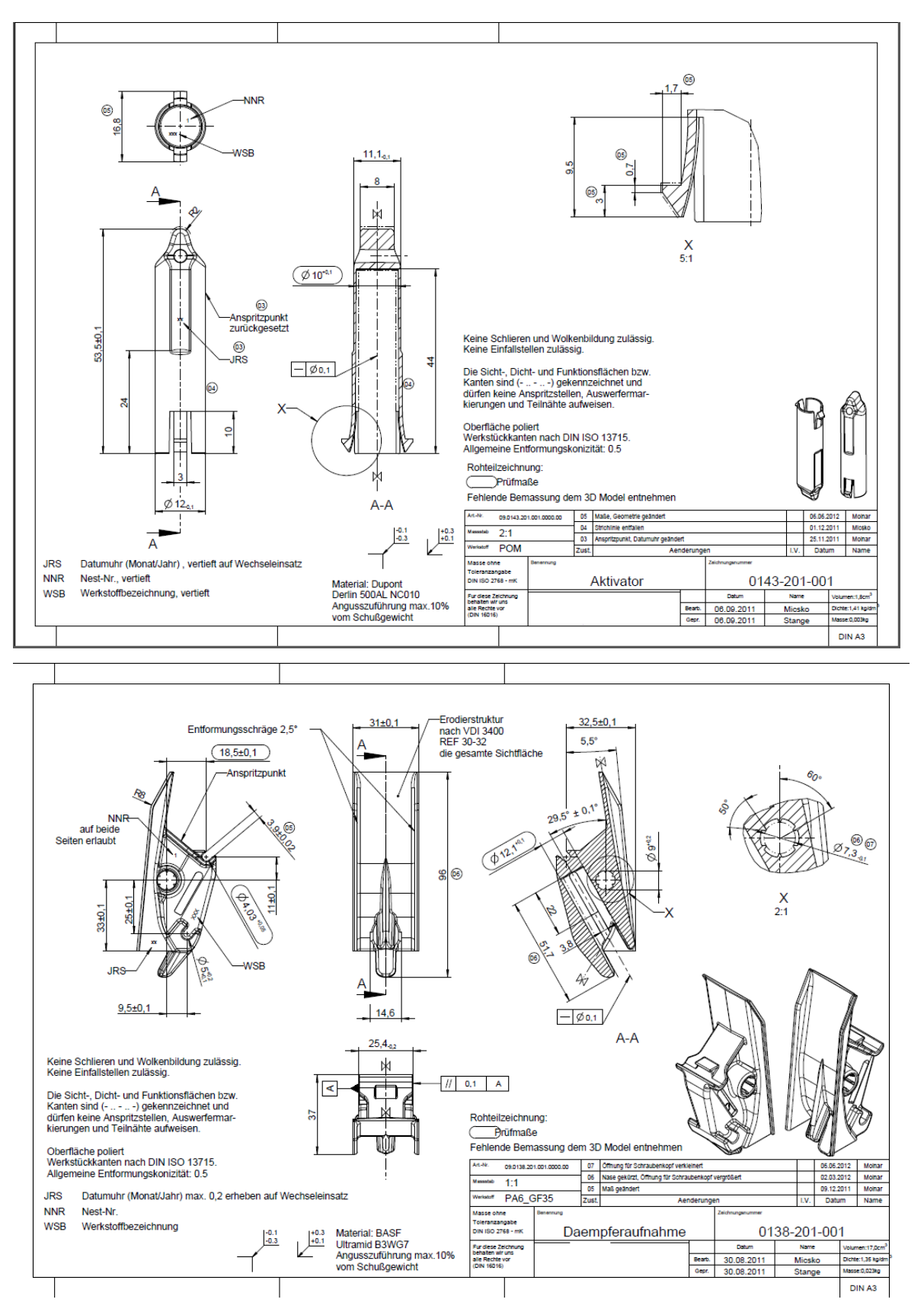

### **2.2. PLASTIKŲ DETALIŲ DARBO BRĖŽINIAI**

Pateikti brėžiniai pateikti ir .pdf formatu. Šias bylas rasite čia: [Darbo brėžiniai.](file://gudrisserver/ProfesijuMokymai/Metalo%20ir%20plastiko%20apdirbimo%20skaitmeninio%20programinio%20valdymo%20staklėmis%20technologinių%20kompetencijų%20tobulinimo%20programa/Mokymams%20skirta%20medžiaga/Brėžiniai%20Plastikai)

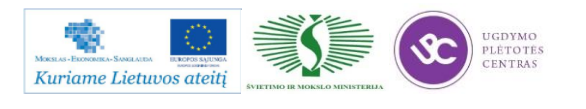

### **2.3. PLASTIKO APDIRBIMO TECHNOLOGINĖS KORTELĖS**

<span id="page-469-0"></span>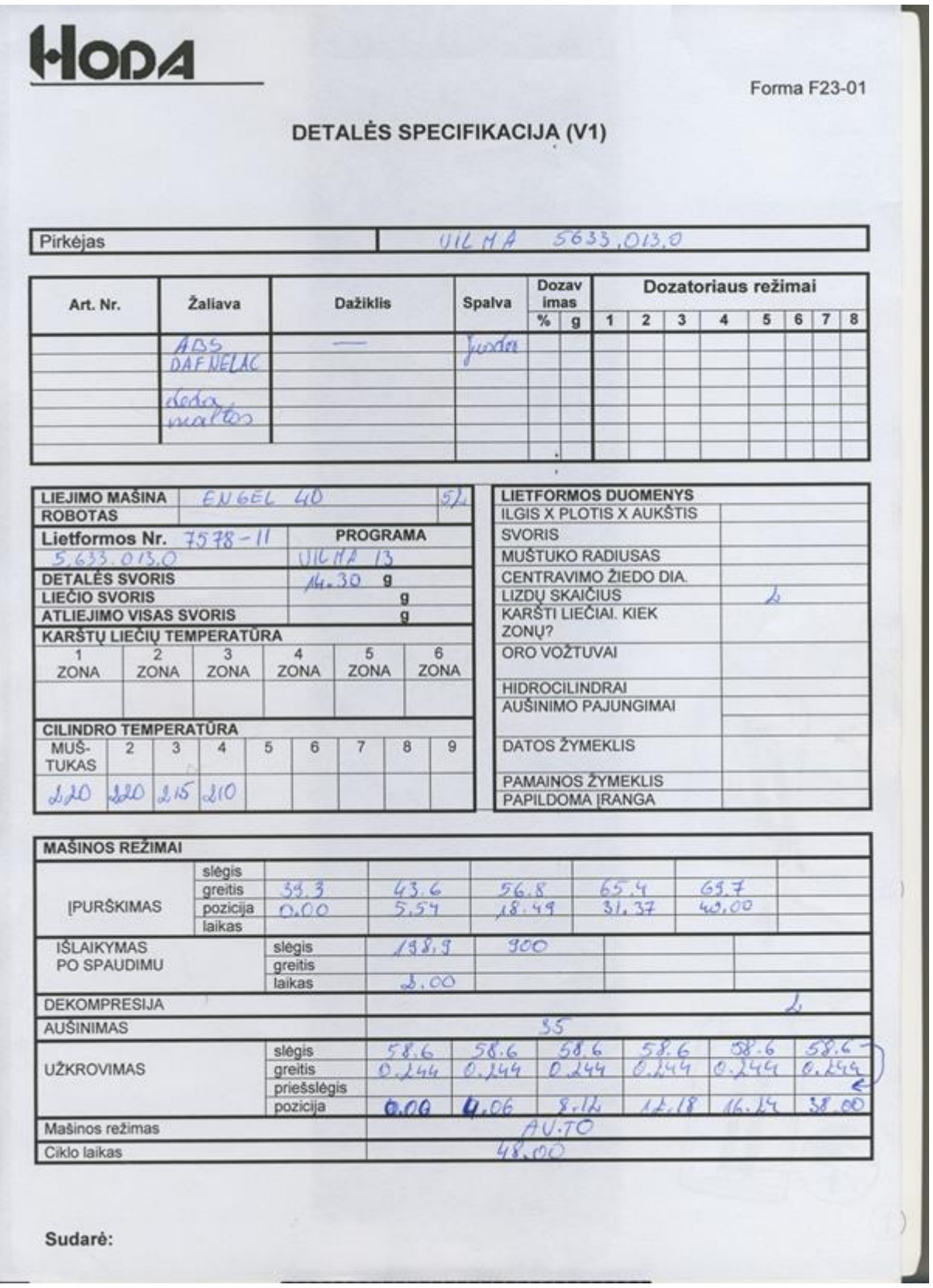

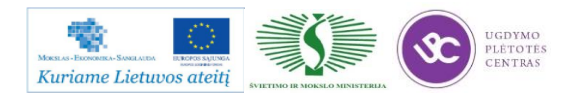

### **2.4. PLASTIKO APDIRBIMO DARBŲ SAUGOS INSTRUKCIJOS**

Su staklininko – operatoriaus saugos ir sveikatos instrukcija susipažinti galite paspaudę ant nuorodos: [DARBUOTOJŲ SUAGOS IR SVEIKATOS INSTRUKCIJA.](file://gudrisserver/ProfesijuMokymai/Metalo%20ir%20plastiko%20apdirbimo%20skaitmeninio%20programinio%20valdymo%20staklėmis%20technologinių%20kompetencijų%20tobulinimo%20programa/Mokymams%20skirta%20medžiaga/Darbų%20saugos%20instrukcija%20(Plastikai).docx) Su instrukcija susipažinti prieš pradedant darbus yra būtina.

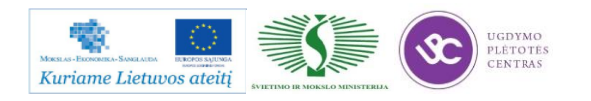

# *3 MOKYMO ELEMENTAS. DETALIŲ IŠ PLASTIKO GAMYBA , GAMYBOS KOKYBĖS KONTROLĖ*

## **1.1. DARBO SU PLASTIKO LIEJIMO PROGRAMINIO VALDYMO STAKLĖMIS** *ENGEL VICTORY* **INSRUKCIJA**

Darbo su plastiko liejimo programinio valdymo staklėmis Engel Victory instrukciją galima rasti paspaudus ant nuorodos: [ENGEL Operation Manual.](file://gudrisserver/ProfesijuMokymai/Metalo%20ir%20plastiko%20apdirbimo%20skaitmeninio%20programinio%20valdymo%20staklėmis%20technologinių%20kompetencijų%20tobulinimo%20programa/Mokymams%20skirta%20medžiaga/ENGEL%20Operation%20Manual.pdf) Instrukcija pateikta lietuvių kalba.

### **1.2. DETALIŲ IŠ PLASTIKO DARBO BRĖŽINIAI**

Detalių iš plastiko darbo brėžiniai pateikti 2.2. skyrelyje – [PLASTIKŲ DETALIŲ DARBO](#page-468-0)  [BRĖŽINIAI.](#page-468-0)

### **3.3. TECHNOLOGINĖS KORTELĖS, JŲ PILDYMO INSTRUKCIJA**

Technologinė kortelė pateikta 2.3. skyrelyje – [PLASTIKO APDIRBIMO](#page-469-0)  [TECHNOLOGINĖS KORTELĖS.](#page-469-0)

## **3.4. DETALIŲ IŠ PLASTIKO KOKYBĖS KONTROLĖS PRIEMONIŲ TECHNNIS APRAŠYMAS**

#### **Plastmasių bandymas**

#### **Plastmasių savybių nustatymas**

Plastmasių savybių nustatymui naudojami tie patys arba panašūs bandymo būdai, kaip ir metalui. Nustatomos atitinkamos savybės ir palyginamos su savybių lentelėmis (9 pav.). Išvaizda ir mechaninės savybės nustatomos apžiūrėjimu ir bandinius padaužant arba lenkiant rankomis. Temperatūrinės savybės išbandomos lėtai kaitinant karšto oro srove. Jei plastmasė kaitinama suminkštėja, ji yra termoplastikas (T), jei nesilydydama suyra - termoreaktyvinė plastmasė (reaktoplastikas) (R). Degumo savybės nustatomos plastmasės stiebelį laikant degiklio liepsnoje.

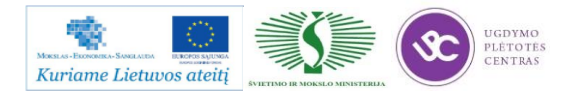

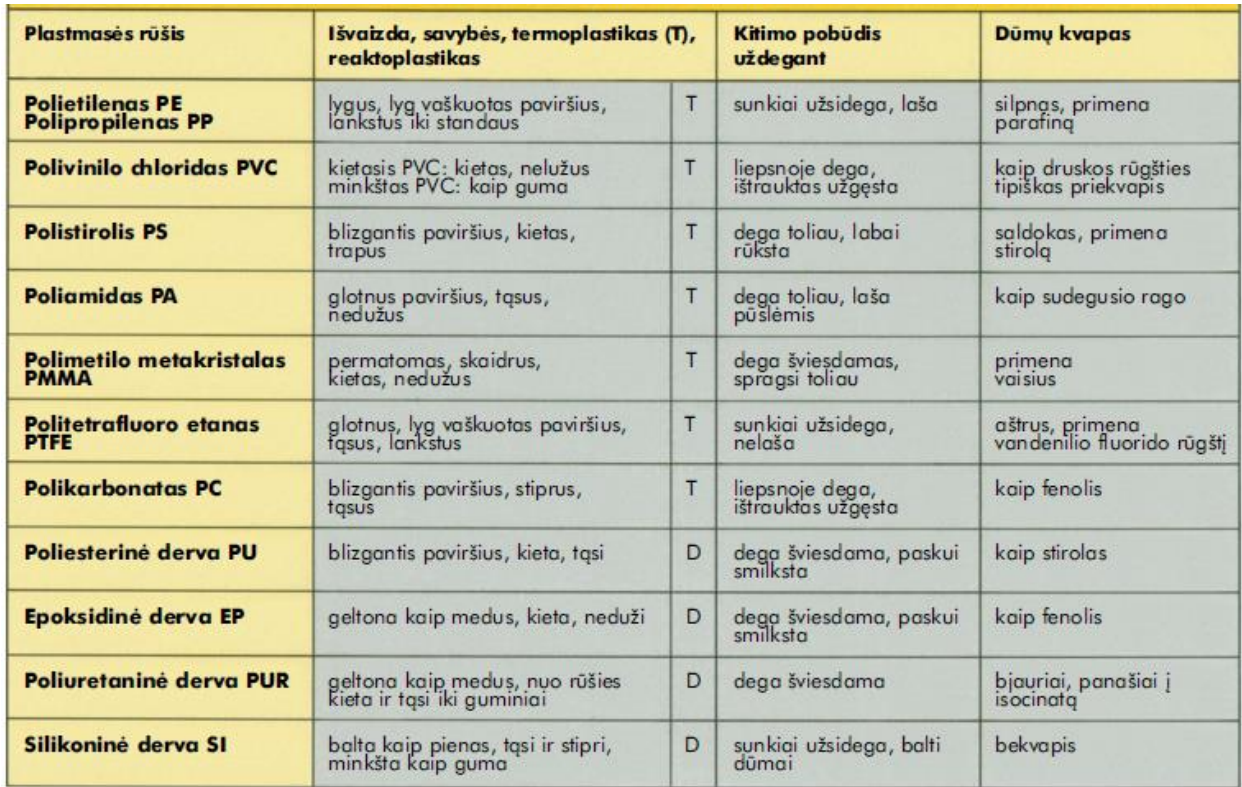

Kylančių dūmų kvapas nustatomas vėduojant į degantį plastmasės stiebelį ir uodžiant kylančius dūmus.

*9 pav. Plastmasių pažinimo žymės*

#### **Mechaninių savybių bandymas**

Daugumos mechaninių savybių bandymui plastmasėms naudojami tokie pat bandymo metodai, kaip ir metalams. Specifinės plastmasių savybės nustatomos specialiais plastmasių bandymo metodais.

## **3.5. DARBO SU PLASTIKO LIEJIMO PROGRAMINIO VALDYMO STAKLĖMIS ENGEL VICTORY DARBŲ SAUGOS INSTRUKCIJOS**

Su darbo saugos instrukcija dirbant su programinio valdymo staklėmis susipažinti galite paspaudę ant nuorodos: [PROGRAMINIO VALDYMO STAKLIŲ DARBO SAUGOS](file://gudrisserver/ProfesijuMokymai/Metalo%20ir%20plastiko%20apdirbimo%20skaitmeninio%20programinio%20valdymo%20staklėmis%20technologinių%20kompetencijų%20tobulinimo%20programa/Mokymams%20skirta%20medžiaga/Darbų%20saugos%20instrukcija%20(Plastikai).docx)  [INSTRUKCIJA.](file://gudrisserver/ProfesijuMokymai/Metalo%20ir%20plastiko%20apdirbimo%20skaitmeninio%20programinio%20valdymo%20staklėmis%20technologinių%20kompetencijų%20tobulinimo%20programa/Mokymams%20skirta%20medžiaga/Darbų%20saugos%20instrukcija%20(Plastikai).docx) Perskaitę instrukciją susipažinsite su kokiais pavojais galite susidurti darbo vietoje, kaip užtikrinti darbo saugumą. Su instrukcija susipažinti prieš pradedant darbus yra būtina.

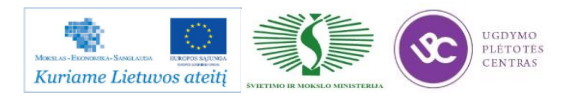

# *4 MOKYMO ELEMENTAS. SAVARANKIŠKA UŽDUOTIS*

### **4.1. UŽDUOTIES APRAŠAS**

# **"Plastikų apdirbimas skaitmeninio programinio valdymo staklėmis ir jų valdymo programų sudarymas"**

### **Užduoties tikslas**:

savarankiškai sudaryti apdirbamos detalės 3D plastiko liejimo spausdintuvu technologinį maršrutą, pagaminti detalę pagal technologinį brėžinį ir įvertinti detalės apdirbimo kokybę .

### **Užduoties atlikimui reikalinga technologinė dokumentacija ir priemonės**:

- Spausdinimo (liejimo) apdirbimo režimų parinkimo rekomendacijos
- Technologinės dokumentacijos pildymo metodiniai nurodymai (žr. 2.3 punktą)
- Plastikas detalės spausdinimui (liejimui)
- 3D plastiko liejimo spausdintuvas.
- Matavimo priemonės
- Detalės brėžinys

### **Užduoties aprašymas:**

- Parinkti matavimo priemones
- Sudaryti detalės apdirbimo technologinį maršrutą
- Parinkti spausdinimo (liejimo) operacijos apdirbimo režimus
- Užpildyti technologinę dokumentaciją (operacinę kortelę)
- Sudaryti 3D plastiko liejimo spausdintuvu apdirbimos detalės valdymo programą,
- Atlikti detalės spausdinimo (liejimo) operaciją pagal pateikto brėžinio techninius reikalavimus
- Atlikti pagamintos detalės kokybės kontrolę

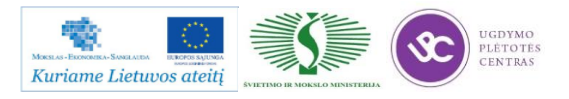

kompetencijų tobulinimo programos mokymo medžiaga

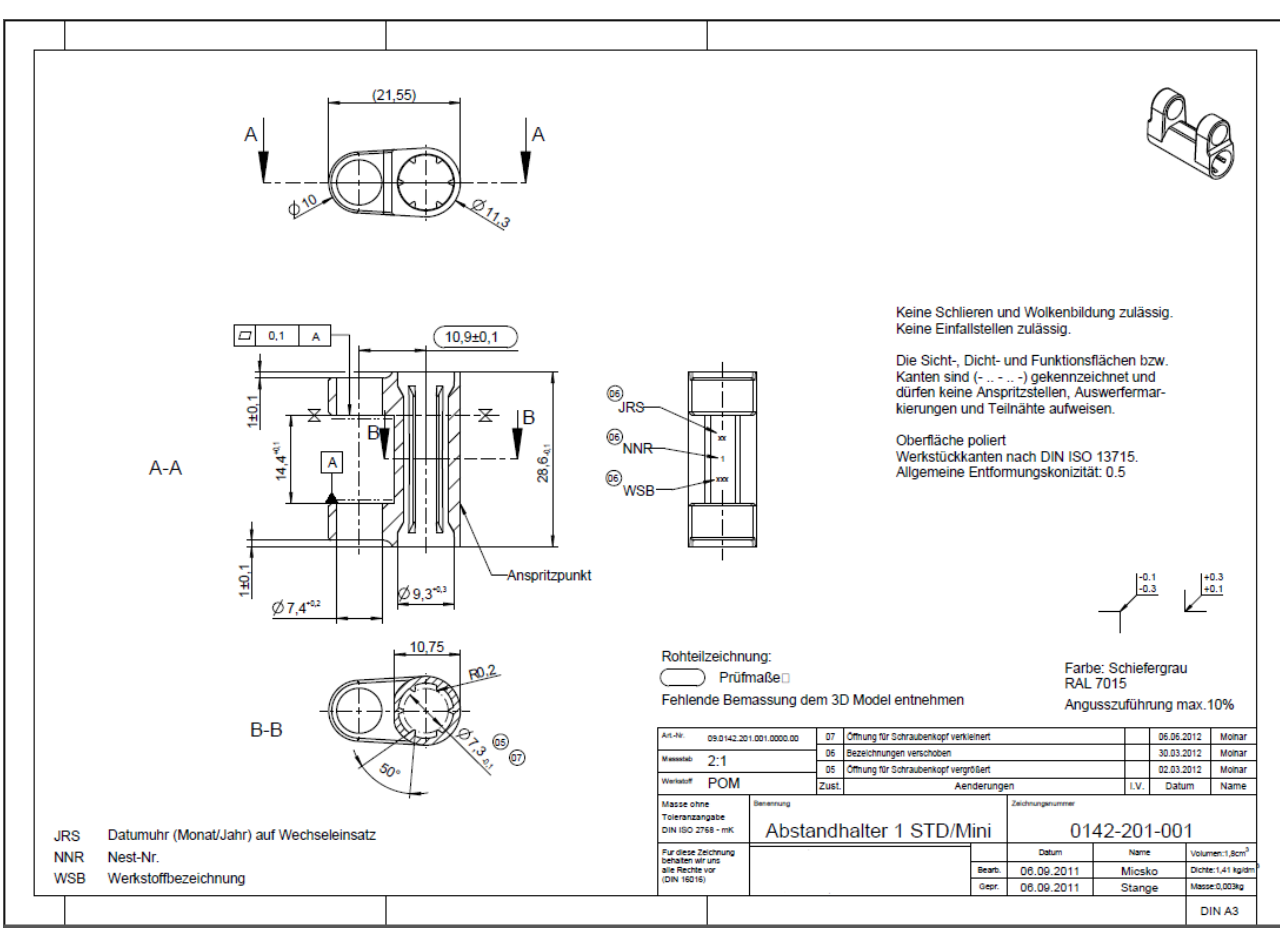

### **4.2. DETALĖS BRĖŽINYS**

### **4.3. UŽDUOTIES VERTINIMO KRITERIJUS**

### **Atlikto darbo vertinimo kriterijai:**

Savarankiškai ir kokybiškai pagal technologinį brėžinį 3D plastiko liejimo spausdintuvu pagaminta detalė, įvertinta jos pagaminimo kokybė.

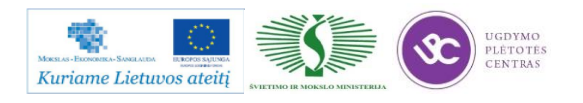

## **LITERATŪRA**

- 1. Bražiūnas A.J. Mašinų gamybos technologijos pagrindai. Vadovėlis aukšt. mok. studentams. Kaunas: Technologija, 2004.- 512p.
- 2. Baskutis S., Jonušas R., Juzėnas E., Kalpokas J. Specialioji mašinų gamybos technologija. Mokomoji knyga.- Kaunas: Technologija, 2005.- 195 p.
- 3. Bražiūnas A.J. Mašinų gamybos technologija. Vadovėlis a.m. studentams.- V.: Mokslo ir enc. leidykla, 1995, 175 p.
- 4. Ostaševičius V.,Dundulis R. Technologiniai įrengimai ir įrankiai. Kaunas: Technologija, 2004, 608 p.:
- 5. Kalpakijan S., Steven R. Schmid Manufacturing Engineeing and Technology, 4-rd Ed.,Prentice Hall, 2001.
- 6. A.Bražėnas, S.Markauskas. Pjovimo procesai ir įrankiai. Mokomoji knyga.-Kaunas: Technologija 2000.-124 p.
- 7. A.Bražėnas, V.Jūrėnas. Metalo pjovimo įrankiai. Vadovėlis -Vilnius: Mokslas, 1991.-336p.
- 8. Groffrey Boothroyd, Winslon A. Knight Fundamentals of Machining and Machine Tools.
- 9. Krančiukas R. Mašinų gamybos technologijos laboratoriniai darbai. Metodinių ir techninių priemonių aprašymas. Kaunas, Technologija.
- 10. Tlusty J.Manufacturing Processes and Equipment,Prentice Hall, 2000.
- 11. Bargelis A., Baskutis S. Jonušas R. ir kt. Inovacinės gamybos technologijos. Mokomoji knyga.- Vilnius: VPU leidykla, 2008. - 226 p.
- 12. Gimpel, B. Qualitatsgerechte Optinierung von Fertigungsprozessen, VDI Verlag, 1991, 154 p.
- 13. Dilingen J., Dobler H.-D., Doll W. Escherich W. and others. Metalltehnik Fachbildung. Verlag Europa-Lehrmittel, nourney, Vollmer GmbH & CO. KG, Haan-Gruiten, 2008.-480 p.
- 14. Kumpikas L. Frezuotojo vadovas. Vilnius: Mintis, 1974 230 p.
- 15. Barbašovas F. Frezavimas. Vilnius: Mokslas, 1980 227 p.

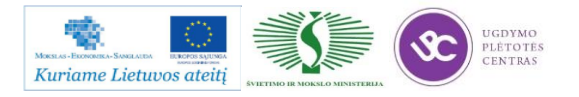

- 16. Jonušas R., Kalpokas J., Lazaravičius P., Jankauskas V. Koncentruotos energijos matodų taikymas apdirbant medžiagas. - Kaunas, Technologija, 2004.- 271 p.
- 17. Jonušas R., Kalpokas J., Lazaravičius P. Remonto Technologija. Antras pataisytas ir papildytas leidimas. - Kaunas, Technologija, 2001.-259 p.
- 18. Mikell P. Groover. Fundamentals of modern manufacturing. Hoboken: John Wiley and Sons, 2007.
- 19. Handbook of laser technology and applications. Vol. III: Applications. Ed. Colin E. Webb ir Iulian D.C. Iones. IOP Publishing, 2004.
- 20. Handbook of the Eurolaser academy. Vol. II. Ed. Dieter Schuoker. London: Chapman and Hall, 1998.
- 21. Iohn C. Ion. Laser processing of engineering materials. Amsterdam: Elsevier, 2005.
- 22. Kanapėnas R. Lazerinė technologija pramonėje. Vilnius: Mokslas, 1988.
- 23. Reinhart Poprawe. Lasertechnik für die Fertigung. Berlin: Springer, 2005.
- 24. William M. Steen. Laser material processing.  $3<sup>rd</sup>$ ed. London: Springer-Verlag, 2003.
- 25. Ehsan Toyserkani, Amir Khajepour, Stephen Corbin. Laser cladding, CRC
- 26. Технологические лазеры. Справочник, Т. 1 / Под общей редакцией ГА. Абипьсиитова. Москва: Машиностроение, 1991.
- 27. Григорьянц А. Г., Соколов А. А. Лазерная техника и технология. Кн. 7. Лазерная резка металлов. Москва: Высшая школа, 1988.
- 28. Эксперт. Оборудование, Nr.5 (181), 2012, стр. 14-19.
- 29. Lazerinė technologija/ O. Balachinaitė, A. Bargelis ir kt. Vadovėlis: Vilniaus universiteto leidykla, 2008. - 362 p.
- 30. Momber A.W. , Kovacevic R. Principles of Abrasive Water Jet Machining. London, Springer Verlag, 1998.
- 31. Momber A.W. Water Jet Applications in the Construction Industry. Rotterdam, A.A. Balkema, 1998.- 424 p.
- 32. Momber A.W. Handbuch Druckwasserstrahltechnik. Dusseldorf, Betron Verlag, 1993.
- 33. Momber A.W. Hochdruckwasserstrahlen Eine neue Recycling technologie, Boblingen, 1999, - 115 p.
- 34. [http://metaco.lt/index\\_LT.html](http://metaco.lt/index_LT.html)
- 35. Žebrauskas A. Plastikai ir jų gaminiai. Vilnius, VVU, 1997.
- 36. [http://www.plasta.lt](http://www.plasta.lt/)

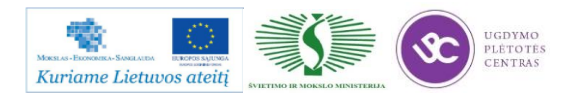